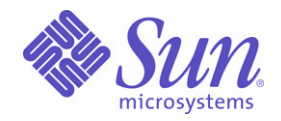

Sun Java™ System

# Access Manager 6 관리 설명서

2005Q1

Sun Microsystems, Inc. 4150 Network Circle Santa Clara, CA 95054 U.S.A.

부품 번호 : 819-1939

Copyright © 2005 Sun Microsystems, Inc., 4150 Network Circle, Santa Clara, California 95054, U.S.A. 모든 권리는 저작권자의 소유입니다 .

Sun Microsystems, Inc. 는 이 문서에 설명된 제품의 기술 관련 지적 재산권을 소유합니다 . 특히 이 지적 재산권에는 http://www.sun.com/patents 에 나열된 하나 이상의 미국 특허권이 포함될 수 있으며 , 미국 및 다른 국가에서 하나 이상의 추가 특허권 또는 출원 중인 특허권이 제한 없이 포함 될 수 있습니다.

이 제품에는 SUN MICROSYSTEMS, INC. 의 기밀 정보 및 무역 비밀이 포함되어 있습니다 . SUN MICROSYSTEMS, INC. 의 명시된 사전 서면 승 인 없이는 해당 기밀의 사용 , 공개 또는 복제가 금지됩니다 .

미국 정부의 권리 - 상용 소프트웨어 . 정부 사용자는 Sun Microsystems, Inc. 표준 사용권 계약과 해당 FAR 규정 및 보충 규정을 준수해야 합니다 . 이 배포에는 타사에서 개발한 자료가 포함되어 있을 수 있습니다 .

제품 중에는 캘리포니아 대학에서 허가한 Berkeley BSD 시스템에서 파생된 부분이 포함되어 있을 수 있습니다 . UNIX 는 미국 및 다른 국가에서 X/Open Company, Ltd. 를 통해 독점적으로 사용권이 부여되는 등록 상표입니다 .

Sun, Sun Microsystems, Sun 로고 , Java, Solaris, JDK, Java Naming & Directory Interface, JavaMail, JavaHelp, J2SE, iPlanet, Duke 로고 , Java Coffee Cup 로고 , Solaris 로고 , SunTone Certified 로고 및 Sun ONE 로고는 미국 및 다른 국가에서 Sun Microsystems, Inc. 의 상표 또는 등록 상표 입니다 .

모든 SPARC 상표는 사용 허가를 받았으며 미국 및 다른 국가에서 SPARC International, Inc. 의 상표 또는 등록 상표입니다 . SPARC 상표를 사용 하는 제품은 Sun Microsystems, Inc. 가 개발한 구조를 기반으로 하고 있습니다 .

Legato 및 Legato 로고는 Legato Systems, Inc. 의 등록 상표이고 Legato NetWorker 는 Legato Systems, Inc. 의 상표 또는 등록 상표입니다 . Netscape Communications Corp 로고는 Netscape Communications Corporation 의 상표 또는 등록 상표입니다 .

OPEN LOOK 및 Sun(TM) 그래픽 사용자 인터페이스 (GUI) 는 Sun Microsystems, Inc. 가 자사의 사용자 및 정식 사용자용으로 개발했습니다 . Sun 은 컴퓨터 업계를 위한 시각적 또는 그래픽 사용자 인터페이스 (GUI) 의 개념을 연구 개발한 Xerox 사의 선구적인 노력을 높이 평가하고 있습 니다 . Sun 은 Xerox 와 Xerox 그래픽 사용자 인터페이스 (GUI)} 에 대한 비독점적 사용권을 보유하고 있습니다 . 이 사용권은 OPEN LOOK GUI 를 구현하는 Sun 의 정식 사용자에게도 적용되며 그렇지 않은 경우에는 Sun 의 서면 사용권 계약을 준수해야 합니다 .

이 서비스 설명서에서 다루는 제품과 수록된 정보는 미국 수출 관리법에 의해 규제되며 다른 국가의 수출 또는 수입 관리법의 적용을 받을 수도 있 습니다 . 이 제품과 정보를 직간접적으로 핵무기 , 미사일 또는 생화학 무기에 사용하거나 핵과 관련하여 해상에서 사용하는 것은 엄격하게 금지됩 니다 . 미국 수출 금지 국가 또는 금지된 개인과 특별히 지정된 국민 목록을 포함하여 미국 수출 금지 목록에 지정된 대상으로의 수출이나 재수출은 엄격하게 금지됩니다 .

설명서는 " 있는 그대로 " 제공되며 , 법률을 위반하지 않는 범위 내에서 상품성 , 특정 목적에 대한 적합성 또는 비침해에 대한 묵시적인 보증을 포 함하여 모든 명시적 또는 묵시적 조건 , 표현 및 보증을 배제합니다 .

목록

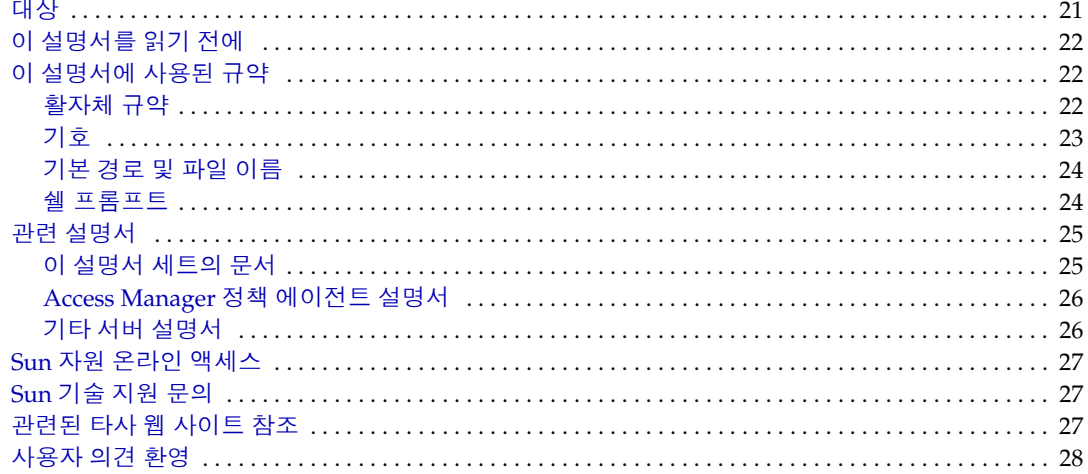

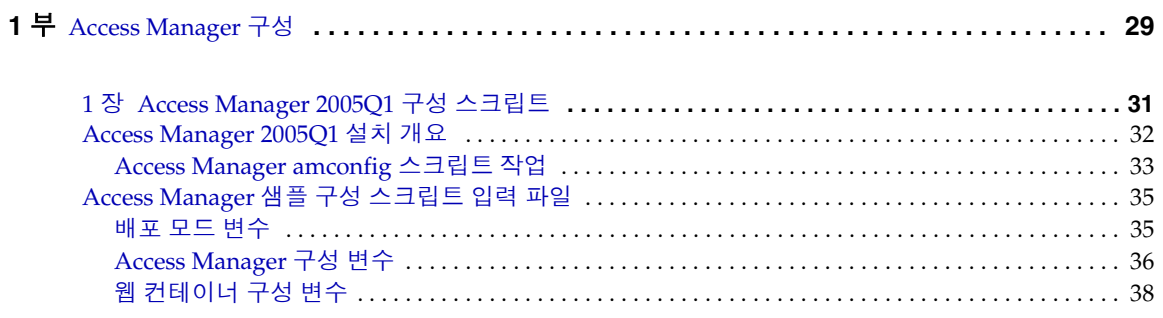

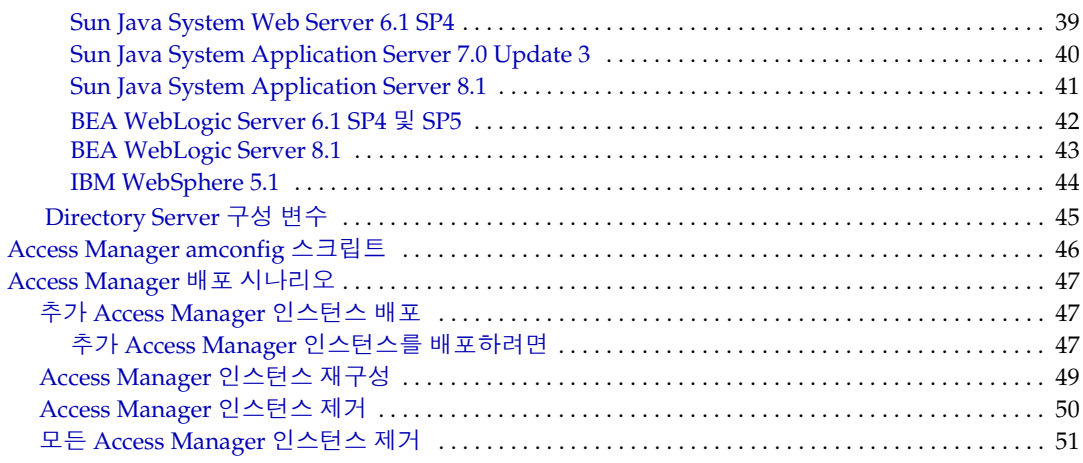

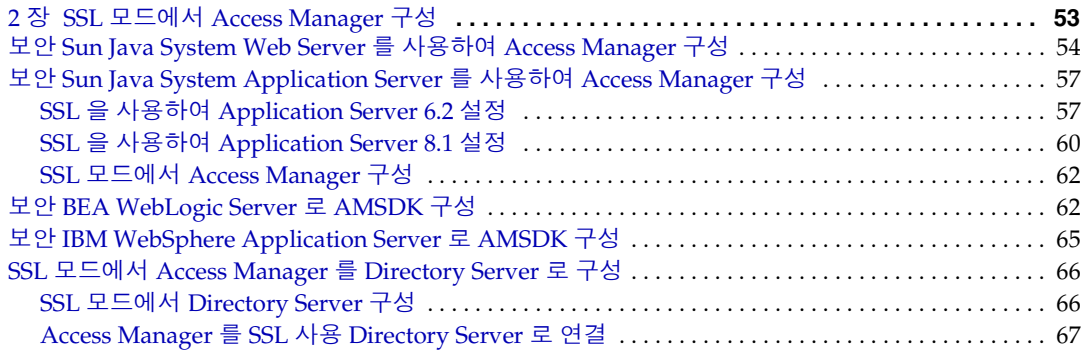

#### **[2](#page-70-0)** 부 콘솔을 통한 Access Manager 관리 **. . . . . . . . . . . . . . . . . . . . . . . . . . . . . . . . . . . . . . . . . . . . . . 69**

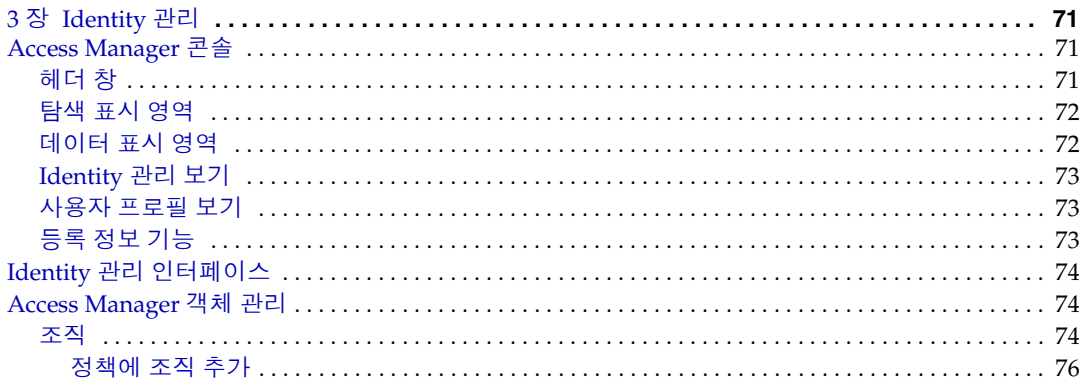

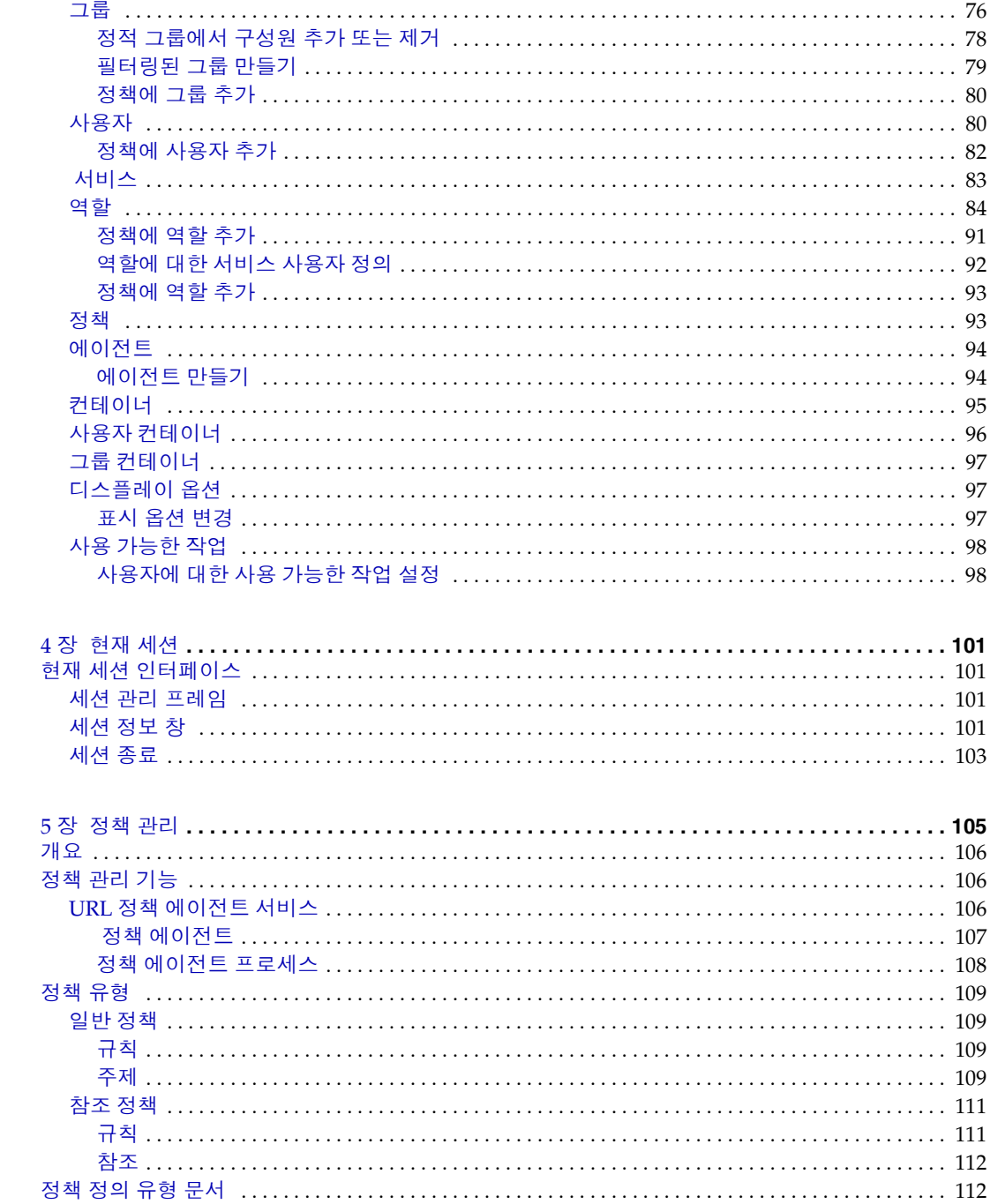

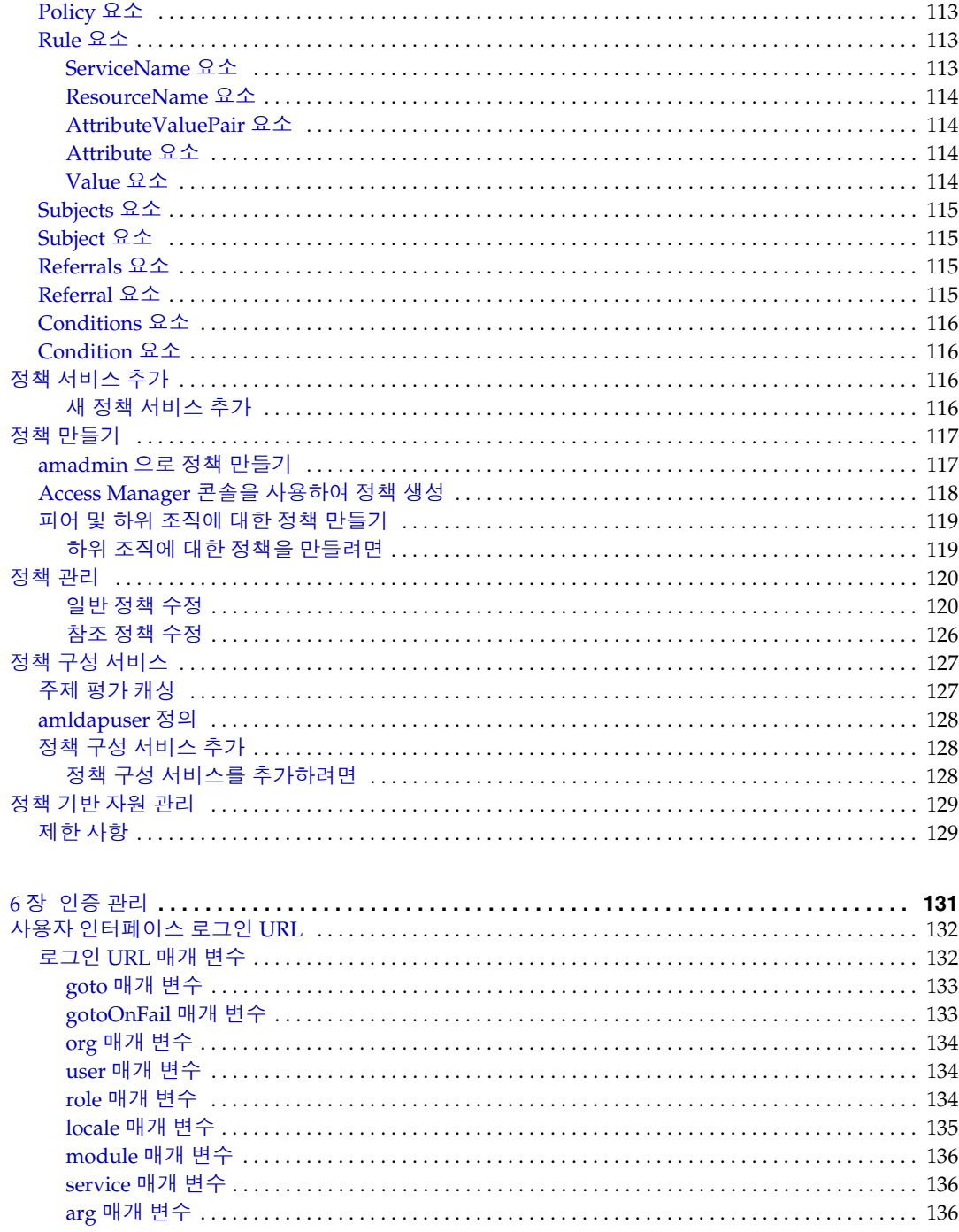

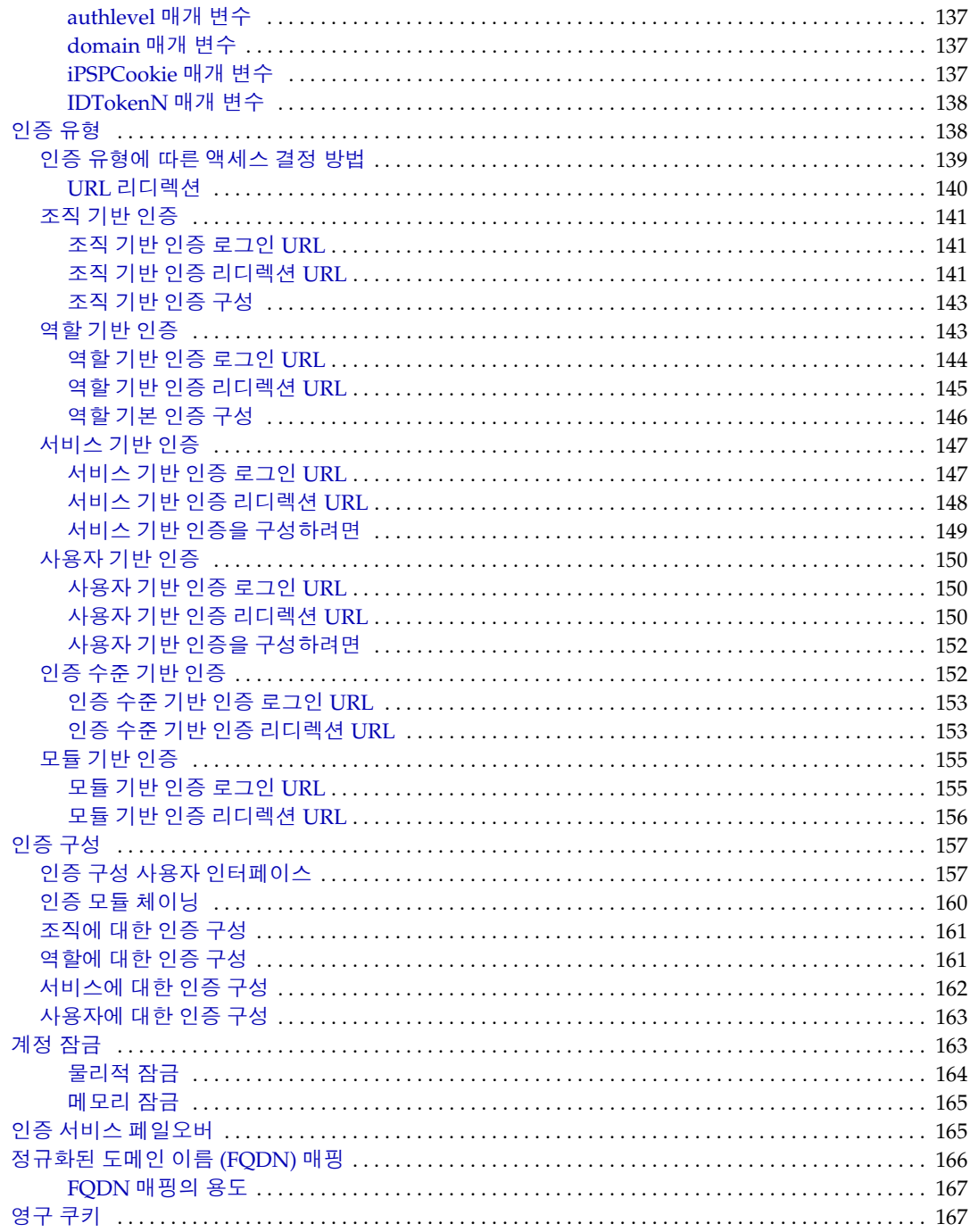

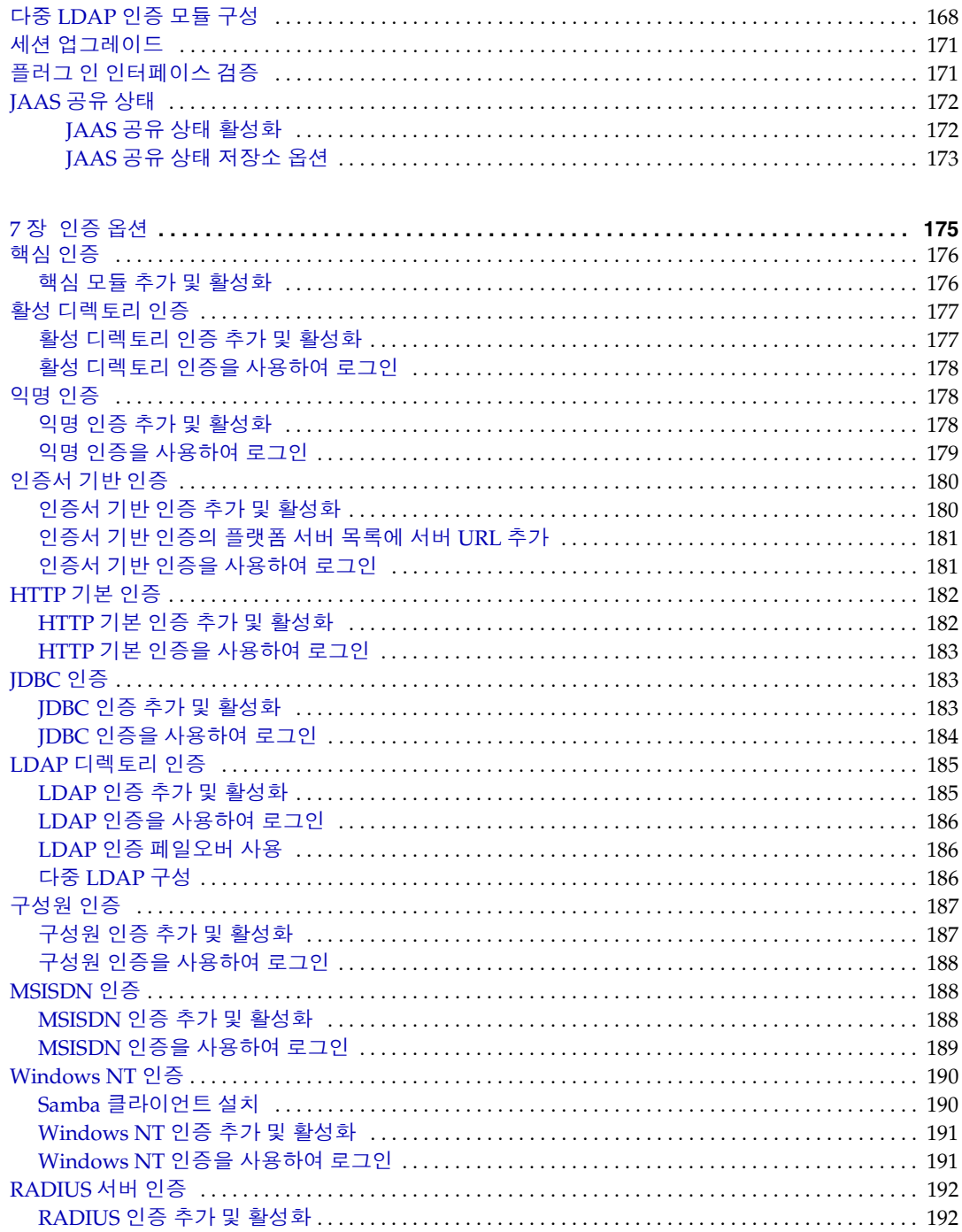

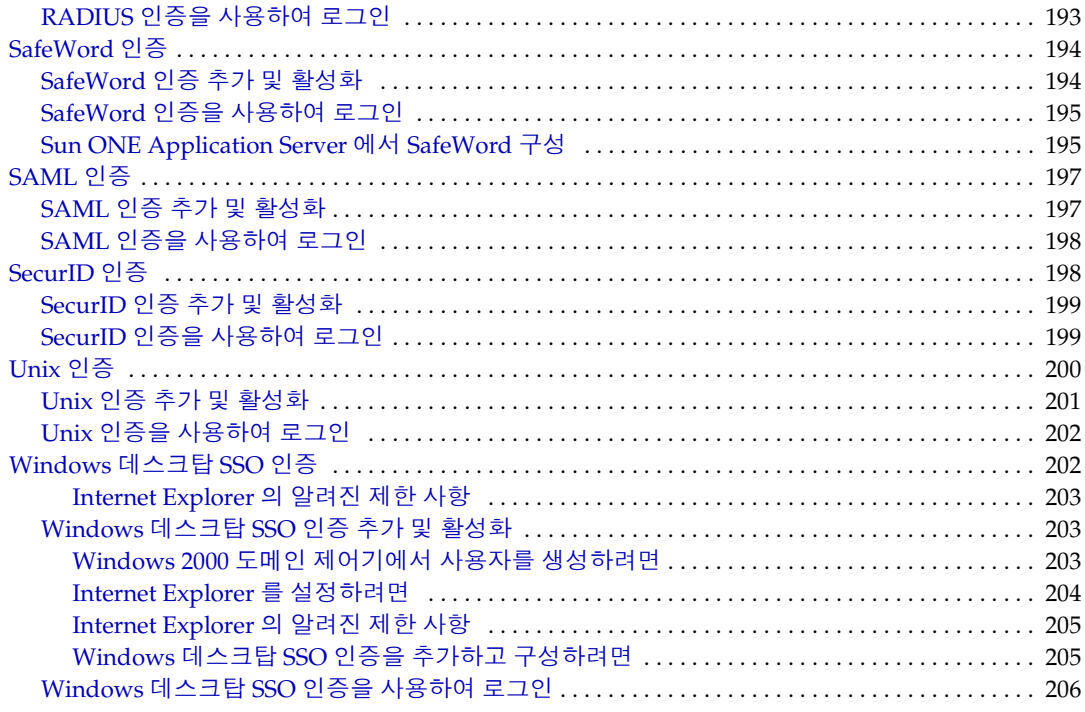

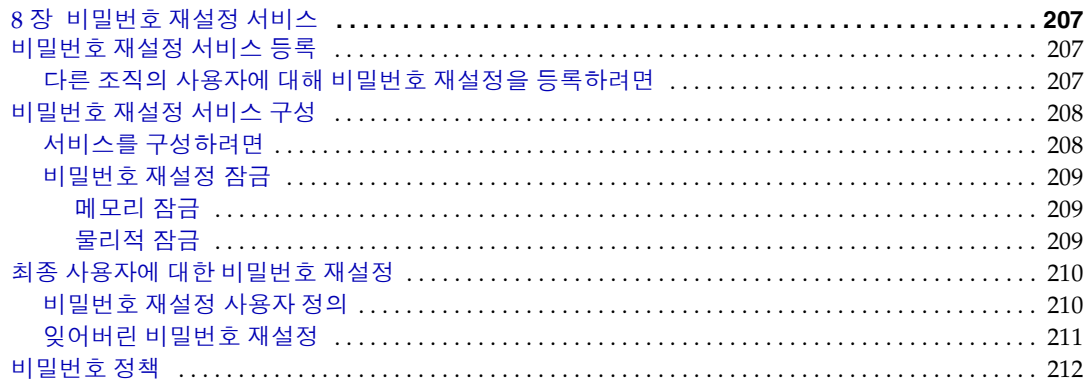

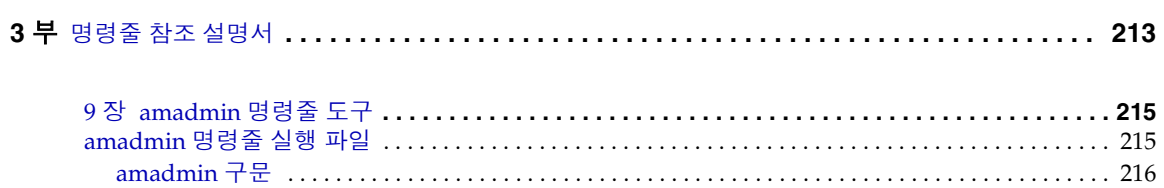

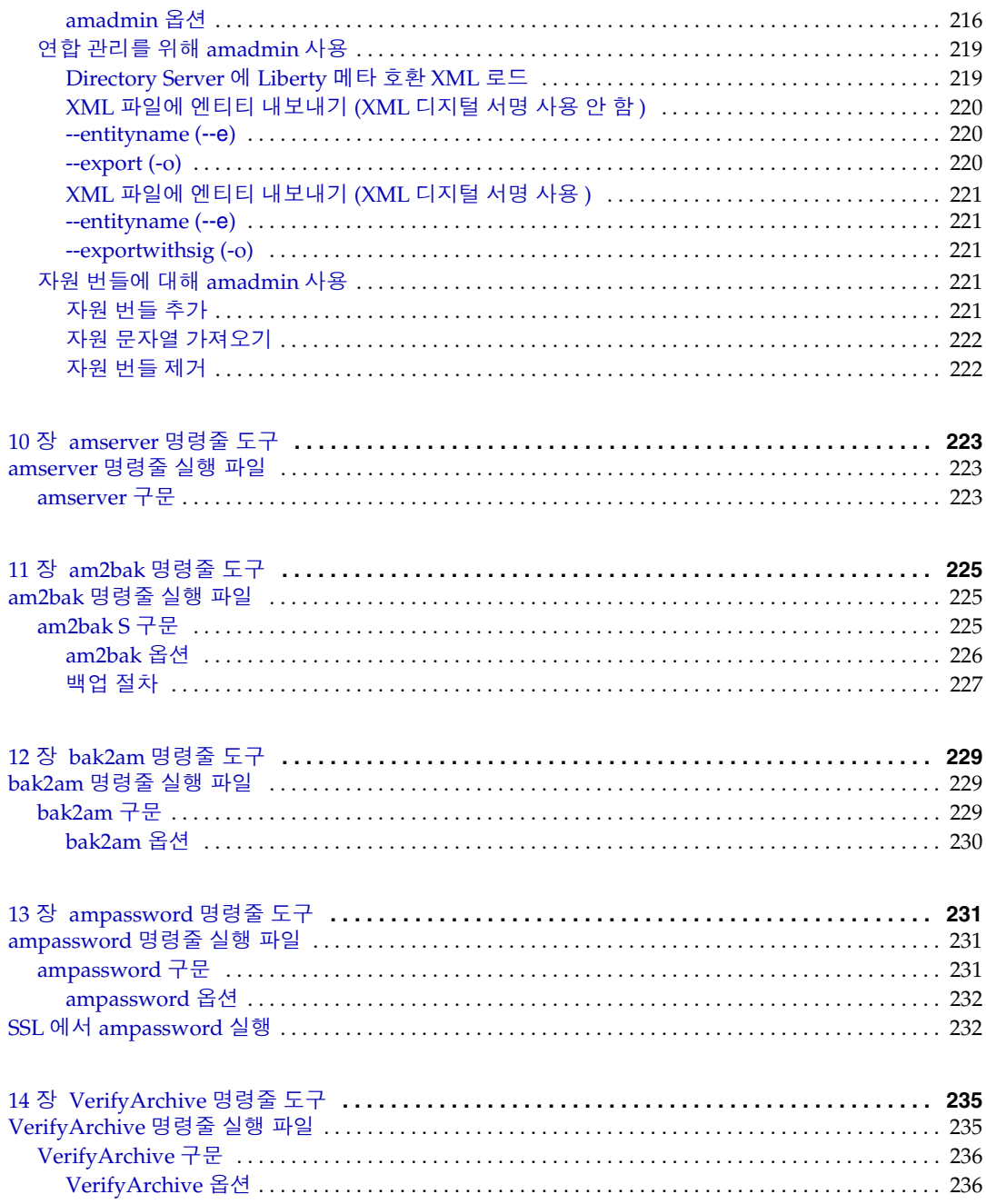

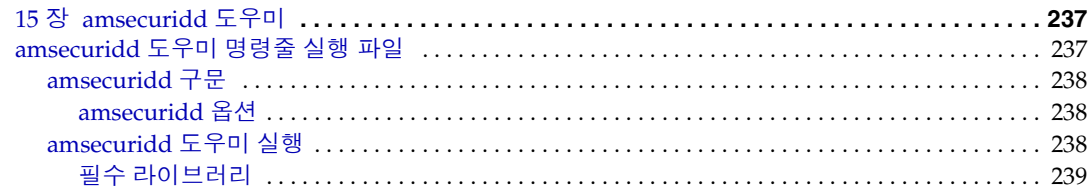

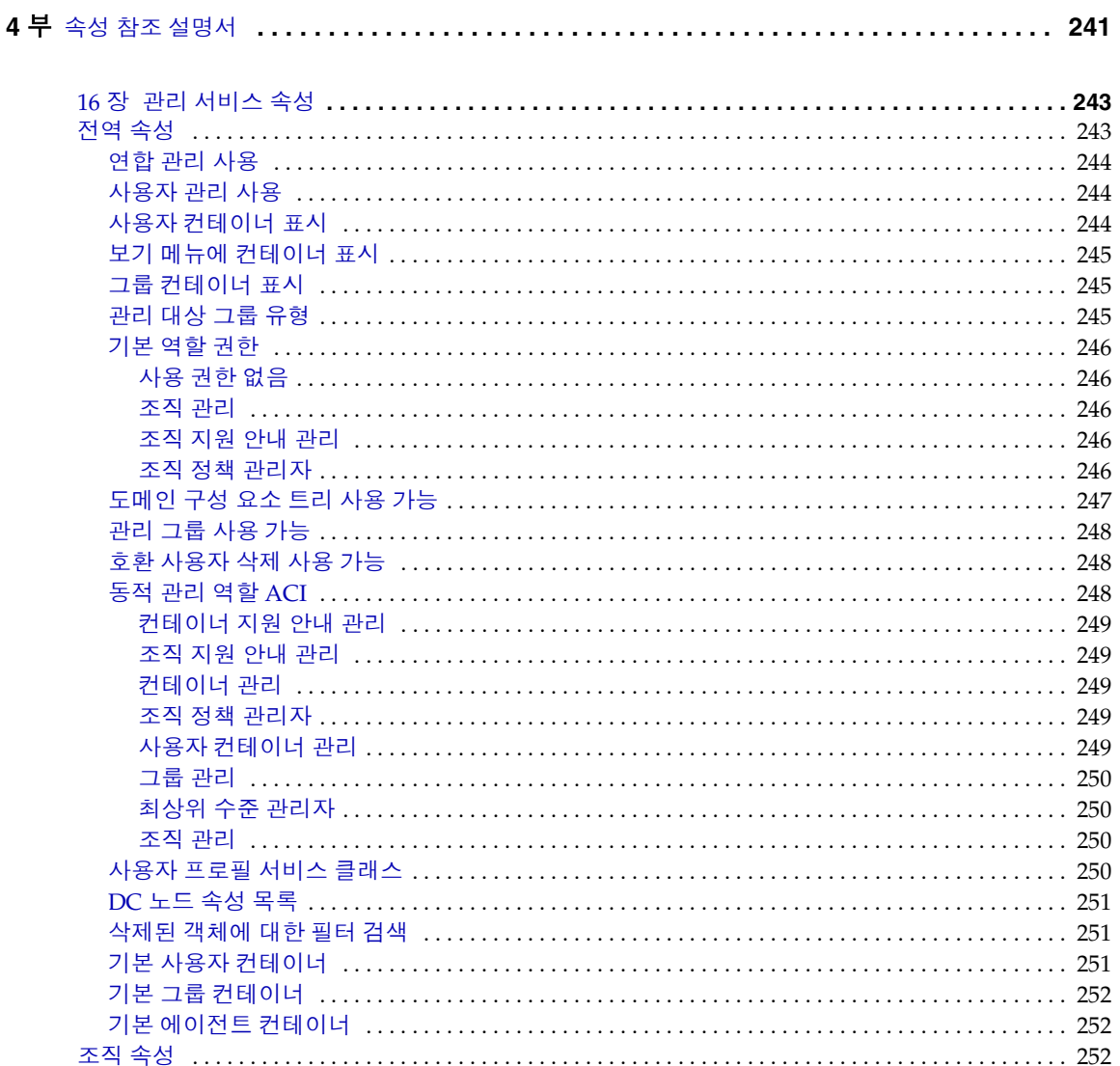

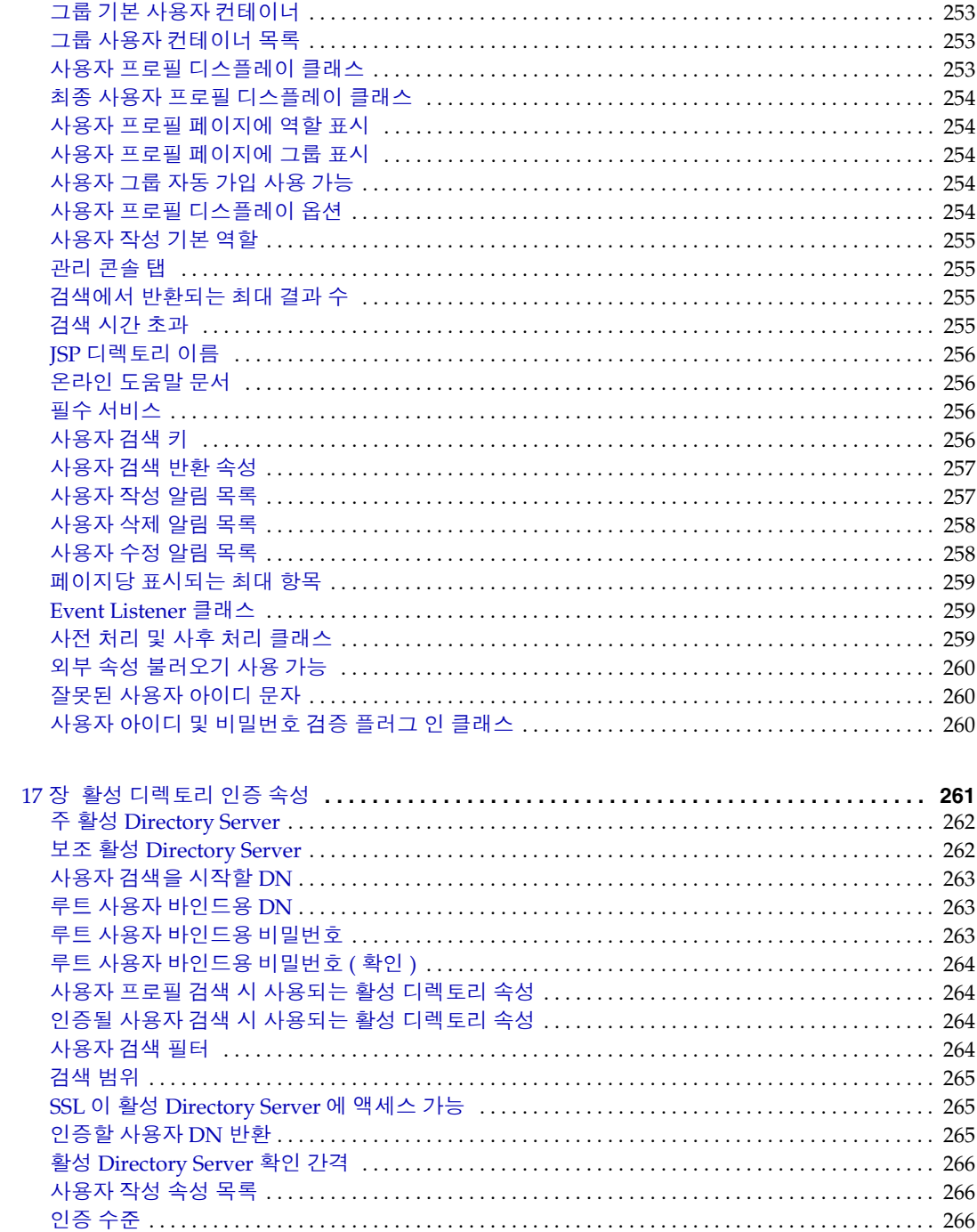

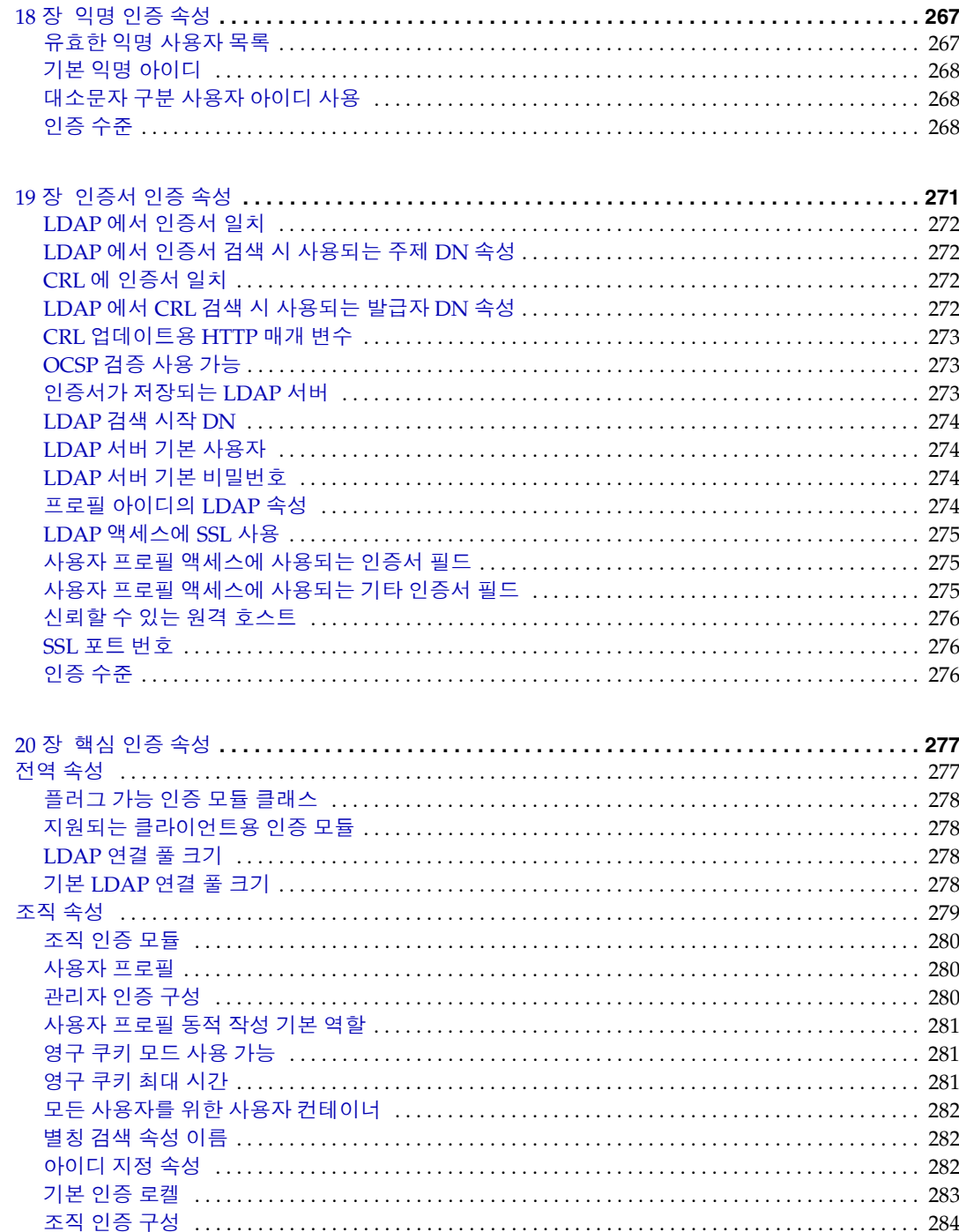

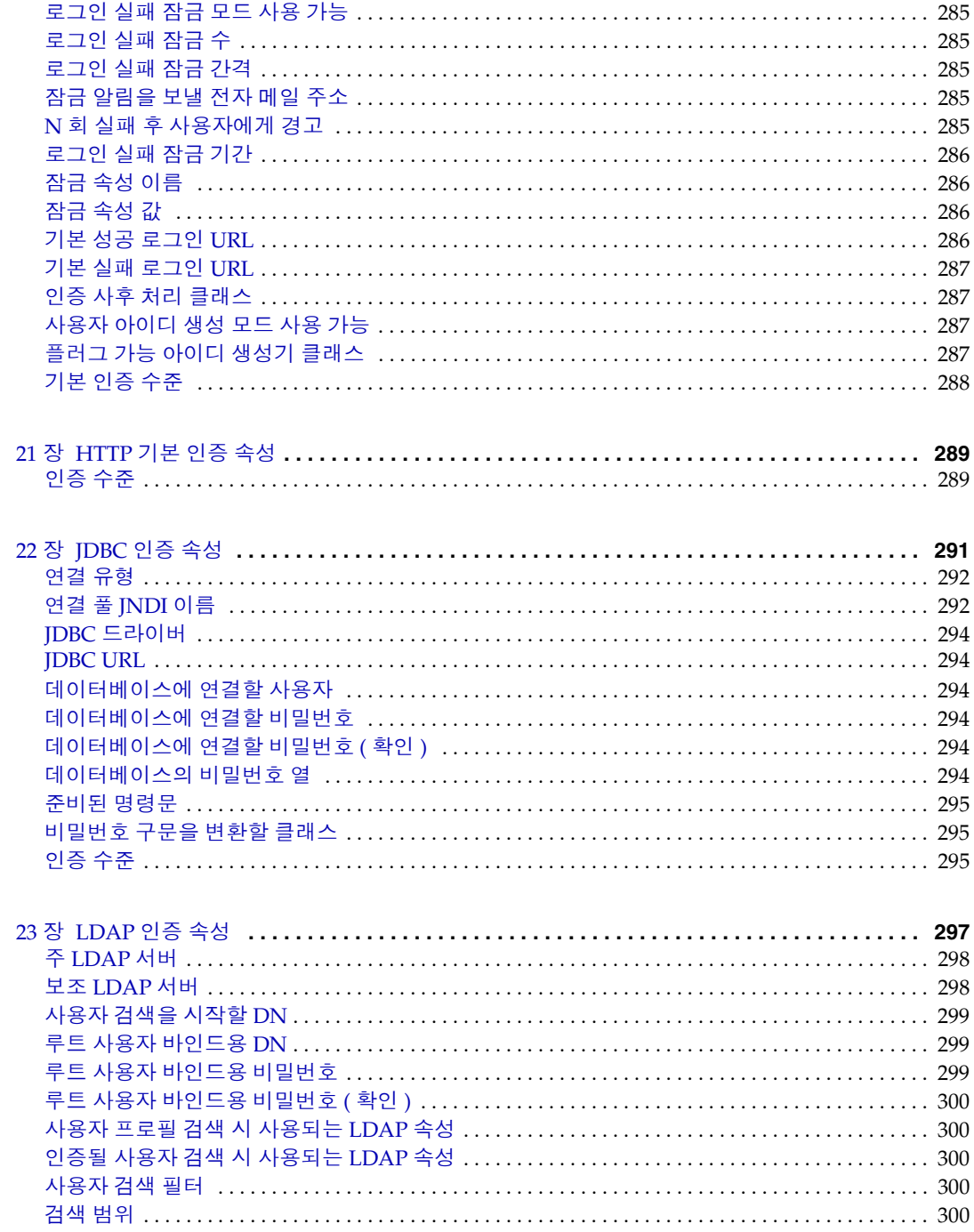

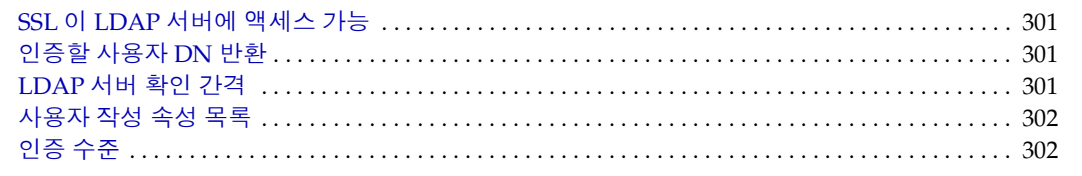

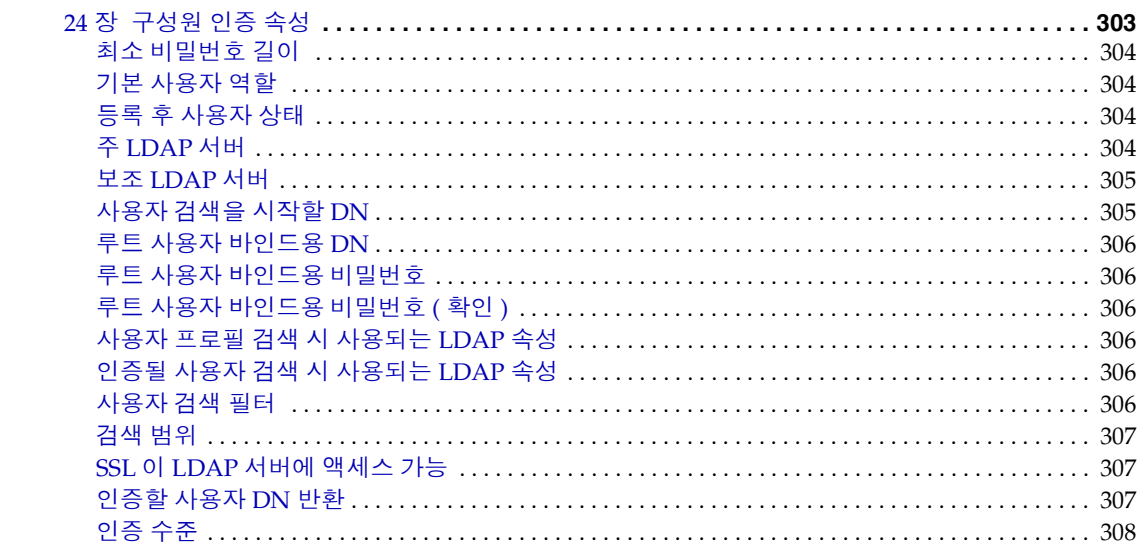

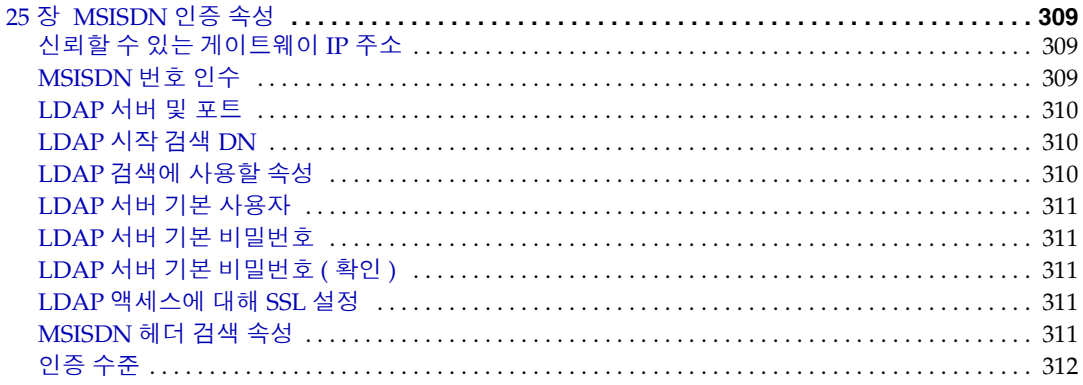

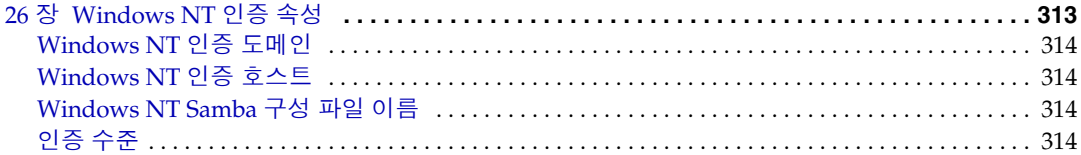

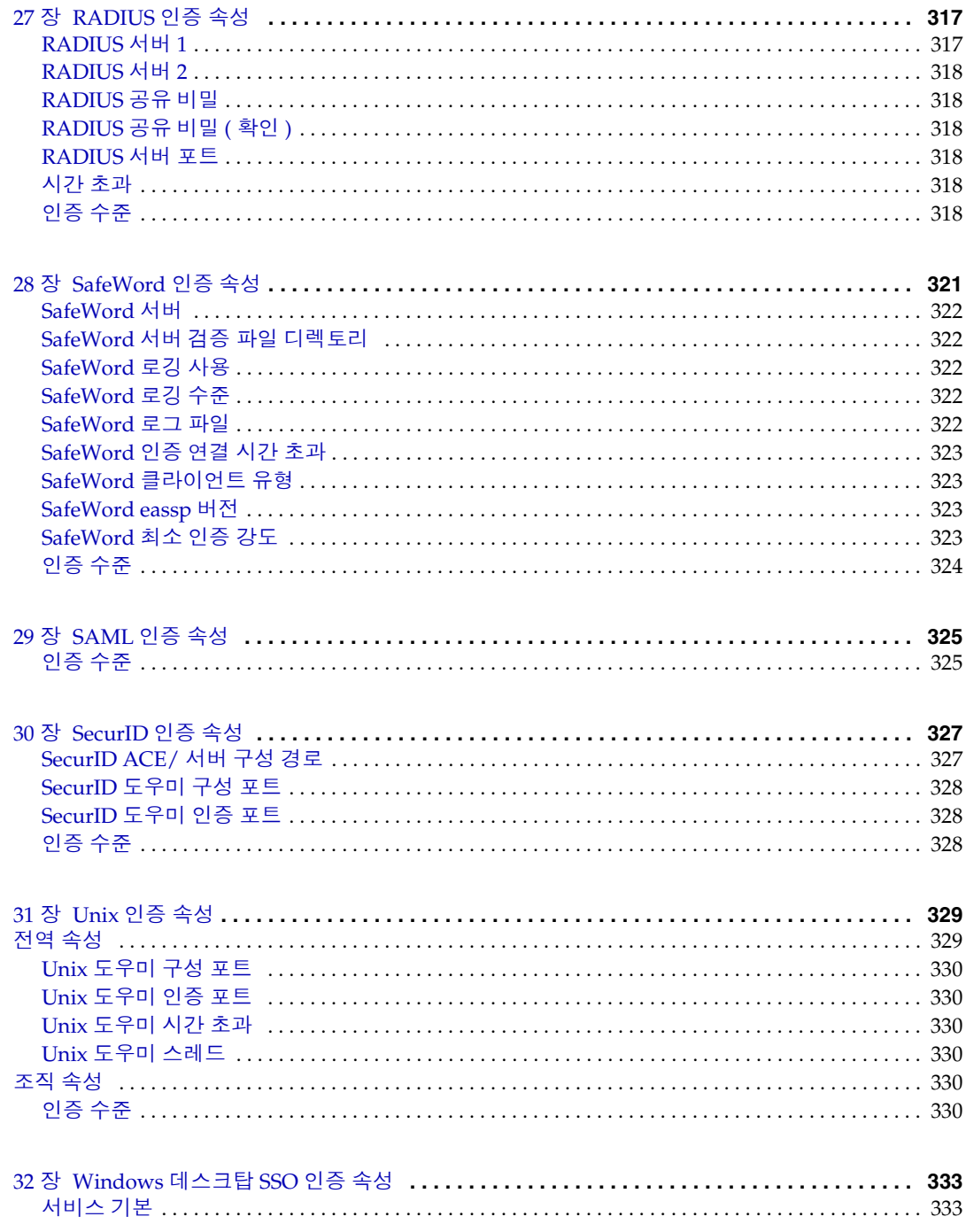

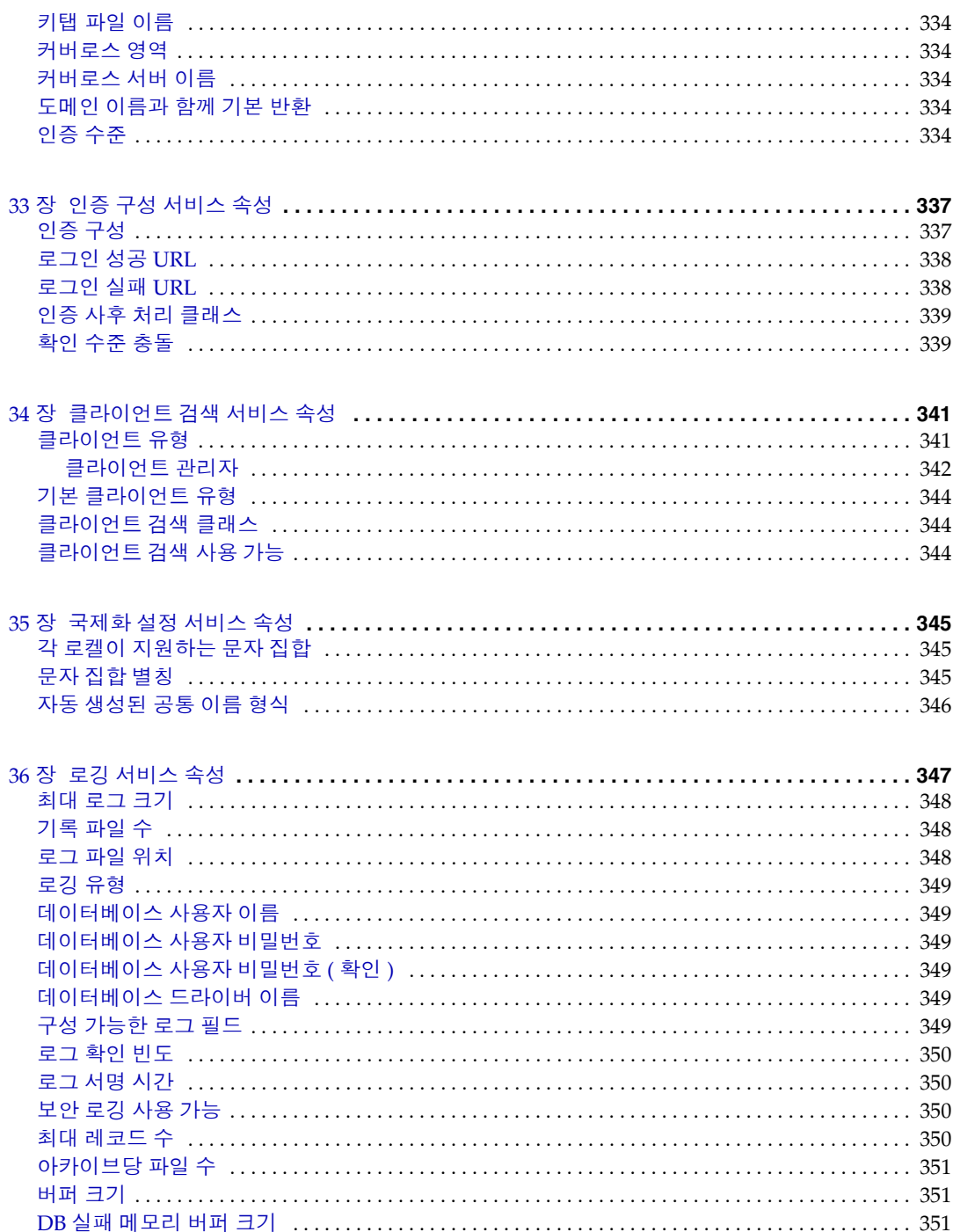

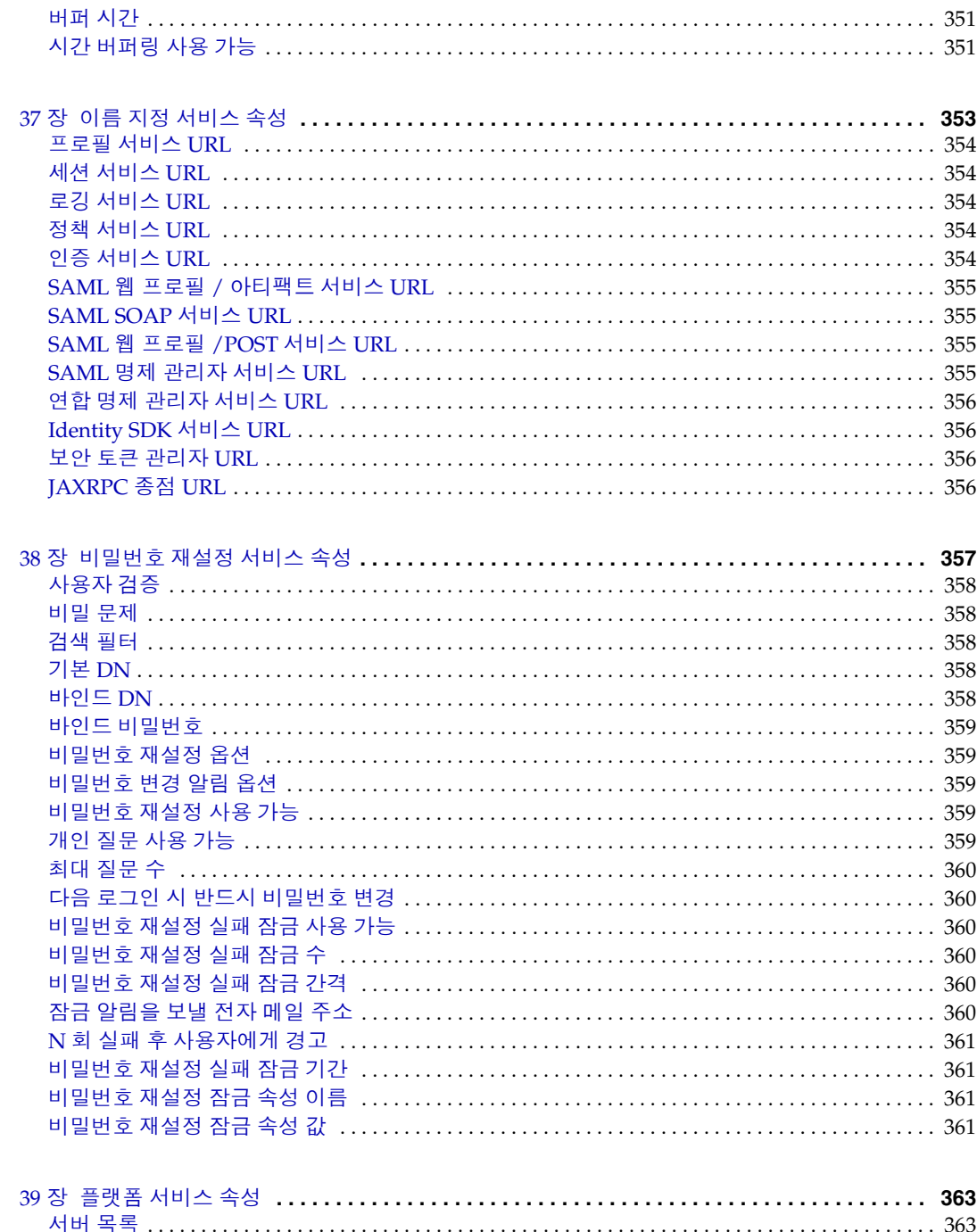

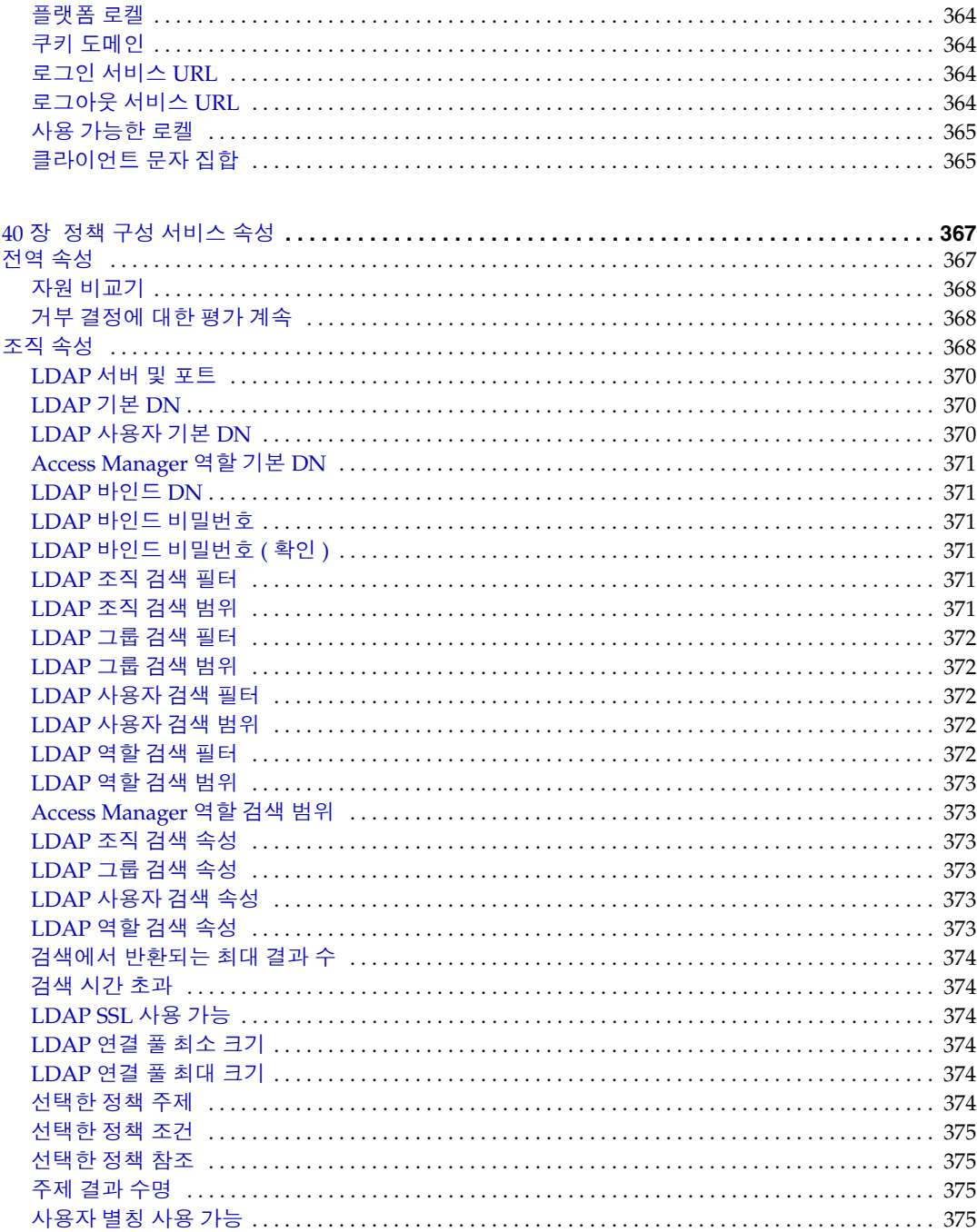

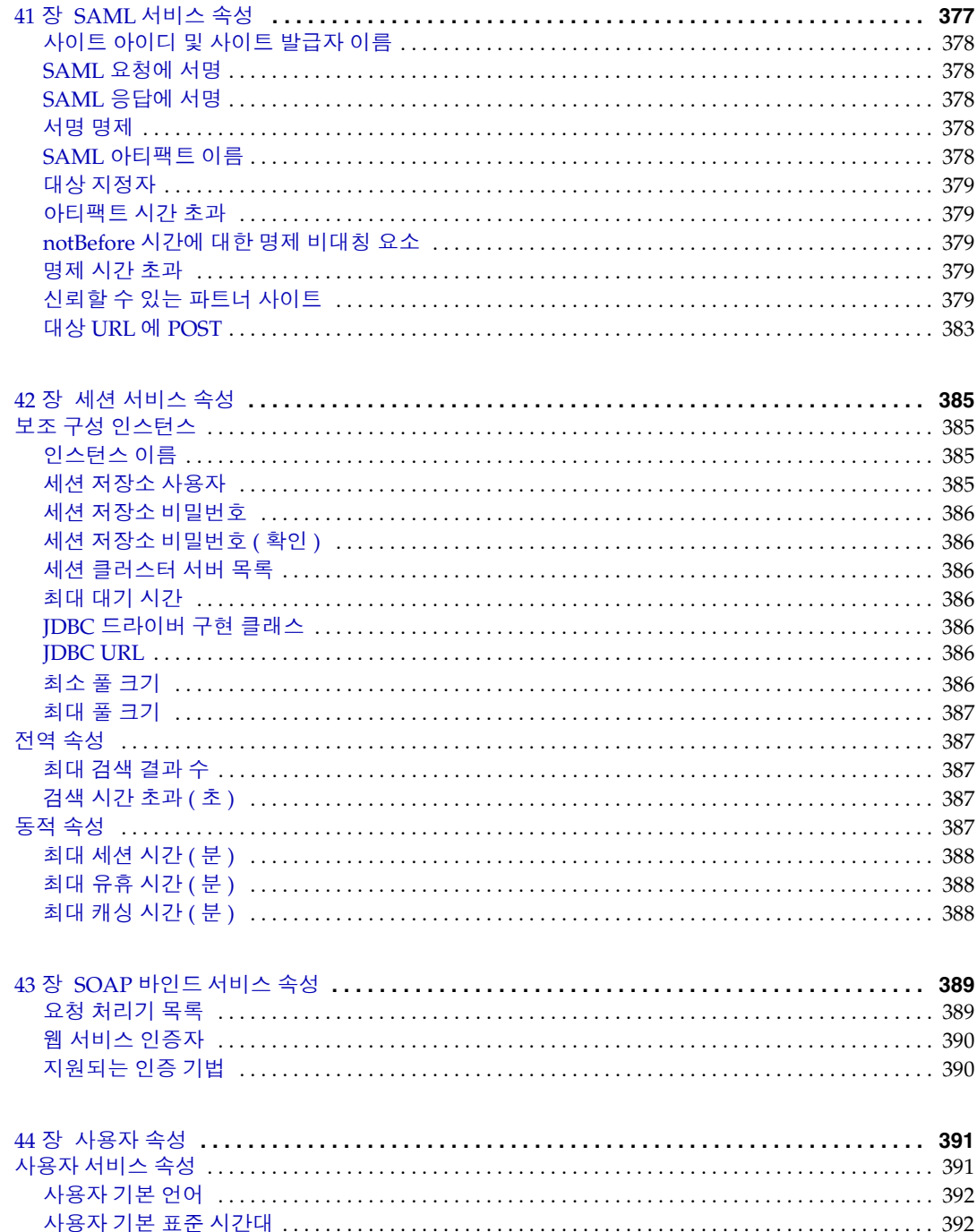

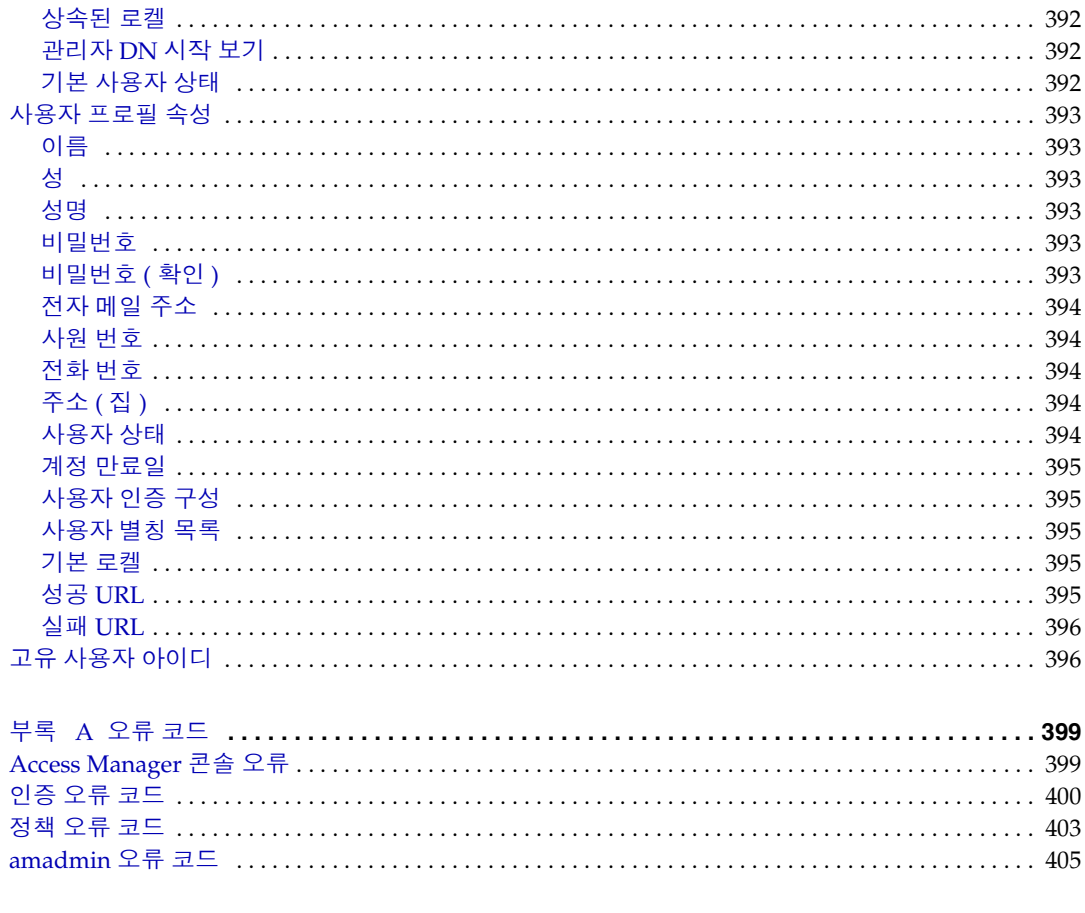

# 설명서 소개

*Sun Java™ System Access Manager 2005Q1* 관리 설명서에서는 사용자 및 명령줄 인 터페이스를 통해 Sun Java System Access Manager( 이전 명칭 Sun*™* ONE Access Manager) 를 관리하는 방법을 설명합니다 .

이 머리말은 다음 내용으로 구성되어 있습니다 .

- [대상](#page-22-0)
- 이 [설명서를](#page-23-0) 읽기 전에
- 이 [설명서에](#page-23-1) 사용된 규약
- 관련 [설명서](#page-26-0)
- Sun 자원 온라인 [액세스](#page-28-0)
- $\bullet$  [Sun](#page-28-1) 기술 지원 문의
- 관련된 타사 웹 [사이트](#page-28-2) 참조
- [사용자](#page-29-0) 의견 환영

### <span id="page-22-0"></span>대상

이 관리 설명서는 Sun Java System 서버와 소프트웨어를 사용하여 통합 아이디 관리 와 웹 액세스 플랫폼을 구현하는 IT 관리자 및 소프트웨어 개발자를 대상으로 합니다 .

이 설명서를 이해하려면 다음과 같은 개념과 기술에 대해 잘 알고 있어야 합니다 .

- Sun Java System Directory Server
- LDAP (Lightweight Directory Access Protocol) 개념
- Java™ 기술
- JavaServer Pages™ (JSP) 기술
- HTTP (HyperText Transfer Protocol)
- HTML (HyperText Markup Language)
- XML (eXtensible Markup Language)

### <span id="page-23-0"></span>이 설명서를 읽기 전에

Access Manager 는 네트워크나 인터넷 환경을 통해 배포된 엔터프라이즈 응용 프로 그램을 지원하는 소프트웨어 기반 구조인 Sun Java Enterprise System 의 구성 요소 입니다 . Sun Java Enterprise System 과 함께 제공된 설명서를 잘 이해하고 있어야 합니다 . 이 설명서는 다음 위치에서 이용할 수 있습니다 .

http://docs.sun.com/prod/entsys.05q1 및 http://docs.sun.com/prod/entsys.05q1?l=ko

Sun Java System Directory Server 가 Access Manager 배포의 데이터 저장소로 사용 되기 때문에 Directory Server 설명서의 내용도 잘 이해하고 있어야 합니다 . 이 설명 서는 다음에서 온라인으로 액세스할 수 있습니다 .

http://docs.sun.com/coll/DirectoryServer\_05q1 및 http://docs.sun.com/coll/DirectoryServer\_05q1\_ko

### <span id="page-23-2"></span><span id="page-23-1"></span>이 설명서에 사용된 규약

이 절의 표는 이 설명서에 사용된 규약을 설명합니다 .

#### 활자체 규약

다음 표는 이 설명서에 사용된 활자체 규약을 설명합니다 .

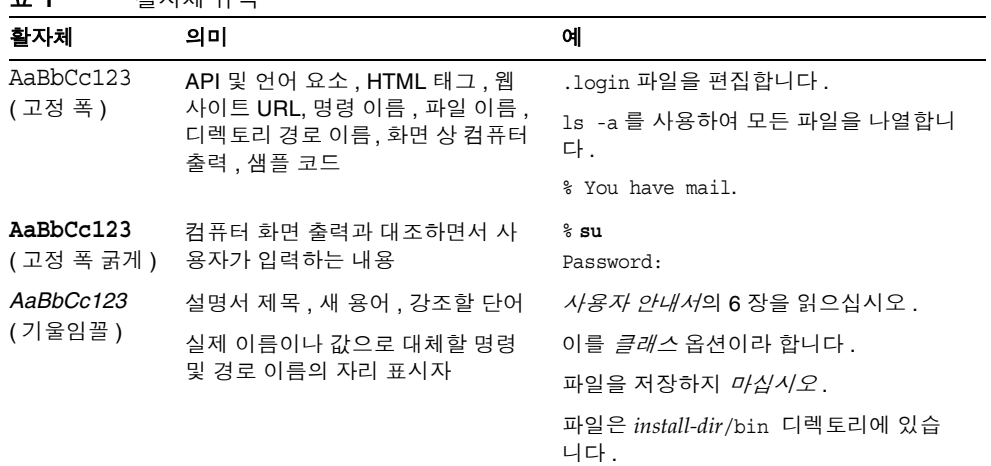

#### 표 **1** 활자체 규약

### <span id="page-24-0"></span>기호

다음 표는 이 설명서에 사용된 기호 규약을 설명합니다 .

표 **2** 기호 규약

| 기호                                | 설명                                     | 예                      | 의미                                                           |
|-----------------------------------|----------------------------------------|------------------------|--------------------------------------------------------------|
| $\begin{bmatrix} 1 \end{bmatrix}$ | 선택 가능한 명령 옵션을 포<br>함합니다.               | $ls$ $[-1]$            | -1 옵션은 필수 사항이 아닙<br>니다.                                      |
| $\{\ \ \  \ \ \}$                 | 필수 명령 옵션에 대한 선택<br>사항 세트를 포함합니다.       | $-d \{y n\}$           | -d 옵션의 경우 y 인수나 n<br>인수 중 하나를 사용해야 합<br>니다.                  |
|                                   | 동시에 여러 키를 누릅니다 .                       | Control-A              | Ctrl 키와 A 키를 함께 누릅<br>니다.                                    |
| $^{+}$                            | 여러 키를 차례로 누릅니다.                        | $Ctrl+A+N$             | Ctrl 키를 눌렀다가 놓고 연<br>속하여 나머지 키를 누릅니<br>다.                    |
| $\geq$                            | 그래픽 사용자 인터페이스의<br>메뉴 항목 선택을 나타냅니<br>다. | 파일 > 새로 만들기 > 템<br>플리트 | 파일 메뉴에서 새로 만들기<br>를 선택합니다. 새로 만들기<br>하위 메뉴에서 템플리트를<br>선택합니다. |

#### <span id="page-25-0"></span>기본 경로 및 파일 이름

다음 표는 이 설명서에 사용된 기본 경로와 파일 이름을 설명합니다 .

표 **3** 기본 경로 및 파일 이름

| 용어                            | 설명                                                                                              |
|-------------------------------|-------------------------------------------------------------------------------------------------|
| AccessManager-base            | Access Manager 의 기본 설치 디렉토리를 나타냅니다. Access<br>Manager 2005 기본 설치 및 제품 디렉토리는 각 플랫폼에 따라 다릅<br>니다. |
|                               | Solaris™ 시스템 : /opt/SUNWam                                                                      |
|                               | Linux 시스템: /opt/sun/identity                                                                    |
| DirectoryServer-base          | Sun Java System Directory Server 의 기본 설치 디렉토리를 나타냅<br>니다 . 해당 경로 이름의 제품 설명서를 참조하십시오 .           |
| <i>ApplicationServer-base</i> | Sun Java System Application Server 의 기본 설치 디렉토리를 나타<br>냅니다 . 특정 경로 이름의 제품 설명서를 참조하십시오 .         |
| WebServer-base                | Sun Java System Web Server 의 기본 설치 디렉토리를 나타냅니다.<br>특정 경로 이름에 대해서는 제품 설명서를 참조하십시오 .              |

#### <span id="page-25-1"></span>쉘 프롬프트

다음 표는 이 설명서에 사용된 쉘 프롬프트를 설명합니다 .

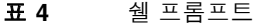

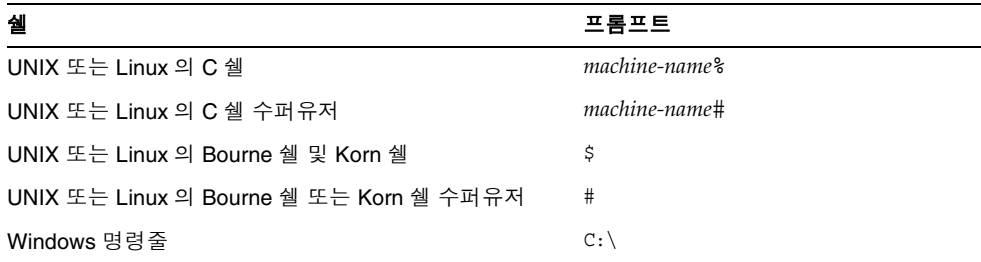

## <span id="page-26-0"></span>관련 설명서

온라인으로 Sun 기술 설명서를 이용하려면 http://docs.sun.com으로 이동하십시오.

설명서 아카이브를 찾아보거나 특정 설명서 제목 , 부품 번호 , 주제 등을 검색할 수 있습니다 .

#### 이 설명서 세트의 문서

<span id="page-26-1"></span>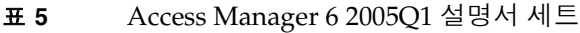

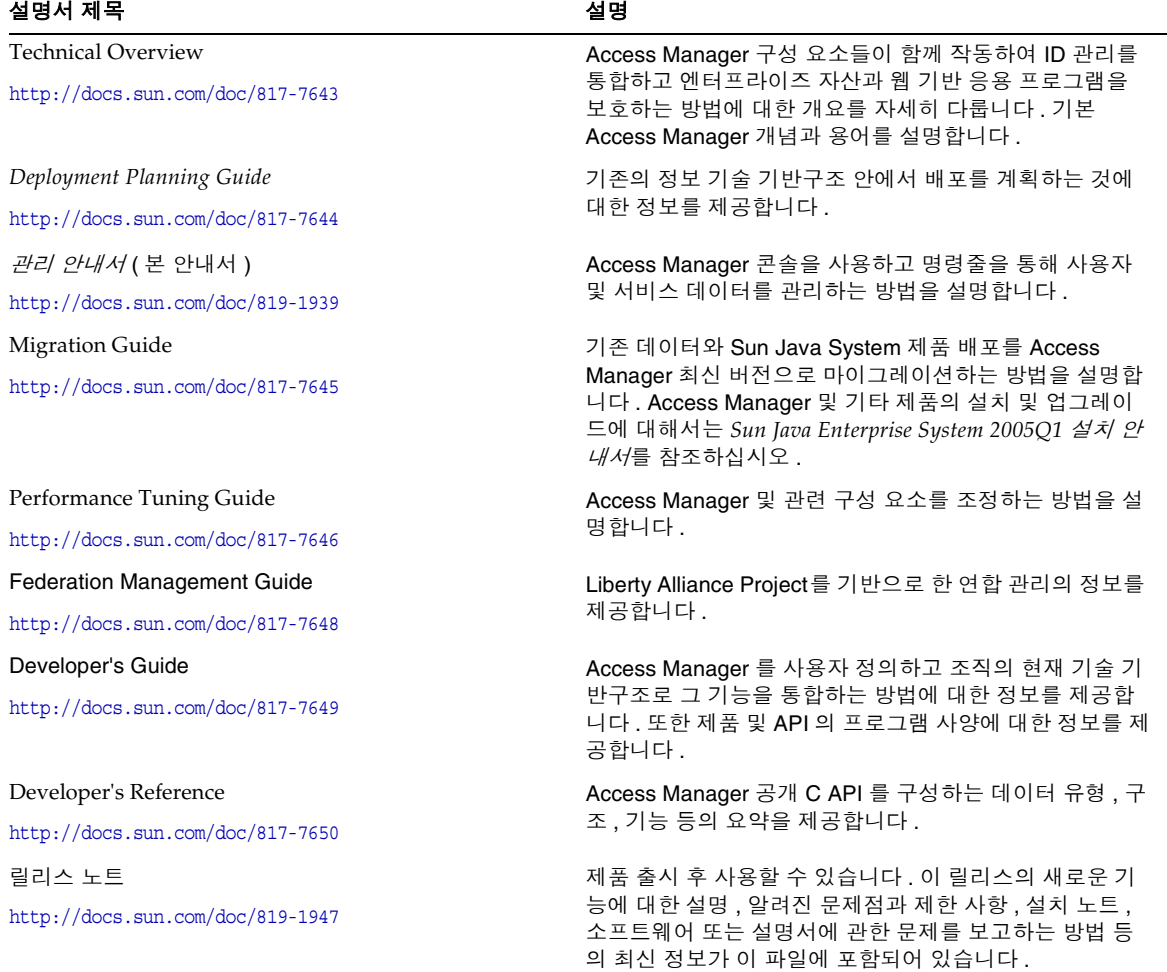

#### <span id="page-27-0"></span>Access Manager 정책 에이전트 설명서

Access Manager 정책 에이전트의 설명서를 다음 웹 사이트에서 사용할 수 있습니다 .

http://docs.sun.com/coll/S1\_IdServPolicyAgent\_21

Access Manager 정책 에이전트 사용 일정은 서버 제품 자체의 일정과 다릅니다 . 따 라서 정책 에이전트 설명서 세트는 Access Manager 핵심 설명서 세트와 별도로 사용 할 수 있습니다 . 이 설명서 집합에 포함된 제목은 다음과 같습니다 .

- *Policy Agents For Web and Proxy Servers Guide* 에서는 다양한 웹 서버 및 프록시 서버에 Access Manager 정책 에이전트를 설치하여 구성하는 방법에 대해 설명 합니다 . 또한 이 설명서에는 각 에이전트별 정보와 문제 해결이 포함되어 있습니 다.
- *J2EE Policy Agents Guide* 에서는 다양한 호스트 J2EE 응용 프로그램을 보호할 수 있는 Access Manager 정책 에이전트를 설치하여 구성하는 방법에 대해 설명합 니다. 또한 이 설명서에는 각 에이전트별 정보와 문제 해결이 포함되어 있습니다.
- *릴리스 노트*는 에이전트 세트 릴리스 후 온라인으로 사용할 수 있습니다 . *릴리 스 노트*에는 해당 릴리스의 새로운 기능에 대한 설명 , 알려진 문제점과 제한 사 항 , 설치 주의 사항 및 소프트웨어 또는 설명서에 관한 문제를 보고하는 방법 등 의 최신 정보가 포함되어 있습니다 .

#### <span id="page-27-1"></span>기타 서버 설명서

기타 서버 설명서를 보려면 다음으로 이동하십시오 .

- Directory Server 설명서 http://docs.sun.com/coll/DirectoryServer\_05q1 및 http://docs.sun.com/coll/DirectoryServer\_05q1\_ko
- Web Server 설명서 http://docs.sun.com/coll/WebServer\_05q1 및 http://docs.sun.com/coll/WebServer\_05q1\_ko
- Application Server 설명서 http://docs.sun.com/coll/ApplicationServer\_05q1 및 http://docs.sun.com/coll/ApplicationServer\_05q1\_ko
- Web Proxy Server 설명서 http://docs.sun.com/prod/s1.webproxys#hic

### <span id="page-28-0"></span>Sun 자원 온라인 액세스

제품 다운로드 , 전문가 서비스 , 패치 , 지원 및 추가 개발자 정보를 보려면 다음으로 이동하십시오 .

다운로드 센터 http://wwws.sun.com/software/download/

전문가 서비스 http://www.sun.com/service/sunps/sunone/index.html

Sun 엔터프라이즈 서비스 , Solaris 패치 및 지원 http://sunsolve.sun.com/

개발자 정보 http://developers.sun.com/prodtech/index.html

### <span id="page-28-1"></span>Sun 기술 지원 문의

이 제품에 대한 기술적 질문의 답변을 해당 제품 설명서에서 확인할 수 없을 때는 다 음으로 이동하십시오 .

http://www.sun.com/service/contacting

### <span id="page-28-2"></span>관련된 타사 웹 사이트 참조

Sun 은 이 설명서에 명시된 타사 웹 사이트의 가용성에 대해 책임을 지지 않습니다 . Sun 은 그러한 사이트 또는 자원을 통해 사용할 수 있는 내용 , 광고 , 제품 또는 기타 자료에 대해 보증하지 않으며 책임을 지지 않습니다 . Sun 은 그러한 사이트 또는 자 원을 통해 사용할 수 있는 내용 , 제품 또는 서비스의 사용과 관련하여 실제로 발생했 거나 발생했다고 추정되는 피해나 손실에 대해 책임을 지지 않습니다 .

### <span id="page-29-0"></span>사용자 의견 환영

Sun 은 설명서의 내용을 개선하기 위해 노력하고 있으며 사용자의 의견 및 제안을 환 영합니다 .

의견을 보내려면 http://docs.sun.com 에서 의견 보내기를 누릅니다 . 온라인 양식에 설명서 제목과 부품 번호를 입력합니다 . 부품 번호는 해당 설명서의 제목 페이지나 문서 맨 위에 있으며 일반적으로 7 자리 또는 9 자리 숫자입니다 . 예를 들어 이 설명 서의 제목은 *Sun JavaTM System Access Manager 6 2005Q1* 관리 안내서이고 부품 번호 는 819-1939 입니다 . 사용자 의견을 제출할 때 해당 양식에 영문 설명서 제목과 부품 번호를 입력해야 할 수도 있습니다 . 본 설명서의 영문 부품 번호와 제목은 817-7647, *Sun JavaTM System Access Manager 6 2005Q1 Administration Guide* 입니다 .

# Access Manager 구성

<span id="page-30-0"></span>*Sun Java™ System Access Manager 6 2005Q1* 관리 설명서의 1 부입니다 . 이 부분에서 는 Access Manager 설치 후 수행할 수 있는 구성 옵션에 대해 설명하며 다음 내용으 로 구성되어 있습니다 .

- 31 페이지의 ["Access Manager 2005Q1](#page-32-2) 구성 스크립트 "
- 53 페이지의 "SSL 모드에서 [Access Manager](#page-54-2) 구성 "

# <span id="page-32-2"></span><span id="page-32-1"></span><span id="page-32-0"></span>Access Manager 2005Q1 구성 스크립트

이 장에서는 amconfig 스크립트와 샘플 자동 설치 모드 입력 파일 (amsamplesilent) 을 사용하여 Sun Java™ System Access Manager 를 구성하고 배포하는 방법에 대해 설명합니다 . 이 장에 포함된 항목은 다음과 같습니다 .

- 32 페이지의 ["Access Manager 2005Q1](#page-33-0) 설치 개요 "
- 35 페이지의 ["Access Manager](#page-36-0) 샘플 구성 스크립트 입력 파일 "
	- ❍ 배포 [모드](#page-36-1) 변수
	- ❍ [Access Manager](#page-37-0) 구성 변수
	- 웹 [컨테이너](#page-39-0) 구성 변수
	- ❍ [Directory Server](#page-46-0) 구성 변수
- 46 페이지의 ["Access Manager amconfig](#page-47-0) 스크립트 "
- 47 페이지의 ["Access Manager](#page-48-0) 배포 시나리오 "
	- ❍ 추가 [Access Manager](#page-48-1) 인스턴스 배포
	- ❍ [Access Manager](#page-50-0) 인스턴스 재구성
	- ❍ [Access Manager](#page-51-0) 인스턴스 제거
	- ❍ 모든 [Access Manager](#page-52-0) 인스턴스 제거

# <span id="page-33-0"></span>Access Manager 2005Q1 설치 개요

새로 설치하는 경우에는 항상 Sun Java Enterprise System 설치 프로그램을 실행하 여 Access Manager 2005Q1 의 첫 번째 인스턴스를 설치하십시오 . 설치 프로그램을 실행할 때 다음 Access Manager 구성 옵션 중 하나를 선택할 수 있습니다 .

- 지금 구성 옵션을 선택하면 설치하는 동안 Access Manager 설치 패널에서 선택 하는 값 또는 기본값에 의해 첫 번째 인스턴스를 구성할 수 있습니다 .
- 나중에 구성 옵션을 선택하면 Access Manager 2005Q1 구성 요소를 설치한 후 [Access Manager](#page-50-0) 인스턴스 재구성에 설명된 것처럼 구성 요소를 구성해야 합니 다 . 이 옵션을 선택하면 현재 설치 중인 제품이 하나도 구성되지 않습니다 . 예를 들어 Access Manager 및 Application Server 설치를 선택하고 나중에 구성 옵션 을 선택하면 두 응용 프로그램 모두 구성되지 않습니다 .

설치 프로그램에 대한 내용은 *Sun Java Enterprise System 2005Q1* 설치 설명서 (http://docs.sun.com/doc/819-0809) 를 참조하십시오 .

주 Solaris 에서 Access Manager 2005Q1 버전을 확인하려면 Access Manager 패치를 찾아 설치된 Access Manager 버전을 확인합니다 . 다음 명령을 입력합니다 . # showrev -p | grep SUNWam

Java Enterprise System 설치 프로그램은 Access Manager 2005Q1 amconfig 스크립 트와 샘플 자동 설치 모드 입력 파일 (amsamplesilent) 을 Solaris 시스템의 *AccessManager-base*/SUNWam/bin 디렉토리나 Linux 시스템의 *AccessManager-base*/identity/bin 디렉토리에 설치합니다 .

*AccessManager-base* 는 Access Manager 기본 설치 디렉토리를 나타냅니다 . Solaris 시스 템에서는 /opt 가 기본 설치 디렉토리이고 Linux 시스템에서는 /opt/sun 이 기본 설 치 디렉토리입니다 . 그러나 , 설치 프로그램을 실행할 때 다른 디렉토리를 지정할 수 도 있습니다 .

amconfig 스크립트는 요청된 작업을 수행하기 위해 필요할 때 다른 스크립트를 호출 하는 최상위 스크립트입니다 . 자세한 내용은 [Access Manager amconfig](#page-47-0) 스크립트를 참조하십시오 .

샘플 자동 설치 모드 입력 파일 (amsamplesilent) 은 amconfig 스크립트를 자동 설치 모드로 실행할 때 지정해야 하는 입력 파일의 한 예입니다 .

이 샘플 자동 설치 모드 입력 파일은 Access Manager 구성 변수가 포함된 ASCII 텍스 트 파일입니다 . amconfig 스크립트를 실행하기 전에 amsamplesilent 파일을 복사하 고 ( 원하는 경우 이름 다시 지정 ) 그 파일에서 변수를 편집합니다 . 구성 변수의 형식 은 다음과 같습니다 .

변수 - 이름 =  $2^r$ 

예를 들면 다음과 같습니다 .

DEPLOY\_LEVEL=1 NEW INSTANCE=true SERVER\_HOST=ishost.example.com

구성 스크립트 입력 파일에서 설정할 수 있는 변수의 목록은 [Access Manager](#page-36-0) 샘플 구성 [스크립트](#page-36-0) 입력 파일을 참조하십시오 .

주의 amconfig 스크립트를 자동 설치 모드로 실행할 때 사용되는 자동 설치 모드 입력 파일의 형식은 Java Enterprise System 자동 설치 상태 파일 과 동일한 형식을 따르거나 동일한 이름을 사용하지 않을 수 있습니다. 이 파일에는 관리자 비밀번호와 같은 민감한 데이터가 포함되므로 확 실히 보호 또는 삭제하도록 합니다 .

#### <span id="page-34-0"></span>Access Manager amconfig 스크립트 작업

Sun Java Enterprise System 설치 프로그램을 사용하여 Access Manager 의 첫 번째 인스턴스를 설치한 후 amconfig 스크립트를 실행하면 자동 설치 모드 입력 파일에 있 는 변수의 값에 따라 다음과 같은 작업을 수행할 수 있습니다 .

- Access Manager 의 추가 인스턴스를 동일한 호스트 시스템에 배포하고 구성합 니다 . 예를 들어 , 한 웹 컨테이너의 추가 인스턴스를 구성한 후 그 웹 컨테이너 인스턴스에 대해 새 Access Manager 인스턴스를 배포하고 구성할 수 있습니다 .
- Access Manager 의 첫 번째 인스턴스와 추가 인스턴스를 모두 다시 구성합니다 .
- 다음 제품을 지원할 수 있도록 Access Manager SDK 를 배포하고 구성합니다 .
	- ❍ BEA WebLogic Server 6.1 SP4 및 SP5
	- ❍ BEA WebLogic Server 8.1 SP3
	- o IBM WebSphere 5.1
- 콘솔 또는 연합 관리 모듈 등 특정 Access Manager 구성 요소를 배포하고 구성합 니다 .
- amconfig 스크립트를 사용하여 배포했던 Access Manager 의 인스턴스와 구성 요소를 제거합니다 .
# <span id="page-36-2"></span>Access Manager 샘플 구성 스크립트 입력 파일

Java Enterprise System 설치 프로그램을 실행한 후 Solaris 시스템의 *AccessManager-base*/SUNWam/bin 디렉토리 또는 Linux 시스템의 *AccessManager-base*/identity/bin 디렉토리에서 Access Manager 샘플 자동 설치 모드 입력 파일 (amsamplesilent) 을 사용할 수 있습니다 .

구성 변수를 설정하려면 먼저 amsamplesilent 파일을 복사하고 이름을 바꿉니다 . 그 런 다음 수행하려는 작업을 위한 변수를 복사본에서 설정합니다 .

이 샘플 자동 설치 모드 입력 파일에는 다음과 같은 구성 변수가 포함되어 있습니다 .

- 배포 [모드](#page-36-0) 변수
- [Access Manager](#page-37-0) 구성 변수
- 웹 [컨테이너](#page-39-0) 구성 변수
- [Directory Server](#page-46-0) 구성 변수

### 배포 모드 변수

표 [1-1](#page-36-1) 에서는 필수 DEPLOY\_LEVEL 변수의 값에 대해 설명합니다 . 이 변수에 따라 amconfig 스크립트에서 수행할 작업이 결정됩니다 .

<span id="page-36-1"></span><span id="page-36-0"></span>표 **1-1** Access Manager DEPLOY\_LEVEL 변수

<span id="page-36-3"></span>

| 작업           | DEPLOY_LEVEL 변수 값 및 설명                    |
|--------------|-------------------------------------------|
| 설치           | 1 = 새 인스턴스를 위한 전체 Access Manager 설치 (기본값) |
|              | 2 = Access Manager 콘솔만 설치                 |
|              | 3 = Access Manager SDK 만 설치               |
|              | 4 = SDK 만 설치하고 컨테이너 구성                    |
|              | 5 = 연합 관리 모듈만 설치                          |
|              | 6 = 서버만 설치                                |
| 제거 ( 구성 해제 ) | 11 = 전체 제거                                |
|              | 12 = 콘솔만 제거                               |
|              | 13 = SDK 만 제거                             |
|              | 14 = SDK 만 제거하고 커테이너 구성 해제                |
|              | 15 = 연합 관리 모듈 제거                          |
|              | 16 = 서버만 제거                               |

<span id="page-37-5"></span>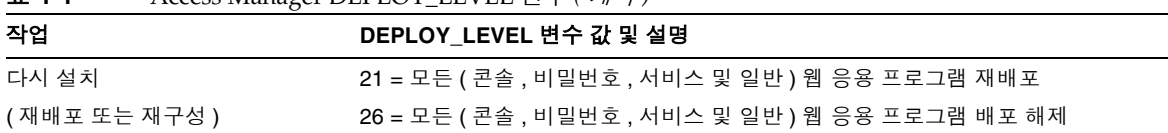

#### 표 **1-1** Access Manager DEPLOY\_LEVEL 변수 *(* 계속 *)*

# Access Manager 구성 변수

표 [1-2](#page-37-4) 에서는 Access Manager 구성 변수에 대해 설명합니다 .

<span id="page-37-4"></span><span id="page-37-0"></span>표 **1-2** Access Manager 구성 변수

<span id="page-37-3"></span><span id="page-37-2"></span><span id="page-37-1"></span>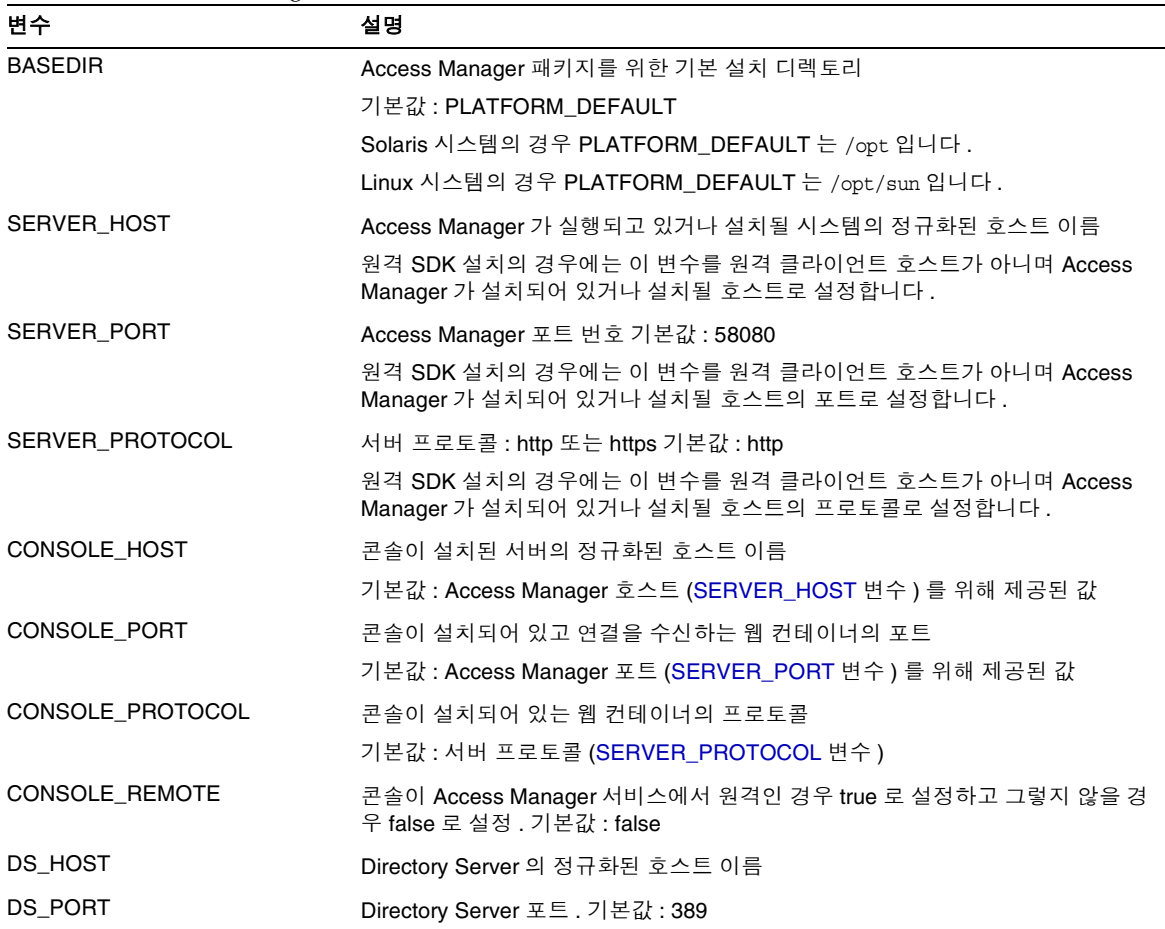

<span id="page-38-1"></span><span id="page-38-0"></span>

| 설명                                                                                                    |
|----------------------------------------------------------------------------------------------------|
| 디렉토리 관리자 DN. Directory Server 에 대한 무제한적인 액세스 권한을 가진 사<br>용자                                                                                |
| 기본값: "cn=Directory Manager"                                                                                                    |
| 디렉토리 관리자 (DS_DIRMGRDN 변수)의 비밀번호                                                                                                    |
| ADMINPASSWD 설명의 특수 문자에 대한 부분 참조                                                                                                    |
| 디렉토리의 초기 또는 루트 접미어 . 이 값이 사용 중인 Directory Server 에 있다는<br>것을 확인해야 합니다 .                                                                    |
| ADMINPASSWD 설명의 특수 문자에 대한 부분 참조                                                                                                    |
| 관리자 (amadmin) 의 비밀번호. amldapuser 의 비밀번호와 달라야 합니다.                                                                                          |
| 주 : 비밀번호에 포함되는 슬래시 (/) 나 백슬래시 (\) 같은 특수 문자는 작은따옴표<br>(') 안에 넣어야 합니다. 예를 들면 다음과 같습니다.                                                       |
| $ADMINPASSWD = \frac{1}{\sqrt{4\#4\#1}}$ //'                                                                                               |
| 그러나 작은따옴표를 실제 비밀번호의 문자 중 하나로 사용할 수는 없습니다.                                                                                                  |
| Amldapuser 의 비밀번호 . amadmin 의 비밀번호와 달라야 합니다 .                                                                                              |
| ADMINPASSWD 설명의 특수 문자에 대한 부분 참조                                                                                                    |
| Access Manager 관리 콘솔 하위 구성 요소와 연관된 HTML 페이지, 클래스 및<br>JAR 파일에 액세스하기 위한 URI 접두어                                                             |
| 기본값:/amconsole                                                                                                    |
| Identity Management and Policy Services Core 하위 구성 요소와 연관된 HTML<br>페이지, 클래스 및 JAR 파일에 액세스하기 위한 URI 접두어                                     |
| 기본값:/amserver                                                                                                    |
| Access Manager 를 실행하는 웹 컨테이너에서 사용자가 지정하는 문자열과 해당<br>배포 응용 프로그램 사이에 사용할 매핑을 결정하는 URI                                                        |
| 기본값:/ampassword                                                                                                    |
| 웹 컨테이너의 공통 도메인 서비스에 액세스하기 위한 URI 접두어                                                                                                    |
| 기본값:/amcommon                                                                                                    |
| Access Manager 가 사용자에게 세션 ID 를 부여할 때 브라우저로 반환하는, 신뢰<br>할 수 있는 DNS 도메인의 이름 . 최소한 하나의 값이 있어야 합니다 . 일반적으로<br>서버의 도메인 이름 앞에 마침표가 붙은 형식을 사용합니다. |
| 예 : .example.com                                                                                                    |
| JDK 설치 디렉토리에 대한 경로 기본값 : /usr/jdk/entsys-j2se 이 변수는 명령<br>줄 인터페이스 (예 : amadmin) 실행 파일에서 사용하는 JDK 를 제공합니다.                                  |
|                                                                                                    |

표 **1-2** Access Manager 구성 변수 *(* 계속 *)*

#### 표 **1-2** Access Manager 구성 변수 *(* 계속 *)*

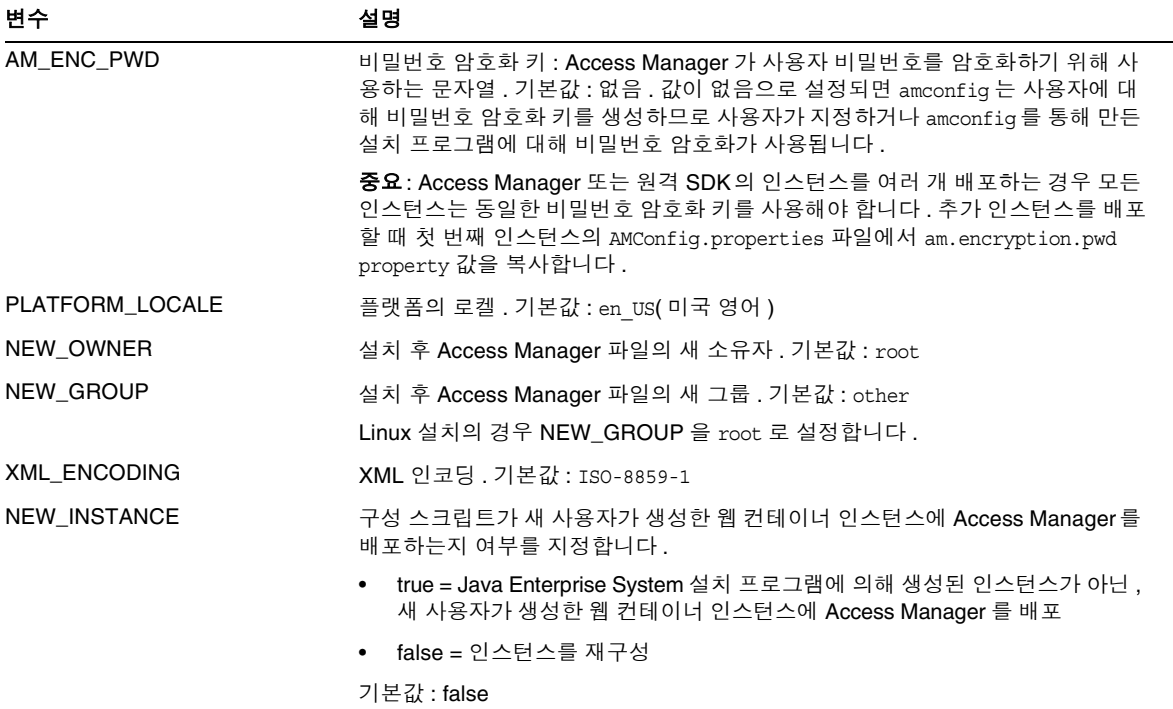

## <span id="page-39-0"></span>웹 컨테이너 구성 변수

Access Manager 의 웹 컨테이너를 지정하려면 자동 설치 모드 입력 파일의 WEB\_CONTAINER 변수를 표 [1-3](#page-39-1) 에 설명된 것처럼 설정합니다 .

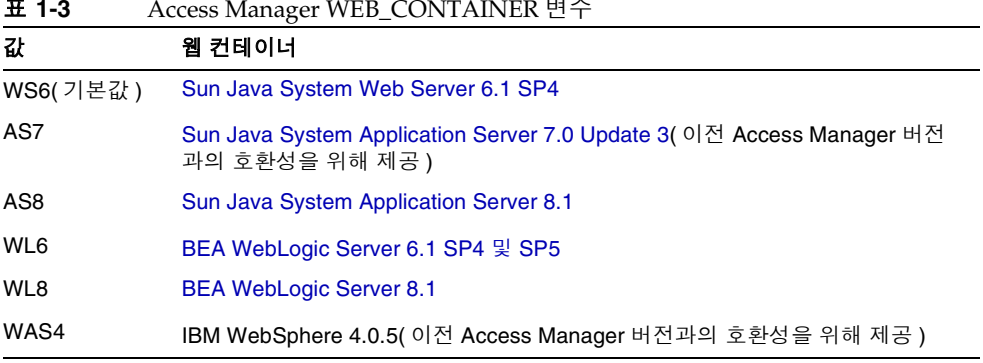

<span id="page-39-1"></span>표 **1-3** Access Manager WEB\_CONTAINER 변수

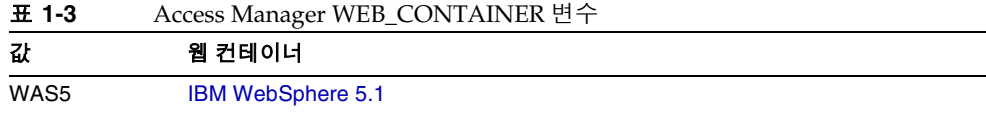

#### Sun Java System Web Server 6.1 SP4

표 [1-4](#page-40-2) 에서는 자동 설치 모드 입력 파일의 Web Server 6.1 SP4 를 위한 구성 변수에 대해 설명합니다 .

<span id="page-40-2"></span><span id="page-40-0"></span>표 **1-4** Web Server 6.1 SP2 구성 변수

<span id="page-40-3"></span><span id="page-40-1"></span>

| 변수             | 설명                                                                                            |
|----------------|-----------------------------------------------------------------------------------------------|
| WS61_INSTANCE  | Access Manager 가 배포되거나 배포 해제될 Web Server 인스턴스의 이름                                             |
|                | 기본값 : https-web-server-instance-name                                                          |
|                | 여기서 web-server-instance-name 은 Access Manager 호스트 (SERVER_HOST 변<br>수)입니다.                    |
| WS61 HOME      | Web Server 기본 설치 디렉토리                                                                         |
|                | 기본값:/opt/SUNWwbsvr                                                                            |
| WS61 PROTOCOL  | Access Manager 가 배포될 Web Server 인스턴스 (WS61_INSTANCE 변수가 설<br>정 ) 에서 사용하는 프로토콜 : http 또는 https |
|                | 기본값 : Access Manager 프로토콜 (SERVER_PROTOCOL 변수 )                                               |
| WS61 HOST      | Web Server 인스턴스 (WS61 INSTANCE 변수 ) 의 정규화된 호스트 이름                                             |
|                | 기본값 : Access Manager 호스트 인스턴스 (SERVER_HOST 변수 )                                               |
| WS61_PORT      | Web Server 가 연결을 수신하는 포트                                                                      |
|                | 기본값 : Access Manager 포트 번호 (SERVER_PORT 변수 )                                                  |
| WS61 ADMINPORT | Web Server Administration Server 가 연결을 수신하는 포트                                                |
|                | 기본값 : 8888                                                                                    |
| WS61 ADMIN     | Web Server 관리자의 사용자 아이디                                                                       |
|                | 기본값:"admin"                                                                                   |
| WS61 IS SECURE | 보안 포트 사용 여부 지정                                                                                |
|                | true: 보안 포트 사용 (HTTPS 프로토콜 )<br>$\bullet$                                                     |
|                | false: 보안 포트 사용 안 함 (HTTP 프로토콜 )<br>$\bullet$                                                 |
|                | 기본값 : false( 사용 안 함 )                                                                         |

#### Sun Java System Application Server 7.0 Update 3

표 [1-5](#page-41-1) 에서는 자동 설치 모드 입력 파일의 Application Server 7.0 Update 3 용 구성 변수에 대해 설명합니다 .

<span id="page-41-1"></span><span id="page-41-0"></span>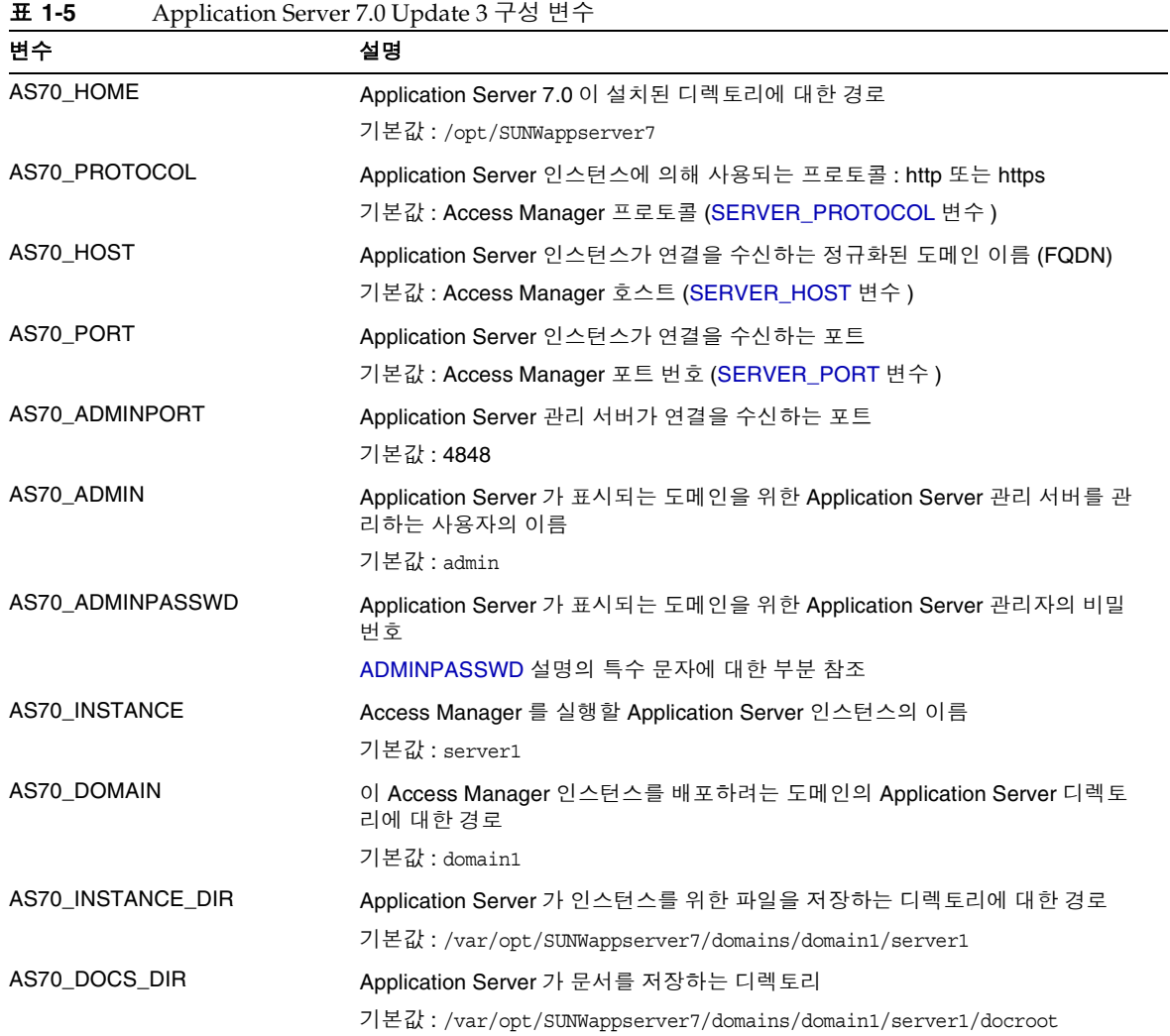

| 변수             | 설명                                                                                                |
|----------------|---------------------------------------------------------------------------------------------------|
| AS70 IS SECURE | 보안 포트 사용 여부 지정                                                                                    |
|                | • true: 보안 포트 사용 (HTTPS 프로토콜 )                                                                    |
|                | false: 보안 포트 사용 안 함 (HTTP 프로토콜 )                                                                  |
|                | 기본값 : false( 사용 안 함 )                                                                             |
|                | Application Server admin 포트가 SSL 사용 포트이면 설치 도중 구성에 실패할 것<br>입니다. https 모드에서는 admin 서버를 사용하지 마십시오. |

표 **1-5** Application Server 7.0 Update 3 구성 변수 *(* 계속 *)*

### Sun Java System Application Server 8.1

표 [1-6](#page-42-1) 에서는 자동 설치 모드 입력 파일의 Application Server 8.1 을 위한 구성 요소 에 대해 설명합니다 .

| ᄑᅠᄓ              | Application Server 6.1 工合 ロー                                                 |
|------------------|------------------------------------------------------------------------------|
| 변수               | 설명                                                                           |
| AS81 HOME        | Application Server 8.1 이 설치된 디렉토리에 대한 경로                                     |
|                  | 기본값: /usr/appserver1                                                         |
| AS81_PROTOCOL    | Application Server 인스턴스에 의해 사용되는 프로토콜 : http 또는 https                        |
|                  | 기본값 : Access Manager 프로토콜 (SERVER_PROTOCOL 변수 )                              |
| AS81_HOST        | Application Server 인스턴스가 연결을 수신하는 정규화된 도메인 이름 (FQDN)                         |
|                  | 기본값 : Access Manager 호스트 (SERVER_HOST 변수 )                                   |
| AS81 PORT        | Application Server 인스턴스가 연결을 수신하는 포트                                         |
|                  | 기본값 : Access Manager 포트 번호 (SERVER_PORT 변수 )                                 |
| AS81 ADMINPORT   | Application Server 관리 서버가 연결을 수신하는 포트                                        |
|                  | 기본값 : 4849                                                                   |
| AS81_ADMIN       | Application Server 가 표시되는 도메인을 위한 Application Server 관리 서버를 관<br>리하는 사용자의 이름 |
|                  | 기본값:admin                                                                    |
| AS81_ADMINPASSWD | Application Server 가 표시되는 도메인을 위한 Application Server 관리자의 비밀<br>번호           |
|                  | ADMINPASSWD 설명의 특수 문자에 대한 부분 참조                                              |
| AS81 INSTANCE    | Access Manager 를 실행할 Application Server 인스턴스의 이름                             |
|                  | 기본값 : server                                                                 |

<span id="page-42-1"></span><span id="page-42-0"></span>표 **1-6** Application Server 8.1 구성 변수

#### 표 **1-6** Application Server 8.1 구성 변수 *(* 계속 *)*

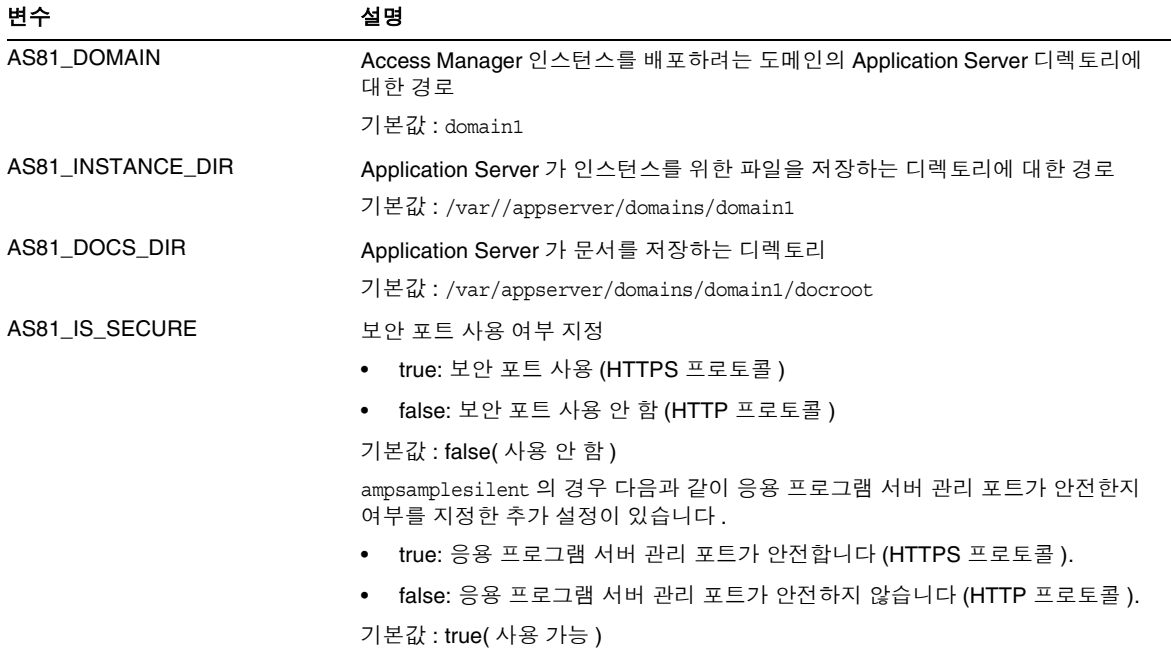

#### BEA WebLogic Server 6.1 SP4 및 SP5

표 [1-7](#page-43-1) 에서는 자동 설치 모드 입력 파일의 BEA WebLogic Server 6.1 을 위한 구성 변 수에 대해 설명합니다 .

<span id="page-43-1"></span><span id="page-43-0"></span>표 **1-7** BEA WebLogic Server 6.1 SP4 및 SP5 구성 변수

| 변수                   | 설명                                           |
|----------------------|----------------------------------------------|
| WL61_HOME            | WebLogic 홈 디렉토리 . 기본값 : /export/bea61a       |
| WL61 PROJECT DIR     | WebLogic 프로젝트 디렉토리 . 기본값 : user_projects     |
| <b>WL61 DOMAIN</b>   | WebLogic 도메인 이름 . 기본값 : mydomain             |
| WL61 SERVER          | WebLogic 서버 이름 . 기본값 : myserver              |
| <b>WL61 INSTANCE</b> | WebLogic 인스턴스 이름. 기본값: WS61_HOME/wlserver6.1 |
| WL61 PROTOCOL        | WebLogic 프로토콜 . 기본값 : http                   |
| WL61 HOST            | WebLogic 호스트 이름 .                            |
| WL61 PORT            | WebLogic 포트 . 기본값 : 7001                     |

| DETA N COLOGIC OCT VEL OI 1 X OI 0   0   $\Box$   $\Box$   $\Box$   $\Box$   $\Box$   $\Box$   $\Box$   $\Box$   $\Box$   $\Box$   $\Box$   $\Box$   $\Box$   $\Box$   $\Box$   $\Box$   $\Box$   $\Box$   $\Box$   $\Box$   $\Box$   $\Box$   $\Box$   $\Box$   $\Box$   $\Box$ |                                              |
|----------------------------------------------------------------------------------------------------|----------------------------------------------|
| 변수                                                                                                    | 설명                                           |
| WL61 SSLPORT                                                                                                    | WebLogic SSL 포트 . 기본값 : 7002                 |
| WL61 ADMIN                                                                                                    | WebLogic 관리자 . 기본값 : "system"                |
| WL61 PASSWORD                                                                                                    | WebLogic 관리자 비밀번호.                           |
|                                                                                                    | ADMINPASSWD 설명의 특수 문자에 대한 부분 참조              |
| WL61 JDK HOME                                                                                                    | WebLogic JDK 홈 디렉토리 . 기본값 : WS61_HOME/jdk131 |

표 **1-7** BEA WebLogic Server 6.1 SP4 및 SP5 구성 변수 *(* 계속 *)*

#### BEA WebLogic Server 8.1

표 [1-8](#page-44-2) 에서는 자동 설치 모드 입력 파일의 BEA WebLogic Server 8.1 을 위한 구성 요 소에 대해 설명합니다 .

<span id="page-44-2"></span><span id="page-44-0"></span>표 **1-8** BEA WebLogic Server 8.1 구성 변수

<span id="page-44-1"></span>

| 변수                         | 설명                                               |
|----------------------------|--------------------------------------------------|
| WL8_HOME                   | WebLogic 홈 디렉토리 . 기본값 : /export/bea8             |
| WL8_PROJECT_DIR            | WebLogic 프로젝트 디렉토리 . 기본값 : projects              |
| <b>WL8_DOMAIN</b>          | WebLogic 도메인 이름 . 기본값 : mydomain                 |
| WL8_SERVER                 | WebLogic 서버 이름 . 기본값 : myserver                  |
| <b>WL8 INSTANCE</b>        | WebLogic 인스턴스 이름 . 기본값 : /export/bea8/weblogic81 |
| WL8 PROTOCOL               | WebLogic 프로토콜 . 기본값 : http                       |
| WL8_HOST                   | WebLogic 호스트 이름 . 기본값 : 없음                       |
| WL8_PORT                   | WebLogic 포트 . 기본값 : 7001                         |
| <b>WL8 SSLPORT</b>         | WebLogic SSL 포트 . 기본값 : 7002                     |
| WL8_ADMIN                  | WebLogic 관리자 . 기본값 : "system"                    |
| WL8_PASSWORD               | WebLogic 관리자 비밀번호                                |
|                            | ADMINPASSWD 설명의 특수 문자에 대한 부분 참조                  |
| WL8 JDK HOME               | WebLogic JDK 홈 디렉토리 . 기본값 : WL8_HOME/jdk141_03   |
| <b>WL8 CONFIG LOCATION</b> | WebLogic 시작 스크립트 위치의 부모 디렉토리로 설정해야 합니다.          |
| WL8 IS SECURE              | 보안 포트 사용 여부 지정                                   |
|                            | true: 보안 포트 사용 (HTTPS 프로토콜 )<br>$\bullet$        |
|                            | false: 보안 포트 사용 안 함 (HTTP 프로토콜 )                 |
|                            | 기본값 : false( 사용 안 함 )                            |

#### IBM WebSphere 5.1

표 [1-9](#page-45-1) 에서는 자동 설치 모드 입력 파일의 IBM WebSphere Server 5.1 을 위한 구성 변수에 대해 설명합니다 .

<span id="page-45-1"></span><span id="page-45-0"></span>표 **1-9** IBM WebSphere 5.1 구성 변수

| 변수              | 설명                                                                  |
|-----------------|---------------------------------------------------------------------|
| WAS51_HOME      | WebSphere 홈 디렉토리 . 기본값 : /opt/WebSphere/AppServer                   |
| WAS51_JDK_HOME  | WebSphere JDK 홈 디렉토리 . 기본값 : /opt/WebSphere/AppServer/java          |
| WAS51_CELL      | WebSphere 셀 . 기본값 : sample                                          |
| WAS51 DOMAIN    | WebSphere 도메인 이름 . 기본값 : mydomain                                   |
| WAS51 NODE      | WebSphere 노드 이름 . 기본값 : WebSphere 가 설치된 서버의 호스트 이름 . 기본<br>값:sample |
| WAS51_INSTANCE  | WebSphere 인스턴스 이름 . 기본값 : server1                                   |
| WAS51_PROTOCOL  | WebSphere 프로토콜 . 기본값 : http                                         |
| WAS51 HOST      | WebSphere 호스트 이름 . 기본값 : sample                                     |
| WAS51 PORT      | WebSphere 포트 . 기본값 : 9080                                           |
| WAS51_SSLPORT   | WebSphere SSL 포트 . 기본값 : 9081                                       |
| WAS51_ADMIN     | WebSphere 관리자 . 기본값 : "admin"                                       |
| WAS51 ADMINPORT | WebSphere 관리자 포트 . 기본값 : 9090                                       |
| WAS51_IS_SECURE | 보안 포트 사용 여부 지정                                                      |
|                 | true: 보안 포트 사용 (HTTPS 프로토콜 )                                        |
|                 | false: 보안 포트 사용 안 함 (HTTP 프로토콜 )                                    |
|                 | 기본값 : false( 사용 안 함 )                                               |

# <span id="page-46-0"></span>Directory Server 구성 변수

Access Manager 2005Q1 은 Sun ONE Directory Server 5.1 과 Sun Java System Directory Server 5 2005Q1 을 지원합니다 . 표 [1-10](#page-46-1) 에서는 자동 설치 모드 입력 파일 의 Directory Server 구성 변수에 대해 설명합니다 .

<span id="page-46-1"></span>표 **1-10** Directory Server 구성 변수

| $P$ and $P$ is $P$ is $P$ is $P$ is $P$ is $P$ is $P$ is $P$ is $P$ is $P$ is $P$ is $P$ is $P$ is $P$ is $P$ is $P$ is $P$ is $P$ is $P$ is $P$ is $P$ is $P$ is $P$ is $P$ is $P$ is $P$ is $P$ is $P$ is $P$ is $P$ is $P$ |                                                                                                    |
|----------------------------------------------------------------------------------------------------|----------------------------------------------------------------------------------------------------|
| 변수                                                                                                    | 설명                                                                                                    |
| DIRECTORY_MODE                                                                                                    | Directory Server 모드 :                                                                                                    |
|                                                                                                    | 1 = 디렉토리 정보 트리 (DIT) 의 새 설치를 위해 사용.                                                                                                    |
|                                                                                                    | 2 = 기존 DIT 를 위해 사용. 이름 지정 속성 및 객체 클래스는 동일하므로 구성 스<br>크립트는 installExisting.ldif 파일과 umsExisting.ldif 파일을 로드합니다.                                                          |
|                                                                                                    | 또한 구성 도중 입력된 실제 값 (예 : BASE DIR, SERVER HOST,<br>ROOT_SUFFIX) 을 사용하여 LDIF 와 등록 정보를 업데이트합니다.                                                                             |
|                                                                                                    | 구성 스크립트가 파일의 자리 표시자에 실제 구성 값을 대체하기 때문에 이 업데이<br>트를 " 태그 스왐 " 이라고 부르기도 합니다.                                                                                              |
|                                                                                                    | 3 = 수동 로드를 수행하려고 할 때 기존 DIT 를 위해 사용. 이름 지정 속성과 객체<br>클래스가 다르므로 구성 스크립트는 installExisting.ldif 파일과<br>umsExisting.ldif 파일을 로드하지 않습니다. 스크립트는 모드 2 에서 설명한 태<br>그 스왐을 수행합니다. |
|                                                                                                    | LDIF 파일을 검사하여 필요한 부분을 수정한 다음 LDIF 파일과 서비스를 수동으<br>로 로드해야 합니다.                                                                                                    |
|                                                                                                    | 4 = 기존의 다중 서버 설치를 위해 사용 . 기존 Access Manager 설치에 반하는 작<br>업이기 때문에 LDIF 파일과 서비스를 로드하지 않습니다. 스크립트는 태그 스왑<br>만 수행하고 플랫폼 목록에 서버 항목을 추가합니다.                                   |
|                                                                                                    | 5 = 기존 업그레이드를 위해 사용 . 스크립트는 태그 스왐만 수행합니다 .                                                                                                    |
|                                                                                                    | 기본값 : 1                                                                                                    |
| USER NAMING ATTR                                                                                                    | 사용자 이름 지정 속성 : 관련 이름 공간 내에서 사용자 또는 자원의 고유 식별자.<br>기본값:uid                                                                                                    |
| ORG NAMING ATTR                                                                                                    | 사용자가 속한 회사 또는 조직의 이름 지정 속성 . 기본값 : o                                                                                                    |
| ORG OBJECT CLASS                                                                                                    | 조직 객체 클래스. 기본값 : sunManagedOrganization                                                                                                    |
| USER OBJECT CLASS                                                                                                    | 사용자 객체 클래스 . 기본값 : inet0rqPerson                                                                                                    |
| DEFAULT ORGANIZATION                                                                                                    | 기본 조직 이름 . 기본값 : 없음                                                                                                    |

# Access Manager amconfig 스크립트

Java Enterprise System 설치 프로그램을 실행한 후 Solaris 시스템의 *AccessManager-base*/SUNWam/bin 디렉토리 또는 Linux 시스템의 *AccessManager-base*/identity/bin 디렉토리에서 amconfig 스크립트를 사용할 수 있습 니다 .

amconfig 스크립트는 자동 설치 입력 파일을 읽은 다음 요청받은 작업을 수행하기 위 해 필요할 때 자동 설치 모드에서 다른 스크립트를 호출합니다 .

amconfig 스크립트를 실행하려면 다음 구문을 사용합니다 .

amconfig -s *input-file*

#### 여기서

*-s* 는 amconfig 스크립트를 자동 설치 모드에서 실행합니다 .

*입력 - 파일*은 수행하려는 작업을 위한 구성 변수가 포함된 자동 설치 입력 파일입니 다 . 세부 사항에 대해서는 [Access Manager](#page-36-2) 샘플 구성 스크립트 입력 파일을 참조하 십시오 .

주 Access Manager 2005Q1 릴리스에서 다음 스크립트는 지원되지 않습 니다 .

- create 인수를 사용하는 amserver
- amserver.*instance*

또한 기본적으로 amserver start 는 인증 amsecuridd 및 amunixd 도 우미만 시작합니다 . amsecuridd 도우미는 Solaris OS SPARC 플랫폼 에서만 사용할 수 있습니다 .

# Access Manager 배포 시나리오

Java Enterprise System 설치 프로그램을 사용하여 Access Manager 의 첫 번째 인스 턴스를 설치한 후 자동 설치 모드 입력 파일의 구성 변수를 편집한 다음 amconfig 스 크립트를 실행하여 추가 Access Manager 인스턴스를 배포할 수 있습니다 .

이 절에서는 다음 시나리오에 대해 설명합니다 .

- 추가 [Access Manager](#page-48-0) 인스턴스 배포
- [Access Manager](#page-50-0) 인스턴스 재구성
- [Access Manager](#page-51-0) 인스턴스 제거
- 모든 [Access Manager](#page-52-0) 인스턴스 제거

# <span id="page-48-0"></span>추가 Access Manager 인스턴스 배포

Access Manager 의 새 인스턴스를 배포하려면 먼저 웹 컨테이너용 관리 도구를 사용 하여 새 웹 컨테이너 인스턴스를 생성하여 시작해야 합니다 . 자세한 내용은 특정 웹 컨테이너 설명서를 참조하십시오 .

• Web Server 6.1 SP2

http://docs.sun.com/coll/S1\_websvr61\_en 및 http://docs.sun.com/coll/S1\_websvr61\_ko

• Application Server 7.0 Update 3 http://docs.sun.com/coll/s1\_asseu3\_en 및 http://docs.sun.com/coll/s1\_asseu3\_ko

#### 추가 Access Manager 인스턴스를 배포하려면

**1.** 인스턴스의 웹 컨테이너에 따라 관리자로 로그인합니다 . 예를 들어 , Web Server 6.1 이 새 인스턴스의 웹 컨테이너가 될 경우에는 수퍼유저 ( 루트 ) 또는 Web Server Administration Server 를 위한 사용자 계정 중 하나로 로그인합니 다.

**2.** amsamplesilent 파일을 쓰기 가능한 디렉토리에 복사하고 그 디렉토리를 현재 디렉토리로 만듭니다 . 예를 들어 , /newinstances 라는 이름의 디렉토리를 생성 할 수 있습니다.

팁 amsamplesilent 파일의 복사본 이름을 배포하려는 새 인스턴스를 설명하는 이름으로 바꿉니다 . 예를 들어 , 다음 단계부터는 amnewws6instance 라는 이름의 입력 파일을 사용하여 Web Server 6.1 을 위해 새 인스턴스를 설치할 수 있습니 다 .

**3.** 새 amnewws6instance 파일에서 다음 변수를 설정합니다 .

DEPLOY\_LEVEL=1 NEW INSTANCE=true

생성하려는 새 인스턴스를 위해 필요한 amnewws6instance 파일의 다른 변수를 설정합니다 . 각 변수에 대한 설명은 다음 절의 표를 참조하십시오 .

- ❍ [Access Manager](#page-37-0) 구성 변수
- ❍ 웹 [컨테이너](#page-39-0) 구성 변수
- ❍ [Directory Server](#page-46-0) 구성 변수

중요 모든 Access Manager 인스턴스는 반드시 동일한 비밀번호 암호화 키 값을 사용해야 합니다 . 이 인스턴스를 위해 AM\_ENC\_PWD 변수를 설정하려면 첫 번 째 인스턴스를 위한 AMConfig.properties 파일의 am.encryption.pwd 등록 정 보 값을 복사합니다 .

나중에 이 인스턴스를 제거할 필요가 있을 경우를 대비해 amnewws6instance 파 일을 저장해 둡니다 .

**4.** 새 amnewws6instance 파일을 지정하여 amconfig script 를 실행합니다 . 예를 들 어 , Solaris 시스템에서는 다음과 같이 합니다 .

cd *AccessManager-base*/SUNWam/bin/ ./amconfig -s /newinstances/amnewws6instance

-s 옵션은 amconfig 스크립트를 자동 설치 모드로 실행합니다 .

amconfig 스크립트는 amnewws6instance 파일의 변수를 사용하여 새 인스턴스를 배포하는 데 필요한 다른 구성 스크립트를 호출합니다 .

### <span id="page-50-0"></span>Access Manager 인스턴스 재구성

Java Enterprise System 설치 프로그램을 사용하여 설치한 Access Manager 의 첫 번 째 인스턴스와 amconfig 스크립트를 실행하여 배포한 추가 Access Manager 인스턴 스를 재구성할 수 있습니다 .

예를 들면 , Access Manager 소유자와 그룹을 변경하기 위해 인스턴스를 재구성할 수 있습니다 .

#### Access Manager 인스턴스 재구성

- **1.** 인스턴스의 웹 컨테이너에 따라 관리자로 로그인합니다 . 예를 들어 , Web Server 6.1 이 웹 컨테이너인 경우 수퍼유저 ( 루트 ) 또는 Web Server Administration Server 를 위한 사용자 계정 중 하나로 로그인합니다 .
- **2.** 인스턴스를 배포하는 데 사용했던 자동 설치 입력 파일을 쓰기 가능한 디렉토리 에 복사하고 그 디렉토리를 현재 디렉토리로 만듭니다 . 예를 들어 , Web Server 6.1을 위해 인스턴스를 재구성하려면 다음 단계부터 /reconfig 디렉토리에 있는 amnewinstanceforWS61 이라는 이름의 입력 파일을 사용합니다 .
- **3.** amnewinstanceforWS61 파일에서 DEPLOY\_LEVEL 변수를 [다시](#page-37-5) 설치 작업에 대 해 설명한 값 중 하나로 설정합니다 . 예를 들어 , 전체 설치를 재구성하려면 DEPLOY\_LEVEL=21 로 설정합니다 .
- **4.** amnewinstanceforWS61 파일에서 NEW\_INSTANCE 변수를 false 로 설정합니 다.

NEW INSTANCE=false

**5.** amnewinstanceforWS61 파일에서 인스턴스를 재구성하는 데 필요한 다른 변수 를 설정합니다 . 예를 들어 , 인스턴스의 소유자와 그룹을 변경하려면 NEW\_OWNER 및 NEW\_GROUP 변수를 새로운 값으로 설정합니다 .

다른 변수에 대한 설명은 다음 절의 표를 참조하십시오 .

- ❍ [Access Manager](#page-37-0) 구성 변수
- 웬 커테이너 구성 변수
- ❍ [Directory Server](#page-46-0) 구성 변수

**6.** 편집된 입력 파일을 지정하여 amconfig 스크립트를 실행합니다 . 예를 들어 , Solaris 시스템에서는 다음과 같이 합니다 .

cd *AccessManager-base*/SUNWam/bin/ ./amconfig -s /reconfig/amnewinstanceforWS61

-s 옵션은 스크립트를 자동 모드로 실행합니다 . amconfig 스크립트는 amnewinstanceforWS61 파일의 변수를 사용하여 인스턴스를 재구성하는 데 필 요한 다른 구성 스크립트를 호출합니다 .

### <span id="page-51-0"></span>Access Manager 인스턴스 제거

amconfig 스크립트를 실행하여 설치한 Access Manager 의 인스턴스를 제거할 수 있 습니다 . 또한 Access Manager 인스턴스를 일시적으로 구성 해제할 수 있으며 웹 컨 테이너 인스턴스를 제거하지 않는 한 나중에 다른 Access Manager 인스턴스를 재배 포하는 데 사용할 수 있습니다 .

#### Access Manager 인스턴스 설치 제거

- **1.** 인스턴스의 웹 컨테이너에 따라 관리자로 로그인합니다 . 예를 들어 , Web Server 6.1 이 웹 컨테이너인 경우 수퍼유저 ( 루트 ) 또는 Web Server Administration Server 를 위한 사용자 계정 중 하나로 로그인합니다 .
- **2.** 인스턴스를 배포하는 데 사용했던 자동 설치 입력 파일을 쓰기 가능한 디렉토리 에 복사하고 그 디렉토리를 현재 디렉토리로 만듭니다 . 예를 들어 , Web Server 6.1 을 위해 인스턴스의 구성을 해제하려면 다음 단계부터 /unconfigure 디렉토 리에 있는 amnewinstanceforWS61 이라는 이름의 입력 파일을 사용합니다 .
- **3.** amnewinstanceforWS61 파일에서 DEPLOY\_LEVEL 변수를 [제거](#page-36-3) ( 구성 해제 ) 작 업에 대해 설명한 값 중 하나로 설정합니다 . 예를 들어 , 전체 설치를 제거하거나 구성 해제하려면 DEPLOY\_LEVEL=11 로 설정합니다 .
- **4.** 편집된 입력 파일을 지정하여 amconfig 스크립트를 실행합니다 . 예를 들어 , Solaris 시스템에서는 다음과 같이 합니다 .

cd *AccessManager-base*/SUNWam/bin/ ./amconfig -s /unconfigure/aminstanceforWS61

-s 옵션은 스크립트를 자동 모드로 실행합니다 . amconfig 스크립트는 amnewinstanceforWS61 파일을 읽은 다음 해당 인스턴스를 제거합니다 .

웹 컨테이너 인스턴스는 나중에 다른 Access Manager 인스턴스를 재배포하는 데 사 용할 수 있습니다 .

### <span id="page-52-0"></span>모든 Access Manager 인스턴스 제거

이 시나리오는 모든 Access Manager 2005Q1 인스턴스와 패키지를 시스템에서 완전 히 제거합니다 .

#### 컴퓨터에서 Access Manager 2005Q1 완전히 제거

- **1.** 수퍼유저 ( 루트 ) 로 로그인하거나 수퍼유저가 됩니다 .
- <span id="page-52-1"></span>**2.** 인스턴스를 배포하는 데 사용한 입력 파일에서 DEPLOY\_LEVEL 변수를 [제거](#page-36-3) ( 구 성 [해제](#page-36-3)) 작업에 대해 설명된 값 중 하나로 설정합니다. 예를 들어 , 전체 설치를 제 거하거나 구성 해제하려면 DEPLOY\_LEVEL=11 로 설정합니다 .
- **3.** [단계](#page-52-1) 2 에서 편집한 파일을 사용하여 amconfig 스크립트를 실행합니다 . 예를 들 어 , Solaris 시스템에서는 다음과 같이 합니다 .

cd *AccessManager-base*/SUNWam/bin/ ./amconfig -s /newinstances/amnewws6instance

amconfig 스크립트는 자동 설치 모드로 실행되어 인스턴스를 제거합니다 .

Java Enterprise System 설치 프로그램을 사용하여 설치한 첫 번째 인스턴스를 제외하고 제거하려는 다른 Access Manager 인스턴스에 대해 이러한 단계를 반 복합니다 .

**4.** 첫 번째 인스턴스를 제거하고 모든 Access Manager 패키지를 시스템에서 제거 하려면 Java Enterprise System 제거 프로그램을 실행합니다 . 제거 프로그램에 대한 내용은 *Sun Java Enterprise System* 설치 설명서를 참조하십시오 .

Access Manager 배포 시나리오

# SSL 모드에서 Access Manager 구성

단순 인증에서 SSL(Secure Socket Layer) 을 사용하면 기밀성과 데이터 무결성이 보 장됩니다 . Access Manager 를 SSL 모드에서 사용하려면 일반적으로 다음을 수행해 야 합니다 .

- **1.** 보안 웹 컨테이너를 사용하여 Access Manager 구성
- **2.** Access Manager 를 보안 Directory Server 로 구성

다음 절에서 설명할 단계는 아래와 같습니다 .

- 54 페이지의 " 보안 [Sun Java System Web Server](#page-55-0) 를 사용하여 Access Manager [구성](#page-55-0) "
- 57 페이지의 " 보안 [Sun Java System Application Server](#page-58-0) 를 사용하여 Access [Manager](#page-58-0) 구성 "
- 62 페이지의 " 보안 [BEA WebLogic Server](#page-63-0) 로 AMSDK 구성 "
- 65 페이지의 " 보안 [IBM WebSphere Application Server](#page-66-0) 로 AMSDK 구성 "
- 66 페이지의 "SSL 모드에서 Access Manager 를 [Directory Server](#page-67-0) 로 구성 "

# <span id="page-55-0"></span>보안 Sun Java System Web Server 를 사용하여 Access Manager 구성

Sun Java System Web Server 를 사용하여 SSL 모드에서 Access Manager 를 구성하 려면 다음 단계를 참조하십시오 .

**1.** Access Manager 콘솔에서 서비스 구성 모듈로 이동하여 플랫폼 서비스를 선택 합니다 . 서버 목록 속성에서 http:// 프로토콜을 제거하고 https:// 프로토콜 을 추가합니다 . 저장을 누릅니다 .

#### 주 저장을 눌러야 합니다 . 저장을 누르지 않더라도 다음 단계를 계속할 수 있지만 모든 구성 변경 내용이 손실되며 관리자로 로그인하여 해당 문제를 해결할 수 없습니다 .

[단계](#page-55-1) 2 부터 [단계](#page-57-0) 25 까지는 Sun Java System Web Server 에 대한 설명입니다 .

- <span id="page-55-1"></span>**2.** WebServer 콘솔에 로그온합니다 . 기본 포트는 58888 입니다 .
- **3.** Access Manager 가 실행 중인 Web Server 인스턴스를 선택하고 Manage( 관리 ) 를 누릅니다 .

구성이 변경되었다는 메시지가 있는 팝업 창이 표시됩니다 . OK( 확인 ) 를 누릅 니다 .

- **4.** 화면의 오른쪽 위 모서리에 있는 Apply( 적용 ) 버튼을 누릅니다 .
- **5.** Apply Settings( 설정 적용 ) 를 누릅니다 .

Web Server 가 자동으로 다시 시작되어야 합니다 . 확인을 눌러 계속합니다 .

- **6.** Web Server 인스턴스 선택을 중지합니다 .
- **7.** Security Tab( 보안탭 ) 을 누릅니다 .
- **8.** Create Database( 데이터베이스 만들기 ) 를 누릅니다 .
- <span id="page-55-2"></span>**9.** 새 데이터베이스 비밀번호를 입력하고 확인을 누릅니다 .

나중에 사용할 수 있도록 데이터베이스 비밀번호를 기록해 두십시오 .

**10.** 인증서 데이터베이스를 작성한 후 Request a Certificate( 인증서 요청 ) 을 누릅니 다 .

**11.** 화면에 제공된 필드에 데이터를 입력합니다 .

키 쌍 필드 비밀번호 필드는 [단계](#page-55-2) 9 에 입력한 것과 동일합니다 . 위치 필드에 위 치를 정확하게 입력해야 합니다 . CA 와 같은 약어는 사용할 수 없습니다 . 모든 필드를 정의해야 합니다 . 공통 이름 필드에 Web Server 의 호스트 이름을 입력 합니다 .

**12.** 양식이 제출되면 다음과 같은 메시지가 표시됩니다 .

--BEGIN CERTIFICATE REQUEST---

afajsdllwqeroisdaoi234rlkqwelkasjlasnvdknbslajowijalsdkjfalsdflasdf

alsfjawoeirjoi2ejowdnlkswnvnwofijwoeijfwiepwerfoiqeroijeprwpfrwl

--END CERTIFICATE REQUEST--

**13.** 이 텍스트를 복사하여 인증서를 요청할 때 제출합니다 .

루트 CA 인증서를 가져와야 합니다 .

**14.** 인증서가 포함된 다음과 같은 인증서 응답을 받게 됩니다 .

--BEGIN CERTIFICATE---

afajsdllwqeroisdaoi234rlkqwelkasjlasnvdknbslajowijalsdkjfalsdflasdf

alsfjawoeirjoi2ejowdnlkswnvnwofijwoeijfwiepwerfoiqeroijeprwpfrwl

--END CERTIFICATE---

**15.** 이 텍스트를 클립보드에 복사하거나 텍스트를 파일로 저장합니다 .

<span id="page-56-0"></span>**16.** Web Server 콘솔로 이동하여 Install Certificate( 인증서 설치 ) 를 누릅니다 .

**17.** 이 서버의 인증서를 클릭합니다 .

**18.** 키 쌍 파일 비밀번호 필드에 인증서 데이터베이스 비밀번호를 입력합니다 .

**19.** 인증서를 제공된 텍스트 필드에 붙여 넣거나 라디오 버튼을 누르고 텍스트 상자 에 파일 이름을 입력합니다 . 제출을 클릭합니다 .

브라우저에 인증서가 표시되고 인증서를 추가하기 위한 버튼이 제공됩니다 .

- **20.** 인증서 설치를 클릭합니다 .
- <span id="page-57-1"></span>**21.** 신뢰할 수 있는 인증 기관에 대한 인증서를 누릅니다 .
- **22.** [단계](#page-56-0) 16 부터 [단계](#page-57-1) 21 까지 설명된 것과 동일한 방법으로 루트 CA 인증서를 설치 합니다 .
- **23.** 두 인증서가 모두 설치되면 Web Server 콘솔의 Preferences tab(기본 설정 탭)을 누릅니다 .
- **24.** SSL 을 다른 포트에서 사용 가능하게 하려면 수신 소켓 추가를 선택합니다 . 그런 다음 Edit Listen Socket( 수신 소켓 편집 ) 을 선택합니다 .
- <span id="page-57-0"></span>**25.** 보안 상태를 사용 불가능에서 사용 가능으로 변경하고 OK(확인)를 눌러 변경 내 용을 제출합니다 .

[단계](#page-57-2) 26 부터 [단계](#page-57-3) 28 까지는 Access Manager 를 설명합니다 .

- <span id="page-57-2"></span>**26.** AMConfig.properties 파일을 엽니다 . 기본적으로 이 파일의 위치는 /etc/opt/SUNWam/config 입니다 .
- **27.** Web Server 인스턴스 디렉토리를 제외하고 http:// 의 모든 프로토콜 항목을 https:// 로 교체합니다 . Web Server 인스턴스 디렉토리도 AMConfig.properties 에 지정되어 있지만 그대로 유지되어야 합니다 .
- <span id="page-57-3"></span>**28.** AMConfig.properties 파일을 저장합니다 .
- **29.** Web Server 콘솔에서 Web Server 인스턴스를 호스트하는 Access Manager에 대 한 ON/OFF( 설정 / 해제 ) 버튼을 누릅니다 .

Web Server 의 Start/Stop( 시작 / 중지 ) 페이지에 입력란이 표시됩니다 .

**30.** 텍스트 필드에 인증서 데이터베이스 비밀번호를 입력하고 시작을 선택합니다 .

# <span id="page-58-0"></span>보안 Sun Java System Application Server 를 사용 하여 Access Manager 구성

SSL 사용 가능 Sun Java System Application Server 에서 실행하도록 Access Manager 를 설정하려면 두 단계를 거칩니다 . 먼저 설치된 Access Manager 에 대한 Application Server 인스턴스에 보안을 설정한 다음 Access Manager를 구성합니다.

### SSL 을 사용하여 Application Server 6.2 설정

Application Server 인스턴스에 보안을 설정하려면 다음을 수행합니다 .

**1.** 브라우저에 다음 주소를 입력하여 Sun Java System Application Server 콘솔에 관리자로 로그인합니다 .

http://fullservername:port

기본 포트는 4848 입니다 .

- **2.** 설치하는 동안 입력한 아이디와 비밀번호를 입력합니다 .
- **3.** Access Manager 를 설치했거나 설치할 Application Server 인스턴스를 선택합니 다 . 오른쪽 프레임에 구성이 변경되었다는 메시지가 표시됩니다 .
- **4.** 변경 내용 적용을 클릭합니다 .
- **5.** 재시작을 클릭합니다. Application Server가 자동으로 다시 시작되어야 합니다.
- **6.** 왼쪽 프레임에서 보안을 누릅니다 .
- **7.** 데이터베이스 관리 탭을 누릅니다 .
- **8.** 데이터베이스 만들기를 누릅니다 ( 선택하지 않은 경우 ).
- <span id="page-58-1"></span>**9.** 새 데이터베이스 비밀번호를 입력하고 확인한 다음 확인 버튼을 누릅니다 . 나중 에 사용할 수 있도록 데이터베이스 비밀번호를 기록해 두십시오 .
- <span id="page-58-2"></span>**10.** 인증서 데이터베이스를 작성한 후 인증서 관리 탭을 누릅니다 .
- **11.** 요청 링크를 누릅니다 ( 선택하지 않은 경우 ).

<span id="page-59-0"></span>**12.** 인증서에 대해 다음 요청 데이터를 입력합니다 .

- **a.** 새 인증서인지 인증서 업데이트인지를 선택합니다 . 특정 기간이 경과하면 많은 인증서가 만료되고 일부 인증 기관 (CA) 에서는 업데이트 알림을 자동 으로 보냅니다 .
- **b.** 인증서에 대한 요청을 제출할 방법을 지정합니다 .

CA 가 전자 메일 메시지로 요청을 받는 경우 CA 전자 메일을 선택하고 CA 의 전자 메일 주소를 입력합니다 . CA 목록에서 사용 가능한 인증 기관 목록 을 누릅니다 .

Sun Java System Certificate Server 를 사용하는 내부 CA 로부터 인증서를 요청할 경우 CA URL 을 누르고 Certificate Server 에 대한 URL 을 입력합니 다 . 이 URL 은 인증서 요청을 처리하는 인증서 서버의 프로그램을 가리켜야 합니다 .

- **c.** 키 쌍 파일에 대한 비밀번호 ( [단계](#page-58-1) 9 에서 지정한 비밀번호 ) 를 입력합니다 .
- **d.** 다음 식별 정보를 입력합니다 .

공통 이름 **.** 포트 번호를 포함하여 서버의 성명입니다 .

요청자 이름 **.** 요청자의 이름입니다 .

전화 번호 **.** 요청자의 전화 번호입니다 .

공통 이름 **.** 디지털 인증서를 설치할 Sun Java System Application Server 의 정규화된 이름입니다 .

전자 메일 주소 **.** 관리자의 전자 메일 주소입니다 .

조직 이름 **.** 조직의 이름입니다 . 인증 기관은 이 조직에 등록된 도메인에 속 하는 이 속성에 입력된 호스트 이름을 요구할 수 있습니다 .

조직 구성 단위 이름 **.** 과 , 부서 및 기타 조직 운영 단위의 이름입니다 .

구 **/** 군 **/** 시 이름 **.** 사용자의 구 / 군 / 시 이름입니다 .

시 **/** 도 이름 **.** 조직이 미국 또는 캐나다에 있는 경우 각각 조직이 운영되는 시 또는 도의 이름입니다 . 약어를 사용하지 마십시오 .

국가 코드 **.** 국가에 대한 2 문자 ISO 코드입니다 . 예를 들어 , 미국의 국가 코 드는 US 입니다 .

**13.** 확인 버튼을 누릅니다 . 메시지가 표시됩니다 . 예를 들면 다음과 같습니다 .

--BEGIN NEW CERTIFICATE REQUEST---

afajsdllwqeroisdaoi234rlkqwelkasjlasnvdknbslajowijalsdkjfalsdfla

alsfjawoeirjoi2ejowdnlkswnvnwofijwoeijfwiepwerfoiqeroijeprwpfrwl

--END NEW CERTIFICATE REQUEST--

- **14.** 이 텍스트를 모두 파일에 복사하고 확인을 누릅니다 . 루트 CA 인증서를 가져와 야 합니다 .
- **15.** CA를 선택하고 해당 기관의 웹 사이트 지시에 따라 디지털 인증서를 가져옵니다. CMS, Verisign 또는 Entrust.net 에서 인증서를 가져올 수 있습니다 .
- **16.** 인증 기관으로부터 디지털 인증서를 받은 후 텍스트를 클립보드에 복사하거나 파일로 저장할 수 있습니다 .
- **17.** Sun Java System Application Server 콘솔로 이동하여 설치 링크를 누릅니다 .
- <span id="page-60-1"></span>**18.** 이 서버에 대한 인증서를 선택합니다 .
- **19.** 키 쌍 파일 비밀번호 필드에 인증서 데이터베이스 비밀번호를 입력합니다 ( [단](#page-58-1) [계](#page-58-1) 9 에 입력한 비밀번호 ).
- **20.** 인증서를 제공된 텍스트 필드인 메시지 텍스트 ( 헤더 있음 ) 에 붙여 넣거나 이 파 일 입력란에 있는 메시지에 파일 이름을 입력합니다 . 해당 라디오 버튼을 선택합 니다 .
- **21.** 확인 버튼을 누릅니다 . 브라우저에 인증서가 표시되고 인증서를 추가할 수 있는 버튼이 제공됩니다 .
- <span id="page-60-0"></span>**22.** 서버 인증서 추가를 누릅니다 .
- **23.** [단계](#page-58-2) 10 부터 [단계](#page-60-0) 22 까지 설명된 것과 동일한 방법으로 루트 CA 인증서를 설치 합니다 . 그러나 [단계](#page-60-1) 18 에서는 신뢰할 수 있는 인증 기관에 대한 인증서를 선택 합니다 .
- **24.** 인증서 설치가 완료된 경우 왼쪽 프레임에서 HTTP Server 노드를 확장합니다 .
- **25.** HTTP Server 에서 HTTP Listeners 를 선택합니다 .
- **26.** http-listener-1 을 선택합니다 . 브라우저에 소켓 정보가 표시됩니다 .
- **27.** http-listener-1 에 사용되는 포트 값을 응용 프로그램 서버를 설치하는 동안 입력한 값에서 해당 값 ( 예 : 443) 으로 변경합니다 .
- **28.** SSL/TLS 사용 가능을 선택합니다 .
- **29.** 인증서 별명을 선택합니다 .
- **30.** 반환 서버를 지정합니다. 이 이름은 [단계](#page-59-0) 12에 지정된 공통 이름과 일치해야 합니 다.
- **31.** 저장을 누릅니다 .
- **32.** Sun Java System Access Manager 소프트웨어를 설치할 Application Server 인 스턴스를 선택합니다 . 오른쪽 프레임에 구성이 변경되었다는 메시지가 표시됩 니다 .
- **33.** 변경 내용 적용을 클릭합니다 .
- **34.** 재시작을 클릭합니다 . 응용프로그램 서버가 자동으로 다시 시작됩니다 .

### SSL 을 사용하여 Application Server 8.1 설정

Application Server 인스턴스에 보안을 설정하려면 다음을 수행합니다 .

- **1.** Application Server 인스턴스가 중지되었는지 확인합니다 .
- **2.** asadmin>change-master-password 명령을 사용하여 토큰 비밀번호를 변경합니 다 .
- **3.** Application Server 콘솔로 이동하여 구성> HTTP 서비스> HTTP Listeners를 선 택합니다 .
- **4.** 사용할 수신기를 누르고 오른쪽 창에서 Security:Enabled 를 선택합니다 .
- **5.** certutil 이 설치되어 있는지 확인합니다 .
	- **a.** /usr/sfw/bin 으로 이동합니다 .
	- **b.** 설치되어 있지 않으면 다음 디렉토리에서 SUNWtlsu 패키지를 설치합니다 .

/share/builds/integration/security/SECURITY\_3\_9\_3\_03B4/packages/ ~platform~

**c.** 쉘 환경 변수 LD\_LIBRARY\_PATH

LD\_LIBRARY\_PATH has to have /usr/lib/mps/secv1

- **6.** certutil 을 사용하여 certdb 에 설치된 인증서를 확인합니다 .
	- **a.** /var/opt/SUNWappserver/domains/domain1/config 로 이동합니다 .
	- **b.** certutil -L -d
	- **c.** 다음 출력이 나타납니다 .

/var/opt/SUNWappserver/domains/domain1/config/% certutil -L -d

Application Server 8.1 은 설치 시 자체 서명된 서버 인증서 ( 별명 s1as) 를 설치 하고 ssl 사용 포트 4848, 8181 에 이를 사용합니다 .

**7.** 인증서 요청을 생성합니다 . 구문은 다음과 같습니다 .

certutil -R -s subj -o cert-request-file [-d certdir] [-P dbprefix] [-p phone] [-a]

예를 들면 다음과 같습니다 .

certutil -R -s "CN=test.company1.com, O=company1.com, C=US" -o cert.req -d . -a

**8.** 다음 명령을 사용하여 CA 로부터 인증서를 검색합니다 .

certutil -A -n cert-name -t trustargs [-d certdir] [-P dbprefix] [-a] [-i input]

- **9.** 서버 인증서를 파일로 저장합니다 .
- **10.** 다음 명령 구문을 사용하여 신뢰할 수 있는 CA 인증서를 설치합니다 .

certutil -A -n cert-name -t trustargs [-d certdir] [-P dbprefix] [-a] [-i input]

신뢰할 수 있는 CA 인증서를 파일 ( 예 : cacert.txt) 로 저장합니다 .

- **11.** certdb 를 나열하여 설치가 성공했는지 확인합니다 . 다음 명령을 입력합니다 . /var/opt/SUNWappserver/domains/domain1/config/% certutil -L -d
- **12.** Application Server 관리 콘솔로 이동하여 HTTP Listeners 를 선택합니다 . 일반 설정에서 새 서버 인증서로 HTTP Listener 를 구성합니다 .
- **13.** Application Server 를 다시 시작합니다 .

### <span id="page-63-1"></span>SSL 모드에서 Access Manager 구성

SSL 모드에서 Access Manager 를 구성하려면 다음을 수행합니다 .

**1.** Access Manager 콘솔에서 서비스 구성 모듈로 이동하여 플랫폼 서비스를 선택 합니다 . 서버 목록 속성에서 HTTPS 프로토콜과 동일한 URL 및 SSL 사용 가능 포트 번호를 추가합니다 . 저장을 누릅니다 .

주 단일 Access Manager 인스턴스가 HTTP 와 HTTPS 각각 하나씩 두 개 의 포트를 수신하고 있고 쿠키를 사용하여 Access Manager 에 액세스 하려고 시도할 경우 Access Manager는 응답하지 않는 상태가 됩니다. 이러한 구성은 지원되지 않습니다 .

**2.** 다음 기본 위치에서 AMConfig.properties 파일을 엽니다 .

/etc/opt/SUNWam/config

- **3.** http://의 모든 프로토콜 항목을 https://로 교체하고 포트 번호를 SSL 사용 가능 포트 번호로 변경합니다 .
- **4.** AMConfig.properties 파일을 저장합니다 .
- **5.** Application Server 를 다시 시작합니다 .

## <span id="page-63-0"></span>보안 BEA WebLogic Server 로 AMSDK 구성

SSL 에서 AMSDK 로 BEA WebLogic Server 를 구성하기 전에 먼저 웹 컨테이너로서 BEA WebLogic Server 를 설치해야 합니다 . 설치 지침을 보려면 BEA WebLogic Server 설명서를 참조하십시오 . Access Manager 에 대한 웹 컨테이너로서 WebLogic 을 구성하려면 1 장 , 31 페이지의 ["Access Manager 2005Q1](#page-32-0) 구성 스크립 [트](#page-32-0) " 를 참조하십시오 .

보안 WebLogic 인스턴스를 구성하려면 다음을 수행합니다 .

- **1.** 즉석 시동 메뉴를 사용하여 도메인을 만듭니다 .
- **2.** WebLogic 설치 디렉토리로 이동하여 인증서 요청을 생성합니다 .
- **3.** vetri\_csr.txt CSR 을 사용하여 이 서버 인증서를 CA 에 제출합니다 .
- **4.** 승인된 인증서를 텍스트 파일로 저장합니다 . 예를 들면 approvedcert.txt 입니 다.
- **5.** 다음 명령을 사용하여 루트 CA 를 cacerts 에 로드합니다 .

cd jdk141\_03/jre/lib/security/

jdk141\_03/jre/bin/keytool -keystore cacerts -keyalg RSA -import -trustcacerts -alias "Greenday CA" -storepass changeit -file /opt/bea81/cacert.txt

**6.** 다음 명령을 사용하여 서버 인증서를 로드합니다 .

jdk141\_03/jre/bin/keytool -import -keystore keystore -keyalg RSA -import -trustcacerts -file approvedcert.txt -alias "mykey"

- **7.** 사용자 이름과 비밀번호를 사용하여 WebLogic 콘솔에 로그인합니다 .
- **8.** 다음 위치로 이동합니다 .

*yourdomain*> Servers> myserver> Configure Keystores

- **9.** 사용자 정의 ID 를 선택한 다음 Java Standard Trust 를 선택합니다 .
- **10.** 키 저장소 위치를 입력합니다 . 예를 들면 /opt/bea81/keystore 입니다 .
- **11.** 키 저장소 비밀번호와 키 저장소 비밀 문구를 입력합니다. 예를 들면 다음과 같습 니다 .

키 저장소 비밀번호 : JKS/Java Standard Trust(WL 8.1 의 경우 JKS 만 사용 )

키 저장소 비밀 문구 : changeit

- **12.** 이 단계에서는 SSL 개인 키 설정 개인 키 별칭: mykey 및 비밀번호: secret12를 검 토합니다 .
- 주 가장 강도가 높은 SSL 라이센스를 사용해야 합니다 . 그렇지 않으면 SSL 시작이 실패합니다 .

**13.** Access Manager의 경우 설치 시 AmConfig.properties의 다음 매개 변수가 자동 으로 구성됩니다 . 자동 구성되지 않을 경우에는 사용자가 적절하게 편집할 수 있 습니다 .

com.sun.identity.jss.donotInstallAtHighestPriority=true [ this is not required for AM 6.3 and above]

com.iplanet.security.SecureRandomFactoryImpl=com.iplanet.am.util.Secure RandomFactoryImpl

com.iplanet.security.SSLSocketFactoryImpl=netscape.ldap.factory.JSSESoc ketFactory

com.iplanet.security.encryptor=com.iplanet.services.util.JCEEncryption2

JDK 경로가 다음과 같은 경우

com.iplanet.am.jdk.path=/usr/jdk/entsys-j2se

키 도구 유틸리티를 사용하여 루트 CA 를 인증서 데이터베이스로 가져와야 합니 다 . 예를 들면 다음과 같습니다 .

/usr/jdk/entsys-j2se/jre/lib/security

/usr/jdk/entsys-j2se/jre/bin/keytool -keystore cacerts -keyalg RSA -import -trustcacerts -alias "*machinename*" -storepass changeit -file

/opt/bea81/cacert.txt

키 도구 유틸리티는 다음 디렉토리에 있습니다 .

/usr/jdk/entsys-j2se/jre/bin/keytool

- **14.** Access Manager amadmin 명령줄 유틸리티에서 -D"java.protocol.handler.pkgs=com.iplanet.services.comm" 을 제거합니 다.
- **15.** SSL 모드에서 Access Manager 를 구성합니다 . 세부 사항에 대해서는 62 [페이지](#page-63-1) 의 "SSL 모드에서 [Access Manager](#page-63-1) 구성 " 을 참조하십시오 .

# <span id="page-66-0"></span>보안 IBM WebSphere Application Server 로 AMSDK 구성

SSL 에서 AMSDK 를 사용하여 IBM WebShpere Server 를 구성하기 전에 먼저 IBM WebShpere Server 를 설치하고 웹 컨테이너로서 구성해야 합니다 . 자세한 내용은 WebSphere Server 설명서를 참조하십시오 . Access Manager 의 웹 컨테이너로서 WebLogic 를 구성하려면 1 장 , 31 페이지의 ["Access Manager 2005Q1](#page-32-0) 구성 스크립 [트](#page-32-0) " 를 참조하십시오 .

보안 WebSphere 인스턴스를 구성하려면 다음을 수행합니다 .

- **1.** Websphere /bin 디렉토리에 있는 ikeyman.sh 를 시작합니다 .
- **2.** 서명자 메뉴에서 인증 기관 (CA) 의 인증서를 가져옵니다 .
- **3.** 개인 인증서 메뉴에서 CSR 을 생성합니다 .
- **4.** 이전 단계에서 만든 인증서를 검토합니다 .
- **5.** 개인 인증서를 선택하고 서버 인증서를 가져옵니다 .
- **6.** WebSphere 콘솔에서 기본 SSL 설정을 바꾸고 암호화를 선택합니다 .
- **7.** 기본 IBMJSSE SSL 공급자를 설정합니다 .
- **8.** 다음 명령을 입력하여 방금 만든 파일에서 CA 인증서를 응용 프로그램 서버 JVM 키 저장소로 가져옵니다 .

\$ *appserver\_root-dir*/java/bin/ keytool -import -trustcacerts -alias cmscacert -keystore ../jre/lib/security/cacerts -file /*full\_path\_cacert\_filename.txt*

*app-server-root-dir* 는 응용 프로그램 서버의 루트 디렉토리이며 *full\_path\_cacert\_filename.txt* 는 인증서가 있는 파일의 전체 경로입니다 .

**9.** Access Manager 에서 JSSE 를 사용하도록 AmConfig.properties의 다음 매개 변 수를 업데이트합니다 .

com.sun.identity.jss.donotInstallAtHighestPriority=true

com.iplanet.security.SecureRandomFactoryImpl=com.iplanet.am.util.SecureRan domFactoryImpl

com.iplanet.security.SSLSocketFactorImpl=netscape.ldap.factory.JSSESocketF actory

com.iplanet.security.encyptor=com.iplanet.services.unil.JCEEncryption

**10.** SSL 모드에서 Access Manager 를 구성합니다 . 세부 사항에 대해서는 62 [페이지](#page-63-1) 의 "SSL 모드에서 [Access Manager](#page-63-1) 구성 " 을 참조하십시오 .

# <span id="page-67-0"></span>SSL 모드에서 Access Manager 를 Directory Server 로 구성

네트워크를 통한 보안 통신을 제공하기 위해 Access Manager 에는 LDAPS 통신 프 로토콜이 포함되어 있습니다 . LDAPS 는 표준 LDAP 프로토콜이지만 SSL(Secure Sockets Layer) 의 상위에서 실행됩니다 . SSL 통신을 사용하려면 먼저 Directory Server 를 SSL 모드에서 구성한 다음 Access Manager 를 Directory Server 로 연결합 니다 . 기본적인 단게는 다음과 같습니다 .

- **1.** Directory Server 의 인증서를 구하여 설치하고 인증 기관 (CA) 의 인증서를 신뢰 하도록 Directory Server 를 구성합니다 .
- **2.** 디렉토리에서 SSL 을 활성화합니다 .
- **3.** 인증 , 정책 및 플랫폼 서비스를 구성하여 SSL 사용 Directory Server 로 연결합니 다 .
- **4.** Access Manager 를 Directory Server 백엔드에 안전하게 연결되도록 구성합니다 .

### SSL 모드에서 Directory Server 구성

Directory Server 를 SSL 모드에서 구성하려면 서버 인증서를 구하여 설치하고 인증 기관의 인증서를 신뢰하도록 Directory Server 를 구성한 다음 SSL 을 활성화해야 합 니다 . 자세한 내용은 *Directory Server* 관리 설명서의 11 장 " 인증 및 암호화 관리 " 에 있습니다 . 이 문서는 다음 위치에 있습니다 .

http://docs.sun.com/doc/819-2012

또한 다음 위치에서 PDF 형태의 설명서를 다운로드할 수 있습니다 .

http://docs.sun.com/coll/DirectoryServer\_04q2및 http://docs.sun.com/coll/DirectoryServer\_04q2?l=ko

Directory Server 가 이미 SSL 사용 가능 상태이면 Access Manager 를 Directory Server 로 연결하는 방법을 자세히 설명하는 다음 절로 이동합니다 .

### Access Manager 를 SSL 사용 Directory Server 로 연결

일단 SSL 모드로 Directory Server 가 구성된 다음에는 Access Manager 를 Directory Server 백엔드로 연결해야 합니다 . 수행 방법은 다음과 같습니다 .

- **1.** Access Manager 콘솔에서 서비스 구성 모듈의 LDAP 인증 서비스로 이동합니다 .
	- **a.** Directory Server 포트를 SSL 포트로 변경합니다 .
	- **b.** LDAP 서버에 대한 SSL 액세스 가능 속성을 선택합니다 .
- **2.** 서비스 구성 모듈의 구성원 인증 서비스로 이동합니다 .
	- **a.** Directory Server 포트를 SSL 포트로 변경합니다 .
	- **b.** LDAP 서버에 대한 SSL 액세스 가능 속성을 선택합니다 .
- **3.** 서비스 구성에 있는 정책 구성 서비스로 이동합니다 .
	- **a.** Directory Server 포트를 SSL 포트로 변경합니다 .
	- **b.** LDAP 서버에 대한 SSL 액세스 가능 속성을 선택합니다 .
- **4.** 텍스트 편집기에서 serverconfig.xml 파일을 엽니다 . 이 파일은 다음 위치에 있 습니다 .

/etc/opt/SUNWam/config

**a.** <Server> 요소에서 다음 값을 변경합니다 .

port - Access Manager가 수신하는 보안 포트의 포트 번호를 입력합니다(기 본값 : 636).

type- SIMPLE 을 SSL 로 변경합니다 .

- **b.** serverconfig.xml 파일을 저장한 다음 닫습니다 .
- **5.** 다음 기본 위치에서 AMConfig.properties 파일을 엽니다 .

*AcessManager-base*/SUNWam/config

다음 등록 정보를 변경합니다 .

- **a.** Directory Port = 636( 기본값을 사용할 경우 )
- **b.** ssl.enabed = true
- **c.** AMConfig.properties 를 저장합니다 .
- **6.** 서버를 다시 시작합니다 .

SSL 모드에서 Access Manager 를 Directory Server 로 구성

# 콘솔을 통한 Access Manager 관리

*Sun Java™ System Access Manager 6 2005Q1* 관리 설명서의 2 부입니다 . 여기에서는 Access Manager 그래픽 사용자 인터페이스와 항목 이동 방법을 설명하며 이 부분은 다음 내용으로 구성되어 있습니다 .

- 71 페이지의 ["Identity](#page-72-0) 관리 "
- 101 [페이지의](#page-102-0) " 현재 세션 "
- 105 [페이지의](#page-106-0) " 정책 관리 "
- 131 [페이지의](#page-132-0) " 인증 관리 "
- 175 [페이지의](#page-176-0) " 인증 옵션 "
- 207 [페이지의](#page-208-0) " 비밀번호 재설정 서비스 "
# Identity 관리

이 장에서는 Sun Java™ System Access Manager 6 2005Q1 의 아이디 관리 기능에 대 해 설명합니다 . Identity 관리 모듈 인터페이스를 사용하면 모든 Access Manager 객 체와 아이디를 보고 , 관리하고 , 구성할 수 있습니다 . 이번 장은 다음 절로 구성됩니 다 .

- 71 페이지의 ["Access Manager](#page-72-0) 콘솔 "
- 74 페이지의 "Identity 관리 [인터페이스](#page-75-0) "
- 74 페이지의 ["Access Manager](#page-75-1) 객체 관리 "

# <span id="page-72-0"></span>Access Manager 콘솔

Access Manager 콘솔은 위치 창 , 이동 창 , 데이터 창의 세 섹션으로 구분됩니다 . 관 리자는 세 창을 모두 사용하여 디렉토리를 이동하고 , 사용자 및 서비스 구성을 수행 하고 , 정책을 만들 수 있습니다 .

## 헤더 창

헤더 창은 콘솔의 위쪽에서 실행됩니다 . 관리자는 헤더 창의 탭을 사용하여 다음과 같이 다른 관리 모듈 보기로 전환할 수 있습니다 .

- Identity 관리 모듈 Identity 관련 객체를 작성 및 관리할 수 있습니다 .
- 서비스 구성 모듈 Access Manager 의 기본 서비스를 구성할 수 있습니다 .
- 현재 세션 모듈 관리자가 현재 세션 정보를 보거나, 세션을 종료할 수 있습니다.
- 연합 관리 모듈 Liberty Alliance Project 에서 개발 중인 연합 네트워크 아이디 에 대한 개방 표준을 사용할 수 있게 해줍니다 .

위치 필드에는 디렉토리 트리에서 관리자의 위치가 표시됩니다 . 이 경로는 이동 목 적으로 사용됩니다 .

환영합니다 필드에는 콘솔을 현재 실행 중인 사용자의 이름과 사용자 프로필 링크가 표시됩니다 .

검색 링크는 특정 Access Manager 객체 유형 항목을 검색할 수 있는 인터페이스를 표시합니다 . 풀다운 메뉴를 사용하여 객체 유형을 선택하고 검색 문자열을 입력합니 다 . 결과가 검색 테이블에 반환됩니다 . 와일드카드를 사용할 수 있습니다 .

도움말 링크는 이 설명서 속성 참조 [설명서](#page-242-0)의 아이디 관리 , 현재 세션 , 연합 관리 및 4 [부에](#page-242-1) 대한 정보가 포함된 브라우저 창을 엽니다 .

*로그아웃* 링크를 사용하여 Access Manager 에서 로그아웃할 수 있습니다.

### 탐색 표시 영역

이동 창은 Access Manager 콘솔의 왼쪽 부분입니다 . *디렉토리 객체* 부분 ( 회색 상자 내 ) 에는 현재 열려 있는 디렉토리 객체의 이름과 해당 *등록 정보* 링크가 표시됩니다 . 이동 창에 표시되는 대부분의 객체에는 해당 *등록 정보* 링크가 있습니다 . 이 링크를 선택하면 오른쪽의 데이터 창에 항목의 속성이 표시됩니다 . 보기 메뉴는 선택한 디렉 토리 객체 아래에 있는 디렉토리를 나열합니다 . 하위 디렉토리의 수에 따라 페이지 매 김 메커니즘이 결정됩니다 .

### 데이터 표시 영역

데이터 창은 콘솔의 오른쪽 부분입니다 . 이 창에서 모든 객체 속성 및 해당 값이 표시 및 구성되고 개별 그룹 , 역할 또는 조직에 대해 항목이 선택됩니다 .

팁 모두 선택 또는 모두 선택 취소 아이콘을 눌러 목록에 있는 모든 항목을 선택하거나

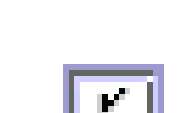

선택 취소할 수 있습니다 .

72 Access Manager 6 2005Q1 • 관리 설명서

Access Manager 그래픽 사용자 인터페이스에는 두 가지 기본 보기가 있습니다 . 로 그인하는 사용자의 역할에 따라 Identity 관리 보기 또는 사용자 프로필 보기에 액세 스할 수 있습니다 .

### Identity 관리 보기

관리 역할이 있는 사용자가 Access Manager 에 인증하는 경우 기본 보기는 Identity 관리 보기입니다 . 이 보기에서는 관리자가 관리 작업을 수행할 수 있습니다 . 관리자 의 역할에 따라 객체 ( 사용자 , 조직 , 정책 등 ) 작성 , 삭제 및 관리 작업과 서비스 구 성 작업을 수행할 수 있습니다 .

### 사용자 프로필 보기

관리 역할이 할당되지 않은 사용자가 Access Manager 에 대해 인증을 수행할 때는 사용자 자신의 사용자 프로필이 기본 보기가 됩니다 . 이 보기에서 사용자는 개인 프 로필 특정의 속성 값을 수정할 수 있습니다 . 여기에는 이름 , 주소 ( 집 ), 비밀번호 등 이 포함될 수 있지만 이에 제한되지는 않습니다 . 사용자 프로필 보기에 표시되는 속 성은 확장할 수 있습니다 . 객체 및 아이디에 대한 사용자 정의된 속성을 추가하는 방 법에 대한 자세한 내용은 *Access Manager Developer's Guide* 를 참조하십시오 .

### 등록 정보 기능

항목의 등록 정보를 보거나 수정하려면 객체 이름 옆에 있는 등록 정보 화살표를 누 릅니다 . 속성과 해당 값이 데이터 창에 표시됩니다 . 객체마다 다른 등록 정보가 표시 됩니다 .

항목의 등록 정보를 확장하는 방법은 *Access Manager Developer's Guide* 를 참조하십 시오 .

## <span id="page-75-0"></span>Identity 관리 인터페이스

Identity 관리 구성 요소를 사용하여 Identity 관련 객체를 작성 및 관리할 수 있습니 다 . Access Manager 콘솔 또는 명령줄 인터페이스를 사용하여 사용자 , 역할 , 그룹 , 정책 , 조직 , 하위 조직 및 컨테이너 객체 등을 정의 , 수정 또는 삭제할 수 있습니다 . 콘솔에는 조직 , 그룹 , 컨테이너 , 사용자 , 서비스 및 정책을 작성 및 관리하는 데 사 용되는 다양한 권한을 가진 기본 관리자가 있습니다 . 역할을 기반으로 추가 관리자 를 만들 수 있습니다 . 관리자는 Access Manager 에 설치될 때 Directory Server 에 정 의됩니다 .

## <span id="page-75-1"></span>Access Manager 객체 관리

사용자 관리 인터페이스에는 Access Manager 객체 ( 조직 , 그룹 , 사용자 , 서비스 , 역할 , 정책 , 컨테이너 객체 , 에이전트 ) 를 보거나 관리하는 데 필요한 모든 구성 요 소가 포함되어 있습니다 . 이 절에서는 객체 유형과 객체 유형을 구성하는 방법에 대 해 설명합니다 .

대부분의 Access Manager 객체 유형에서는 표시 옵션과 사용 가능한 작업을 선택적 으로 구성함으로써 Access Manager 콘솔에 웹 인터페이스가 표시되는 방법을 표시 하거나 숨길 수 있습니다 . 구성은 조직 및 역할 수준에서 이루어지며 사용자는 자신 이 상주하며 역할이 지정된 조직으로부터 구성을 상속합니다 . 이 설정에 대해서는 이 장의 끝에서 설명합니다 .

### 조직

조직은 기업에서 부서와 자원을 관리하는 데 사용되는 최상위 수준의 계층 구조를 나 타냅니다 . 설치 시 Access Manager 는 Access Manager 엔터프라이즈 구성을 관리 하기 위해 최상위 수준 조직 ( 설치하는 동안 정의됨 ) 을 동적으로 만듭니다 . 설치 후 에 추가 조직을 만들어 별도 엔터프라이즈를 관리할 수 있습니다 . 생성되는 모든 조 직은 최상위 조직 아래에 놓입니다 .

조직 만들기

- **1.** Identity 관리 모듈의 보기 메뉴에서 조직을 선택합니다 .
- **2.** 이동 창에서 새로 만들기를 누릅니다 .

**3.** 필드에 대한 값을 입력합니다. 이름 필드만 필수입니다. 필드는 다음과 같습니다. 이름 **.** 조직의 이름 값을 입력합니다 .

도메인 이름 **.** 조직의 전체 DNS(Domain Name System) 이름을 입력합니다 ( 있 을 경우 ).

조직 상태 **.** 활성 또는 비활성 상태를 선택합니다 .

기본값은 활성입니다 . 조직의 수명 동안 등록 정보 아이콘을 선택하여 언제든지 이 값을 변경할 수 있습니다 . 비활성을 선택하면 조직에 로그인할 때 사용자 액 세스가 사용 불가능하게 됩니다 .

조직 별칭 . 이 필드는 URL 로그인에서 별칭을 사용하여 인증할 수 있도록 조직 에 대한 별칭 이름을 정의합니다 . 예를 들어 , 조직 이름이 exampleorg 이고 123 및 abc 를 별칭으로 정의하는 경우 다음 URL 중 하나를 사용하여 조직에 로그인 할 수 있습니다.

http://machine.example.com/amserver/UI/Login?org=exampleorg

http://machine.example.com/amserver/UI/Login?org=abc

http://machine.example.com/amserver/UI/Login?org=123

조직 별칭 이름은 조직 전체에서 고유해야 합니다 . 고유 속성 목록을 사용하여 고유성을 강제로 적용할 수 있습니다 .

**DNS** 별칭 이름 **.** 조직의 DNS 이름에 대한 별칭 이름을 추가할 수 있습니다 . 이 속성은 " 실제 " 도메인 별칭 ( 임의의 문자열은 허용 안 됨 ) 만 수락합니다 . 예를 들어 , DNS 이름이 example.com 이고 example1.com 및 example2.com 을 exampleorg 조직에 대한 별칭으로 정의하는 경우 다음 URL 중 하나를 사용하 여 조직에 로그인할 수 있습니다 .

http://machine.example.com/amserver/UI/Login?org=exampleorg

http://machine.example1.com/amserver/UI/Login?=org=exampleorg

http://machine.example2.com/amserver/UI/Login?org=exampleorg

고유 속성 목록 **.** 조직의 사용자에 대한 고유 속성 이름 목록을 추가할 수 있습니 다 . 예를 들어 , 전자 메일 주소를 지정하는 고유한 속성 이름을 추가할 경우 동일 한 전자 메일 주소를 가지는 두 명의 사용자를 만들 수 없습니다 . 또한 , 이 필드 에서는 쉼표로 구분된 목록을 허용합니다 . 목록에 있는 속성 이름 중 하나가 고 유성을 정의합니다 . 예를 들어 , 필드에 다음과 같은 속성 이름 목록이 있고

PreferredDomain, AssociatedDomain

PreferredDomain 이 특정 사용자에 대한 http://www.example.com 으로 정의 되는 경우 전체 쉼표로 구분된 목록이 해당 URL에 대한 고유성으로 정의됩니다.

고유성은 모든 하위 조직에 적용됩니다 .

**4.** 확인을 누릅니다 .

새 조직이 이동 창에 표시됩니다 . 조직을 만드는 동안에 정의한 등록 정보를 편 집하려면 편집할 조직의 등록 정보 화살표를 누르고 데이터 창의 보기 메뉴에서 일반을 선택한 다음 등록 정보를 편집하고 확인을 누릅니다. [디스플레이](#page-98-0) 옵션 및 사용 [가능한](#page-99-0) 작업 보기를 사용하여 Access Manager 콘솔의 모양을 사용자 정의 하고 이 조직에 대해 인증된 모든 사용자의 동작을 지정할 수 있습니다 .

#### 조직 삭제

**1.** Identity 관리의 보기 메뉴에서 조직을 선택합니다 .

작성된 모든 조직이 표시됩니다 . 특정 조직을 표시하려면 검색 문자열을 입력하 고 검색을 누릅니다 .

- **2.** 삭제할 조직의 이름 옆에 있는 확인란을 선택합니다 .
- **3.** 삭제를 누릅니다 .
- 주 삭제를 수행할 때 경고 메시지가 나타나지 않습니다 . 조직 내의 모든 항목이 삭제되 고 실행 취소를 수행할 수 없습니다 .

#### 정책에 조직 추가

Access Manager 객체는 정책의 주제 정의를 통해 정책에 추가됩니다 . 정책을 작성 하거나 수정할 때 정책의 주제 페이지에서 조직 , 역할 , 그룹 및 사용자를 주제로 정 의할 수 있습니다 . 주제가 정의되고 나면 정책이 객체에 적용됩니다 . 세부 사항에 대 해서는 120 [페이지의](#page-121-0) " 정책 관리 " 를 참조하십시오 .

### 그룹

그룹은 공통된 기능 , 특징 또는 관심사를 가진 사용자 모음을 나타냅니다 . 일반적으 로 이 그룹에는 연관된 권한이 없습니다 . 그룹은 두 가지 수준 즉 , 조직 내에서와 다 른 관리 대상 그룹 내에서 존재할 수 있습니다 . 다른 그룹 내에서 존재하는 그룹을 *하 위 그룹*이라고 부릅니다. 하위 그룹은 상위 그룹 내에서 물리적으로 존재하는 하위 노드입니다 .

Access Manager 는 또한 단일 그룹에 포함된 기존 그룹의 " 표현 " 인 *중첩 그룹*을 지 원합니다 . 하위 그룹과 반대로 중첩 그룹은 DIT 의 임의 위치에 존재할 수 있습니다 . 중첩 그룹은 다수의 사용자에 대한 액세스 권한을 신속하게 설정할 수 있게 합니다 .

그룹을 만들 경우 가입에 의한 구성원 ( *정적 그룹* ) 또는 필터링에 의한 구성원 ( *필터 링된 그룹* ) 을 사용하는 그룹을 만들 수 있습니다 . 이는 사용자가 그룹에 추가되는 방법을 제어합니다 . 사용자는 정적 그룹에만 추가할 수 있습니다 . 동적 그룹은 필터 를 통해 사용자의 추가를 제어합니다 . 그러나 중첩 또는 하위 그룹은 두 그룹 모두에 추가할 수 있습니다 .

#### 정적 그룹 ( 가입에 의한 구성원 **)**

가입에 의한 그룹 구성원을 지정할 경우 지정된 관리 대상 그룹 유형에 기초하여 정 적 그룹이 만들어집니다 . 관리 대상 그룹 유형 값이 static 이면 groupOfNames 또 는 groupOfUniqueNames 객체 클래스를 사용하여 그룹 구성원을 그룹 항목에 추가 합니다 . 관리 대상 그룹 유형 값이 dynamic 인 경우 특정 LDAP 필터를 사용하여 memberof 속성을 포함하는 사용자 항목만 검색하여 반환합니다 . 세부 사항에 대해 서는 245 [페이지의](#page-246-0) " 관리 대상 그룹 유형 " 을 참조하십시오 .

주 기본적으로 관리 대상 그룹 유형은 동적입니다 . 관리 서비스 구성에서 이 기본값을 변경할 수 있습니다 .

#### 필터링된 그룹 **(** 필터링에 의한 구성원 **)**

필터링된 그룹은 LDAP 필터를 사용하여 만들어지는 동적 그룹입니다 . 모든 항목이 필터를 통해 걸러져 그룹에 동적으로 할당됩니다. 필터는 항목에서 속성을 검색하여 속성이 포함된 항목을 반환합니다 . 예를 들어 , 건물 번호를 기반으로 그룹을 만들 경 우 필터를 사용하여 해당 건물 번호 속성을 포함하는 모든 사용자 목록을 반환할 수 있습니다 .

주 참조 무결성 플러그 인을 사용하도록 Directory Server 를 통해 Access Manager 를 구성해야 합니다 . 참조 무결성 플러그 인을 사용 가능하게 하면 삭제 또는 이름 바 꾸기 작업이 수행된 경우 지정된 속성에서 무결성 업데이트를 바로 수행합니다 . 따 라서 관련된 항목 간의 관계가 데이터베이스 전체에서 유지됩니다 . 데이터베이스 색인은 Directory Server 에서 검색 성능을 향상시킵니다 . 플러그 인 사용에 대한 자 세한 내용은 *Sun Java System Access Manager Migration Guide* 를 참조하십시오 .

정적 그룹 만들기

- **1.** 그룹을 만들 조직 , 그룹 또는 그룹 컨테이너로 이동합니다 .
- **2.** 보기 메뉴에서 그룹을 선택합니다 .
- **3.** 새로 만들기를 누릅니다 .
- **4.** 데이터 창에서 그룹 유형으로 가입에 의한 구성원을 선택합니다 .
- **5.** 이름 필드에 그룹의 이름을 입력합니다 . 다음을 누릅니다 .
- **6.** 사용자가 이 그룹에 가입할 수 있음 속성을 선택하여 사용자가 그룹에 직접 가입 할 수 있게 합니다 .
- **7.** DIT 에서 여러 그룹 컨테이너를 정의했고 관리 서비스에서 그룹 컨테이너 표시 속성을 사용 가능하게 하지 않은 경우 정적 그룹이 속할 상위 그룹 컨테이너를 선 택할 수 있습니다 . 그렇지 않은 경우에는 이 필드가 표시되지 않습니다 .
- **8.** 마침을 누릅니다 .

그룹이 만들어지면 데이터 창의 보기 메뉴에서 일반을 선택하여 사용자가 이 그 룹에 가입할 수 있음 속성을 편집할 수 있습니다 .

정적 그룹에서 구성원 추가 또는 제거

- **1.** 구성원을 추가할 그룹 옆에 있는 등록 정보 화살표를 누릅니다 .
- **2.** 데이터 창의 보기 메뉴에서 구성원을 선택합니다 .

작업 선택 메뉴에서 수행할 작업을 선택합니다 . 수행할 수 있는 작업은 다음과 같습니다 .

새 사용자 **.** 이 작업은 새 사용자를 만들며 사용자 정보를 저장할 때 사용자를 자 동으로 그룹에 추가합니다 .

사용자 추가 **.** 이 작업은 기존 사용자를 그룹에 추가합니다 . 이 작업을 선택할 경 우 추가할 사용자를 지정하는 검색 조건을 만듭니다 . 검색 조건을 생성하는 데 사용되는 필드는 ANY 또는 ALL 연산자를 사용합니다 . ALL은 지정된 모든 필드에 해당하는 사용자를 반환합니다 . ALL 은 지정된 필드 중 하나 이상에 해당하는 사 용자를 반환합니다 . 필드를 비워두면 해당 특정 속성과 일치하는 가능한 모든 항 목을 반환합니다 .

검색 기준을 작성하고 나서 다음을 누릅니다 . 반환된 사용자 목록에서 추가할 사 용자를 선택하고 마침을 누릅니다 .

팁 경로 표시 버튼을 눌러 사용자의 전체 조직 경로를 볼 수 있습니다 .

그룹 추가 **.** 이 작업은 중첩 그룹을 현재 그룹에 추가합니다 . 이 작업을 선택할 경 우 검색 범위와 그룹 이름 ("\*" 와일드카드 사용 가능 ) 을 포함하는 검색 조건을 만들며 사용자가 그룹에 직접 가입할 수 있는지 여부를 지정할 수 있습니다 . 정 보를 입력하고 다음을 누릅니다 . 반환된 그룹 목록에서 추가할 그룹을 선택하고 마침을 누릅니다 .

구성원 제거 **.** 이 작업은 그룹에서 구성원 ( 사용자 및 그룹 포함 ) 을 제거하지만 삭제하지는 않습니다 . 제거할 구성원을 선택하고 사용 가능한 작업 목록에서 구 성원 제거를 선택합니다 .

구성원 삭제 **.** 이 작업은 선택한 구성원을 영구적으로 삭제합니다 . 삭제할 구성 원을 선택하고 사용 가능한 작업 목록에서 구성원 삭제를 선택합니다 .

필터링된 그룹 만들기

- **1.** 그룹을 만들 조직 또는 그룹으로 이동합니다 .
- **2.** 보기 메뉴에서 그룹을 선택합니다 .
- **3.** 새로 만들기를 누릅니다 .
- **4.** 데이터 창에서 그룹 유형으로 필터링에 의한 구성원을 선택합니다 .
- **5.** 이름 필드에 그룹의 이름을 입력합니다 . 다음을 누릅니다 .
- **6.** LDAP 검색 필터를 생성합니다 .

기본적으로 Access Manager 는 기본 검색 필터 인터페이스를 표시합니다 . 필터 를 생성하는 데 사용되는 기본 필드는 ANY 또는 ALL 연산자를 사용합니다 . ALL 은 지정된 모든 필드에 해당하는 사용자를 반환합니다 . ALL 은 지정된 필드 중 하나 이상에 해당하는 사용자를 반환합니다 . 필드를 비워두면 해당 특정 속성과 일치하는 가능한 모든 항목을 반환합니다 .

또한 고급 버튼을 선택하여 필터 속성을 직접 정의할 수 있습니다 . 예를 들면 다 음과 같습니다 .

(&(uid=user1)(|(inetuserstatus=active)(!(inetuserstatus=\*))))

마침을 누르면 검색 조건과 일치하는 모든 사용자가 자동으로 그룹에 추가됩니 다.

필터링된 그룹에서 구성원 추가 또는 제거 **1.** 구성원을 추가할 그룹 옆에 있는 등록 정보 화살표를 누릅니다 . **2.** 데이터 창의 보기 메뉴에서 구성원을 선택합니다 .

작업 선택 메뉴에서 수행할 작업을 선택합니다 . 수행할 수 있는 작업은 다음과 같습니다 .

그룹 추가 **.** 이 작업은 중첩 그룹을 현재 그룹에 추가합니다 . 이 작업을 선택할 경 우 검색 범위와 그룹 이름 ("\*" 와일드카드 사용 가능 ) 을 포함하는 검색 조건을 만들며 사용자가 그룹에 직접 가입할 수 있는지 여부를 지정할 수 있습니다 . 정 보를 입력하고 다음을 누릅니다 . 반환된 그룹 목록에서 추가할 그룹을 선택하고 마침을 누릅니다 .

구성원 제거 **.** 이 작업은 그룹에서 구성원 ( 사용자 및 그룹 포함 ) 을 제거하지만 삭제하지는 않습니다 . 제거할 구성원을 선택하고 사용 가능한 작업 목록에서 구 성원 제거를 선택합니다 .

구성원 삭제 **.** 이 작업은 선택한 구성원을 영구적으로 삭제합니다 . 삭제할 구성 원을 선택하고 사용 가능한 작업 목록에서 구성원 삭제를 선택합니다 .

정책에 그룹 추가

Access Manager 객체는 정책의 주제 정의를 통해 정책에 추가됩니다 . 정책을 작성 하거나 수정할 때 정책의 주제 페이지에서 조직 , 역할 , 그룹 및 사용자를 주제로 정 의할 수 있습니다 . 주제가 정의되고 나면 정책이 객체에 적용됩니다 . 세부 사항에 대 해서는 120 [페이지의](#page-121-0) " 정책 관리 " 를 참조하십시오 .

### 사용자

사용자는 개인의 ID 를 나타냅니다 . Access Manager Identity 관리 모듈을 통해 사용 자를 조직 , 컨테이너 및 그룹에서 만들고 삭제할 수 있으며 역할 및 / 또는 그룹에서 추가 또는 제거할 수 있습니다 . 또한 서비스를 사용자에게 할당할 수도 있습니다 .

주 하위 조직의 사용자가 amadmin 과 동일한 사용자 아이디를 사용하여 생성될 경우 amadmin 에 대한 로그인은 실패하게 됩니다 . 그런 문제가 발생하면 관리자는 Directory Server 콘솔을 통해 사용자의 아이디를 변경해야 합니다 . 이렇게 하면 관 리자는 기본 조직에 로그인할 수 있습니다 . 또한 인증 서비스에서 사용자 검색을 시 작할 DN 을 사용자 컨테이너 DN 으로 설정하여 로그인 프로세스 도중 고유한 일치 가 반환되도록 할 수 있습니다 .

사용자 만들기

- **1.** 사용자를 만들 조직 , 컨테이너 또는 사용자 컨테이너로 이동합니다 .
- **2.** 보기 메뉴에서 사용자를 선택합니다 .

**3.** 새로 만들기를 누릅니다 .

데이터 창에 새 사용자 페이지가 표시됩니다 .

- **4.** 사용자에게 사용 가능한 서비스가 있을 경우 사용 가능한 서비스 페이지에서 사 용자가 등록한 서비스를 선택합니다 . 이 페이지를 건너 뛰려면 다음을 누르십시 오 .
- **5.** 다음 기본 필수 값에 대한 데이터를 입력합니다 .

사용자 아이디 **.** 이 필드에는 사용자가 Access Manager 에 로그인할 때 사용하는 이름을 입력합니다 . 이 등록 정보는 비 DN 값입니다 .

이름 **.** 이 필드에는 사용자의 이름을 입력합니다 . 이름 값과 성 값은 Access Manager 콘솔의 오른쪽 위 모서리에 있는 현재 로그인 필드의 사용자를 식별합 니다 . 이 값은 필수 값이 아닙니다 .

성 . 이 필드는 사용자의 성을 가집니다 . 이름 값과 성 값은 Access Manager 콘솔 의 오른쪽 위 모서리에 있는 현재 로그인 필드의 사용자를 식별합니다 .

성명 **.** 이 필드에는 사용자의 성명을 입력합니다 .

비밀번호 **.** 이 필드에는 사용자 아이디 필드에 지정된 이름의 비밀번호를 입력합 니다 .

비밀번호 **(** 확인 **).** 비밀번호를 확인합니다 .

사용자 상태 **.** 이 옵션은 사용자가 Access Manager 를 통해 인증될 수 있는지 여 부를 지정합니다 . 활성 사용자만 Access Manager 를 통해 인증될 수 있습니다 . 기본값은 활성입니다 .

**6.** 마침을 누릅니다 .

역할 및 그룹에 사용자 추가

- **1.** 수정할 사용자의 조직으로 이동합니다 .
- **2.** 보기 메뉴에서 사용자를 선택합니다 .
- **3.** 이동 창에서 수정할 사용자를 선택하고 등록 정보 화살표를 누릅니다 .
- **4.** 데이터 창의 보기 메뉴에서 역할 또는 그룹을 선택합니다 . 이미 사용자에게 할당 된 역할과 그룹만 표시됩니다 . 추가를 눌러 선택할 수 있는 역할 및 그룹 목록을 표시합니다.
- **5.** 사용자를 추가할 역할이나 그룹을 선택하고 저장을 누릅니다 .

사용자에게 서비스를 추가하려면

- **1.** 수정할 사용자의 조직으로 이동합니다 .
- **2.** 이동 창의 보기 메뉴에서 사용자를 선택합니다 .
- **3.** 이동 창에서 수정할 사용자를 선택하고 등록 정보 화살표를 누릅니다 .
- **4.** 데이터 창의 보기 메뉴에서 서비스를 선택합니다 . 서비스 추가 페이지에 사용자 가 사용할 수 있는 서비스 목록이 표시됩니다 .
- **5.** 사용자에게 지정할 서비스를 선택합니다 .
- **6.** 확인을 누릅니다 .

서비스 속성을 편집하려면 서비스 이름 옆의 편집 링크를 누릅니다. 편집 링크는 편집할 수 있는 서비스에만 표시됩니다 .

사용자 제거

- **1.** 데이터 창의 보기 메뉴에서 역할 또는 그룹을 선택합니다 .
- **2.** 선택된 목록에서 사용자를 제거할 역할 또는 그룹을 선택한 다음 제거를 누릅니 다 . 또한 모두 제거를 누르면 사용자를 사용 가능한 모든 역할 및 그룹에서 제거 할 수 있습니다.
- **3.** 저장을 눌러 사용자를 제거합니다 .

정책에 사용자 추가

Access Manager 객체는 정책의 주제 정의를 통해 정책에 추가됩니다 . 정책을 작성 하거나 수정할 때 정책의 주제 페이지에서 조직 , 역할 , 그룹 및 사용자를 주제로 정 의할 수 있습니다 . 주제가 정의되고 나면 정책이 객체에 적용됩니다 . 세부 사항에 대 해서는 120 [페이지의](#page-121-0) " 정책 관리 " 를 참조하십시오 .

주 작제 작업 전에 경고 메시지가 표시되지 않으며 삭제 작업을 실행 취소할 수도 없습 니다 .

### 서비스

조직 또는 컨테이너 ( 컨테이너의 동작은 조직의 동작과 동일 ) 에 대해 서비스를 활 성화하는 과정은 두 단계로 이루어집니다 . 첫 번째 단계에서는 서비스를 조직에 추 가해야 합니다 . 서비스를 추가한 후 해당 조직에 대해 특별히 구성된 템플리트를 구 성해야 합니다 . 자세한 내용은 " 제 4 장 , 현재 세션 " 을 참조하십시오 .

주 구역 역정 명령줄의 amadmin 을 통해 새 서비스를 Access Manager 로 가져와야 합니 다 . 서비스의 XML 스키마를 가져오는 방법에 대한 자세한 내용은 *Access Manager Developer's Guide* 에서 확인할 수 있습니다 .

#### 서비스 추가

- **1.** 서비스를 추가할 조직으로 이동합니다 .
- **2.** 보기 메뉴에서 서비스를 선택합니다 .
- **3.** 추가를 누릅니다 .

이 조직에 추가할 수 있는 서비스 목록이 데이터 창에 표시됩니다 .

- **4.** 추가할 각 서비스 옆의 확인란을 선택합니다 .
- **5.** 확인을 누릅니다 . 추가된 서비스가 이동 창에 표시됩니다 .

#### 주 상위 조직에 추가된 서비스만 하위 조직 수준에서 표시됩니다 .

서비스의 템플리트 만들기

**1.** 추가된 서비스가 있는 조직이나 역할로 이동합니다 .

Identity 관리 모듈의 보기 메뉴에서 조직을 선택하고 이동 창에서 조직을 선택합 니다 .

- **2.** 보기 메뉴에서 서비스를 선택합니다 .
- **3.** 활성화할 서비스 이름 옆에 있는 등록 정보 아이콘을 누릅니다 .

데이터 창에 이 서비스에 대한 템플리트가 현재 없습니다 *.* 지금 템플리트를 만드 *시겠습니까* ? 라는 메시지가 표시됩니다.

**4.** 예를 누릅니다 .

이 서비스에 대해 부모 조직 또는 역할에 대한 템플리트가 만들어집니다. 데이터 창에 이 서비스의 기본 속성과 값이 표시됩니다 . 기본 서비스의 속성은 241 [페이](#page-242-0) 지의 " 속성 참조 [설명서](#page-242-0) " 에 설명되어 있습니다 .

**5.** 기본값을 그대로 사용하거나 수정하고 저장을 누릅니다 .

서비스 제거

**1.** 서비스를 제거할 조직으로 이동합니다 .

Identity 관리 모듈의 보기 메뉴에서 조직을 선택하고 이동 창에서 조직을 선택합 니다 .

- **2.** 보기 메뉴에서 서비스를 선택합니다 .
- **3.** 제거할 서비스의 확인란을 선택합니다 .
- **4.** 제거를 클릭합니다 .

### 역할

*역할*은 *그룹*의 개념과 유사한 Directory Server 항목 체계입니다 . 그룹이 구성원을 가지므로 역할도 구성원을 가집니다 . 역할의 구성원은 역할을 소유하는 LDAP 항목 입니다 . 역할 자체에 대한 기준은 속성을 가진 LDAP 항목으로 정의됩니다 . 이 항목 은 항목의 고유 이름 (DN) 속성으로 식별됩니다 . Directory Server 에는 여러 다른 유 형의 역할이 있지만 Access Manager 는 이러한 역할 중 하나인 관리 대상 역할만 관 리할 수 있습니다 .

```
주 다른 Directory Server 역할 유형도 디렉토리 배포에 사용할 수 있지만, Access
Manager 콘솔에 의해 관리되지는 않습니다 . 정책의 주제 정의에 다른 Directory 
Server 유형을 사용할 수 있습니다 . 정책 주제에 대한 자세한 내용은 117 페이지
의 " 정책 만들기 " 를 참조하십시오 .
```
사용자는 하나 이상의 역할을 소유할 수 있습니다 . 예를 들어 , 세션 서비스 및 비밀 번호 재설정 서비스의 속성을 갖는 계약자 역할을 만들 수 있습니다 . 새 계약자가 시 작되면 관리자는 계약자 항목에 개별 속성을 설정하는 대신 이 역할을 할당할 수 있 습니다 . 계약자가 엔지니어링 부서에서 일하며 , 엔지니어링 직원이 사용할 수 있는 서비스와 액세스 권한을 요구하는 경우 , 관리자는 계약자를 계약자 역할 외에 엔지 니어링 역할에도 지정할 수 있습니다 .

주 서비스가 하위 조직 수준에서 등록된 경우 해당 서비스를 상위 조직 수준에서 제거 할 수 없습니다 .

Access Manager 는 역할을 사용하여 액세스 제어 명령을 적용합니다 . 처음 설치되 면 Access Manager 는 관리자 사용 권한을 정의하는 액세스 제어 명령 (ACI) 을 구성 합니다 . 그런 다음 이러한 ACI 는 사용자에게 할당될 때 사용자의 액세스 권한을 정 의하는 역할 ( 예 : 조직 관리자 역할 및 조직 도움말 데스크 관리자 역할 ) 에 지정됩 니다 .

사용자는 관리 서비스에서 사용자 역할 표시 속성이 사용 가능하게 된 경우에만 할당 된 역할을 볼 수 있습니다 . 세부 사항에 대해서는 254 [페이지의](#page-255-0) " 사용자 프로필 페이 지에 [역할](#page-255-0) 표시 " 를 참조하십시오 .

주 참조 무결성 플러그 인을 사용하도록 Directory Server 를 통해 Access Manager 를 구성해야 합니다 . 참조 무결성 플러그 인을 사용 가능하게 하면 삭제 또는 이름 바 꾸기 작업이 수행된 경우 지정된 속성에서 무결성 업데이트를 바로 수행합니다 . 따 라서 관련된 항목 간의 관계가 데이터베이스 전체에서 유지됩니다 . 데이터베이스 색인은 Directory Server 에서 검색 성능을 향상시킵니다 . 플러그 인 사용에 대한 자 세한 내용은 *Sun Java System Access Manager Migration Guide* 를 참조하십시오 .

그룹과 마찬가지로 역할을 필터를 통해 만들거나 정적으로 만들 수 있습니다 .

정책 역할 **.** 필터링된 역할과 달리 정적 역할은 역할 작성 시 사용자를 추가하지 않고 만들 수 있습니다 . 따라서 주어진 역할에 특정 사용자를 추가할 때 더 많은 것을 제어 할 수 있습니다.

필터링된 역할 **.** 필터링된 역할은 LDAP 필터 사용을 통해 만드는 동적 역할입니다 . 모든 사용자가 필터를 통해 걸러져 역할 작성 시 역할에 할당됩니다 . 필터는 항목의 임의 속성 값 쌍 ( 예 : ca=user\*) 을 찾아 해당 속성을 포함하는 사용자를 역할에 자 동으로 할당합니다 .

정적 역할 만들기

- **1.** 이동 창에서 역할을 만들 조직으로 이동합니다 .
- **2.** 보기 메뉴에서 역할을 선택합니다 .

기본 역할 집합은 조직을 구성할 때 만들어지며 이동 창에 표시됩니다 . 기본 역 할은 다음과 같습니다 .

컨테이너 도움말 데스크 관리자 **.** 컨테이너 도움말 데스크 관리자 역할은 조직 구 성 단위의 모든 항목에 대한 읽기 권한과 이 컨테이너 단위에 한하여 사용자 항목 의 userPassword 속성에 대한 쓰기 권한을 가집니다 .

조직 도움말 데스크 관리자**.**조직의 도움말 데스크 관리자는 조직의 모든 항목에 대한 읽기 권한과 userPassword 속성에 대한 쓰기 권한을 가집니다 .

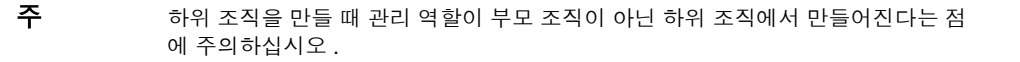

컨테이너 관리자 **.** 컨테이너 관리자 역할은 LDAP 조직 구성 단위의 모든 항목에 대한 읽기 및 쓰기 권한을 가집니다 . Access Manager 에서 LDAP 조직 구성 단 위를 흔히 컨테이너라고 부릅니다 .

조직 정책 관리자 **.** 조직 정책 관리자는 모든 정책에 대한 읽기 및 쓰기 권한을 가 지며 해당 조직 내의 모든 정책을 작성 , 할당 , 수정 및 삭제할 수 있습니다 .

사용자 컨테이너 관리 **.** 기본적으로 새로 만든 조직의 모든 사용자 항목은 해당 조 직의 사용자 컨테이너에 속한 구성원입니다 . 사용자 컨테이너 관리자는 조직의 사용자 컨테이너에 있는 모든 사용자 항목에 대한 읽기 및 쓰기 권한을 가집니다 . 이 역할은 역할 및 그룹 DN 을 포함하는 속성에 대한 읽기 및 쓰기 권한을 갖지 않 으므로 역할 또는 그룹의 속성을 수정하거나 역할 또는 그룹에서 사용자를 제거 할 수 없다는 점에 주의하십시오 .

주 Access Manager에서 다른 컨테이너를 구성하여 사용자 항목 , 그룹 항목 또는 다른 컨테이너를 포함할 수 있습니다 . 조직이 이미 구성된 후에 만든 컨테이너에 관리자 역할을 할당하면 컨테이너 관리자 역할 또는 컨테이너 도움말 데스크 관리자 기본값 이 사용됩니다 .

그룹 관리자 **.** 그룹 관리자는 특정 그룹의 모든 구성원에 대한 읽기 및 쓰기 권한 을 가지며 새 사용자 작성 , 관리하는 그룹에 사용자 할당 , 작성한 그룹에서 사용 자 삭제 등의 작업을 수행할 수 있습니다 .

그룹이 만들어지면 해당 그룹을 관리하는 데 필요한 권한과 함께 그룹 관리자 역 할이 자동으로 생성됩니다 . 이 역할은 그룹 구성원에 자동으로 할당되지 않습니 다 . 따라서 그룹 작성자나 그룹 관리자 역할에 대한 액세스 권한을 가진 누군가 가 이 역할을 할당해야 합니다 .

최상위 수준 관리자 **.** 최상위 수준 관리자는 최상위 수준 조직의 모든 항목에 대 한 읽기 및 쓰기 권한을 가집니다 . 다시 말해서 이 최상위 수준 관리자 역할은 Access Manager 응용 프로그램 내의 모든 구성 항목에 대한 권한을 가집니다 .

조직 관리자 **.** 조직 관리자는 조직의 모든 항목에 대한 읽기 및 쓰기 권한을 가집 니다 . 조직이 만들어지면 해당 조직을 관리하는 데 필요한 권한과 함께 조직 관 리자 역할이 자동으로 생성됩니다 .

- **3.** 이동 창에서 새로 만들기를 누릅니다 . 새 역할 템플리트가 데이터 창에 나타납니 다 .
- **4.** 정적 역할을 선택하고 이름을 입력합니다 . 다음을 누릅니다 .
- **5.** 역할에 대한 설명을 입력합니다 .
- **6.** 유형 메뉴에서 역할 유형을 선택합니다 .

역할은 관리 역할 또는 서비스 역할이 될 수 있습니다. 역할 유형은 Access Manager 콘솔에서 사용자를 시작할 위치를 파악하기 위해 사용됩니다 . 관리 역 할은 역할 소유자가 관리 권한을 갖고 있다는 것을 콘솔에 알리고 서비스 역할은 역할 소유자가 최종 사용자라는 것을 콘솔에 알립니다 .

**7.** 액세스 권한 메뉴에서 역할에 적용할 기본 사용 권한 집합을 선택합니다. 이러한 사용 권한은 조직 내의 항목에 대한 액세스를 제공합니다 . 기본 사용 권한은 특 별한 순서 없이 표시됩니다 . 다음과 같은 권한이 있습니다 .

사용 권한 없음 **.** 역할에 사용 권한이 설정되지 않습니다 .

조직 관리자 **.** 조직 관리자는 구성된 조직의 모든 항목에 대한 읽기 및 쓰기 권한 을 가집니다 .

조직 도움말 데스크 관리자**.** 조직의 도움말 데스크 관리자는 구성된 조직의 모든 항목에 대한 읽기 권한과 userPassword 속성에 대한 쓰기 권한을 가집니다 .

조직 정책 관리자 **.** 조직 정책 관리자는 조직의 모든 정책에 대한 읽기 및 쓰기 권 한을 가집니다 . 조직 정책 관리자는 피어 조직에 대한 참조 정책을 만들 수 없습 니다 .

일반적으로 서비스 역할에는 사용 권한 없음 ACI 가 할당되고 관리 역할에는 임 의의 기본 ACI 가 할당됩니다 .

**8.** 마침을 누릅니다 .

만들어진 역할이 이동 창에 표시되고 역할에 대한 상태 정보가 데이터 창에 표시 됩니다 .

원하는 경우 보기 메뉴에서 표시 옵션과 사용 가능한 작업을 선택하여 구성할 수 있습니다 . 자세한 내용은 이 장의 끝에 있는 [디스플레이](#page-98-0) 옵션과 사용 [가능한](#page-99-0) 작 [업을](#page-99-0) 참조하십시오 .

정적 역할에 사용자 추가

- **1.** 수정할 역할을 선택하고 등록 정보 화살표를 누릅니다 .
- **2.** 데이터 창의 보기 메뉴에서 사용자를 선택합니다 .
- **3.** 추가를 누릅니다 .

**4.** 검색 조건에 대한 정보를 입력합니다 . 하나 이상의 표시된 필드에 기초하여 사용 자를 검색할 수 있습니다 . 이러한 필드는 다음과 같습니다 .

일치 **.** 필터에 포함할 임의의 필드에 대한 연산자를 포함할 수 있습니다 . ALL 은 지정된 모든 필드에 해당하는 사용자를 반환합니다 . ALL 은 지정된 필드 중 하나 이상에 해당하는 사용자를 반환합니다 .

이름 **.** 이름을 기준으로 사용자를 검색합니다 .

사용자 상태 **.** 상태 ( 활성 또는 비활성 ) 를 기준으로 사용자를 검색합니다 .

사용자 아이디 **.** 사용자 아이디를 기준으로 사용자를 검색합니다 .

성 **.** 성을 기준으로 사용자를 검색합니다 .

성명 **.** 성명을 기준으로 사용자를 검색합니다 .

- **5.** 다음을 눌러 검색을 시작합니다 . 검색 결과가 표시됩니다 .
- **6.** 아이디 옆에 있는 확인란을 선택하여 반환된 이름에서 사용자를 선택합니다 .
- **7.** 마침을 누릅니다 .

사용자가 이제 역할에 할당됩니다 .

필터링된 역할 만들기

- **1.** 이동 창에서 역할을 만들 조직으로 이동합니다 .
- **2.** 보기 메뉴에서 역할을 선택합니다 .

기본 역할 집합은 조직을 구성할 때 만들어지며 이동 창에 표시됩니다 . 기본 역 할은 다음과 같습니다 .

컨테이너 도움말 데스크 관리자 **.** 컨테이너 도움말 데스크 관리자 역할은 조직 구 성 단위의 모든 항목에 대한 읽기 권한과 이 컨테이너 단위에 한하여 사용자 항목 의 userPassword 속성에 대한 쓰기 권한을 가집니다 .

조직 도움말 데스크 관리자**.**조직의 도움말 데스크 관리자는 조직의 모든 항목에 대한 읽기 권한과 userPassword 속성에 대한 쓰기 권한을 가집니다 .

주 하위 조직을 만들 때 관리 역할이 부모 조직이 아닌 하위 조직에서 만들어진다는 점 에 주의하십시오 .

컨테이너 관리자 **.** 컨테이너 관리자 역할은 LDAP 조직 구성 단위의 모든 항목에 대한 읽기 및 쓰기 권한을 가집니다 . Access Manager 에서 LDAP 조직 구성 단 위를 흔히 컨테이너라고 부릅니다 .

조직 정책 관리자 **.** 조직 정책 관리자는 모든 정책에 대한 읽기 및 쓰기 권한을 가 지며 해당 조직 내의 모든 정책을 작성 , 할당 , 수정 및 삭제할 수 있습니다 .

사용자 컨테이너 관리 **.** 기본적으로 새로 만든 조직의 모든 사용자 항목은 해당 조 직의 사용자 컨테이너에 속한 구성원입니다 . 사용자 컨테이너 관리자는 조직의 사용자 컨테이너에 있는 모든 사용자 항목에 대한 읽기 및 쓰기 권한을 가집니다 . 이 역할은 역할 및 그룹 DN 을 포함하는 속성에 대한 읽기 및 쓰기 권한을 갖지 않 으므로 역할 또는 그룹의 속성을 수정하거나 역할 또는 그룹에서 사용자를 제거 할 수 없다는 점에 주의하십시오 .

주 Access Manager에서 다른 컨테이너를 구성하여 사용자 항목 , 그룹 항목 또는 다른 컨테이너를 포함할 수 있습니다 . 조직이 이미 구성된 후에 만든 컨테이너에 관리자 역할을 할당하면 컨테이너 관리자 역할 또는 컨테이너 도움말 데스크 관리자 기본값 이 사용됩니다 .

그룹 관리자 **.** 그룹 관리자는 특정 그룹의 모든 구성원에 대한 읽기 및 쓰기 권한 을 가지며 새 사용자 작성 , 관리하는 그룹에 사용자 할당 , 작성한 그룹에서 사용 자 삭제 등의 작업을 수행할 수 있습니다 .

그룹이 만들어지면 해당 그룹을 관리하는 데 필요한 권한과 함께 그룹 관리자 역 할이 자동으로 생성됩니다 . 이 역할은 그룹 구성원에 자동으로 할당되지 않습니 다 . 따라서 그룹 작성자나 그룹 관리자 역할에 대한 액세스 권한을 가진 누군가 가 이 역할을 할당해야 합니다 .

최상위 수준 관리자 **.** 최상위 수준 관리자는 최상위 수준 조직의 모든 항목에 대 한 읽기 및 쓰기 권한을 가집니다 . 다시 말해서 이 최상위 수준 관리자 역할은 Access Manager 응용 프로그램 내의 모든 구성 항목에 대한 권한을 가집니다 .

조직 관리자 **.** 조직 관리자는 조직의 모든 항목에 대한 읽기 및 쓰기 권한을 가집 니다 . 조직이 만들어지면 해당 조직을 관리하는 데 필요한 권한과 함께 조직 관 리자 역할이 자동으로 생성됩니다 .

- **3.** 이동 창에서 새로 만들기를 누릅니다 . 새 역할 템플리트가 데이터 창에 나타납니 다 .
- **4.** 필터링된 역할을 선택하고 이름을 입력합니다 . 다음을 누릅니다 .
- **5.** 역할에 대한 설명을 입력합니다 .
- **6.** 유형 메뉴에서 역할 유형을 선택합니다 .

역할은 관리 역할 또는 서비스 역할이 될 수 있습니다. 역할 유형은 Access Manager 콘솔에서 사용자를 시작할 위치를 파악하기 위해 사용됩니다 . 관리 역 할은 역할 소유자가 관리 권한을 갖고 있다는 것을 콘솔에 알리고 서비스 역할은 역할 소유자가 최종 사용자라는 것을 콘솔에 알립니다 .

- **7.** 액세스 권한 메뉴에서 역할에 적용할 기본 사용 권한 집합을 선택합니다 .
- **8.** 이러한 사용 권한은 조직 내의 항목에 대한 액세스를 제공합니다. 기본 사용 권한 은 특별한 순서 없이 표시됩니다 . 다음과 같은 권한이 있습니다 .

사용 권한 없음 **.** 역할에 사용 권한이 설정되지 않습니다 .

조직 관리자 **.** 조직 관리자는 구성된 조직의 모든 항목에 대한 읽기 및 쓰기 권한 을 가집니다 .

조직 도움말 데스크 관리자**.** 조직의 도움말 데스크 관리자는 구성된 조직의 모든 항목에 대한 읽기 권한과 userPassword 속성에 대한 쓰기 권한을 가집니다 .

조직 정책 관리자 **.** 조직 정책 관리자는 조직의 모든 정책에 대한 읽기 및 쓰기 권 한을 가집니다 . 조직 정책 관리자는 피어 조직에 대한 참조 정책을 만들 수 없습 니다 .

일반적으로 서비스 역할에는 사용 권한 없음 ACI 가 할당되고 관리 역할에는 임 의의 기본 ACI 가 할당됩니다 .

**9.** 검색 조건에 대한 정보를 입력합니다 . 필드는 다음과 같습니다 .

일치 **.** 필터에 포함할 임의의 필드에 대한 연산자를 포함할 수 있습니다 . ALL 은 지정된 모든 필드에 해당하는 사용자를 반환합니다 . ALL 은 지정된 필드 중 하나 이상에 해당하는 사용자를 반환합니다 .

이름 **.** 이름을 기준으로 사용자를 검색합니다 .

사용자 상태 **.** 상태 ( 활성 또는 비활성 ) 를 기준으로 사용자를 검색합니다 .

사용자 아이디 **.** 사용자 아이디를 기준으로 사용자를 검색합니다 .

성 **.** 성을 기준으로 사용자를 검색합니다 .

성명 **.** 성명을 기준으로 사용자를 검색합니다 .

또한 고급 버튼을 선택하여 필터 속성을 직접 정의할 수 있습니다 . 예를 들면 다 음과 같습니다 .

(&(uid=user1)(|(inetuserstatus=active)(!(inetuserstatus=\*))))

필터를 비워두면 기본적으로 다음 역할이 만들어집니다 .

(objectclass = inetorgperson)

역할 만들기 프로세스를 취소하려면 취소를 누릅니다 .

**10.** 마침을 눌러 필터 조건을 기준으로 검색을 시작합니다 . 필터 조건에서 정의된 사 용자가 자동으로 역할에 할당됩니다 .

원하는 경우 보기 메뉴에서 표시 옵션과 사용 가능한 작업을 선택하여 구성할 수 있습니다 . 자세한 내용은 이 장의 끝에 있는 [디스플레이](#page-98-0) 옵션과 사용 [가능한](#page-99-0) 작 [업을](#page-99-0) 참조하십시오 .

주 역할 프로필 페이지 및 / 또는 사용자 프로필 페이지를 통해 사용자를 정적 역할에 추가할 수 있습니다 .

역할에서 사용자 제거

**1.** 수정할 역할을 포함하는 조직으로 이동합니다 .

Identity 관리 모듈의 보기 메뉴에서 조직을 선택하고 이동 창에서 조직을 선택합 니다 .

- **2.** 보기 메뉴에서 역할을 선택합니다 .
- **3.** 수정할 역할을 선택합니다 .
- **4.** 보기 메뉴에서 사용자를 선택합니다 .
- **5.** 제거할 각 사용자 옆에 있는 확인란을 선택합니다 .
- **6.** 제거를 클릭합니다 .

사용자가 이제 역할에서 제거됩니다 .

#### 정책에 역할 추가

Access Manager 객체는 정책의 주제 정의를 통해 정책에 추가됩니다 . 정책을 작성 하거나 수정할 때 정책의 주제 페이지에서 조직 , 역할 , 그룹 및 사용자를 주제로 정 의할 수 있습니다 . 주제가 정의되고 나면 정책이 객체에 적용됩니다 . 세부 사항에 대 해서는 120 [페이지의](#page-121-0) " 정책 관리 " 를 참조하십시오 .

#### 역할에 대한 서비스 사용자 정의

역할에 사용할 수 있는 서비스를 사용자 정의하고 역할별로 서비스 속성의 액세스 수 준을 사용자 정의할 수 있습니다 . 속성에 대한 역할별 값을 설정하여 사용 가능한 각 서비스를 역할에 대해 사용자 정의할 수 있습니다 . 또한 각 서비스와 서비스의 속성에 대해 액세스를 허용할 수 있습니다 . 일부 서비스에 대해서는 특정 유형의 사용자 ( 예 : 관리자 ) 만 액세스하도록 만들 수 있습니다 . 이를 위해서 모든 사용자에게 서비스를 할당하되 특정 역할에 속하는 관리자 유형에게만 특정 서비스의 액세스 권한을 허용합 니다 .

동일한 논리가 서비스 속성에도 적용됩니다 . 사용자의 계정은 여러 속성으로 구성되 며 그 중 일부는 사용자의 액세스가 허용되지 않을 수 있습니다 ( 예 : 계정 만료 날짜 ). 계정의 관리자에게는 이 속성에 대한 액세스가 허용될 수 있지만 사용자 ( 계정 소유 자 ) 는 이러한 액세스가 허용되지 않습니다 . 서비스 및 속성 액세스를 사용자 정의하 는 작업은 이동 창에서 역할의 서비스 보기를 통해 수행합니다 .

서비스를 표시하기 위해 조직 수준에서 서비스를 추가해야 합니다. 역할에 추가되는 사용자는 역할의 서비스 속성을 상속합니다 .

서비스 구성

- **1.** 역할의 서비스 보기에서 이 역할의 서비스 구성이라는 레이블이 붙은 섹션으로 이동합니다 .
- **2.** 서비스 이름 옆에 있는 편집 링크를 눌러 역할에 허용할 서비스를 선택합니다 .

서비스 템플리트를 만들지 않은 경우 지금 만들 것인지 묻는 메시지가 나타납니 다 . 예를 누릅니다 .

- **3.** 서비스 속성을 수정합니다. 특정 서비스 속성에 대한 자세한 내용은 이 설명서의 3 부 *, 속성 참조 설명서*를 참조하십시오 .
- **4.** 저장을 누릅니다 .

주 서비스에 대한 액세스가 거부되면 ( 선택되지 않으면 ) 역할을 소유하는 사용자에 대 해 Access Manager 콘솔에서 서비스가 표시되지 않습니다 . 또한 사용자를 등록 또 는 등록 취소하거나 , 서비스를 사용자에게 할당하거나 , 서비스 템플리트를 작성 , 삭제 , 확인 또는 수정할 수 없습니다 .

속성 액세스 사용자 정의

**1.** 역할의 서비스 보기에서 이 역할의 서비스 액세스라는 레이블이 붙은 섹션으로 이동합니다 .

- **2.** 수정할 서비스에 대한 사용 가능 또는 사용 불가 상태를 선택합니다. 사용 가능을 선택하면 액세스 수정이 허용되고 사용 불가를 선택하면 액세스 수정이 허용되 지 않습니다 .
- **3.** 액세스 수정 링크를 누릅니다 .
- **4.** 읽기/쓰기 또는 읽기 전용 확인란을 선택하여 액세스 수준을 속성에 할당합니다.
- **5.** 확인을 누른 다음 저장을 누릅니다 .

특정 서비스 속성에 대한 자세한 내용은 이 설명서의 4 부 , *속성 참조 설명서*를 참조 하십시오 .

#### 정책에 역할 추가

Access Manager 객체는 정책의 주제 정의를 통해 정책에 추가됩니다 . 정책을 작성 하거나 수정할 때 정책의 주제 페이지에서 조직 , 역할 , 그룹 및 사용자를 주제로 정 의할 수 있습니다 . 주제가 정의되고 나면 정책이 객체에 적용됩니다 . 세부 사항에 대 해서는 120 [페이지의](#page-121-0) " 정책 관리 " 를 참조하십시오 .

#### 역할 삭제

- **1.** 삭제할 역할을 포함하는 조직으로 이동합니다 .
- **2.** Identity 관리의 보기 메뉴에서 조직을 선택하고 이동 창에서 조직을 선택합니다 . 위치 경로는 기본 최상위 수준 조직과 선택된 조직을 표시합니다 .
- **3.** 보기 메뉴에서 역할을 선택합니다 .
- **4.** 역할의 이름 옆에 있는 확인란을 선택합니다 .
- **5.** 삭제를 누릅니다 .

### 정책

정책은 조직의 웹 자원을 보호하는 데 도움이 되는 규칙을 정의합니다 . 정책 작성 , 수정 및 삭제는 Identity 관리 모듈을 통해 수행되지만 그 절차는 117 [페이지의](#page-118-0) " 정책 [만들기](#page-118-0) " 에 설명되어 있습니다 .

## 에이전트

Access Manager 정책 에이전트는 웹 서버 및 웹 프록시 서버의 내용을 무단 침입으 로부터 보호합니다 . 정책 에이전트는 관리자가 구성한 정책에 기초하여 서비스 및 웹 자원에 대한 액세스를 제어합니다 .

*에이전트* 객체는 정책 에이전트 프로필을 정의하고 Access Manager 자원을 보호하 고 있는 특정 에이전트에 대한 인증 및 기타 프로필 정보를 Access Manager 에서 저 장할 수 있게 합니다 . 관리자는 Access Manager 콘솔을 통해 에이전트 프로필을 확 인 , 작성 , 수정 및 삭제할 수 있습니다 .

에이전트 만들기

- **1.** 만들려는 에이전트를 포함하는 조직으로 이동합니다 .
- **2.** 보기 메뉴에서 에이전트를 선택합니다 .
- **3.** 새로 만들기를 누릅니다 .
- **4.** 필드에 대한 값을 입력합니다. 이름 필드만 필수입니다. 필드는 다음과 같습니다.

이름 **.** 에이전트의 이름이나 아이디를 입력합니다 . 에이전트는 Access Manager 에 로그인할 때 이 이름을 사용합니다 . 멀티바이트 이름은 사용할 수 없습니다 .

비밀번호 **.** 에이전트의 비밀번호를 입력합니다 . 이 비밀번호는 LDAP 인증 도중 에 에이전트가 사용하는 비밀번호와 일치해야 합니다 .

비밀번호 확인 **.** 비밀번호를 확인합니다 .

설명 **.** 에이전트에 대한 간단한 설명을 입력합니다 . 예를 들어 , 에이전트 인스턴 스 이름이나 에이전트가 보호하는 응용 프로그램의 이름을 입력할 수 있습니다 .

에이전트 키 값 **.** 키 / 값 쌍을 사용하여 에이전트 등록 정보를 설정합니다 . Access Manager 는 이 등록 정보를 사용하여 사용자의 자격 증명 명제에 대한 에 이전트 요청을 받습니다. 현재로는 하나의 등록 정보만 유효하며 다른 모든 등록 정보는 무시됩니다 . 다음 형식을 사용합니다 .

*agentRootURL*=http://*server\_name:port*/

장치 상태 **.** 에이전트의 장치 상태를 입력합니다 . 활성으로 설정된 경우 에이전트 는 Access Manager 에 대해 인증되어 Access Manager 와 통신할 수 있습니다 . 비 활성으로 설정된 경우 에이전트는 Access Manager 에 대해 인증될 수 없습니다 .

**5.** 확인을 누릅니다 .

에이전트 삭제

**1.** 삭제할 에이전트를 포함하는 조직으로 이동합니다 .

- **2.** 보기 메뉴에서 에이전트를 선택합니다 .
- **3.** 에이전트의 이름 옆에 있는 확인란을 선택합니다 .
- **4.** 삭제를 누릅니다 .

### 컨테이너

객체 클래스와 속성의 차이로 인해 조직 항목을 사용할 수 없는 경우 *커테이너* 항목 을 사용합니다 . Access Manager 컨테이너 항목과 Access Manager 조직 항목이 LDAP 객체 클래스 organizationalUnit 및 organization 과 반드시 같을 필요가 없다는 것이 중요합니다 . 이러한 항목은 추상 아이디 항목입니다 . 이상적인 경우라 면 컨테이너 항목 대신 조직 항목이 사용됩니다 .

주 권테이너 표시는 선택 사항입니다 . 컨테이너를 보려면 서비스 구성 모듈의 보기 메 뉴에서 컨테이너 표시를 선택해야 합니다 . 세부 사항에 대해서는 245 [페이지의](#page-246-1) " 보 기 메뉴에 [컨테이너](#page-246-1) 표시 " 를 참조하십시오 .

컨테이너 만들기

- **1.** 새 컨테이너가 만들어지는 조직이나 컨테이너로 이동합니다 . 보기 메뉴에서 컨테이너를 선택합니다 .
- **2.** 새로 만들기를 누릅니다 .

컨테이너 템플리트가 데이터 창에 표시됩니다 .

- **3.** 만들려는 컨테이너의 이름을 입력합니다 .
- **4.** 확인을 누릅니다 .

원하는 경우 보기 메뉴에서 표시 옵션과 사용 가능한 작업을 선택하여 구성할 수 있습니다 . 자세한 내용은 이 장의 끝에 있는 [디스플레이](#page-98-0) 옵션과 사용 [가능한](#page-99-0) 작 [업을](#page-99-0) 참조하십시오 .

컨테이너 삭제

- **1.** 삭제할 컨테이너가 포함된 조직이나 컨테이너로 이동합니다 .
- **2.** 보기 메뉴에서 컨테이너를 선택합니다 .
- **3.** 삭제할 컨테이너의 이름 옆에 있는 확인란을 선택합니다 .
- **4.** 삭제를 누릅니다 .

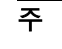

주 거테이너를 삭제하면 해당 커테이너에 존재하는 모든 객체가 삭제됩니다 . 여기에 는 모든 객체와 하위 컨테이너가 포함됩니다 .

## 사용자 컨테이너

사용자 컨테이너는 조직 내에서 사용자가 만들어질 때 모든 사용자가 할당되는 기본 LDAP 조직 구성 단위입니다 . 사용자 컨테이너는 조직 수준에서 표시되거나 사용자 컨테이너 수준에서 하위 사용자 컨테이너로 표시될 수 있습니다. 사용자 컨테이너는 다른 사용자 컨테이너와 사용자만 포함할 수 있습니다 . 원하는 경우 추가 사용자 컨 테이너를 조직에 추가할 수 있습니다 .

주 사용자 컨테이너의 표시는 선택 사항입니다 . 사용자 컨테이너를 보려면 서비스 구 성 모듈에서 사용자 컨테이너 표시를 선택해야 합니다 . 세부 사항에 대해서는 [244](#page-245-0) 페이지의 " 사용자 [컨테이너](#page-245-0) 표시 " 를 참조하십시오 .

사용자 컨테이너 만들기

- **1.** 새 사용자 컨테이너를 만들려는 조직이나 사용자 컨테이너로 이동합니다 . 보기 메뉴에서 사용자 컨테이너를 선택합니다 .
- **2.** 새로 만들기를 누릅니다 .

사용자 컨테이너 템플리트가 데이터 창에 표시됩니다 .

- **3.** 만들려는 사용자 컨테이너의 이름을 입력합니다 .
- **4.** 확인을 누릅니다 .

사용자 컨테이너 삭제

- **1.** 삭제할 사용자 컨테이너를 포함하는 조직이나 사용자 컨테이너로 이동합니다 .
- **2.** 보기 메뉴에서 사용자 컨테이너를 선택합니다 .
- **3.** 삭제할 사용자 컨테이너의 이름 옆에 있는 확인란을 선택합니다 .
- **4.** 삭제를 누릅니다 .

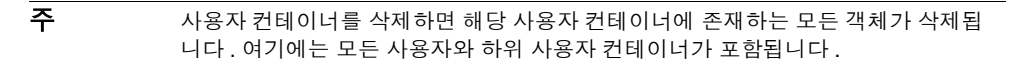

### 그룹 컨테이너

그룹 컨테이너는 그룹을 관리하는 데 사용됩니다 . 그룹 컨테이너는 그룹과 다른 그 룹 컨테이너만 포함할 수 있습니다 . 그룹 컨테이너 그룹은 모든 관리 대상 그룹에 대 한 부모 항목으로 동적으로 할당됩니다 . 원하는 경우 추가 그룹 컨테이너를 추가할 수 있습니다 .

주 그룹 컨테이너의 표시는 선택 사항입니다 . 그룹 컨테이너를 표시하려면 서비스 구 성 모듈에서 그룹 컨테이너 표시를 선택해야 합니다 . 세부 사항에 대해서는 [245](#page-246-2) 페 이지의 " 그룹 [컨테이너](#page-246-2) 표시 " 를 참조하십시오 .

그룹 컨테이너 만들기

- **1.** 만들려는 그룹 컨테이너를 포함하는 조직 또는 그룹 컨테이너로 이동합니다 .
- **2.** 보기 메뉴에서 그룹 컨테이너를 선택합니다 .

기본 그룹은 조직을 만드는 동안 만들어집니다 .

- **3.** 새로 만들기를 누릅니다 .
- **4.** 이름 필드에 값을 입력하고 확인을 누릅니다. 새 그룹 컨테이너가 이동 창에 표시 됩니다 .

그룹 컨테이너 삭제

- **1.** 삭제할 그룹 컨테이너가 포함된 조직으로 이동합니다 .
- **2.** 보기 메뉴에서 그룹 컨테이너를 선택합니다 .

기본 그룹 및 만들어진 모든 그룹 컨테이너가 이동 창에 표시됩니다 .

- **3.** 삭제할 그룹 컨테이너 옆의 확인란을 선택합니다 .
- **4.** 삭제를 누릅니다 .

### <span id="page-98-0"></span>디스플레이 옵션

조직 , 역할 및 컨테이너의 경우 표시 옵션 보기를 사용하여 Access Manager 객체가 Access Manager 콘솔에서 표시되는 방법을 사용자 정의할 수 있습니다 . 모든 객체 유형에 대해 모든 표시 옵션을 사용할 수 있는 것은 아닙니다 .

#### 표시 옵션 변경

**1.** 표시 옵션을 변경할 조직의 등록 정보 화살표를 누릅니다 .

- **2.** 데이터 창의 보기 메뉴에서 표시 옵션을 선택합니다 .
- **3.** 일반 섹션에서 등록 정보를 편집합니다 . 등록 정보는 다음과 같습니다 .

성명 생성 속성 **.** 사용자 프로필의 이름 및 성 값으로 구성되는 사용자의 성명을 Access Manager 에서 항상 생성하도록 하려면 이 속성을 선택합니다 .

항상 첫 번째 항목 선택 **.** 검색 시에 이동 창에서 지정된 Identity 객체 유형의 첫 번째 항목을 자동으로 선택하여 데이터 창에서 표시하게 하려면 이 속성을 선택 합니다 .

사용자 프로필 페이지 제목**.** 사용자 프로필 페이지의 제목으로 사용할 속성을 이 풀다운 메뉴에서 선택합니다 .

초기 검색 사용 불가 **.** 이 값을 사용하면 하나 이상의 Identity 객체 유형에 대한 초기 Access Manager 검색이 사용 불가능하게 됩니다 . 초기 검색을 사용 불가능 하게 하면 성능이 향상되고 시간 초과 오류가 발생할 가능성이 줄어듭니다 .

- **4.** Access Manager 디렉토리 객체 섹션의 표시 구성에서 표시 옵션을 변경합니다 . 이 섹션에서는 Access Manager 컨테이너와 객체가 표시되는 방법을 사용자 정 의할 수 있습니다 . Access Manager 컨테이너 옵션을 사용하면 이동 창의 보기 메뉴에 표시되는 객체 보기를 지정할 수 있습니다. Access Manager 객체 필드를 사용하면 데이터 창의 보기 메뉴에 표시되는 객체 보기를 지정할 수 있습니다 .
- **5.** 저장을 누릅니다 .

### <span id="page-99-0"></span>사용 가능한 작업

일부 Access Manager 객체 유형의 경우 사용 가능한 작업 보기를 통해 사용자 액세 스 권한을 정의할 수 있습니다 .

사용자에 대한 사용 가능한 작업 설정

- **1.** 사용 가능한 작업을 설정할 Identity 객체의 등록 정보 화살표를 누릅니다 .
- **2.** 데이터 창의 보기 메뉴에서 사용 가능한 작업을 선택합니다 .

**3.** Access Manager 객체에 사용할 수 있는 작업 유형을 선택합니다. 작업 유형은 각 객체에 대한 사용자의 액세스를 정의합니다 . 작업 유형은 다음과 같습니다 .

액세스 없음 **.** 사용자가 이 객체에 액세스할 수 없습니다 .

보기 **.** 사용자가 이 객체에 대한 읽기 전용 액세스를 가집니다 .

수정 **.** 사용자가 이 객체를 수정 및 확인할 수 있습니다 .

삭제 **.** 사용자가 이 객체를 수정 , 확인 및 삭제할 수 있습니다 .

전체 액세스 **.** 사용자가 이 객체를 작성 , 수정 , 확인 및 삭제할 수 있습니다 .

**4.** 저장을 누릅니다 . 이전에 저장했던 상태로 값을 변경하려면 재설정을 누릅니다 .

Access Manager 객체 관리

# 현재 세션

이 장에서는 Sun Java™ System Access Manager 6 2005Q1 의 세션 관리 기능에 대해 설명합니다 . 세션 관리 모듈은 사용자 세션 정보 확인 및 사용자 세션 관리를 위한 솔 루션을 제공합니다 . 세션 관리 모듈은 다양한 세션 시간을 추적하고 관리자가 세션 을 종료할 수 있도록 허용합니다 . 시스템 관리자는 플랫폼 서버 목록에 있는 로드 밸 런서 서버를 무시해야 합니다 .

## 현재 세션 인터페이스

현재 세션 모듈 인터페이스를 사용하면 적절한 사용 권한이 있는 관리자가 현재 Access Manager 에 로그인한 사용자의 세션 정보를 볼 수 있습니다 .

### 세션 관리 프레임

세션 관리 프레임은 현재 관리되고 있는 Access Manager 의 이름을 표시합니다 .

### 세션 정보 창

세션 정보 창은 현재 Access Manager 에 로그인한 모든 사용자 및 각 사용자의 세션 시간을 표시합니다 . 표시 필드는 다음과 같습니다 .

사용자 아이디 **.** 현재 로그인되어 있는 사용자의 사용자 아이디를 표시합니다 .

남은 시간 **.** 사용자가 재인증을 수행하기 전에 해당 세션에 대해 남은 시간 ( 분 ) 을 표시합니다.

최대 세션 시간 **.** 세션이 만료되고 액세스 권한을 다시 얻기 위해 재인증을 수행해야 하기까지 사용자가 로그인할 수 있는 최대 시간 ( 분 ) 을 표시합니다 .

유휴 시간 **.** 사용자가 유휴 상태인 시간 ( 분 ) 을 표시합니다 .

최대 유휴 시간 **.** 사용자가 재인증을 수행하기 전까지 유휴 상태로 있을 수 있는 최대 시간 ( 분 ) 을 표시합니다 .

시간 제한은 관리자가 세션 관리 서비스에서 정의합니다 . 자세한 내용은 385 [페이지](#page-386-0) 의 " 세션 [서비스](#page-386-0) 속성 " 을 참조하십시오 .

사용자 아이디 필드에 문자열을 입력하고 필터를 눌러 특정 사용자 세션이나 사용자 세션의 특정 범위를 표시할 수 있습니다 . 와일드카드를 사용할 수 있습니다 .

[ 갱신 ] 버튼을 누르면 사용자 세션 표시가 업데이트됩니다 .

## 세션 종료

적절한 사용 권한을 가진 관리자가 언제든지 사용자 세션을 종료할 수 있습니다 . 수행 방법은 다음과 같습니다 .

- **1.** 종료하려는 사용자 세션을 선택합니다 .
- **2.** [ 종료 ] 를 누릅니다 .

## 정책 관리

이 장에서는 Sun Java™ System Access Manager 6 2005Q1 의 정책 관리 기능에 대해 설명합니다 . Access Manager 의 정책 관리 기능을 사용하면 최상위 관리자 또는 최 상위 정책 관리자가 모든 조직에서 사용될 수 있는 특정 서비스에 대한 정책을 보고 , 만들고 , 삭제 및 수정할 수 있습니다 . 조직 또는 하위 조직 관리자나 정책 관리자가 조직에서의 특정 사용을 위해 정책을 보고 , 만들고 , 삭제 및 수정할 수 있습니다 .

이번 장은 다음 절로 구성됩니다 .

- 106 [페이지의](#page-107-0) " 개요 "
- 106 [페이지의](#page-107-1) " 정책 관리 기능 "
- 109 [페이지의](#page-110-0) " 정책 유형 "
- 112 [페이지의](#page-113-0) " 정책 정의 유형 문서 "
- 117 [페이지의](#page-118-1) " 정책 만들기 "
- 120 [페이지의](#page-121-1) " 정책 관리 "
- 127 [페이지의](#page-128-0) " 정책 구성 서비스 "
- 129 [페이지의](#page-130-0) " 정책 기반 자원 관리 "

# <span id="page-107-0"></span>개요

*정책*은 조직의 보호 대상 자원에 대한 액세스 권한을 지정하는 규칙을 정의합니다 . 보호하고 관리하고 모니터링해야 하는 자원 , 응용 프로그램 및 서비스가 있습니다 . 정책은 주어진 자원에 대한 작업을 사용자가 언제 어떤 방법으로 수행할 수 있는지 정의하여 이러한 자원에 대한 액세스 권한과 용도를 제어합니다 . 정책을 객체에 적 용할 때 특정 객체가 액세스할 수 있는 자원을 정의합니다 .

주 객체는 기본입니다 . 기본은 개인 , 회사 , 역할 또는 그룹 등 아이디를 가질 수 있는 모든 것일 수 있습니다 . 자세한 내용은 Java™ 2 Platform Standard Edition Javadocs 를 참조하십시오 .

단일 정책은 이진 또는 비 이진 결정 중 하나를 정의할 수 있습니다 . 이진 결정은 *예* / 아니오 , *true*/*false* 또는 허용 / 거부입니다 . 비 이진 결정은 속성의 값을 나타냅니다 . 예를 들어 , 메일 서비스에는 각 사용자에 대한 최대 저장 값이 설정된 mailboxQuota 속 성이 포함될 수 있습니다 . 일반적으로 정책은 한 객체가 어떤 자원에 대해 어떤 조건 하에서 어떤 작업을 수행할 수 있는지 정의하도록 구성됩니다 .

## <span id="page-107-1"></span>정책 관리 기능

정책 관리 기능은 정책을 만들고 관리하기 위한 *정책 서비스*를 제공합니다 . 정책 서비 스는 관리자가 Access Manager 배포 내에서 자원을 보호하기 위해 권한을 정의 , 수정 , 부여 , 철회 및 삭제할 수 있도록 합니다 . 일반적으로 정책 서비스에는 데이터 저장소 , 정책을 만들고 관리하며 평가하도록 해주는 인터페이스 라이브러리 및 정책 집행자 또 는 *정책 에이전트*가 포함됩니다 . Access Manager 는 데이터 저장을 위해 Sun Java System Directory Server 를 사용하며 정책 평가 및 정책 서비스 사용자 정의를 위해 Java 및 C API 를 제공합니다 . 자세한 내용은 *Access Manager Developer's Guide* 를 참조 하십시오 . 또한 정책 서비스는 관리자가 정책 관리를 위해 Access Manager 콘솔을 사 용할 수 있도록 합니다 . Access Manager 는 다운로드할 수 있는 정책 에이전트를 사용 하여 정책을 집행하는 URL 정책 에이전트 서비스를 제공합니다 .

### URL 정책 에이전트 서비스

Access Manager 는 정책 집행을 위해 URL 정책 에이전트 서비스를 제공합니다 . 이 서비스를 사용하여 관리자는 정책 집행자 또는 *정책 에이전트*를 통해 정책을 만들고 관리할 수 있습니다 .
정책 에이전트

정책 에이전트는 회사의 자원이 저장된 서버에 대한 정책 적용 지점 (PEP) 입니다 . 정책 에이전트는 웹 서버에 Access Manager 와 별도로 설치되며 사용자가 보호를 받 는 웹 서버에 있는 웹 자원에 대한 요청을 보낼 때 추가 인증 단계 역할을 합니다 . 이 인증 단계는 자원에서 수행하는 사용자 인증 요청에 추가로 이루어집니다 . 에이전트 는 웹 서버를 보호하고 자원은 인증 플러그 인에 의해 보호됩니다 .

예를 들어 , 원격 설치된 Access Manager 에 의해 보호되는 인력 자원 웹 서버에는 에 이전트가 설치되어 있을 수 있습니다 . 이 에이전트는 제대로된 정책 없이 기밀 정보 인 봉급 정보나 기타 민감한 데이터를 보지 못하도록 방지합니다 . 정책은 Access Manager 관리자가 정의하여 Access Manager 배포 내에 저장하며 정책 에이전트가 원격 웹 서버의 내용에 대한 사용자 액세스를 허용 또는 거부하는 데 사용됩니다 .

최신 Sun Java System Access Manager 정책 에이전트는 Sun Microsystems 다운로 드 센터에서 다운로드할 수 있습니다 .

정책 에이전트 설치 및 관리에 대한 자세한 내용은 *Sun Java System Access Manager J2EE Policy Agents Guide* 또는 *Web Policy Agents Guide* 를 참조하십시오 .

주 정책은 특별한 순서로 평가되지 않습니다 . 그러나 정책을 평가할 때 한 가지 작업 값이 거부로 평가되는 경우 정책 구성 서비스에서 거부 결정에 대한 평가 계속 속성 이 활성화되지 않으면 후속 정책은 평가되지 않습니다 . 세부 사항에 대해서는 [367](#page-368-0) [페이지의](#page-368-0) " 정책 구성 서비스 속성 " 을 참조하십시오 .

정책 에이전트는 웹 URL (http://...) 에서만 결정을 실행합니다 . 그러나 Java 및 C 정책 평가 API 를 사용하여 다른 자원에서 정책을 실행하는 에이전트를 작성할 수 있습니 다.

또한 정책 구성 서비스의 자원 비교기 속성도 기본 구성에서 다음과 같은 구성으로 변경해야 합니다 .

serviceType=*Name\_of\_LDAPService*|class=com.sun.identity.policy.plugins.SuffixResourceName| wildcard=\*|delimiter=,|caseSensitive=false

또는 LDAPResourceName 과 같은 구현을 제공하여

com.sun.identity.policy.interfaces.ResourceName 을 구현하고 자원 비교기를 구성하는 방법 도 사용할 수 있습니다 .

주 자원 비교기 속성의 필드는 367 [페이지의](#page-368-0) " 정책 구성 서비스 속성 " 에 설명되어 있 습니다 .

### 정책 에이전트 프로세스

보호 대상 웹 자원을 위한 프로세스는 정책 에이전트에 의해 보호를 받는 서버에 상 주하는 URL 을 웹 브라우저에서 요청할 때 시작됩니다 . 서버의 설치된 정책 에이전 트는 요청을 인터셉트하여 기존 인증 자격 증명 ( 세션 토큰 ) 을 확인합니다 .

에이전트가 요청을 인터셉트하고 기존 세션 토큰을 확인하면 다음 프로세스가 이어 집니다 .

- **1.** 세션 토큰이 유효하면 사용자에게 권한이 부여 또는 거부됩니다 . 유효한 토큰이 아닐 경우 사용자는 다음과 같은 단계를 거쳐 인증 서비스로 리디렉션됩니다 .
- **2.** 인증 서비스는 자격 증명이 유효한지 확인하고 토큰을 발급합니다 .
- **3.** 일단 사용자의 자격 증명이 제대로 인증을 받으면 에이전트는 Access Manager 의 내부 서비스에 액세스하는 데 사용되는 URL 을 정의하는 이름 지정 서비스에 대해 요청을 발급합니다 .
- **4.** 이름 지정 서비스는 정책 서비스에 대한 로케이터를 반환하고 에이전트는 사용 자에게 적용할 수 있는 정책 결정을 얻기 위해 정책 서비스에 요청을 보냅니다 .
- **5.** 액세스 대상 자원에 대한 정책 결정에 따라 사용자는 액세스 권한이 부여되거나 거부됩니다 . 정책 결정에 대한 조언에 다른 인증 수준 또는 방법이 제시되면 에 이전트는 모든 검색 조건이 확인될 때까지 요청을 인증 서비스로 다시 보냅니다 .

에이전트가 기존 세션 토큰이 없는 요청을 인터셉트했다면 다른 인증 방법을 사용하 여 자워을 보호하더라도 사용자를 기본 로그인 페이지로 리디렉션합니다.

주 정책 기반 자원 인증 및 사용자 인증은 서로 다른 유형의 인증입니다 . 자세한 내용 은 129 [페이지의](#page-130-0) " 정책 기반 자원 관리 " 를 참조하십시오 .

## 정책 유형

Access Manager 를 사용하여 구성할 수 있는 정책 유형에는 *일반* 정책과 *참조* 정책 의 두 가지 유형이 있습니다 . 일반 정책은 *규칙 , 주제* 및 *조건*으로 구성됩니다 . 참조 정책은 *규칙* 및 조직에 대한 *참조*로 구성됩니다.

### 일반 정책

Access Manager 에서 액세스 권한을 정의하는 정책을 *일반* 정책이라고 합니다 . 일 반 정책은 *규칙, 주제* 및 *조건*으로 구성됩니다.

### 규칙

하나의 규칙에는 하나의 자원 , 하나 이상의 작업 및 하나의 값이 포함됩니다 . 기본적 으로 규칙이 정책을 정의합니다 .

- *자원*은 인적 자원 서비스를 사용하여 액세스되는 HTML 페이지 또는 사용자의 봉급 정보 등 보호 대상인 특정 객체를 정의합니다 .
- *작업*은 자원에 대해 수행될 수 있는 작업의 이름입니다 . 예를 들어 , 웸 서버 작업 으로는 POST 또는 GET 등이 있습니다 . 인적 자원에 대해 허용되는 작업 중 한 가지를 예로 들면 canChangeHomeTelephone 가 있습니다 .
- 값은 작업에 대한 권한 ( 예 : 허용 또는 거부 ) 을 정의합니다 .

### 주 주 자원 없이 작업을 정의할 수 있습니다 .

### 주제

*주제*는 정책이 영향을 주는 사용자 또는 사용자 집합 ( 예 : 그룹 또는 특정 역할 소유 자들 ) 을 정의합니다 . 주제는 정책에 지정됩니다 . 사용자가 적어도 정책의 한 주제 의 구성원일 경우에만 정책이 적용되는 것이 일반적인 규칙입니다 . 기본 주제는 다 음과 같습니다 .

- 인증된 사용자
- Access Manager 역할
- LDAP 그룹
- LDAP 역할
- LDAP 사용자
- 조직
- 웹 서비스 클라이언트

### *Access Manager* 역할 대 *LDAP* 역할

Access Manager 역할은 Access Manager 를 사용하여 생성됩니다 . 이러한 역할은 Access Manager 에 의해 위임되는 객체 클래스를 가집니다 . LDAP 역할은 Directory Server 역할 기능을 사용하는 역할 정의입니다 . 이러한 역할은 Directory Server 역할 정의에 의해 위임되는 객체 클래스를 가집니다 . 모든 Access Manager 역할은 Directory Server 역할로 사용될 수 있습니다 . 그러나 , 모든 Directory Server 역할이 반드시 Access Manager 역할인 것은 아닙니다 . LDAP 역할은 정책 [구성](#page-128-0) 서 [비스](#page-128-0)을 구성하여 기존 디렉토리에서 활용될 수 있습니다 . Access Manager 역할은 호스팅 Access Manager 정책 서비스를 통해서만 액세스할 수 있습니다 . Access Manager 역할의 구성원을 평가하는 작업은 Access Manager SDK 및 캐시에 액세스 하기 때문에 더 빨라질 것입니다 . 정책 구성 서비스에서 LDAP 역할 검색 필터를 수 정하여 범위를 좁히고 성능을 향상시킬 수 있습니다 .

### 중첩된 역할

중첩된 역할은 정책 정의의 주제에서 LDAP 역할로 올바르게 평가될 수 있습니다 .

#### 조건

조건을 사용하면 정책에서 제약 조건을 정의할 수 있습니다 . 예를 들어 , 급여 응용 프로그램에 대한 정책을 정의할 경우 지정된 시간 동안만 응용 프로그램에 대한 액세 스를 제한하는 조건을 현재 작업에서 정의할 수 있습니다 . 또는 주어진 IP 주소 집합 이나 회사 인트라넷에서 요청을 보낸 경우에만 작업을 허가하는 조건을 정의할 수 있 습니다 .

조건을 추가로 사용하여 동일한 도메인에서 다른 URL 에 대한 다른 정책을 구성할 수 있습니다 . 예를 들어 , http://org.example.com/hr/\*jsp 는 org.example.net 에서 오전 9 시부터 오후 5 시까지만 액세스할 수 있고 http://org.example.com/finance/\*.jsp는 org.example2.net에서 오전 5시부 터 오후 11 시까지 액세스할 수 있습니다 . 이렇게 하려면 IP 조건과 함께 시간 조건을 사용합니다 . 규칙 자원을 http://org.example.com/hr/\*.jsp 로 지정할 경우 http://org.example.com/hr 및 하위 디렉토리에 있는 모든 JSP 에 정책이 적용됩 니다 .

주 참조, 규칙, 자원, 주제, 조건, 작업 및 값이라는 용어는 policy.dtd 에서 *Referral*, *Rule*, *ResourceName*, *Subject*, *Condition*, *Attribute* 및 *Value* 요소에 해당 합니다 .

정책 권고

조건에 따라 결정한 대로 정책을 적용할 수 없을 때는 그 조건에서 해당 정책을 요청 에 적용할 수 없는 이유를 나타내는 권고 메시지를 만듭니다 . 이러한 권고 메시지는 정책 적용 지점에 대한 정책 결정에 전달됩니다 . 정책 적용 지점은 이 권고를 검색하 고 더 높은 수준으로 인증하는 인증 메커니즘으로 사용자를 리디렉션하는 등의 적당 한 조치를 취하게 됩니다 . 적합한 조치가 취해진 후 정책이 적용 가능하게 되면 사용 자에게 더 높은 수준의 인증에 관한 프롬프트가 나타나 자원에 액세스할 수 있게 됩 니다 .

자세한 내용은 다음 클래스를 참조하십시오 .

com.sun.identity.policy.ConditionDecision.getAdvices()

해당 조건이 충족되지 않으면 AuthLevelCondiiton 및 AuthSchemeCondition 에서 권고를 제공합니다 .

AuthLevelCondition 권고는 다음 키와 관련되어 있습니다 .

com.sun.identity.policy.plugin.AuthLevelCondition.AUTH\_LEVEL\_CONDITION\_ADV ICE

AuthSchemeCondition 권고는 다음 키와 관련되어 있습니다 .

com.sun.identity.policy.plugin.AuthLevelCondition.AUTH\_SCHEME\_CONDITION\_AD VICE

사용자 정의한 조건도 권고를 만들 수 있습니다 . 그러나 Access Manager 정책 에이 전트는 인증 수준 권고와 인증 스키마 권고에만 응답합니다 . 사용자 정의 에이전트 를 작성하고 기존 Access Manager 에이전트를 확장하여 더 많은 권고를 이해하고 응 답할 수 있습니다 . 자세한 내용은 다음 위치에서 정책 에이전트 설명서를 참조하십 시오 .

http://docs.sun.com/app/docs/coll/S1\_IdServPolicyAgent\_21

### 참조 정책

관리자가 한 조직의 정책 정의와 결정을 다른 조직에 위임해야 하는 경우가 있습니다. 또는 자원에 대한 정책 결정을 다른 정책 제품에 위임할 수 있습니다 . *참조* 정책은 정 책 작성과 평가를 위해 이 정책 위임을 제어합니다. 이 정책은 하나 이상의 *규칙*과 하 나 이상의 *참조*로 구성됩니다.

#### 규칙

규칙은 정책 정의와 평가가 참조되는 자원을 정의합니다 .

### 참조

참조는 정책 평가가 참조되는 조직을 정의합니다. 기본적으로 참조에는 피어 조직과 하위 조직의 두 가지 유형이 있습니다 . 이러한 참조는 각각 동일한 수준의 조직과 하 위 수준의 조직에 위임됩니다 . 자세한 내용은 119 [페이지의](#page-120-0) " 피어 및 하위 조직에 대 한 정책 [만들기](#page-120-0) " 를 참조하십시오 .

-<br>주 참조 대상 조직은 참조된 자원 또는 그 하위 자원에 대해서만 정책을 정의하거나 평 가할 수 있습니다 . 그러나 이 제한은 루트 조직에 적용되지 않습니다 .

## 정책 정의 유형 문서

일단 작성하여 구성한 정책은 Directory Server 에 XML 파일로 저장됩니다 . Directory Server 에서 XML 로 인코딩된 데이터는 한 곳에 저장됩니다 . amadmin.dtd ( 또는 콘솔 ) 를 사용하여 정책을 정의하고 구성하지만 실제로 Directory Server 에는 policy.dtd 를 기 반으로 한 XML 로 저장됩니다 . policy.dtd 에는 정책 작성 태그가 없고 amadmin.dtd 에서 추출한 정책 요소 태그가 포함됩니다 . 그러므로 정책 서비스는 Directory Server 에서 정책을 로드할 때 policy.dtd 를 기반으로 XML 의 구문을 분석합니다 . amadmin.dtd 는 명 령줄을 사용하여 정책을 만들 때만 사용됩니다 . 이 절에서는 policy.dtd 의 구조에 대 해 설명합니다 . policy.dtd 는 다음 위치에 있습니다 .

*AccessManager-base*/SUNWam/dtd (Solairs)

*AccessManager-base*/identity/dtd (Linux)

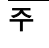

주 이 장에서는 Solaris 디렉토리에 대한 내용만 설명합니다 . Linux 를 위한 디렉토리 구조는 다릅니다 . 자세한 내용은 21 [페이지의](#page-22-0) " 설명서 소개 " 를 참조하십시오 .

## Policy 요소

*Policy* 요소는 정책의 권한 또는 규칙과 규칙 적용 대상 또는 주제를 정의하는 루트 요 소입니다 . 또한 정책이 *참조* ( 위임 ) 정책인지 아닌지 여부와 제한 ( 또는 *조건* ) 이 있 는지 여부도 정의합니다 . Policy 요소에는 다음과 같은 하위 요소가 한 가지 이상 포 함될 수 있습니다 . *Rule*, *Conditions*, *Subjects* 또는 *Referrals*. 필수 XML 속성은 정책의 이름을 지정하는 name 속성입니다 . referralPolicy 속성은 정책이 참조 정책인지 여부를 나타내며 정의하지 않을 경우 기본값은 일반 정책입니다 . 선택 XML 속성은 *name* 속 성과 *description* 속성입니다 .

주 정책에 *참조*라는 태그를 붙이면 정책 평가 시 주제와 조건은 무시됩니다 . 반대로 *일* 반이라는 태그를 붙이면 정책을 평가할 때 참조가 무시됩니다 .

## Rule 요소

*Rule* 요소는 정책에 대한 구체적인 사항을 정의하며 3 가지 하위 요소를 취할 수 있습 니다 . *ServiceName*, *ResourceName* 또는 *AttributeValuePair*. Rule 요소는 정책이 만들 어졌던 서비스 또는 응용 프로그램의 유형과 자원 이름 , 수행되는 작업을 정의합니 다 . 작업이 없는 규칙을 정의할 수도 있습니다 . 예를 들어 , 참조 정책 규칙에는 작업 이 포함되지 않습니다 .

주 *ResourceName* 요소가 정의되지 않은 정책을 정의할 수도 있습니다 .

### ServiceName 요소

*ServiceName* 요소는 정책이 적용되는 서비스의 이름을 정의합니다 . 이 요소는 서비 스 유형을 나타내며 이 요소에는 다른 요소가 포함되지 않습니다 . 이 요소의 값은 sms.dtd를 기반으로 서비스의 XML 파일에 정의된 것과 같습니다. *ServiceName* 요소의 XML 서비스 속성은 문자열 값을 취하는 서비스의 이름입니다 .

### ResourceName 요소

*ResourceName* 요소는 작업 수행 대상인 객체를 정의합니다 . 정책은 이 객체를 보호 하도록 특별히 구성되었습니다 . 이 요소에는 다른 요소가 포함되지 않습니다 . *ResourceName* 요소의 XML 서비스 속성은 객체의 이름입니다 . *ResourceName* 의 예 로는 웹 서버의 http://www.sunone.com:8080/images 또는 디렉토리 서버의 ldap://sunone.com:389/dc=example,dc=com 등이 있을 수 있습니다 . 보다 구체적인 예를 들 면 salary://uid=jsmith,ou=people,dc=example,dc=com 자원이 있을 수 있습니다 . 이 예에서 작업이 수행되는 객체는 John Smith 의 봉급 정보입니다 .

### <span id="page-115-0"></span>AttributeValuePair 요소

*AttributeValuePair* 요소는 작업과 그 작업의 값을 정의합니다 . 이 요소는 *[Subject](#page-116-0)* <sup>요</sup> [소](#page-116-0) , *[Referral](#page-116-1)* 요소 및 *[Condition](#page-117-0)* 요소 의 하위 요소로 사용됩니다 . *Attribute* 요소와 *Value* 요소가 모두 포함되며 XML 서비스 속성은 포함되지 않습니다 .

### Attribute 요소

*Attribute* 요소는 작업의 이름을 정의합니다. 작업은 자원에 대해 수행되는 작업 또는 이벤트입니다 . POST 또는 GET 는 웹 서버 자원에 대해 수행되는 작업이며 READ 또 는 SEARCH 는 디렉토리 서버 자원에 대해 수행되는 작업입니다 . *Attribute* 요소는 *Value* 요소와 함께 사용되어야 합니다 . *Attribute* 요소 자체는 다른 요소를 포함하지 않습니다 . *Attribute* 요소의 XML 서비스 속성은 작업의 이름입니다 .

### Value 요소

*Value* 요소는 작업 값을 정의합니다 . 작업 값으로는 허용 / 거부 또는 예 / 아니요 등 이 있습니다 . 그 밖의 작업 값은 부울 , 숫자 또는 문자열일 수 있습니다 . 작업 값은 sms.dtd 를 기반으로 서비스의 XML 파일에 정의됩니다 . *Value* 요소는 다른 요소를 포 함하지 않으며 XML 서비스 속성도 포함하지 않습니다 .

주의 거부 규칙은 허용 규칙보다 항상 우선됩니다 . 예를 들어 한 정책이 액세스를 거부하 고 다른 정책은 허용할 경우 , 두 정책에 대한 다른 모든 조건은 충족된다고 가정할 때 정책 간에 잠재적인 충돌이 일어날 수 있으므로 거부 정책을 사용할 때는 매우 주 의해야 합니다 . 명시적인 거부 규칙이 사용될 경우 역할이나 그룹 구성원 처럼 다른 주제를 통해 사용자에게 할당된 정책 때문에 액세스가 거부될 수 있습니다 . 일반적 으로 정책 정의 프로세스에서는 허용 규칙만 사용해야 합니다 . 기본 거부는 다른 정 책이 적용되지 않을 때 사용될 수 있습니다 .

## Subjects 요소

*Subjects* 하위 요소는 정책이 적용되는 객체의 집합을 식별합니다 . 이 집합은 그룹의 구성원 , 역할의 소유자 또는 개인 사용자에 따라 선택됩니다 . 이 요소의 하위 요소는 *Subject* 입니다 . 정의될 수 있는 XML 속성은 다음과 같습니다 .

**name.** 이 속성은 Subject 요소의 이름입니다 .

**description.** 이 속성은 주제에 대한 설명입니다 .

**includeType.** 이 속성은 현재 사용되지 않습니다 .

## <span id="page-116-0"></span>Subject 요소

*Subject* 하위 요소는 정책이 적용되는 객체의 집합을 식별합니다 . 이 집합은 Subjects 요소에 의해 정의되는 집합에서 보다 구체적인 객체들의 집합을 가려낸 것입니다 . 이 집합의 구성원은 역할 , 그룹 구성원 또는 개별 사용자를 기반으로 할 수 있습니다 . 이 요소의 하위 요소는 [AttributeValuePair](#page-115-0) 요소입니다 . 필수 XML 속성은 type 입니다 . 이 속성은 정의된 Subjects 가 취해지는 객체의 집합을 식별합니다 . 다른 XML 속성으 로는 집합의 이름을 정의하는 name 속성과 집합이 정의된 대로인지 정책이 Subject 의 구성원이 아닌 사용자에게 적용되는지 여부를 정의하는 includeType 속성이 있습니다 .

주 다수의 Subjects 를 정의할 때는 최소한 그 중 하나가 정책이 적용될 사용자에게 적 용되어야 합니다 . false 로 설정된 includeType 속성을 사용하여 하나의 Subject 를 정의할 때는 사용자가 그 Subject 의 구성원이 아니어야 합니다 .

## Referrals 요소

*Referrals* 하위 요소는 정책 참조 집합을 식별합니다 . 이 요소는 *Referral* 하위 요소를 취합니다 . 정의될 수 있는 XML 속성은 집합의 이름을 정의하는 name 속성과 설명을 취하는 description 속성입니다 .

## <span id="page-116-1"></span>Referral 요소

*Referral* 하위 요소는 특정 정책 참조를 식별합니다 . 이 요소는 [AttributeValuePair](#page-115-0) 요 [소를](#page-115-0) 하위 요소로 취합니다 . 필수 XML 속성은 구체적으로 정의된 참조를 취하는 할 당의 집합을 식별하는 type 속성입니다 . 집합의 이름을 정의하는 name 속성도 포함될 수 있습니다 .

## Conditions 요소

*Conditions* 하위 요소는 정책 제한 사항 ( 시간 범위 , 인증 수준 등 ) 의 집합을 식별합 니다 . 이 요소는 하나 이상의 *Condition* 하위 요소를 포함해야 합니다 . 정의될 수 있 는 XML 속성은 집합의 이름을 정의하는 name 속성과 설명을 취하는 description 속성 입니다 .

주 Conditions 요소는 정책의 선택 요소입니다 .

## <span id="page-117-0"></span>Condition 요소

*Condition* 하위 요소는 특정 정책 제한 사항 ( 시간 범위 , 인증 수준 등 ) 을 식별합니 다 . 이 요소는 [AttributeValuePair](#page-115-0) 요소를 하위 요소로 취합니다 . 필수 XML 속성은 구체적으로 정의된 조건을 취하는 제한 사항의 집합을 식별하는 type 속성입니다 . 집 합의 이름을 정의하는 name 속성도 포함될 수 있습니다 .

## 정책 서비스 추가

기본적으로 , Access Manager 는 URL 정책 에이전트 서비스 (iPlanetAMWebAgentService) 를 제공합니다 . 이 서비스는 다음 디렉토리에 있는 XML 파일에 정의됩니다 .

/etc/opt/SUNWam/config/xml/

그러나 Access Manager 에 정책 서비스를 추가할 수 있습니다 . 일단 정책 서비스가 만들어지면 amadmin 명령줄 유틸리티를 통해 Access Manager 에 추가합니다 .

### 새 정책 서비스 추가

**1.** sms.dtd 를 기반으로 XML 파일에 새 정책 서비스를 개발합니다 . Access Manager 는 새 정책 서비스 파일을 위한 기반으로 사용 가능한 두 가지 정책 서비스 XML 파일을 제공합니다 .

amWebAgent.xml - 기본 URL 정책 에이전트 서비스를 위한 XML 파일로 /etc/opt/SUNWam/config/xml/ 에 있습니다 .

SampleWebService.xml. - 샘플 정책 서비스 파일로 /opt/SUNWam/samples/policy 에 있습니다 .

**2.** 새 정책 서비스를 로드할 디렉토리에 XML 파일을 저장합니다. 예를 들면 다음과 같습니다 .

/etc/opt/SUNWam/config/xml/newPolicyService.xml

**3.** amadmin 명령줄 유틸리티를 사용하여 새 정책 서비스를 로드합니다 . 예를 들면 다음과 같습니다 .

AccessManager-base/SUNWam/bin/amadmin

--runasdn "uid=amAdmin,ou=People,*default\_org*,*root\_suffix*

--password *password*

- --schema /etc/opt/SUNWam/config/xml/newPolicyService.xml
- **4.** 새 정책 서비스를 로드한 후 amadmin 을 통해 새 정책을 로드하거나 Access Manager 콘솔을 통해 정책 정의 규칙을 정의할 수 있습니다 .

## <span id="page-118-0"></span>정책 만들기

정책 API 와 Access Manager 콘솔을 통해 정책을 만들고 수정하고 삭제할 수 있으며 amadmin 명령줄 도구를 통해 정책을 만들고 삭제할 수 있습니다 . 이 절에서는 amadmin 명령줄 유틸리티와 Access Manager 콘솔을 통해 정책을 만드는 방법에 대 해 설명합니다 . 정책 API 에 대한 자세한 내용은 *Access Manager Developer's Guide* 를 참조하십시오 .

정책은 일반적으로 XML 파일을 통해 만들어지며 amadmin 명령줄 유틸리티를 통해 Access Manager 에 추가된 후 Access Manager 콘솔을 통해 관리됩니다 ( 콘솔을 통 해 정책을 만들 수도 있음 ). amadmin 을 사용하여 직접 정책을 수정할 수 없기 때문입 니다 . 정책을 수정하려면 Access Manager 에서 정책을 삭제한 다음 amadmin 을 사용 하여 수정된 정책을 추가해야 합니다 .

일반적으로 정책은 조직 트리 전체에서 사용되도록 조직 또는 하위 조직 수준에서 만 들어집니다 .

### amadmin 으로 정책 만들기

**1.** policy.dtd 를 기반으로 정책의 XML 파일을 만듭니다 . 이 파일은 다음 디렉토 리에 있습니다 .

*AccessManager-base*/SUNWam/dtd

#### **2.** 일단 정책의 XML 파일이 만들어지면 다음 명령을 사용하여 로드할 수 있습니다.

*AccessManager-base*/SUNWam/bin/amadmin

--runasdn "uid=amAdmin,ou=People,*default\_org*,*root\_suffix*"

- --password *password*
- --data *policy.xml*

여러 정책을 동시에 추가하려면 각 XML 파일에 정책을 하나씩 사용하는 대신 XML 파일 하나에 여러 정책을 입력합니다 . 여러 XML 파일을 사용하여 정책을 빠르게 연 속으로 로드하면 내부 정책 색인이 손상되어 일부 정책이 정책 평가에 포함되지 않을 수 있습니다 .

amadmin 을 통해 정책을 만들 경우 , 인증 스키마 조건을 만드는 동안 인증 모듈이 조 직에 등록되고 조직 , LDAP 그룹 , LDAP 역할 및 LDAP 사용자 주제를 만드는 동안 해당 LDAP 객체 ( 조직 , 그룹 , 역할 및 사용자 ) 가 존재하며 IdentityServerRoles 주제를 만드는 동안 Access Manager 역할이 존재하고 하위 조직 또는 피어 조직 참 조를 만드는 동안 관련 조직이 존재하는지 확인합니다 .

SubOrgReferral, PeerOrgReferral, Organization 주제 , IdentityServerRoles 주제 , LDAPGroups 주제 , LDAPRoles 주제 및 LDAPUsers 주제에서 값 요소의 텍스트는 전체 DN 이어야 합니다 .

## Access Manager 콘솔을 사용하여 정책 생성

- **1.** Identity 관리 인터페이스로 이동합니다 .
- **2.** 정책을 만들려는 조직을 선택합니다 .

정책 관리 창의 위치가 조직에 맞게 올바른지 확인합니다 .

**3.** 보기 메뉴에서 정책을 선택합니다 .

기본적으로 보기 메뉴에서 조직 보기를 볼 수 있습니다 . 하위 조직이 구성된 경 우 그 아래에 모든 하위 조직이 니타납니다 . 하위 조직에 대한 정책을 만들 경우 해당 하위 조직을 선택한 다음 보기 메뉴에서 정책을 선택합니다 .

**4.** 이동 프레임에서 새로 만들기를 누릅니다 . 새 정책 창이 열립니다 .

**5.** 만들려는 정책 유형 ( 일반 또는 참조 ) 을 선택합니다 .

하위 조직을 참조하는 참조 정책이 존재하지 않을 경우 해당 하위 조직에 대한 정 책을 만들 수 없습니다 .

이 시점에서 일반 또는 참조 정책에 대한 모든 필드를 정의할 필요는 없습니다 . 정책을 만든 다음 나중에 규칙 , 주제 , 참조 등을 추가할 수 있습니다 .

- **6.** 정책의 이름을 입력하고 확인을 누릅니다 .
- **7.** 기본적으로 일반 보기가 표시됩니다 .

일반 보기에는 정책 이름이 표시되고 만들려는 정책의 설명을 입력할 수 있습니 다 .

**8.** 저장을 눌러 정책 구성을 완료합니다 .

### <span id="page-120-0"></span>피어 및 하위 조직에 대한 정책 만들기

피어 및 하위 조직에 대해 정책을 만들려면 먼저 상위 또는 다른 피어 조직에 참조 정 책을 만들어야 합니다 . 또한 , 정책 구성 서비스를 등록하고 하위 조직에서 템플리트 를 만들어야 합니다 . 참조 정책은 해당 규칙 정의에 하위 조직에서 관리될 자원 접두 어를 포함해야 합니다 . 상위 조직 또는 다른 피어 조직에 참조 정책을 만든 경우 하위 조직 또는 피어 조직에 일반 정책을 만들 수 있습니다 .

이 예에서 o=isp 는 상위 조직이고 , o=example.com 은 하위 조직으로 http://www.example.com 의 자원과 하위 자원을 관리합니다 .

하위 조직에 대한 정책을 만들려면

**1.** o=isp에 참조 정책을 만듭니다. 참조 정책에 대한 자세한 내용은 126[페이지의](#page-127-0) "참 조 [정책](#page-127-0) 수정 " 절차를 참조하십시오 .

참조 정책은 http://www.example.com 을 규칙의 자원으로 정의하고 , example.com 을 갖는 SubOrgReferral 을 참조의 값으로 포함해야 합니다 .

- **2.** 조직 보기로 이동한 다음 example.com 하위 조직으로 이동합니다 .
- **3.** 정책 구성 서비스가 하위 조직 수준 example.com 에 등록되어 있는지 확인합니 다 . 자세한 내용은 128 [페이지의](#page-129-0) " 정책 구성 서비스 추가 " 을 참조하십시오 .

**4.** 이제 자원이 isp 에 의해 sun.com 을 참조하므로 자원 http://www.example.com 또는 http://www.example.com 으로 시작하는 모 든 자원에 대한 일반 정책을 만들 수 있습니다 .

일반 정책 만들기에 대한 자세한 내용은 120 [페이지의](#page-121-0) " 일반 정책 수정 " 절차를 참조하십시오 .

example.com 에 의해 관리되는 다른 자원에 대한 정책을 정의하려면 o=isp 에 추가 참조 정책을 만들어야 합니다 .

## <span id="page-121-0"></span>정책 관리

일단 일반 또는 참조 정책을 만들어 Access Manager 에 추가하면 Access Manager 콘솔을 통해 규칙 , 주제 , 조건 및 참조를 수정하여 정책을 관리할 수 있습니다 .

### 일반 정책 수정

Identity 관리 인터페이스를 통해 액세스 권한을 정의하는 정책을 만들 수 있습니다 . 이러한 정책을 *일반* 정책이라 합니다 . 일반 정책은 여러 규칙 , 주제 및 조건으로 구 성될 수 있습니다 . 이 절에서는 일반 정책을 만들 때 지정할 수 있는 기본 필드를 나 열하고 정의합니다 .

#### 규칙을 수정하려면

**1.** Identity 관리 인터페이스의 보기 메뉴에서 정책을 선택합니다 .

해당 조직에 대해 작성된 정책이 표시됩니다 .

**2.** 수정할 정책을 선택하고 등록 정보 화살표를 누릅니다 . 데이터 프레임에서 정책 편집 창이 열립니다 .

기본적으로 일반 보기가 표시됩니다 . 일반 보기에 표시되는 속성은 117 [페이지](#page-118-0) 의 " 정책 [만들기](#page-118-0) " 에 설명되어 있습니다 .

**3.** 보기 메뉴에서 규칙을 선택하고 새로 만들기를 누릅니다 .

서비스가 둘 이상 존재할 경우 데이터 창에 이러한 서비스가 나열됩니다. 정책을 만들 서비스를 선택하고 다음을 누릅니다 . 새 규칙 창이 표시됩니다 .

**4.** 규칙 필드에서 자원 , 작업 및 작업 값을 정의합니다 . 필드는 다음과 같습니다 . 유형 **.** 작성할 정책의 서비스를 표시합니다 . 기본값은 URL 정책 에이전트입니다 . 규칙 이름 **.** 규칙의 이름을 입력합니다 .

자원 이름 **.** 자원의 이름을 입력합니다 . 예를 들면 다음과 같습니다 .

http://www.example.com

현재 정책 에이전트는 http:// 및 https:// 자원만 지원하고 호스트 이름 대신 IP 주소를 사용하는 것을 지원하지 않습니다 .

자원 이름 , 포트 번호 및 프로토콜에 와일드카드가 지원됩니다 . 예를 들면 다음 과 같습니다 .

http\*://\*:\*/\*.html

URL 정책 에이전트 서비스의 경우 포트 번호를 입력하지 않으면 기본 포트 번호 는 http:// 의 경우 80 이고 https:// 의 경우 443 입니다 .

특정 시스템에 설치된 모든 서버에 대해 자원을 관리할 수 있도록 하려면 자원을 http://host\*:\* 로 정의합니다 . 또는 다음 자원을 정의하여 특정 조직의 관리자 에게 해당 조직의 모든 서비스에 대한 권한을 부여할 수 있습니다 .

http://\*.*subdomain.domain.topleveldomain*

작업 선택 **.** URL 정책 에이전트 서비스의 경우 다음 기본 작업 중 하나 또는 둘 다 를 선택할 수 있습니다 .

❍ GET

❍ POST

작업 값 선택 **.** URL 정책 에이전트 서비스의 경우 다음 작업 값 중 하나를 선택할 수 있습니다 .

- 허용 규칙에 정의된 자원과 일치하는 자원에 액세스할 수 있게 합니다 .
- 거부 규칙에 정의된 자원과 일치하는 자원에 대한 액세스를 거부합니다 .

거부 규칙은 항상 정책의 허용 규칙보다 우선합니다 . 예를 들어 , 주어진 자원에 대해 두 개의 정책 , 즉 액세스를 거부하는 정책과 액세스를 허용하는 정책이 있 을 경우 결과적으로 액세스가 거부됩니다 ( 두 정책에 대한 조건이 충족될 경우 ). 정책 간에 잠재적인 충돌이 일어날 수 있으므로 거부 정책을 사용할 때는 매우 주 의해야 합니다 . 일반적으로 정책 정의 프로세스는 허용 규칙만 사용해야 하며 거 부를 수행하기 위해 적용되는 정책이 없을 경우 기본 거부를 사용해야 합니다 .

명시적 거부 규칙이 사용될 경우 다른 주제 ( 예 : 역할 및 / 또는 그룹 구성원 ) 를 통해 주어진 사용자에 할당되는 정책은 하나 이상의 정책에 액세스를 허용할 경 우 자원에 대한 액세스가 거부될 수 있습니다 . 예를 들어 , 사원 역할에 적용할 수 있는 자원에 대한 거부 정책이 있고 관리자 역할에 적용할 수 있는 동일한 자원에 대한 허용 정책이 있는 경우 사원 역할과 관리자 역할이 모두 할당된 사용자에 대 한 정책 결정이 거부됩니다 .

이러한 문제를 해결하는 한 가지 방법은 조건 플러그 인을 사용하여 정책을 설계 하는 것입니다 . 위의 경우에 직원 역할에 인증된 사용자에게 거부 정책을 적용하 고 관리자 역할에 인증된 사용자에게 허용 정책을 적용하는 " 역할 조건 " 을 지정 하여 두 정책을 차별화할 수 있습니다 . 다른 방법은 authentication level 조 건을 사용하는 것입니다. 이 조건에서는 관리자 역할이 더 높은 인증 수준으로 인 증됩니다 . 자세한 내용은 124 [페이지의](#page-125-0) " 조건 추가 또는 수정 " 을 참조하십시오 .

주 작업에 자원 정의가 필요하지 않도록 서비스를 정의하면 자원 필드가 표시되지 않습 니다 . 자원이 필요한 작업과 그렇지 않은 작업의 두 가지 작업 유형이 서비스에 포 함된 경우 자원이 필요한 작업을 가진 규칙 또는 자원이 필요하지 않은 작업을 가진 규칙 중 하나를 선택하는 옵션이 표시됩니다 .

- **5.** 마침을 눌러 규칙을 저장합니다. 이 경우에 구성만 메모리에 저장됩니다. 프로세 스를 완료하려면 단계 7 을 수행합니다 .
- **6.** 단계 1 에서 단계 5 까지 반복하여 추가 규칙을 만듭니다 .
- **7.** 해당 정책에 대해 작성된 모든 규칙이 규칙 보기의 테이블에 표시됩니다. 저장을 눌러 규칙을 정책에 추가합니다 .

정책에서 규칙을 제거하려면 규칙을 선택하고 제거를 누릅니다 .

규칙 이름 옆에 있는 편집 링크를 눌러 모든 규칙 정의를 편집할 수 있습니다 .

주제를 수정하려면

**1.** 정책의 주제를 정의하려면 보기 메뉴에서 주제를 선택하고 새로 만들기를 누릅 니다 .

**2.** 다음 기본 주제 유형 중 하나를 선택합니다 .

인증된 사용자 **.** 이 주제 유형은 유효한 SSO 토큰을 가진 사용자가 이 주제의 구 성원이라는 것을 나타냅니다 .

인증된 사용자는 정책이 정의된 조직과 다른 조직에 인증한 경우에도 모두 이 주 제의 구성원이 됩니다. 이는 자원 소유자가 관리되는 자원에 대한 액세스 권한을 다른 조직의 사용자에게 제공하는 경우에 유용합니다 . 보호되는 자원에 대한 액 세스 권한을 특정 조직의 구성원에게만 제한하려면 조직 주제를 사용하십시오 .

**Access Manager** 역할 **.** 이 주제 유형은 Access Manager 역할의 구성원이 이 주 제의 구성원이라는 것을 나타냅니다 . Access Manager 역할은 Access Manager 를 사용하여 작성됩니다 . 이러한 역할은 Access Manager 에 의해 위임되는 객체 클래스를 가집니다 . Access Manager 역할은 Access Manager 정책 서비스를 호 스팅하는 방법으로만 액세스할 수 있습니다 .

**LDAP** 그룹 **.** 이 주제 유형은 LDAP 그룹의 구성원이 이 주제의 구성원이라는 것 을 나타냅니다 .

**LDAP** 역할 **.** 이 주제 유형은 LDAP 역할의 구성원이 이 주제의 구성원이라는 것 을 나타냅니다 . LDAP 역할은 Directory Server 역할 기능을 사용하는 임의의 역 할 정의입니다. 이러한 역할은 Directory Server 역할 정의에 의해 위임되는 객체 클래스를 가집니다 . 정책 구성 서비스에서 LDAP 역할 검색 필터를 수정하여 범 위를 좁히고 성능을 향상시킬 수 있습니다 .

**LDAP** 사용자 **.** 이 주제 유형은 LDAP 사용자가 이 주제의 구성원이라는 것을 나 타냅니다 .

조직**.** 이 주제 유형은 조직의 구성원이 이 주제의 구성원이라는 것을 나타냅니다.

웹 서비스 클라이언트 **.** 이 주제 유형은 SSO 토큰에 포함된 기본의 DN 이 이 주 제의 선택된 임의 값과 일치할 경우 SSO 토큰으로 식별된 웹 서비스 클라이언트 (WSC) 가 이 주제의 구성원이라는 것을 나타냅니다 . 유효한 값은 로컬 JKS 키 저 장소에 있는 신뢰할 수 있는 인증서 ( 신뢰할 수 있는 WSC 의 인증서에 해당 ) 의 DN 입니다 . 이 주제는 리버티 웹 서비스 프레임워크에 대해 종속성을 가지며 리 버티 서비스 공급자가 WSC 를 인증하기 위해서만 사용해야 합니다 .

이 주제를 정책에 추가하기 전에 키 저장소를 만들어야 합니다 . 키 저장소 설정 에 대한 내용은 다음 사이트를 참조하십시오 .

*AcessManager-base*/SUNWam/samples/saml/xmlsig/keytool.html

다음을 눌러 계속합니다 .

**3.** 주제의 이름을 입력합니다 .

**4.** 단독 필드를 선택하거나 선택 취소합니다 .

이 필드를 선택하지 않을 경우 ( 기본값 ) 주제의 구성원인 Identity 에 정책이 적 용됩니다 . 이 필드를 선택할 경우 정책은 주제의 구성원이 아닌 Identity 에 적용 됩니다 .

정책에 여러 주제가 존재하는 경우, 최소한 하나 이상의 주제에서 정책이 주어진 Identity 에 적용된다는 것을 나타내면 정책이 Identity 에 적용됩니다 .

**5.** 주제에 추가할 Identity 를 표시하기 위해 검색을 수행합니다 . 이 단계는 인증된 사용자 주제 또는 웹 서비스 클라이언트 주제에는 적용되지 않습니다 .

기본 (\*) 검색 패턴은 모든 정규화된 항목을 표시합니다 .

- **6.** 주제에 대해 추가할 개별 Identity 를 선택하거나 모두 추가를 눌러 모든 Identity 를 한 번에 추가합니다 . 추가를 눌러 Identity 를 선택 목록 상자로 이동합니다 . 이 단계는 인증된 사용자 주제 또는 웹 서비스 클라이언트 주제에는 적용되지 않 습니다 .
- **7.** 마침을 누릅니다 .
- **8.** 주제의 이름 , 유형 및 단독 상태가 주제 보기의 테이블에 표시됩니다 . 저장을 누 릅니다 .

정책에서 주제를 제거하려면 해당 주제를 선택하고 삭제를 누른 다음 저장을 누 릅니다 .

주제 이름 옆에 있는 편집 링크를 눌러 모든 주제 정의를 편집할 수 있습니다 .

<span id="page-125-0"></span>조건 추가 또는 수정

- **1.** 보기 메뉴에서 조건을 선택합니다 . 새로 만들기를 눌러 새 조건을 추가하거나 편 집 링크를 눌러 기존 조건을 편집합니다 .
- **2.** 다음 기본 조건 중 하나를 선택합니다 .
	- 인증 수준
	- ❍ 인증 방법
	- ❍ IP 주소
	- ❍ LE 인증 수준
	- ❍ 세션
	- $\Omega$  시간

인증 수준의 경우 사용자의 인증 수준이 조건에 설정된 인증 수준보다 크거나 같 은 경우에 정책이 적용됩니다 . LE 인증 수준의 경우 사용자의 인증 수준이 조건 에 설정된 인증 수준보다 작거나 같을 경우에 정책이 적용됩니다 .

- **3.** 다음을 누릅니다 .
- **4.** 주어진 조건의 값을 정의합니다 . 필드는 다음과 같습니다 .

이름 **.** 조건의 이름을 입력합니다 .

인증 수준

인증 수준 **.** 인증의 트러스트 수준을 나타냅니다 . 사용 가능한 인증 수준이 인증 수준 및 인증 모듈 테이블에 표시됩니다 .

인증 수준 조건은 해당 조직의 등록된 인증 모듈 수준이 아닌 다른 수준을 지정하 는 데 사용됩니다 . 이는 다른 조직에서 인증된 사용자에게 정책을 적용할 때 유 용합니다 .

인증 방법

인증 방법 **.** 풀다운 메뉴에서 조건에 대한 인증 방법을 선택합니다 . 이러한 인증 방법은 조직 인증 모듈의 핵심 서비스 템플리트에서 가져옵니다 .

*IP* 주소

보내는 **/** 받는 **IP** 주소 **.** IP 주소의 범위를 지정합니다 .

**DNS** 이름**.** DNS 이름을 지정합니다 . 이 필드는 정규화된 호스트 이름이나 다음 형식의 문자열이 될 수 있습니다 .

*domainname*

*\*.domainname*

시간

시작 **/** 끝 날짜 **.** 날짜의 범위를 지정합니다 .

시간 **.** 하루 중 시간의 범위를 지정합니다 .

요일 **.** 요일의 범위를 지정합니다 .

표준 시간대 **.** 표준 또는 사용자 정의 표준 시간대를 지정합니다 . 사용자 정의 표 준 시간대는 Java 에서 구성한 표준 시간대 아이디 ( 예 : PST) 만 될 수 있습니다 . 지정된 값이 없을 경우 기본값은 Access Manager JVM 에 설정된 표준 시간대입 니다 .

세션

최대 세션 시간 **.** 정책이 적용되는 최대 사용자 세션 시간을 지정합니다 .

세션 종료 **.** 선택된 경우 세션 시간이 최대 세션 시간 필드에 정의된 허용되는 최 대 시간을 초과하면 사용자 세션이 종료됩니다 .

**5.** 조건을 정의한 후 마침을 누릅니다 .

해당 정책에 대해 만든 모든 조건이 조건 보기의 테이블에 표시됩니다 .

**6.** 저장을 누릅니다 .

정책에서 조건을 제거하려면 조건을 선택하고 삭제를 누릅니다 .

조건 이름 옆에 있는 편집 링크를 눌러 모든 조건 정의를 편집할 수 있습니다 .

### <span id="page-127-0"></span>참조 정책 수정

Identity 관리 인터페이스를 통해 조직의 정책 정의 및 결정을 다른 조직에 위임할 수 있습니다 . 또한 자원에 대한 정책 결정을 다른 정책 제품에 위임할 수도 있습니다 . *참조* 정책은 정책 작성과 평가를 위해 이 정책 위임을 제어합니다 . 참조 정책은 *규칙* 및 *참조*로 구성됩니다 .

규칙을 수정하려면

- **1.** 보기 메뉴에서 서비스를 선택합니다 . 새로 만들기를 눌러 새 규칙을 추가하거나 편집 링크를 눌러 기존 규칙을 편집합니다 .
- **2.** 서비스 유형을 선택합니다 . 새 규칙을 만드는 경우에는 다음을 누릅니다 .
- **3.** 규칙 필드에서 자원을 정의합니다 . 필드는 다음과 같습니다 .

유형 **.** 작성할 정책의 정책 서비스를 표시합니다 .

규칙 이름 **.** 규칙의 이름을 입력합니다 .

자원 이름 **.** 자원의 이름을 입력합니다 . 예를 들면 다음과 같습니다 .

http://www.sunone.com

현재 정책 에이전트는 http:// 및 https:// 자원만 지원하고 호스트 이름 대신 IP 주소를 사용하는 것을 지원하지 않습니다 .

자원 이름 , 포트 번호 및 프로토콜에 와일드카드가 지원됩니다 .

URL 정책 에이전트 서비스의 경우 포트 번호를 입력하지 않으면 기본 포트 번호 는 http:// 의 경우 80 이고 https:// 의 경우 443 입니다 .

특정 시스템에 설치된 모든 서버에 대해 자원을 관리할 수 있도록 하려면 자원을 http://host\*:\* 로 정의합니다 . 또는 다음 자원을 정의하여 특정 조직의 관리자 에게 해당 조직의 모든 서비스에 대한 권한을 부여할 수 있습니다 .

http://\*.*subdomain.domain.topleveldomain*

**4.** 마침을 누릅니다 .

**5.** 단계 1-4 를 반복하여 추가 규칙을 만듭니다 .

해당 정책에 대해 작성된 모든 규칙이 규칙 보기의 테이블에 표시됩니다 .

**6.** 저장을 누릅니다 .

정책에서 규칙을 제거하려면 규칙을 선택하고 삭제를 누릅니다 .

규칙 이름 옆에 있는 편집 링크를 눌러 모든 규칙 정의를 편집할 수 있습니다 .

참조 추가

- **1.** 보기 메뉴에서 참조를 선택합니다 . 새로 만들기를 눌러 새 참조를 추가하거나 편 집 링크를 눌러 기존 참조를 편집합니다 .
- **2.** 규칙 필드에서 자원을 정의합니다 . 필드는 다음과 같습니다 .

참조 **.** 현재 참조 유형을 표시합니다 .

이름 **.** 참조의 이름을 입력합니다 .

포함 **.** 값 필드에 표시되는 조직 이름에 대한 필터를 지정합니다 . 기본적으로 이 필드에는 모든 조직 이름이 표시됩니다 .

값 **.** 참조의 조직 이름을 선택합니다 .

**3.** 확인을 누르고 저장을 누릅니다 .

정책에서 참조를 제거하려면 참조를 선택하고 삭제를 누릅니다 .

참조 이름 옆에 있는 편집 링크를 눌러 모든 참조 정의를 편집할 수 있습니다 .

## <span id="page-128-0"></span>정책 구성 서비스

정책 구성 서비스는 Access Manager 콘솔을 통해 각 조직에 대한 정책 관련 속성을 구성하는 데 사용됩니다 . 또한 Access Manager 인증 서비스와 함께 사용하기 위해 자원 이름 구현 및 Directory Server 데이터 저장소를 정의할 수 있습니다 .

## 주제 평가 캐싱

정책 평가 성능을 향상시키려면 정책 구성 서비스의 주제 결과 수명 속성에 정의된 시 간 ( 분 ) 동안 주제 평가를 캐시에 저장합니다 . 이렇게 캐시에 저장된 정책 결정은 주 제 결과 수명 속성에 정의된 시간이 다 지날 때까지 참조됩니다 . 일단 시간이 지나면 다음 번에 정책을 평가할 때 그 결정이 사용자의 변경된 상태를 반영할 것입니다 ( 예 : 사용자가 그룹에서 제거된 경우 ).

## amldapuser 정의

amldapuser 는 LDAP 및 구성원 인증 도중 Directory Server 를 바인드하고 검색하는 데 사용되는 설치 도중 생성된 사용자이며 정책 구성 서비스에서도 사용됩니다. LDAP, 구성원 또는 정책 구성 서비스가 조직에 등록되고 나면 이 사용자의 비밀번호 ( 설치 도중 구성 ) 를 입력해야 합니다 . 자세한 내용은 *Sun Java System Access Manager Migration Guide* 를 참조하십시오 *.*

### <span id="page-129-0"></span>정책 구성 서비스 추가

정책 구성 서비스 추가는 일반적인 서비스 추가와 동일하며 Identity 관리 인터페이 스 내에서 수행됩니다 . 기본적으로 정책 구성 서비스는 최상위 조직에 자동으로 추 가됩니다 . 사용자가 만드는 모든 정책 서비스는 모든 조직에 추가되어야 합니다 . 정 책 구성 서비스를 추가할 때마다 LDAP 바인드 비밀번호를 템플리트에 입력해야 합 니다 .

정책 구성 서비스를 추가하려면

**1.** Identity 관리 인터페이스로 이동합니다 .

콘솔이 열릴 때 기본 인터페이스는 Identity 관리입니다 .

**2.** 정책을 만들려는 조직을 선택합니다 .

최상위 관리자로 로그인한 경우 Identity 관리 모듈의 위치가 구성된 모든 조직이 표시되는 최상위 조직인지를 확인합니다 . 기본 최상위 조직은 설치하는 동안 정 의됩니다 .

**3.** 보기 메뉴에서 서비스를 선택합니다 .

조직에 서비스가 이미 등록된 경우 서비스가 이동 프레임에 표시됩니다 .

**4.** 이동 프레임에서 추가를 누릅니다 .

이 조직에 아직 등록되지 않은 서비스 목록이 데이터 프레임에 표시됩니다 .

**5.** 데이터 프레임에서 열리는 서비스 추가 창에서 정책 구성을 선택하고 확인을 누 릅니다 .

정책 구성 서비스가 이동 프레임의 서비스 목록에 추가됩니다 .

- **6.** 등록 정보 화살표를 눌러 정책 서비스를 구성합니다 .
	- **a.** 정책 템플리트가 아직 구성되지 않은 경우 새로 등록된 정책 서비스에 대한 서비스 템플리트를 만들어야 합니다 .
- **b.** 정책 서비스를 구성하려면 만들기를 누릅니다 .
- **c.** 정책 구성 속성을 수정합니다 . 이러한 속성에 대한 설명은 367 [페이지의](#page-368-0) " 정 책 구성 [서비스](#page-368-0) 속성 " 을 참조하십시오 .
- **7.** 저장을 누릅니다 .

정책 구성 서비스가 선택한 조직에 추가됩니다 .

주 하위 조직은 상위 조직과 독립적으로 정책 서비스를 등록해야 합니다 . 즉 하위 조직 o=suborg,dc=sun,dc=com 은 상위 조직 dc=sun,dc=com 으로부터 정책 서비스 구성을 상속 받지 않습니다 .

## <span id="page-130-0"></span>정책 기반 자원 관리

일부 조직에서는 사용자가 액세스를 시도하는 자원에 따라 특정 모듈에 대해 인증하 는 고급 인증 시나리오를 요구합니다 . 정책 기반 자원 관리는 사용자가 웹 자원에 액 세스하기 위해 기본 인증 모듈을 통과할 필요가 없는 Access Manager 기능입니다 .

## 제한 사항

정책 기반 자원 관리에는 다음과 같은 제한 사항이 포함됩니다 .

- **1.** 자원에 적용할 수 있는 모든 정책은 동일한 인증 방법 또는 인증 수준을 필요로 합니다 . 예를 들어 , abc.html 이 LDAP 인증 모듈에 대한 정책에 정의되면 인증서 기반 인증 모듈에 대한 정책에는 정의될 수 없습니다 .
- **2.** 이 정책에 대해 정의될 수 있는 조건은 수준과 방법뿐입니다 .
- **3.** 이 기능은 서로 다른 DNS 도메인 사이에서는 사용할 수 없습니다 .

## 정책 기반 자원 관리를 구성하려면

일단 Access Manager 와 정책을 설치한 후에는 정책 기반 자원 관리를 구성할 수 있 습니다 . 정책 기반 자원 관리를 구성하려면 Access Manager 가 게이트웨이 서블릿 을 가리켜야 합니다 .

**1.** AMAgent.properties 를 엽니다 .

AMAgent.properties 는 Solaris 환경에서 /etc/opt//SUNWam/agents/config/ 에 있습니다 .

**2.** 다음 행을 주석으로 처리합니다 .

#com.sun.am.policy.am.loginURL = http://identity\_server\_host.domain\_name:port/amserver/UI/Login.

**3.** 다음 행을 추가합니다 .

com.sun.am.policy.am.loginURL = http://identity\_server\_host.domain\_name:port/amserver/gateway

**4.** 에이전트를 다시 시작합니다 .

## 인증 관리

인증 서비스는 Access Manager 배포 시 설치되는 모든 인증 모듈에 사용할 웹 기반의 사용자 인터페이스를 제공합니다 . 이 인터페이스는 액세스 요청한 사용자에게 ( 호 출된 인증 모듈에 따라 ) 로그인 요구 사항 화면을 표시함으로써 인증 자격 증명을 수 집하는 동적 / 사용자 정의 가능 수단을 제공합니다 . 이러한 인터페이스는 ( 경우에 따라 *JATO* 라고 불리는 ) Sun Java System™ Application Framework 를 사용하여 구 축되는데 , 이는 개발자들이 기능적 웹 응용 프로그램 구축 시 사용하는 J2EE(Java 2 Enterprise Edition) 표현 프레임워크입니다 .

- 132 페이지의 " 사용자 [인터페이스](#page-133-0) 로그인 URL"
- 138 [페이지의](#page-139-0) " 인증 유형 "
- 157 [페이지의](#page-158-0) " 인증 구성 "
- 163 [페이지의](#page-164-0) " 계정 잠금 "
- 165 [페이지의](#page-166-0) " 인증 서비스 페일오버 "
- 166 [페이지의](#page-167-0) " 정규화된 도메인 이름 (FQDN) 매핑 "
- 167 [페이지의](#page-168-0) " 영구 쿠키 "
- 168 [페이지의](#page-169-0) " 다중 LDAP 인증 모듈 구성 "
- 171 페이지의 " 세션 [업그레이드](#page-172-0) "
- 171 페이지의 " 플러그 인 [인터페이스](#page-172-1) 검증 "
- 172 [페이지의](#page-173-0) "JAAS 공유 상태 "

# <span id="page-133-0"></span>사용자 인터페이스 로그인 URL

인증 서비스 사용자 인터페이스는 웹 브라우저의 위치 표시줄에 로그인 URL 을 입력 하는 방법으로 액세스할 수 있습니다 . 다음과 같이 URL 을 입력합니다 .

http://*identity\_server\_host.domain\_name:port*/*service\_deploy\_uri*/UI/Login

### 주 설치 도중 *service\_deploy\_uri* 가 amserver 로 구성됩니다 . 이러한 기본 서비스 배포 URI 은 이 설명서 전반에 걸쳐 사용됩니다 .

사용자 인터페이스 로그인 URL 에 로그인 URL 매개 변수가 추가되어 특정 인증 방 법이나 성공 또는 실패한 인증 리디렉션 URL 을 정의합니다 . 리디렉션 URL 에 대한 자세한 내용은 138 [페이지의](#page-139-0) " 인증 유형 " 을 참조하십시오 .

## 로그인 URL 매개 변수

URL 매개 변수는 URL 의 끝에 추가되는 이름 / 값 쌍입니다 . 이 매개 변수는 물음표 (?) 로 시작되며 name=value 의 형식을 갖습니다 . 다음과 같이 여러 개의 매개 변수를 하나의 로그인 URL 로 조합할 수 있습니다 .

http://server\_name.domain\_name:port/amserver/UI/Login?module=LDAP&locale=j a&goto=http://www.sun.com

매개 변수가 둘 이상 있을 때는 앰퍼샌드 (&) 기호로 구분됩니다 . 그러나 매개 변수 조합은 다음 지침을 지켜야 합니다 .

- 각 매개 변수는 하나의 URL 에서 한 번만 사용되어야 합니다 . 예를 들어 module=LDAP&module=NT 는 사용할 수 없습니다 .
- org 매개 변수와 domain 매개 변수는 모두 로그인 조직을 결정합니다 . 이 경우에 는 로그인 URL 에서 두 매개 변수 중 하나만 사용해야 합니다 . 두 매개 변수를 모 두 사용하면서 우선 순위를 지정하지 않으면 하나만 적용됩니다 .
- user, role, service, module 및 authlevel 매개 변수는 각각의 기준에 따라 인증 모듈을 정의하는 매개 변수입니다 . 따라서 로그인 URL 에는 이들 중 하나만 사 용해야 합니다 . 매개 변수를 두 개 이상 사용하면서 우선 순위를 지정하지 않으 면 하나만 적용됩니다 .

다음 절에서는 사용자 인터페이스 로그인 URL에 붙고 웹 브라우저의 위치 표시줄에 입력될 때 여러 가지 인증 기능을 수행하는 매개 변수를 설명합니다 .

팁 전사적으로 배포할 인증 URL 및 매개 변수를 간소화하기 위해 관리자는 간단한 URL 을 사용하여 HTML 페이지를 구성할 수 있는데 , 이 페이지에는 구성된 모든 인 증 방법에서 사용할 복잡한 로그인 URL 링크가 포함됩니다 .

### goto 매개 변수

goto=*successful\_authentication\_URL* 매개 변수는 인증 구성 서비스의 로그인 성공 URL 에 정의된 값 대신 사용됩니다 . 이 매개 변수는 인증이 성공하면 지정된 URL 로 연결됩니다 . 마찬가지로 goto=logout\_URL 매개 변수는 사용자 로그아웃 시 지정된 URL 로 연결하기 위해 사용합니다 . 성공적인 인증 URL 의 예는 다음과 같습니다 .

http://server\_name.domain\_name:port/amserver/UI/Login?goto=http://www.sun. com/homepage.html

goto 로그아웃 URL 의 예는 다음과 같습니다 .

http://server\_name.domain\_name:port/amserver/UI/Logout?goto=http://www.sun .com/logout.html

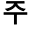

주 Access Manager 에서 성공적인 인증 리디렉션 URL 을 찾을 때 적용하는 우선 순위 가 있습니다 . 이러한 리디렉션 URL 과 그 순서는 인증 방법에 따라 다르므로 이 순 서 ( 및 관련 정보 ) 에 대한 자세한 내용은 138 [페이지의](#page-139-0) " 인증 유형 " 을 참조하십시 오 .

### gotoOnFail 매개 변수

gotoOnFail=failed\_authentication\_URL 매개 변수는 인증 구성 서비스의 로그인 실패 URL 에 정의된 값 대신 사용됩니다 . 이 매개 변수는 사용자 인증 실패 시 지정 된 URL 로 연결됩니다 . gotoOnFail URL 의 예로

http://*server\_name.domain\_name*:*port*/amserver/UI/Login?gotoOnFail=http://www.sun.com/auth\_fail .html 이 있습니다 .

주 Access Manager 에서 실패한 인증 리디렉션 URL 을 찾을 때 적용하는 우선 순위 가 있습니다 . 이러한 리디렉션 URL 과 그 순서는 인증 방법에 따라 다르므로 이 순 서 ( 및 관련 정보 ) 에 대한 자세한 내용은 138 [페이지의](#page-139-0) " 인증 유형 " 을 참조하십 시오 .

### org 매개 변수

org=*orgName* 매개 변수를 사용하면 사용자가 지정된 조직의 사용자로서 인증할 수 있 습니다 .

- 팁 아직 지정된 조직의 구성원이 아닌 사용자가 org 매개 변수를 사용하여 인증하려고 하면 오류 메시지가 나타납니다 . 그러나 다음 사항이 모두 해당되면 Directory Server 에서 사용자 프로필을 동적으로 작성할 수 있습니다 .
	- 핵심 인증 서비스의 사용자 프로필 속성은 Dynamic 또는 Dynamic with User Alias 로 설정되어야 합니다 .
	- 사용자는 필수 모듈에 성공적으로 인증해야 합니다 .
	- 사용자가 아직 Directory Server 에 프로필이 없습니다 .

이 매개 변수를 통해 ( 조직 및 로켈 설정에 따라 ) 정확한 로그인 페이지가 표시됩니 다 . 이 매개 변수를 설정하지 않은 경우 기본값은 최상위 조직입니다 . 예를 들어 , 다 음은 org URL 이 될 수 있습니다 .

http://server\_name.domain\_name:port/amserver/UI/Login?org=sun

### user 매개 변수

user=*userName* 매개 변수는 사용자 프로필의 사용자 인증 구성 속성에 구성된 모듈 에 따라 인증을 강제 설정합니다 . 예를 들어 , 한 사용자의 프로필은 인증 모듈을 사 용하여 인증하도록 구성하는 반면 다른 사용자는 LDAP 모듈을 사용하여 인증하도 록 구성할 수 있습니다 . 이 매개 변수를 추가하면 사용자의 조직에 구성된 방법이 아 닌 사용자 자신이 구성한 인증 프로세스를 따르게 됩니다 . 예를 들면 다음과 같습니 다 .

http://server\_name.domain\_name:port/amserver/UI/Login?user=jsmith

### role 매개 변수

role=*roleName* 매개 변수는 지정된 역할을 위해 구성된 인증 프로세스를 따르게 합 니다 . 아직 지정된 역할의 구성원이 아닌 사용자가 이 매개 변수를 사용하여 인증하 려고 하면 오류 메시지가 나타납니다 . 예를 들면 다음과 같습니다 .

http://server\_name.domain\_name:port/amserver/UI/Login?role=manager

locale 매개 변수

Access Manager 에는 콘솔 자체는 물론 인증 프로세스에서도 현지화된 화면 ( 영어가 아닌 다른 언어로 번역된 화면 ) 을 표시하는 기능이 있습니다 . locale=*localeName* 매 개 변수를 사용하면 지정된 로켈이 다른 정의된 로켈보다 우선하여 적용됩니다. 로그 인 로켈은 다음 위치에서 순서에 따라 구성을 검색한 후 클라이언트에 표시됩니다 .

**1.** 로그인 URL 에서 locale 매개 변수의 값

locale=*localeName* 매개 변수의 값은 정의된 다른 로켈보다 우선하여 적용됩니 다 .

**2.** 사용자 프로필에 정의된 로켈

URL 매개 변수가 없을 때는 사용자 프로필의 사용자 기본 언어 속성에 설정된 값 에 따라 로켈이 표시됩니다 .

**3.** HTTP 헤더에 정의된 로켈

이 로켈은 웹 브라우저에서 설정합니다 .

**4.** 핵심 인증 서비스에 정의된 로켈

이 로켈은 핵심 인증 모듈의 기본 인증 로켈 속성의 값입니다 .

**5.** 플랫폼 서비스에 정의된 로켈

이 로켈은 플랫폼 서비스에서 플랫폼 로켈 속성의 값입니다 .

**6.** 운영 체제 로켈

여기서 파생된 로켈은 사용자의 세션 토큰에 저장되며 Access Manager 에서는 현지 화된 인증 모듈을 로드할 때만 이를 사용합니다 . 인증이 성공적으로 수행되면 사용 자 프로필의 기본 언어 속성에 정의된 로켈이 사용됩니다 . 아무 것도 설정되어 있지 않을 때는 인증에 사용된 로켈이 적용됩니다 . 예를 들면 다음과 같습니다 .

http://server name.domain name:port/amserver/UI/Login?locale=ja

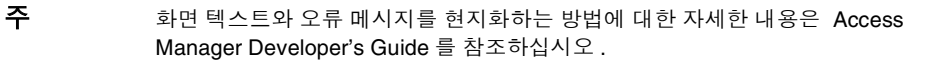

### module 매개 변수

module=*moduleName* 매개 변수를 사용하면 지정된 인증 모듈을 통해 인증할 수 있습니 다 . 모든 인증 모듈은 먼저 사용자가 속한 조직에서 등록되고 핵심 인증 모듈에서 해 당 조직의 인증 모듈 중 하나로 선택되어야 지정될 수 있습니다 . 예를 들면 다음과 같 습니다 .

http://server\_name.domain\_name:port/amserver/UI/Login?module=Unix

### 주 URL 매개 변수에서 사용되는 인증 모듈 이름은 대소문자를 구분합니다 .

### service 매개 변수

service=*serviceName* 매개 변수를 사용하면 서비스의 구성된 인증 스키마를 통해 인 증할 수 있습니다 . 인증 구성 서비스를 사용하여 서비스마다 인증 스키마를 달리 구 성할 수 있습니다 . 예를 들어 , 조직의 직원 디렉토리 응용 프로그램은 LDAP 인증 모 듈만 필요한 반면 온라인 급여 응용 프로그램은 더 안전한 인증서 인증 모듈을 사용 하여 인증해야 합니다 . 이러한 서비스마다 인증 스키마를 구성하고 이름을 지정할 수 있습니다 . 예를 들면 다음과 같습니다 .

http://*server\_name.domain\_name:*port/amserver/UI/Login?service=sv1

주 인증 구성 서비스는 서비스 기반의 인증을 위한 스키마 정의에 사용됩니다.

### arg 매개 변수

arg=*newsession* 매개 변수는 사용자의 현재 세션을 끝내고 새 세션을 시작할 때 사용 됩니다 . 인증 서비스는 하나의 요청으로 사용자의 기존 세션 토큰을 삭제하고 새 로 그인을 수행합니다 . 이 옵션은 일반적으로 익명 인증 모듈에서 사용됩니다 . 사용자 는 먼저 익명 세션으로 인증한 다음 등록이나 로그인 링크를 누릅니다 . 예를 들면 다 음과 같습니다 .

http://*server\_name.domain\_name*:port/amserver/UI/Login?arg=newsession

### authlevel 매개 변수

authlevel=*value* 매개 변수는 인증 수준이 인증 서비스에게 지정된 인증 수준 값보다 크거나 같은 모듈을 호출하도록 명령합니다 . 각 인증 모듈은 고정된 정수 인증 수준 으로 정의됩니다 . 예를 들면 다음과 같습니다 .

http://*server\_name.domain\_name*:port/amserver/UI/Login?authlevel=1

주 인증 수준은 모듈별 프로필에 설정되어 있습니다 . 이 모듈에 대한 자세한 내용은 *Sun Java System Access Manager* 관리 설명서를 참조하십시오 .

#### domain 매개 변수

이 매개 변수를 사용하면 지정된 도메인으로 식별된 조직에 로그인할 수 있습니다 . 지정된 도메인은 조직 프로필의 도메인 이름 속성에 정의된 값과 일치해야 합니다 . 예를 들면 다음과 같습니다 .

http://*server\_name.domain\_name*:port/amserver/UI/Login?domain=sun.com

팁 아직 지정된 도메인 / 조직의 구성원이 아닌 사용자는 org 매개 변수를 사용하여 인 증하려고 하는 경우 오류 메시지가 나타납니다 . 그러나 다음 사항이 모두 해당되면 Directory Server 에서 사용자 프로필을 동적으로 작성할 수 있습니다 .

- 핵심 인증 서비스의 사용자 프로필 속성은 Dynamic 또는 Dynamic With User Alias. 로 설정되어야 합니다 .
- 사용자는 필수 모듈에 성공적으로 인증해야 합니다 .
- 사용자가 아직 Directory Server 에 프로필이 없습니다 .

### iPSPCookie 매개 변수

iPSPCookie=yes 매개 변수를 사용하면 영구 쿠키를 사용하여 로그인할 수 있습니다 . 영구 쿠키는 브라우저 창을 닫은 후에도 계속 존재하는 쿠키를 말합니다 . 이 매개 변 수를 사용하기 위해서는 사용자가 로그인한 조직의 영구 쿠키가 핵심 인증 모듈에서 활성화되어 있어야 합니다 . 사용자가 인증하고 브라우저를 닫은 후에는 다시 인증할 필요 없이 새 브라우저 세션으로 로그인할 수 있고 콘솔로 직접 이동합니다 . 이러한 작업은 핵심 서비스에 지정된 영구 쿠키 최대 시간의 값이 경과할 때까지 가능합니다. 예를 들면 다음과 같습니다 .

http://*server\_name.domain\_name*:port/amserver/UI/Login?org=example&iPSPCook ie=yes

### IDTokenN 매개 변수

이 매개 변수 옵션을 사용하면 URL 또는 HTML 형식으로 인증 자격 증명을 통과할 수 있습니다 . IDTokenN=*value* 매개 변수를 사용하는 경우 인증 서비스 사용자 인터 페이스에 액세스하지 않고도 인증할 수 있습니다 . 이러한 프로세스를 *0* 페이지 로그 인이라고 합니다 . 0 페이지 로그인은 하나의 로그인 페이지를 사용하는 인증 모듈에 서만 작동합니다 . IDToken0, IDToken1, ..., IDTokenN 값은 인증 모듈의 로그인 페이지에 있는 필드에 매핑됩니다 . 예를 들어 LDAP 인증 모듈은 userID 정보에 IDToken1 을 사용하고 비밀번호 정보에 IDToken2 를 사용할 수 있습니다 . 이 경우 LDAP 모듈 IDTokenN URL 은 다음과 같습니다 .

http://*server\_name.domain\_name*:port/amserver/UI/Login?module=LDAP&IDToken1 =userID&IDToken2=password

LDAP 가 기본 인증 모듈인 경우 module=LDAP 는 생략될 수 있습니다 .

익명 인증의 경우 로그인 URL 매개 변수는 다음과 같습니다 .

http://*server\_name.domain\_name:port*/amserver/UI/Login?module=Anonymous&IDT oken1=anonymousUserID

주 ( 이전 릴리스에서 사용하던 ) 토큰 이름 Login.Token0, Login.Token1, ..., Login.TokenN은 아직 지원되고 있지만, 향후 릴리스에서는 지원되지 않을 것입니 다 . 새로 제공되는 IDTokenN 매개 변수를 사용하는 것이 좋습니다 .

## <span id="page-139-0"></span>인증 유형

인증 서비스는 여러 가지 인증 적용 방법을 제공합니다 . 이러한 여러 가지 인증 방법 은 로그인 URL 매개 변수를 지정하거나 인증 프로그래밍 인터페이스를 통해 적용할 수 있습니다 . 인증 모듈을 구성하기 전에 특정 인증 모듈 이름을 포함하도록 핵심 인 증 서비스 속성인 조직 인증 모듈을 수정해야 합니다 .

인증 구성 서비스는 다음 인증 유형에 대한 인증 모듈을 정의하는 데 사용됩니다 .

- 141 [페이지의](#page-142-0) " 조직 기반 인증 "
- 143 [페이지의](#page-144-0) " 역할 기반 인증 "
- 147 [페이지의](#page-148-0) " 서비스 기반 인증 "
- 150 [페이지의](#page-151-0) " 사용자 기반 인증 "
- 152 [페이지의](#page-153-0) " 인증 수준 기반 인증 "
- 155 [페이지의](#page-156-0) " 모듈 기반 인증 "

이러한 인증 유형 중 하나에 대해 인증 모듈을 정의한 경우 , 인증 프로세스의 성공 또 는 실패 여부에 따라 사후 처리 Java 클래스 사양뿐만 아니라 리디렉션 URL 을 제공 하도록 해당 모듈을 구성할 수 있습니다 .

### 인증 유형에 따른 액세스 결정 방법

이러한 방법마다 사용자 인증이 성공하기도하고 , 실패하기도 합니다 . 그러나 방법 이 결정된 다음에는 다음 절차를 따르게 됩니다 . 단계 1 부터단계 3 까지는 인증 성공 후 , 단계 4 는 인증 성공 및 실패 후에 모두 나타납니다 .

**1.** Access Manager 에서는 인증된 사용자가 Directory Server 데이터 저장소에 정 의되었는지 그리고 프로필이 활성 상태인지를 확인합니다 .

핵심 인증 모듈의 사용자 프로필 속성은 Required, Dynamic, Dynamic with User Alias 또는 Ignored 중 하나로 정의될 수 있습니다. 성공적인 인증에 따라 Access Manager 는 인증된 사용자가 Directory Server 데이터 저장소에 정의되어 있는 지를 확인하고 사용자 프로필 값이 Required 인 경우에는 해당 프로필이 활성 상태 인지 확인합니다 ( 기본적인 경우 ). 사용자 프로필이 Dynamically Configured 인 경우에는 인증 서비스에서 Directory Server 데이터 저장소에 사용자 프로필을 작성합니다 . 사용자 프로필이 Ignore 로 설정되어 있으면 사용자 검증이 수행되 지 않습니다 .

**2.** 인증 사후 처리 SPI 의 실행이 완료되었습니다 .

핵심 인증 모듈에는 인증 사후 처리 클래스 이름이 그 값으로서 포함되는 인증 사 후 처리 클래스 속성이 들어 있습니다 . AMPostAuthProcessInterface 는 사후 처 리 인터페이스로서 인증 성공 / 실패 시 또는 로그아웃 시 실행될 수 있습니다 .

**3.** 다음 등록 정보가 세션 토큰에 추가되거나 세션 토큰에서 업데이트된 후 사용자 의 세션이 활성화됩니다 .

**Organization**. 사용자가 속한 조직의 DN 입니다 .

**Principal**. 사용자의 DN 입니다 .

**Principals**. 사용자가 인증한 이름의 목록입니다 ( 둘 이상의 값이 세로줄 (|) 로 구분된 목록 포함 가능 ).

**UserId**. 모듈에서 반환하는 사용자의 DN 이거나 LDAP 또는 구성원 이외의 모 듈의 경우 사용자 이름입니다 . 모든 Principal 은 같은 사용자로 매핑되어야 합니 다 . UserID 는 Principal 이 매핑되는 사용자 DN 입니다 .

### 주 이 등록 정보는 DN 이 아닌 값이 될 수 있습니다 .

**UserToken**. 사용자 이름입니다 . 모든 Principal 은 같은 사용자로 매핑되어야 합니다 . UserToken 은 Principal 이 매핑된 사용자 이름입니다 .

**Host**. 클라이언트의 호스트 이름이나 IP 주소입니다 .

**authLevel**. 사용자의 최고 인증 수준입니다 .

**AuthType**. 사용자가 인증한 인증 모듈을 세로줄 (|) 로 구분한 목록 ( 예 : module1|module2|module3) 입니다 .

**clientType**. 클라이언트 브라우저의 장치 유형입니다 .

**Locale**. 클라이언트의 로켈입니다 .

**CharSet**. 클라이언트에 대해 결정된 문자 집합입니다 .

**Role**. 역할 기반의 인증에만 적용될 수 있으며 사용자가 속한 역할입니다 .

**Service**. 서비스 기반의 인증에만 적용될 수 있으며 사용자가 속한 서비스입니다.

**loginURL**. 클라이언트의 로그인 URL 입니다 .

**4.** Access Manager 에서는 인증 성공 또는 실패 후 사용자를 리디렉션할 위치에 대 한 정보를 찾습니다 .

URL 리디렉션은 Access Manager 페이지나 URL 로 수행할 수 있습니다 . 리디 렉션은 Access Manager 가 인증 방법을 기준으로 찾은 리디렉션의 우선 순위 순 서와 해당 인증이 성공 또는 실패했는지 여부에 따라 달라집니다. 이러한 순서는 다음 인증 방법 절에서 URL 리디렉션 부분에 자세히 설명되어 있습니다 .

### URL 리디렉션

인증 구성 서비스에서 성공적인 인증 또는 실패한 인증에 대한 URL 리디렉션을 할당 할 수 있습니다 . URL 은 이 서비스의 로그인 성공 URL 및 로그인 실패 URL 속성에 자동으로 정의됩니다 . URL 리디렉션을 사용 가능하게 하려면 조직에 인증 구성 서 비스를 추가하여 해당 서비스를 역할 , 조직 또는 사용자에 대해 구성 가능하게 만들 어야 합니다 . 인증 구성 서비스를 추가할 경우 LDAP - 필수와 같은 인증 모듈을 추가 해야 합니다 . 세부 사항에 대해서는 157 [페이지의](#page-158-0) " 인증 구성 " 을 참조하십시오 .

## <span id="page-142-0"></span>조직 기반 인증

이 인증 방법을 사용하면 조직 또는 하위 조직에 인증할 수 있습니다 . 이는 Access Manager 의 기본 인증 방법입니다 . 조직 인증 방법은 핵심 인증 모듈을 조직에 등록 하고 조직 인증 구성 속성을 정의함으로써 설정됩니다 .

### 조직 기반 인증 로그인 URL

인증 조직은 사용자 인터페이스 로그인 URL 에서 org 매개 변수나 domain 매개 변수 를 정의하는 방법으로 지정할 수 있습니다 . 인증 요청 조직은 ( 여기에 표시된 순서대 로 ) 다음 매개 변수 / 속성에 의해 결정됩니다 .

- **1.** domain 매개 변수
- **2.** org 매개 변수
- **3.** 관리 서비스의 DNS Alias Names( 조직 별칭 이름 ) 속성

조직을 정확하게 호출한 다음에는 사용자가 인증할 인증 모듈을 핵심 인증 서비스의 조직 인증 구성 속성에서 검색합니다 . 조직 기반 인증을 지정하고 초기화하는 데 사 용되는 URL 은 다음과 같습니다 .

http://server\_name.domain\_name:port/amserver/UI/Login

http://server\_name.domain\_name:port/amserver/UI/Login?domain=domain\_name

http://server\_name.domain\_name:port/amserver/UI/Login?org=org\_name

정의된 매개 변수가 없을 때는 로그인 URL에 지정된 서버 호스트와 도메인으로부터 조직이 결정됩니다 .

### 조직 기반 인증 리디렉션 URL

조직 기반 인증이 성공 / 실패했다면 Access Manager 는 사용자를 리디렉션할 위치 정보를 찾습니다 . 응용 프로그램에서 이러한 정보를 찾는 순서는 다음과 같습니다 .

### 성공한 조직 기반 인증 리디렉션 *URL*

성공한 조직 기반 인증의 리디렉션 URL 은 다음 정보를 순서대로 확인하여 결정합니 다.

- **1.** 인증 모듈에서 설정한 URL
- **2.** goto 로그인 URL 매개 변수에서 설정한 URL
- **3.** 사용자 프로필 (amUser.xml) 의 iplanet-am-user-success-url 속성에 대해 clientType 사용자 정의 파일에서 설정된 URL
- **4.** 사용자의 역할 항목의 iplanet-am-auth-login-success-url 속성에 대해 clientType 사용자 정의 파일에서 설정된 URL
- **5.** 사용자 조직 항목의 iplanet-am-auth-login-success-url 속성에 대해 clientType 사용자 정의 파일에서 설정된 URL
- **6.** iplanet-am-auth-login-success-url 속성에 대해 전역 기본값으로 clientType 사용자 정의 파일에서 설정된 URL
- **7.** 사용자 프로필 (amUser.xml) 의 iplanet-am-user-success-url 속성에 설정된 URL
- **8.** 사용자 역할 항목의 iplanet-am-auth-login-success-url 속성에 설정된 URL
- **9.** 사용자 조직 항목의 iplanet-am-auth-login-success-url 속성에 설정된 URL
- **10.** 전역 기본값으로서 iplanet-am-auth-login-success-url 속성에 설정된 URL

실패한 조직 기반 인증 리디렉션 *URL*

실패한 조직 기반 인증의 리디렉션 URL 은 다음 장소를 순서대로 확인하여 결정합니 다 .

- **1.** 인증 모듈에서 설정한 URL
- **2.** gotoOnFail 로그인 URL 매개 변수에서 설정한 URL
- **3.** 사용자 항목 (amUser.xml) 의 iplanet-am-user-failure-url 속성에 대해 clientType 사용자 정의 파일에서 설정된 URL
- **4.** 사용자 역할 항목의 iplanet-am-auth-login-failure-url 속성에 대해 clientType 사용자 정의 파일에서 설정된 URL
- **5.** 사용자 조직 항목의 iplanet-am-auth-login-failure-url 속성에 대해 clientType 사용자 정의 파일에서 설정된 URL
- **6.** iplanet-am-auth-login-failure-url 속성에 대해 전역 기본값으로서 clientType 사용자 정의 파일에서 설정된 URL
- **7.** 사용자 항목 (amUser.xml) 의 iplanet-am-user-failure-url 속성에 설정된 URL
- **8.** 사용자 역할 항목의 iplanet-am-auth-login-failure-url 속성에 설정된 URL
- **9.** 사용자 조직 항목의 iplanet-am-auth-login-failure-url 속성에 설정된 URL
- **10.** iplanet-am-auth-login-failure-url 속성에서 전역 기본값으로서 설정된 URL
조직 기반 인증 구성

먼저 핵심 인증 서비스를 조직에 추가하여 조직에 인증 모듈을 설정합니다 .

조직의 인증 속성을 구성하려면 다음을 수행합니다 .

- **1.** 인증 속성을 구성할 조직으로 이동합니다 .
- **2.** 보기 메뉴에서 서비스를 선택합니다 .
- **3.** 서비스 목록에서 핵심 등록 정보 화살표를 누릅니다 .

핵심 인증 속성이 데이터 창에 표시됩니다 .

**4.** 관리자 인증자 속성 옆에 있는 편집을 누릅니다 . 여기서는 관리자에 대해서만 인 증 서비스를 정의할 수 있습니다 . 관리자의 인증 모듈이 최종 사용자의 모듈과 달라야 하는 경우 이 속성을 사용할 수 있습니다 . 기본 인증 모듈은 LDAP 입니 다 .

인증 서비스를 정의했으면 저장을 눌러 변경 내용을 저장한 다음 닫기를 눌러 조 직의 핵심 인증 속성으로 돌아갑니다 .

- **5.** 조직 인증 구성 속성 옆에 있는 편집 링크를 누릅니다 . 여기서는 조직 내의 모든 사용자에 대한 인증 모듈을 정의할 수 있습니다. 기본 인증 모듈은 LDAP입니다.
- **6.** 인증 서비스를 정의했으면 저장을 눌러 변경 내용을 저장한 다음 닫기를 눌러 조 직의 핵심 인증 속성으로 돌아갑니다 .

### 역할 기반 인증

이 인증 방법을 사용하면 조직이나 하위 조직 내의 ( 정적 또는 필터링된 ) 역할에 인 증할 수 있습니다 .

주 인증 구성 서비스를 역할의 인스턴스로 등록하기 전에 먼저 조직에 등록해야 합니다 .

인증이 성공하려면 사용자는 해당 역할에 속하고 이 역할에 구성된 인증 구성 서비스 인스턴스에 정의된 모듈마다 인증해야 합니다. 역할 기반 인증의 인스턴스마다 다음 속성을 지정할 수 있습니다 .

충돌 해결 수준 **.** 같은 사용자의 서로 다른 역할에 정의된 인증 구성 서비스 인스턴스 에 대해 우선 순위 수준을 설정합니다 . 예를 들어 , User1 이 Role1 및 Role2 에 모두 지정되고 Role1에 더 높은 충돌 해결 수준이 설정될 경우 사용자가 인증을 시도할 때 성공 또는 실패 리디렉션과 인증 사후 프로세스에 대해 Role1에 더 높은 우선 순위가 적용됩니다 .

인증 구성 **.** 역할의 인증 프로세스에 구성된 인증 모듈을 정의합니다 . 로그인 성공 **URL.** 성공한 인증에서 사용자가 리디렉션될 URL 을 정의합니다 . 로그인 실패 **URL.** 실패한 인증에서 사용자가 리디렉션될 URL 을 정의합니다 . 인증 사후 처리 클래스 **.** 인증 사후 인터페이스를 정의합니다 .

### 역할 기반 인증 로그인 URL

역할 기반 인증은 role 매개 변수를 정의하는 방법으로 사용자 인터페이스 로그인 URL 에서 지정할 수 있습니다 . 역할을 정확하게 호출한 다음에는 사용자가 인증할 인증 모듈을 해당 역할에 대해 정의된 인증 구성 서비스 인스턴스에서 검색합니다 .

이 역할 기반 인증을 지정하고 초기화하는 데 사용되는 URL 은 다음과 같습니다 .

http://server name.domain name:port/amserver/UI/Login?role=role name

http://server\_name.domain\_name:port/amserver/UI/Login?org=org\_name&role=ro le\_name

org 매개 변수가 구성되어 있지 않은 경우 , 역할이 속한 조직은 로그인 URL 자체에 지정된 서버 호스트와 도메인으로 결정됩니다 .

### 역할 기반 인증 리디렉션 URL

역할 기반 인증 성공 / 실패 시 Access Manager 에서 사용자를 리디렉션할 위치에 대 한 정보를 찾습니다 . 응용 프로그램에서 이러한 정보를 찾는 순서는 다음과 같습니 다 .

성공한 역할 기반 인증 리디렉션 *URL*

성공한 역할 기반 인증의 리디렉션 URL 은 다음 장소를 순서대로 확인하여 결정합니 다 .

- **1.** 인증 모듈에서 설정한 URL
- **2.** goto 로그인 URL 매개 변수에서 설정한 URL
- **3.** 사용자 프로필 (amUser.xml) 의 iplanet-am-user-success-url 속성에 대해 clientType 사용자 정의 파일에서 설정된 URL
- **4.** 사용자가 인증한 역할의 iplanet-am-auth-login-success-url 속성에 대해 clientType 사용자 정의 파일에서 설정된 URL
- **5.** 인증된 사용자의 다른 역할 항목의 iplanet-am-auth-login-success-url 속성에 대해 clientType 사용자 정의 파일에서 설정된 URL( 이전 리디렉션 URL 이 실 패할 경우 이 옵션은 폴백임 )
- **6.** 사용자 조직 항목의 iplanet-am-auth-login-success-url 속성에 대해 clientType 사용자 정의 파일에서 설정된 URL
- **7.** iplanet-am-auth-login-success-url 속성에 대해 전역 기본값으로서 clientType 사용자 정의 파일에서 설정된 URL
- **8.** 사용자 프로필 (amUser.xml) 의 iplanet-am-user-success-url 속성에 설정된 URL
- **9.** 사용자가 인증한 역할의 iplanet-am-auth-login-success-url 속성에 설정된 URL
- **10.** 인증된 사용자의 다른 역할 항목의 iplanet-am-auth-login-success-url 속성에 설정된 URL( 이전 리디렉션 URL 이 실패할 경우 이 옵션은 폴백임 )
- **11.** 사용자 조직 항목의 iplanet-am-auth-login-success-url 속성에 설정된 URL
- **12.** 전역 기본값으로서 iplanet-am-auth-login-success-url 속성에 설정된 URL

실패한 역할 기반 인증 리디렉션 *URL*

실패한 역할 기반 인증의 리디렉션 URL 은 다음 장소를 순서대로 확인하여 결정합니 다.

- **1.** 인증 모듈에서 설정한 URL
- **2.** goto 로그인 URL 매개 변수에서 설정한 URL
- **3.** 사용자 프로필 (amUser.xml) 의 iplanet-am-user-failure-url 속성에 대해 clientType 사용자 정의 파일에서 설정된 URL
- **4.** 사용자가 인증한 역할의 iplanet-am-auth-login-failure-url 속성에 대해 clientType 사용자 정의 파일에서 설정된 URL
- **5.** 인증된 사용자의 다른 역할 항목의 iplanet-am-auth-login-failure-url 속성에 대해 clientType 사용자 정의 파일에서 설정된 URL( 이전 리디렉션 URL 이 실 패할 경우 이 옵션은 폴백임 )
- **6.** 사용자 조직 항목의 iplanet-am-auth-login-failure-url 에 대해 clientType 사용자 정의 파일에서 설정된 URL
- **7.** iplanet-am-auth-login-failure-url 속성에 대해 전역 기본값으로서 clientType 사용자 정의 파일에서 설정된 URL
- **8.** 사용자 프로필 (amUser.xml) 의 iplanet-am-user-failure-url 속성에 설정된 URL
- **9.** 사용자가 인증한 역할의 iplanet-am-auth-login-failure-url 속성에 설정된 **LIBL**
- **10.** 인증된 사용자의 다른 역할 항목의 iplanet-am-auth-login-failure-url 속성에 설정된 URL( 이전 리디렉션 URL 이 실패할 경우 이 옵션은 폴백임 )
- **11.** 사용자 조직 항목의 iplanet-am-auth-login-failure-url 속성에 설정된 URL
- **12.** 전역 기본값으로서 iplanet-am-auth-login-failure-url 속성에 설정된 URL

역할 기본 인증 구성

인증 구성 서비스를 역할 수준에서 추가한 다음 역할에 대한 인증 모듈을 설정합니다.

- **1.** 인증 속성을 구성할 조직으로 이동합니다 .
- **2.** 보기 메뉴에서 역할을 선택합니다 .
- **3.** 인증 구성을 설정할 역할을 선택하고 등록 정보 화살표를 누릅니다 . 역할의 등록 정보가 데이터 창에 표시됩니다 .
- **4.** 데이터 창의 보기 메뉴에서 서비스를 선택합니다 .
- **5.** 필요한 경우 인증 구성 속성을 수정 . 합니다 . 이러한 속성에 대한 설명은 33 [장](#page-338-0) , 弩适 구성 [서비스](#page-338-0) 속성"에서 확인하거나 콘솔의 오른쪽 위 모서리에 있는 도움 말 링크를 눌러 확인할 수 있습니다 .
- **6.** 저장을 누릅니다 .

.

주 새 역할을 만들 경우 인증 구성 서비스가 해당 역할에 자동으로 할당되지 않습니다 . 새 역할을 만들기 전에 역할 프로필 페이지의 위쪽에 있는 인증 구성 서비스 옵션을 선택하십시오 . 역할 기반 인증이 사용 가능한 경우 구성원을 구성할 필요가 없으므로 LDAP 인증 모듈을 기본값으로 그대로 사용할 수 있습니다 .

### 서비스 기반 인증

이 인증 방법을 사용하면 조직 또는 하위 조직에 등록된 특정 서비스나 응용 프로그 램에 인증할 수 있습니다 . 이러한 서비스는 인증 구성 서비스 내에 서비스 인스턴스 로 구성되고 인스턴스 이름과 연관됩니다 . 인증이 성공하려면 사용자는 해당 서비스 에 구성된 인증 구성 서비스 인스턴스에 정의된 모듈마다 인증해야 합니다 . 서비스 기반 인증의 인스턴스마다 다음 속성을 지정할 수 있습니다 .

인증 구성 **.** 서비스의 프로세스에 구성된 인증 모듈을 정의합니다 .

로그인 성공 **URL**. 성공한 인증에서 사용자가 리디렉션될 URL 을 정의합니다 .

로그인 실패 **URL**. 실패한 인증에서 사용자가 리디렉션될 URL 을 정의합니다 .

인증 사후 처리 클래스 **.** 인증 사후 인터페이스를 정의합니다 .

#### 서비스 기반 인증 로그인 URL

서비스 기반 인증은 service 매개 변수를 정의하는 방법으로 사용자 인터페이스 로그 인 URL 에서 지정할 수 있습니다 . 서비스를 호출한 다음에는 해당 서비스에 대해 정 의된 인증 구성 서비스로부터 사용자가 인증할 인증 모듈을 검색합니다 .

서비스 기반 인증을 지정하고 초기화하는 데 사용되는 URL 은 다음과 같습니다 .

http://server name.domain name:port/amserver/UI/Login?service=service name

및

http://server\_name.domain\_name:port/amserver/UI/Login?org=org\_name&service =service\_nam*e*

org 매개 변수를 지정하지 않은 경우에는 로그인 URL 자체에 지정된 서버 호스트와 도메인으로부터 조직이 결정됩니다 .

### 서비스 기반 인증 리디렉션 URL

서비스 기반 인증 성공 / 실패 시 Access Manager 에서 사용자를 리디렉션할 위치에 대한 정보를 찾습니다 . 응용 프로그램에서 이 정보를 찾는 순서는 다음과 같습니다 .

#### 성공한 서비스 기반 인증 리디렉션 *URL*

성공한 서비스 기반 인증의 리디렉션 URL 은 다음 장소를 순서대로 확인하여 결정합 니다 .

- **1.** 인증 모듈에서 설정한 URL
- **2.** goto 로그인 URL 매개 변수에서 설정한 URL
- **3.** 사용자 프로필 (amUser.xml) 의 iplanet-am-user-success-url 속성에 대해 clientType 사용자 정의 파일에서 설정된 URL
- **4.** 사용자가 인증한 서비스의 iplanet-am-auth-login-success-url 속성에 대해 clientType 사용자 정의 파일에서 설정된 URL
- **5.** 사용자 역할 항목의 iplanet-am-auth-login-success-url 속성에 대해 clientType 사용자 정의 파일에서 설정된 URL
- **6.** 사용자 조직 항목의 iplanet-am-auth-login-success-url 속성에 대해 clientType 사용자 정의 파일에서 설정된 URL
- **7.** iplanet-am-auth-login-success-url 속성에 대해 전역 기본값으로서 clientType 사용자 정의 파일에서 설정된 URL
- **8.** 사용자 프로필 (amUser.xml) 의 iplanet-am-user-success-url 속성에 설정된 URL
- **9.** 사용자가 인증한 서비스의 iplanet-am-auth-login-success-url 속성에 설정된 URL
- **10.** 사용자 역할 항목의 iplanet-am-auth-login-success-url 속성에 설정된 URL
- **11.** 사용자 조직 항목의 iplanet-am-auth-login-success-url 속성에 설정된 URL
- **12.** 전역 기본값으로서 iplanet-am-auth-login-success-url 속성에 설정된 URL

#### 실패한 서비스 기반 인증 리디렉션 *URL*

실패한 서비스 기반 인증의 리디렉션 URL 은 다음 장소를 순서대로 확인하여 결정합 니다 .

- **1.** 인증 모듈에서 설정한 URL
- **2.** goto 로그인 URL 매개 변수에서 설정한 URL
- **3.** 사용자 프로필 (amUser.xml) 의 iplanet-am-user-failure-url 속성에 대해 clientType 사 용자 정의 파일에서 설정된 URL
- **4.** 사용자가 인증한 서비스의 iplanet-am-auth-login-failure-url 속성에 대해 clientType 사용자 정의 파일에서 설정된 URL
- **5.** 사용자 역할 항목의 iplanet-am-auth-login-failure-url 속성에 대해 clientType 사용자 정의 파일에서 설정된 URL
- **6.** 사용자 조직 항목의 iplanet-am-auth-login-failure-url 속성에 대해 clientType 사용자 정의 파일에서 설정된 URL
- **7.** iplanet-am-auth-login-failure-url 속성에 대해 전역 기본값으로서 clientType 사용자 정의 파일에서 설정된 URL
- **8.** 사용자 프로필 (amUser.xml) 의 iplanet-am-user-failure-url 속성에 설정된 URL
- **9.** 사용자가 인증한 서비스의 iplanet-am-auth-login-failure-url 속성에 설정된 URL
- **10.** 사용자 역할 항목의 iplanet-am-auth-login-failure-url 속성에 설정된 URL
- **11.** 사용자 조직 항목의 iplanet-am-auth-login-failure-url 속성에 설정된 URL
- **12.** 전역 기본값으로서 iplanet-am-auth-login-failure-url 속성에 설정된 URL

#### 서비스 기반 인증을 구성하려면

인증 구성 서비스를 추가한 다음 서비스에 대한 인증 모듈을 설정합니다 . 수행 방법 은 다음과 같습니다 .

**1.** Identity 관리 모듈의 보기 메뉴에서 서비스를 선택합니다 .

추가된 서비스 목록이 표시됩니다 . 인증 구성 서비스가 추가되지 않으면 아래 단 계를 계속합니다 . 서비스가 추가되면 단계 4 로 이동합니다 .

**2.** 이동 창에서 추가를 누릅니다 .

사용 가능한 서비스 목록이 데이터 창에 표시됩니다 .

**3.** 인증 구성 확인란을 선택하고 추가를 누릅니다 .

인증 구성 서비스가 이동 창에 표시되며 관리자는 이를 통해 해당 서비스가 추가 되었음을 확인할 수 있습니다 .

**4.** 인증 구성 등록 정보 화살표를 누릅니다 .

서비스 인스턴스 목록이 데이터 창에 표시됩니다 .

**5.** 인증 모듈을 구성할 서비스 인스턴스를 누릅니다 .

**6.** 인증 구성 속성을 수정하고 저장을 누릅니다 . 이러한 속성에 대한 설명은 [33](#page-338-0) 장 , 弩适 구성 [서비스](#page-338-0) 속성"에서 확인하거나 콘솔의 오른쪽 위 모서리에 있는 도움 말 링크를 눌러 확인할 수 있습니다 .

### 사용자 기반 인증

이 인증 방법을 사용하면 사용자에 대해 특별히 구성된 인증 프로세스를 인증할 수 있습니다 . 이 프로세스는 사용자 프로필의 사용자 인증 구성 속성 값으로 구성됩니 다 . 인증이 성공하려면 정의된 모듈마다 인증해야 합니다 .

### 사용자 기반 인증 로그인 URL

사용자 기반 인증은 사용자 인터페이스 로그인 URL 에서 user 매개 변수를 정의하는 방법으로 지정할 수 있습니다. 사용자를 정확하게 호출한 다음에는 사용자가 인증할 인증 모듈을 정의된 사용자 인증 구성 인스턴스에서 검색합니다 .

이 사용자 기반 인증을 지정하고 초기화하는 데 사용되는 URL 은 다음과 같습니다 .

http://server\_name.domain\_name:port/amserver/UI/Login?user=user\_name

http://server\_name.domain\_name:port/amserver/UI/Login?org=org\_name&user=us er\_name

org 매개 변수를 지정하지 않은 경우 , 역할이 속한 조직은 로그인 URL 자체에 지정 된 서버 호스트와 도메인에서 결정됩니다 .

#### 사용자 별칭 목록 속성

사용자 기반 인증에 대한 요청을 받으면 인증 서비스에서는 먼저 사용자가 유효한 사 용자인지 확인하고 그에 대한 인증 구성 데이터를 검색합니다 . 사용자 로그인 URL 매개 변수 값과 관련하여 유효한 사용자 프로필이 둘 이상 있는 경우에는 모든 프로 필이 지정된 사용자에 매핑되어야 합니다 . 사용자 프로필의 사용자 별칭 속성 (iplanet-am-user-alias-list) 은 해당 사용자에 속한 다른 프로필을 정의할 수 있는 위치입니다 . 매핑이 실패하면 사용자는 유효한 세션에서 거부됩니다 . 사용자 중 하 나가 최상위 관리자이기 때문에 사용자 매핑 검증이 수행되지 않고 사용자가 수퍼 관 리자 권한을 가진 경우는 예외가 될 수 있습니다 .

#### 사용자 기반 인증 리디렉션 URL

사용자 기반 인증 성공 / 실패 시 Access Manager 에서 사용자를 리디렉션할 위치에 대한 정보를 찾습니다 . 응용 프로그램에서 이 정보를 찾는 순서는 다음과 같습니다 .

#### 성공한 사용자 기반 인증 리디렉션 *URL*

성공한 사용자 기반 인증의 리디렉션 URL 은 다음 장소를 순서대로 확인하여 결정합 니다 .

- **1.** 인증 모듈에서 설정한 URL
- **2.** goto 로그인 URL 매개 변수에서 설정한 URL
- **3.** 사용자 프로필 (amUser.xml) 의 iplanet-am-user-success-url 속성에 대해 clientType 사용자 정의 파일에서 설정된 URL
- **4.** 사용자의 역할 항목의 iplanet-am-auth-login-success-url 속성에 대해 clientType 사용자 정의 파일에서 설정된 URL
- **5.** 사용자 조직 항목의 iplanet-am-auth-login-success-url 속성에 대해 clientType 사용자 정의 파일에서 설정된 URL
- **6.** iplanet-am-auth-login-success-url 속성에 대해 전역 기본값으로서 clientType 사용자 정의 파일에서 설정된 URL
- **7.** 사용자 프로필 (amUser.xml) 의 iplanet-am-user-success-url 속성에 설정된 URL
- **8.** 사용자 역할 항목의 iplanet-am-auth-login-success-url 속성에 설정된 URL
- **9.** 사용자 조직 항목의 iplanet-am-auth-login-success-url 속성에 설정된 URL
- **10.** 잔역 기본값으로서 iplanet-am-auth-login-success-url 속성에 설정된 URL

#### 실패한 사용자 기반 인증 리디렉션 *URL*

실패한 사용자 기반 인증의 리디렉션 URL 은 다음 장소를 순서대로 확인하여 결정합 니다 .

- **1.** 인증 모듈에서 설정한 URL
- **2.** gotoOnFail 로그인 URL 매개 변수에서 설정한 URL
- **3.** 사용자 항목 (amUser.xml) 의 iplanet-am-user-failure-url 속성에 대해 clientType 사용자 정의 파일에서 설정된 URL
- **4.** 사용자 역할 항목의 iplanet-am-auth-login-failure-url 속성에 대해 clientType 사용자 정의 파일에서 설정된 URL
- **5.** 사용자 조직 항목의 iplanet-am-auth-login-failure-url 속성에 대해 clientType 사용자 정의 파일에서 설정된 URL
- **6.** iplanet-am-auth-login-failure-url 속성에 대해 전역 기본값으로서 clientType 사용자 정의 파일에서 설정된 URL
- **7.** 사용자 항목 (amUser.xml) 의 iplanet-am-user-failure-url 속성에 설정된 URL
- **8.** 사용자 역할 항목의 iplanet-am-auth-login-failure-url 속성에 설정된 URL
- **9.** 사용자 조직 항목의 iplanet-am-auth-login-failure-url 속성에 설정된 URL
- **10.** 전역 기본값으로서 iplanet-am-auth-login-failure-url 속성에 설정된 URL

#### 사용자 기반 인증을 구성하려면

**1.** Identity 관리 모듈의 보기 메뉴에서 사용자를 선택합니다 .

사용자 목록이 이동 창에 표시됩니다 .

**2.** 수정할 사용자를 선택하고 등록 정보 화살표를 누릅니다 .

사용자 프로필이 데이터 창에 표시됩니다 .

주 새 사용자를 만들 경우 인증 구성 서비스가 사용자에 자동으로 할당되지 않습니다 . 사용자를 만들기 전에 사용자 프로필 페이지의 위쪽에 있는 인증 구성 서비스 옵션 을 선택하십시오 . 이 옵션을 선택하지 않으면 사용자가 해당 역할에 대해 정의된 인 증 구성을 상속하지 못합니다 .

- **3.** 인증 구성 서비스가 사용자에게 할당되게 하려면 보기 메뉴에서 서비스를 선택 합니다 . 사용자에게 할당되면 인증 구성 서비스가 할당된 서비스로 나열됩니다 .
- **4.** 데이터 창의 보기 메뉴에서 사용자를 선택합니다 .
- **5.** 사용자 인증 구성 속성 옆에 있는 편집 링크를 눌러 사용자에 대한 인증 모듈을 정의합니다 .
- **6.** 저장을 누릅니다 .

### 인증 수준 기반 인증

각 인증 모듈에 해당 *인증 수준*에 대한 정수 값을 연결할 수 있습니다 . 서비스 구성에 서 인증 모듈의 등록 정보 화살표를 누르고 모듈의 인증 수준 속성에 해당하는 값을 변경하여 인증 수준을 할당할 수 있습니다 . 높은 인증 수준은 사용자가 하나 또는 여 러 인증 모듈에 인증을 얻은 후에 사용자에 높은 신뢰도를 정의합니다 .

인증 수준은 사용자가 모듈에 성공적으로 인증한 후 사용자의 SSO 토큰에 설정됩니 다 . 사용자가 여러 인증 모듈에 성공적으로 인증되어야 하는 경우 가장 높은 인증 수 준 값이 사용자의 SSO 토큰에 설정됩니다 .

.

사용자가 서비스에 액세스하려고 시도하면 해당 서비스는 사용자의 SSO 토큰에서 인증 수준을 확인하여 사용자에게 액세스를 허용할지 여부를 결정할 수 있습니다 . 그런 다음 설정된 인증 수준을 사용하여 인증 모듈을 통해 이동하도록 사용자를 리디 렉션합니다 .

사용자는 특정 인증 수준을 사용하여 인증 모듈에 액세스할 수도 있습니다 . 예를 들 어 , 다음 구문을 사용하여 로그인을 수행합니다 .

http://*hostname:port*/*deploy\_URI*/UI/Login?authlevel=*auth\_level\_value*

인증 수준이 *auth\_level\_value*보다 크거나 같은 모든 모듈은 사용자가 선택할 인증 메뉴로 표시됩니다 . 일치하는 모듈이 하나이면 이 인증 모듈에 대한 인증 페이지가 직접 표시됩니다 .

이 인증 방법을 사용하면 관리자가 ID 로 인증할 수 있는 모듈의 보안 수준을 지정할 수 있습니다 . 인증 모듈마다 별도의 인증 수준 속성이 있고 이 속성의 값은 유효한 정 수로 정의될 수 있습니다 . 인증 수준 기반 인증을 사용하면 인증 서비스에서 인증 모 듈을 포함하는 메뉴가 있는 모듈 로그인 페이지를 표시하는데 , 이 인증 모듈의 인증 수준은 로그인 URL 매개 변수에서 지정한 값보다 크거나 같습니다 . 사용자는 제시 된 목록에서 모듈을 선택할 수 있습니다 . 모듈을 선택하면 나머지 프로세스는 모듈 기반 인증에 따라 진행됩니다 .

### 인증 수준 기반 인증 로그인 URL

인증 수준 기반 인증은 authlevel 매개 변수를 정의하는 방법으로 사용자 인터페이스 로그인 URL 에서 지정할 수 있습니다 . 관련된 모듈 목록이 있는 로그인 화면을 호출 한 후 사용자는 인증할 모듈을 하나 선택해야 합니다 . 인증 수준 기반 인증을 지정하 고 초기화하는 데 사용되는 URL 은 다음과 같습니다 .

http://server\_name.domain\_name:port/amserver/UI/Login?authlevel=authentica tion\_level

### 및

http://server name.domain name:port/amserver/UI/Login?org=org\_name&authlev el=authentication\_level

org 매개 변수를 지정하지 않은 경우 , 사용자가 속한 조직은 로그인 URL 자체에 지정 된 서버 호스트와 도메인으로부터 결정됩니다 .

#### 인증 수준 기반 인증 리디렉션 URL

인증 수준 기반 인증 성공 / 실패 시 Access Manager 에서 사용자를 리디렉션할 위치 에 대한 정보를 찾습니다 . 응용 프로그램에서 이 정보를 찾는 순서는 다음과 같습니 다 .

성공한 인증 수준 기반 인증 리디렉션 *URL*

성공한 인증 수준 기반 인증의 리디렉션 URL 은 다음 장소를 순서대로 확인하여 결 정합니다 .

- **1.** 인증 모듈에서 설정한 URL
- **2.** goto 로그인 URL 매개 변수에서 설정한 URL
- **3.** 사용자 프로필 (amUser.xml) 의 iplanet-am-user-success-url 속성에 대해 clientType 사용자 정의 파일에서 설정된 URL
- **4.** 사용자 역할 항목의 iplanet-am-auth-login-success-url 속성에 대해 clientType 사용자 정의 파일에서 설정된 URL
- **5.** 사용자 조직 항목의 iplanet-am-auth-login-success-url 속성에 대해 clientType 사용자 정의 파일에서 설정된 URL
- **6.** iplanet-am-auth-login-success-url 속성에 대해 전역 기본값으로서 clientType 사용자 정의 파일에서 설정된 URL
- **7.** 사용자 프로필 (amUser.xml) 의 iplanet-am-user-success-url 속성에 설정된 URL
- **8.** 사용자 역할 항목의 iplanet-am-auth-login-success-url 속성에 설정된 URL
- **9.** 사용자 조직 항목의 iplanet-am-auth-login-success-url 속성에 설정된 URL
- **10.** 전역 기본값으로서 iplanet-am-auth-login-success-url 속성에 설정된 URL

실패한 인증 수준 인증 리디렉션 *URL*

실패한 인증 수준 기반 인증의 리디렉션 URL 은 다음 장소를 순서대로 확인하여 결 정합니다 .

- **1.** 인증 모듈에서 설정한 URL
- **2.** gotoOnFail 로그인 URL 매개 변수에서 설정한 URL
- **3.** 사용자 항목 (amUser.xml) 의 iplanet-am-user-failure-url 속성에 대해 clientType 사용자 정의 파일에서 설정된 URL
- **4.** 사용자 역할 항목의 iplanet-am-auth-login-failure-url 속성에 대해 clientType 사용자 정의 파일에서 설정된 URL
- **5.** 사용자 조직 항목의 iplanet-am-auth-login-failure-url 속성에 대해 clientType 사용자 정의 파일에서 설정된 URL
- **6.** iplanet-am-auth-login-failure-url 속성에 대해 전역 기본값으로서 clientType 사용자 정의 파일에서 설정된 URL
- **7.** 사용자 항목 (amUser.xml) 의 iplanet-am-user-failure-url 속성에 설정된 URL
- **8.** 사용자 역할 항목의 iplanet-am-auth-login-failure-url 속성에 설정된 URL
- **9.** 사용자 조직 항목의 iplanet-am-auth-login-failure-url 속성에 설정된 URL
- **10.** 전역 기본값으로서 iplanet-am-auth-login-failure-url 속성에 설정된 URL

## 모듈 기반 인증

다음 구문을 사용하여 특정 인증 모듈에 액세스할 수 있습니다 .

http://*hostname:port*/*deploy\_URI*/UI/Login?module=*module\_name*

인증 모듈에 액세스하기 전에 인증 모듈 이름을 포함하도록 핵심 인증 서비스 속성인 조직 인증 모듈을 수정해야 합니다 . 인증 모듈 이름이 이 속성에 없으면 사용자가 인 증하려고 시도할 때 " 인증 모듈이 거부되었습니다 " 라는 페이지가 표시됩니다 .

이 인증 방법을 사용하면 사용자가 인증할 모듈을 지정할 수 있습니다 . 지정된 모듈 은 사용자가 액세스하는 조직 또는 하위 조직에 등록되어야 합니다 . 이는 조직의 핵 심 인증 서비스의 조직 인증 모듈 속성에서 구성됩니다 . 이러한 모듈 기반 인증 요청 을 받으면 인증 서비스에서 모듈이 정확하게 구성되었는지 확인하고 모듈이 정의되 지 않은 경우에는 사용자 액세스가 거부됩니다 .

 $\tilde{\mathsf{P}}$  Access Manager 콘솔을 사용하여 인증 모듈을 등록하는 방법에 대한 자세한 내용 은 7 장 , [弩适](#page-176-0) 옵션 " 을 참조하십시오 .

### 모듈 기반 인증 로그인 URL

모듈 기반 인증은 사용자 인터페이스 로그인 URL 에서 module 매개 변수를 정의하 는 방법으로 지정할 수 있습니다 . 모듈 기반 인증을 지정하고 초기화하는 데 사용되 는 URL 은 다음과 같습니다 .

http://server\_name.domain\_name:port/amserver/UI/Login?module=authenticatio n\_module\_name

http://server\_name.domain\_name:port/amserver/UI/Login?org=org\_name&module= authentication\_module\_name

org 매개 변수를 지정하지 않은 경우 , 사용자가 속한 조직은 로그인 URL 자체에 지정 된 서버 호스트와 도메인으로부터 결정됩니다 .

### 모듈 기반 인증 리디렉션 URL

모듈 기반 인증 성공 / 실패 시 Access Manager 에서 사용자를 리디렉션할 위치에 대 한 정보를 찾습니다 . 응용 프로그램에서 이 정보를 찾는 순서는 다음과 같습니다 .

#### 성공한 모듈 기반 인증 리디렉션 *URL*

성공한 모듈 기반 인증의 리디렉션 URL 은 다음 장소를 순서대로 확인하여 결정합니 다 .

- **1.** 인증 모듈에서 설정한 URL
- **2.** goto 로그인 URL 매개 변수에서 설정한 URL
- **3.** 사용자 프로필 (amUser.xml) 의 iplanet-am-user-success-url 속성에 대해 clientType 사용자 정의 파일에서 설정된 URL
- **4.** 사용자의 역할 항목의 iplanet-am-auth-login-success-url 속성에 대해 clientType 사용자 정의 파일에서 설정된 URL
- **5.** 사용자 조직 항목의 iplanet-am-auth-login-success-url 속성에 대해 clientType 사용자 정의 파일에서 설정된 URL
- **6.** iplanet-am-auth-login-success-url 속성에 대해 전역 기본값으로서 clientType 사용자 정의 파일에서 설정된 URL
- **7.** 사용자 프로필 (amUser.xml) 의 iplanet-am-user-success-url 속성에 설정된 URL
- **8.** 사용자 역할 항목의 iplanet-am-auth-login-success-url 속성에 설정된 URL
- **9.** 사용자 조직 항목의 iplanet-am-auth-login-success-url 속성에 설정된 URL
- **10.** 전역 기본값으로서 iplanet-am-auth-login-success-url 속성에 설정된 URL

#### 실패한 모듈 기반 인증 리디렉션 *URL*

실패한 모듈 기반 인증의 리디렉션 URL 은 다음 장소를 순서대로 확인하여 결정합니 다 .

- **1.** 인증 모듈에서 설정한 URL
- **2.** gotoOnFail 로그인 URL 매개 변수에서 설정한 URL
- **3.** 사용자 항목 (amUser.xml) 의 iplanet-am-user-failure-url 속성에 대해 clientType 사용자 정의 파일에서 설정된 URL
- **4.** 사용자 역할 항목의 iplanet-am-auth-login-failure-url 속성에 대해 clientType 사용자 정의 파일에서 설정된 URL
- **5.** 사용자 조직 항목의 iplanet-am-auth-login-failure-url 속성에 대해 clientType 사용자 정의 파일에서 설정된 URL
- **6.** iplanet-am-auth-login-failure-url 속성에 대해 전역 기본값으로서 clientType 사용자 정의 파일에서 설정된 URL
- **7.** 사용자 항목 (amUser.xml) 의 iplanet-am-user-failure-url 속성에 설정된 URL
- **8.** 사용자 역할 항목의 iplanet-am-auth-login-failure-url 속성에 설정된 URL
- **9.** 사용자 조직 항목의 iplanet-am-auth-login-failure-url 속성에 설정된 URL
- **10.** 전역 기본값으로서 iplanet-am-auth-login-failure-url 속성에 설정된 URL

## 인증 구성

인증 구성 서비스는 다음 인증 유형에 대한 인증 모듈을 정의하는 데 사용됩니다 .

- 조직
- 역할
- 서비스
- 사용자

이러한 인증 유형 중 하나에 대해 인증 모듈을 정의한 경우 , 인증 프로세스의 성공 또 는 실패 여부에 따라 사후 처리 Java 클래스 사양뿐만 아니라 리디렉션 URL 을 제공 하도록 해당 모듈을 구성할 수 있습니다 .

인증 모듈을 구성하기 전에 특정 인증 모듈 이름을 포함하도록 핵심 인증 서비스 속 성인 조직 인증 모듈을 수정해야 합니다 .

### 인증 구성 사용자 인터페이스

인증 구성 서비스를 사용하면 사용자가 Access Manager 내의 콘솔이나 보호된 자원 에 액세스하기 전에 통과해야 하는 하나 이상의 인증 서비스 또는 *모듈*을 정의할 수 있습니다 . 조직 , 역할 , 서비스 및 사용자 기반 인증에서는 공통 사용자 인터페이스 를 사용하여 인증 모듈을 정의합니다 . 특정 객체 유형에 대한 인증 구성 인터페이스 액세스 지침은 이후의 절에 설명되어 있습니다 .

**1.** 객체의 인증 구성 속성 옆에 있는 편집 링크를 눌러 모듈 목록 창을 표시합니다 .

**2.** 이 창에는 객체에 할당된 인증 모듈이 나열됩니다 . 모듈이 없는 경우 추가를 눌 러 모듈 추가 창을 표시합니다 .

모듈 추가 창에는 정의할 다음과 같은 세 파일이 포함되어 있습니다 .

모듈 이름 **.** 이 풀다운 목록을 사용하면 핵심 인증 모듈의 조직 인증 모듈 속성에 서 활성화된 인증 모듈 ( 추가한 사용자 정의 모듈 포함 ) 을 선택할 수 있습니다 .

플래그 **.** 이 풀다운 메뉴를 사용하면 인증 모듈 요구 사항을 다음 중 하나로 지정 할 수 있습니다 .

- ❍ 필수 인증 모듈이 성공적이어야 합니다 . 성공 또는 실패한 경우 인증 모듈 목록의 그 다음 항목에 대해 인증이 계속 진행됩니다 .
- 필요 인증 모듈이 성공적이어야 합니다 .성공한 경우 인증 모듈 목록의 그 다음 항목에 대해 인증이 계속됩니다 . 실패한 경우 컨트롤이 응용 프로그램 에 반환됩니다 ( 인증 모듈 목록의 그 다음 항목에 대해 인증이 진행되지 않 음 ).
- \_ 충분 인증 모듈이 반드시 성공적이지 않아도 됩니다. 성공한 경우 컨트롤이 즉시 응용 프로그램에 반환됩니다 ( 인증 모듈 목록의 그 다음 항목에 대해 인증이 진행되지 않음 ). 실패한 경우 목록의 그 다음 항목에 대해 인증이 계 속됩니다 .
- 옵션 인증 모듈이 반드시 성공적이지 않아도 됩니다 .성공 또는 실패한 경 우 목록의 그 다음 항목에 대해 인증이 계속됩니다 .

이러한 플래그는 플래그가 정의된 인증 모듈에 대한 적용 기준을 설정하며 필수 가 가장 높고 옵션이 가장 낮은 단계입니다 .

예를 들어 , 관리자가 필수 플래그로 LDAP 모듈을 정의하면 사용자의 인증서는 주어진 자원에 액세스하기 위해 LDAP 인증 요구 사항을 통과해야 합니다 .

여러 인증 모듈을 추가하고 각 모듈에 대해 플래그를 필수로 설정한 경우 사용자 는 모든 인증 요구 사항을 통과해야만 액세스가 허가됩니다 .

플래그 정의에 대한 자세한 내용은 다음 위치에 있는 JAAS(Java Authentication and Authorization Service) 를 참조하십시오 .

http://java.sun.com/security/jaas/doc/module.html

옵션 **.** 키 = 값 쌍으로 모듈에 대한 추가 옵션을 허용합니다 . 여러 옵션을 사용할 경우 공백으로 구분합니다 .

#### 그림 **6-1** 사용자에 대한 모듈 목록 추가 창

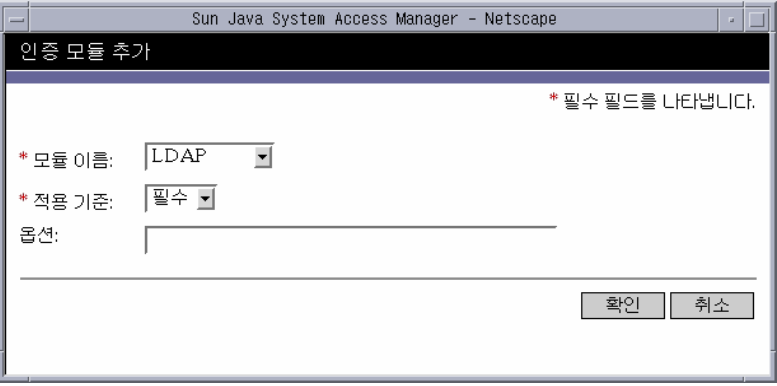

**3.** 필드를 선택했으면 확인을 눌러 모듈 목록 창으로 돌아갑니다 . 정의한 인증 모듈 이 이 창에 나열됩니다 . 저장을 누릅니다 .

이 목록에 원하는 수의 인증 모듈을 추가할 수 있습니다 . 여러 인증 모듈을 추가 하는 것을 *인증 체이닝*이라고 합니다 . 인증 모듈을 체이닝할 경우 모듈이 나열되 는 순서에 따라 적용 계층의 순서가 정의된다는 점에 유의하십시오 . 인증 체이닝 에 대한 자세한 내용은 160 [페이지의](#page-161-0) " 인증 모듈 체이닝 " 을 참조하십시오 .

인증 모듈의 순서를 변경하려면 다음을 수행합니다 .

- **a.** 다시 정렬 버튼을 누릅니다 .
- **b.** 다시 정렬할 모듈을 선택합니다 .
- **c.** 위로 및 아래로 버튼을 사용하여 모듈을 원하는 위치에 놓습니다 .
- **4.** 목록에서 인증 모듈을 제거하려면 인증 모듈 옆에 있는 확인란을 선택한 다음 삭 제를 누릅니다.
- 주 체인의 모듈에 amadmin 인증서를 입력하면 amadmin 프로필을 받게 됩니다 . 인증 에서는 이 경우에 매핑하는 별칭을 검사하지 않고 , 체인에서 모듈을 검사하지도 않 습니다 .

## <span id="page-161-0"></span>인증 모듈 체이닝

인증을 하나 이상 구성할 수 있으므로 사용자는 모든 인증에 인증 자격 증명을 전달 해야 합니다 . 이를 *인증 체이닝*이라고 합니다 . Access Manager 의 인증 체이닝은 인 증 서비스에 통합된 JAAS 프레임워크를 사용하여 수행됩니다 . 모듈 체이닝은 인증 구성 서비스 아래에 구성되어 있습니다 . 등록된 각 모듈에는 다음 네 가지 값 중 하나 가 할당됩니다 .

- 필수
- 필요
- 충분
- 옵션

플래그에 따라 정의된 대로 모듈 인증이 연쇄적으로 성공하면 (JAAS 프레임워크에 서 ) 인증에 사용한 모든 사용자 아이디를 검증하고 이를 한 사용자에게 매핑하는 인 증 서비스로 제어가 반환됩니다 . 매핑은 사용자 프로필의 User Alias List 속성을 구성 하는 방법으로 수행됩니다 . 유효한 세션 토큰은 모든 매핑이 정확히 이루어질 경우 에만 실행되며 , 이러한 매핑이 정확하지 않으면 사용자는 유효한 세션 토큰이 거부 됩니다 . 다음 등록 정보는 다른 사용자가 별칭으로 표시되는 단일 인증된 사용자를 나타냅니다 .

- Principal( 사용자가 하나만 갖고 있는 경우 해당 사용자의 DN 포함 )
- UserToken
- UserId

모든 사용자 아이디가 동일한 사용자로 매핑되지 않고 사용자 아이디 중 하나가 로컬 디렉토리 서버에 있는 경우 동적 프로필 작성을 가능하게 하면 다른 사용자 아이디가 기존 사용자의 사용자 별칭 목록 속성에 추가됩니다 .

주 • 인증 체이닝에서 모든 사용자 아이디가 단일 사용자로 매핑되지 않으면 마지막 으로 실패한 인증 모듈에서 실패 리디렉션 URL 이 선택됩니다 . 또한 개별 모듈 이 서로 다른 사용자 아이디를 사용하여 모두 성공하는 경우 아무 것도 선택되지 않습니다 . 사용자 기반 인증의 경우에는 인증 페이지에 어떤 사용자 아이디가 제공되든지 관계 없이 항상 로그인 URL의 사용자 매개 변수에서 실패 리디렉션 URL 이 선택됩니다 .

> • 모든 사용자 아이디가 동일한 사용자로 매핑되지 않고 사용자 아이디 중 하나가 로컬 디렉토리 서버에 있는 경우 동적 프로필 작성을 가능하게 하면 다른 사용자 아이디가 기존 사용자의 사용자 별칭 목록 속성에 추가됩니다 .

### 조직에 대한 인증 구성

먼저 핵심 인증 서비스를 조직에 추가하여 조직에 인증 모듈을 설정합니다 .

조직의 인증 속성을 구성하려면 다음을 수행합니다 .

- **1.** 인증 속성을 구성할 조직으로 이동합니다 .
- **2.** 보기 메뉴에서 서비스를 선택합니다 .
- **3.** 서비스 목록에서 핵심 등록 정보 화살표를 누릅니다 .

핵심 인증 속성이 데이터 창에 표시됩니다 .

**4.** 관리자 인증자 속성 옆에 있는 편집 링크를 누릅니다 . 여기서는 관리자에 대해서 만 인증 서비스를 정의할 수 있습니다 . 관리자의 인증 모듈이 최종 사용자의 모 듈과 달라야 하는 경우 이 속성을 사용할 수 있습니다 . 기본 인증 모듈은 LDAP 입니다 .

인증 서비스를 정의했으면 저장을 눌러 변경 내용을 저장한 다음 닫기를 눌러 조 직의 핵심 인증 속성으로 돌아갑니다 .

- **5.** 조직 인증 구성 속성 옆에 있는 편집 링크를 누릅니다 . 여기서는 조직 내의 모든 사용자에 대한 인증 모듈을 정의할 수 있습니다. 기본 인증 모듈은 LDAP입니다.
- **6.** 인증 서비스를 정의했으면 저장을 눌러 변경 내용을 저장한 다음 닫기를 눌러 조 직의 핵심 인증 속성으로 돌아갑니다 .

### 역할에 대한 인증 구성

인증 구성 서비스를 역할 수준에서 추가한 다음 역할에 대한 인증 모듈을 설정합니다.

- **1.** 인증 속성을 구성할 조직으로 이동합니다 .
- **2.** 보기 메뉴에서 역할을 선택합니다 .
- **3.** 인증 구성을 설정할 역할을 선택하고 등록 정보 화살표를 누릅니다 .

역할의 등록 정보가 데이터 창에 표시됩니다 .

- **4.** 데이터 창의 보기 메뉴에서 서비스를 선택합니다 .
- **5.** 필요한 경우 인증 구성 속성을 수정합니다 . 이러한 속성에 대한 설명은 [33](#page-338-0) 장 , 弩适 구성 [서비스](#page-338-0) 속성 " 에서 확인하거나 콘솔의 오른쪽 위 모서리에 있는 도 움말 링크를 눌러 확인할 수 있습니다 .
- **6.** 저장을 누릅니다 .

.

주 새 역할을 만들 경우 인증 구성 서비스가 해당 역할에 자동으로 할당되지 않습니다 . 새 역할을 만들기 전에 역할 프로필 페이지의 위쪽에 있는 인증 구성 서비스 옵션을 선택하십시오 . 역할 기반 인증이 사용 가능한 경우 구성원을 구성할 필요가 없으므로 LDAP 인증 모듈을 기본값으로 그대로 사용할 수 있습니다 .

## 서비스에 대한 인증 구성

인증 구성 서비스를 추가한 다음 서비스에 대한 인증 모듈을 설정합니다 . 수행 방법 은 다음과 같습니다 .

**1.** Identity 관리 모듈의 보기 메뉴에서 서비스를 선택합니다 .

추가된 서비스 목록이 표시됩니다 . 인증 구성 서비스가 추가되지 않으면 아래 단 계를 계속합니다 . 서비스가 추가되면 [단계](#page-163-0) 4 로 이동합니다 .

**2.** 이동 창에서 추가를 누릅니다 .

사용 가능한 서비스 목록이 데이터 창에 표시됩니다 .

**3.** 인증 구성 확인란을 선택하고 추가를 누릅니다 .

인증 구성 서비스가 이동 창에 표시되며 관리자는 이를 통해 해당 서비스가 추가 되었음을 확인할 수 있습니다 .

<span id="page-163-0"></span>**4.** 인증 구성 등록 정보 화살표를 누릅니다 .

서비스 인스턴스 목록이 데이터 창에 표시됩니다 .

- **5.** 인증 모듈을 구성할 서비스 인스턴스를 누릅니다 .
- **6.** 인증 구성 속성을 수정하고 저장을 누릅니다 . 이러한 속성에 대한 설명은 [33](#page-338-0) 장 , 弩适 구성 [서비스](#page-338-0) 속성"에서 확인하거나 콘솔의 오른쪽 위 모서리에 있는 도움 말 링크를 눌러 확인할 수 있습니다 .

## 사용자에 대한 인증 구성

**1.** Identity 관리 모듈의 보기 메뉴에서 사용자를 선택합니다 .

사용자 목록이 이동 창에 표시됩니다 .

**2.** 수정할 사용자를 선택하고 등록 정보 화살표를 누릅니다 .

사용자 프로필이 데이터 창에 표시됩니다 .

주 새 사용자를 만들 경우 인증 구성 서비스가 사용자에 자동으로 할당되지 않습니다 . 사용자를 만들기 전에 사용자 프로필 페이지의 위쪽에 있는 인증 구성 서비스 옵션 을 선택하십시오 . 이 옵션을 선택하지 않으면 사용자가 해당 역할에 대해 정의된 인 증 구성을 상속하지 못합니다 .

- **3.** 인증 구성 서비스가 사용자에게 할당되게 하려면 보기 메뉴에서 서비스를 선택 합니다 . 사용자에게 할당되면 인증 구성 서비스가 할당된 서비스로 나열됩니다 .
- **4.** 데이터 창의 보기 메뉴에서 사용자를 선택합니다 .
- **5.** 사용자 인증 구성 속성 옆에 있는 편집 링크를 눌러 사용자에 대한 인증 모듈을 정의합니다 .
- **6.** 저장을 누릅니다 .

## 계정 잠금

.

인증 서비스는 사용자 인증이 *n* 회 실패하면 사용자 인증을 잠금하는 기능을 제공합 니다 . 이 기능은 기본적으로 꺼져 있지만 Access Manager 콘솔을 사용하여 활성화 할 수 있습니다.

 $\tilde{\mathsf{T}}$  주 생활 정 시 기 위한 이 예외가 발생하는 모듈만 계정 잠금 기능을 사용할 수 있습니다 .

핵심 인증 서비스에는 다음을 포함하여 이 기능을 활성화 / 사용자 정의하는 속성이 들어 있습니다 .

• 로그인 실패 잠금 모드 계정 잠금을 활성화합니다.

- 로그인 실패 잠금 수 사용자가 잠기기 전에 인증을 시도할 수 있는 횟수를 정의합 니다 . 이 값은 사용자 아이디에 대해서만 적용됩니다 . 동일한 사용자 아이디가 지정된 횟수만큼 실패하면 그 사용자 아이디는 잠겨집니다 .
- 로그인 실패 잠금 간격 사용자 잠금이 적용되기 전 얼마 동안 로그인 실패 잠금 수의 값이 완료되어야 하는지 분 단위로 정의합니다 .
- 잠금 알림을 보낼 전자 메일 주소 사용자 잠금 알림을 보낼 전자 메일 주소를 지 정합니다 .
- **N** 회 실패 후 사용자에게 경고 몇 차례 인증이 실패하면 경고 메시지가 사용자에 게 표시되는지 지정합니다 . 관리자는 사용자에게 잠금이 임박했음을 경고한 이 후의 추가 로그인 시도를 설정할 수 있습니다 .
- \_ **로그인 실패 잠금 기간** 잠금 후 얼마나 대기한 후 다시 인증을 시도할 수 있는지 분 단위로 정의합니다 .
- 잠금 속성 이름 물리적 잠금에 대해 사용자 프로필 중 어떤 LDAP 속성이 inactive 로 설정될 것인지 정의합니다 .
- 잠금 속성 값 잠금 속성 이름에 지정된 LDAP 속성 중 어떤 속성이 inactive 또는 active 로 설정될 것인지 정의합니다 .

계정 잠금에 관하여 전자 메일 알림이 관리자에게 보내집니다 ( 계정 잠금 활동도 기 록 ). 계정 잠금 속성에 대한 자세한 내용은 20 장 , [老母](#page-278-0) … 인증 속성 " 을 참조하십시오 .

주 Microsoft® Windows 2000 운영 체제에서의 이 기능 사용에 대한 자세한 내용은 *Access Manager Developer's Guide* 의 부록 A "AMConfig.properties File" 에서 "Simple Mail Transfer Protocol(SMTP)" 을 참조하십시오 .

Access Manager 에서는 다음 절에서 정의하는 물리적 잠금과 메모리 잠금의 두 가지 계정 잠금 유형을 지원합니다 .

### 물리적 잠금

이 잠금은 Access Manager 의 기본 잠금 동작입니다 . 사용자 프로필에서 LDAP 속 성의 상태를 inactive 로 바꾸면 이 잠금이 초기화됩니다 . Lockout Attribute Name 은 잠 금 목적에 따라 사용되는 LDAP 속성을 정의합니다. 물리적 잠금을 구성하는 방법에 대한 자세한 내용은 *Sun Java System Access Manager* 관리 설명서를 참조하십시오 .

주 결정 사용자는 LDAP 프로필에서 사용자 별칭 목록 속성 (iplanet-am-user-alias-list in amUser.xml) 을 구성하는 방법으로 기존의 LDAP 사용자 프로필에 매핑된 사용자입니다 . 별칭 사용자는 핵심 인증 서비스의 별칭 검색 속성 이름 필드에 iplanet-am-user-alias-list 를 추가함으로써 검증할 수 있 습니다 . 즉 별칭 사용자가 잠긴 경우 해당 사용자가 별칭 처리된 실제 LDAP 프로필 도 잠기게 됩니다 . 이는 LDAP 및 구성원이 아닌 인증 모듈을 사용하는 물리적 잠금 에만 적용됩니다 .

### 메모리 잠금

메모리 잠금은 Login Failure Lockout Duration 속성을 0 보다 큰 값으로 변경하는 방법으 로 사용할 수 있습니다 . 그러면 사용자 계정은 지정된 분 수 동안 메모리에서 잠깁니 다 . 시간이 모두 경과한 후에는 계정의 잠금이 해제됩니다 . 메모리 잠금 기능을 사용 할 때는 몇 가지 사항에 특별히 주의해야 합니다 .

- Access Manager 가 다시 시작하는 경우에는 메모리에서 잠긴 모든 계정이 잠금 해제됩니다 .
- 사용자 계정이 메모리에서 잠겨 있고 관리자가 ( 잠금 기간을 0 으로 되돌려 ) 계 정 잠금 기법을 물리적 잠금으로 변경할 경우 사용자 계정이 메모리에서 잠금 해 제되고 잠금 수가 다시 설정됩니다 .
- 메모리 잠금 후 LDAP 및 구성원이 아닌 인증 모듈을 사용할 때 사용자가 정확한 비밀번호로 로그인하려고 하면 *사용자가 활성 상태가 아닙니다* 오류 대신 *사용* 자에게 이 조직 프로필이 없습니다 오류 메시지가 반환됩니다 .
- 주 실패 URL 속성이 사용자 프로필에 설정되어 있는 경우에는 사용자 계정이 잠겨 있 다는 메시지나 잠금 경고 메시지가 표시되지 않으며 사용자는 정의된 URL 로 리디 렉션됩니다 .

## 인증 서비스 페일오버

인증 서비스 페일오버는 하드웨어나 소프트웨어 문제 때문에 주 서버에 장애가 발생 하거나 서버가 일시적으로 다운될 경우 자동으로 인증 요청을 보조 서버로 리디렉션 합니다 .

인증 서비스를 사용할 수 있는 Access Manager 인스턴스에서 인증 컨텍스트가 먼저 생성되어야 합니다 . 이 Access Manager 인스턴스를 사용할 수 없는 경우 인증 페일 오버를 통해 다른 Access Manager 인스턴스에서 인증 컨텍스트를 생성할 수 있습니 다 . 인증 컨텍스트는 다음 순서로 서버 가용성을 확인합니다 .

**1.** 인증 서비스 URL 이 AuthContext API 로 전달됩니다 . 예를 들면 다음과 같습니 다.

AuthContext(orgName, url)

이 API 가 사용될 경우 URL 에 의해 참조되는 서버만 사용합니다 . 해당 서버에 서 인증 서비스를 사용할 수 있는 경우라도 페일오버는 이루어지지 않습니다 .

- **2.** 인증 컨텍스트는 AMConfig.properties 파일의 com.iplanet.am.server\* 속성 에 정의된 서버를 검사합니다 .
- **3.** 단계 2 가 실패할 경우 인증 컨텍스트는 이름 지정 서비스를 사용할 수 있는 서버 에서 플랫폼 목록을 조회합니다 . 이 플랫폼 목록은 하나의 Directory Server 인스 턴스를 공유하는 다수의 Access Manager 인스턴스 ( 일반적으로 페일오버 목적 ) 가 설치될 때 자동으로 작성됩니다 .

예를 들어 , 플랫폼 목록에 Server1, Server2 및 Server3 을 위한 URL 이 포함되 면 인증 컨텍스트는 그 중 하나에서 인증이 성공할 때까지 Server1, Server2, Server3 를 차례로 순환합니다 .

플랫폼 목록은 이름 지정 서비스의 가용성에 따라 다르므로 항상 동일한 서버에서 얻 어질 수 있는 것은 아닙니다 . 더욱이 이름 지정 서비스 페일오버가 먼저 일어날 수도 있습니다 . AMConfing.properties 의 com.iplanet.am.naming.url property 에 다 수의 이름 지정 서비스 URL 이 지정됩니다 . 사용할 수 있는 첫 번째 이름 지정 서비 스 URL 은 인증 페일오버가 이루어지는 서버 목록이 포함된 서버를 식별하는 데 사 용됩니다 .

## 정규화된 도메인 이름 (FQDN) 매핑

정규화된 도메인 이름 (FQDN) 매핑을 사용하면 사용자가 잘못된 URL 을 입력하더 라도 ( 예 : 보호된 자원에 액세스할 때 부분 호스트 이름이나 IP 주소 지정 ) 인증 서비 스에서 수정할 수 있습니다 . FQDN 매핑은 AMConfig.properties 파일의 com.sun.identity.server.fqdnMap 속성을 수정하여 활성화합니다 . 이 등록 정보를 지정하 는 형식은 다음과 같습니다 .

com.sun.identity.server.fqdnMap*invalid-name*]=*valid-name*

*invalid-name* 값은 사용자가 잘못 입력한 FQDN 호스트 이름이 되고 *valid-name* 은 필터 에서 사용자를 리디렉션할 실제 호스트 이름이 됩니다 . 명시된 요구 사항에 부합한 다면 횟수 제한 없이 매핑 지정이 가능합니다 ( 코드 예 1-1 참조 ). 이 등록 정보를 설 정하지 않으면 사용자는 AMConfig.properties 파일에서도 확인 가능한

com.iplanet.am.server.host=*server\_name* 등록 정보에 구성된 기본 서버 이름으로 보내집 니다 .

코드 예 **6-1** AMConfig.properties 의 FQDN 매핑 속성

com.sun.identity.server.fqdnMap[isserver]=isserver.mydomain.com com.sun.identity.server.fqdnMap[isserver.mydomain]=isserver.mydomain.com com.sun.identity.server.fqdnMap[*IP address*]=isserver.mydomain.com

### FQDN 매핑의 용도

이 등록 정보는 서버에 호스트된 응용 프로그램이 둘 이상의 호스트 이름으로 액세스 가능할 경우 둘 이상의 호스트 이름에 대해 하나의 매핑을 작성하는 데 사용할 수 있 습니다 . 또한 Access Manager 에서 특정 URL 에 대해 수정 조치를 취하지 않게 할 때에도 사용할 수 있습니다 . 예를 들어 , IP 주소를 사용하여 응용 프로그램에 액세스 하는 사용자에게 리디렉션이 필요하지 않다면 이 기능은 다음과 같이 매핑 항목을 지 정하여 구현할 수 있습니다 .

com.sun.identity.server.fqdnMap[*IP address*]=*IP address*.

:

주의 매핑이 둘 이상 정의되어 있을 때는 잘못된 FQDN 이름으로 값이 겹치지 않아야 합 니다 . 응용 프로그램 액세스가 불가능해질 수도 있습니다 .

# 영구 쿠키

영구 쿠키는 웹 브라우저를 닫은 후에도 계속 존재하는 쿠키로서 , 사용자가 이 영구 쿠키를 사용하면 다시 인증할 필요 없이 새 브라우저 세션으로 로그인할 수 있습니다. 이 쿠키의 이름은 AMConfig.properties 의 com.iplanet.am.pcookie.name 등록 정보에서 정의 되며 그 기본값은 DProPCookie 입니다 . 쿠키 값은 3DES 암호화된 문자열로서 사용자 DN, 조직 이름 , 인증 모듈 이름 , 최대 세션 시간 , 유휴 시간 및 캐시 시간으로 구성됩 니다 . 영구 쿠키를 활성화하려면 다음을 수행합니다 .

**1.** 핵심 인증 모듈에서 Persistent Cookie Mode 를 켭니다 .

- **2.** 핵심 인증 모듈에서 Persistent Cookie Maximum Time 속성에 대한 시간 값을 구성합 니다 .
- **3.** 값이 yes 인 iPSPCookie 매개 변수를 사용자 인터페이스 로그인 URL 에 추가합 니다 .

사용자가 이 URL 을 사용하여 인증하고 나면 브라우저를 닫아도 다시 인증할 필 요 없이 새 브라우저 창을 열 수 있고 콘솔로 리디렉션하게 됩니다 . 이러한 작업 은 단계 2 에서 정의한 시간이 경과할 때까지 가능합니다 .

영구 쿠키 모드는 다음 인증 SPI 방법을 사용하여 켤 수 있습니다 .

AMLoginModule.setPersistentCookieOn()

## 다중 LDAP 인증 모듈 구성

페일오버의 한 형식으로 또는 Access Manager 콘솔에 값 필드가 하나만 제공되는 경 우 하나의 속성에 여러 값을 구성하기 위해 관리자는 하나의 조직에 여러 LDAP 인증 모듈 구성을 정의할 수 있습니다 . 이러한 추가 구성은 콘솔에 표시되지 않더라도 사 용자의 인증 요청에 대한 초기 검색이 없는 경우에 기본 구성과 함께 사용됩니다 . 예 를 들어 한 조직에서 두 가지 서로 다른 도메인에 인증용 LDAP 서버를 통한 검색을 정의하거나 한 도메인에 사용자 이름 지정 속성을 여러 개 구성할 수도 있습니다 . 후 자는 콘솔에 텍스트 필드를 하나만 갖는 경우이며 , 기본 검색 기준을 사용하여 사용 자를 찾지 못하면 LDAP 모듈에서 2 차 범위를 사용하여 검색하게 됩니다 . 다음은 추 가 LDAP 구성을 구성하는 단계입니다 .

#### 추가 LDAP 구성 추가

**1.** 2 차 ( 또는 3 차 ) LDAP 인증 구성에 필요한 새 값과 전체 속성 세트를 포함하여 XML 파일을 작성합니다 .

/etc/opt/SUNWam/config/xml에 있는 amAuthLDAP.xml을 확인하면서 사용 가능한 속성을 참조할 수 있습니다 . 그러나 이 단계에서 만든 XML 파일은 amAuthLDAP.xml과 달리 amadmin.dtd 구조를 기반으로 합니다. 이 파일에 대해 속성 을 하나 또는 전부 정의할 수 있습니다 . 코드 예 1-2 는 하위 구성 파일의 예로서 LDAP 인증 구성에 사용할 수 있는 모든 속성의 값이 포함되어 있습니다 .

### 코드 예 **6-2** LDAP 하위 구성 파일을 추가하는 샘플 XML 파일

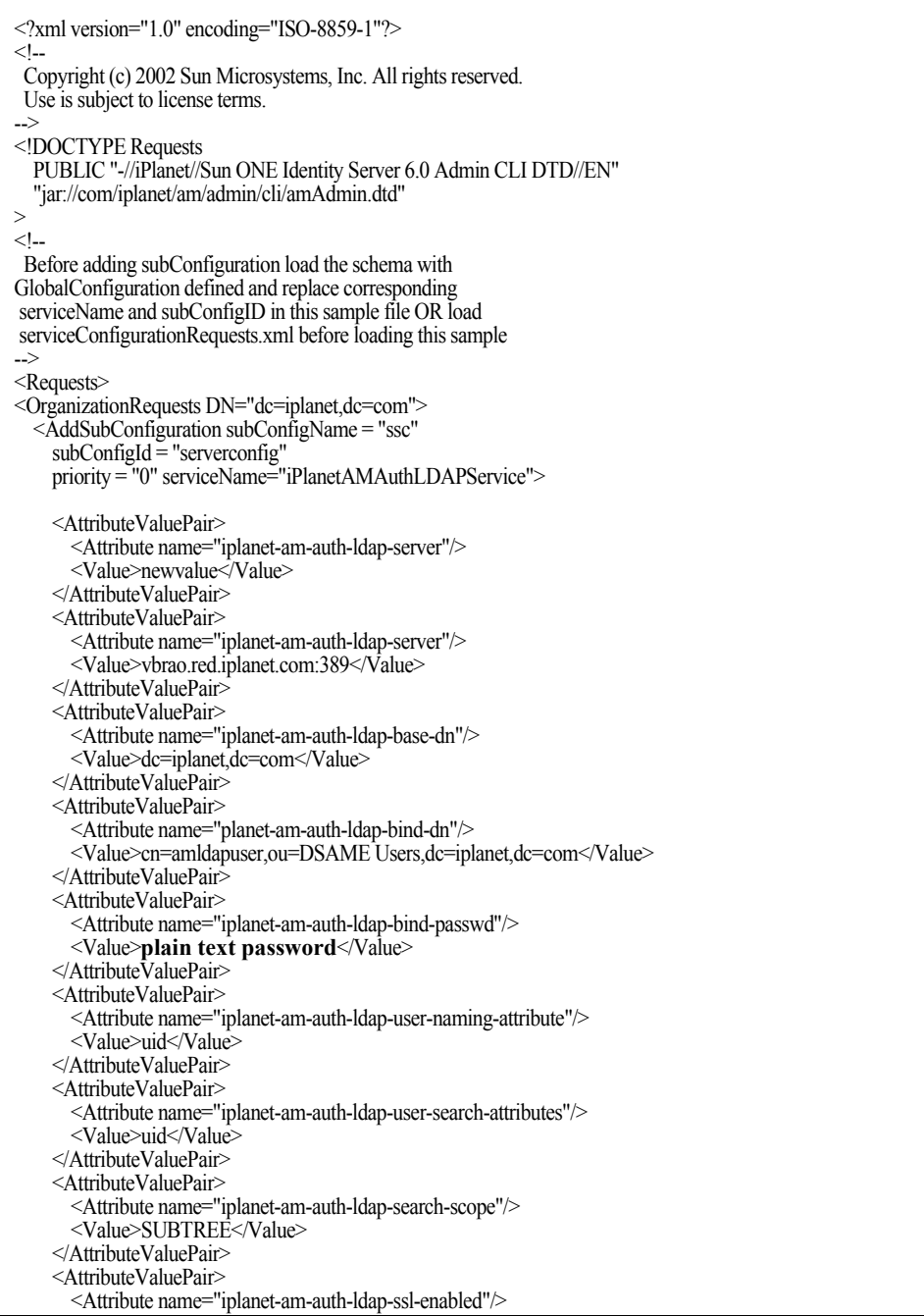

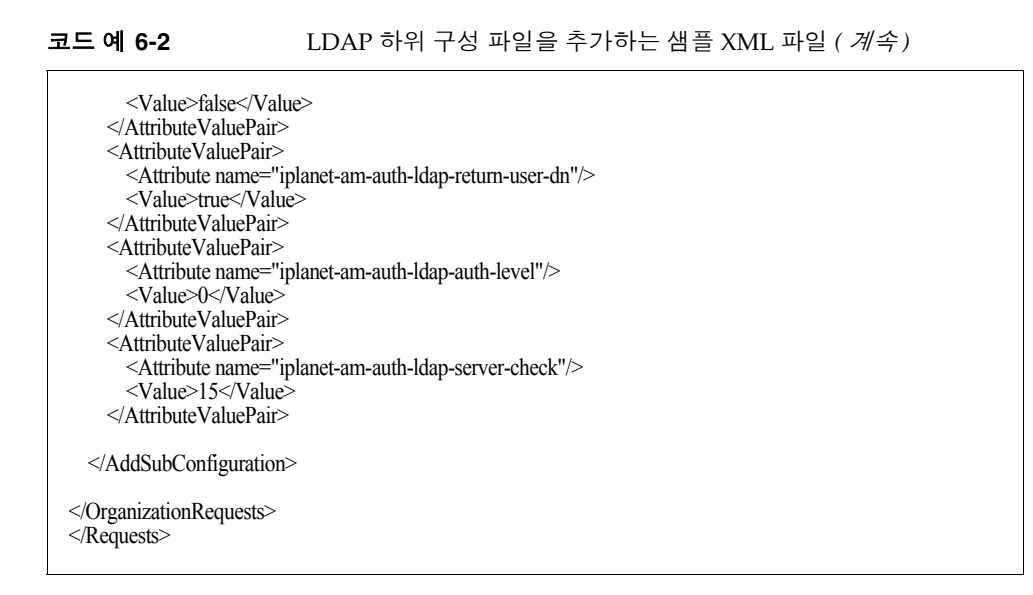

**2.** 단계 1 에서 작성한 XML 파일에서 iplanet-am-auth-ldap-bind-passwd 의 값으로서 일 반 텍스트 비밀번호를 복사합니다 .

이 속성의 값은 41 페이지의 코드 예 1-2 에 굵은 서식으로 표시되어 있습니다 .

**3.** amadmin 명령줄 도구를 사용하여 XML 파일을 로드합니다 .

./amadmin -u amadmin -w administrator\_password -v -t name\_of\_XML\_file

이 2 차 LDAP 구성은 Access Manager 콘솔에서 보거나 수정할 수 없습니다 .

팁 다중 LDAP 구성에 사용할 수 있는 샘플이 있습니다 . /*AcessManager-base*/SUNWam/samples/admin/cli/bulk-ops/ 에서 serviceAddMultipleLDAPConfigurationRequests.xml 명령줄 템플리트를 참조하십 시오 . 지침은 /*AcessManager-base*/SUNWam/samples/admin/cli/ 의 Readme.html 에서 볼 수 있습니다 .

## 세션 업그레이드

인증 서비스를 사용하면 한 조직에서 동일한 사용자가 수행한 2 차 인증 성공을 기반 으로 유효한 세션 토큰을 업그레이드할 수 있습니다 . 유효한 세션 토큰을 가진 사용 자가 현재 조직에서 보호한 자원에 인증을 시도하고 이 2 차 인증 요청이 성공하면 해 당 세션은 새 인증을 기반으로 한 새 등록 정보로 업데이트됩니다 . 인증이 실패하면 사용자의 현재 세션이 업그레이드 되지 않은 채 그대로 반환됩니다 . 유효한 세션을 가진 사용자가 다른 조직에서 보호한 자원에 인증을 시도하는 경우 새 조직에 인증할 것인지 묻는 메시지를 받게 됩니다 . 이때 사용자는 현재 세션을 유지하거나 새 조직 에 인증을 시도할 수도 있습니다 . 인증이 성공하면 옛 세션이 삭제되고 새 세션이 작 성됩니다 .

세션 업그레이드 중 로그인 페이지가 시간 초과되면 원래의 성공 URL 로 리디렉션됩 니다 . 시간 초과 값은 다음에 따라 결정됩니다 .

- 각 모듈에 설정한 페이지 시간 초과 값 ( 기본값 : 1 분 )
- AMConfig.properties 의 com.iplanet.am.invalidMaxSessionTime 등록 정보 ( 기본값 : 10 분 )
- iplanet-am-max-session-time( 기본값 : 120 분 )

com.iplanet.am.invalidMaxSessionTimeout 값 및 iplanet-am-max-session-time 값은 페이지 시간 초과 값보다 커야 합니다 . 그렇지 않으면 세션 업그레이드 중 유효한 세션 정보가 손 실되고 이전의 성공 URL 에 대한 리디렉션이 실패하게 됩니다 .

# 플러그 인 인터페이스 검증

관리자는 조직에 맞게 사용자 이름 또는 비밀번호 검증 논리를 작성하고 이를 인증 서비스에 플러그 인할 수 있습니다 ( 이 기능은 LDAP 및 구성원 인증 모듈에서만 지 원됨 ) 사용자를 인증하거나 비밀번호를 변경하기 전에 Access Manager 에서는 이 플러그 인을 호출합니다 . 검증이 성공하면 인증이 계속되지만 , 실패하면 인증 실패 페이지가 나타납니다 . 이 플러그 인은 서비스 관리 SDK 의 일부인 com.iplanet.am.sdk.AMUserPasswordValidation 클래스를 확장합니다 . 이 SDK 에 대한 내용 은 Access Manager Javadocs 의 com.iplanet.am.sdk 패키지를 참조하십시오 . 다음은 Access Manager 의 검증 플러그 인을 작성 및 구성하는 단계입니다 .

**1.** 새 플러그 인 클래스는 com.iplanet.am.sdk.AMUserPasswordValidation 클래스를 확장하고 validateUserID() 및 validatePassword() 메소드를 구현합니다 . AMException 은 검증이 실패할 때 나타납니다 .

- **2.** 플러그 인 클래스를 컴파일하고 원하는 위치에 .class 파일을 놓습니다 . 런타임 동 안 Access Manager 에서 액세스할 수 있도록 클래스 경로를 업데이트합니다 .
- **3.** 최상위 관리자로서 Access Manager 콘솔에 로그인합니다 . 서비스 관리 탭을 누 르고 관리 서비스에 대한 속성을 확인하십시오 . UserID & Password Validation Plugin Class 필드에 플러그 인 클래스의 이름(패키지 이름 포함)을 입력합니다.
- **4.** 로그아웃했다가 다시 로그인합니다 .

## JAAS 공유 상태

JAAS 공유 상태는 인증 모듈들이 사용자 아이디와 비밀번호를 공유하게 합니다 . 다 음 인증 모듈에 옵션이 정의되어 있습니다 .

- 조직
- 사용자
- 서비스
- 역할

실패할 때 모듈에는 필수 자격 증명에 대한 메시지가 나타납니다 . 인증이 실패하고 나면 모듈의 실행이 중지되거나 로그아웃 공유 상태가 지워집니다 .

### JAAS 공유 상태 활성화

JAAS 공유 상태를 구성하려면 다음을 수행합니다 .

- iplanet-am-auth-sharedstate-enabled 옵션을 사용합니다 .
- 공유 상태 옵션은 다음의 경우에 사용됩니다 . iplanet-am-auth-shared-state-enabled=true
- 이 옵션의 기본값은 true 입니다 .

실패하면 인증 모듈에는 필수 자격 증명 프롬프트가 JAAS 사양에 제시된 tryFirstPass 옵션 동작에 따라 나타납니다 .

### JAAS 공유 상태 저장소 옵션

JAAS 공유 상태 저장소 옵션을 구성하려면 다음을 수행합니다 .

- iplanet-amauth-store-shared-state-enabled 옵션을 사용합니다.
- 저장소 공유 상태 옵션은 다음과 같은 경우에 사용됩니다 . iplanet-am-auth-shared-state-enabled=true
- 이 옵션의 기본값은 false 입니다 .

완결 , 중단 또는 로그아웃한 후에는 공유 상태가 지워집니다 .

JAAS 공유 상태

# <span id="page-176-0"></span>인증 옵션

Sun Java™ System Access Manager 6 2005Q1 은 인증을 위한 프레임워크를 제공합 니다. 인증은 회사 내에서 응용 프로그램에 액세스하는 사용자의 아이디를 확인하는 프로세스입니다 . 사용자는 Access Manager 콘솔이나 기타 Access Manager 보호 자 원에 액세스하기 전에 인증 프로세스를 통과해야 합니다. 인증은 사용자의 아이디를 검증하는 플러그 인을 통해 구현됩니다 . 이 플러그 인 구조에 대한 자세한 내용은 *Access Manager Developer's Guide* 를 참조하십시오 .

Access Manager 콘솔을 사용하여 기본값을 설정하고 인증 모듈을 추가하며 인증 템 플리트를 만들고 관련된 인증 모듈을 사용 가능하게 할 수 있습니다 . 이 장에서는 인 증 모듈에 대한 개요와 추가에 관한 지침을 제공하며 다음 내용으로 구성되어 있습니 다 .

- 176 [페이지의](#page-177-0) " 핵심 인증 "
- 177 [페이지의](#page-178-0) " 활성 디렉토리 인증 "
- 178 [페이지의](#page-179-0) " 익명 인증 "
- 180 [페이지의](#page-181-0) " 인증서 기반 인증 "
- 182 [페이지의](#page-183-0) "HTTP 기본 인증 "
- 183 [페이지의](#page-184-0) "JDBC 인증 "
- 185 [페이지의](#page-186-0) "LDAP 디렉토리 인증 "
- 187 [페이지의](#page-188-0) " 구성원 인증 "
- 188 페이지의 ["MSISDN](#page-189-0) 인증 "
- 190 페이지의 ["Windows NT](#page-191-0) 인증 "
- 192 페이지의 ["RADIUS](#page-193-0) 서버 인증 "
- 194 페이지의 ["SafeWord](#page-195-0) 인증 "
- 197 [페이지의](#page-198-0) "SAML 인증 "
- 198 페이지의 ["SecurID](#page-199-0) 인증 "
- 200 [페이지의](#page-201-0) "Unix 인증 "
- 202 페이지의 ["Windows](#page-203-0) 데스크탑 SSO 인증 "

## <span id="page-177-0"></span>핵심 인증

Access Manager 는 기본적으로 핵심 인증 모듈과 15 개의 다른 인증 모듈을 제공합 니다 . 핵심 인증 모듈은 인증 모듈에 대한 전체 구성을 제공합니다 . 활성 디렉토리 , 익명 , 인증서 기반 , HTTP 기본 , JDBC, LDAP 및 인증 모듈을 추가하고 활성화하기 전에 먼저 핵심 인증을 추가하고 활성화해야 합니다 . 기본 조직에서는 핵심 및 LDAP 인증 모듈을 자동으로 사용할 수 있게 됩니다 . 20 장 , " [핵심](#page-278-0) 인증 속성 " 에는 핵심 속성의 자세한 목록이 나와 있습니다 .

## 핵심 모듈 추가 및 활성화

- **1.** 핵심 모듈을 추가할 조직으로 이동합니다 .
- **2.** 보기 메뉴에서 서비스를 선택합니다 .
- **3.** 이동 창에서 추가를 누릅니다 .

사용 가능한 모듈 목록이 데이터 창에 표시됩니다 .

**4.** 핵심 인증 확인란을 선택하고 추가를 누릅니다 .

핵심 인증 모듈이 이동 창에 표시되며 관리자는 이를 통해 해당 모듈이 추가되었 음을 확인할 수 있습니다 .

**5.** 핵심 인증 등록 정보 화살표를 누릅니다 .

이 서비스에 대한 템플리트가 현재 없습니다 *.* 지금 템플리트를 만드시겠습니까 *?* 라는 메시지가 데이터 창에 표시됩니다 .

**6.** 예를 누릅니다 .

핵심 속성이 데이터 창에 표시됩니다 . 필요에 따라 속성을 수정합니다 . 핵심 속 성에 대한 설명은 20 장 , " 핵심 인증 [속성](#page-278-0) " 에서 확인하거나 콘솔의 오른쪽 위 모 서리에 있는 도움말 링크를 눌러 확인할 수 있습니다 .

## <span id="page-178-0"></span>활성 디렉토리 인증

활성 디렉토리 인증 모듈은 LDAP [디렉토리](#page-186-0) 인증 모듈과 비슷한 방법으로 인증을 수 행하지만 (LDAP 인증 모듈의 Directory Server 와 반대되는 ) Microsoft 의 Active Directory™ 서버를 사용합니다 . 활성 디렉토리 서버에 대해 LDAP 인증 모듈을 구 성할 수는 있지만 , 이 모듈을 사용하면 LDAP 및 활성 디렉토리 인증이 모두 같은 조 직 아래에 있게 됩니다 .

### 주 이 릴리스의 경우 활성 디렉토리 인증 모듈만 사용자 인증을 지원합니 다 . 비밀번호 정책은 LDAP 인증 모듈에서만 지원됩니다 .

### 활성 디렉토리 인증 추가 및 활성화

Access Manager 에 조직 관리자 또는 최상위 관리자로 로그인해야 합니다 .

- **1.** 구성원 인증을 추가할 조직으로 이동합니다 .
- **2.** 보기 메뉴에서 서비스를 선택합니다 .

핵심 모듈을 이미 추가한 경우 이 내용이 이동 창에 표시됩니다 . 핵심 모듈을 아 직 추가하지 않은 경우 활성 디렉토리 인증 모듈과 동시에 추가할 수 있습니다 .

**3.** 이동 창에서 추가를 누릅니다 .

사용 가능한 모듈 목록이 데이터 창에 표시됩니다 .

**4.** 활성 디렉토리 인증 확인란을 선택하고 추가를 누릅니다 .

활성 디렉토리 인증 모듈이 이동 창에 표시되며 관리자는 이를 통해 해당 모듈이 추가되었음을 확인할 수 있습니다 .

**5.** 활성 디렉토리 인증 등록 정보 화살표를 누릅니다 .

이 모듈에 대한 템플리트가 현재 없습니다 *.* 지금 템플리트를 만드시겠습니까 *?* 라는 메시지가 데이터 창에 표시됩니다 .

**6.** 예를 누릅니다 .

활성 디렉토리 인증 속성이 데이터 창에 표시됩니다 . 필요에 따라 속성을 수정합 니다 .

**7.** 저장을 누릅니다 .

활성 디렉토리 인증 모듈을 사용할 수 있습니다 .

## 활성 디렉토리 인증을 사용하여 로그인

활성 디렉토리 인증을 사용하여 로그인하려면 280 [페이지의](#page-281-0) " 조직 인증 모듈 " 핵심 인증 모듈 속성을 수정하여 활성 디렉토리 인증을 활성화하고 선택해야 합니다 . 이 렇게 하면 사용자가 http://hostname:port/deploy\_URI/UI/Loqin?module=AD ( 대 소문자 구분 ) 를 사용하여 로그인할 때 활성 디렉토리 인증 로그인 창이 표시됩니다 . 사용 중인 인증 유형 ( 예 : 서비스 , 역할 , 사용자 , 조직 ) 에 따라 인증 모듈을 기본값 으로 구성할 경우 URL 에 모듈 이름을 지정할 필요가 없습니다 .

# <span id="page-179-0"></span>익명 인증

기본적으로 이 모듈이 사용 가능하면 Access Manager 에 *anonymous* 사용자로 로그 인할 수 있습니다 . [유효한](#page-268-0) 익명 사용자 목록 속성을 구성하여 이 모듈에 대한 익명 사 용자 목록을 정의할 수도 있습니다 . 익명 액세스를 허용한다는 것은 비밀번호를 입 력하지 않고 액세스할 수 있다는 의미입니다. 특정 액세스 유형 ( 예 : 읽기 액세스 , 검색 액세스 ) 또는 디렉토리 내의 개별 항목이나 특정 하위 트리로 익명 액세스를 제 한할 수 있습니다 .

### 익명 인증 추가 및 활성화

Access Manager 에 조직 관리자 또는 최상위 관리자로 로그인해야 합니다 .

- **1.** 익명 인증을 추가할 조직으로 이동합니다 .
- **2.** 보기 메뉴에서 서비스를 선택합니다 .

핵심 모듈을 이미 추가한 경우 이 내용이 이동 창에 표시됩니다 . 핵심 모듈을 아 직 추가하지 않은 경우 익명 인증 모듈과 함께 추가할 수 있습니다 .

**3.** 이동 창에서 추가를 누릅니다 .

사용 가능한 모듈 목록이 데이터 창에 표시됩니다 .

**4.** 익명 인증 확인란을 선택하고 추가를 누릅니다 .

익명 인증 모듈이 이동 창에 표시되며 관리자는 이를 통해 해당 모듈이 추가되었 음을 확인할 수 있습니다 .

**5.** 익명 인증 등록 정보 화살표를 누릅니다 .

이 서비스에 대한 템플리트가 현재 없습니다 *.* 지금 템플리트를 만드시겠습니까 *?* 라는 메시지가 데이터 창에 표시됩니다 .
**6.** 예를 누릅니다 .

익명 인증 속성이 데이터 창에 표시됩니다 . 필요에 따라 속성을 수정합니다 . 이 러한 속성에 대한 설명은 18 장 , " [익명](#page-268-0) 인증 속성 " 에서 확인하거나 콘솔의 오른 쪽 위 모서리에 있는 도움말 링크를 눌러 확인할 수 있습니다 .

**7.** 저장을 누릅니다 .

익명 인증 모듈이 활성화되었습니다 .

#### 익명 인증을 사용하여 로그인

익명 인증을 사용하여 로그인하려면 280 [페이지의](#page-281-0) " 조직 인증 모듈 " 핵심 인증 모듈 속성을 수정하여 익명 인증을 활성화 및 선택해야 합니다 . 이렇게 하면 사용자가 http(s)://*hostname:port*/*SERVER\_DEPLOY\_URI*//UI/Login?module=Anonymou s&org=*org\_name* 을 사용하여 로그인할 수 있습니다 . 익명 인증 로그인 창을 사용하 지 않고 로그인하려면 다음 구문을 사용합니다 .

http(s)://*hostname:port*/*SERVER*\_*DEPLOY\_URI*//UI/Login?module=Anonymou s&org=*org\_name*&Login.Token1=user\_id

사용 중인 인증 유형 ( 예 : 서비스 , 역할 , 사용자 , 조직 ) 에 따라 인증 모듈을 기본값 으로 구성할 경우 URL 에 모듈 이름을 지정할 필요가 없습니다 .

주 익명 인증 모듈의 기본 익명 사용자 이름 속성 값은 anonymous 입니다 . 이 속성 값은 사용자가 로그인할 때 사용하는 이름입니다 . 따라서 조직 내에서 기본 익명 사 용자를 만들어야 합니다 . 사용자 아이디는 익명 인증 속성에 지정된 아이디와 동일 해야 합니다 . 이 속성 값을 대소문자가 구분되도록 선택할 수 있습니다 .

# 인증서 기반 인증

인증서 기반 인증에는 PDC(Personal Digital Certificate) 를 사용한 사용자 식별 및 인증이 포함됩니다 . Directory Server 에 저장된 PDC 에 대한 일치 및 인증서 해지 목록에 대한 확인을 수행하도록 PDC 를 구성할 수 있습니다 .

인증서 기반 인증 모듈을 조직에 추가하기 전에 여러 가지 작업을 수행해야 합니다 . 먼저 , Access Manager 와 함께 설치되는 웹 컨테이너를 보호하고 인증서 기반 인증 에 맞게 구성해야 합니다 . 인증서 기반 모듈을 활성화하기 전에 이 초기 Web Server 구성 단계에 대한 내용을 보려면 *Sun ONE Web Server 6.1* 관리자 설명서의 6 장 " 인 증서 및 키 사용 " 을 참조하십시오 . 이 문서는 다음 위치에서 확인할 수 있습니다 .

http://docs.sun.com/db/prod/s1websrv#hic

또는 다음 위치에 있는 *Sun ONE Application Sever Administrator's Guide to Security* 를 참조하십시오 .

http://docs.sun.com/db/prod/s1appsrv#hic

주 인증서 기반 모듈을 사용하여 인증할 각 사용자는 자신의 브라우저에 대한 PDC 를 요청해야 합니다 . 지침은 사용되는 브라우저에 따라 다릅니다 . 자세한 내용은 해당 브라우저의 설명서를 참조하십시오 .

### 인증서 기반 인증 추가 및 활성화

Access Manager 에 조직 관리자로 로그인해야 합니다 .

- **1.** 인증서 기반 인증을 추가할 조직으로 이동합니다 .
- **2.** 보기 메뉴에서 서비스를 선택합니다 .

핵심 모듈을 이미 추가한 경우 이 내용이 이동 창에 표시됩니다 . 핵심 모듈을 아 직 추가하지 않은 경우 인증서 기반 인증 모듈과 함께 추가할 수 있습니다 .

**3.** 이동 창에서 추가를 누릅니다 .

사용 가능한 모듈 목록이 데이터 창에 표시됩니다 .

**4.** 인증서 기반 인증 확인란을 선택하고 추가를 누릅니다 .

인증서 기반 인증 모듈이 이동 창에 표시되며 관리자는 이를 통해 해당 모듈이 추 가되었음을 확인할 수 있습니다 .

**5.** 인증서 기반 인증 등록 정보 화살표를 누릅니다 .

이 서비스에 대한 템플리트가 현재 없습니다 *.* 지금 템플리트를 만드시겠습니까 *?* 라는 메시지가 데이터 창에 표시됩니다 .

**6.** 예를 누릅니다 .

인증서 기반 인증 속성이 데이터 창에 표시됩니다 . 필요에 따라 속성을 수정합니 다 . 이러한 속성에 대한 설명은 19 장 , " [인증서](#page-272-0) 인증 속성 " 에서 확인하거나 콘 솔의 오른쪽 위 모서리에 있는 도움말 링크를 눌러 확인할 수 있습니다 .

**7.** 저장을 누릅니다 .

# 인증서 기반 인증의 플랫폼 서버 목록에 서버 URL 추가

이 모듈을 추가하려면 Access Manager 에 조직 관리자로 로그인해야 하며 Access Manager 와 웹 컨테이너에서 SSL 을 구성하고 클라이언트 인증을 활성화해야 합니 다 . 세부 사항에 대해서는 53 페이지의 "SSL 모드에서 [Access Manager](#page-54-0) 구성 " 을 참 조하십시오 .

### 인증서 기반 인증을 사용하여 로그인

인증서 기반 인증을 기본 인증 방법으로 만들려면 핵심 인증 모듈 속성 [조직](#page-281-0) 인증 모 [듈](#page-281-0) ( [페이지](#page-281-0) 280 참조 ) 을 수정해야 합니다 . 이렇게 하면 사용자가

https://*hostname:port*/*deploy\_URI*/UI/Login?module=Cert 를 사용하여 로그 인할 때 인증서 기반 인증 로그인 창이 표시됩니다 . 사용 중인 인증 유형 ( 예 : 역할 , 사용자 , 조직 ) 에 따라 인증 모듈을 기본값으로 구성할 경우 URL 에 모듈 이름을 지 정할 필요가 없습니다 .

# HTTP 기본 인증

이 모듈은 HTTP 프로토콜에서 기본적으로 제공하는 기본 인증을 사용합니다 . Web Server 는 아이디 및 비밀번호에 대한 클라이언트 요청을 발급하고 , 해당 정보를 인 증된 요청에 포함하여 서버로 다시 보냅니다 . Access Manager 는 사용자 아이디와 비밀번호를 수신한 다음 LDAP 인증 모듈에 대해 사용자를 내부적으로 인증합니다 . HTTP 기본이 제대로 작동하게 하려면 LDAP 인증 모듈을 추가해야 합니다 (HTTP 기본 모듈만 추가하면 작동되지 않음 ). 세부 사항에 대해서는 185 [페이지의](#page-186-0) "LDAP 인증 추가 및 [활성화](#page-186-0) " 를 참조하십시오 . 성공적으로 인증한 사용자는 사용자 아이디 와 비밀번호를 묻는 메시지를 표시하지 않고 다시 인증할 수 있습니다 .

#### HTTP 기본 인증 추가 및 활성화

Access Manager 에 조직 관리자 또는 최상위 관리자로 로그인하고 LDAP 인증 모듈 이 이미 등록되어 있어야 합니다 .

- **1.** HTTP 기본 인증을 추가할 조직으로 이동합니다 .
- **2.** 보기 메뉴에서 서비스를 선택합니다 .

핵심 모듈을 이미 추가한 경우 이 내용이 이동 창에 표시됩니다 . 핵심 모듈을 아 직 추가하지 않은 경우 HTTP 기본 인증 모듈과 함께 추가할 수 있습니다 .

**3.** 이동 창에서 추가를 누릅니다 .

사용 가능한 모듈 목록이 데이터 창에 표시됩니다 .

**4.** HTTP 기본 인증 확인란을 선택하고 추가를 누릅니다 .

HTTP 기본 인증 모듈이 이동 창에 표시되며 관리자는 이를 통해 해당 모듈이 추 가되었음을 확인할 수 있습니다 .

**5.** HTTP 기본 인증 등록 정보 화살표를 누릅니다 .

이 서비스에 대한 템플리트가 현재 없습니다 *.* 지금 템플리트를 만드시겠습니까 *?* 라는 메시지가 데이터 창에 표시됩니다 .

**6.** 예를 누릅니다 .

HTTP 기본 인증 속성이 데이터 창에 표시됩니다 . 필요에 따라 속성을 수정합니 다 . 이러한 속성에 대한 설명은 21 장 [, "HTTP](#page-290-0) 기본 인증 속성 " 에서 확인하거나 콘솔의 오른쪽 위 모서리에 있는 도움말 링크를 눌러 확인할 수 있습니다 .

**7.** 저장을 누릅니다 .

HTTP 기본 인증 모듈이 활성화되었습니다 .

# HTTP 기본 인증을 사용하여 로그인

LDAP 인증을 사용하여 로그인하려면 280 [페이지의](#page-281-0) " 조직 인증 모듈 " 핵심 인증 모 듈 속성을 수정하여 HTTP 기본 인증을 활성화하고 선택해야 합니다 . 이렇게 하면 사용자가

http://*hostname:port*/*server\_deploy\_URI*/UI/Login?module=HTTPBasic 를 사용하여 로그인할 때 인증 로그인 창이 표시됩니다 . 사용 중인 인증 유형 ( 예 : 서비 스 , 역할 , 사용자 , 조직 ) 에 따라 인증 모듈을 기본값으로 구성할 경우 URL 에 모듈 이름을 지정할 필요가 없습니다 . 인증이 실패하면 새 인스턴스가 열리고 사용자가 다시 로그인해야 합니다 . HTTP 기본 인증을 사용한 후에 완전히 로그아웃하려면 기 존 브라우저 인스턴스를 모두 닫고 새 브라우저 인스턴스를 시작해야 합니다 .

# JDBC 인증

JDBC(Java Database Connectivity) 인증 모듈은 Access Manager 가 JDBC 기술 사용 드라이버를 제공하는 SQL 데이터베이스를 통해 사용자를 인증하는 기법을 지원합 니다. SQL 데이터베이스에 대한 연결은 JDBC 드라이버를 통해 또는 JNDI 연결 풀을 통해 수행될 수 있습니다 .

주 이 모듈은 MySQL4.0 및 Oracle 8i 에서 테스트 완료되었습니다 .

### JDBC 인증 추가 및 활성화

Access Server 에 조직 관리자나 최상위 관리자로 로그인해야 합니다 .

- **1.** JDBC 인증을 추가할 조직으로 이동합니다 .
- **2.** 보기 메뉴에서 서비스를 선택합니다 .

핵심 모듈을 이미 추가한 경우 이 내용이 이동 창에 표시됩니다 . 핵심 모듈을 아 직 추가하지 않은 경우 JDBC 인증 모듈과 함께 추가할 수 있습니다 .

**3.** 이동 창에서 추가를 누릅니다 .

사용 가능한 모듈 목록이 데이터 창에 표시됩니다 .

**4.** JDBC 인증 확인란을 선택하고 추가를 누릅니다 .

JDBC 인증 모듈이 이동 창에 표시되며 관리자는 이를 통해 해당 모듈이 추가되 었음을 확인할 수 있습니다 .

**5.** JDBC 인증 등록 정보 화살표를 누릅니다 .

이 서비스에 대한 템플리트가 현재 없습니다 *.* 지금 템플리트를 만드시겠습니까 *?* 라는 메시지가 데이터 창에 표시됩니다 .

**6.** 예를 누릅니다 .

JDBC 인증 속성이 데이터 창에 표시됩니다 . 필요에 따라 속성을 수정합니다 .

**7.** 저장을 누릅니다 .

JDBC 인증 모듈이 활성화되었습니다 .

### JDBC 인증을 사용하여 로그인

JDBC 인증을 사용하여 로그인하려면 280 [페이지의](#page-281-0) " 조직 인증 모듈 " 핵심 인증 모듈 속성을 수정하여 JDBC 인증을 활성화하고 선택해야 합니다 . 이렇게 하면 사용자가 http://hostname:port/deploy\_URI/UI/Login?module=JDBC( 대소문자 구분 ) 를 사 용하여 로그인할 때 JDBC 인증 로그인 창이 표시됩니다 . 사용 중인 인증 유형 ( 예 : 서비스 , 역할 , 사용자 , 조직 ) 에 따라 인증 모듈을 기본값으로 구성할 경우 URL 에 모듈 이름을 지정할 필요가 없습니다 .

# LDAP 디렉토리 인증

LDAP 인증 모듈에서는 사용자가 로그인할 때 특정 사용자 DN 및 비밀번호를 사용 하여 LDAP 디렉토리 서버에 바인드해야 합니다 . 이것은 모든 조직 기반 인증에 대 한 기본 인증 모듈입니다 . 사용자는 Directory Server 에 있는 사용자 아이디와 비밀 번호를 입력하여 유효한 Access Manager 세션에 액세스할 수 있으며 , 해당 세션을 사용하여 사용자를 설정할 수 있습니다 . 기본 조직에서는 핵심 및 LDAP 인증 모듈 을 모두 자동으로 사용할 수 있게 됩니다 . 다음 지침은 모듈을 사용할 수 없는 경우를 위해 제공되었습니다 .

#### <span id="page-186-0"></span>LDAP 인증 추가 및 활성화

Access Manager 에 조직 관리자 또는 최상위 관리자로 로그인해야 합니다 .

- **1.** LDAP 인증을 추가할 조직으로 이동합니다 .
- **2.** 보기 메뉴에서 서비스를 선택합니다 .

핵심 모듈을 이미 추가한 경우 이 내용이 이동 창에 표시됩니다 . 핵심 모듈을 아 직 추가하지 않은 경우 LDAP 인증 모듈과 함께 추가할 수 있습니다 .

**3.** 이동 창에서 추가를 누릅니다 .

사용 가능한 모듈 목록이 데이터 창에 표시됩니다 .

**4.** LDAP 인증 확인란을 선택하고 추가를 누릅니다 .

LDAP 인증 모듈이 이동 창에 표시되며 관리자는 이를 통해 해당 모듈이 추가되 었음을 확인할 수 있습니다 .

**5.** LDAP 인증 등록 정보 화살표를 누릅니다 .

이 서비스에 대한 템플리트가 현재 없습니다 *.* 지금 템플리트를 만드시겠습니까 *?* 라는 메시지가 데이터 창에 표시됩니다 .

**6.** 예를 누릅니다 .

LDAP 인증 속성이 데이터 창에 표시됩니다 . 필요에 따라 속성을 수정합니다 . 이러한 속성에 대한 설명은 23 장 [, "LDAP](#page-298-0) 인증 속성 " 에서 확인하거나 콘솔의 오른쪽 위 모서리에 있는 도움말 링크를 눌러 확인할 수 있습니다 .

**7.** 사용자 바인드용 비밀번호 속성에 비밀번호를 입력합니다 . 기본적으로 설치하 는 동안 입력된 amldapuser 비밀번호가 바인드 사용자로 사용됩니다 . Directory Server 에서 익명 액세스를 통해 사용자 항목을 읽을수 있으면 이 단계 를 생략할 수 있습니다 .

다른 바인드 사용자를 사용하려면 루트 사용자 바인드용 DN 속성에서 사용자의 DN 을 변경한 다음 루트 사용자 바인드용 비밀번호 속성에 해당 사용자의 비밀 번호를 입력합니다 .

**8.** 저장을 누릅니다 .

LDAP 인증 모듈이 활성화되었습니다 .

### LDAP 인증을 사용하여 로그인

LDAP 인증을 사용하여 로그인하려면 280 [페이지의](#page-281-0) " 조직 인증 모듈 " 핵심 인증 모 듈 속성을 수정하여 LDAP 인증을 활성화하고 선택해야 합니다 . 이렇게 하면 사용자 가 http://*hostname:port*/server\_*deploy\_URI*/UI/Login?module=LDAP 를 사 용하여 로그인할 때 LDAP 인증 로그인 창이 표시됩니다 . 사용 중인 인증 유형 ( 예 : 서비스 , 역할 , 사용자 , 조직 ) 에 따라 인증 모듈을 기본값으로 구성할 경우 URL 에 모듈 이름을 지정할 필요가 없습니다 .

### LDAP 인증 페일오버 사용

LDAP 인증 속성은 주 Directory Server 와 보조 Directory Server 모두에 대한 값 필 드를 포함합니다 . Access Manager 는 주 서버가 사용 불가능할 경우 보조 서버를 통 해 인증을 시도합니다 . 자세한 내용은 LDAP 속성 298 [페이지의](#page-299-0) " 주 LDAP 서버 " 및 298 [페이지의](#page-299-1) " 보조 LDAP 서버 " 를 참조하십시오 .

### 다중 LDAP 구성

페일오버의 한 형식으로 또는 Access Manager 콘솔에 값 필드가 하나만 제공되는 경 우 하나의 속성에 여러 값을 구성하기 위해 관리자는 하나의 조직에 여러 LDAP 구성 을 정의할 수 있습니다 . 이러한 추가 구성은 콘솔에 표시되지 않더라도 사용자의 인 증 요청에 대한 초기 검색이 없는 경우에 기본 구성과 함께 사용됩니다 . 다중 LDAP 구성에 대한 자세한 내용은 *Access Manager Developer's Guide* 의 "Multi LDAP Configuration" 을 참조하십시오 .

# 구성원 인증

구성원 인증은 my.site.com, mysun.sun.com 등과 같은 사용자 설정 사이트와 비슷 하게 구현됩니다 . 이 모듈이 사용 가능한 경우 사용자는 관리자의 도움 없이 계정을 만들어 사용자 설정할 수 있습니다 . 사용자는 이 새 계정에 추가된 사용자로 액세스 할 수 있습니다 . 또한 , 사용자 프로필 데이터베이스에 인증 데이터 및 사용자 기본 설정으로 저장된 뷰어 인터페이스에 액세스할 수 있습니다 .

#### 구성원 인증 추가 및 활성화

Access Manager 에 조직 관리자 또는 최상위 관리자로 로그인해야 합니다 .

- **1.** 구성원 인증을 추가할 조직으로 이동합니다 .
- **2.** 보기 메뉴에서 서비스를 선택합니다 .

핵심 모듈을 이미 추가한 경우 이 내용이 이동 창에 표시됩니다 . 핵심 모듈을 아 직 추가하지 않은 경우 구성원 인증 모듈과 함께 추가할 수 있습니다 .

**3.** 이동 창에서 추가를 누릅니다 .

사용 가능한 모듈 목록이 데이터 창에 표시됩니다 .

**4.** 구성원 인증 확인란을 선택하고 추가를 누릅니다 .

구성원 인증 모듈이 이동 창에 표시되며 관리자는 이를 통해 해당 모듈이 추가되 었음을 확인할 수 있습니다 .

**5.** 구성원 인증 등록 정보 화살표를 누릅니다 .

이 서비스에 대한 템플리트가 현재 없습니다 *.* 지금 템플리트를 만드시겠습니까 *?* 라는 메시지가 데이터 창에 표시됩니다 .

**6.** 예를 누릅니다 .

구성원 인증 속성이 데이터 창에 표시됩니다 . 필요에 따라 속성을 수정합니다 . 이러한 속성에 대한 설명은 24 장 , " [구성원](#page-304-0) 인증 속성 " 에서 확인하거나 콘솔의 오른쪽 위 모서리에 있는 도움말 링크를 선택하여 확인할 수 있습니다 .

**7.** 루트 사용자 바인드용 비밀번호 속성에 비밀번호를 입력합니다 . 기본적으로 설 치하는 동안 입력된 amldapuser 비밀번호가 바인드 사용자로 사용됩니다 .

다른 바인드 사용자를 사용하려면 루트 사용자 바인드용 DN 속성에서 사용자의 DN 을 변경한 다음 루트 사용자 바인드용 비밀번호 속성에 해당 사용자의 비밀 번호를 입력합니다 .

**8.** 저장을 누릅니다 .

구성원 인증 모듈이 활성화되었습니다 .

### 구성원 인증을 사용하여 로그인

구성원 인증을 사용하여 로그인하려면 280 [페이지의](#page-281-0) " 조직 인증 모듈 " 핵심 인증 모 듈 속성을 수정하여 구성원 인증을 활성화하고 선택해야 합니다 . 이렇게 하면 사용 자가 http://*hostname:port*/*deploy\_URI*/UI/Login?module=Membership 을 사 용하여 로그인할 때 ( 대소문자 구분 ) 구성원 인증 로그인 ( 자동 등록 ) 창이 표시됩 니다 . 사용 중인 인증 유형 ( 예 : 역할 , 사용자 , 조직 ) 에 따라 인증 모듈을 기본값으 로 구성할 경우 URL 에 모듈 이름을 지정할 필요가 없습니다 .

# MSISDN 인증

MSISDN(Mobile Station Integrated Services Digital Network) 인증 모듈을 사용하 면 휴대 전화와 같은 장치의 이동 가입자 ISDN 을 사용하여 인증할 수 있습니다 . 이 모듈은 비대화식 모듈입니다 . 가입자 ISDN 을 검색하고 이를 Directory Server 에서 검증하여 번호에 맞는 사용자를 찾습니다 .

### MSISDN 인증 추가 및 활성화

Access Server 에 조직 관리자나 최상위 관리자로 로그인해야 합니다 .

- **1.** MSISDN 인증을 추가할 조직으로 이동합니다 .
- **2.** 보기 메뉴에서 서비스를 선택합니다 .

핵심 모듈을 이미 추가한 경우 이 내용이 이동 창에 표시됩니다 . 핵심 모듈을 아 직 추가하지 않은 경우 MSISDN 인증 모듈과 함께 추가할 수 있습니다 .

**3.** 이동 창에서 추가를 누릅니다 .

사용 가능한 모듈 목록이 데이터 창에 표시됩니다 .

**4.** MSISDN 인증 확인란을 선택하고 추가를 누릅니다 .

MSISDN 인증 모듈이 이동 창에 표시되며 관리자는 이를 통해 해당 모듈이 추가 되었음을 확인할 수 있습니다 .

**5.** MSISDN 인증 등록 정보 화살표를 누릅니다 .

이 서비스에 대한 템플리트가 현재 없습니다 *.* 지금 템플리트를 만드시겠습니까 *?* 라는 메시지가 데이터 창에 표시됩니다 .

**6.** 예를 누릅니다 .

MSISDN 인증 속성이 데이터 창에 표시됩니다. 필요에 따라 속성을 수정합니다.

**7.** 저장을 누릅니다 .

MSISDN 인증 모듈이 활성화되었습니다 .

# MSISDN 인증을 사용하여 로그인

MSISDN 인증을 사용하여 로그인하려면 280 [페이지의](#page-281-0) " 조직 인증 모듈 " 핵심 인증 모듈 속성을 수정하여 MSISDN 인증을 활성화하고 선택해야 합니다 . 이렇게 하면 사용자가 http://hostname:port/deploy\_URI/UI/Login?module=MSISDN(대소문자 구분 ) 을 사용하여 로그인할 때 MSISDN 인증 로그인 창이 표시됩니다 . 사용 중인 인증 유형 ( 예 : 서비스 , 역할 , 사용자 , 조직 ) 에 따라 인증 모듈을 기본값으로 구성 할 경우 URL 에 모듈 이름을 지정할 필요가 없습니다 .

# Windows NT 인증

Access Manager 를 구성하여 이미 설치된 NT/Windows 2000 서버에서 작업할 수 있습니다 . Access Manager 는 NT 인증의 클라이언트 부분을 제공합니다 .

- **1.** Windows NT 서버를 구성합니다 . 자세한 내용은 Windows NT 서버 설명서를 참조하십시오 .
- **2.** Windows NT 인증 모듈을 추가하여 사용 가능하게 하려면 Solaris 시스템의 Access Manager 와 통신하도록 Samba 클라이언트를 설치해야 합니다 . 세부 사 항에 대해서는 313 페이지의 ["Windows NT](#page-314-0) 인증 속성 " 을 참조하십시오 .
- **3.** Windows NT 인증 모듈을 추가하여 활성화합니다 .

### Samba 클라이언트 설치

Windows NT 인증 모듈을 활성화하려면 Samba Client 2.2.2 를 다운로드하여 다음 디렉토리에 설치해야 합니다 .

AccessManager-base/SUNWam/bin

Samba Client 는 별도의 Windows NT/2000 Server 를 필요로 하지 않고 Windows 시스템과 UNIX 시스템을 블렌딩하는 파일 및 인쇄 서버입니다 . 자세한 내용을 보거 나 Samba Client 를 다운로드하려면

http://wwws.sun.com/software/download/products/3e3af224.html 에 액세스하 십시오 .

Red Hat Linux 는 Samba 클라이언트와 함께 제공됩니다 . 이 클라이언트는 다음 디 렉토리에 있습니다 .

/usr/bin

Linux 용 Windows NT 인증 모듈을 사용하여 인증하려면 다음 Access Manager 디 렉토리에 클라이언트 이진을 복사합니다 .

*AccessManager-base*/sun/identity/bin

주 인터페이스가 여러 개인 경우에는 추가 구성이 필요합니다 . smb.conf 파일에서 구성에 의해 다수의 인터페이스가 설정될 수 있으 므로 mbclient 로 전달됩니다 .

### Windows NT 인증 추가 및 활성화

Access Manager 에 조직 관리자 또는 최상위 관리자로 로그인해야 합니다 .

- **1.** Windows NT 인증을 추가할 조직으로 이동합니다 .
- **2.** 보기 메뉴에서 서비스를 선택합니다 .

핵심 모듈을 이미 추가한 경우 이 내용이 이동 창에 표시됩니다 . 핵심 모듈을 아 직 추가하지 않은 경우 Windows NT 인증 모듈과 함께 추가할 수 있습니다 .

**3.** 이동 창에서 추가를 누릅니다 .

사용 가능한 모듈 목록이 데이터 창에 표시됩니다 .

**4.** Windows NT 인증 확인란을 선택하고 추가를 누릅니다 .

Windows NT 인증 모듈이 이동 창에 표시되며 관리자는 이를 통해 해당 모듈이 추가되었음을 확인할 수 있습니다 .

**5.** Windows NT 인증 등록 정보 화살표를 누릅니다 .

이 서비스에 대한 템플리트가 현재 없습니다 *.* 지금 템플리트를 만드시겠습니까 *?* 라는 메시지가 데이터 창에 표시됩니다 .

**6.** 예를 누릅니다 .

Windows NT 인증 속성이 데이터 창에 표시됩니다 . 필요에 따라 속성을 수정합 니다 . 이러한 속성에 대한 설명은 26 장 [, "Windows NT](#page-314-0) 인증 속성 " 에서 확인하 거나 콘솔의 오른쪽 위 모서리에 있는 도움말 링크를 선택하여 확인할 수 있습니 다 .

**7.** 저장을 누릅니다 .

Windows NT 인증 모듈이 활성화되었습니다 .

### Windows NT 인증을 사용하여 로그인

Windows NT 인증을 사용하여 로그인하려면 280[페이지의](#page-281-0) "조직 인증 모듈" 핵심 인 증 모듈 속성을 수정하여 NT 인증을 활성화하고 선택해야 합니다 . 이렇게 하면 사용 자가 http://*hostname:port*/*deploy\_URI*/UI/Login?module=NT 를 사용하여 로 그인할 때 Windows NT 인증 로그인 창이 표시됩니다 . 사용 중인 인증 유형 ( 예 : 서 비스 , 역할 , 사용자 , 조직 ) 에 따라 인증 모듈을 기본값으로 구성할 경우 URL 에 모 듈 이름을 지정할 필요가 없습니다 .

# RADIUS 서버 인증

Access Manager 를 구성하여 이미 설치된 RADIUS 서버에서 작업할 수 있습니다 . 이렇게 하면 회사에서 레거시 RADIUS 서버를 사용하여 인증하는 경우에 유용합니 다 . RADIUS 인증 모듈을 활성화하려면 단계 2 프로세스를 거쳐야 합니다 .

**1.** RADIUS 서버를 구성합니다 .

자세한 내용은 RADIUS 서버 설명서를 참조하십시오 .

**2.** RADIUS 인증 모듈을 등록하여 사용 가능하게 합니다 .

#### RADIUS 인증 추가 및 활성화

Access Manager 에 조직 관리자로 로그인해야 합니다 .

- **1.** RADIUS 인증을 추가할 조직으로 이동합니다 .
- **2.** 보기 메뉴에서 서비스를 선택합니다 .

핵심 모듈을 이미 추가한 경우 이 내용이 이동 창에 표시됩니다 . 핵심 모듈을 아 직 추가하지 않은 경우 RADIUS 인증 모듈과 함께 추가할 수 있습니다 .

**3.** 이동 창에서 추가를 누릅니다 .

사용 가능한 모듈 목록이 데이터 창에 표시됩니다 .

**4.** RADIUS 인증 확인란을 선택하고 추가를 누릅니다 .

RADIUS 인증 모듈이 이동 창에 표시되며 관리자는 이를 통해 해당 모듈이 추가 되었음을 확인할 수 있습니다 .

**5.** RADIUS 인증 등록 정보 화살표를 누릅니다 .

이 서비스에 대한 템플리트가 현재 없습니다 *.* 지금 템플리트를 만드시겠습니까 *?* 라는 메시지가 데이터 창에 표시됩니다 .

**6.** 예를 누릅니다 .

RADIUS 인증 속성이 데이터 창에 표시됩니다. 필요에 따라 속성을 수정합니다. 이러한 속성에 대한 설명은 27 장 [, "RADIUS](#page-318-0) 인증 속성 " 에서 확인하거나 콘솔의 오른쪽 위 모서리에 있는 도움말 링크를 선택하여 확인할 수 있습니다 .

**7.** 저장을 누릅니다 .

RADIUS 인증 모듈이 활성화되었습니다 .

# RADIUS 인증을 사용하여 로그인

RADIUS 인증을 사용하여 로그인하려면 280 [페이지의](#page-281-0) " 조직 인증 모듈 " 핵심 인증 모듈 속성을 수정하여 RADIUS 인증을 활성화하고 선택해야 합니다 . 이렇게 하면 사 용자가 http://*hostname:port*/*deploy\_URI*/UI/Login?module=RADIUS 를 사용 하여 로그인할 때 RADIUS 인증 로그인 창이 표시됩니다 . 사용 중인 인증 유형 ( 예 : 서비스 , 역할 , 사용자 , 조직 ) 에 따라 인증 모듈을 기본값으로 구성할 경우 URL 에 모듈 이름을 지정할 필요가 없습니다 .

# Sun ONE Application Server 에서 RADUIS 구성

RADUIS 클라이언트가 서버에 대한 소켓 연결을 형성할 경우 기본적으로 SocketPermissions 연결 권한만 Application Server 의 server.policy 파일에 허용 됩니다 . RADUIS 인증이 제대로 작동하게 하려면 다음 작업에 대한 권한을 허용해 야 합니다 .

- 적용
- 연결
- 수신
- 결정

소켓 연결에 대한 권한을 허용하려면 Application Server 의 server.policy 파일에 항목을 추가해야 합니다 . SocketPermission 은 호스트 사양과 해당 호스트에 연결하 는 방법을 지정하는 작업 집합으로 구성됩니다 . 호스트를 지정하는 구문은 다음과 같습니다 .

host = *hostname* | *IPaddress*:*portrange*:*portrange* = *portnumber* | -*portnumberportnumber*-*portnumber*

호스트는 DNS 이름 , 숫자 IP 주소 또는 로컬 호스트 ( 로컬 시스템의 경우 ) 로 표현 됩니다 . 와일드카드 "\*" 는 DNS 이름 호스트 규격에 한 번 포함될 수 있습니다 . 와일 드카드가 포함되는 경우 가장 왼쪽 위치 ( 예 : \*.example.com) 에 와일드카드가 있 어야 합니다 .

포트 ( 또는 포트 범위 ) 는 선택 사항입니다 . 형식이 N- 인 포트 사양은 번호가 N 이상 인 모든 포트를 나타냅니다 . 여기서 N 은 포트 번호입니다 . 형식이 -N 인 사양은 번 호가 N 이하인 모든 포트를 나타냅니다 .

listen 작업은 로컬 호스트에서 사용될 때만 적용됩니다. resolve(호스트/IP 이름 서비스 조회 결정 ) 작업은 다른 작업이 있을 때 적용됩니다 .

예를 들어 , SocketPermissions 를 만들 때 일부 코드에 다음 권한이 허용되는 경우 해 당 코드를 machine1.example.com 의 port 1645 에 연결하고 해당 포트에서 연결 을 적용할 수 있습니다 .

permission java.net.SocketPermission machine1.example.com:1645, "connect,accept";

마찬가지로 일부 코드에 다음 권한이 허용되는 경우 해당 코드를 사용하여 로컬 호스 트에서 1024에서 65535 사이의 포트에서 연결을 적용, 연결 또는 수신할 수 있습니다.

permission java.net.SocketPermission "machine1.example.com:1645", "connect,accept";

permission java.net.SocketPermission "localhost:1024-", "accept, connect, listen";

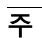

주 경격 호스트에 연결을 적용하거나 연결하도록 코드 권한을 허용하면 유해 코드로 해 당 데이터에 대한 액세스 권한이 없는 당사자 간에 기밀 데이터를 쉽게 전송 및 공유 할 수 있기 때문에 문제가 발생할 수 있습니다 . 포트 번호의 범위 대신 정확한 포트 번호를 지정하여 해당 사용 권한만 부여해야 합니다 .

# SafeWord 인증

Access Manager 를 구성하여 Secure Computing 의 SafeWord™ 또는 SafeWord PremierAccess™ 인증 서버에 대한 SafeWord 인증 요청을 처리할 수 있습니다 . Access Manager 는 SafeWord 인증의 클라이언트 부분을 제공합니다 . SafeWord 서 버는 Access Manager 가 설치되는 시스템이나 별도의 시스템에 위치할 수 있습니다 .

### SafeWord 인증 추가 및 활성화

Access Manager 에 조직 관리자 또는 최상위 관리자로 로그인해야 합니다 .

- **1.** SafeWord 인증을 추가할 조직으로 이동합니다 .
- **2.** 보기 메뉴에서 서비스를 선택합니다 .

핵심 모듈을 이미 추가한 경우 이 내용이 이동 창에 표시됩니다 . 핵심 모듈을 아 직 추가하지 않은 경우 SafeWord 인증 모듈과 함께 추가할 수 있습니다 .

**3.** 이동 창에서 추가를 누릅니다 .

사용 가능한 모듈 목록이 데이터 창에 표시됩니다 .

**4.** SafeWord 인증 확인란을 선택하고 추가를 누릅니다 .

SafeWord 인증 모듈이 이동 창에 표시되며 관리자는 이를 통해 해당 모듈이 추 가되었음을 확인할 수 있습니다 .

**5.** SafeWord 인증 등록 정보 화살표를 누릅니다 .

이 서비스에 대한 템플리트가 현재 없습니다 *.* 지금 템플리트를 만드시겠습니까 *?* 라는 메시지가 데이터 창에 표시됩니다 .

**6.** 예를 누릅니다 .

SafeWord 인증 속성이 데이터 창에 표시됩니다 . 필요에 따라 속성을 수정합니 다 . 이러한 속성에 대한 설명은 28 장 [, "SafeWord](#page-322-0) 인증 속성 " 에서 확인하거나 콘솔의 오른쪽 위 모서리에 있는 도움말 링크를 눌러 확인할 수 있습니다 .

**7.** 저장을 누릅니다 .

SafeWord 인증 모듈이 활성화되었습니다 .

#### SafeWord 인증을 사용하여 로그인

SafeWord 인증을 사용하여 로그인하려면 280 [페이지의](#page-281-0) " 조직 인증 모듈 " 핵심 인증 모듈 속성을 수정하여 SafeWord 인증을 활성화하고 선택해야 합니다 . 이렇게 하면 사용자가 http://*hostname:port*/*deploy\_URI*/UI/Login?module=SafeWord 를 사용하여 로그인할 때 SafeWord 인증 로그인 창이 표시됩니다 . 사용 중인 인증 유형 ( 예 : 역할 , 사용자 , 조직 ) 에 따라 인증 모듈을 기본값으로 구성할 경우 URL 에 모 듈 이름을 지정할 필요가 없습니다 .

### Sun ONE Application Server에서 SafeWord 구성

SafeWord 클라이언트가 서버에 대한 소켓 연결을 형성할 경우 기본적으로 SocketPermissions connect 권한만 Application Server 의 server.policy 파일에 허용됩니다 . SafeWord 인증이 제대로 작동하게 하려면 다음 작업에 대한 권한을 허 용해야 합니다 .

- 적용
- 연결
- 수신
- 결정

소켓 연결에 대한 권한을 허용하려면 Application Server 의 server.policy 파일에 항목을 추가해야 합니다 . SocketPermission 은 호스트 사양과 해당 호스트에 연결하 는 방법을 지정하는 작업 집합으로 구성됩니다 . 호스트를 지정하는 구문은 다음과 같습니다 .

host = (hostname | IPaddress)[:portrange] portrange = portnumber | -portnumberportnumber-[portnumber]

호스트는 DNS 이름 , 숫자 IP 주소 또는 로컬 호스트 ( 로컬 시스템의 경우 ) 로 표현 됩니다 . 와일드카드 "\*" 는 DNS 이름 호스트 규격에 한 번 포함될 수 있습니다 . 와일 드카드가 포함되는 경우 가장 왼쪽 위치 ( 예 : \*.example.com) 에 와일드카드가 있 어야 합니다 .

포트 ( 또는 포트 범위 ) 는 선택 사항입니다 . 형식이 N- 인 포트 사양은 번호가 N 이상 인 모든 포트를 나타냅니다 . 여기서 N 은 포트 번호입니다 . 형식이 -N 인 사양은 번 호가 N 이하인 모든 포트를 나타냅니다 .

listen 작업은 로컬 호스트에서 사용될 때만 적용됩니다. resolve(호스트/IP 이름 서비스 조회 결정 ) 작업은 다른 작업이 있을 때 적용됩니다 .

예를 들어 , SocketPermissions 를 만들 때 일부 코드에 다음 권한이 허용되는 경우 해 당 코드를 machine1.example.com 의 port 1645 에 연결하고 해당 포트에서 연결 을 적용할 수 있습니다 .

permission java.net.SocketPermission machine1.example.com:5030, "connect,accept";

마찬가지로 일부 코드에 다음 권한이 허용되는 경우 해당 코드를 사용하여 로컬 호스 트에서 1024에서 65535 사이의 포트에서 연결을 적용, 연결 또는 수신할 수 있습니다.

permission java.net.SocketPermission "machine1.example.com:5030", "connect,accept";

permission java.net.SocketPermission "localhost:1024-", "accept, connect, listen";

주 원격 호스트에 연결을 적용하거나 연결하도록 코드 권한을 허용하면 유해 코드로 해 당 데이터에 대한 액세스 권한이 없는 당사자 간에 기밀 데이터를 쉽게 전송 및 공유 할 수 있기 때문에 문제가 발생할 수 있습니다 . 포트 번호의 범위 대신 정확한 포트 번호를 지정하여 해당 사용 권한만 부여해야 합니다 .

# SAML 인증

SAML(Security Assertion Markup Language) 인증 모듈은 대상 서버에서 SAML 명 제를 받아 검증합니다 . SAML SSO 는 업그레이드 ( 예 : Access Manager 2004Q2 를 Access Manager 2005Q1 로 ) 이후를 포함하여 이 모듈을 대상 컴퓨터에 구성한 경우 에만 작동됩니다 .

### SAML 인증 추가 및 활성화

Access Manager 에 조직 관리자 또는 최상위 관리자로 로그인해야 하며 LDAP 인증 모듈이 이미 등록되어 있어야 합니다 .

- **1.** SAML 인증을 추가할 조직으로 이동합니다 .
- **2.** 보기 메뉴에서 서비스를 선택합니다 .

핵심 모듈을 이미 추가한 경우 이 내용이 이동 창에 표시됩니다 . 핵심 모듈을 아 직 추가하지 않은 경우 SAML 인증 모듈과 함께 추가할 수 있습니다 .

**3.** 이동 창에서 추가를 누릅니다 .

사용 가능한 모듈 목록이 데이터 창에 표시됩니다 .

**4.** SAML 인증 확인란을 선택하고 추가를 누릅니다 .

SAML 인증 모듈이 이동 창에 표시되며 관리자는 이를 통해 해당 모듈이 추가되 었음을 확인할 수 있습니다 .

**5.** SAML 인증 등록 정보 화살표를 누릅니다 .

이 서비스에 대한 템플리트가 현재 없습니다 *.* 지금 템플리트를 만드시겠습니까 *?* 라는 메시지가 데이터 창에 표시됩니다 .

**6.** 만들기를 누릅니다 .

SAML 인증 속성이 데이터 창에 표시됩니다 . 필요에 따라 속성을 수정합니다 . 이러한 속성에 대한 설명은 21 장 [, "HTTP](#page-290-0) 기본 인증 속성 " 에서 확인하거나 콘 솔의 오른쪽 위 모서리에 있는 도움말 링크를 눌러 확인할 수 있습니다 .

**7.** 저장을 누릅니다 .

SAML 인증 모듈이 활성화되었습니다 .

# SAML 인증을 사용하여 로그인

SAML 인증을 사용하여 로그인하려면 280 [페이지의](#page-281-0) " 조직 인증 모듈 " 핵심 인증 모 듈 속성을 수정하여 HTTP 기본 인증을 활성화하고 선택해야 합니다 . 이렇게 하면 사용자가 http://*hostname:port*/*server\_deploy\_URI*/UI/Login?module=SAML 를 사용하여 로그인할 때 인증 로그인 창이 표시됩니다 . 사용 중인 인증 유형 ( 예 : 서 비스 , 역할 , 사용자 , 조직 ) 에 따라 인증 모듈을 기본값으로 구성할 경우 URL 에 모 듈 이름을 지정할 필요가 없습니다 .

# SecurID 인증

Access Manager 를 구성하여 RSA 의 ACE/Server 인증 서버에 대한 SecureID 인증 요청을 처리할 수 있습니다 . Access Manager 는 SecurID 인증의 클라이언트 부분을 제공합니다 . ACE/Server 는 Access Manager 가 설치되는 시스템이나 별도의 시스 템에 위치할 수 있습니다 . 로컬로 관리되는 사용자 아이디 (admintool(1M) 참조 ) 를 인증하려면 루트로 액세스해야 합니다 .

Unix 인증에서는 인증 *도우미* amsecuridd 가 사용됩니다 . 이 프로세스는 메인 Access Manager 프로세스와 별도의 프로세스입니다. 시작 시에 이 도우미는 하나의 포트에서 구성 정보를 수신합니다 . Access Manager 를 설치하여 nobody 또는 루트 가 아닌 사용자 아이디로 실행할 경우에도

*AccessManager-base*/SUNWam/share/bin/amsecuridd 프로세스는 여전히 루트 로 실행되어야 합니다 . amsecuridd 도우미에 대한 자세한 내용은 237 [페이지](#page-238-0) 의 ["amsecuridd](#page-238-0) 도우미 " 를 참조하십시오 .

주 이번 Access Manager 릴리스에서 SecurID 인증 모듈은 Linux 또는 Solaris x86 플 랫폼을 지원하지 않으므로 이 두 플랫폼에서 등록 , 구성 및 활성화할 수 없습니다 . 오직 Solaris 에만 사용할 수 있습니다 .

### SecurID 인증 추가 및 활성화

Access Manager 에 조직 관리자 또는 최상위 관리자로 로그인해야 합니다 .

- **1.** SecurID 인증을 추가할 조직으로 이동합니다 .
- **2.** 보기 메뉴에서 서비스를 선택합니다 .

핵심 모듈을 이미 추가한 경우 이 내용이 이동 창에 표시됩니다 . 핵심 모듈을 아 직 추가하지 않은 경우 SecurID 인증 모듈과 함께 추가할 수 있습니다 .

**3.** 이동 창에서 추가를 누릅니다 .

사용 가능한 모듈 목록이 데이터 창에 표시됩니다 .

**4.** SecurID 인증 확인란을 선택하고 추가를 누릅니다 .

SecurID 인증 모듈이 이동 창에 표시되며 관리자는 이를 통해 해당 모듈이 추가 되었음을 확인할 수 있습니다 .

**5.** SecurID 인증 등록 정보 화살표를 누릅니다 .

이 서비스에 대한 템플리트가 현재 없습니다 *.* 지금 템플리트를 만드시겠습니까 *?* 라는 메시지가 데이터 창에 표시됩니다 .

**6.** 예를 누릅니다 .

SecurID 인증 속성이 데이터 창에 표시됩니다. 필요에 따라 속성을 수정합니다. 이러한 속성에 대한 설명은 30 장 [, "SecurID](#page-328-0) 인증 속성 " 에서 확인하거나 콘솔의 오른쪽 위 모서리에 있는 도움말 링크를 눌러 확인할 수 있습니다 .

**7.** 저장을 누릅니다 .

SecurID 인증 모듈이 활성화되었습니다 .

# SecurID 인증을 사용하여 로그인

SecurID 인증을 사용하여 로그인하려면 280 [페이지의](#page-281-0) " 조직 인증 모듈 " 핵심 인증 모듈 속성을 수정하여 SecurID 인증을 활성화하고 선택해야 합니다 . 이렇게 하면 사 용자가 http://*hostname:port*/*deploy\_URI*/UI/Login?module=SecurID 를 사용 하여 로그인할 때 SecurID 인증 로그인 창이 표시됩니다 . 사용 중인 인증 유형 ( 예 : 역할 , 사용자 , 조직 ) 에 따라 인증 모듈을 기본값으로 구성할 경우 URL 에 모듈 이 름을 지정할 필요가 없습니다 .

# Unix 인증

Access Manager 를 구성하여 Access Manager 가 설치된 Solaris 또는 Linux 시스템 에 알려진 Unix 사용자 아이디와 비밀번호에 대한 인증 요청을 처리할 수 있습니다 . 조직 속성은 하나만 있지만 Unix 인증을 위한 전역 속성이 여러 개인 경우 몇 가지 시 스템 고려 사항이 있습니다 . 로컬로 관리되는 사용자 아이디 (admintool(1M) 참조 ) 를 인증하려면 루트로 액세스해야 합니다 .

 $Unix$  인증에서는 인증 *도우미* amunixd 가 사용됩니다 . 이 프로세스는 메인 Access Manager 프로세스와 별도의 프로세스입니다 . 시작 시에 이 도우미는 하나의 포트에 서 구성 정보를 수신합니다 . 각 Access Manager 에는 모든 조직에 서비스를 제공하 는 Unix 도우미가 하나씩만 있습니다 .

Access Manager 를 설치하여 nobody 또는 루트가 아닌 사용자 아이디로 실행할 경 우에도 *AccessManager-base*/SUNWam/share/bin/amunixd 프로세스는 여전히 루트로 실행되어야 합니다 . Unix 인증 모듈은 localhost:58946 에 대한 소켓을 열어 amunixd 데몬을 호출하여 Unix 인증 요청을 수신합니다. 기본 포트에서 amunixd 도우 미 프로세스를 실행하려면 다음 명령을 입력합니다 .

./amunixd

기본 포트가 아닌 포트에서 amunixd 를 실행하려면 다음 명령을 입력합니다 .

./amunixd [-c portnm] [ipaddress]

ipaddress 및 portnumber 는 AMConfig.properties 의 UnixHelper.ipadrs(IPV4 형 식 ) 및 UnixHelper.port 속성에 있습니다 . amserver 명령줄 유틸리티를 통해 amunixd 를 실행할 수 있습니다 (amserver 는 프로세스를 자동으로 실행하여 AMConfig.properties 에서 portnumber 및 ipaddress 를 검색함 ).

/etc/nsswitch.conf 파일의 passwd 항목에 따라 인증에 /etc/passwd 및 /etc/shadow 파일을 참조하는지 NIS 를 참조하는지가 결정됩니다 .

### Unix 인증 추가 및 활성화

Access Manager 에 최상위 관리자로 로그인하여 다음 단계를 수행합니다 .

- **1.** 서비스 구성 모듈을 선택합니다 .
- **2.** 서비스 이름 목록에서 Unix 인증 등록 정보 화살표를 누릅니다 .

여러 전역 속성과 하나의 조직 속성이 표시됩니다 . 하나의 Unix 도우미가 모든 Access Manager 서버 조직에 서비스를 제공하기 때문에 대부분의 Unix 속성은 전역입니다 . 이러한 속성에 대한 설명은 31 장 [, "Unix](#page-330-0) 인증 속성 " 에서 확인하거 나 콘솔의 오른쪽 위 모서리에 있는 도움말 링크를 눌러 확인할 수 있습니다 .

**3.** 저장을 눌러 새 속성 값을 저장합니다 .

Access Manager 에 조직 관리자로 로그인하여 조직에 대한 Unix 인증을 사용 가 능하게 할 수도 있습니다 .

- **4.** Unix 인증을 추가할 조직으로 이동합니다 .
- **5.** 보기 메뉴에서 서비스를 선택합니다 .

핵심 모듈을 이미 추가한 경우 이 내용이 이동 창에 표시됩니다 . 핵심 모듈을 아 직 추가하지 않은 경우 Unix 인증 모듈과 함께 추가할 수 있습니다 .

**6.** 이동 창에서 추가를 누릅니다 .

사용 가능한 모듈 목록이 데이터 창에 표시됩니다 .

**7.** Unix 인증 확인란을 선택하고 추가를 누릅니다 .

Unix 인증 모듈이 이동 창에 표시되며 관리자는 이를 통해 해당 모듈이 추가되었 음을 확인할 수 있습니다 .

**8.** Unix 인증 등록 정보 화살표를 누릅니다 .

이 서비스에 대한 템플리트가 현재 없습니다 *.* 지금 템플리트를 만드시겠습니까 *?* 라는 메시지가 데이터 창에 표시됩니다 .

**9.** 예를 누릅니다 .

Unix 인증 조직 속성이 데이터 창에 표시됩니다 . 필요한 경우 인증 수준 속성을 수정합니다 . 이 속성에 대한 설명은 31 장 [, "Unix](#page-330-0) 인증 속성 " 에서 확인하거나 콘솔의 오른쪽 위 모서리에 있는 도움말 링크를 눌러 확인할 수 있습니다 .

**10.** 저장을 누릅니다 . Unix 인증 모듈이 활성화되었습니다 .

## Unix 인증을 사용하여 로그인

Unix 인증을 사용하여 로그인하려면 280 [페이지의](#page-281-0) " 조직 인증 모듈 " 핵심 인증 모듈 속성을 수정하여 Unix 인증을 활성화하고 선택해야 합니다 . 이렇게 하면 사용자가 http://*hostname:port*/*deploy\_URI*/UI/Login?module=Unix 를 사용하여 로그인 할 때 Unix 인증 로그인 창이 표시됩니다 . 사용 중인 인증 유형 ( 예 : 서비스 , 역할 , 사 용자 , 조직 ) 에 따라 인증 모듈을 기본값으로 구성할 경우 URL 에 모듈 이름을 지정 할 필요가 없습니다 .

# Windows 데스크탑 SSO 인증

Windows 데스크탑 SSO 인증 모듈은 Windows 2000™ 에 사용되는 커버로스 기반 인증 플러그 인 모듈입니다 . 여기서는 Kerberos Distribution Center(KDC) 에 대해 이미 인증된 사용자가 로그인 조건을 제출하지 않고 Identity Sever 에서 인증될 수 있습니다 ( 단일 사인 온 ).

사용자는 SPNEGO(Simple and Protected GSS-API Negotiation Mechanism) 프로토 콜을 통해 Access Manager 에 커버로스 토큰을 제공합니다 . 이 인증 모듈을 통해 Access Manager 에 커버로스 기반 싱글 사인 온을 수행하려면 사용자는 클라이언트 측에서 자신을 인증하도록 SPNEGO 프로토콜을 지원해야 합니다 . 일반적으로 이 프로토콜을 지원하는 사용자는 이 모듈을 사용하여 Access Manager 에 인증할 수 있 습니다 . 클라이언트측의 토큰 가용성에 따라 이 모듈은 SPENGO 토큰을 제공하거 나 커버로스 토큰 ( 두 경우 모두 프로토콜 동일 ) 을 제공하게 됩니다 . 현재 Windows 2000 이상 버전에서 실행되는 Microsoft Internet Explorer(5.01 이상)에서 이러한 프로토콜을 지원합니다 . 또한 Solaris(9 10) Mozilla 1.4 도 SPNEGO 지원 기 능이 있으나 Solaris 에서 SPNEGO 를 지원하지 않으므로 반환되는 토큰은 커버로스 토큰뿐입니다 .

주 커버로스 V5 인증 모듈의 새 기능을 활용하려면 JDK 1.4 이상을 사용 하고 이 SPNEGO 모듈에서 커버로스 기반 SSO 를 수행하려면 Java GSS API 를 사용해야 합니다 .

#### Internet Explorer 의 알려진 제한 사항

WindowsDesktopSSO 인증에 Microsoft Internet Explorer 6.x 를 사용하는 중 이 브 라우저에 WindowsDesktopSSO 모듈에 구성된 (KDC) 영역에 일치하는 사용자의 커 버로스 /SPNEGO 토큰에 대한 액세스 권한이 없는 경우 , 해당 브라우저는 WindowsDesktopSSO 모듈 인증 실패 후 다른 모듈에 대해 제대로 작동되지 않습니 다 . 이 문제의 직접적인 원인은 Internet Explorer 에서 WindowsDesktopSSO 모듈 실패 후 다른 모듈의 콜백이 프롬프트에 표시되는 경우에도 브라우저에서 이를 Access Manager 에 전달할 수 없기 때문이며 , 이러한 불능 상태는 브라우저를 다시 시작할 때까지 계속됩니다 . 즉 null 사용자 자격 증명 때문에 WindowsDesktopSSO 실패 후 수신한 모든 모듈도 실패합니다 .

자세한 내용은 다음 설명서를 참조하십시오 .

http://support.microsoft.com/default.aspx?scid=kb;en-us;308074

http://www.wedgetail.com/jcsi/sso/doc/guide/troubleshooting.html#ieNTLM

### Windows 데스크탑 SSO 인증 추가 및 활성화

Windows 데스크탑 SSO 인증을 사용 가능하게 하는단계 3 프로세스는 다음과 같습 니다 .

- **1.** Windows 2000 도메인 제어기에서 사용자를 생성합니다 .
- **2.** Internet Explorer 를 설정합니다 .
- **3.** Windows 데스크탑 SSO 인증 모듈을 추가하고 구성합니다 .

Windows 2000 도메인 제어기에서 사용자를 생성하려면

- **1.** 도메인 제어기에서 Access Manager 인증 모듈에 사용할 사용자 계정을 만듭니 다.
	- **a.** 시작 메뉴에서 프로그램 > 관리 도구로 이동합니다 .
	- **b.** 활성 디렉토리 및 컴퓨터를 선택합니다 .
	- **c.** 사용자 아이디(로그인 이름)가 Access Manager 호스트 이름인 새 사용자를 만듭니다 . Access Manager 호스트 이름에는 도메인 이름이 포함되지 않아 야 합니다 .

**2.** 사용자 계정을 서비스 공급자 이름과 연결하고 Access Manager 가 설치된 시스 템으로 키탭 파일을 내보냅니다 . 그러려면 다음 명령을 실행합니다 .

ktpass -princ host/*hostname.domainname*@DCDOMAIN -pass *password* -mapuser *userName-*out *hostname*.host.keytab

ktpass -princ HTTP/*hostname.domainname*@DCDOMAIN -pass *password* -mapuser *userName*-out *hostname*.host.keytab

ktpass 명령에는 다음과 같은 매개 변수가 사용됩니다 .

**hostname**. Access Manager를 실행하는 호스트 이름(도메인 이름 없음)입니다.

**domainname**. Access Manager 도메인 이름

**DCDOMAIN**. 도메인 제어기의 도메인 이름입니다 . Access Manager 도메인 이 름과 다를 수도 있습니다 .

**password**. 사용자 계정의 비밀번호입니다 . ktpass 에서는 비밀번호를 확인하 지 않으므로 비밀번호가 정확한지 확인합니다 .

**userName**. 사용자 계정 아이디입니다 . 호스트 이름과 같아야 합니다 .

- 주 주 다리 두 키탭 파일이 모두 안전하게 보존되는지 확인합니다 .
- **3.** 서버를 다시 시작합니다 .

#### Internet Explorer 를 설정하려면

이 단계는 Microsoft Internet Explorer™ 6 이상에 적용됩니다 . 이전 버전을 사용하 는 경우에는 Access Manager 가 브라우저의 인터넷 영역에 있는지 확인한 다음 고유 Windows 인증을 활성화합니다 .

- **1.** 도구 메뉴에서 인터넷 옵션 > 고급 / 보안 > 보안으로 갑니다 .
- **2.** 통합된 Windows 인증 사용 옵션을 선택합니다 .
- **3.** 보안 > 로컬 인터넷으로 갑니다 .
	- **a.** 사용자 지정 수준을 선택합니다. 사용자 인증/로그온 창에서 인트라넷 영역 에서만 자동으로 로그온 옵션을 선택합니다 .
	- **b.** 사이트로 가서 옵션을 모두 선택합니다 .
	- **c.** 고급을 누르고 로컬 영역에 Access Manager 를 추가합니다 ( 아직 추가되지 않은 경우 ).

#### Internet Explorer 의 알려진 제한 사항

WindowsDesktopSSO 인증에 Microsoft Internet Explorer 6.x 를 사용하는데 이 브 라우저에 WindowsDesktopSSO 모듈에 구성된 (KDC) 영역에 일치하는 사용자의 커 버로스 /SPNEGO 토큰에 대한 액세스 권한이 없는 경우 , 해당 브라우저는 WindowsDesktopSSO 모듈 인증 실패 후 다른 모듈에 대해 제대로 작동되지 않습니 다 . 이 문제의 직접적인 원인은 Internet Explorer 에서 WindowsDesktopSSO 모듈 실패 후 다른 모듈의 콜백이 프롬프트에 표시되는 경우에도 브라우저에서 이를 Access Manager 에 전달할 수 없기 때문이며 , 이러한 불능 상태는 브라우저를 다시 시작할 때까지 계속됩니다 . 즉 null 사용자 자격 증명 때문에 WindowsDesktopSSO 실패 후 수신한 모든 모듈도 실패합니다 .

자세한 내용은 다음 설명서를 참조하십시오 .

http://support.microsoft.com/default.aspx?scid=kb;en-us;308074

http://www.wedgetail.com/jcsi/sso/doc/guide/troubleshooting.html#ieNTLM

#### Windows 데스크탑 SSO 인증을 추가하고 구성하려면

Access Manager 에 조직 관리자 또는 최상위 관리자로 로그인해야 합니다 .

- **1.** Windows 데스크탑 SSO 인증을 추가할 조직으로 이동합니다 .
- **2.** 보기 메뉴에서 서비스를 선택합니다 .

핵심 모듈을 이미 추가한 경우 이 내용이 이동 창에 표시됩니다 . 핵심 모듈을 아 직 추가하지 않은 경우에는 Windows Desktop SSO 인증 모듈과 함께 추가할 수 있습니다 .

**3.** 이동 창에서 추가를 누릅니다 .

사용 가능한 모듈 목록이 데이터 창에 표시됩니다 .

**4.** Windows 데스크탑 SSO 인증 확인란을 선택하고 추가를 누릅니다 .

Windows 데스크탑 SSO 인증 모듈이 이동 창에 표시되며 관리자는 이를 통해 해 당 모듈이 추가되었음을 확인할 수 있습니다 .

**5.** Windows 데스크탑 SSO 인증 등록 정보 화살표를 누릅니다 .

이 서비스에 대한 템플리트가 현재 없습니다 *.* 지금 템플리트를 만드시겠습니까 *?* 라는 메시지가 데이터 창에 표시됩니다 .

**6.** 예를 누릅니다 .

Windows 데스크탑 SSO 인증 속성이 데이터 창에 표시됩니다 . 필요에 따라 속 성을 수정합니다 . 이러한 속성에 대한 설명은 32 장 [, "Windows](#page-334-0) 데스크탑 SSO 인증 [속성](#page-334-0) " 에서 확인하거나 콘솔의 오른쪽 위 모서리에 있는 도움말 링크를 선 택하여 확인할 수 있습니다 .

**7.** 저장을 누릅니다 . Windows Desktop SSO 인증 모듈을 사용할 수 있게 됩니다 .

# Windows 데스크탑 SSO 인증을 사용하여 로그인

Windows 데스크탑 SSO 인증을 사용하여 로그인하려면 280 [페이지의](#page-281-0) " 조직 인증 모 [듈](#page-281-0) " 핵심 인증 모듈을 수정하여 Windows 데스크탑 SSO 인증을 활성화하고 선택해 야 합니다 . 이렇게 하면 Windows 2000 도메인 제어기의 일부이고

http://*hostname:port*/*deploy\_URI*/UI/Login?module=WindowsDesktopSSO를 사용하여 도메인 사용자로 로그인한 호스트에서 로그인하는 사용자가 인증을 받을 수 있습니다 . 사용 중인 인증 유형 ( 예 : 서비스 , 역할 , 사용자 , 조직 ) 에 따라 인증 모듈을 기본값으로 구성할 경우 URL 에 모듈 이름을 지정할 필요가 없습니다 .

# 비밀번호 재설정 서비스

Sun Java™ System Access Manager 6 2005Q1 는 사용자가 Access Manager 에 의해 보호되는 지정된 서비스 또는 응용 프로그램에 액세스하기 위한 비밀번호를 재설정 할 수 있도록 비밀번호 재설정 서비스를 제공합니다 . 최상위 수준 관리자에 의해 정 의되는 비밀번호 재설정 서비스 속성은 사용자 검증 자격 증명 ( *비밀 문제* 형식 ) 을 제어하고 , 새 비밀번호 알림 또는 기존 비밀번호 알림에 대한 메커니즘을 제어하며 , 잘못된 사용자 검증에 대한 가능한 잠금 간격을 설정합니다 .

이번 장은 다음 절로 구성됩니다 .

- 207 [페이지의](#page-208-0) " 비밀번호 재설정 서비스 등록 "
- 208 [페이지의](#page-209-0) " 비밀번호 재설정 서비스 구성 "
- 210 [페이지의](#page-211-0) " 최종 사용자에 대한 비밀번호 재설정 "

# <span id="page-208-0"></span>비밀번호 재설정 서비스 등록

사용자가 소속된 조직에 대해서는 비밀번호 재설정 서비스를 등록할 필요가 없습니 다 . 사용자가 위치한 조직에 비밀번호 재설정 서비스가 없는 경우 서비스 구성 모듈 에서 해당 서비스에 대해 정의된 값을 상속합니다 .

# 다른 조직의 사용자에 대해 비밀번호 재설정을 등 록하려면

- **1.** [아이디 관리] 모듈에서 [조직]을 선택하고 서비스를 등록할 조직을 선택합니다.
- **2.** 이동 프레임에서 등록을 누릅니다 .

사용 가능한 서비스 목록이 데이터 프레임에 표시됩니다 .

**3.** [ 비밀번호 재설정 ] 확인란을 선택하고 [ 등록 ] 을 누릅니다 .

비밀번호 재설정 서비스가 이동 프레임에 표시되며 관리자는 이를 통해 해당 서 비스가 등록되었음을 확인할 수 있습니다 .

### <span id="page-209-0"></span>비밀번호 재설정 서비스 구성

비밀번호 재설정 서비스가 등록되어 있는 경우 관리자 권한이 있는 사용자가 서비스 를 구성해야 합니다 .

#### 서비스를 구성하려면

- **1.** 비밀번호 재설정 서비스를 등록할 조직을 선택합니다 .
- **2.** [ 비밀번호 재설정 등록 정보 ] 화살표를 누릅니다 .

데이터 프레임에 " 이 서비스에 사용 가능한 템플리트가 없습니다 " 라는 메시지 가 표시됩니다 . [ 만들기 ] 를 누릅니다 .

- **3.** 비밀번호 재설정 속성이 데이터 프레임에 표시되고 사용자는 이 속성을 사용하 여 비밀번호 재설정 서비스에 대한 요구 사항을 정의할 수 있습니다 . 비밀번호 재설정 서비스가 사용 가능 ( 기본값 ) 한지 확인합니다 . 최소한 다음 속성을 정 의해야 합니다 .
	- ❍ 사용자 검증
	- ❍ 비밀 문제
	- $\circ$  바인드 DN
	- ❍ 바인드 비밀번호

바인드 DN 속성은 비밀번호 재설정 권한이 있는 사용자 ( 예 : 도움말 데스크 관 리자 ) 를 포함해야 합니다 . Directory Server 의 제한 때문에 바인드 DN 이 cn=directory manager 인 경우에는 비밀번호 재설정이 실행되지 않습니다 .

나머지 속성은 선택 사항입니다 . 비밀번호 재설정 속성에 대한 설명은 357 [페이](#page-358-0) 지의 " [비밀번호](#page-358-0) 재설정 서비스 속성 " 에서 확인하거나 콘솔의 오른쪽 위 모서리 에 있는 [ 도움말 ] 링크를 눌러 확인할 수 있습니다 .

주 Access Manager 는 임의의 비밀번호 생성을 위한 비밀번호 재설정 웹 응용 프로그 램을 자동으로 설치합니다 . 그러나 비밀번호 생성 및 비밀번호 알림을 위한 사용자 플러그 인 클래스를 작성할 수 있습니다 . 이러한 플러그 인 클래스에 대해서는 다음 위치에 있는 다음 Readme.html 파일을 참조하십시오 .

PasswordGenerator:

AccessManager-base/SUNWam/samples/console/PasswordGenerator

NotifyPassword:

AccessManager-base/SUNWam/samples/console/NotifyPassword

**4.** 사용자가 고유 개인 문제를 직접 정의해야 하는 경우 [ 개인 문제 사용 가능 ] 속 성을 선택합니다 . 속성을 정의한 다음 [ 저장 ] 을 누릅니다 .

#### 비밀번호 재설정 잠금

비밀번호 재설정 서비스에는 사용자가 비밀 문제에 올바르게 응답하기 위해 시도할 수 있는 횟수를 제한하는 잠금 기능이 포함됩니다 . 잠금 기능은 비밀번호 재설정 서 비스 속성을 통해 구성됩니다 . 이러한 속성에 대한 설명은 357 페이지의 " [비밀번호](#page-358-0) [재설정](#page-358-0) 서비스 속성 " 에서 확인할 수 있습니다 . 비밀번호 재설정은 메모리 잠금과 물리적 잠금이라는 두 가지 유형의 잠금을 지원합니다 .

#### 메모리 잠금

일시적인 잠금이며 [비밀번호](#page-362-0) 재설정 실패 잠금 기간 속성 값이 0 보다 크고 [비밀번호](#page-361-0) [재설정](#page-361-0) 실패 잠금 사용 가능 속성이 사용 가능한 경우에만 적용됩니다 . 이 잠금은 사 용자가 비밀번호 재설정 웹 응용 프로그램을 통해 비밀번호를 재설정하지 못하게 합 니다 . 잠금은 비밀번호 재설정 실패 잠금 기간에 지정된 기간 동안 지속되거나 서버 가 다시 시작될 때까지 지속됩니다 .

#### 물리적 잠금

보다 영구적인 잠금입니다 . [비밀번호](#page-361-1) 재설정 실패 잠금 수 속성 값이 0 으로 설정되 어 있고 [비밀번호](#page-361-0) 재설정 실패 잠금 사용 가능 속성이 사용 가능한 경우 사용자가 비 밀 문제에 대해 틀린 답을 입력하는 경우 해당 사용자의 계정 상태가 비활성으로 변 경됩니다 .

# <span id="page-211-0"></span>최종 사용자에 대한 비밀번호 재설정

다음 절에서는 비밀번호 재설정 서비스에 대한 사용자 경험을 설명합니다 .

### 비밀번호 재설정 사용자 정의

비밀번호 재설정 서비스가 사용 가능하고 관리자가 속성을 정의한 경우 사용자는 Access Manager 콘솔에 로그인하여 비밀 문제를 사용자 정의할 수 있습니다 . 예를 들면 다음과 같습니다 .

- **1.** 사용자가 아이디와 비밀번호를 제공하여 Access Manager 콘솔에 로그인하면 성 공적으로 인증됩니다 .
- **2.** 사용자 프로필 페이지에서 비밀번호 재설정 옵션을 선택합니다 . 사용 가능한 문 제 응답 화면이 표시됩니다 .
- **3.** 관리자가 해당 서비스에 대해 정의한 사용 가능한 문제가 표시됩니다. 예를 들면 다음과 같습니다 .
	- 애완 동물 이름은 ?
	- ❍ 가장 좋아하는 TV 쇼는 ?
	- $\circ$  어머니의 성함은 ?
	- 자주 가는 식당은 ?
- **4.** 비밀 문제를 선택합니다 . 비밀 문제는 관리자가 조직에 대해 정의한 최대 문제 수 이하로 선택할 수 있습니다 ( 최대 양은 비밀번호 재설정 서비스를 통해 정의 됨 ). 그런 다음 선택한 문제에 대한 대답을 입력합니다 . 이러한 문제와 대답은 사용자의 비밀번호 재설정을 위한 기초가 됩니다 ( 다음 절 참조 ). 관리자가 개인 문제 사용 가능 속성을 선택한 경우 사용자가 고유한 비밀 문제를 입력하고 대답 을 제공할 수 있는 텍스트 필드가 제공됩니다 .

그림 **8-1** 개인 문제가 사용 가능으로 지정된 경우에 사용 가능한 문제 응답 화면

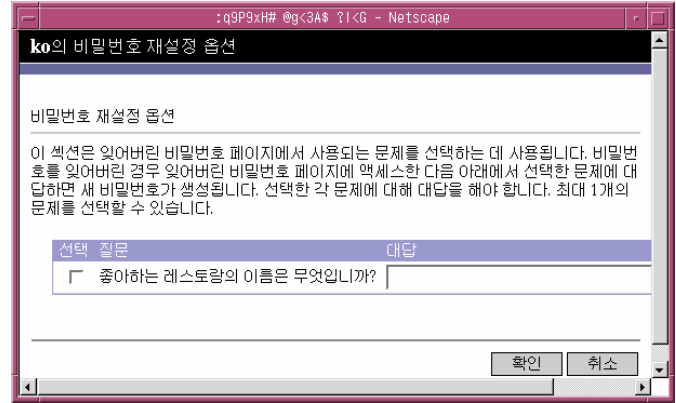

**5.** [ 저장 ] 을 누릅니다 .

### 잊어버린 비밀번호 재설정

사용자가 비밀번호를 잊어버린 경우 Access Manager 는 비밀번호 재설정 웹 응용 프 로그램을 사용하여 새 비밀번호를 임의로 생성하여 사용자에게 새 비밀번호를 알려 줍니다 . 다음은 일반적인 잊어버린 비밀번호 시나리오입니다 .

**1.** 관리자가 지정해 준 URL 에서 비밀번호 재설정 웹 응용 프로그램에 로그인합니 다 . 예를 들면 다음과 같습니다 .

http://*hostname:port*/ampassword ( 기본 조직의 경우 )

또는

http:/*/hostname: port*/*deploy\_uri*/UI/PWResetUserValidation?org=*orgname*, 여기서 *orgname* 은 조직의 이름입니다 .

주 상위 조직에 대해서는 비밀번호 재설정 서비스를 사용할 수 없지만 하위 조직에 대 해서는 사용 가능한 경우 다음 구문을 사용하여 서비스에 액세스해야 합니다 . http:/*/hostname: port*/*deploy\_uri*/UI/PWResetUserValidation?org=*orgname*

**2.** 사용자 아이디를 입력합니다 .

**3.** 비밀번호 재설정 서비스에서 정의하고 사용자 정의 과정에서 사용자가 선택한 개인 문제가 표시됩니다 . 사용자 프로필 페이지에 로그인하지 않고 개인 문제를 사용자 정의한 경우 비밀번호가 생성되지 않습니다 .

사용자가 문제에 올바르게 대답하면 새 비밀번호를 생성하여 전자 메일로 사용 자에게 알려 줍니다 . 문제에 올바르게 대답했는지 여부에 관계 없이 사용자에게 시도 알림을 보냅니다 . 새 비밀번호와 시도 알림을 받으려면 사용자 프로필 페이 지에 전자 메일 주소를 입력해야 합니다 .

# 비밀번호 정책

보안 비밀번호 정책은 다음을 적용하여 비밀번호를 쉽게 추측할 수 있는 위험을 최소 화합니다 .

- 일정에 따라 비밀번호를 변경해야 합니다 .
- 쉽게 추정할 수 없는 비밀번호를 지정해야 합니다 .
- 잘못된 비밀번호로 여러 번 바인드하면 계정이 잠길 수 있습니다 .

Directory Server 에서는 트리의 노드에서 여러 가지 방법으로 비밀번호 정책을 설정 할 수 있으며 여러 가지 정책 설정 방법을 제공합니다 . 자세한 내용은 다음 Directory Server 설명서를 참조하십시오 .

http://docs.sun.com/source/816-6700-10/aci.html#14773

http://docs.sun.com/source/816-6698-10/useracct.html#14386

# 명령줄 참조 설명서

Sun Java™ System Access Manager 6 2005Q1 관리 설명서의 3 부 명령줄 참조 설명 서입니다 . 이 부분은 다음 내용으로 구성되어 있습니다 .

- 215 페이지의 ["amadmin](#page-216-0) 명령줄 도구 "
- 223 페이지의 ["amserver](#page-224-0) 명령줄 도구 "
- 231 페이지의 ["ampassword](#page-232-0) 명령줄 도구 "
- 225 페이지의 ["am2bak](#page-226-0) 명령줄 도구 "
- 229 페이지의 ["bak2am](#page-230-0) 명령줄 도구 "
- 235 페이지의 ["VerifyArchive](#page-236-0) 명령줄 도구 "
- 237 페이지의 ["amsecuridd](#page-238-0) 도우미 "
- 이 부분에서 설명하는 모든 명령줄 도구는 다음 기본 위치에서 찾을 수 있습니다 ."

AccessManager-base/SUNWam/bin (Solairs) AccessManager-base/identity/bin (Linux)
# amadmin 명령줄 도구

<span id="page-216-0"></span>이 장에서는 amadmin 명령줄 도구에 대해 설명하며 다음 내용으로 구성되어 있습니 다 .

• 215 페이지의 ["amadmin](#page-216-0) 명령줄 도구 "

# amadmin 명령줄 실행 파일

명령줄 실행 파일 amadmin 의 주 목적은 XML 서비스 파일을 Directory Server 로 로 드하고 DIT 에서 일괄 관리 작업을 수행하는 것입니다 . amadmin 은 AccessManager-base/SUNWam/bin 에 위치하며 다음 작업을 수행하는 데 사용됩니 다 .

- XML 서비스 파일 로드 관리자가 sms.dtd 에 정의된 XML 서비스 파일 형식을 사용하는 Access Manager 로 서비스를 로드합니다 . 모든 서비스는 amadmin 을 사용하여 로드해야 하며 , Access Manager 콘솔을 통해 가져올 수 없습니다 .
- 주 XML 서비스 파일은 Access Manager 에서 참조하는 XML 데이터의 정적 *blob* 으로 Directory Server 에 저장됩니다 . 이 정보는 LDAP 만 이해하는 Directory Server 에 서는 사용되지 않습니다 .
- DIT 에 대한 identity 객체 일괄 업데이트 수행 관리자는 amadmin.dtd 에 정의 된 일괄 처리 XML 파일 형식을 사용하여 Directory Server DIT 를 일괄적으로 업 데이트할 수 있습니다 . 예를 들어 , 관리자가 10 개의 조직 , 100 명의 사용자 및 100 개의 그룹을 만들고자 할 경우 하나 이상의 일괄 처리 XML 파일에 요청을 입 력한 다음 amadmin 을 사용하여 로드하여 해당 작업을 한 번에 수행할 수 있습니 다 . 이 작업에 관한 자세한 내용은 *Access Manager Developer's Guide* 의 "Service Management" 장을 참조하십시오 .

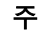

주 amadmin 은 Access Manager 콘솔에서 지원하고 교체할 필요가 없는 일부 기능만 지원합니다 . 소량의 관리 작업에는 콘솔을 사용하고 대용량의 관리 작업에는 amadmin 을 사용하는 것이 좋습니다 .

## amadmin 구문

amadmin을 사용할 경우에 따라야 하는 많은 구조적 규칙이 있습니다. 도구 사용을 위 한 일반 구문은 다음과 같습니다 .

- amadmin -u | --runasdn *dnname* -w | --password *password* [-l | --locale *localename*] [[-v | --verbose] | [-d |--debug]] -t | --data *xmlfile1* [*xmlfile2* ...]
- amadmin -u | --runasdn *dnname* -w | --password *password* [-l | --locale *localename*] [[-v | --verbose] | [-d | --debug]] -s | --schema *xmlfile1* [*xmlfile2* ...]
- amadmin -u | --runasdn *dnname* -w | --password *password* [-l | --locale *localename*] [[-v | --verbose] | [-d | --debug]] -r | --deleteService *serviceName1* [*serviceName2* ...]
- amadmin -u | --runasdn *dnname* -w | --password *password* or -f | --password file *passwordfile* [-c | --continue] [-l | --locale *localename*] [[-v | --verbose] | [-d | --debug]] -m | --session *servername pattern*
- amadmin -h | --help
- amadmin -n | --version
- amadmin -u | --runasdn *dnname* -w | --password *password* or f |--passwordfile *passwordfile* [-l | --locale *localename*] [[-v | --verbose] | [-d] |--debug]] -a |--addAttributes *serviceName schemaType xmlfile*[*xmlfile2*] ...

주 구문에 표시된 것처럼 두 개의 하이픈을 정확하게 입력해야 합니다 .

#### amadmin 옵션

amadmin 명령줄 매개 변수 옵션의 정의는 다음과 같습니다 .

#### *--runasdn (-u)*

--runasdn 은 LDAP 서버에 사용자를 인증하는 데 사용됩니다 . 인자는 amadmin 을 실행하도록 인증된 사용자의 고유 이름 (DN) 인수와 동일한 값입니다 . 예를 들면 다 음과 같습니다 .

--runasdn uid=amAdmin,ou=People,o=iplanet.com,o=isp.

각 도메인 구성 요소 사이에 공백을 삽입하고 전체 DN 을 큰 따옴표로 묶어 ( 예 : --runasdn "uid=amAdmin, ou=People, o=iplanet.com, o=isp") DN 서식을 지정할 수도 있습니다 .

#### *--password (-w)*

--password 는 필수 옵션이며 --runasdn 옵션으로 지정한 DN 의 비밀번호와 동일 한 값을 가집니다 .

#### *--locale (-l)*

--locale 은 로켈 이름과 동일한 값을 갖는 옵션입니다 . 이 옵션은 메시지 언어 사용 자 정의에 사용될 수 있습니다 . 이 옵션을 지정하지 않으면 기본 로켈 en\_us 가 사용 됩니다 .

#### *--continue (-c)*

--continue 는 오류가 발생하더라도 XML 파일 처리를 계속하라는 옵션입니다 . 예를 들어 , 세 XML 파일을 동시에 로드할 때 첫 번째 XML 파일이 실패할 경우 amadmin 은 나머지 파일을 계속해서 로드합니다 . 계속 옵션은 별도 요청에만 적용됩니다 .

#### *--session (-m)*

--session (-m) 은 세션을 관리하거나 현재 세션을 표시하는 옵션입니다 .

--runasdn 을 지정할 경우 AMConfig.properties 에 있는 수퍼유저의 DN 또는 최 상위 관리자의 아이디와 같아야 합니다 .

다음 예에서는 특정 서비스 호스트 이름에 대한 모든 세션을 표시합니다 .

amadmin -u uid=amadmin,ou=people,dc=iplanet,dc=com -v -w 12345678 -m http://sun.com:58080

다음 예에서는 특정 사용자 세션을 표시합니다 .

amadmin -u uid=amadmin,ou=people,dc=iplanet,dc=com -v -w 12345678 -m http://sun.com:58080 *username*

해당 색인 번호를 입력하여 특정 세션을 종료할 수도 있고 여러 색인 번호 ( 공백으로 구분 ) 를 입력하여 여러 세션을 종료할 수도 있습니다 .

다음 옵션을 사용하는 경우 :

amadmin -m | --session *servername pattern*

*pattern* 은 와일드카드 (\*) 일 수 있습니다 . 이 패턴으로 와일드카드 (\*) 를 사용할 경 우 쉘에서 메타 문자 (\) 를 사용하여 패턴을 제어해야 합니다 .

#### *--debug (-d)*

--debug 는 *identity\_server\_root*/var/opt/SUNWam/debug 디렉토리에 생성된 amadmin 파일에 메시지를 기록하는 옵션입니다 . 이러한 메시지는 기술적으로 자세 히 설명되지만 국제화 조건을 준수하지는 않습니다 . amadmin 작업 로그를 생성하려 면 데이터베이스에 기록할 때 데이터베이스 드라이브에 대한 클래스 경로를 수동으 로 추가해야 합니다 . 예를 들어 , amadmin 의 mysql 에 기록할 경우 다음 줄을 추가합 니다 .

CLASSPATH=\$CLASSPATH:/opt/IS61/SUNWam/lib/mysql-connector-java-3.0.6-st able-bin.jar

export CLASSPATH

#### *--verbose (-v)*

--verbose는 화면에 amadmin 명령의 전체 진행 과정을 인쇄하는 옵션입니다 . 세부 정보는 파일에 인쇄되지 않습니다 . 명령줄에 대한 메시지 출력은 국제화 조건을 준 수합니다 .

#### *--data (-t)*

--data는 가져올 일괄 처리 XML 파일 이름을 값으로 갖는 옵션입니다. XML 파일을 하나 이상 지정할 수 있습니다 . 이 XML 파일은 서비스를 등록 및 등록 취소할 수 있 을 뿐만 아니라 다양한 디렉토리 객체를 만들고 , 삭제하고 , 읽을 수 있습니다 . 이 옵 션에 전달될 수 있는 XML 파일 유형에 대한 자세한 내용은 *Access Manager Developer's Guide* 의 "Servic Management" 장을 참조하십시오 .

#### *--schema (-s)*

--schema 는 Access Manager 서비스의 속성을 Directory Server 로 로드하는 옵션입 니다 . 이 옵션은 서비스 속성이 정의되는 XML 서비스 파일을 인수로 가집니다 . 이 XML 서비스 파일은 sms.dtd 를 기반으로 합니다 . XML 파일을 하나 이상 지정할 수 있습니다 .

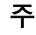

주 DIT 에 대한 일괄 업데이트를 구성하는지 서비스 스키마 및 구성 데이터를 로드하는 지에 따라 --data 또는 --schema 옵션을 지정해야 합니다 .

*--deleteservice (-r)*

--deleteservice 는 서비스와 해당 스키마만 삭제하는 옵션입니다 .

#### *--serviceName*

--serviceName은 XML 서비스 파일의 Service name=... 태그에 정의되는 서비스 이름과 같은 값을 갖는 옵션입니다 . 해당 내용이 219 [페이지의 코드](#page-220-0) 예 9-1 에 표시되 어 있습니다 .

<span id="page-220-0"></span>코드 예 **9-1** sampleMailService.xml 의 부분

| .                                                          |
|------------------------------------------------------------|
| <servicesconfiguration></servicesconfiguration>            |
| <service name="sampleMailService" version="1.0"></service> |
| <schema< td=""></schema<>                                  |
| serviceHierarchy="/other.configuration/sampleMailService"  |
| i18nFileName="sampleMailService"                           |
| i18nKey="iplanet-am-sample-mail-service-description">      |
|                                                            |

```
--help (-h)
```
--help 는 amadmin 명령에 대한 구문을 표시하는 인수입니다 .

#### *--version (-n)*

--version은 유틸리티 이름 , 제품 이름 , 제품 버전 및 사용권에 대한 고지 사항을 표 시하는 인수입니다 .

## 연합 관리를 위해 amadmin 사용

이 절에서는 연합 관리와 함께 사용하는 amadmin 매개 변수를 나열합니다 . 연합 관 리에 대한 자세한 내용은 *Access Manager Federation Management Guide* 를 참조하십 시오 .

#### Directory Server 에 Liberty 메타 호환 XML 로드

amadmin -u|--runasdn <user's DN>

```
-w|--password <password> or -f|--passwordfile <passwordfile>
```

```
-e|--entityname <entity name>
```

```
-g|--import <xmlfile>
```

```
--runasdn (-u)
사용자의 DN
```
#### *--password (-w)*

사용자의 비밀번호 .

```
--passwordfile (-f)
```
사용자의 비밀번호가 포함된 파일의 이름 .

```
--entityname (-e)
```

```
엔티티 이름 . 예 : http://www.example.com
하나의 엔티티는 하나의 조직에만 소속되어야 합니다 .
```

```
--import (-g)
```

```
메타 정보가 포함된 XML 파일의 이름 . 이 파일은 Liberty 메타 사양과 XSD 를 준수
해야 합니다 .
```

```
XML 파일에 엔티티 내보내기 (XML 디지털 서명 사용 안 함 )
amadmin -u|--runasdn <user's DN>
```

```
-w|--password <password> or -f|--passwordfile <passwordfile>
   -e|--entityname <entity name>
   -o|--export <filename>
--runasdn (-u)
사용자의 DN
--password (-w)
사용자의 비밀번호 .
--passwordfile (-f)
사용자의 비밀번호가 포함된 파일의 이름 .
--entityname (--e)
Directory Server 에 상주하는 엔티티의 이름
--export (-o)
```
#### XML 파일에 엔티티 내보내기 (XML 디지털 서명 사용 )

amadmin -u|--runasdn <user's DN>

-w|--password <password> or -f|--passwordfile <passwordfile>

-e|--entityname <entity name>

-q|--exportwithsig <filename>

```
--runasdn (-u)
사용자의 DN
```

```
--password (-w)
사용자의 비밀번호 .
```

```
--passwordfile (-f)
사용자의 비밀번호가 포함된 파일의 이름 .
```
--entityname (--e) Directory Server 에 상주하는 엔티티의 이름

#### --exportwithsig (-o)

엔티티의 XML 이 포함된 파일의 이름 . 이 파일에는 디지털 서명이 부가됩니다 . XML 은 Liberty 메타 XSD 호환이라야 합니다 .

## 자원 번들에 대해 amadmin 사용

다음 절에서는 자원 번들을 추가 , 위치 파악 및 제거하기 위한 amadmin 구문을 보여 줍니다 .

#### 자원 번들 추가

amadmin -u|--runasdn <user-dn> -w|--password <user-password>

-b|--addresourcebundle <name-of-resource-bundle>

-i|--resourcebundlefilename <resource-bundle-file-name>

[-R|--resourcelocale] <locale>

### 자원 문자열 가져오기

```
amadmin -u|--runasdn <user-dn> -w|--password <user-password>
      -z|--getresourcestrings <name-of-resource-bundle>
      [-R|--resourcelocale] <locale>
```
### 자원 번들 제거

amadmin -u|--runasdn <user-dn> -w|--password <user-password>

-j|--deleteresourcebundle <name-of-resource-bundle>

[-R|--resourcelocale] <locale>

# amserver 명령줄 도구

이 장에서는 amserver 명령줄 도구에 대해 설명하며 이번 장은 다음 절로 구성됩니 다.

• 223 페이지의 ["amserver](#page-224-0) 명령줄 실행 파일 "

# <span id="page-224-0"></span>amserver 명령줄 실행 파일

명령줄 실행 파일 amserver 는 , Unix 와 SecurID 인증 모듈과 연관된 amunixd 와 amsercuridd 도우미를 각각 시작 및 중지합니다 .

## amserver 구문

이 도구에 대한 일반 구문은 다음과 같습니다 .

```
./amserver { start | stop }
```
#### *start*

start 는 도우미를 시작하는 명령입니다 .

#### *stop*

stop 은 도우미를 중지하는 명령입니다 .

amserver 명령줄 실행 파일

# am2bak 명령줄 도구

이 장에서는 am2bak 명령줄 도구에 대해 설명하며 다음 내용으로 구성되어 있습니다 .

• 225 페이지의 ["am2bak](#page-226-0) 명령줄 실행 파일 "

# <span id="page-226-0"></span>am2bak 명령줄 실행 파일

Access Manager 에는 AccessManager-base/SUNWam/bin 아래에 am2bak 유틸리티 가 포함되어 있습니다 . 이 유틸리티는 Access Manager 의 모든 구성 요소 또는 선택 구성 요소에 대한 백업을 수행합니다 . 로그 백업을 가져오는 동안 Directory Server 가 실행되고 있어야 합니다 .

## am2bak S 구문

Solaris 운영 체제에서 am2bak 도구 사용을 위한 일반 구문은 다음과 같습니다 .

```
./am2bak [ -v | --verbose ] [ -k | --backup backup-name ] [ -l | 
--location location ] [[-c | --config] | [-b | --debug] | [-g | --log] 
| [-t | --cert] | [-d | --ds] | [-a | --all]]*
```
 $./am2bak -h$  | --help

./am2bak -n | --version

Windows 2000 운영 체제에서 am2bak 도구 사용을 위한 일반 구문은 다음과 같습니 다.

```
am2bak [ -v | --verbose ] [ -k | --backup backup-name ] [ -l | 
--location location ] [[-c | --config] | [-b | --debug] | [-g | --log] 
| [-t | --cert] | [-d | --ds] | [-a | --all]]* 
am2bak -h | --help
```
am2bak -n | --version

주 구문에 표시된 것처럼 두 개의 하이픈을 정확하게 입력해야 합니다.

#### am2bak 옵션

*--verbose (-v)*

--verbose 는 백업 유틸리티를 세부 정보 표시 모드로 실행하는 데 사용됩니다 .

*--backup backup-name (-k)*

--backup *backup-name* 은 백업 파일의 이름을 지정합니다 . 기본값은 ambak 입니다 .

#### *--location (-l)*

--location 은 백업의 디렉토리 위치를 지정합니다 . 기본 위치는 AccessManager-base/backup 입니다 .

*--config (-c)*

--config 는 구성 파일에 대해서만 백업을 지정합니다 .

#### *--debug (-b)*

--debug 는 디버그 파일에 대해서만 백업을 지정합니다 .

#### *--log (-g)*

--log 는 로그 파일에 대해서만 백업을 지정합니다 .

#### *--cert (-t)*

--cert 는 인증서 데이터베이스 파일에 대해서만 백업을 지정합니다 .

#### *--ds (-d)*

--ds 는 Directory Server 에 대해서만 백업을 지정합니다 .

*--all (-a)*

--all 은 전체 Access Manager 에 대한 전체 백업을 지정합니다 .

#### *--help (-h)*

--help 는 am2bak 명령에 대한 구문을 표시하는 인수입니다 .

*--version (-n)*

--version은 유틸리티 이름 , 제품 이름 , 제품 버전 및 사용권에 대한 고지 사항을 표 시하는 인수입니다 .

#### 백업 절차

**1.** 루트로 로그인합니다 .

이 스크립트를 실행하는 사용자는 루트로 액세스해야 합니다 .

- **2.** 필요한 경우 스크립트를 실행하여 올바른 경로가 사용되는지 확인합니다 .
	- 이 스크립트가 백업하는 Solaris™ 운영 환경 파일은 다음과 같습니다 .
	- 구성 및 사용자 정의 파일 :
		- **•** *AcessManager-base*/SUNWam/config/
		- **•** *AcessManager-base*/SUNWam/locale/
		- **•** *AcessManager-base*/SUNWam/servers/httpacl
		- **•** *AcessManager-base*/SUNWam/lib/\*.properties (Java 등록 정보 파 일 )
		- **•** *AcessManager-base*/SUNWam/bin/amserver.*instance-name*
		- **•** *AcessManager-base*/SUNWam/servers/https-*all\_instances*
		- **•** *AcessManager-base*/SUNWam/servers/web-apps-*all\_instances*
		- **•** *AcessManager-base*/SUNWam/web-apps/services/WEB-INF/config
		- **•** *AcessManager-base*/SUNWam/web-apps/services/config
		- **•** *AcessManager-base*/SUNWam/web-apps/applications/WEB-INF/clas ses
		- **•** *AcessManager-base*/SUNWam/web-apps/applications/console
		- **•** /etc/rc3.d/K55amserver.*all\_instances*
		- **•** /etc/rc3.d/S55amserver.*all\_instances*
		- **•** *DirectoryServer\_base*/slapd-*host*/config/schema/
		- **•** *DirectoryServer\_base*/slapd-*host*/config/slapd-collations.conf
		- **•** *DirectoryServer\_base*/slapd-*host*/config/dse.ldif
	- $\Omega$  로그 및 디버그 파일 :
		- **•** var/opt/SUNWam/logs (Access Manager 로그 파일 )
		- **•** var/opt/SUNWam/install (Access Manager 설치 로그 파일 )

**•** var/opt/SUNWam/debug (Access Manager 디버그 파일 )

❍ 인증서 :

- **•** *AcessManager-base*/SUNWam/servers/alias
- **•** *DirectoryServer\_base*/alias

스크립트가 백업하는 MicrosoftÆ Windows 2000 운영 체제 파일은 다음과 같습 니다 .

- 구성 및 사용자 정의 파일 :
	- **•** *AcessManager-base*/web-apps/services/WEB-INF/config/\*
	- **•** *AcessManager-base*/locale/\*
	- **•** *AcessManager-base*/web-apps/applications/WEB-INF/classes/\*.p roperties (java 등록 정보 파일 )
	- **•** *AcessManager-base*/servers/https-*host*/config/jvm12.conf
	- **•** *AcessManager-base*/servers/https-*host*/config/magnus.conf
	- **•** *AcessManager-base*/servers/https-*host*/config/obj.conf
	- **•** *DirectoryServer\_base*/slapd-host/config/schema/\*.ldif
	- **•** *DirectoryServer\_base*/slapd-host/config/slapd-collations.con f
	- **•** *DirectoryServer\_base*/slapd-host/config/dse.ldif
- $\Omega$  로그 및 디버그 파일 :
	- **•** var/opt/logs (Access Manager 로그 파일 )
	- **•** var/opt/debug (Access Manager 디버그 파일 )
- ❍ 인증서 :
	- **•** *AcessManager-base*/servers/alias
	- **•** *AcessManager-base*/alias

# bak2am 명령줄 도구

이 장에서는 bak2am 명령줄 도구에 대해 설명하며 다음 내용으로 구성되어 있습니다 .

• 229 페이지의 ["bak2am](#page-230-0) 명령줄 실행 파일 "

# <span id="page-230-0"></span>bak2am 명령줄 실행 파일

Access Manager 에는 AccessManager-base/SUNWam/bin 아래에 bak2am 유틸리티 가 포함되어 있습니다 . 이 유틸리티는 am2back 유틸리티에 의해 백업된 Access Manager 구성 요소의 복원을 수행합니다 .

## bak2am 구문

Solaris 운영 체제에서 bak2am 도구 사용을 위한 일반 구문은 다음과 같습니다 .

./bak2am [ -v | --verbose ] -z | --gzip *tar.gz-file* ./bak2am [ -v | --verbose ] -t | --tar *tar-file* ./bak2am -h | --help ./bak2am -n | --version Windows 2000 운영 체제에서 bak2am 도구 사용을 위한 일반 구문은 다음과 같습니 다. bak2am [ -v | --verbose ] -d | --directory *directory-name* bak2am -h | --help bak2am -n | --version

#### bak2am 옵션

#### *--gzip backup-name*

--gzip 은 백업 파일의 전체 경로와 파일 이름을 tar.gz 형식으로 지정합니다 . 기본 적으로 경로는 AccessManager-base/backup입니다. 이 옵션은 Solaris 전용입니다.

#### *--tar backup-name*

--tar 는 백업 파일의 전체 경로와 파일 이름을 tar 형식으로 지정합니다 . 기본적으 로 경로는 AccessManager-base/backup 입니다 . 이 옵션은 Solaris 전용입니다 .

#### *--verbose*

--verbose 는 백업 유틸리티를 세부 정보 표시 모드로 실행하는 데 사용됩니다 .

#### *--directory*

--directory 는 백업 디렉토리를 지정합니다 . 기본적으로 경로는 AccessManager-base/backup 입니다 . 이 옵션은 Windows 2000 전용입니다 .

#### *--help*

--help 는 bak2am 명령에 대한 구문을 표시하는 인수입니다 .

#### *--version*

--version은 유틸리티 이름 , 제품 이름 , 제품 버전 및 사용권에 대한 고지 사항을 표 시하는 인수입니다 .

**1.** 루트로 로그인합니다 .

이 스크립트를 실행하는 사용자는 루트로 액세스해야 합니다 .

**2.** 입력 tar 파일의 압축을 해제합니다 .

이 파일은 백업 스크립트를 실행할 때 생성되었습니다 .

# ampassword 명령줄 도구

이 장에서는 amPassword 명령줄 도구에 대해 설명하며 다음 내용으로 구성되어 있 습니다 .

- 231 페이지의 ["ampassword](#page-232-0) 명령줄 실행 파일 "
- 232 페이지의 "SSL 에서 [ampassword](#page-233-0) 실행 "

# <span id="page-232-0"></span>ampassword 명령줄 실행 파일

Access Manager 에는 /etc/opt/SUNWam/bin 에 ampassword 유틸리티가 포함되어 있습니다 . 이 유틸리티를 사용하여 관리자 또는 사용자에 대한 Access Manager 비 밀번호를 변경할 수 있습니다 .

## ampassword 구문

ampassword 도구 사용을 위한 일반 구문은 다음과 같습니다 .

```
ampassword -a | --admin [ -o | --old oldPassword -n | --new newPassword
]
ampassword -p | --proxy [ -o | --old oldPassword -n | --new newPassword
]
ampassword -e | --encrypt [ password ]
```
주 구문에 표시된 것처럼 두 개의 하이픈을 정확하게 입력해야 합니다 .

#### ampassword 옵션

*--admin (-a)*

--admin 은 관리 비밀번호를 변경하는 데 사용됩니다 .

#### *--proxy (-p)*

--proxy 는 프록시 비밀번호를 변경하는 데 사용됩니다 . 프록시 사용자 (serverconfig.xml 의 사용자 유형 proxy) 에 해당합니다 .

#### *--version*

--version은 유틸리티 이름 , 제품 이름 , 제품 버전 및 사용권에 대한 고지 사항을 표 시하는 인수입니다 .

#### *--encrypt (-e)*

--encrypt는 비밀번호를 암호화하는 데 사용됩니다. 명령줄에 인쇄됩니다. 예를 들 어 새 dsamuser 비밀번호를 암호화하려면 다음 명령을 사용합니다 .

```
ampassord -e newPassword
```
그리고 나서 새 dsamuser 비밀번호를 serverconfig.xml 에 넣은 후 웹 컨테이너 (Web Server 또는 Application Server) 를 다시 시작합니다 .

# <span id="page-233-0"></span>SSL 에서 ampassword 실행

SSL (Secure-Socket Layer) 모드로 실행 중인 Access Manager 에서 ampassword 를 실행하려면 다음을 수행합니다 .

**1.** 다음 디렉토리에 있는 serverconfig.xml 파일을 수정합니다 .

AccessManager-base/SUNWam/config/

- **2.** port 서버 속성을 Access Manager 가 실행 중인 SSL 포트로 변경합니다 .
- **3.** type 속성을 SSL 로 변경합니다 .

예를 들면 다음과 같습니다 .

<iPlanetDataAccessLayer>

<ServerGroup name="default" minConnPool="1" maxConnPool="10">

```
<Server name="Server1" host="sun.com" port="636" type="SSL" />
   <User name="User1" type="proxy">
       <DirDN>
                 cn=puser,ou=DSAME Users,dc=iplanet,dc=com
       </DirDN>
        <DirPassword>
                 AQIC5wM2LY4Sfcy+AQBQxghVwhBE92i78cqf
        </DirPassword>
 </User> ...
```
ampassword 는 Directory Server 에서만 비밀번호를 변경합니다 . Access Manager 의 ServerConfig.xml 및 모든 인증 템플리트에서는 비밀번호를 수동으로 변경해야 합니다 .

SSL 에서 ampassword 실행

# VerifyArchive 명령줄 도구

이 장에서는 VerifyArchive 명령줄 도구에 대한 정보를 제공하며 다음 내용으로 구 성되어 있습니다.

• 235 페이지의 ["VerifyArchive](#page-236-0) 명령줄 실행 파일 "

# <span id="page-236-0"></span>VerifyArchive 명령줄 실행 파일

VerifyArchive 의 목적은 로그 아카이브를 확인하는 것입니다 . 로그 아카이브는 타 임스탬프와 해당 키 저장소 집합입니다 . 키 저장소에는 로그 파일의 손상을 검색하 는 데 사용되는 MAC 및 디지털 서명을 생성하는 데 사용되는 키가 포함되어 있습니 다 . 아카이브 확인에서는 아카이브의 파일 손상 및 / 또는 삭제를 검색합니다 .

VerifyArchive 는 지정된 logName 에 대해 모든 아카이브 집합과 각 아카이브 집합 에 속하는 모든 파일을 추출합니다 . VerifyArchive 를 실행하면 각 로그 레코드에 서 손상을 검색하여 손상이 있을 경우 손상된 파일 및 레코드 수를 지정하는 메시지 를 인쇄합니다 .

또한 VerifyArchive 는 아카이브 집합에서 삭제된 파일을 확인합니다 . 삭제된 파 일이 검색되면 확인이 실패했다는 메시지가 인쇄됩니다 . 손상 또는 삭제된 파일이 검색되지 않으면 아카이브 확인이 성공적으로 완료되었다는 메시지가 반환됩니다 .

주 관리자 권한이 없는 사용자로 amverifyarchive 를 실행하면 오류가 발생할 수 있습니다 .

## VerifyArchive 구문

모든 매개 변수 옵션은 필수입니다 . 구문은 다음과 같습니다 .

VerifyArchive -l logName -p *path* -u *uname* -w *password*

#### VerifyArchive 옵션

#### *logName*

logName 은 확인할 로그 이름 ( 예 : amConsole, amAuthentication 등 ) 입니다 . VerifyArchive 는 지정된 logName 에 대한 액세스 로그와 오류 로그를 모두 확인합 니다 . 예를 들어 , amConsole 이 지정된 경우 검증기는 amConsole.access 및 amConsole.error 파일을 확인합니다 . 또는 logName 을 amConsole.access 또는 amConsole.error 로 지정하여 이러한 로그만 확인하도록 제한할 수 있습니다 .

#### *path*

path 는 로그 파일이 저장되는 전체 디렉토리 경로입니다 .

#### *uname*

uname 은 Access Manager 관리자의 사용자 아이디입니다 .

#### *password*

password 는 Access Manager 관리자의 비밀번호입니다 .

# amsecuridd 도우미

이 장에서는 amsecuiridd 도우미에 대한 정보를 제공하며 다음 내용으로 구성되어 있습니다 .

- 237 페이지의 ["amsecuridd](#page-238-0) 도우미 명령줄 실행 파일 "
- 238 페이지의 ["amsecuridd](#page-239-0) 도우미 실행 "

# <span id="page-238-0"></span>amsecuridd 도우미 명령줄 실행 파일

Access Manager SecurID 인증 모듈과 SecurID 서버 사이에서 통신하는 Security Dynamic ACE/Client C API 및 amsecruidd 도우미를 사용하여 Access Manager SecurID 인증 모듈을 구현합니다 . SecurID 인증 모듈은 localhost:57943 에 대한 소 켓을 열어 amsecuridd 데몬을 호출하여 SecurID 인증 요청을 수신합니다 .

주 기본 포트 번호는 <sup>57943</sup> 입니다 . 이 포트 번호가 이미 사용되고 있는 경우 SecurID 인증 모듈의 [SecurID](#page-329-0) 도우미 인증 포트 속성에서 다른 포트 번호를 지정할 수 있습니다 . 이 포트 번호는 조직 전체에서 고유 해야 합니다 .

amsecuridd에 대한 인터페이스가 stdin을 통해 일반 텍스트 형식이 되기 때문에 로컬 호스트 연결만 허용됩니다 . amsecuridd 는 데이터 암호화를 위해 백엔드에서 SecurID 원격 API( 버전 5.x) 를 사용합니다 .

amsecuridd 도우미는 포트 번호 58943 (기본값)에서 구성 정보를 수신합니다. 이 포트 가 이미 사용되고 있는 경우 AMConfig.properties 파일 ( 기본적으로 *AccessManager-base*/SUNWam/config/ 에 있음 ) 의 securidHelper.ports 속성에서 포 트 번호를 변경할 수 있습니다 . securidHelp.ports 속성에는 각 amsecuridd 도우미 인스턴스에 대한 공백으로 구분된 포트 목록이 포함되어 있습니다 . AMConfig.properties 에 대한 변경 내용을 저장하고 Identity Sever 를 다시 시작합니 다.

주 개별 ACE/Server( 다른 sdconf.rec 파일을 포함함 ) 와 통신하는 각 조직에 대해 별도의 amsecuridd 인스턴스를 실행해야 합니다 .

### amsecuridd 구문

구문은 다음과 같습니다 .

amsecuridd [-v] [-c *portnum*]

#### amsecuridd 옵션

*verbose (-v)*

세부 정보 표시 모드를 설정하고 /var/opt/SUNWam/debug/securidd\_client.debug 에 기록합니다 .

#### *configure portnumber (-c portnm)*

수신 포트 번호를 구성합니다 . 기본값은 58943 입니다 .

## <span id="page-239-0"></span>amsecuridd 도우미 실행

amsecuridd는 기본적으로 *AccessManager-base*/SUNWam/share/bin에 있습니다. 기본 포트에서 도우미를 실행하려면 다음 명령 ( 옵션 없이 ) 을 입력합니다 .

./amsecuridd

기본 포트가 아닌 포트에서 도우미를 실행하려면 다음 명령을 입력합니다 .

./amsecuridd [-v] [-c portnm]

amsecuridd 는 amserver 명령줄 유틸리티를 통해 실행될 수도 있지만 그 경우에는 기 본 포트에서만 실행됩니다 .

#### 필수 라이브러리

도우미를 실행하려면 다음과 같은 라이브러리 ( 대부분 /usr/lib/ 의 운영 체제에 있 음 ) 가 필요합니다 .

- libnsl.so.1
- libthread.so.1
- libc.so.1
- libdl.so.1
- libmp.so.2
- librt.so.1
- libaio.so.1
- libmd5.so.1

주 libaceclnt.so 를 찾으려면 LD\_LIBRARY\_PATH 를 *AccessManager-base*/Sunwam/lib/ 로 설정합니다 . amsecuridd 도우미 명령줄 실행 파일

# 속성 참조 설명서

Sun Java System Access Manager 관리 설명서의 4 부 속성 참조 설명서입니다 . 여기 에서는 Access Manager 의 기본 서비스 내에 구성된 속성에 대해 설명하며 다음 내 용으로 구성되어 있습니다 .

- 243 [페이지의](#page-244-0) " 관리 서비스 속성 "
- 267 [페이지의](#page-268-0) " 익명 인증 속성 "
- 271 [페이지의](#page-272-0) " 인증서 인증 속성 "
- 277 [페이지의](#page-278-0) " 핵심 인증 속성 "
- 289 [페이지의](#page-290-0) "HTTP 기본 인증 속성 "
- 297 [페이지의](#page-298-0) "LDAP 인증 속성 "
- 303 [페이지의](#page-304-0) " 구성원 인증 속성 "
- 313 페이지의 ["Windows NT](#page-314-0) 인증 속성 "
- 317 페이지의 ["RADIUS](#page-318-0) 인증 속성 "
- 321 페이지의 ["SafeWord](#page-322-0) 인증 속성 "
- 327 페이지의 ["SecurID](#page-328-0) 인증 속성 "
- 329 [페이지의](#page-330-0) "Unix 인증 속성 "
- 337 [페이지의](#page-338-0) " 인증 구성 서비스 속성 "
- 341 페이지의 " [클라이언트](#page-342-0) 검색 서비스 속성 "
- 345 [페이지의](#page-346-0) " 국제화 설정 서비스 속성 "
- 347 [페이지의](#page-348-0) " 로깅 서비스 속성 "
- 353 [페이지의](#page-354-0) " 이름 지정 서비스 속성 "
- 207 [페이지의](#page-208-0) " 비밀번호 재설정 서비스 "
- 363 [페이지의](#page-364-0) " 플랫폼 서비스 속성 "
- 367 [페이지의](#page-368-0) " 정책 구성 서비스 속성 "
- 377 [페이지의](#page-378-0) "SAML 서비스 속성 "
- 385 [페이지의](#page-386-0) " 세션 서비스 속성 "
- 391 [페이지의](#page-392-0) " 사용자 속성 "

# <span id="page-244-0"></span>관리 서비스 속성

관리 서비스는 전역 속성과 조직 속성으로 구성됩니다 . 전역 속성에 적용되는 값은 Sun Java System Access Manager 구성 전체에 걸쳐 적용되며 구성된 모든 조직에서 상속합니다. 전역 속성의 목표는 Access Manager 응용 프로그램을 사용자 정의하는 것이므로 이러한 값은 역할이나 조직에 직접 적용할 수 없습니다 . 조직 속성에 적용 되는 값은 구성된 각 조직에 대해 기본값이며 서비스가 조직에 등록될 때 변경할 수 있습니다 . 조직의 항목은 조직 속성을 상속하지 않습니다 . 관리 속성은 다음과 같이 구분됩니다 .

- 243 [페이지의](#page-244-1) " 전역 속성 "
- 252 [페이지의](#page-253-0) " 조직 속성 "

# <span id="page-244-1"></span>전역 속성

관리 서비스의 전역 속성은 다음과 같습니다 .

- 244 [페이지의](#page-245-0) " 연합 관리 사용 "
- 244 [페이지의](#page-245-1) " 사용자 관리 사용 "
- 244 [페이지의](#page-245-2) " 사용자 컨테이너 표시 "
- 245 [페이지의](#page-246-0) " 보기 메뉴에 컨테이너 표시 "
- 245 [페이지의](#page-246-1) " 그룹 컨테이너 표시 "
- 관리 [대상](#page-246-2) 그룹 유형
- 기본 [역할](#page-247-0) 권한
- [도메인](#page-248-0) 구성 요소 트리 사용 가능
- 248 [페이지의](#page-249-0) " 관리 그룹 사용 가능 "
- 248 [페이지의](#page-249-1) " 호환 사용자 삭제 사용 가능 "
- 248 [페이지의](#page-249-2) " 동적 관리 역할 ACI"
- 250 [페이지의](#page-251-0) " 사용자 프로필 서비스 클래스 "
- 251 [페이지의](#page-252-0) "DC 노드 속성 목록 "
- 251 [페이지의](#page-252-1) " 삭제된 객체에 대한 필터 검색 "
- 251 [페이지의](#page-252-2) " 기본 사용자 컨테이너 "
- 252 [페이지의](#page-253-1) " 기본 그룹 컨테이너 "
- 252 [페이지의](#page-253-2) " 기본 에이전트 컨테이너 "

### <span id="page-245-0"></span>연합 관리 사용

이 필드를 선택하면 연합 관리가 사용 가능하게 됩니다 . 이 필드는 기본적으로 선택 됩니다 . 이 기능을 사용 불가능하게 하려면 연합 관리 서비스 탭이 콘솔에 표시되지 않는 필드를 선택 취소합니다 .

## <span id="page-245-1"></span>사용자 관리 사용

이 필드를 True 로 선택하면 사용자 관리가 사용 가능하게 됩니다 . 이 필드는 기본적 으로 사용 가능합니다 .

### <span id="page-245-2"></span>사용자 컨테이너 표시

이 속성은 Access Manager 콘솔에서 사용자 컨테이너를 표시할지 여부를 지정합니 다 . 이 옵션을 선택하면 사용자 컨테이너 메뉴 항목이 조직 , 컨테이너 및 그룹 컨테 이너의 보기 메뉴에 표시됩니다 . 사용자 컨테이너는 플랫 DIT 의 경우에만 최상위 수준에 표시됩니다 .

사용자 컨테이너는 사용자 프로필을 포함하는 조직 구성 단위입니다 . DIT 에서 단일 사용자 컨테이너를 사용하고 유연한 역할을 활용하여 계정과 서비스를 관리하는 것 이 좋습니다 . Access Manager 콘솔의 기본 동작은 사용자 컨테이너를 숨기는 것입 니다 . 그러나 DIT 에 여러 사용자 컨테이너가 있을 경우 사용자 컨테이너 표시를 선 택하여 Access Manager 콘솔에서 사용자 컨테이너를 관리 대상 객체로 표시합니다.

### <span id="page-246-0"></span>보기 메뉴에 컨테이너 표시

이 속성은 Access Manager 콘솔의 보기 메뉴에 있는 컨테이너를 표시할지 여부를 지 정합니다 . 기본값은 false 입니다 . 관리자는 선택적으로 다음 중 하나를 선택할 수 있습니다 .

- false ( 확인란을 선택하지 않음 ) 조직 및 기타 컨테이너의 최상위 수준에서 보 기 메뉴의 항목에 컨테이너가 나열되지 않습니다 .
- true ( 확인란을 선택 ) 조직 및 기타 컨테이너의 최상위 수준에서 보기 메뉴의 항목에 컨테이너가 나열됩니다 .

### <span id="page-246-1"></span>그룹 컨테이너 표시

이 속성은 Access Manager 콘솔에 그룹 컨테이너를 표시할지 여부를 지정합니다 . 이 옵션을 선택할 경우 조직 , 컨테이너 및 그룹 컨테이너의 보기 메뉴에 그룹 컨테이 너 메뉴 항목이 표시됩니다 . 그룹 컨테이너는 그룹의 조직 구성 단위입니다 .

### <span id="page-246-2"></span>관리 대상 그룹 유형

이 옵션은 콘솔을 통해 만들어진 가입 그룹이 정적인지 아니면 동적인지 여부를 지정 합니다 . 콘솔은 정적 또는 동적이거나 둘 다 해당하지 않는 가입 그룹을 만들고 표시 합니다 . 필터링된 그룹은 이 속성에 주어진 값에 상관 없이 항상 지원됩니다 . 기본값 은 동적입니다 .

- 정적 그룹은 groupOfNames 또는 groupOfUniqueNames 객체 클래스를 사용하 여 각 그룹 구성원을 명시적으로 나열합니다 . 그룹 항목은 그룹의 각 구성원에 대해 uniqueMember 속성을 포함합니다 . 정적 그룹의 구성원은 수동으로 추가 되므로 사용자 항목 자체가 바뀌지 않습니다 . 정적 그룹은 구성원이 거의 없는 그룹에 적합합니다 .
- 동적 그룹은 각 그룹 구성원의 항목에서 memberOf 속성을 사용합니다 . 동적 그 룹의 구성원은 memberOf 속성을 포함하는 모든 항목을 검색 및 반환하는 LDAP 필터를 사용하여 생성됩니다. 동적 그룹은 구성원 수가 많은 그룹에 적합합니다.
- 필터링된 그룹은 LDAP 필터를 사용하여 필터의 요구 사항을 충족하는 구성원을 검색 및 반환합니다 . 예를 들어 , 필터는 특정 uid(uid=g\*) 나 전자 메일 주소 (email=\*@sun.com) 를 가진 구성원을 생성할 수 있습니다 . 이러한 예에서 LDAP 필터는 각각 uid 가 g 로 시작하거나 전자 메일 주소가 sun.com 으로 끝나 는 모든 사용자를 반환합니다 . 필터링된 그룹은 필터링에 의한 구성원을 선택하 여 사용자 관리 보기 내에서만 만들 수 있습니다 .

관리자는 다음 중 하나를 선택할 수 있습니다 .

- Dynamic 가입에 의한 구성원 옵션을 통해 만든 그룹이 동적 그룹이 됩니다 .
- Static 가입에 의한 구성원 옵션을 통해 만든 그룹이 정적 그룹이 됩니다 .

### <span id="page-247-0"></span>기본 역할 권한

이 속성은 새 역할을 만들 때 관리자 권한을 허가하는 데 사용되는 기본 액세스 제어 명령 (ACI) 또는 사용 권한의 목록을 정의합니다. 원하는 권한 수준에 따라 이러한 ACI 중 하나가 선택됩니다 . Access Manager 에서는 다음 네 개의 기본 역할 권한을 제공한니다 .

#### 사용 권한 없음

역할에 사용 권한이 설정되지 않습니다 .

#### 조직 관리

조직 관리자는 구성된 조직의 모든 항목에 대한 읽기 및 쓰기 권한을 가집니다 .

#### 조직 지원 안내 관리

조직의 도움말 데스크 관리자는 구성된 조직의 모든 항목에 대한 읽기 권한과 userPassword 속성에 대한 쓰기 권한을 가집니다 .

#### 조직 정책 관리자

조직 정책 관리자는 조직의 모든 정책에 대한 읽기 및 쓰기 권한을 가집니다 . 조직 정 책 관리자는 피어 조직에 대한 참조 정책을 만들 수 없습니다 .

주 역할은 aci\_name | aci\_desc | dn:aci ## dn:aci ## dn:aci 형 식을 사용하여 정의합니다 . 이를 살펴보면 다음과 같습니다 .

- *aci\_name* 은 ACI 의 이름입니다 .
- *aci\_desc* 는 이러한 ACI 가 허용하는 액세스에 대한 설명입니다 . 최대한의 유용 성을 위해 이 설명을 읽는 사람이 ACI 나 다른 디렉토리 개념을 알지 못한다고 가정합니다 .

*aci\_name* 및 *aci\_desc* 는 amAdminUserMsgs.properties 파일에 포함된 i18n 키입니다. 콘솔에 표시되는 값은 .properties 파일로부터 가져오며 키는 이러한 값을 검색하는 데 사용됩니다 .

• *dn:aci* 는 ## 으로 분리된 DN 과 ACI 의 쌍을 나타냅니다 . Access Manager 는 관련 DN 항목에서 각 ACI 를 설정합니다 . 이 형식은 또한 값으로 대체할 수 있 는 태그를 지원하며 이러한 태그는 값으로 대체할 수 없는 경우 ACI 에서 문자 그대로 지정해야 합니다 (ROLENAME, ORGANIZATION, GROUPNAME 및 PCNAME). 이러한 태그를 사용하여 기본으로 사용하기에 충분히 유연한 역할 을 정의할 수 있습니다 . 기본 역할 중 하나를 바탕으로 역할이 만들어지면 ACI 의 태그가 새 역할의 DN 에서 취해진 값을 확인합니다 .

### <span id="page-248-0"></span>도메인 구성 요소 트리 사용 가능

도메인 구성 요소 트리 (DC 트리 ) 는 여러 Sun Java System 구성 요소에서 DNS 이름 과 조직의 항목 간을 매핑하기 위해 사용하는 특정 DIT 구조입니다 .

이 옵션이 사용 가능하면 조직을 만들 때 조직의 DNS 이름을 입력한 경우 조직에 대 한 DN 트리 항목이 만들어집니다 . 또한 DNS 이름 필드가 조직 만들기 페이지에 나 타납니다 . 이 옵션은 최상위 수준 조직에만 적용할 수 있으며 하위 조직의 경우에는 표시되지 않습니다 .

조직 트리에서 Access Manager SDK 를 통해 inetdomainstatus 속성의 상태를 변 경하면 해당하는 DC 트리 항목의 상태가 업데이트됩니다 . Access Manager SDK 를 통해 이루어지지 않은 상태 업데이트는 동기화되지 않습니다 . 예를 들어 , DNS 이름 속성 sun.com 을 사용하여 새 조직 sun 을 만들 경우 DC 트리에 다음 항목이 만들어 집니다 .

dc=sun,dc=com,o=internet,*root suffix*

DC 트리는 AMConfig.properties 에서 com.iplanet.am.domaincomponent 를 설정하여 구성된 고유한 루트 접미어를 선택적으로 가질 수 있습니다 . 기본적으로 이 값은 Access Manager 루트로 설정됩니다 . 다른 접미어를 원할 경우 LDAP 명령 을 사용하여 해당 접미어를 만들어야 합니다 . 또한 조직을 만든 관리자에 대한 ACI 를 수정하여 새로운 DC 트리 루트에 대해 무제한적인 액세스 권한을 가지도록 해야 합니다 .

## <span id="page-249-0"></span>관리 그룹 사용 가능

이 옵션은 DomainAdministrators 및 DomainHelpDeskAdministrators 그룹을 만들 것인지 여부를 지정합니다 . 이 옵션을 선택할 경우 (true) 이러한 그룹이 작성되어 각각 조직 관리자 역할과 조직의 도움말 데스크 관리자 역할에 연결됩니다 . 그룹이 작성된 후 이러한 연결된 그룹 중 하나에서 사용자를 추가하거나 제거하면 해당 그룹 에서 사용자가 자동으로 추가 또는 제거됩니다 . 그러나 이 동작은 역으로는 작동하 지 않습니다 . 즉 이러한 그룹 중 하나에서 사용자를 추가하거나 제거해도 연결된 역 할에서 사용자가 추가 또는 제거되지 않습니다 .

DomainAdministrators 및 DomainHelpDeskAdministrators 그룹은 이 옵션을 사용 가능하게 한 후 작성한 조직에서만 만들어집니다 .

주 이 옵션은 root org 를 제외하고 하위 조직에 적용되지 않습니다 . root org 에 서는 ServiceAdministrators 및 ServiceHelpDesk Administrators 그룹이 작성되어 각 각 최상위 수준 관리자 및 최상위 수준 도움말 데스크 관리자 역할에 연결됩니다 . 옵션의 동작 방식은 동일하게 적용됩니다 .

### <span id="page-249-1"></span>호환 사용자 삭제 사용 가능

이 옵션은 사용자의 항목을 디렉토리에서 삭제할 것인지 아니면 단순히 삭제된 것으 로 표시할 것인지 여부를 지정합니다 . 사용자 항목을 삭제하고 이 옵션을 선택하면 (true) 해당 사용자 항목은 여전히 디렉토리에 존재하지만 삭제된 것으로 표시됩니 다 . 삭제 표시된 사용자 항목은 Directory Server 검색 동안 반환되지 않습니다 . 이 옵션을 선택하지 않으면 사용자 항목이 디렉토리에서 삭제됩니다 .

## <span id="page-249-2"></span>동적 관리 역할 ACI

이 속성은 그룹이나 조직을 Access Manager 를 사용하여 구성할 때 동적으로 만들어 지는 관리자 역할에 대한 액세스 제어 명령을 정의합니다 . 이러한 역할은 작성된 항 목의 특정 그룹화에 대해 관리 권한을 허가하는 데 사용됩니다 . 기본 ACI 는 이 속성 목록 아래에서만 수정할 수 있습니다 .

주의 조직 수준의 관리자는 그룹 관리자보다 광범위한 액세스 권한을 가집니다 . 그러나 기본적으로 사용자가 그룹 관리자 역할에 추가되면 해당 사용자는 그룹의 모든 사용 자에 대해 비밀번호를 변경할 수 있습니다 . 여기에는 해당 그룹의 구성원인 임의의 조직 관리자가 포함됩니다 .

#### 컨테이너 지원 안내 관리

컨테이너 도움말 데스크 관리자 역할은 조직 구성 단위의 모든 항목에 대한 읽기 권 한과 이 컨테이너 단위에 한하여 사용자 항목의 userPassword 속성에 대한 쓰기 권 한을 가집니다 .

#### 조직 지원 안내 관리

조직의 도움말 데스크 관리자는 조직의 모든 항목에 대한 읽기 권한과 userPassword 속성에 대한 쓰기 권한을 가집니다 .

주 하위 조직을 만들 때 관리 역할이 부모 조직이 아닌 하위 조직에서 만들어진다는 점 에 주의하십시오 .

#### 컨테이너 관리

컨테이너 관리자 역할은 LDAP 조직 구성 단위의 모든 항목에 대한 읽기 및 쓰기 권 한을 가집니다 . Access Manager 에서 LDAP 조직 구성 단위를 흔히 컨테이너라고 부릅니다 .

#### 조직 정책 관리자

조직 정책 관리자는 모든 정책에 대한 읽기 및 쓰기 권한을 가지며 해당 조직 내의 모 든 정책을 작성 , 할당 , 수정 및 삭제할 수 있습니다 .

#### 사용자 컨테이너 관리

기본적으로 새로 만든 조직의 모든 사용자 항목은 해당 조직의 사용자 컨테이너에 속 한 구성원입니다 . 사용자 컨테이너 관리자는 조직의 사용자 컨테이너에 있는 모든 사용자 항목에 대한 읽기 및 쓰기 권한을 가집니다 . 이 역할은 역할 및 그룹 DN 을 포 함하는 속성에 대한 읽기 및 쓰기 권한을 갖지 않으므로 역할 또는 그룹의 속성을 수 정하거나 역할 또는 그룹에서 사용자를 제거할 수 없다는 점에 주의하십시오 .

주 Access Manager에서 다른 컨테이너를 구성하여 사용자 항목, 그룹 항목 또는 다른 컨테이너를 포함할 수 있습니다 . 조직이 이미 구성된 후에 만든 컨테이너에 관리자 역할을 할당하면 컨테이너 관리자 역할 또는 컨테이너 도움말 데스크 관리자 기본 값이 사용됩니다 .

#### 그룹 관리

그룹 관리자는 특정 그룹의 모든 구성원에 대한 읽기 및 쓰기 권한을 가지며 새 사용 자 작성 , 관리하는 그룹에 사용자 할당 , 작성한 그룹에서 사용자 삭제 등의 작업을 수행할 수 있습니다 .

그룹이 만들어지면 해당 그룹을 관리하는 데 필요한 권한과 함께 그룹 관리자 역할이 자동으로 생성됩니다 . 이 역할은 그룹 구성원에 자동으로 할당되지 않습니다 . 따라 서 그룹 작성자나 그룹 관리자 역할에 대한 액세스 권한을 가진 누군가가 이 역할을 할당해야 합니다 .

#### 최상위 수준 관리자

최상위 수준 관리자는 최상위 수준 조직의 모든 항목에 대한 읽기 및 쓰기 권한을 가 집니다 . 다시 말해서 이 최상위 수준 관리자 역할은 Access Manager 응용 프로그램 내의 모든 구성 항목에 대한 권한을 가집니다 .

#### 조직 관리

조직 관리자는 조직의 모든 항목에 대한 읽기 및 쓰기 권한을 가집니다 . 조직이 만들 어지면 해당 조직을 관리하는 데 필요한 권한과 함께 조직 관리자 역할이 자동으로 생성됩니다.

### <span id="page-251-0"></span>사용자 프로필 서비스 클래스

이 속성은 사용자 프로필 페이지에서 사용자 정의 디스플레이를 가지는 서비스를 나 열합니다. 콘솔에 의해 생성되는 기본 디스플레이는 일부 서비스에서 충분하지 않을 수 있습니다 . 이 속성은 서비스 정보의 표시 방법과 내용을 완전하게 제어할 수 있게 함으로써 모든 서비스에 맞는 사용자 정의 디스플레이를 만듭니다 . 구문은 다음과 같습니다 .

서비스 이름 | 상대 *url*

주 이 속성에 나열되는 서비스는 사용자 만들기 페이지에 표시되지 않습니다 . 사용자 정의 서비스 디스플레이에 대한 모든 데이터 구성은 사용자 프로필 페이지에서 수행 해야 합니다 .
# DC 노드 속성 목록

이 필드는 객체를 만들 때 DC 트리 항목에 설정되는 속성 집합을 정의합니다 . 기본 매개 변수는 다음과 같습니다 .

- maildomainwelcomemessage
- preferredmailhost
- mailclientattachmentquota
- mailroutingsmarthost
- mailroutingsmarthost
- mailroutingsmarthost
- mailaccessproxyreplay
- preferredlanguage
- domainuidseparator
- maildomainmsgquota
- maildomainallowedserviceaccess
- preferredmailmessagestore
- maildomaindiskquota
- maildomaindiskquota
- objectclass=maildomain
- mailroutinghosts

# 삭제된 객체에 대한 필터 검색

이 필드는 사용자 호환 삭제 모드가 사용 가능할 때 제거할 객체에 대한 검색 필터를 정의합니다 .

# 기본 사용자 컨테이너

이 속성은 사용자가 만들어지는 기본 사용자 컨테이너를 지정합니다 .

## 기본 그룹 컨테이너

이 속성은 그룹이 만들어지는 기본 그룹 컨테이너를 지정합니다 .

## 기본 에이전트 컨테이너

이 속성은 에이전트가 만들어지는 기본 에이전트 컨테이너를 지정합니다 .

# 조직 속성

관리 서비스의 조직 속성은 다음과 같습니다 .

- 253 [페이지의](#page-254-0) " 그룹 기본 사용자 컨테이너 "
- 253 [페이지의](#page-254-1) " 그룹 사용자 컨테이너 목록 "
- 253 페이지의 " 사용자 프로필 [디스플레이](#page-254-2) 클래스 "
- 254 [페이지의](#page-255-0) " 사용자 프로필 페이지에 역할 표시 "
- 254 [페이지의](#page-255-1) " 사용자 프로필 페이지에 그룹 표시 "
- 254 [페이지의](#page-255-2) " 사용자 그룹 자동 가입 사용 가능 "
- 254 페이지의 " 사용자 프로필 [디스플레이](#page-255-3) 옵션 "
- 255 [페이지의](#page-256-0) " 사용자 작성 기본 역할 "
- 255 [페이지의](#page-256-1) " 관리 콘솔 탭 "
- 255 [페이지의](#page-256-2) " 검색에서 반환되는 최대 결과 수 "
- 255 [페이지의](#page-256-3) " 검색 시간 초과 "
- 256 [페이지의](#page-257-0) "ISP 디렉토리 이름 "
- 256 [페이지의](#page-257-1) " 온라인 도움말 문서 "
- 256 [페이지의](#page-257-2) " 필수 서비스 "
- 256 [페이지의](#page-257-3) " 사용자 검색 키 "
- 257 [페이지의](#page-258-0) " 사용자 검색 반환 속성 "
- 257 [페이지의](#page-258-1) " 사용자 작성 알림 목록 "
- 258 [페이지의](#page-259-0) " 사용자 삭제 알림 목록 "
- 258 [페이지의](#page-259-1) " 사용자 수정 알림 목록 "
- 259 [페이지의](#page-260-0) " 페이지당 표시되는 최대 항목 "
- 259 페이지의 ["Event Listener](#page-260-1) 클래스 "
- 259 [페이지의](#page-260-2) " 사전 처리 및 사후 처리 클래스 "
- 260 [페이지의](#page-261-0) " 외부 속성 불러오기 사용 가능 "
- 260 [페이지의](#page-261-1) " 잘못된 사용자 아이디 문자 "
- 260 [페이지의](#page-261-2) " 사용자 아이디 및 비밀번호 검증 플러그 인 클래스 "

## <span id="page-254-0"></span>그룹 기본 사용자 컨테이너

이 필드는 사용자를 만들 때 사용자가 위치하는 기본 사용자 컨테이너를 지정합니다. 기본값은 없습니다 . 유효한 값은 사용자 컨테이너의 DN 입니다 . 그룹 [사용자](#page-254-1) 컨테 [이너](#page-254-1) 목록 속성 아래의 주에서 사용자 컨테이너 폴백 순서를 참조하십시오 .

#### <span id="page-254-1"></span>그룹 사용자 컨테이너 목록

이 필드는 새 사용자를 만들 때 그룹 관리자가 선택할 수 있는 사용자 컨테이너 목록 을 지정합니다 . 이 목록은 디렉토리 트리에 여러 사용자 컨테이너가 있는 경우 사용 할 수 있습니다 . 이 목록이나 그룹 기본 사용자 컨테이너 필드에 사용자 컨테이너가 지정되어 있지 않을 경우 기본 Access Manager 사용자 컨테이너인 ou=people 에서 사용자가 만들어집니다 . 이 필드에는 기본값이 없습니다 . 이 속성의 구문은 다음과 같습니다 .

그룹의 *dn |* 사용자 컨테이너의 *dn*

주 사용자가 만들어지면 항목이 배치될 컨테이너에 대해 이 속성이 선택됩니다 . 이 속 성이 비어 있는 경우 컨테이너에 대해 그룹 기본 사용자 컨테이너 속성이 선택됩니 다 . 그룹 기본 사용자 컨테이너 속성도 비어 있는 경우 ou=people 아래에 항목이 만들어집니다 .

#### <span id="page-254-2"></span>사용자 프로필 디스플레이 클래스

이 속성은 사용자 프로필 페이지를 표시할 때 Access Manager 콘솔에서 사용하는 Java 클래스를 지정합니다 .

## 최종 사용자 프로필 디스플레이 클래스

이 속성은 Access Manager 콘솔에서 최종 사용자 프로필 페이지를 표시할 때 사용하 는 Iava 클래스를 지정합니다.

# <span id="page-255-0"></span>사용자 프로필 페이지에 역할 표시

이 옵션은 사용자 프로필 페이지의 일부로 사용자에게 할당된 역할 목록을 표시할지 여부를 지정합니다 . 값이 false( 선택되지 않음 ) 인 경우 사용자 프로필 페이지는 관리자에 대해서만 사용자 역할을 표시합니다 . 기본값은 false 입니다 .

#### <span id="page-255-1"></span>사용자 프로필 페이지에 그룹 표시

이 옵션은 사용자 프로필 페이지의 일부로 사용자에게 할당된 그룹 목록을 표시할지 여부를 지정합니다 . 값이 false ( 선택되지 않음 ) 인 경우 사용자 프로필 페이지는 관리자에 대해서만 사용자 그룹을 표시합니다 . 기본값은 false 입니다 .

# <span id="page-255-2"></span>사용자 그룹 자동 가입 사용 가능

이 옵션은 사용자가 가입이 허용된 그룹에 자신을 추가할 수 있는지 여부를 지정합니 다 . 값이 false 인 경우 사용자 프로필 페이지는 관리자만 사용자의 그룹 구성원을 수 정할 수 있게 허용합니다 . 기본값은 false 입니다 .

-<br>주 기능 - 이 옵션은 사용자 프로필 [페이지에](#page-255-1) 그룹 표시 옵션이 선택된 경우에만 적용됩니다 .

## <span id="page-255-3"></span>사용자 프로필 디스플레이 옵션

이 메뉴는 사용자 프로필 페이지에 표시되는 서비스 속성을 지정합니다 . 관리자는 다음을 선택할 수 있습니다 .

• UserOnly - 사용자에게 할당된 서비스에 대한 보기 가능한 사용자 스키마 속성 을 표시합니다 .

속성에 Display 키워드가 포함된 경우 사용자 서비스 속성 값을 사용자가 볼 수 있습니다 . 자세한 내용은 *Access Manager Developer's Guide* 를 참조하십시오 .

• Combined - 사용자에게 할당된 서비스에 대한 보기 가능한 사용자 및 동적 스키 마 속성을 표시합니다 .

#### <span id="page-256-0"></span>사용자 작성 기본 역할

이 목록은 새로 만든 사용자에게 자동으로 할당되는 역할을 정의합니다 . 기본값은 없습니다 . 관리자는 하나 이상의 역할 DN 을 입력할 수 있습니다 .

주 이 필드에는 역할 이름이 아니라 완전한 고유 이름 (DN) 주소만 입력해야 합니다 . 역할은 LDAP(Directory Server) 역할이 아닌 Access Manager 역할만 사용할 수 있 습니다 .

## <span id="page-256-1"></span>관리 콘솔 탭

이 필드는 콘솔의 맨 위에 표시되는 모듈의 Java 클래스를 나열합니다 . 구문은 i18N key | java class name 입니다 . i18N 키는 보기 메뉴의 현지화된 항목 이름에 사용 됩니다 .

## <span id="page-256-2"></span>검색에서 반환되는 최대 결과 수

이 필드는 검색에서 반환되는 최대 결과 수를 정의합니다 . 기본값은 100 입니다 .

주의 이 값을 큰 값으로 설정할 경우 주의하십시오 . 크기 제한은 다음 위치에 있는 *Sun Java System Directory Server* 설치 및 조정 설명서를 참조하십시오 .

http://docs.sun.com/db/doc/816-6850-10

LDAPModify 를 통해 이 속성에 수행된 수정 사항은 Access Manager 콘솔을 통해 수 행된 수정 사항보다 우선하여 적용됩니다 . LDAPModify 를 사용한 속성 변경에 대한 자세한 내용은 *Access Manager Developer's Guide* 를 참조하십시오 .

#### <span id="page-256-3"></span>검색 시간 초과

이 필드는 시간이 초과되기 전에 검색이 수행되는 시간 ( 초 ) 을 정의합니다 . 이 필드 는 너무 오래 수행되는 검색을 정지하는 데 사용되며 최대 검색 시간에 도달하면 오 류가 반환됩니다 . 기본값은 5 초입니다 .

## <span id="page-257-0"></span>JSP 디렉토리 이름

이 필드는 콘솔을 구성하여 다른 모양으로 변경 ( 사용자 정의 ) 하는 데 사용되는 .jsp 파일을 포함하는 디렉토리의 이름을 지정합니다. 이 필드에 지정된 디렉토리에 .jsp 파일을 복사해야 합니다 .

# <span id="page-257-1"></span>온라인 도움말 문서

이 필드는 주 Access Manager 도움말 페이지에서 만들어지는 온라인 도움말 링크를 나열합니다 . 이를 통해 다른 응용 프로그램에서 자체 온라인 도움말 링크를 Access Manager 페이지에 추가할 수 있습니다 . 이 속성의 형식은 다음과 같습니다 .

*linki18nkey* | 눌렀을 때 로드할 *html* 페이지 | *i18n* 등록 정보 파일 *|* 원격 서버

#### 주 기업 *원격서버*는 온라인 도움말 문서가 위치하는 원격 서버를 지정할 수 있 는 선택적 인수입니다 .

예를 들면 다음과 같습니다 .

IdentityServer Help | /AMAdminHelp.html | amAdminModuleMsgs

# <span id="page-257-2"></span>필수 서비스

이 필드는 사용자 항목이 만들어질 때 사용자 항목에 동적으로 추가되는 서비스를 나 열합니다 . 관리자는 작성 시에 어떤 서비스를 추가할 것인지 선택할 수 있습니다 .

이 속성은 콘솔이 아니라 Access Manager SDK 에서 사용합니다 . 동적으로 만들어 진 사용자 및 amadmin 명령줄 유틸리티에 의해 만들어진 사용자에게 이 속성에 나열 된 서비스가 할당됩니다 .

# <span id="page-257-3"></span>사용자 검색 키

이 속성은 이동 페이지에서 단순 검색을 수행할 때 검색되는 속성 이름을 정의합니다. 이 속성의 기본값은 cn 입니다 . 예를 들어 , 이 속성에서 기본값을 사용할 경우에는 다 음과 같습니다 .

이동 프레임의 이름 필드에 ¡\* 를 입력할 경우 이름이 "j" 또는 "J" 로 시작되는 사용자 가 표시된니다 .

#### <span id="page-258-0"></span>사용자 검색 반환 속성

이 필드는 단순 검색에서 반환된 사용자를 표시하는 데 사용되는 속성 이름을 정의합 니다 . 이 속성의 기본값은 uid cn 입니다 . 이 속성은 사용자 아이디와 사용자의 성명 을 표시합니다 .

처음 나열되는 속성 이름은 반환되는 사용자 집합을 정렬하기 위한 키로도 사용됩니 다 . 성능 감소를 방지하려면 사용자 항목에 값이 설정되는 속성을 사용합니다 .

#### <span id="page-258-1"></span>사용자 작성 알림 목록

이 필드는 새 사용자를 만들 때 알림이 보내지는 전자 메일 주소의 목록을 정의합니 다 . 다음 구문과 같이 여러 전자 메일 주소를 지정할 수 있습니다 .

```
e-mail|locale|charset
```

```
e-mail|locale|charset
```

```
e-mail|locale|charset
```
또한 알림 목록에서 |locale 옵션을 사용하여 다른 로켈을 적용합니다 . 예를 들어 , 프랑스에 있는 관리자에게 알림을 보내려는 경우는 다음과 같습니다 .

someuser@example.com|fr|fr

로켈 목록은 283 [페이지의 표](#page-284-0) 20-1 을 참조하십시오 .

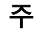

주 보낸 사람의 전자 메일 아이디는 기본적으로 AccessManager-base/SUNWam/locale. 에 있는 amProfile.properties 의 등록 정보 497 을 수정하여 변경할 수 있습니다 .

#### <span id="page-259-0"></span>사용자 삭제 알림 목록

이 필드는 사용자를 삭제할 때 알림이 보내지는 전자 메일 주소의 목록을 정의합니다. 다음 구문과 같이 여러 전자 메일 주소를 지정할 수 있습니다 .

- *e-mail*|*locale*|*charset*
- *e-mail*|*locale*|*charset*

*e-mail*|*locale*|*charset*

또한 알림 목록에서 |locale 옵션을 사용하여 다른 로켈을 적용합니다 . 예를 들어 , 프랑스에 있는 관리자에게 알림을 보내려는 경우는 다음과 같습니다 .

someuser@example.com|fr|fr

로켈 목록은 283 [페이지의 표](#page-284-0) 20-1 을 참조하십시오 .

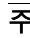

주 보낸 사람의 전자 메일 아이디는 기본적으로 AccessManager-base/SUNWam/locale. 에 있는 amProfile.properties의 등록 정보 497을 수정하여 변경할 수 있습니다. 보 낸 사람 아이디의 기본값은 DSAME 입니다 .

## <span id="page-259-1"></span>사용자 수정 알림 목록

이 필드는 속성 목록 및 속성과 연관된 전자 메일 주소의 목록을 정의합니다 . 목록에 정의된 속성에서 사용자 수정이 발생하면 해당 속성과 연관된 전자 메일 주소로 알림 이 보내집니다 . 각 속성에는 여러 주소 집합이 연관되어 있을 수 있습니다 . 다음 구 문과 같이 여러 전자 메일 주소를 지정할 수 있습니다 .

attrName *e-mail*|*locale*|*charset e-mail*|*locale*|*charset* .....

attrName *e-mail*|*locale*|*charset e-mail*|*locale*|*charset* .....

주소 중 하나 대신에 self 키워드를 사용할 수 있습니다 . 이 키워드는 프로필이 수정 된 사용자에게 전자 메일을 보냅니다 .

예를 들면 다음과 같습니다 .

manager someuser@sun.com|self|admin@sun.com

전자 메일은 manager 속성에 지정된 주소인 someuser@sun.com, admin@sun 및 사 용자를 수정한 사람 (self) 에게 보내집니다 .

또한 알림 목록에서 |locale 옵션을 사용하여 다른 로켈을 적용합니다 . 예를 들어 , 프랑스에 있는 관리자에게 알림을 보내려는 경우는 다음과 같습니다 .

manager someuser@sun.com|self|admin@sun.com|fr

로켈 목록은 283 [페이지의 표](#page-284-0) 20-1 을 참조하십시오 .

주 수행 이름은 콘솔의 디스플레이 이름이 아니라 Directory Server 스키마에 나타나는 이름과 동일합니다 .

# <span id="page-260-0"></span>페이지당 표시되는 최대 항목

이 속성을 사용하면 페이지당 표시할 수 있는 최대 행을 정의할 수 있습니다 . 기본값 은 25 입니다 . 예를 들어 , 검색 결과 100 개의 행이 반환될 경우 4 개의 페이지에 각각 25 개의 행이 표시됩니다 .

#### <span id="page-260-1"></span>Event Listener 클래스

이 속성은 Access Manager 콘솔에서 작성 , 수정 및 삭제 이벤트를 받는 수신기 목록 을 포함합니다 .

# <span id="page-260-2"></span>사전 처리 및 사후 처리 클래스

이 필드는 사용자 , 조직 , 역할 및 그룹에 대한 사전 처리 및 사후 처리 작업 중에 콜백 을 받도록 com.iplanet.am.sdk.AMCallBack 클래스를 확장하는 플러그 인을 통한 구현 클래스 목록을 정의합니다 . 작업은 다음과 같습니다 .

- 만들기
- 삭제
- 수정
- 역할 / 그룹에 사용자 추가
- 역할 / 그룹에서 사용자 삭제

플러그 인의 전체 클래스 이름을 입력해야 합니다 . 예를 들면 다음과 같습니다 .

com.iplanet.am.sdk.AMCallbacSample

그런 다음 플러그 인 클래스 위치에 대한 전체 경로를 포함하도록 (Access Manager 설치 기본에서 ) 웹 컨테이너의 클래스 경로를 변경해야 합니다 .

#### <span id="page-261-0"></span>외부 속성 불러오기 사용 가능

이 옵션을 사용하면 플러그 인에 대한 콜백에서 외부 속성 ( 모든 외부 응용 프로그램 특정 속성 ) 을 검색할 수 있습니다 . 외부 속성은 Access Manager SDK 에 캐시되지 않기 때문에 이 속성을 사용하면 조직 수준별 속성 검색이 가능합니다 . 기본적으로 이 옵션은 사용 불가능합니다 .

#### <span id="page-261-1"></span>잘못된 사용자 아이디 문자

이 속성은 사용자 이름에 사용할 수 없는 문자 목록을 정의합니다 .

각 문자는 | 문자로 구분되어야 합니다 . 예를 들면 다음과 같습니다 .

 $*$  $|$   $|$   $|$   $|$   $|$   $|$   $|$   $|$   $|$ 

# <span id="page-261-2"></span>사용자 아이디 및 비밀번호 검증 플러그 인 클래스

이 클래스는 사용자 아이디 및 비밀번호 검증 플러그 인 기법을 제공합니다 .

사용자의 사용자 아이디 및 / 또는 비밀번호를 검증하는 구현 플러그 인 모듈이 이 클 래스의 메소드를 대체해야 합니다 . 구현 플러그 인 모듈은 Access Manager 콘솔 , amadmin 명령줄 인터페이스 또는 SDK 를 사용하여 사용자 아이디 또는 비밀번호 값 을 추가하거나 수정할 때마다 호출됩니다 .

이 클래스를 확장하는 플러그 인은 조직별로 구성할 수 있습니다 . 조직에 대해 플러 그 인이 구성되지 않은 경우 전역 수준에서 구성된 플러그 인이 사용됩니다 .

플러그 인 검증이 실패할 경우 사용자가 제공한 사용자 아이디 또는 비밀번호에 오류 가 있다는 것을 응용 프로그램에 알리기 위해 플러그 인 모듈에서 예외가 발생할 수 있습니다 .

# 활성 디렉토리 인증 속성

활성 디렉토리 인증 속성은 조직 속성입니다 . 서비스 구성에서 이러한 속성에 적용 되는 값이 활성 디렉토리 인증 템플리트의 기본값이 됩니다 . 조직의 서비스를 등록 한 후 서비스 템플리트를 만들어야 합니다 . 기본값은 조직의 관리자가 등록 후 변경 할 수 있습니다 . 조직의 항목은 조직 속성을 상속하지 않습니다 . 활성 디렉토리 인증 속성은 다음과 같습니다 .

- 262 페이지의 " 주 활성 [Directory Server"](#page-263-0)
- 262 페이지의 " 보조 활성 [Directory Server"](#page-263-1)
- 263 [페이지의](#page-264-0) " 사용자 검색을 시작할 DN"
- 263 [페이지의](#page-264-1) " 루트 사용자 바인드용 DN"
- 263 [페이지의](#page-264-2) " 루트 사용자 바인드용 비밀번호 "
- 264 [페이지의](#page-265-0) " 루트 사용자 바인드용 비밀번호 ( 확인 )"
- 264 [페이지의](#page-265-1) " 사용자 프로필 검색 시 사용되는 활성 디렉토리 속성 "
- 264 [페이지의](#page-265-2) " 인증될 사용자 검색 시 사용되는 활성 디렉토리 속성 "
- 264 [페이지의](#page-265-3) " 사용자 검색 필터 "
- 265 [페이지의](#page-266-0) " 검색 범위 "
- 265 페이지의 "SSL 이 활성 [Directory Server](#page-266-1) 에 액세스 가능 "
- 265 [페이지의](#page-266-2) " 인증할 사용자 DN 반환 "
- 266 페이지의 " 활성 [Directory Server](#page-267-0) 확인 간격 "
- 266 [페이지의](#page-267-1) " 사용자 작성 속성 목록 "
- 266 [페이지의](#page-267-2) " 인증 수준 "

# <span id="page-263-0"></span>주 활성 Directory Server

이 필드는 Access Manager 설치 도중 지정된 주 활성 Directory Server 의 호스트 이 름과 포트 번호를 지정합니다 . 이 서버는 활성 디렉토리 인증을 위해 연결되는 첫 번 째 서버입니다 . 형식은 hostname:port 입니다 . 포트 번호가 없을 경우 포트 번호를 389 라고 가정합니다 .

Access Manager 를 여러 도메인으로 배포한 경우 Access Manager 의 특정 인스턴스 와 Directory Server 의 특정 인스턴스 간의 통신 링크를 다음 형식으로 지정할 수 있 습니다 ( 여러 항목에서 로컬 서버 이름을 접두어로 사용해야 함 ).

local servername|server:port local servername2|server2:port2 ...

예를 들어 , Directory Server 의 서로 다른 인스턴스 (L1-machine1-DS 및 L2-machine2-DS) 와 통신하는 두 Access Manager 를 서로 다른 위치 (L1-machine1-IS 및 L2- machine2-IS) 에 배포한 경우 형식은 다음과 같습니다 .

L1-machine1-IS.example.com|L1-machine1-DS.example.com:389 L2-machine2-IS.example.com|L2-machine2-DS.example.com:389

# <span id="page-263-1"></span>보조 활성 Directory Server

이 필드는 Access Manager 플랫폼에 사용할 수 있는 보조 활성 Directory Server 의 호스트 이름과 포트 번호를 지정합니다 . 주 활성 Directory Server 가 인증 요청에 응 답하지 않을 경우 이 서버에 연결됩니다 . 주 서버가 실행 중인 경우 Access Manager 는 주 서버로 다시 전환합니다 . 형식은 hostname:port 입니다 . 여러 항목이 있을 경 우 로컬 서버 이름을 접두어로 지정해야 합니다 .

주의 Access Manager 엔터프라이즈와 떨어져 있는 원격 Directory Server 에서 사용자를 인증하는 경우 주 활성 Directory Server 포트와 보조 활성 Directory Server 포트 모 두에 값이 있어야 합니다. 하나의 Directory Server 위치에 대한 값을 두 필드 모두에 사용할 수 있습니다 .

# <span id="page-264-0"></span>사용자 검색을 시작할 DN

이 필드는 사용자 검색이 시작되는 노드의 DN 을 지정합니다 . 성능상의 이유 때문 에 이 DN 은 가능한 구체적이어야 합니다 . 기본값은 디렉토리 트리의 루트입니다 . 유효한 모든 DN 이 인식됩니다 . 검색 [범위](#page-266-0) 속성에서 OBJECT 를 선택한 경우에는 DN 에서 프로필이 있는 수준보다 한 수준 위를 지정해야 합니다 .

여러 항목이 있을 경우 로컬 서버 이름을 접두어로 지정해야 합니다 . 형식은 다음과 같습니다 .

servername|search dn

여러 항목이 있는 경우

servername1|search dn servername2|search dn servername3|search dn...

동일한 검색에서 여러 사용자가 발견될 경우 인증은 실패합니다 .

# <span id="page-264-1"></span>루트 사용자 바인드용 DN

이 필드는 관리자로서 주 활성 Directory Server 및 포트 필드에 지정된 Directory Server 에 바인딩하는 데 사용되는 사용자의 DN 을 지정합니다 . 사용자 로그인 아이 디에 기초하여 일치하는 사용자 DN 을 검색하려면 인증 서비스가 이 DN 으로 바인 드되어야 합니다 . 기본값은 amLDAPuser 입니다 . 유효한 모든 DN 이 인식됩니다 .

비밀번호가 잘못된 경우 사용자가 잠기기 때문에 로그아웃하기 전에 비밀번호가 올 바른지 확인합니다 . 사용자가 잠길 경우에는 AMConfig.Properties 파일의 com.iplanet.authentication.super.user 등록 정보에 있는 수퍼유저 DN 을 사 용하여 로그인할 수 있습니다 . 기본적으로 전체 DN 을 사용하더라도 이 amAdmin 계정을 사용하여 로그인하게 됩니다 . 예를 들면 다음과 같습니다 .

uid\_amAdmin,ou=People,*AccessManager-base*

# <span id="page-264-2"></span>루트 사용자 바인드용 비밀번호

이 필드는 루트 사용자 바인드용 DN 필드에 지정된 관리자 프로필의 비밀번호를 포 함합니다 . 기본값은 없습니다 . 관리자의 유효한 활성 디렉토리 비밀번호만 인식됩 니다 .

#### <span id="page-265-0"></span>루트 사용자 바인드용 비밀번호 ( 확인 )

비밀번호를 확인합니다 .

# <span id="page-265-1"></span>사용자 프로필 검색 시 사용되는 활성 디렉토리 속성

사용자에 의한 인증이 성공한 후 사용자의 프로필이 검색됩니다 . 이 속성의 값은 검 색을 수행하는 데 사용됩니다 . 이 필드는 사용할 활성 디렉토리 속성을 지정합니다 . 기본적으로 Access Manager 는 사용자 항목이 uid 속성에 의해 식별된다고 가정합 니다 . Directory Server 가 다른 속성 ( 예 : givenname) 을 사용할 경우 이 필드에 속 성 이름을 지정합니다 .

주 사용자 검색 필터는 검색 필터 속성과 사용자 프로필 검색 시 사용되는 활성 디렉토 리 속성을 결합한 것이 됩니다 .

# <span id="page-265-2"></span>인증될 사용자 검색 시 사용되는 활성 디렉토리 속성

이 필드에서는 인증될 사용자에 대한 검색 필터 구성에 사용되는 속성을 나열하며 , 사용자가 사용자 항목의 여러 속성으로 인증될 수 있게 합니다 . 예를 들어 , 이 필드 를 uid, employeenumber 및 mail 로 설정한 경우 이러한 이름 중 하나로 사용자가 인증될 수 있습니다 .

# <span id="page-265-3"></span>사용자 검색 필터

이 필드는 사용자 검색을 시작할 DN 필드에서 사용자를 찾는 데 사용될 속성을 지정 하며 사용자 항목 이름 지정 속성과 함께 작동합니다 . 기본값은 없습니다 . 유효한 모 든 사용자 항목 속성이 인식됩니다 .

# <span id="page-266-0"></span>검색 범위

이 메뉴는 일치하는 사용자 프로필을 검색할 Directory Server 의 수준 수를 나타냅니 다 . 검색은 263 [페이지의](#page-264-0) " 사용자 검색을 시작할 DN" 속성에 지정된 노드에서 시작 됩니다 . 기본값은 SUBTREE 입니다 . 다음 항목 중 하나를 목록에서 선택할 수 있습니 다 .

- 객체 지정된 노드만 검색합니다 .
- 한 수준 지정된 노드 수준과 한 수준 아래에서 검색합니다 .
- 하위 트리 지정된 노드와 그 아래 수준에 있는 모든 항목을 검색합니다 .

주의 하위 조직의 사용자는 하위 조직이 비활성 상태인 경우에도 로그인할 수 있습니다 . 이렇게 하지 못하도록 하려면 검색 범위와 기본 DN 이 해당 사용자가 속하는 특정 조직으로 설정해야 합니다 .

## <span id="page-266-1"></span>SSL 이 활성 Directory Server 에 액세스 가능

이 옵션은 주 및 보조 활성 Directory Server 및 포트 필드에 지정된 Directory Server 에 대한 SSL 액세스를 사용 가능하게 합니다 . 기본적으로 이 옵션은 사용 불가능하 므로 Directory Server 에 액세스하는 데 SSL 프로토콜이 사용되지 않습니다 . 그러나 이 속성이 사용 가능한 경우 비 SSL 서버에 바인드할 수 있습니다 .

SSL 이 활성화된 상태에서 LDAP 서버가 실행되는 경우 (LDAPS), Access Manager 가 LDAPS 프로토콜을 통해 디렉토리 서버와 연결할 수 있도록 신뢰할 수 있는 SSL 인증서가 Access Manager 에서 구성되어야 합니다 .

# <span id="page-266-2"></span>인증할 사용자 DN 반환

Access Manager 디렉토리가 활성 디렉토리용으로 구성된 디렉토리와 동일한 경우 이 옵션을 사용할 수 있습니다 . 이 옵션을 사용 가능하게 한 경우 활성 디렉토리 인증 모듈은 userId 대신 DN 을 반환할 수 있으며 검색이 필요하지 않습니다 . 일반적으 로 인증 모듈은 userId 만 반환하며 인증 서비스는 로컬 Access Manager 활성 디렉 토리에서 사용자를 검색합니다 . 외부 활성 디렉토리가 사용될 경우 일반적으로 이 옵션은 대개 사용 가능하지 않습니다 .

# <span id="page-267-0"></span>활성 Directory Server 확인 간격

이 속성은 활성 Directory Server 페일백에 사용됩니다 . 이 속성은 활성 디렉토리 주 서버가 실행 중인지 확인하기 전에 스레드가 " 일시 정지 " 하는 시간 ( 분 ) 을 정의합 니다 .

# <span id="page-267-1"></span>사용자 작성 속성 목록

이 속성은 활성 Directory Server 가 외부 활성 Directory Server 로 구성된 경우에 활 성 디렉토리 인증 모듈에서 사용됩니다 . 이 속성은 로컬 Directory Server 와 외부 Directory Server 간의 속성 매핑을 포함합니다 . 이 속성의 형식은 다음과 같습니다 .

```
attr1|externalattr1
```
attr2|externalattr2

이 속성을 채우면 외부 Directory Server 에서 외부 속성 값을 읽은 다음 내부 Directory Server 속성 값을 설정합니다 . 외부 속성 값은 [사용자](#page-281-0) 프로필 속성 ( 핵심 인증 모듈에 있음 ) 이 " 동적으로 작성 " 으로 설정되고 사용자가 로컬 Directory Server 인스턴스에 없는 경우에만 내부 속성에 설정됩니다 . 새로 작성된 사용자는 사 용자 작성 속성 목록에 지정된 대로 매핑되는 외부 속성 값이 있는 내부 속성 값을 포 함합니다 .

## <span id="page-267-2"></span>인증 수준

인증 수준은 각 인증 방법에 대해 별도로 설정됩니다 . 이 값은 인증을 어느 정도 신뢰 할 수 있는지 나타냅니다 . 사용자가 인증되고 나면 해당 세션의 SSO 토큰에 이 값이 저장됩니다 . 사용자가 액세스하려는 응용 프로그램에 이 SSO 토큰이 제공되면 응용 프로그램은 저장된 값을 사용하여 해당 수준이 사용자에게 액세스를 허가할 만큼 충 분한지 여부를 확인합니다 . SSO 토큰에 저장된 인증 수준이 필요한 최소값을 충족하 지 않을 경우 응용 프로그램은 더 높은 인증 수준을 가진 서비스를 통해 다시 인증을 받으라는 메시지를 사용자에게 표시할 수 있습니다 . 기본값은 0 입니다 .

주 지정된 인증 수준이 없을 경우 SSO 토큰은 핵심 인증 속성인 기본 인증 수준에 지정 된 값을 저장합니다. 자세한 내용은 288[페이지의](#page-289-0) "기본 인증 수준"을 참조하십시오.

# 익명 인증 속성

익명 인증 속성은 조직 속성입니다 . 서비스 구성에서 이러한 속성에 적용되는 값이 익명 인증 템플리트의 기본값이 됩니다 . 조직의 서비스를 등록한 후 서비스 템플리 트를 만들어야 합니다 . 기본값은 조직의 관리자가 등록 후 변경할 수 있습니다 . 조직 의 하위 트리에 있는 항목은 조직 속성을 상속하지 않습니다 . 익명 인증 속성은 다음 과 같습니다.

- 267 [페이지의](#page-268-0) " 유효한 익명 사용자 목록 "
- 268 [페이지의](#page-269-0) " 대소문자 구분 사용자 아이디 사용 "
- 268 [페이지의](#page-269-1) " 기본 익명 아이디 "
- 268 [페이지의](#page-269-2) " 인증 수준 "

## <span id="page-268-0"></span>유효한 익명 사용자 목록

이 필드는 인증서를 제공하지 않고 로그인할 수 있는 사용 권한을 가진 사용자 아이 디 목록을 포함합니다 . 사용자의 로그인 이름이 이 목록의 사용자 아이디와 일치할 경우 액세스가 허가되며 지정된 사용자 아이디에 세션이 할당됩니다 .

이 목록이 비어 있는 경우 다음 기본 모듈 로그인 URL 에 액세스하면 기본 익명 아이 디로 인증됩니다 .

protocol://server\_host.server\_domain:server\_port/server\_deploy\_uri/UI/Logi n?module=Anonymous&org=org\_name

이 목록이 비어 있지 않은 경우 기본 모듈 로그인 URL( 위와 동일 ) 에 액세스하면 유 효한 익명 아이디를 입력하라는 메시지가 표시됩니다 .

이 목록이 비어 있지 않은 경우 다음 URL 에 액세스하여 로그인 페이지를 표시하지 않고 로그인할 수 있습니다 .

protocol://server\_host.server\_domain:server\_port/server\_deploy\_uri/UI/Logi n?module=Anonymous&org=org\_name&IDToken1=<valid Anonymous username>

# <span id="page-269-1"></span>기본 익명 아이디

이 필드는 유효한 익명 사용자 목록이 비어 있고 다음 기본 모듈 로그인 URL 이 액세 스되는 경우에 세션이 할당되는 사용자 아이디를 정의합니다 .

protocol://server\_host.server\_domain:server\_port/server\_deploy\_uri/UI/Logi n?module=Anonymous&org=org\_name

기본값은 anonymous 입니다 . 또한 조직에서 익명 사용자를 만들어야 합니다 .

주 유효한 익명 사용자 목록이 비어 있지 않은 경우 기본 익명 아이디에 정의된 사용자 를 사용하여 로그인 페이지에 액세스하지 않고 로그인할 수 있습니다 . 그렇게 하려 면 다음 URL 에 액세스합니다 .

> protocol://server host.server domain:server port/server deplo y\_uri/UI/Login?module=Anonymous&org=org\_name&IDToken1=<Defaul tAnonymous User Name>

# <span id="page-269-0"></span>대소문자 구분 사용자 아이디 사용

이 옵션을 사용하면 사용자 아이디에서 대소문자를 구분할 수 있습니다. 기본적으로 이 속성은 사용하지 않는 것으로 설정됩니다 .

# <span id="page-269-2"></span>인증 수준

인증 수준은 각 인증 방법에 대해 별도로 설정됩니다 . 이 값은 인증을 어느 정도 신뢰 할 수 있는지 나타냅니다 . 사용자가 인증되고 나면 해당 세션의 SSO 토큰에 이 값이 저장됩니다 . 사용자가 액세스하려는 응용 프로그램에 이 SSO 토큰이 제공되면 응용 프로그램은 저장된 값을 사용하여 해당 수준이 사용자에게 액세스를 허가할 만큼 충 분한지 여부를 확인합니다 . SSO 토큰에 저장된 인증 수준이 필요한 최소값을 충족하 지 않을 경우 응용 프로그램은 더 높은 인증 수준을 가진 서비스를 통해 다시 인증을 받으라는 메시지를 사용자에게 표시할 수 있습니다 . 기본값은 0 입니다 .

-<br>주 지정된 인증 수준이 없을 경우 SSO 토큰은 핵심 인증 속성인 기본 인증 수준에 지정 된 값을 저장합니다 . 자세한 내용은 288 [페이지의](#page-289-0) " 기본 인증 수준 " 을 참조하십시 오 . 2005Q1 릴리스에서는 이 기능이 제대로 수행되지 않지만 이전 릴리스에서는 제대로 수행됩니다 .

# 인증서 인증 속성

인증서 인증 속성은 조직 속성입니다 . 서비스 구성에서 이러한 속성에 적용되는 값 이 인증서 인증 템플리트의 기본값이 됩니다 . 조직의 서비스를 등록한 후 서비스 템 플리트를 만들어야 합니다 . 기본값은 조직의 관리자가 등록 후 변경할 수 있습니다 . 조직의 하위 트리에 있는 항목은 조직 속성을 상속하지 않습니다 . 인증서 인증 속성 은 다음과 같습니다 .

- 272 [페이지의](#page-273-0) "LDAP 에서 인증서 일치 "
- 272 [페이지의](#page-273-1) "LDAP 에서 인증서 검색 시 사용되는 주제 DN 속성 "
- 272 [페이지의](#page-273-2) "CRL 에 인증서 일치 "
- 272 페이지의 "LDAP 에서 CRL 검색 시 [사용되는](#page-273-3) 발급자 DN 속성 "
- 273 [페이지의](#page-274-0) "OCSP 검증 사용 가능 "
- 273 [페이지의](#page-274-1) " 인증서가 저장되는 LDAP 서버 "
- 274 [페이지의](#page-275-0) "LDAP 검색 시작 DN"
- 274 [페이지의](#page-275-1) "LDAP 서버 기본 사용자 "
- 274 [페이지의](#page-275-2) "LDAP 서버 기본 비밀번호 "
- 274 [페이지의](#page-275-3) " 프로필 아이디의 LDAP 속성 "
- 275 [페이지의](#page-276-0) "LDAP 액세스에 SSL 사용 "
- 275 [페이지의](#page-276-1) " 사용자 프로필 액세스에 사용되는 인증서 필드 "
- 275 [페이지의](#page-276-2) " 사용자 프로필 액세스에 사용되는 기타 인증서 필드 "
- 276 [페이지의](#page-277-0) " 신뢰할 수 있는 원격 호스트 "
- 276 [페이지의](#page-277-1) "SSL 포트 번호 "
- 276 [페이지의](#page-277-2) " 인증 수준 "

# <span id="page-273-0"></span>LDAP 에서 인증서 일치

이 옵션은 로그인 시 제공되는 사용자 인증서가 LDAP 서버에 저장되어 있는지 검사 할지 여부를 지정합니다 . 일치하는 항목이 발견되지 않을 경우 사용자는 액세스가 거부됩니다 . 일치하는 항목이 발견되고 다른 검증이 필요하지 않을 경우 사용자는 액세스가 허가됩니다 . 기본값은 인증서 인증 서비스가 사용자 인증서를 검사하지 않 는 것입니다 .

주 Directory Server에 저장된 인증서는 반드시 유효할 필요는 없으며 인증서 해지 목록 에 있어도 됩니다 . 272 [페이지의](#page-273-2) "CRL 에 인증서 일치 " 을 참조하십시오 . 그러나 웹 컨테이너는 로그인할 때 제공되는 사용자 인증서의 유효성을 확인할 수 있습니다 .

# <span id="page-273-1"></span>LDAP 에서 인증서 검색 시 사용되는 주제 DN 속성

이 필드는 LDAP 에서 인증서를 검색하는 데 사용되는 인증서의 SubjectDN 값 속성 을 지정합니다 . 이 속성은 사용자 항목을 고유하게 식별해야 합니다 . 실제 값은 검색 에 사용됩니다 . 기본값은 CN 입니다 .

# <span id="page-273-2"></span>CRL 에 인증서 일치

이 옵션은 LDAP 서버의 인증서 해지 목록 (CRL) 에 대해 사용자 인증서를 비교할지 여부를 지정합니다 . CRL 은 발급자 SubjectDN 의 속성 이름 중 하나로 찾습니다 . 인증서가 CRL 에 있는 경우 사용자는 액세스가 거부되고 그렇지 않은 경우에는 액세 스가 허용됩니다 . 기본적으로 이 속성은 사용 불가능합니다 .

주 인증서 소유자가 상태를 변경했고 더 이상 인증서 사용 권한을 갖고 있지 않거나 , 인증서 소유자의 개인 키가 손상된 경우 인증서를 해지해야 합니다 .

# <span id="page-273-3"></span>LDAP 에서 CRL 검색 시 사용되는 발급자 DN 속성

이 필드는 LDAP 에서 CRL 을 검색하는 데 사용되는 수신된 인증서의 발급자 subjectDN 값에 대한 속성을 지정합니다 . 이 필드는 CRL 에 인증서 일치 속성이 사 용 가능한 경우에만 사용됩니다 . 실제 값은 검색에 사용됩니다 . 기본값은 CN입니다 .

# CRL 업데이트용 HTTP 매개 변수

이 필드는 CRL 업데이트를 위해 서블릿에서 CRL 을 얻기 위한 HTTP 매개 변수를 지 정합니다 . 이러한 매개 변수에 대한 자세한 내용은 해당 CA 의 관리자에게 문의하십 시오 .

# <span id="page-274-0"></span>OCSP 검증 사용 가능

이 매개 변수를 사용하여 해당 OCSP 응답자에 연결하여 OCSP 검증을 수행할 수 있 습니다 . OCSP 응답자는 다음과 같이 런타임 도중에 결정됩니다 .

- com.sun.identity.authentication.ocspCheck 가 true 이고 OCSP 응답자 가 com.sun.identity.authentication.ocsp.repsonder.url 속성에 설정 된 경우 이 속성 값이 OCSP 응답자로 사용됩니다 .
- com.sun.identity.authentication.ocspCheck 가 true 로 설정되어 있는 경 우 및 속성 값이 AMConfig.properties 파일에 설정되지 않은 경우 클라이언트 인증서에 제공된 OCSP 응답자가 OCSP 응답자로 사용됩니다 .

com.sun.identity.authentication.ocspCheck가 false로 설정되어 있는 경우 또 는 com.sum.identity.authentication.ocspCheck 가 true 로 설정되어 있지만 OCSP 응답자가 없는 경우 OCSP 검증이 수행되지 않습니다 .

주 OCSP 검증을 사용할 수 있도록 하기 전에 Access Manager 시스템과 OCSP 응답 자 시스템의 시간이 최대한 동기화되어 있는지 확인합니다 . 또한 Access Manager 시스템의 시간이 OCSP 응답자의 시간보다 느려서는 안 됩니다 . 예를 들면 다음과 같습니다 . OCSP 응답자 시스템 - 오후 12:00:00 Access Manager 시스템 - 오후 12:00:30

# <span id="page-274-1"></span>인증서가 저장되는 LDAP 서버

이 필드는 인증서가 저장되는 LDAP 서버의 이름과 포트 번호를 지정합니다 . 기본값 은 Access Manager 설치 시 지정된 호스트 이름과 포트입니다 . 인증서가 저장되는 모든 LDAP 서버의 호스트 이름과 포트를 사용할 수 있습니다 . 형식은 *hostname:port* 입니다 .

# <span id="page-275-0"></span>LDAP 검색 시작 DN

이 필드는 사용자 인증서에 대한 검색을 시작해야 하는 노드의 DN 을 지정합니다 . 기본값은 없습니다 . 이 필드는 모든 유효한 DN 을 인식합니다 . 여러 항목이 있을 경 우 로컬 서버 이름을 접두어로 지정해야 합니다 . 형식은 다음과 같습니다 .

servername|search dn

여러 항목이 있는 경우

servername1|search dn servername2|search dn servername3|search dn... 동일한 검색에서 여러 사용자가 발견될 경우 인증은 실패합니다 .

# <span id="page-275-1"></span>LDAP 서버 기본 사용자

이 필드는 인증서가 저장되는 LDAP 서버에 대한 기본 사용자의 DN 을 지정합니다 . 이 필드에는 기본값이 없으며 유효한 모든 DN 이 인식됩니다 . Directory Server 에 저장된 인증서 정보를 읽고 검색할 수 있는 권한이 기본 사용자에게 허가되어야 합니 다.

#### <span id="page-275-2"></span>LDAP 서버 기본 비밀번호

이 필드는 [LDAP](#page-275-1) 서버 기본 사용자 필드에 지정된 사용자와 연관된 LDAP 비밀번호 를 지정합니다 . 이 필드에는 기본값이 없으며 지정된 기본 사용자에 대한 유효한 LDAP 비밀번호가 인식됩니다 .

주 이 값은 읽을 수 있는 텍스트로 디렉토리에 저장됩니다 .

## <span id="page-275-3"></span>프로필 아이디의 LDAP 속성

이 필드는 올바른 사용자 프로필을 식별하는 데 사용해야 하는 값을 가진 인증서와 일치하는 Directory Server 항목의 속성을 지정합니다. 이 필드에는 기본값이 없으며 사용자 아이디로 사용할 수 있는 사용자 항목의 모든 유효한 속성 ( 예 : cn, sn 등 ) 이 인식됩니다 .

# <span id="page-276-0"></span>LDAP 액세스에 SSL 사용

이 옵션은 SSL 을 사용하여 LDAP 서버에 액세스할지 여부를 지정합니다 . 기본값은 인증서 인증 서비스가 LDAP 액세스에 SSL 을 사용하지 않는 것입니다 .

#### <span id="page-276-1"></span>사용자 프로필 액세스에 사용되는 인증서 필드

이 메뉴는 일치하는 사용자 프로필을 검색하는 데 사용해야 할 인증서 주제 DN 의 필 드를 지정합니다 . 예를 들어 , email address 를 선택할 경우 인증서 인증 서비스는 사용자 인증서의 email address 속성과 일치하는 사용자 프로필을 검색합니다 . 그런 다음 , 로그인하는 사용자는 일치하는 프로필을 사용하게 됩니다 . 기본값은 subject CN 입니다 . 목록에는 다음 항목이 포함되어 있습니다 .

- 전자 메일 주소
- 주제 CN
- 주제 DN
- 주제 UID
- 기타

# <span id="page-276-2"></span>사용자 프로필 액세스에 사용되는 기타 인증서 필드

사용자 프로필 [액세스에](#page-276-1) 사용되는 인증서 필드 속성 값을 other 로 설정할 경우 이 필드는 수신된 인증서의 subjectDN 값에서 선택할 속성을 지정합니다 . 그런 다음 , 인증 서비스는 해당 속성의 값과 일치하는 사용자 프로필을 검색합니다 .

# <span id="page-277-0"></span>신뢰할 수 있는 원격 호스트

이 속성은 Access Manager 에 인증서를 보내도록 신뢰할 수 있는 호스트 목록을 정 의합니다 . Access Manager 는 인증서가 신뢰할 수 있는 호스트 중 하나에서 온 것인 지 확인해야 합니다 . 이 구성은 Sun Java System Portal Server 에만 사용됩니다 .

이 속성은 다음 값을 가집니다 .

- 없음 . 이 속성이 사용 불가능하게 됩니다 . 기본적으로 이 값이 설정됩니다 .
- 모두 . 모든 클라이언트 IP 주소로부터 Portal Server 게이트웨이 스타일의 인증 서 인증을 허용합니다 .
- *IP* 주소 . Portal Server 게이트웨이 스타일의 인증서 인증 요청을 허용할 IP 주소 를 나열합니다 (게이트웨이의 IP 주소 ). 이 속성은 조직별로 구성할 수 있습니다 .

## <span id="page-277-1"></span>SSL 포트 번호

이 속성은 Secure Socket Layer 의 포트 번호를 지정합니다 . 현재 이 속성은 게이트웨 이 서블릿에서만 사용됩니다 . SSL 포트 번호를 추가하거나 변경하기 이전에 Access Manager Developer's Guide 에서 7 장의 "Policy-Based Resource Management" 절 을 참조하십시오 .

# <span id="page-277-2"></span>인증 수준

인증 수준은 각 인증 방법에 대해 별도로 설정됩니다 . 이 값은 인증을 어느 정도 신뢰 할 수 있는지 나타냅니다 . 사용자가 인증되고 나면 해당 세션의 SSO 토큰에 이 값이 저장됩니다 . 사용자가 액세스하려는 응용 프로그램에 이 SSO 토큰이 제공되면 응용 프로그램은 저장된 값을 사용하여 해당 수준이 사용자에게 액세스를 허가할 만큼 충 분한지 여부를 확인합니다 . SSO 토큰에 저장된 인증 수준이 필요한 최소값을 충족하 지 않을 경우 응용 프로그램은 더 높은 인증 수준을 가진 서비스를 통해 다시 인증을 받으라는 메시지를 사용자에게 표시할 수 있습니다 . 기본값은 0 입니다 .

주 지정된 인증 수준이 없을 경우 SSO 토큰은 핵심 인증 속성인 기본 인증 수준에 지정 된 값을 저장합니다 . 자세한 내용은 288 [페이지의](#page-289-0) " 기본 인증 수준 " 을 참조하십시 오 . 2005Q1 릴리스에서는 이 기능이 제대로 수행되지 않지만 이전 릴리스에서는 제대로 수행됩니다 .

# 핵심 인증 속성

핵심 인증 서비스는 모든 기본 인증 서비스뿐만 아니라 모든 사용자 정의 인증 모듈 속성에 대한 기본 서비스입니다 . 핵심 인증은 모든 형태의 인증을 사용하려는 각 조 직에 대해 서비스로 구성되어야 합니다 . 핵심 인증 속성은 전역 속성과 조직 속성으 로 구성됩니다 . 전역 속성에 적용되는 값은 Sun Java System Access Manager 구성 전체에 걸쳐 적용되어 구성된 모든 조직이 상속합니다 . 전역 속성의 목표는 Access Manager 응용 프로그램을 사용자 정의하는 것이므로 이러한 값은 역할이나 조직에 직접 적용할 수 없습니다 . 서비스 구성에서 조직 속성에 적용되는 값이 핵심 인증 템 플리트의 기본값이 됩니다. 조직의 서비스를 추가한 후 서비스 템플리트를 만들어야 합니다 . 기본값은 조직의 관리자가 추가 후 변경할 수 있습니다 . 조직의 항목은 조직 속성을 상속하지 않습니다 . 핵심 인증 속성은 다음과 같이 구분됩니다 .

- 277 [페이지의](#page-278-0) " 전역 속성 "
- 279 [페이지의](#page-280-0) " 조직 속성 "

# <span id="page-278-0"></span>전역 속성

핵심 인증 서비스의 전역 속성은 다음과 같습니다 .

- 278 [페이지의](#page-279-0) " 플러그 가능 인증 모듈 클래스 "
- 278 페이지의 " 지원되는 [클라이언트용](#page-279-1) 인증 모듈 "
- 278 [페이지의](#page-279-2) "LDAP 연결 풀 크기 "
- 278 [페이지의](#page-279-3) " 기본 LDAP 연결 풀 크기 "

# <span id="page-279-0"></span>플러그 가능 인증 모듈 클래스

이 필드는 Access Manager 플랫폼 내에서 구성된 모든 조직에서 사용할 수 있는 인 증 모듈의 Java 클래스를 지정합니다 . 기본적으로 여기에는 LDAP, SafeWord, SecurID, 응용 프로그램 , 익명 , HTTP 기본 , 구성원 , Unix, 인증서 , NT, RADIUS 및 Windows 데스크탑 SSO 가 포함됩니다 . 또한 AMLoginModule SPI 또는 JAAS LoginModule SPI 를 구현하여 사용자 정의 인증 모듈을 작성할 수 있습니다 . 자세한 내용은 Access Manager Developer's Guide 를 참조하십시오 . 새 서비스를 정의하려 면 새로운 각 인증 서비스의 전체 클래스 이름 ( 패키지 이름 포함 ) 을 지정하는 텍스 트 문자열을 이 필드에 입력해야 합니다 .

## <span id="page-279-1"></span>지원되는 클라이언트용 인증 모듈

이 속성은 특정 클라이언트에 대해 지원되는 인증 모듈 목록을 지정합니다 . 형식은 다음과 같습니다 .

clientType | module1,module2,module3

이 속성은 클라이언트 검색이 사용 가능한 경우에 적용됩니다 .

# <span id="page-279-2"></span>LDAP 연결 풀 크기

이 속성은 특정 LDAP 서버와 포트에서 사용되는 최소 및 최대 연결 풀을 지정합니다. 이 속성은 LDAP 및 구성원 인증 서비스에만 사용됩니다 . 형식은 다음과 같습니다 .

host:port:min:max

주 이 연결 풀은 serverconfig.xml 에 구성된 SDK 연결 풀과 다릅니다 .

## <span id="page-279-3"></span>기본 LDAP 연결 풀 크기

이 속성은 모든 LDAP 인증 모듈 구성과 함께 사용되는 기본 최소 및 최대 연결 풀을 설정합니다 . 호스트와 포트에 대한 항목이 [LDAP](#page-279-2) 연결 풀 크기 속성에 존재할 경우 LDAP 연결 기본 풀 크기의 최수 및 최대 설정이 사용됩니다 .

- 287 [페이지의](#page-288-3) " 플러그 가능 아이디 생성기 클래스 "
- 287 [페이지의](#page-288-2) " 사용자 아이디 생성 모드 사용 가능 "
- 287 [페이지의](#page-288-1) " 인증 사후 처리 클래스 "
- 287 [페이지의](#page-288-0) " 기본 실패 로그인 URL"
- 
- 286 [페이지의](#page-287-3) " 기본 성공 로그인 URL"
- 286 [페이지의](#page-287-2) " 잠금 속성 값 "
- 286 [페이지의](#page-287-1) " 잠금 속성 이름 "
- 286 [페이지의](#page-287-0) " 로그인 실패 잠금 기간 "
- 285 페이지의 "N 회 실패 후 [사용자에게](#page-286-4) 경고 "
- 285 [페이지의](#page-286-3) " 잠금 알림을 보낼 전자 메일 주소 "
- 285 [페이지의](#page-286-2) " 로그인 실패 잠금 간격 "
- 285 [페이지의](#page-286-1) " 로그인 실패 잠금 수 "
- 285 [페이지의](#page-286-0) " 로그인 실패 잠금 모드 사용 가능 "
- 
- 284 [페이지의](#page-285-0) " 조직 인증 구성 "
- 283 [페이지의](#page-284-1) " 기본 인증 로켈 "
- 282 [페이지의](#page-283-2) " 아이디 지정 속성 "
- 288 [페이지의](#page-289-1) " 기본 인증 수준 "
- 282 [페이지의](#page-283-1) " 별칭 검색 속성 이름 "
- 282 [페이지의](#page-283-0) " 모든 사용자를 위한 사용자 컨테이너 "
- 281 [페이지의](#page-282-2) " 영구 쿠키 최대 시간 "
- 281 [페이지의](#page-282-1) " 영구 쿠키 모드 사용 가능 "
- 281 [페이지의](#page-282-0) " 사용자 프로필 동적 작성 기본 역할 "
- 280 [페이지의](#page-281-3) " 관리자 인증 구성 "
- 280 [페이지의](#page-281-2) " 사용자 프로필 "
- 280 [페이지의](#page-281-1) " 조직 인증 모듈 "
- 핵심 인증 서비스의 조직 속성은 다음과 같습니다 .

# <span id="page-280-0"></span>조직 속성

# <span id="page-281-1"></span>조직 인증 모듈

이 목록에서는 조직에 등록되어 사용할 수 있는 인증 모듈을 지정합니다 . 각 관리자 는 각 특정 조직에 대한 인증 유형을 선택할 수 있습니다 . 여러 인증 모듈이 유연성을 제공하지만 사용자는 자신의 로그인 설정이 선택된 인증 모듈에 적합한지 확인해야 합니다 . 기본 인증은 LDAP 입니다 . Access Manager 에 포함된 인증 서비스는 다음 과 같습니다 .

주 관리자가 핵심 및 인증 모듈 템플리트를 작성하고 작성된 조직에서 이러한 사실을 알려야만 해당 조직이 제대로 작동합니다 .

#### <span id="page-281-2"></span><span id="page-281-0"></span>사용자 프로필

이 옵션을 사용하면 사용자 프로필의 옵션을 지정할 수 있습니다 .

- 필수 인증에 성공한 경우 Access Manager 와 함께 설치된 로컬 Directory Server 에 사용자의 프로필이 있어야만 인증 서비스가 SSO 토큰을 발급하도록 지정합니다 .
- Dynamic 인증에 성공한 경우 사용자 프로필이 아직 존재하지 않는다면 인증 서비스에서 이를 만들도록 지정합니다 . 그런 다음 SSO 토큰이 발급됩니다 . 사 용자 프로필은 Access Manager 와 함께 설치된 로컬 Directory Server 에 만들어 집니다 .
- Dynamic With User Alias 인증에 성공한 경우 인증 서비스에서 사용자 별칭 목 록 속성을 사용하여 사용자 프로필을 만듭니다 .
- Ignore 인증 서비스가 성공적인 인증을 위해 SSO 토큰을 발급하는 데 사용자 프 로필이 필요하지 않도록 지정합니다 .

# <span id="page-281-3"></span>관리자 인증 구성

편집 링크를 클릭하면 관리자에 대해서만 인증 서비스를 정의할 수 있습니다 . 관리 자의 인증 모듈이 최종 사용자의 모듈과 달라야 하는 경우 이 속성을 사용할 수 있습 니다 . 이 속성에 구성된 모듈은 Access Manager 콘솔에 액세스할 때 선택됩니다 . 예 를 들면 다음과 같습니다 .

http://*servername.port*/*console\_deploy\_uri*

#### <span id="page-282-0"></span>사용자 프로필 동적 작성 기본 역할

이 필드는 280 [페이지의](#page-281-2) " 사용자 프로필 " 기능을 통해 동적 작성을 선택한 경우 프로 필이 작성되는 새 사용자에게 할당되는 역할을 지정합니다 . 기본값은 없습니다 . 관 리자는 새 사용자에게 할당할 역할의 DN 을 지정해야 합니다 .

주 지정된 역할은 인증이 구성되고 있는 조직 아래에 있어야 합니다. 이 역할은 Access Manager 또는 LDAP 역할 중 하나일 수 있지만 필터링된 역할일 수는 없습니다 . 사용자에게 특정 서비스가 자동으로 할당되게 하려면 사용자 프로필에 필수 서비스 를 구성해야 합니다 .

#### <span id="page-282-1"></span>영구 쿠키 모드 사용 가능

이 옵션은 사용자가 브라우저를 다시 시작하고 자신의 인증된 세션으로 돌아갈 수 있 는지 여부를 결정합니다 . 영구 쿠키 모드 사용 가능을 사용 가능하게 하여 사용자 세 션을 유지할 수 있습니다 . 영구 쿠키 모드 사용 가능을 사용 가능하게 하면 영구 쿠키 가 만료되거나 사용자가 명시적으로 로그아웃할 때까지 사용자 세션이 만료되지 않 습니다 . 만료 시간은 [영구](#page-282-2) 쿠키 최대 시간에 지정됩니다 . 기본값은 영구 쿠키 모드가 사용 가능하지 않고 인증 서비스가 메모리 쿠키만 사용하는 것입니다 .

주 로그인 URL 에서 iPSPCookie=yes 매개 변수를 사용하여 클라이언트가 영구 쿠 키를 명시적으로 요청해야 합니다 .

#### <span id="page-282-2"></span>영구 쿠키 최대 시간

이 필드는 그 이후에 영구 쿠키가 만료되는 간격을 지정합니다 . 해당 확인란을 선택 하여 영구 쿠키 모드 사용 [가능을](#page-282-1) 사용 가능하게 해야 합니다 . 이 간격은 사용자의 세 션이 성공적으로 인증되었을 때 시작됩니다 . 기본값은 2147483 ( 초 ) 입니다 . 이 필 드는 0 에서 2147483 사이의 모든 정수 값을 가집니다 .

# <span id="page-283-0"></span>모든 사용자를 위한 사용자 컨테이너

사용자별로 인증이 성공한 후 사용자의 프로필이 검색됩니다 . 이 필드의 값은 프로 필을 검색하는 위치를 지정합니다 . 일반적으로 이 값은 기본 사용자 컨테이너의 DN 이 됩니다 . 조직에 추가되는 모든 사용자 항목은 조직의 기본 사용자 컨테이너에 자 동으로 추가됩니다 . 기본값은 ou=People 이며 일반적으로 조직 이름과 루트 접두어 로 완성됩니다 . 이 필드는 모든 조직 구성 단위의 유효한 DN 을 가집니다 .

주 인증은 다음 작업을 차례로 수행하여 사용자 프로필을 검색합니다.

- 기본 사용자 컨테이너에서 검색
- 기본 조직에서 검색
- 별칭 검색 속성 이름 속성을 사용하여 기본 조직에서 사용자 검색

최종 검색은 인증에 사용되는 아이디가 프로필의 이름 지정 속성이 아닐 수 있는 SSO 경우에 대한 것입니다 . 예를 들어 , 사용자는 jn10191의 Safeword 아이디를 사용하여 인증할 수 있지만 해당 프로필은 uid=jamie 일 수 있습니다 .

# <span id="page-283-1"></span>별칭 검색 속성 이름

사용자별로 인증이 성공한 후 사용자의 프로필이 검색됩니다 . 이 필드는 282 [페이지](#page-283-2) 의 " [아이디](#page-283-2) 지정 속성 " 에 지정된 첫 번째 LDAP 속성에 대한 검색에서 일치하는 사 용자 프로필을 찾지 못한 경우 검색할 두 번째 LDAP 속성을 지정합니다 . 주로 이 속 성은 인증 모듈에서 반환된 사용자 아이디가 아이디 지정 속성에 지정된 것과 다를 경우에 사용됩니다 . 예를 들어 , RADIUS 서버는 abc1234 를 반환하지만 아이디는 abc일 수 있습니다. 이 필드에는 기본값이 없으며 유효한 모든 LDAP 속성(예: cn)이 사용될 수 있습니다 .

# <span id="page-283-2"></span>아이디 지정 속성

사용자별로 인증이 성공한 후 사용자의 프로필이 검색됩니다 . 이 속성 값은 검색에 사용할 LDAP 속성을 지정합니다 . 기본적으로 Access Manager 는 사용자 항목이 uid 속성에 의해 식별된다고 가정합니다 . Directory Server 가 다른 속성 ( 예 : givenname) 을 사용할 경우 이 필드에 속성 이름을 지정합니다 .

# <span id="page-284-1"></span>기본 인증 로켈

이 필드는 인증 서비스에 사용되는 기본 언어 서브 타입을 지정합니다 . 기본값은 en US 입니다 . 유효한 언어 서브 타입 목록은 표 [20-1](#page-284-2) 에서 확인할 수 있습니다 .

> 다른 로켈을 사용하려면 해당 로켈에 대한 모든 인증 템플리트를 먼저 만들어야 합 니다 . 그런 다음 이러한 템플리트에 대해 새 디렉토리를 만들어야 합니다 . 자세한 내용은 132 [페이지의](#page-133-0) " 로그인 URL 매개 변수 " 를 참조하십시오 .

<span id="page-284-2"></span>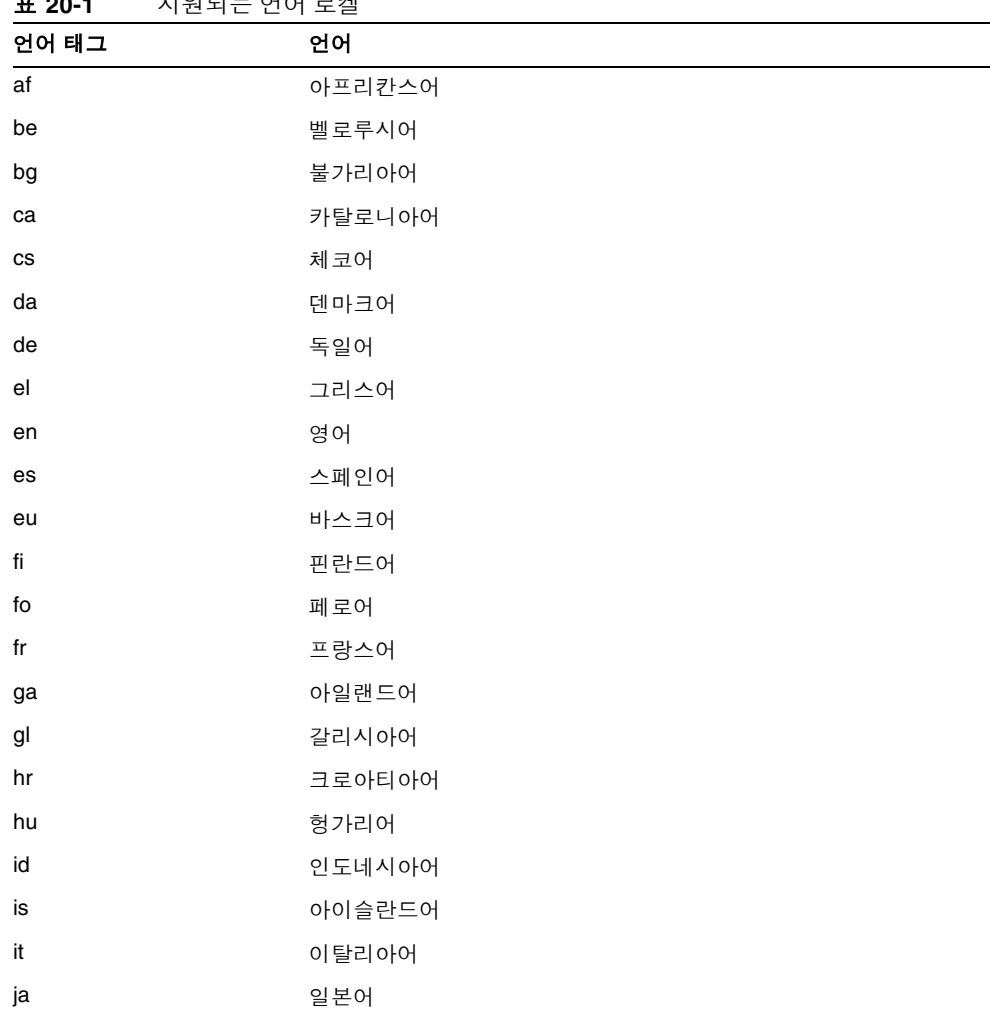

#### <span id="page-284-0"></span>표 **20-1** 지원되는 언어 로켈

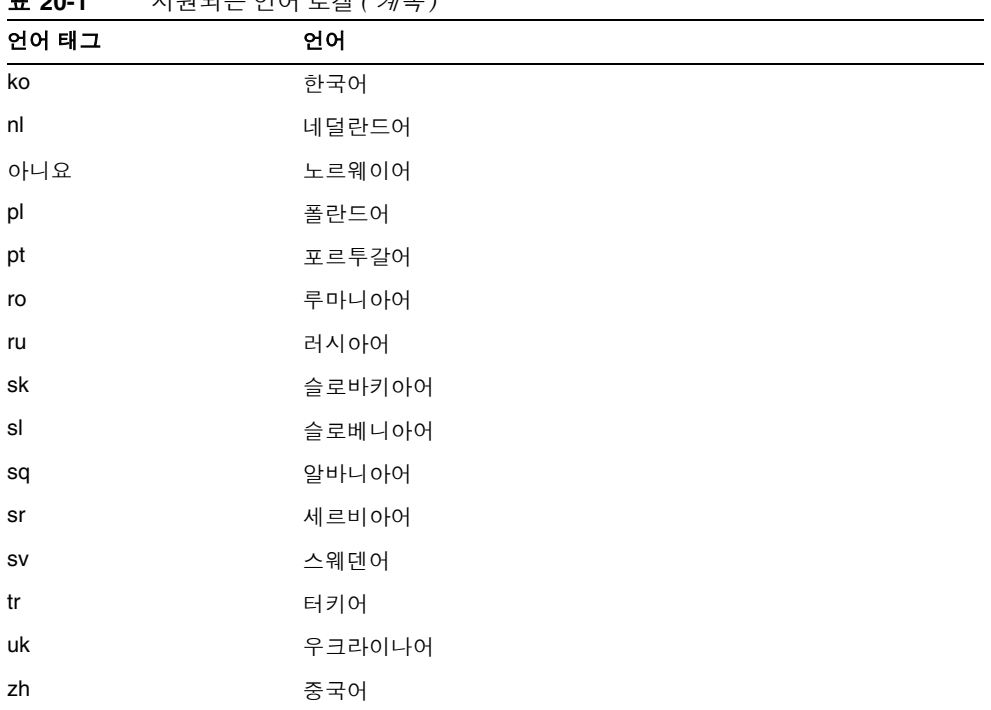

#### 표 **20-1** 지원되는 언어 로켈 *(* 계속 *)*

# <span id="page-285-0"></span>조직 인증 구성

이 속성은 조직의 인증 모듈을 설정합니다 . 기본 인증 모듈은 LDAP 입니다 . 편집 링 크를 눌러 하나 이상의 인증 모듈을 선택할 수 있습니다 . 여러 모듈을 선택할 경우 사 용자는 선택된 모든 모듈 체인을 통과해야 합니다 .

이 속성에 구성된 모듈은 사용자가 /server\_deploy\_uri/UL/Login 형식을 사용하 여 인증 모듈에 액세스할 때 인증을 위해 사용됩니다 . 자세한 내용은 Access Manager Developer's Guide 를 참조하십시오 .

## <span id="page-286-0"></span>로그인 실패 잠금 모드 사용 가능

이 기능은 첫 번째 인증이 실패할 경우 사용자가 두 번째 인증을 시도할 수 있는지 여 부를 지정합니다 . 이 속성을 선택하면 잠금이 사용 가능하고 사용자는 한 번만 인증 할 수 있습니다 . 기본적으로 잠금 기능은 사용 불가능으로 설정되어 있습니다 . 이 속 성은 잠금 관련 및 알림 속성과 함께 사용됩니다 .

#### <span id="page-286-1"></span>로그인 실패 잠금 수

이 속성은 사용자가 잠기기 전에 [로그인](#page-286-2) 실패 잠금 간격에 정의된 시간 간격 내에서 사용자가 인증을 시도할 수 있는 횟수를 정의합니다 .

#### <span id="page-286-2"></span>로그인 실패 잠금 간격

이 속성은 실패한 두 로그인 시도 사이의 간격 ( 분 ) 을 정의합니다 . 로그인에 실패한 다음 잠금 간격 내에 다시 로그인에 실패할 경우 잠금 개수가 증가됩니다 . 그렇지 않 으면 잠금 개수가 재설정됩니다 .

# <span id="page-286-3"></span>잠금 알림을 보낼 전자 메일 주소

이 속성은 사용자 잠금이 발생한 경우 알림을 받게 될 전자 메일 주소를 지정합니다 . 여러 주소로 전자 메일 알림을 보내려면 각 전자 메일 주소를 공백으로 구분합니다 . 영어가 아닌 로켈의 경우 다음과 같은 형식을 사용합니다 .

email\_address|locale|charset

# <span id="page-286-4"></span>N 회 실패 후 사용자에게 경고

이 속성은 사용자가 잠길 것이라는 경고 메시지를 Access Manager 가 보내기 전에 발생할 수 있는 인증 실패 수를 지정합니다 .

## <span id="page-287-0"></span>로그인 실패 잠금 기간

이 속성은 메모리 잠금을 사용 가능하게 합니다 . 기본적으로 잠금 기법은 잠금 속성 이름에 정의된 사용자 프로필 ( 로그인 실패 이후 ) 을 비활성화합니다 . 로그인 실패 잠금 기간 값이 0 보다 큰 경우 메모리 잠금과 해당 사용자 계정이 지정된 기간 ( 분 ) 동안 잠깁니다 .

# <span id="page-287-1"></span>잠금 속성 이름

이 속성은 잠금에 대해 설정할 LDAP 속성을 지정합니다 . 잠금 속성 값에서 값을 변 경하여 이 속성 이름에 대해 잠금을 사용 가능하게 할 수도 있습니다 . 기본적으로 Access Manager 콘솔에서 잠금 속성 이름은 비어 있습니다 . 기본 구현 값은 사용자 가 잠기고 로그인 실패 잠금 기간이 0 으로 설정되어 있는 경우 inetuserstatus (LDAP 속성 ) 및 inactive 입니다 .

## <span id="page-287-2"></span>잠금 속성 값

이 속성은 잠금 [속성](#page-287-1) 이름에 정의된 속성에 대해 잠금이 사용 가능한지 사용 불가능 한지 여부를 지정합니다 . 기본적으로 inetuserstatus 에 대해 값이 0 으로 설정됩 니다 .

# <span id="page-287-3"></span>기본 성공 로그인 URL

이 필드는 성공적인 인증 후 사용자가 리디렉션되는 URL 을 지정하는 다수의 값 목 록을 허용합니다 . 기본 HTML 유형을 가정하는 URL 의 값만 지정할 수 있지만 이 속 성의 형식은 clientType|URL 입니다 .

주 기본값은 /amconsole 입니다 . 이번 릴리스에서는 *protocol*, *host* 및 *port* 값이 더 이 상 필요 없습니다 .

원격 콘솔의 경우 실제 원격 콘솔 호스트의 콘솔 페이지를 가리키도록 이 속성을 수 동으로 수정해야 합니다 .
#### 기본 실패 로그인 URL

인증에 실패한 후 사용자가 리디렉션되는 URL 을 지정하는 다수의 값 목록을 허용합 니다 . 기본 HTML 유형을 가정하는 URL 의 값만 지정할 수 있지만 이 속성의 형식은 clientType|URL 입니다 .

#### 인증 사후 처리 클래스

이 필드는 성공 또는 실패 로그인에 대한 인증 사후 프로세스를 사용자 정의하는 데 사용되는 Java 클래스의 이름을 지정합니다 . 예를 들면 다음과 같습니다 .

com.abc.authentication.PostProcessClass

Java 클래스는 다음과 같은 Java 인터페이스를 구현해야 합니다 .

com.sun.identity.authentication.spi.AMPostAuthProcessInterface

또한 , Web Server 의 Java Classpath 속성에 클래스를 찾을 경로를 추가해야 합니다 .

#### <span id="page-288-1"></span>사용자 아이디 생성 모드 사용 가능

이 속성은 구성원 인증 모듈에 사용됩니다 . 이 속성 필드가 사용 가능하면 구성원 모 듈은 사용자 아이디가 이미 존재할 경우 자동 등록 프로세스 중에 특정 사용자에 대 한 사용자 아이디를 생성할 수 있습니다 . 사용자 아이디는 플러그 가능 [아이디](#page-288-0) 생성 기 [클래스](#page-288-0)에 지정된 Java 클래스로부터 생성됩니다 .

#### <span id="page-288-0"></span>플러그 가능 아이디 생성기 클래스

이 필드는 사용자 [아이디](#page-288-1) 생성 모드 사용 가능이 사용 가능한 경우 사용자 아이디를 생성하는 데 사용되는 Java 클래스의 이름을 지정합니다 .

## <span id="page-289-0"></span>기본 인증 수준

이 인증 수준 값은 인증을 어느 정도 신뢰할 수 있는지를 나타냅니다 . 사용자가 인증 되고 나면 해당 세션의 SSO 토큰에 이 값이 저장됩니다 . 사용자가 액세스하려는 응 용 프로그램에 이 SSO 토큰이 제공되면 응용 프로그램은 저장된 값을 사용하여 해당 수준이 사용자에게 액세스를 허가할 만큼 충분한지 여부를 확인합니다 . SSO 토큰에 저장된 인증 수준이 필요한 최소값을 충족하지 않을 경우 응용 프로그램은 더 높은 인증 수준을 가진 서비스를 통해 다시 인증을 받으라는 메시지를 사용자에게 표시할 수 있습니다 .

인증 수준은 조직의 특정 인증 템플리트 내에서 설정해야 합니다 . 여기서 설명한 기 본 인증 수준 값은 특정 조직 인증 템플리트의 인증 수준 필드에서 인증 수준이 지정 되지 않은 경우에만 적용됩니다 . 기본 인증 수준의 기본값은 0 입니다 ( 이 속성 값은 Access Manager 에서 사용되는 것이 아니라 이 값을 사용하도록 선택한 모든 외부 응용 프로그램에서 사용됨 ). 2005Q1 릴리스에서는 이 기능이 제대로 수행되지 않지 만 이전 릴리스에서는 제대로 수행됩니다 .

## HTTP 기본 인증 속성

HTTP 기본 인증 속성은 조직 속성입니다 . 서비스 구성에서 이러한 속성에 적용되는 값이 HTTP 기본 인증 템플리트의 기본값이 됩니다 . 조직의 서비스를 등록한 후 서 비스 템플리트를 만들어야 합니다 . 기본값은 조직의 관리자가 등록 후 변경할 수 있 습니다 . 조직의 항목은 조직 속성을 상속하지 않습니다 .

HTTP 기본 인증 속성은 다음과 같습니다 .

## 인증 수준

인증 수준은 각 인증 방법에 대해 별도로 설정됩니다 . 이 값은 인증을 어느 정도 신뢰 할 수 있는지 나타냅니다 . 사용자가 인증되고 나면 해당 세션의 SSO 토큰에 이 값이 저장됩니다 . 사용자가 액세스하려는 응용 프로그램에 이 SSO 토큰이 제공되면 응용 프로그램은 저장된 값을 사용하여 해당 수준이 사용자에게 액세스를 허가할 만큼 충 분한지 여부를 확인합니다 . SSO 토큰에 저장된 인증 수준이 필요한 최소값을 충족하 지 않을 경우 응용 프로그램은 더 높은 인증 수준을 가진 서비스를 통해 다시 인증을 받으라는 메시지를 사용자에게 표시할 수 있습니다 . 기본값은 0 입니다 .

주 지정된 인증 수준이 없을 경우 SSO 토큰은 핵심 인증 속성인 기본 인증 수준에 지정 된 값을 저장합니다 . 자세한 내용은 288 [페이지의](#page-289-0) " 기본 인증 수준 " 을 참조하십시 오 . 2005Q1 릴리스에서는 이 기능이 제대로 수행되지 않지만 이전 릴리스에서는 제대로 수행됩니다 .

## JDBC 인증 속성

JDBC (Java Database Connectivity) 인증 속성은 조직 속성입니다 . 서비스 구성에서 이러한 속성에 적용되는 값이 JDBC 인증 템플리트의 기본값이 됩니다 . 조직의 서비 스를 등록한 후 서비스 템플리트를 만들어야 합니다 . 기본값은 조직의 관리자가 등 록 후 변경할 수 있습니다 . 조직의 항목은 조직 속성을 상속하지 않습니다 . JDBC 인 증 속성은 다음과 같습니다 .

- 291 [페이지의](#page-292-0) " 연결 유형 "
- 292 [페이지의](#page-293-0) " 연결 풀 JNDI 이름 "
- 293 [페이지의](#page-294-0) "IDBC 드라이버 "
- 294 페이지의 ["JDBC URL"](#page-295-0)
- 294 페이지의 " [데이터베이스에](#page-295-1) 연결할 사용자 "
- 294 페이지의 " [데이터베이스에](#page-295-2) 연결할 비밀번호 "
- 294 페이지의 " [데이터베이스에](#page-295-3) 연결할 비밀번호 ( 확인 )"
- 294 페이지의 " [데이터베이스의](#page-295-4) 비밀번호 열 "
- 294 [페이지의](#page-295-5) " 준비된 명령문 "
- 295 [페이지의](#page-296-0) " 비밀번호 구문을 변환할 클래스 "
- 295 [페이지의](#page-296-1) " 인증 수준 "

### <span id="page-292-0"></span>연결 유형

이 필드는 JNDI (Java Naming and Directory Interface) 연결 풀 또는 JDBC 드라이버 를 사용하여 SQL 데이터베이스에 대한 연결 유형을 지정합니다 . 옵션은 다음과 같 습니다 .

- Connection pool is retrieved via JDNI
- Non-persistant JDBC connection

JNDI 연결 풀은 기본 웹 컨테이너에서 구성을 사용합니다 .

### <span id="page-293-0"></span>연결 풀 JNDI 이름

연결 유형에서 JNDI 를 선택하면 이 필드가 연결 풀 이름을 지정합니다 . JDBC 인증 에서 웹 컨테이너가 제공하는 JNDI 연결 풀을 사용하므로 JNDI 연결 풀의 설정이 다 른 웹 컨테이너와 다를 수 있습니다 .

다음은 Web Server 및 MySQL 4.0 용으로 연결 풀을 설정하는 예입니다 .

**1.** Web Server 콘솔에서 다음 속성을 가진 JDBC 연결 풀을 만듭니다 .

풀 이름 **:** samplePool

#### 데이터 소스 클래스 이름 **:**

com.mysql.jdbc.jdbc2.optional.MysqlDatacSource

서버 이름 **:** mySQL 서버의 서버 이름

포트 **:** mySQL 서버가 실행 중인 포트 번호

사용자 **:** 데이터베이스의 사용자 이름

비밀번호 **:** 사용자의 비밀번호

데이터베이스 이름 : 데이터베이스 이름

주 다음 단계에서 설명하는 데이터 소스 클래스 및 JDBC 드라이버 클래스를 포함하는 jar 파일을 응용 프로그램 클래스 경로에 추가해야 합니다 .

**2.** JDBC 자원을 구성합니다 . Web Server 콘솔에서 다음 속성을 가진 JDBC 자원을 만듭니다 .

**JNDI** 이름 **:** jdbc/samplePool

풀 이름 **:** samplePool

#### 데이터 자원 사용 **:** on

**3.** 응용 프로그램의 sun-web.xml 파일에 다음 행을 추가합니다 .

```
<resource-ref>
    <res-ref-name>jdbc/mySQL</res-ref-name>
    <jndi-name>jdbc/samplePool</jndi-name>
</resource-ref>
```
**4.** 응용 프로그램의 web.xml 파일에 다음 행을 추가합니다 .

```
<resource-ref>
  <description>mySQL Database</description>
 <res-ref-name>jdbc/mySQL</res-ref-name>
  <res-type>javax.sql.DataSource</res-type>
 <res-auth>Container</res-auth>
</resource-ref>
```
설정을 완료하면 이 속성 값이 다음과 같아야 합니다 .

java:comp/env/jdbc/mySQL

## <span id="page-294-0"></span>JDBC 드라이버

연결 유형에서 JDBC 를 선택한 경우 이 필드에서 SQL 데이터베이스가 제공하는 JDBC 를 지정합니다 . 예를 들면 다음과 같습니다 .

com.mysql.jdbc.Driver

## <span id="page-295-0"></span>JDBC URL

연결 유형에서 JDBC 를 선택한 경우 이 필드에서 데이터베이스 URL 을 지정합니다 . 예를 들어 , mySQL 의 URL 은 다음과 같습니다 .

jdbc.mysql://*hostname*:*port*/*databaseName*

### <span id="page-295-1"></span>데이터베이스에 연결할 사용자

이 필드에서는 JDBC 에 연결하기 위해 데이터베이스에 연결할 사용자 이름을 지정 합니다 .

#### <span id="page-295-2"></span>데이터베이스에 연결할 비밀번호

이 필드에서는 데이터베이스에 연결할 사용자에서 지정한 사용자의 비밀번호를 정 의한니다 .

## <span id="page-295-3"></span>데이터베이스에 연결할 비밀번호 ( 확인 )

비밀번호를 확인합니다 .

#### <span id="page-295-4"></span>데이터베이스의 비밀번호 열

이 필드에서는 SQL 데이터베이스의 비밀번호 열 이름을 지정합니다 .

## <span id="page-295-5"></span>준비된 명령문

이 필드에서는 로그인한 사용자의 비밀번호를 검색하는 SQL 문을 지정합니다 . 예를 들어 , 다음과 같습니다 .

select Password from Employees where USERNAME = ?

## <span id="page-296-0"></span>비밀번호 구문을 변환할 클래스

이 속성은 비밀번호를 비교하기 위해 데이터베이스에서 검색한 비밀번호를 사용자 입력 형식으로 변환할 클래스 이름을 지정합니다 . 이 클래스는 반드시 JDBCPasswordSyntaxTransform 인터페이스를 구현해야 합니다 .

### <span id="page-296-1"></span>인증 수준

인증 수준은 각 인증 방법에 대해 별도로 설정됩니다 . 이 값은 인증을 어느 정도 신뢰 할 수 있는지 나타냅니다 . 사용자가 인증되고 나면 해당 세션의 SSO 토큰에 이 값이 저장됩니다 . 사용자가 액세스하려는 응용 프로그램에 이 SSO 토큰이 제공되면 응용 프로그램은 저장된 값을 사용하여 해당 수준이 사용자에게 액세스를 허가할 만큼 충 분한지 여부를 확인합니다 . SSO 토큰에 저장된 인증 수준이 필요한 최소값을 충족하 지 않을 경우 응용 프로그램은 더 높은 인증 수준을 가진 서비스를 통해 다시 인증을 받으라는 메시지를 사용자에게 표시할 수 있습니다 . 기본값은 0 입니다 .

- 302 [페이지의](#page-303-1) " 인증 수준 "
- 302 [페이지의](#page-303-0) " 사용자 작성 속성 목록 "
- 301 [페이지의](#page-302-2) "LDAP 서버 확인 간격 "
- 301 [페이지의](#page-302-1) " 인증할 사용자 DN 반환 "
- 301 [페이지의](#page-302-0) "SSL 이 LDAP 서버에 액세스 가능 "
- 300 [페이지의](#page-301-4) " 검색 범위 "
- 300 [페이지의](#page-301-3) " 사용자 검색 필터 "
- 
- 300 [페이지의](#page-301-2) " 인증될 사용자 검색 시 사용되는 LDAP 속성 "
- 300 [페이지의](#page-301-1) " 사용자 프로필 검색 시 사용되는 LDAP 속성 "
- 300 [페이지의](#page-301-0) " 루트 사용자 바인드용 비밀번호 ( 확인 )"
- 
- 299 [페이지의](#page-300-2) " 루트 사용자 바인드용 비밀번호 "
- 299 [페이지의](#page-300-1) " 루트 사용자 바인드용 DN"
- 299 [페이지의](#page-300-0) " 사용자 검색을 시작할 DN"
- 298 [페이지의](#page-299-1) " 보조 LDAP 서버 "
- 298 [페이지의](#page-299-0) " 주 LDAP 서버 "

LDAP 인증 속성은 조직 속성입니다. 서비스 구성에서 이러한 속성에 적용되는 값이 LDAP 인증 템플리트의 기본값이 됩니다 . 조직의 서비스를 등록한 후 서비스 템플리 트를 만들어야 합니다 . 기본값은 조직의 관리자가 등록 후 변경할 수 있습니다 . 조직 의 항목은 조직 속성을 상속하지 않습니다 . LDAP 인증 속성은 다음과 같습니다 .

# LDAP 인증 속성

23 장

## <span id="page-299-0"></span>주 LDAP 서버

이 필드는 Access Manager 설치 도중 지정된 주 LDAP 서버의 호스트 이름과 포트 번호를 지정합니다 . 이 LDAP 서버는 LDAP 인증을 위해 연결되는 첫 번째 서버입니 다 . 형식은 hostname:port 입니다 . ( 포트 번호가 없을 경우 포트 번호를 389 라고 가정합니다 .)

Access Manager 를 여러 도메인으로 배포한 경우 Access Manager 의 특정 인스턴스 와 Directory Server 의 특정 인스턴스 간의 통신 링크를 다음 형식으로 지정할 수 있 습니다 ( 여러 항목에서 로컬 서버 이름을 접두어로 사용해야 함 ).

local servername|server:port local servername2|server2:port2 ...

예를 들어 , Directory Server 의 서로 다른 인스턴스 (L1-machine1-DS 및 L2-machine2-DS) 와 통신하는 두 Access Manager 를 서로 다른 위치 (L1-machine1-IS 및 L2- machine2-IS) 에 배포한 경우 형식은 다음과 같습니다 .

L1-machine1-IS.example.com|L1-machine1-DS.example.com:389 L2-machine2-IS.example.com|L2-machine2-DS.example.com:389

#### <span id="page-299-1"></span>보조 LDAP 서버

이 필드는 Access Manager 플랫폼에 사용할 수 있는 보조 LDAP 서버의 호스트 이름 과 포트 번호를 지정합니다 . 주 LDAP 서버가 인증 요청에 응답하지 않을 경우 이 서 버에 연결됩니다 . 주 서버가 실행 중인 경우 Access Manager 는 주 서버로 다시 전환 합니다 . 형식은 hostname:port 입니다 . 여러 항목이 있을 경우 로컬 서버 이름을 접 두어로 지정해야 합니다 .

주의 Access Manager 엔터프라이즈와 떨어져 있는 원격 Directory Server 에서 사용자를 인증하는 경우 주 LDAP 서버 포트와 보조 LDAP 서버 포트 모두에 값이 있어야 합니 다 . 하나의 Directory Server 위치에 대한 값을 두 필드 모두에 사용할 수 있습니다 .

#### <span id="page-300-0"></span>사용자 검색을 시작할 DN

이 필드는 사용자 검색이 시작되는 노드의 DN 을 지정합니다 . ( 성능상의 이유 때문 에 이 DN 은 가능한 구체적이어야 합니다 .) 기본값은 디렉토리 트리의 루트입니다 . 유효한 모든 DN 이 인식됩니다 . 검색 [범위](#page-301-4) 속성에서 OBJECT 를 선택한 경우에는 DN 에서 프로필이 있는 수준보다 한 수준 위를 지정해야 합니다 .

여러 항목이 있을 경우 로컬 서버 이름을 접두어로 지정해야 합니다 . 형식은 다음과 같습니다 .

servername|search dn

여러 항목이 있는 경우

servername1|search dn servername2|search dn servername3|search dn...

동일한 검색에서 여러 사용자가 발견될 경우 인증은 실패합니다 .

#### <span id="page-300-1"></span>루트 사용자 바인드용 DN

이 필드는 관리자로서 주 LDAP 서버 및 포트 필드에 지정된 Directory Server 에 바 인딩하는 데 사용되는 사용자의 DN 을 지정합니다 . 사용자 로그인 아이디에 기초하 여 일치하는 사용자 DN 을 검색하려면 인증 서비스가 이 DN 으로 바인드되어야 합 니다 . 기본값은 amldapuser 입니다 . 유효한 모든 DN 이 인식됩니다 .

비밀번호가 잘못된 경우 사용자가 잠기기 때문에 로그아웃하기 전에 비밀번호가 올 바른지 확인합니다 . 사용자가 잠길 경우에는 AMConfig.Properties 파일의 com.iplanet.authentication.super.user 등록 정보에 있는 수퍼유저 DN 을 사 용하여 로그인할 수 있습니다 . 기본적으로 전체 DN 을 사용하더라도 이 amAdmin 계정을 사용하여 로그인하게 됩니다 . 예를 들면 다음과 같습니다 .

uid\_amAdmin,ou=People,*AccessManager-base*

#### <span id="page-300-2"></span>루트 사용자 바인드용 비밀번호

이 필드는 루트 사용자 바인드용 DN 필드에 지정된 관리자 프로필의 비밀번호를 포 함합니다 . 기본값은 없습니다 . 관리자의 유효한 LDAP 비밀번호만 인식됩니다 .

#### <span id="page-301-0"></span>루트 사용자 바인드용 비밀번호 ( 확인 )

비밀번호를 확인합니다 .

#### <span id="page-301-1"></span>사용자 프로필 검색 시 사용되는 LDAP 속성

사용자별로 인증이 성공한 후 사용자의 프로필이 검색됩니다 . 이 속성의 값은 검색 을 수행하는 데 사용됩니다 . 이 필드는 사용할 LDAP 속성을 지정합니다 . 기본적으 로 Access Manager 는 사용자 항목이 uid 속성에 의해 식별된다고 가정합니다 . Directory Server 가 다른 속성 ( 예 : givenname) 을 사용할 경우 이 필드에 속성 이름 을 지정합니다 .

주 사용자 검색 필터는 검색 필터 속성과 사용자 프로필 검색 시 사용되는 LDAP 속성 을 결합한 것이 됩니다 .

#### <span id="page-301-2"></span>인증될 사용자 검색 시 사용되는 LDAP 속성

이 필드는 인증될 사용자에 대한 검색 필터를 구성하는 데 사용되는 속성을 나열하며 사용자가 사용자 항목의 여러 속성으로 인증될 수 있게 합니다 . 예를 들어 , 이 필드 를 uid, employeenumber 및 mail 로 설정한 경우 이러한 이름 중 하나로 사용자가 인증될 수 있습니다 .

#### <span id="page-301-3"></span>사용자 검색 필터

이 필드는 사용자 검색을 시작할 DN 필드에서 사용자를 찾는 데 사용될 속성을 지정 하며 사용자 항목 이름 지정 속성과 함께 작동합니다. 기본값은 없습니다. 유효한 모 든 사용자 항목 속성이 인식됩니다 .

#### <span id="page-301-4"></span>검색 범위

이 메뉴는 일치하는 사용자 프로필을 검색할 Directory Server 의 수준 수를 나타냅니 다 . 검색은 299 [페이지의](#page-300-0) " 사용자 검색을 시작할 DN" 속성에 지정된 노드에서 시작 됩니다. 기본값은 SUBTREE 입니다. 다음 항목 중 하나를 목록에서 선택할 수 있습니 다 .

• 객체 - 지정된 노드만 검색합니다 .

- 한 수준 지정된 노드 수준과 한 수준 아래에서 검색합니다 .
- 하위 트리 지정된 노드와 그 아래 수준에 있는 모든 항목을 검색합니다 .

주의 하위 조직의 사용자는 하위 조직이 비활성 상태인 경우에도 로그인할 수 있습니다 . 이렇게 하지 못하도록 하려면 검색 범위와 기본 DN 이 해당 사용자가 속하는 특정 조직으로 설정해야 합니다 .

#### <span id="page-302-0"></span>SSL 이 LDAP 서버에 액세스 가능

이 옵션은 주 및 보조 LDAP 서버 및 포트 필드에 지정된 Directory Server 에 대한 SSL 액세스를 사용 가능하게 합니다 . 기본적으로 이 옵션은 사용 불가능하므로 Directory Server 에 액세스하는 데 SSL 프로토콜이 사용되지 않습니다 . 그러나 이 속성이 사용 가능한 경우 비 SSL 서버에 바인드할 수 있습니다 .

LDAP 서버가 SSL 을 사용할 수 있는 상태에서 실행 중 (LDAPS) 이면 , AM 이 LDAPS 프로토콜을 통해 디렉토리 서버에 연결될 수있도록 Access Manager 가 적절 한 SSL 로 신뢰된 인증서로 구성되었는지 확인해야만 합니다 .

#### <span id="page-302-1"></span>인증할 사용자 DN 반환

Access Manager 디렉토리가 LDAP 용으로 구성된 디렉토리와 동일한 경우 이 옵션 을 사용 가능하게 할 수 있습니다 . 이 옵션을 사용 가능하게 한 경우 LDAP 인증 모듈 은 userId 대신 DN 을 반환할 수 있으며 검색이 필요하지 않습니다 . 일반적으로 인 증 모듈은 userId 만 반환하며 인증 서비스는 로컬 Access Manager LDAP 에서 사 용자를 검색합니다. 외부 LDAP 디렉토리가 사용될 경우 일반적으로 이 옵션은 사용 가능하지 않습니다 .

#### <span id="page-302-2"></span>LDAP 서버 확인 간격

이 속성은 LDAP 서버 페일백에 사용됩니다 . 이 속성은 LDAP 주 서버가 실행 중인 지 확인하기 전에 스레드가 " 일시 정지 " 되는 시간 ( 분 ) 을 정의합니다 .

## <span id="page-303-0"></span>사용자 작성 속성 목록

이 속성은 LDAP 서버가 외부 LDAP 서버로 구성된 경우에 LDAP 인증 모듈에서 사 용됩니다 . 이 속성은 로컬 Directory Server 와 외부 Directory Server 간의 속성 매핑 을 포함합니다 . 이 속성의 형식은 다음과 같습니다 .

attr1|externalattr1

attr2|externalattr2

이 속성을 채우면 외부 Directory Server 에서 외부 속성 값을 읽은 다음 내부 Directory Server 속성 값을 설정합니다 . 외부 속성 값은 [사용자](#page-281-0) 프로필 속성 ( 핵심 인증 모듈에 있음 ) 이 " 동적으로 작성 " 으로 설정되고 사용자가 로컬 Directory Server 인스턴스에 없는 경우에만 내부 속성에 설정됩니다 . 새로 작성된 사용자는 사 용자 작성 속성 목록에 지정된 대로 매핑되는 외부 속성 값이 있는 내부 속성 값을 포 함합니다 .

## <span id="page-303-1"></span>인증 수준

인증 수준은 각 인증 방법에 대해 별도로 설정됩니다 . 이 값은 인증을 어느 정도 신뢰 할 수 있는지 나타냅니다 . 사용자가 인증되고 나면 해당 세션의 SSO 토큰에 이 값이 저장됩니다 . 사용자가 액세스하려는 응용 프로그램에 이 SSO 토큰이 제공되면 응용 프로그램은 저장된 값을 사용하여 해당 수준이 사용자에게 액세스를 허가할 만큼 충 분한지 여부를 확인합니다 . SSO 토큰에 저장된 인증 수준이 필요한 최소값을 충족하 지 않을 경우 응용 프로그램은 더 높은 인증 수준을 가진 서비스를 통해 다시 인증을 받으라는 메시지를 사용자에게 표시할 수 있습니다 . 기본값은 0 입니다 .

주 지정된 인증 수준이 없을 경우 SSO 토큰은 핵심 인증 속성인 기본 인증 수준에 지정 된 값을 저장합니다 . 자세한 내용은 288 [페이지의](#page-289-0) " 기본 인증 수준 " 을 참조하십시 오 . 2005Q1 릴리스에서는 이 기능이 제대로 수행되지 않지만 이전 릴리스에서는 제대로 수행됩니다 .

## 구성원 인증 속성

구성원 인증 속성은 조직 속성입니다 . 서비스 구성에서 이러한 속성에 적용되는 값 이 구성원 인증 템플리트의 기본값이 됩니다 . 조직의 서비스를 등록한 후 서비스 템 플리트를 만들어야 합니다 . 기본값은 조직의 관리자가 등록 후 변경할 수 있습니다 . 조직의 하위 트리에 있는 항목은 조직 속성을 상속하지 않습니다 . 구성원 인증 속성 은 다음과 같습니다 .

- 304 [페이지의](#page-305-0) " 최소 비밀번호 길이 "
- 304 [페이지의](#page-305-1) " 기본 사용자 역할 "
- 304 [페이지의](#page-305-2) " 등록 후 사용자 상태 "
- 304 [페이지의](#page-305-3) " 주 LDAP 서버 "
- 305 [페이지의](#page-306-0) " 보조 LDAP 서버 "
- 305 [페이지의](#page-306-1) " 사용자 검색을 시작할 DN"
- 
- 306 [페이지의](#page-307-0) " 루트 사용자 바인드용 DN"
- 306 [페이지의](#page-307-1) " 루트 사용자 바인드용 비밀번호 "
- 
- 306 [페이지의](#page-307-2) " 루트 사용자 바인드용 비밀번호 ( 확인 )"
- 
- 306 [페이지의](#page-307-3) " 사용자 프로필 검색 시 사용되는 LDAP 속성 "
- 306 [페이지의](#page-307-4) " 인증될 사용자 검색 시 사용되는 LDAP 속성 "
- 
- 
- 
- 
- 
- 
- 
- 
- 306 [페이지의](#page-307-5) " 사용자 검색 필터 "
- 
- 
- -
- 307 [페이지의](#page-308-0) " 검색 범위 "
	-
- 307 [페이지의](#page-308-1) "SSL 이 LDAP 서버에 액세스 가능 "
- 307 [페이지의](#page-308-2) " 인증할 사용자 DN 반환 "
- 308 [페이지의](#page-309-0) " 인증 수준 "

## <span id="page-305-0"></span>최소 비밀번호 길이

이 필드는 자가 등록 동안 비밀번호 집합에 필요한 최소 문자 수를 지정합니다 . 기본 값은 8 입니다 .

이 값이 변경되면 다음 파일의 등록 및 오류 텍스트에서도 값을 변경해야 합니다 .

*AcessManager-base*/locale/amAuthMembership.properties *(*PasswdMinChars *entry)*

### <span id="page-305-1"></span>기본 사용자 역할

이 필드는 자가 등록을 통해 프로필이 만들어지는 새 사용자에 할당되는 역할을 지정 합니다 . 기본값은 없습니다 . 관리자는 새 사용자에게 할당할 역할의 DN 을 지정해 야 합니다 .

주 지정된 역할은 인증이 구성되고 있는 조직 아래에 있어야 합니다 . 사용자에게 할당 될 수 있는 역할만 자동 등록 중에 추가됩니다 . 다른 DN 은 모두 무시됩니다 . 역할 은 Access Manager 역할 또는 LDAP 역할 중 하나일 수 있지만 필터링된 역할은 허 용되지 않습니다 .

## <span id="page-305-2"></span>등록 후 사용자 상태

이 메뉴는 자가 등록한 사용자가 서비스를 즉시 사용할 수 있는지 여부를 지정합니다. 기본값은 Active 이며 이 경우 새 사용자가 서비스를 사용할 수 있습니다 . 관리자는 Inactive 를 선택하여 새 사용자가 서비스를 사용할 수 없게 만들 수 있습니다 .

## <span id="page-305-3"></span>주 LDAP 서버

이 필드는 Access Manager 설치 도중 지정된 주 LDAP 서버의 호스트 이름과 포트 번호를 지정합니다 . 이 LDAP 서버는 LDAP 인증을 위해 연결되는 첫 번째 서버입니 다 . 형식은 hostname:port 입니다 . ( 포트 번호가 없을 경우 포트 번호를 389 라고 가정합니다 .)

Access Manager 를 여러 도메인으로 배포한 경우 Access Manager 의 특정 인스턴스 와 Directory Server 의 특정 인스턴스 간의 통신 링크를 다음 형식으로 지정할 수 있 습니다 ( 여러 항목에서 로컬 서버 이름을 접두어로 사용해야 함 ).

local servername|server:port local servername2|server:port ...

예를 들어 , Access Manager 의 서로 다른 인스턴스 (L1-machine1-DS 및 L2-machine2-DS) 와 통신하는 두 Access Manager 를 서로 다른 위치 (L1-machine1-IS 및 L2- machine2-IS) 에 배포한 경우 형식은 다음과 같습니다 .

L1-machine1-IS.example.com|L1-machine1-DS.example.com:389 L2-machine2-IS.example.com|L2-machine2-DS.example.com:389

#### <span id="page-306-0"></span>보조 LDAP 서버

이 필드는 Access Manager 플랫폼에 사용할 수 있는 보조 LDAP 서버의 호스트 이름 과 포트 번호를 지정합니다 . 주 LDAP 서버가 인증 요청에 응답하지 않을 경우 이 서 버에 연결됩니다 . 주 서버가 실행 중인 경우 Access Manager 는 주 서버로 다시 전환 합니다 . 형식은 hostname:port 입니다 . 여러 항목이 있을 경우 로컬 서버 이름을 접 두어로 지정해야 합니다 .

주의 Access Manager 엔터프라이즈와 떨어져 있는 원격 Directory Server 에서 사용자를 인증하는 경우 주 LDAP 서버 포트와 보조 LDAP 서버 포트 모두에 값이 있어야 합니 다 . 하나의 Directory Server 위치에 대한 값을 두 필드 모두에 사용할 수 있습니다 .

#### <span id="page-306-1"></span>사용자 검색을 시작할 DN

이 필드는 사용자 검색이 시작되는 노드의 DN 을 지정합니다 . ( 성능상의 이유 때문 에 이 DN 은 가능한 구체적이어야 합니다 .) 기본값은 디렉토리 트리의 루트입니다 . 유효한 모든 DN 이 인식됩니다 . [검색](#page-308-0) 범위 속성에서 객체를 선택한 경우에는 DN 에 서 프로필이 있는 수준보다 한 수준 위를 지정해야 합니다 .

여러 항목을 사용할 경우 로컬 서버 이름을 접두어로 지정해야 합니다 . 형식은 다음 과 같습니다 .

servername|search dn

여러 항목이 있는 경우

servername1|search dn servername2|search dn servername3|search dn...

동일한 검색에서 여러 사용자가 발견될 경우 인증은 실패합니다 .

#### <span id="page-307-0"></span>루트 사용자 바인드용 DN

이 필드는 관리자로서 주 LDAP 서버 및 포트 필드에 지정된 Directory Server 에 바 인딩하는 데 사용되는 사용자의 DN 을 지정합니다 . 사용자 로그인 아이디에 기초하 여 일치하는 사용자 DN 을 검색하려면 인증 서비스가 이 DN 으로 바인드되어야 합 니다 . 기본값은 amldapuser 입니다 . 유효한 모든 DN 이 인식됩니다 .

#### <span id="page-307-1"></span>루트 사용자 바인드용 비밀번호

이 필드는 루트 사용자 바인드용 DN 필드에 지정된 관리자 프로필의 비밀번호를 포 함합니다 . 기본값은 없습니다 . 관리자의 유효한 LDAP 비밀번호만 인식됩니다 .

#### <span id="page-307-2"></span>루트 사용자 바인드용 비밀번호 ( 확인 )

비밀번호를 확인합니다 .

#### <span id="page-307-3"></span>사용자 프로필 검색 시 사용되는 LDAP 속성

이 필드는 사용자 항목의 이름 지정 규칙에 사용되는 속성을 지정합니다 . 기본적으 로 Access Manager 는 사용자 항목이 uid 속성에 의해 식별된다고 가정합니다 . Directory Server 가 다른 속성 ( 예 : givenname) 을 사용할 경우 이 필드에 속성 이름 을 지정합니다 .

#### <span id="page-307-4"></span>인증될 사용자 검색 시 사용되는 LDAP 속성

이 필드는 인증될 사용자에 대한 검색 필터를 구성하는 데 사용되는 속성을 나열하며 사용자가 사용자 항목의 여러 속성으로 인증될 수 있게 합니다 . 예를 들어 , 이 필드 를 uid, employeenumber 및 mail 로 설정한 경우 이러한 이름 중 하나로 사용자가 인증될 수 있습니다 .

#### <span id="page-307-5"></span>사용자 검색 필터

이 필드는 사용자 검색을 시작할 DN 필드에서 사용자를 찾는 데 사용될 속성을 지정 하며 아이디 지정 속성과 함께 작동합니다 . 기본값은 없습니다 . 유효한 모든 사용자 항목 속성이 인식됩니다 .

### <span id="page-308-0"></span>검색 범위

이 메뉴는 일치하는 사용자 프로필을 검색할 Directory Server 의 수준 수를 나타냅니 다 . 검색은 305 [페이지의](#page-306-1) " 사용자 검색을 시작할 DN" 속성에 지정된 노드에서 시작 됩니다 . 기본값은 SUBTREE 입니다 . 다음 항목 중 하나를 목록에서 선택할 수 있습니 다 .

- 객체 지정된 노드만 검색합니다 .
- 한 수준 지정된 노드 수준과 한 수준 아래에서 검색합니다 .
- 하위 트리 지정된 노드와 그 아래 수준에 있는 모든 항목을 검색합니다 .

### <span id="page-308-1"></span>SSL 이 LDAP 서버에 액세스 가능

이 옵션은 주 LDAP 서버 및 보조 LDAP 서버 그리고 포트 필드에 지정된 Directory Server 에 대한 SSL 액세스를 사용 가능하게 합니다 . 기본적으로 이 상자는 선택되어 있지 않으므로 Directory Server 에 액세스하는 데 SSL 프로토콜이 사용되지 않습니 다 .

LDAP 서버가 SSL 을 사용할 수 있는 상태에서 실행 중 (LDAPS) 이면 , AM 이 LDAPS 프로토콜을 통해 디렉토리 서버에 연결될 수있도록 Access Manager 가 적절 한 SSL 로 신뢰된 인증서로 구성되었는지 확인해야만 합니다 .

#### <span id="page-308-2"></span>인증할 사용자 DN 반환

Access Manager 디렉토리가 LDAP 용으로 구성된 디렉토리와 동일한 경우 이 옵션 을 사용 가능하게 할 수 있습니다 . 이 옵션을 사용 가능하게 한 경우 LDAP 인증 모듈 은 userId 대신 DN 을 반환할 수 있으며 검색이 필요하지 않습니다 . 일반적으로 인 증 모듈은 userId 만 반환하며 인증 서비스는 로컬 Access Manager LDAP 에서 사 용자를 검색합니다. 외부 LDAP 디렉토리가 사용될 경우 일반적으로 이 옵션은 사용 가능하지 않습니다 .

## <span id="page-309-0"></span>인증 수준

인증 수준은 각 인증 방법에 대해 별도로 설정됩니다 . 이 값은 인증을 어느 정도 신뢰 할 수 있는지 나타냅니다 . 사용자가 인증되고 나면 해당 세션의 SSO 토큰에 이 값이 저장됩니다 . 사용자가 액세스하려는 응용 프로그램에 이 SSO 토큰이 제공되면 응용 프로그램은 저장된 값을 사용하여 해당 수준이 사용자에게 액세스를 허가할 만큼 충 분한지 여부를 확인합니다 . SSO 토큰에 저장된 인증 수준이 필요한 최소값을 충족하 지 않을 경우 응용 프로그램은 더 높은 인증 수준을 가진 서비스를 통해 다시 인증을 받으라는 메시지를 사용자에게 표시할 수 있습니다 . 기본값은 0 입니다 .

주 지정된 인증 수준이 없을 경우 SSO 토큰은 핵심 인증 속성인 기본 인증 수준에 지정 된 값을 저장합니다 . 자세한 내용은 288 [페이지의](#page-289-0) " 기본 인증 수준 " 을 참조하십시 오 . 2005Q1 릴리스에서는 이 기능이 제대로 수행되지 않지만 이전 릴리스에서는 제대로 수행됩니다 .

## MSISDN 인증 속성

MSISDN 인증 속성은 조직 속성입니다 . 서비스 구성에서 이러한 속성에 적용되는 값이 MSISDN 인증 템플리트의 기본값이 됩니다 . 조직의 서비스를 등록한 후 서비 스 템플리트를 만들어야 합니다 . 기본값은 조직의 관리자가 등록 후 변경할 수 있습 니다 . 조직의 항목은 조직 속성을 상속하지 않습니다 . MSISDN 인증 속성은 다음과 같습니다 .

## 신뢰할 수 있는 게이트웨이 IP 주소

이 속성은 MSISDN 모듈에 액세스할 수 있는 신뢰할 수 있는 클라이언트의 IP 주소 목록을 지정합니다 . 입력 필드에 주소 ( 예 :123.456.123.111) 를 입력하고 추가를 눌러 , 모든 클라이언트의 IP 주소를 MSISDN 모듈에 액세스할 수 있도록 설정할 수 있습니다 . 기본적으로 이 목록은 비어 있습니다 . 이 속성이 비어 있으면 모든 클라이 언트가 MSISDN 모듈에 액세스할 수 있습니다 . none 으로 지정하면 어떤 클라이언 트도 MSISDN 모듈에 액세스할 수 없습니다 .

## MSISDN 번호 인수

이 필드에서는 MSISDN 번호에 대한 요청 헤더 또는 쿠키 헤더에서 어떤 매개 변수 를 검색할 것인지 식별하는 매개 변수 이름 목록을 지정합니다 . 예를 들어 , x-Cookie-Param, AM\_NUMBER 및 COOKIE-ID 를 지정하면 MSISDN 인증 서비스는 MSISDN 번호에 대해 해당 매개 변수를 검색합니다 .

## LDAP 서버 및 포트

이 필드에서는 MSISDN 번호를 가진 사용자에 대한 검색을 수행할 대상이 되는 Directory Server 의 호스트 이름 및 포트 번호를 지정합니다 . 형식은 hostname:port 입니다 . 포트 번호가 없을 경우 포트 번호를 389 라고 가정합니다 .

Access Manager 를 여러 도메인으로 배포한 경우 Access Manager 의 특정 인스턴스 와 Directory Server 의 특정 인스턴스 간의 통신 링크를 다음 형식으로 지정할 수 있 습니다 ( 여러 항목에서 로컬 서버 이름을 접두어로 사용해야 함 ).

local servername|server:port local servername2|server2:port2 ...

예를 들어 , Directory Server 의 서로 다른 인스턴스 (L1-machine1-DS 및 L2-machine2-DS) 와 통신하는 두 Access Manager 를 서로 다른 위치 (L1-machine1-IS 및 L2- machine2-IS) 에 배포한 경우 형식은 다음과 같습니다 .

L1-machine1-IS.example.com|L1-machine1-DS.example.com:389 L2-machine2-IS.example.com|L2-machine2-DS.example.com:389

## LDAP 시작 검색 DN

이 필드는 사용자의 MSISDN 번호에 대한 검색을 시작할 노드의 DN 을 지정합니다 . 기본값은 없습니다 . 이 필드는 모든 유효한 DN 을 인식합니다 . 여러 항목이 있을 경 우 로컬 서버 이름을 접두어로 지정해야 합니다 . 형식은 다음과 같습니다 .

servername|search dn

여러 항목이 있는 경우

servername1|search dn servername2|search dn servername3|search dn...

동일한 검색에서 여러 사용자가 발견될 경우 인증은 실패합니다 .

## LDAP 검색에 사용할 속성

이 필드에서는 특정 사용자에 대해 검색할 MSISDN 번호를 포함하고 있는 사용자 프 로필 내의 속성 이름을 지정합니다 . 기본값은 sunIdentityMSISDNNumber 입니다 . 사용자 프로필의 다른 속성이 동일한 MSISDN 번호를 포함하고 있는지 확실하지 않 으면 이 값을 변경하지 마십시오 .

## LDAP 서버 기본 사용자

이 속성은 LDAP 바인드 DN 을 지정하여 Directory Server 내의 MSISDN 검색을 허 용하도록 합니다 . 기본 바인드 DN 은 cn=amldapuser,ou=DSAME Users,dc=sun,dc=com 입니다 .

#### LDAP 서버 기본 비밀번호

이 속성은 LDAP 서버 기본 사용자에서 정의한 대로 바인드 DN 에 대한 LDAP 바인 드 비밀번호를 지정합니다 .

## LDAP 서버 기본 비밀번호 ( 확인 )

비밀번호를 확인합니다 .

### LDAP 액세스에 대해 SSL 설정

이 옵션은 LDAP 서버 및 포트 속성에서 지정된 Directory Server 에 대한 SSL 액세스 를 사용 가능하게 합니다 . 기본적으로 이 옵션은 사용 불가능하므로 Directory Server 에 액세스하는 데 SSL 프로토콜이 사용되지 않습니다 . 그러나 이 속성이 사용 가능한 경우 비 SSL 서버에 바인드할 수 있습니다 .

### MSISDN 헤더 검색 속성

이 속성은 MSISDN 번호에 대한 요청을 검색할 때 사용할 헤더를 지정합니다 . 지원 되는 값은 다음과 같습니다 .

- SearchCookieHeader 쿠키에서 검색합니다 .
- SearchRequestHeader 요청 헤더에서 검색합니다 .
- SearchRequestParameter 요청 매개 변수에서 검색합니다 .

기본적으로 모든 옵션이 선택되어 있습니다 .

## 인증 수준

인증 수준은 각 인증 방법에 대해 별도로 설정됩니다 . 이 값은 인증을 어느 정도 신뢰 할 수 있는지 나타냅니다 . 사용자가 인증되고 나면 해당 세션의 SSO 토큰에 이 값이 저장됩니다 . 사용자가 액세스하려는 응용 프로그램에 이 SSO 토큰이 제공되면 응용 프로그램은 저장된 값을 사용하여 해당 수준이 사용자에게 액세스를 허가할 만큼 충 분한지 여부를 확인합니다 . SSO 토큰에 저장된 인증 수준이 필요한 최소값을 충족하 지 않을 경우 응용 프로그램은 더 높은 인증 수준을 가진 서비스를 통해 다시 인증을 받으라는 메시지를 사용자에게 표시할 수 있습니다 . 기본값은 0 입니다 .

주 지정된 인증 수준이 없을 경우 SSO 토큰은 핵심 인증 속성인 기본 인증 수준에 지정 된 값을 저장합니다. 자세한 내용은 288[페이지의](#page-289-0) "기본 인증 수준"을 참조하십시오.

## Windows NT 인증 속성

Windows NT 인증 속성은 조직 속성입니다 . 서비스 구성에서 이러한 속성에 적용되 는 값이 Windows NT 인증 템플리트의 기본값이 됩니다 . 조직의 서비스를 등록한 후 서비스 템플리트를 만들어야 합니다 . 기본값은 조직의 관리자가 등록 후 변경할 수 있습니다 . 조직의 하위 트리에 있는 항목은 조직 속성을 상속하지 않습니다 .

Windows NT 인증 모듈을 활성화하려면 Samba Client 2.2.2 를 다운로드하여 다음 디렉토리에 설치해야 합니다 .

*AcessManager-base*/SUNWam/bin

Samba Client 는 별도의 Windows NT/2000 Server 를 필요로 하지 않고 Windows 시스템과 UNIX 시스템을 블렌딩하는 파일 및 인쇄 서버입니다 . 자세한 내용을 보거 나 Samba Client 를 다운로드하려면

http://wwws.sun.com/software/download/products/3e3af224.html 에 액세스하십시 오 .

Red Hat Linux 는 Samba 클라이언트와 함께 제공됩니다 . 이 클라이언트는 다음 디 렉토리에 있습니다 .

/usr/bin

Linux 용 Windows NT 인증 서비스를 사용하여 인증하려면 다음 Access Manager 디렉토리에 클라이언트 이진을 복사합니다 .

*AccessManager-base*/identity/bin

Windows NT 인증 속성은 다음과 같습니다 .

- 314 페이지의 ["Windows NT](#page-315-0) 인증 도메인 "
- 314 페이지의 ["Windows NT](#page-315-1) 인증 호스트 "
- 314 페이지의 ["Windows NT Samba](#page-315-2) 구성 파일 이름 "

### <span id="page-315-0"></span>Windows NT 인증 도메인

이 속성은 사용자가 속하는 도메인 이름을 정의합니다 .

#### <span id="page-315-1"></span>Windows NT 인증 호스트

이 속성은 Windows NT 인증 호스트 이름을 정의합니다 . 호스트 이름은 정규화된 도메인 이름 (FQDN) 이 아니라 netBIOS 이름이어야 합니다 . 기본적으로 FQDN 의 첫 번째 부분은 netBIOS 이름입니다 .

DHCP( 동적 호스트 구성 프로토콜 ) 가 사용될 경우 Windows 2000 시스템에서 HOSTS 파일에 적절한 항목을 입력합니다 .

netBIOS 이름에 기초하여 이름 확인이 수행됩니다 . netBIOS 이름 확인을 제공하는 서브넷에 서버가 없을 경우 매핑을 하드 코드해야 합니다 .

예를 들어 , 호스트 이름은 example1.company1.com 이 아니라 example1 이어야 합니다 .

### <span id="page-315-2"></span>Windows NT Samba 구성 파일 이름

이 속성은 smbclient 명령에서 Samba 구성 파일 이름을 정의하고 -s 옵션을 지원합 니다 . 값은 Samba 구성 파일이 있는 전체 디렉토리 경로여야 합니다 . 예를 들면 다 음과 같습니다 .

/etc/opt/SUNWam/config/smb.conf

## 인증 수준

인증 수준은 각 인증 방법에 대해 별도로 설정됩니다 . 이 값은 인증을 어느 정도 신뢰 할 수 있는지 나타냅니다 . 사용자가 인증되고 나면 해당 세션의 SSO 토큰에 이 값이 저장됩니다 . 사용자가 액세스하려는 응용 프로그램에 이 SSO 토큰이 제공되면 응용 프로그램은 저장된 값을 사용하여 해당 수준이 사용자에게 액세스를 허가할 만큼 충 분한지 여부를 확인합니다 . SSO 토큰에 저장된 인증 수준이 필요한 최소값을 충족하 지 않을 경우 응용 프로그램은 더 높은 인증 수준을 가진 서비스를 통해 다시 인증을 받으라는 메시지를 사용자에게 표시할 수 있습니다 . 기본값은 0 입니다 .

-<br>주 지정된 인증 수준이 없을 경우 SSO 토큰은 핵심 인증 속성인 기본 인증 수준에 지정 된 값을 저장합니다 . 자세한 내용은 288 [페이지의](#page-289-0) " 기본 인증 수준 " 을 참조하십시 오 . 2005Q1 릴리스에서는 이 기능이 제대로 수행되지 않지만 이전 릴리스에서는 제대로 수행됩니다 .

# RADIUS 인증 속성

RADIUS 인증 속성은 조직 속성입니다 . 서비스 구성에서 이러한 속성에 적용된 값 이 RADIUS 인증 템플리트의 기본값이 됩니다 . 조직의 서비스를 등록한 후 서비스 템플리트를 만들어야 합니다 . 기본값은 조직의 관리자가 등록 후 변경할 수 있습니 다 . 조직의 항목은 조직 속성을 상속하지 않습니다 . RADIUS 인증 속성은 다음과 같 습니다 .

- 317 페이지의 ["RADIUS](#page-318-0) 서버 1"
- 318 페이지의 ["RADIUS](#page-319-0) 서버 2"
- 318 페이지의 ["RADIUS](#page-319-1) 공유 비밀 "
- 318 페이지의 ["RADIUS](#page-319-2) 공유 비밀 ( 확인 )"
- 318 페이지의 ["RADIUS](#page-319-3) 서버 포트 "
- 318 [페이지의](#page-319-4) " 시간 초과 "
- 318 [페이지의](#page-319-5) " 인증 수준 "

## <span id="page-318-0"></span>RADIUS 서버 1

이 필드는 주 RADIUS 서버의 IP 주소나 정규화된 호스트 이름을 표시합니다 . 기본 IP 주소는 127.0.0.1 입니다 . 이 필드는 유효한 모든 IP 주소나 호스트 이름을 인식 합니다 . 여러 항목이 있는 경우 다음 구문과 같이 로컬 서버 이름을 사용하여 접두어 를 지정해야 합니다 .

local servername|ip address local servername2|ip adress ...

## <span id="page-319-0"></span>RADIUS 서버 2

이 필드는 보조 RADIUS 서버의 IP 주소나 정규화된 도메인 이름 (FQDN) 을 표시합 니다 . 이 서버는 주 서버에 연결할 수 없는 경우 연결되는 페일오버 서버입니다 . 기 본 IP 주소는 127.0.0.1 입니다 . 여러 항목이 있는 경우 다음 구문과 같이 로컬 서버 이름을 사용하여 접두어를 지정해야 합니다 .

local servername|ip address local servername2|ip adress ...

## <span id="page-319-1"></span>RADIUS 공유 비밀

이 필드는 RADIUS 인증을 위한 공유 비밀을 가집니다 . 공유 비밀은 적절히 선택된 비밀번호와 동일한 자격을 가져야 합니다 . 이 필드에는 기본값이 없습니다 .

## <span id="page-319-2"></span>RADIUS 공유 비밀 ( 확인 )

RADIUS 인증을 위한 공유 비밀을 확인합니다 .

#### <span id="page-319-3"></span>RADIUS 서버 포트

이 필드는 RADIUS 서버가 수신하는 포트를 지정합니다 . 기본값은 1645 입니다 .

#### <span id="page-319-4"></span>시간 초과

이 필드는 RADIUS 서버의 응답을 대기하는 시간 간격 ( 초 ) 을 지정합니다 . 기본값 은 3 초입니다 . 이 필드는 시간 초과를 지정하는 모든 숫자를 초 단위로 인식합니다 .

#### <span id="page-319-5"></span>인증 수준

인증 수준은 각 인증 방법에 대해 별도로 설정됩니다 . 이 값은 인증을 어느 정도 신뢰 할 수 있는지 나타냅니다 . 사용자가 인증되고 나면 해당 세션의 SSO 토큰에 이 값이 저장됩니다 . 사용자가 액세스하려는 응용 프로그램에 이 SSO 토큰이 제공되면 응용 프로그램은 저장된 값을 사용하여 해당 수준이 사용자에게 액세스를 허가할 만큼 충 분한지 여부를 확인합니다 . SSO 토큰에 저장된 인증 수준이 필요한 최소값을 충족하 지 않을 경우 응용 프로그램은 더 높은 인증 수준을 가진 서비스를 통해 다시 인증을 받으라는 메시지를 사용자에게 표시할 수 있습니다 . 기본값은 0 입니다 . 2005Q1 릴 리스에서는 이 기능이 제대로 수행되지 않지만 이전 릴리스에서는 제대로 수행됩니 다.

## SafeWord 인증 속성

SafeWord 인증 속성은 조직 속성입니다 . 서비스 구성에서 이러한 속성에 적용된 값 이 SafeWord 인증 템플리트의 기본값이 됩니다 . 조직의 서비스를 등록한 후 서비스 템플리트를 만들어야 합니다 . 기본값은 조직의 관리자가 등록 후 변경할 수 있습니 다 . 조직의 하위 트리에 있는 항목은 조직 속성을 상속하지 않습니다 .

이 서비스를 사용하면 Secure Computing 의 SafeWord 또는 SafeWord PremierAccess 인증 서버를 사용하여 사용자를 인증할 수 있습니다. SafeWord 인증 속성은 다음과 같습니다 .

- 322 페이지의 ["SafeWord](#page-323-0) 서버 "
- 322 페이지의 ["SafeWord](#page-323-1) 서버 검증 파일 디렉토리 "
- 322 페이지의 ["SafeWord](#page-323-2) 로깅 사용 "
- 322 페이지의 ["SafeWord](#page-323-3) 로깅 수준 "
- 322 페이지의 ["SafeWord](#page-323-4) 로그 파일 "
- 323 페이지의 ["SafeWord](#page-324-0) 인증 연결 시간 초과 "
- 323 페이지의 ["SafeWord](#page-324-1) 클라이언트 유형 "
- 323 페이지의 ["SafeWord eassp](#page-324-2) 버전 "
- 323 페이지의 ["SafeWord](#page-324-3) 최소 인증 강도 "
- 324 [페이지의](#page-325-0) " 인증 수준 "

## <span id="page-323-0"></span>SafeWord 서버

이 필드는 SafeWord 또는 SafeWord PremiereAccess 서버 이름과 포트를 지정합니 다 . 기본 포트 번호는 SafeWord 서버의 경우 7482 이고 SafeWord PremierAccess 서 버의 경우 5030 입니다 .

## <span id="page-323-1"></span>SafeWord 서버 검증 파일 디렉토리

이 필드는 SafeWord 클라이언트 라이브러리가 확인 파일을 두는 디렉토리를 지정합 니다 . 기본값은 다음과 같습니다 .

/var/opt/SUNWam/auth/safeword/serverVerification

이 필드에 다른 디렉토리가 지정된 경우 SafeWord 인증을 시도하기 전에 해당 디렉 토리가 존재해야 합니다 .

## <span id="page-323-2"></span>SafeWord 로깅 사용

이 속성을 선택하면 SafeWord 로깅을 사용할 수 있습니다 . 기본적으로 SafeWord 로 깅이 사용됩니다 .

## <span id="page-323-3"></span>SafeWord 로깅 수준

이 필드에서는 SafeWord 로깅 수준을 지정합니다 . 풀다운 메뉴에서 수준을 선택합 니다 . 수준은 DEBUG, ERROR, INFO 및 NONE 입니다 .

### <span id="page-323-4"></span>SafeWord 로그 파일

이 속성은 SafeWord 클라이언트 로깅의 디렉토리 경로와 로그 파일 이름을 지정합 니다 . 기본 경로는 다음과 같습니다 .

/var/opt/SUNWam/auth/safeword/safe.log

다른 경로나 파일 이름을 지정할 경우 SafeWord 인증을 시도하기 전에 해당 경로나 파일 이름이 존재해야 합니다 .
여러 조직이 SafeWord 인증을 사용하도록 구성되어 있고 다른 SafeWord 서버가 사 용될 경우에는 다른 경로를 지정해야 합니다 . 그렇지 않을 경우 SafeWord 인증이 수 행되는 첫 번째 조직만 작동합니다 . 마찬가지로 조직에서 SafeWord 서버를 변경할 경우 새로 구성한 SafeWord 서버에 대한 인증이 수행되기 전에 지정된 디렉토리의 swec.dat 파일을 삭제해야 합니다 .

### SafeWord 인증 연결 시간 초과

이 속성은 SafeWord 클라이언트 (Access Manager) 와 SafeWord 서버 간의 시간 초 과 기간 ( 초 단위 ) 을 정의합니다 . 기본값은 120 초입니다 .

### SafeWord 클라이언트 유형

이 속성은 SafeWord 서버가 다른 클라이언트와 통신하기 위해 사용하는 클라이언트 유형 ( 모바일 클라이언트 , VPN, 비밀번호 , 시도 / 응답 등 ) 을 정의합니다 .

# SafeWord eassp 버전

이 속성은 EASSP(Extended Authentication and Single Sign-on Protocol) 버전을 지 정합니다 . 이 필드에서는 표준 (101) 또는 Premier Access(201) 프로토콜 버전을 사 용합니다 .

### SafeWord 최소 인증 강도

이 속성은 클라이언트/SafeWord 서버 인증에 필요한 최소 인증 강도를 정의합니다. 각 클라이언트 유형은 다른 인증 값을 가지며 값이 클수록 인증 강도가 강해집니다 . 20 이 가장 큰 값이며 0 이 가장 작은 값입니다 .

# 인증 수준

인증 수준은 각 인증 방법에 대해 별도로 설정됩니다 . 이 값은 인증을 어느 정도 신뢰 할 수 있는지 나타냅니다 . 사용자가 인증되고 나면 해당 세션의 SSO 토큰에 이 값이 저장됩니다 . 사용자가 액세스하려는 응용 프로그램에 이 SSO 토큰이 제공되면 응용 프로그램은 저장된 값을 사용하여 해당 수준이 사용자에게 액세스를 허가할 만큼 충 분한지 여부를 확인합니다 . SSO 토큰에 저장된 인증 수준이 필요한 최소값을 충족하 지 않을 경우 응용 프로그램은 더 높은 인증 수준을 가진 서비스를 통해 다시 인증을 받으라는 메시지를 사용자에게 표시할 수 있습니다 . 기본값은 0 입니다 .

주 지정된 인증 수준이 없을 경우 SSO 토큰은 핵심 인증 속성인 기본 인증 수준에 지정 된 값을 저장합니다 . 자세한 내용은 288 [페이지의](#page-289-0) " 기본 인증 수준 " 을 참조하십시 오 . 2005Q1 릴리스에서는 이 기능이 제대로 수행되지 않지만 이전 릴리스에서는 제대로 수행됩니다 .

# SAML 인증 속성

SAML 인증 속성은 조직 속성입니다 . 서비스 구성에서 이러한 속성에 적용된 값이 SAML 인증 템플리트의 기본값이 됩니다 . 조직의 서비스를 등록한 후 서비스 템플 리트를 만들어야 합니다 . 기본값은 조직의 관리자가 등록 후 변경할 수 있습니다 . 조 직의 항목은 조직 속성을 상속하지 않습니다 .

SAML 인증 속성은 다음과 같습니다 .

# 인증 수준

인증 수준은 각 인증 방법에 대해 별도로 설정됩니다 . 이 값은 인증을 어느 정도 신뢰 할 수 있는지 나타냅니다 . 사용자가 인증되고 나면 해당 세션의 SSO 토큰에 이 값이 저장됩니다 . 사용자가 액세스하려는 응용 프로그램에 이 SSO 토큰이 제공되면 응용 프로그램은 저장된 값을 사용하여 해당 수준이 사용자에게 액세스를 허가할 만큼 충 분한지 여부를 확인합니다 . SSO 토큰에 저장된 인증 수준이 필요한 최소값을 충족하 지 않을 경우 응용 프로그램은 더 높은 인증 수준을 가진 서비스를 통해 다시 인증을 받으라는 메시지를 사용자에게 표시할 수 있습니다 . 기본값은 0 입니다 .

주 지정된 인증 수준이 없을 경우 SSO 토큰은 핵심 인증 속성인 기본 인증 수준에 지정 된 값을 저장합니다 . 자세한 내용은 288 [페이지의](#page-289-0) " 기본 인증 수준 " 을 참조하십시 오 . 2005Q1 릴리스에서는 이 기능이 제대로 수행되지 않지만 이전 릴리스에서는 제대로 수행됩니다 .

# SecurID 인증 속성

SecurID 인증 속성은 조직 속성입니다 . 서비스 구성에서 이러한 속성에 적용된 값이 SecurID 인증 템플리트의 기본값이 됩니다 . 조직의 서비스를 등록한 후 서비스 템플 리트를 만들어야 합니다 . 기본값은 조직의 관리자가 등록 후 변경할 수 있습니다 . 조 직의 하위 트리에 있는 항목은 조직 속성을 상속하지 않습니다 .

이 서비스는 RSA 의 ACE/ 서버 인증 서버를 사용하여 사용자를 인증할 수 있게 합 니다 . SecurID 인증 속성은 다음과 같습니다 .

- 327 페이지의 ["SecurID ACE/](#page-328-0) 서버 구성 경로 "
- 328 페이지의 ["SecurID](#page-329-0) 도우미 구성 포트 "
- 328 페이지의 ["SecurID](#page-329-1) 도우미 인증 포트 "
- 328 [페이지의](#page-329-2) " 인증 수준 "
- •

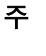

주 이 릴리스의 Access Manager 에서는 Linux 또는 Solaris x86 플랫폼에 대해 SecurID 인증 모듈을 사용할 수 없으며 , 이 두 플랫폼에서 등록 , 구성 및 사용해서 는 안됩니다 . SecurID 인증 모듈은 Solaris 에서만 사용할 수 있습니다 .

# <span id="page-328-0"></span>SecurID ACE/ 서버 구성 경로

이 필드는 SecurID ACE/ 서버 sdconf.rec 파일이 위치하는 디렉토리를 지정합니 다 . 기본값은 다음과 같습니다 .

/opt/ace/data

이 필드에 다른 디렉토리를 지정할 경우 SecurID 인증을 시도하기 전에 해당 디렉토 리가 존재해야 합니다 .

# <span id="page-329-0"></span>SecurID 도우미 구성 포트

이 속성은 SecurID 도우미가 시작될 때 SecurID 도우미 인증 포트 속성에 포함된 구 성 정보를 ' 수신 ' 하는 포트를 지정합니다 . 기본값은 58943 입니다 .

이 속성이 변경될 경우 AMConfig.properties 파일에서 securidHelper.ports 항 목을 변경하고 Access Manager 를 다시 시작해야 합니다 . AMConfig.properties 파일의 항목은 SecurID 도우미 인스턴스에 대한 포트 목록입니다 . 각 포트는 공백으 로 구분되어 있습니다 . 다른 sdconf.rec 파일을 가진 다른 ACE/ 서버와 통신하는 각 조직에 대해 별도의 SecurID 도우미가 있어야 합니다 .

### <span id="page-329-1"></span>SecurID 도우미 인증 포트

이 속성은 조직의 SecurID 인증 모듈이 SecurID 도우미 인스턴스를 구성하여 인증 요 청을 ' 수신 ' 하는 포트를 지정합니다 . 이 포트 번호는 SecurID 또는 Unix 인증을 사 용하는 모든 조직에서 고유해야 합니다 . 기본 포트는 57943 입니다 .

### <span id="page-329-2"></span>인증 수준

인증 수준은 각 인증 방법에 대해 별도로 설정됩니다 . 이 값은 인증을 어느 정도 신뢰 할 수 있는지 나타냅니다 . 사용자가 인증되고 나면 해당 세션의 SSO 토큰에 이 값이 저장됩니다 . 사용자가 액세스하려는 응용 프로그램에 이 SSO 토큰이 제공되면 응용 프로그램은 저장된 값을 사용하여 해당 수준이 사용자에게 액세스를 허가할 만큼 충 분한지 여부를 확인합니다 . SSO 토큰에 저장된 인증 수준이 필요한 최소값을 충족하 지 않을 경우 응용 프로그램은 더 높은 인증 수준을 가진 서비스를 통해 다시 인증을 받으라는 메시지를 사용자에게 표시할 수 있습니다 . 기본값은 0 입니다 .

주 지정된 인증 수준이 없을 경우 SSO 토큰은 핵심 인증 속성인 기본 인증 수준에 지정 된 값을 저장합니다 . 자세한 내용은 288 [페이지의](#page-289-0) " 기본 인증 수준 " 을 참조하십시 오 . 2005Q1 릴리스에서는 이 기능이 제대로 수행되지 않지만 이전 릴리스에서는 제대로 수행됩니다 .

# Unix 인증 속성

Unix 인증 서비스는 전역 및 조직 속성으로 구성됩니다 . 전역 변수에 적용되는 값은 Sun Java System Access Manager 구성에서 적용되며 구성된 모든 조직이 상속합니 다 . 전역 속성의 목표가 Access Manager 응용 프로그램을 사용자 정의하는 것이므 로 이러한 값은 역할이나 조직에 직접 적용할 수 없습니다 . 조직 속성에 적용되는 값 은 구성된 각 조직에 대해 기본값이며 서비스가 조직에 등록될 때 변경할 수 있습니 다 . 조직의 항목은 조직 속성을 상속하지 않습니다 . Unix 인증 속성은 다음과 같이 구분됩니다 .

- 329 [페이지의](#page-330-0) " 전역 속성 "
- 330 [페이지의](#page-331-0) " 조직 속성 "
- 주 임의의 Unix 인증 속성이 수정된 경우 Access Manager 와 amunixd 도우미를 모두 다시 시작해야 합니다 .

# <span id="page-330-0"></span>전역 속성

Unix 인증 서비스의 전역 속성은 다음과 같습니다 .

- 330 [페이지의](#page-331-1) "Unix 도우미 구성 포트 "
- 330 [페이지의](#page-331-2) "Unix 도우미 인증 포트 "
- 330 [페이지의](#page-331-3) "Unix 도우미 시간 초과 "
- 330 [페이지의](#page-331-4) "Unix 도우미 스레드 "

### <span id="page-331-1"></span>Unix 도우미 구성 포트

이 속성은 Unix 도우미가 시작될 때 Unix [도우미](#page-331-2) 인증 포트 , Unix [도우미](#page-331-3) 시간 초과 및 Unix [도우미](#page-331-4) 스레드 속성에 포함된 구성 정보를 ' 수신 ' 하는 포트를 지정합니다 . 기본값은 58946 입니다 .

이 속성이 변경될 경우 AMConfig.properties 파일에서 unixHelper.port 항목을 변경하고 Access Manager 를 다시 시작해야 합니다 .

### <span id="page-331-2"></span>Unix 도우미 인증 포트

이 속성은 구성 후 Unix 도우미가 인증 요청을 ' 수신 ' 하는 포트를 지정합니다 . 기본 포트는 57946 입니다 .

### <span id="page-331-3"></span>Unix 도우미 시간 초과

이 속성은 사용자가 인증을 완료해야 하는 시간 ( 분 ) 을 지정합니다 . 할당된 시간을 초과할 경우 인증이 자동으로 실패합니다 . 기본 시간은 3 분으로 설정됩니다 .

### <span id="page-331-4"></span>Unix 도우미 스레드

이 속성은 허용되는 동시 Unix 인증 세션의 최대 개수를 지정합니다 . 특정 시점에 최 대값에 도달하면 세션이 해제될 때까지 후속 인증 시도가 허용되지 않습니다 . 기본 값은 5 로 설정됩니다 .

# <span id="page-331-0"></span>조직 속성

Unix 인증 서비스의 조직 속성은 다음과 같습니다 .

### 인증 수준

인증 수준은 각 인증 방법에 대해 별도로 설정됩니다 . 값 인증 수준은 각 인증 방법에 대해 별도로 설정됩니다 . 이 값은 인증을 어느 정도 신뢰할 수 있는지 나타냅니다 . 사용자가 인증되고 나면 해당 세션의 SSO 토큰에 이 값이 저장됩니다 . 사용자가 액 세스하려는 응용 프로그램에 이 SSO 토큰이 제공되면 응용 프로그램은 저장된 값을 사용하여 해당 수준이 사용자에게 액세스를 허가할 만큼 충분한지 여부를 확인합니 다 . SSO 토큰에 저장된 인증 수준이 필요한 최소값을 충족하지 않을 경우 응용 프로 그램은 더 높은 인증 수준을 가진 서비스를 통해 다시 인증을 받으라는 메시지를 사 용자에게 표시할 수 있습니다 . 기본값은 0 입니다 .

주 지정된 인증 수준이 없을 경우 SSO 토큰은 핵심 인증 속성인 기본 인증 수준에 지정 된 값을 저장합니다 . 자세한 내용은 288 [페이지의](#page-289-0) " 기본 인증 수준 " 을 참조하십시 오 . 2005Q1 릴리스에서는 이 기능이 제대로 수행되지 않지만 이전 릴리스에서는 제대로 수행됩니다 .

조직 속성

# Windows 데스크탑 SSO 인증 속성

Windows 데스크탑 SSO 인증 속성은 조직 속성입니다 . 서비스 구성에서 이러한 속 성에 적용되는 값이 Windows 데스크탑 SSO 인증 템플리트의 기본값이 됩니다 . 조 직의 서비스를 등록한 후 서비스 템플리트를 만들어야 합니다 . 기본값은 조직의 관 리자가 등록 후 변경할 수 있습니다 . 조직의 하위 트리에 있는 항목은 조직 속성을 상 속하지 않습니다 .

이 인증 모듈에는 도메인 제어기로 실행되는 Windows 2000 서버에서 제공하는 커버 로스 인증 서비스가 필요합니다 .

Windows 데스크탑 SSO 인증 속성은 다음과 같습니다 .

- 333 [페이지의](#page-334-0) " 서비스 기본 "
- 334 [페이지의](#page-335-0) " 키탭 파일 이름 "
- 334 [페이지의](#page-335-1) " 커버로스 영역 "
- 334 [페이지의](#page-335-2) " 커버로스 서버 이름 "
- 334 [페이지의](#page-335-3) " 도메인 이름과 함께 기본 반환 "
- 334 [페이지의](#page-335-4) " 인증 수준 "

### <span id="page-334-0"></span>서비스 기본

이 속성은 인증에 사용되는 커버로스 기본을 지정합니다 . 다음 형식을 사용합니다 .

HTTP/*hostname.domainname*@*dc\_domain\_name*

*hostname* 및 *domainame* 은 Access Manager 인스턴스의 호스트 이름과 도메인 이름 을 나타냅니다 . *dc\_domain\_name* 은 Windows 2000 커버로스 서버 ( 도메인 제어기 ) 가 상주하는 커버로스 도메인입니다 . 이 이름은 Access Manager 의 도메인 이름과 다를 수 있습니다 .

### <span id="page-335-0"></span>키탭 파일 이름

이 속성은 인증에 사용되는 커버로스 키탭 파일을 지정합니다 . 다음 형식을 사용합 니다 ( 반드시 따라야 하는 형식은 아님 ).

*hostname*.HTTP.keytab

*hostname* 은 Access Manager 인스턴스의 호스트 이름입니다 .

### <span id="page-335-1"></span>커버로스 영역

이 속성은 커버로스 배포 센터 ( 도메인 제어기 ) 의 도메인 이름을 지정합니다 . 구성 에 따라 도메인 제어기의 도메인 이름은 Access Manager 도메인 이름과 다를 수 있 습니다 .

### <span id="page-335-2"></span>커버로스 서버 이름

이 속성은 커버로스 배포 센터 ( 도메인 제어기 ) 의 호스트 이름을 지정합니다 . 도메 인 제어기의 정규화된 도메인 이름 (FQDN) 을 입력해야 합니다 .

### <span id="page-335-3"></span>도메인 이름과 함께 기본 반환

사용 가능하게 설정된 경우 이 속성은 Access Manager 가 인증 도중에 도메인 제어 기의 도메인 이름과 함께 커버로스 기본을 자동으로 반환할 수 있게 합니다 .

### <span id="page-335-4"></span>인증 수준

인증 수준은 각 인증 방법에 대해 별도로 설정됩니다 . 이 값은 인증을 어느 정도 신뢰 할 수 있는지 나타냅니다 . 사용자가 인증되고 나면 해당 세션의 SSO 토큰에 이 값이 저장됩니다 . 사용자가 액세스하려는 응용 프로그램에 이 SSO 토큰이 제공되면 응용 프로그램은 저장된 값을 사용하여 해당 수준이 사용자에게 액세스를 허가할 만큼 충 분한지 여부를 확인합니다 . SSO 토큰에 저장된 인증 수준이 필요한 최소값을 충족하 지 않을 경우 응용 프로그램은 더 높은 인증 수준을 가진 서비스를 통해 다시 인증을 받으라는 메시지를 사용자에게 표시할 수 있습니다 . 기본값은 0 입니다 .

-<br>주 지정된 인증 수준이 없을 경우 SSO 토큰은 핵심 인증 속성인 기본 인증 수준에 지정 된 값을 저장합니다 . 자세한 내용은 288 [페이지의](#page-289-0) " 기본 인증 수준 " 을 참조하십시 오 . 2005Q1 릴리스에서는 이 기능이 제대로 수행되지 않지만 이전 릴리스에서는 제대로 수행됩니다 .

# 인증 구성 서비스 속성

인증 구성 서비스 속성은 동적이며 조직 속성입니다 . 이러한 속성은 조직 , 서비스 또 는 역할에 대해 정의할 수 있습니다 . 조직 속성은 핵심 인증 모듈에 정의됩니다 .

사용자에게 역할이 할당되거나 사용자가 조직에 할당될 경우 해당 사용자는 기본적 으로 이러한 속성을 상속합니다 . 인증 구성 속성은 다음과 같습니다 .

- 337 [페이지의](#page-338-0) " 인증 구성 "
- 338 [페이지의](#page-339-0) " 로그인 성공 URL"
- 338 [페이지의](#page-339-1) " 로그인 실패 URL"
- 339 [페이지의](#page-340-0) " 인증 사후 처리 클래스 "

### <span id="page-338-0"></span>인증 구성

편집 링크를 누르면 인증 구성 인터페이스가 표시됩니다. 이 인터페이스를 사용하면 역할 기반 또는 조직 기반 인증을 위한 인증 모듈을 구성할 수 있습니다 .

다음 표에는 인증 모듈 구성 옵션이 나열되어 있습니다 .

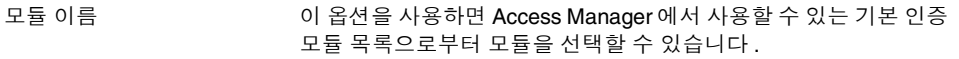

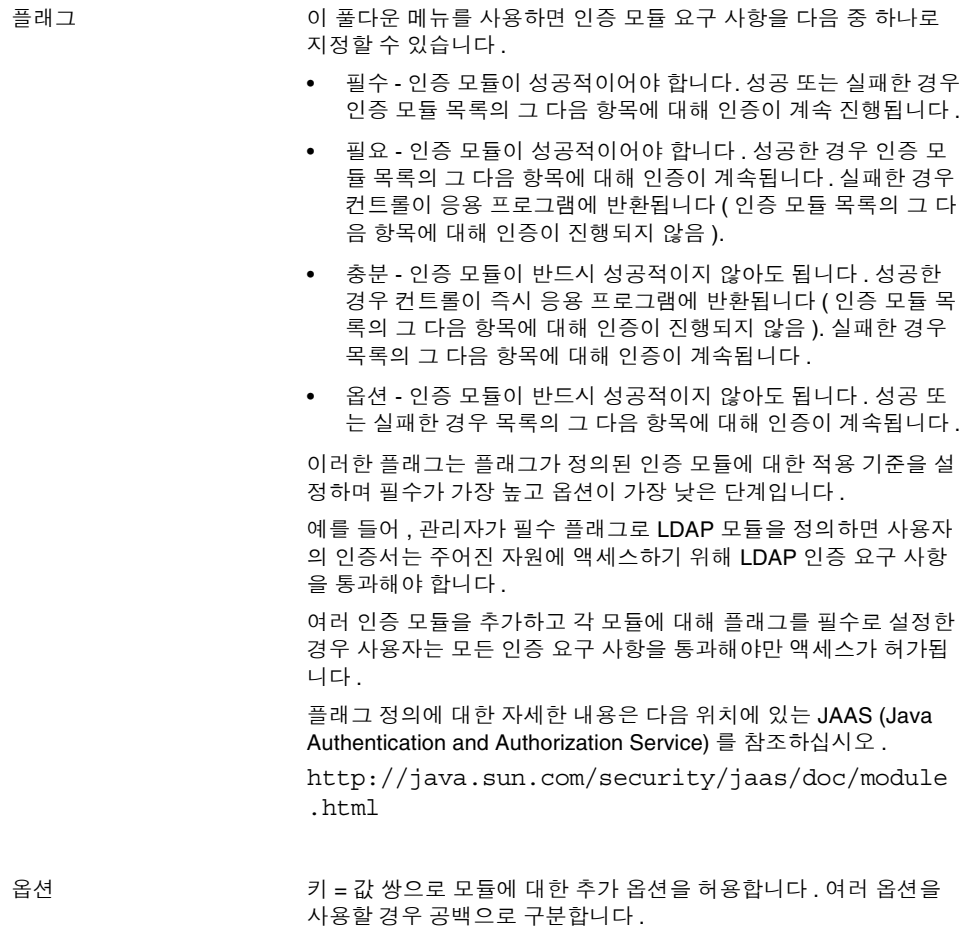

# <span id="page-339-0"></span>로그인 성공 URL

이 속성은 인증 성공 시 사용자가 리디렉션되는 URL 을 지정합니다 .

# <span id="page-339-1"></span>로그인 실패 URL

이 속성은 인증 실패 시 사용자가 리디렉션되는 URL 을 지정합니다 .

### <span id="page-340-0"></span>인증 사후 처리 클래스

이 속성은 로그인 성공 또는 실패 후에 인증 사후 처리를 사용자 정의하는 데 사용되 는 Java 클래스의 이름을 정의합니다 .

### 확인 수준 충돌

이 속성은 역할에만 적용됩니다 . 충돌 해결 수준은 동일한 사용자를 포함할 수 있는 역할의 인증 구성 속성에 대한 우선 순위 수준을 설정합니다 . 예를 들어 , User1 이 Role1 및 Role2 에 할당된 경우 Role1 에 더 높은 우선 순위 수준을 정의할 수 있으며 이 경우 사용자가 인증을 시도할 때 Role1 이 성공 또는 실패 리디렉션과 인증 사후 처리에 대해 가장 높은 우선 순위를 갖게 됩니다 .

# 클라이언트 검색 서비스 속성

클라이언트 검색 서비스 속성은 전역 속성입니다 . 이러한 속성에 적용되는 값은 Access Manager 구성 전체에 걸쳐 적용되며 구성된 모든 조직이 상속합니다 . 전역 속성의 목적은 Access Manager 응용 프로그램을 사용자 정의하는 것이므로 이러한 값을 역할이나 조직에 직접 적용할 수는 없습니다 . 클라이언트 검색 속성은 다음과 같습니다 .

- 341 페이지의 " [클라이언트](#page-342-0) 유형 "
- 344 페이지의 " 기본 [클라이언트](#page-345-0) 유형 "
- 344 페이지의 " [클라이언트](#page-345-1) 검색 클래스 "
- 344 페이지의 " [클라이언트](#page-345-2) 검색 사용 가능 "

# <span id="page-342-0"></span>클라이언트 유형

클라이언트 유형을 검색하려면 Access Manager 가 해당 식별 특징을 인식해야 합니 다 . 이러한 특징은 지원되는 모든 유형의 등록 정보를 클라이언트 데이터 형식으로 식별합니다 . 이 속성을 사용하면 클라이언트 관리자 인터페이스를 통해 클라이언트 데이터를 수정할 수 있습니다 . 클라이언트 관리자에 액세스하려면 편집 링크를 누릅 니다 .

Access Manager 에는 다음 클라이언트 유형이 포함되어 있습니다 .

- HDML
- HTML
- JHTML
- VoiceX
- WML
- XHTML
- cHTML
- iHTML
- 이러한 클라이언트 유형에 대한 자세한 내용은 다음 위치에서 Sun Java System Portal Server, Mobile Access 2005Q1 관리 설명서를 참조하십시오 .

```
http://docs.sun.com/app/docs/coll/PortalServer_05q1 및
http://docs.sun.com/app/docs/coll/PortalServer_05q1_ko
```
#### 클라이언트 관리자

클라이언트 관리자는 기본 클라이언트 , 스타일 및 연결된 등록 정보를 나열하는 인 터페이스이며 장치를 추가 및 구성하는 데 사용할 수 있습니다 .

#### 기본 클라이언트 유형

기본 클라이언트 유형은 클라이언트 관리자의 위쪽에 나열됩니다 . 이러한 클라이언 트 유형에는 해당 클라이언트 유형에 속하는 모든 장치가 상속할 수 있는 기본 등록 정보가 포함됩니다.

#### 스타일 프로필

클라이언트 관리자는 기본 클라이언트 유형을 포함하여 사용 가능한 모든 클라이언 트를 스타일 풀다운 메뉴에 그룹화합니다 . 선택한 스타일 ( 또는 상위 프로필 ) 은 구 성된 하위 장치에 공통되는 등록 정보를 정의합니다 . 장치는 상위 프로필의 등록 정 보를 동적으로 상속합니다 .

현재 스타일 등록 정보 링크를 누르면 스타일 등록 정보를 볼 수 있는 읽기 전용 클라 이언트 편집기 창이 시작됩니다 .

#### 장치 프로필

스타일을 선택하면 클라이언트 관리자가 해당 스타일에 대해 구성된 장치 프로필을 표시합니다 . 장치는 사용자 에이전트 ( 장치 이름 ) 별로 정렬되며 필터 필드에 사용 자 에이전트 문자열 ( 와일드카드 허용 ) 을 입력하여 장치를 필터링할 수 있습니다 .

각 장치에 대해 각 장치 이름 옆에 있는 편집 링크를 눌러 클라이언트 등록 정보를 수 정할 수 있습니다 . 그러면 등록 정보가 클라이언트 편집기 창에 표시됩니다 . 등록 정 보를 편집하려면 풀다운 목록에서 다음 분류를 선택합니다 .

하드웨어 플랫폼 . 디스플레이 크기 , 지원되는 문자 집합 등과 같은 장치 하드웨어 등 록 정보를 포함합니다 .

소프트웨어 플랫폼 **.** 장치의 응용 프로그램 환경 , 운영 체제 및 설치된 소프트웨어의 등록 정보를 포함합니다 .

네트워크 특징**.** 지원되는 베어러를 포함하여 네트워크 환경을 설명하는 등록 정보를 포함합니다 .

**BrowserUA.** 장치에서 실행 중인 브라우저 사용자 에이전트 관련 속성을 포함합니 다 .

**WapCharacteristics.** 장치에서 지원하는 WAP(Wireless Application Protocol) 환경 의 등록 정보를 포함합니다 .

**PushCharacteristicsNames.** 장치에서 지원하는 WAP 환경의 등록 정보를 포함합니 다 .

추가 등록 정보 **.** 장치에 대한 등록 정보를 추가하는 데 사용할 수 있습니다 .

특정 등록 정보에 대한 정의는 다음 위치에 있는 Open Mobile Alliance Ltd. (OMA) *Wireless Application Protocol, Version 20-Oct-2001* 을 참조하십시오 .

http://www1.wapforum.org/tech/terms.asp?doc=WAP-248-UAProf-20011020-a. pdf

 $\tilde{\mathsf{P}}$  설명서를 보려면 먼저 WAP Forum $\texttt{TM}$  에 등록해야 합니다 . 자세한 내용은 http://www.wapforum.org/faqs/index.htm 을 참조하십시오 .

등록 정보를 수정한 경우 저장을 누릅니다. 장치는 "\*\*" 문자를 표시하여 해당 장치가 사용자 정의되었음을 나타냅니다. 사용자 정의된 등록 정보를 제거하고 장치를 다시 기본 설정으로 재설정하려면 기본 링크를 사용합니다 .

스타일에 대해 새 장치를 추가하려면 새 장치 버튼을 누릅니다 . 다음과 같은 필드가 있는 새 장치 만들기 창이 표시됩니다 .

스타일 **.** 장치에 대한 기본 스타일 ( 예 : HTML) 을 표시합니다 .

장치 사용자 에이전트 **.** 장치에 대한 이름을 지정합니다 .

다음 필드를 표시하려면 다음을 누르십시오 .

클라이언트 유형 이름 **.** 클라이언트 유형 ( 예 : HTML) 을 표시합니다 . 클라이언트 유형 이름은 모든 장치에서 고유해야 합니다 .

이 장치의 바로 상위 **.** 장치의 상위 ( 기본 ) 클라이언트 유형을 지정합니다 . 예 : HTML

**HTTP** 사용자 에이전트 문자열 **.** HTTP 요청 헤더에 사용자 에이전트를 정의합니다 . 예 · Mozilla  $/4.0$ 

확인을 누르고 장치 등록 정보를 사용자 정의합니다 . 특정 등록 정보에 대한 정의는 다음 위치에 있는 Open Mobile Alliance Ltd. (OMA) *Wireless Application Protocol, Version 20-Oct-2001* 을 참조하십시오 .

http://www1.wapforum.org/tech/

장치와 장치 등록 정보를 복제하려면 복제 링크를 누릅니다 . 장치 이름은 고유해야 합니다 . 기본적으로 Access Manager 는 장치의 이름을 copy\_of\_*devicename* 으로 변경합니다 .

장치를 삭제하려면 장치와 함께 나열된 삭제 링크를 누릅니다 .

### <span id="page-345-0"></span>기본 클라이언트 유형

이 속성은 클라이언트 유형 속성의 클라이언트 유형 목록에서 파생된 기본 클라이언 트 유형을 정의합니다 . 기본값은 genericHTML 입니다 .

### <span id="page-345-1"></span>클라이언트 검색 클래스

이 속성은 모든 클라이언트 검색 요청이 라우팅되는 클라이언트 검색 클래스를 정의 합니다 . 이 속성이 반환하는 문자열은 클라이언트 유형 속성에 나열된 클라이언트 유형 중 하나와 일치해야 합니다 . 기본 클라이언트 검색 클래스는 com.sun.mobile.cdm.FEDIClientDetector 입니다 . 또한 Access Manager 에는 com.iplanet.services.cdm.ClientDetectionDefaultImpl 이 포함되어 있습니다 .

### <span id="page-345-2"></span>클라이언트 검색 사용 가능

이 속성을 사용하면 클라이언트 검색을 사용 가능하게 할 수 있습니다 . 클라이언트 검색이 사용 가능하면 ( 선택되면 ) 클라이언트 검색 클래스 속성에 지정된 클래스를 통해 모든 요청이 라우팅됩니다 .

기본적으로 클라이언트 검색 기능은 사용 가능합니다 . 이 속성을 선택하지 않은 경 우 Access Manager 는 클라이언트가 genericHTML 이고 HTML 브라우저를 통해 액 세스된다고 가정합니다 .

# 국제화 설정 서비스 속성

국제화 설정 서비스 속성은 전역 속성입니다 . 이러한 속성에 적용되는 값은 Access Manager 구성 전체에 걸쳐 적용되며 구성된 모든 조직이 상속합니다 . 전역 속성의 목적은 Access Manager 응용 프로그램을 사용자 정의하는 것이므로 이러한 값을 역 할이나 조직에 직접 적용할 수는 없습니다 . 국제화 설정 속성은 다음과 같습니다 .

- 345 [페이지의](#page-346-0) " 각 로켈이 지원하는 문자 집합 "
- 345 [페이지의](#page-346-1) " 문자 집합 별칭 "
- 346 [페이지의](#page-347-0) " 자동 생성된 공통 이름 형식 "

### <span id="page-346-0"></span>각 로켈이 지원하는 문자 집합

이 속성은 로켈 및 문자 집합 간의 매핑을 나타내는 각 로켈에 대한 문자 집합 지원을 나열합니다 . 형식은 다음과 같습니다 .

locale=*localename*|charset=charset1;charset2;charset3;...;charsetn

속성의 아래쪽에 있는 버튼을 사용하여 문자 집합을 추가 , 편집 , 복제 및 제거할 수 있습니다 .

# <span id="page-346-1"></span>문자 집합 별칭

이 속성은 응답을 보내는 데 사용되는 코드 집합 이름 (IANA 이름에 매핑됨 ) 을 나 열합니다 . 이러한 코드 집합 이름은 java 코드 집합 이름과 일치할 필요가 없습니다 . 현재는 java 문자 집합을 IANA 문자 집합으로 매핑하고 또한 그 반대로 매핑하기 위 한 해시 테이블이 있습니다 . 별칭 형식은 다음과 같습니다 .

mimeName=*charset*|javaName=*charset*

예를 들면 다음과 같습니다 .

mimeName=Shift\_JIS|javaName=SJIS

이 예에서는 둘 다 동일한 문자 집합을 나타냅니다 .

속성의 아래쪽에 있는 버튼을 사용하여 문자 집합 별칭을 추가 , 편집 , 복제 및 제거 할 수 있습니다.

### <span id="page-347-0"></span>자동 생성된 공통 이름 형식

이 디스플레이 옵션을 사용하면 다른 로켈 및 문자 집합에 대한 이름 형식을 적용하 여 이름을 자동으로 생성하는 방법을 정의할 수 있습니다 . 기본 구문은 다음과 같습 니다 ( 정의에 포함된 쉼표 및 / 또는 공백이 이름 형식에 표시됨 ).

```
en us = \{qivenname\} \{initials\} \{sn\}
```
예를 들어 , 중국어 문자 집합의 uid(11111) 인 사용자 (User One) 에 대한 새 이름 형 식을 표시할 경우 다음 표준을 사용합니다 .

 $zh = \{sn\}$ {givenname}({uid})

이 형식을 사용하면 다음과 같이 표시됩니다 .

OneUser 11111

# 로깅 서비스 속성

로깅 서비스 속성은 전역 속성입니다. 이러한 속성에 적용되는 값은 Sun Java System Access Manager 구성 전체에 걸쳐 적용되며 구성된 모든 조직이 상속합니다 . 전역 속성의 목표는 Access Manager 응용 프로그램을 사용자 정의하는 것이므로 이러한 값은 역할이나 조직에 직접 적용할 수 없습니다 . 로깅 속성은 다음과 같습니다 .

- 348 [페이지의](#page-349-0) " 최대 로그 크기 "
- 348 [페이지의](#page-349-1) " 기록 파일 수 "
- 
- 
- 
- 
- 
- 348 [페이지의](#page-349-2) " 로그 파일 위치 "
- 
- 
- 
- 349 [페이지의](#page-350-0) " 로깅 유형 "
- 349 페이지의 " [데이터베이스](#page-350-1) 사용자 이름 "
- 349 페이지의 " [데이터베이스](#page-350-2) 사용자 비밀번호 "
- 349 페이지의 " [데이터베이스](#page-350-3) 사용자 비밀번호 ( 확인 )"
- 
- 349 페이지의 " [데이터베이스](#page-350-4) 드라이버 이름 "
- 
- 349 [페이지의](#page-350-5) " 구성 가능한 로그 필드 "
- 
- 
- 
- 
- 
- 
- 
- 
- 

• 351 페이지의 " [아카이브당](#page-352-0) 파일 수 "

• 350 [페이지의](#page-351-2) " 보안 로깅 사용 가능 "

- 351 [페이지의](#page-352-1) " 버퍼 크기 "
- 351 [페이지의](#page-352-2) "DB 실패 메모리 버퍼 크기 "

• 350 [페이지의](#page-351-0) " 로그 확인 빈도 " • 350 [페이지의](#page-351-1) " 로그 서명 시간 "

• 350 [페이지의](#page-351-3) " 최대 레코드 수 "

• 351 [페이지의](#page-352-3) " 버퍼 시간 "

• 351 [페이지의](#page-352-4) " 시간 버퍼링 사용 가능 "

### <span id="page-349-0"></span>최대 로그 크기

이 속성은 Access Manager 로그 파일의 최대 크기 ( 바이트 ) 에 대한 값을 가집니다 . 기본값은 1000000 입니다 .

### <span id="page-349-1"></span>기록 파일 수

이 속성은 기록 분석을 위해 보유되는 백업 로그 파일의 수에 해당하는 값을 가집니 다 . 로컬 시스템의 분할 영역 크기와 사용 가능한 디스크 공간에 따라 임의의 정수를 입력할 수 있습니다 . 기본값은 3 입니다 .

 $\tilde{\mathcal{F}}$  0 을 입력하는 것은 1 값과 같은 것으로 해석되며 , 이는 0 을 지정하면 백업 로그 파일이 만들어지는 것을 의미합니다 .

### <span id="page-349-2"></span>로그 파일 위치

파일 기반 로깅 기능에는 로그 파일을 저장할 수 있는 위치가 필요합니다 . 이 필드는 해당 위치에 대한 전체 디렉토리 경로를 가집니다 . 기본 위치는 다음과 같습니다 .

/var/opt/SUNWam/logs

기본값이 아닌 디렉토리가 사용될 경우 해당 디렉토리는 Access Manager 를 실행 중 인 사용자에 대한 쓰기 권한을 갖고 있어야 합니다 .

DB( 데이터베이스 ) 로깅을 위한 로그 위치 ( 예 : Oracle 또는 MySQL) 를 구성할 때 로그 위치 부분은 대소문자 구분이 있습니다 .

예를 들어 , Oracle 데이터베이스에 기록하는 경우 로그 위치는 다음과 같습니다 .

jdbc:oracle:thin:@machine.domain:port:DBName

jdbc:oracle:thin 은 소문자이어야 합니다 .

주 DB 에 로깅하도록 구성하려면 웹 컨테이너의 JVM 클래스 경로에 JDBC 드라이버 파일을 추가하십시오 . amadmin 스크립트의 클래스 경로에 수동으로 JDBC 드라이 버 파일을 추가해야 합니다 . 그렇지 않으면 amadmin 로깅이 JDBC 드라이버를 로 드할 수 없습니다 . 로깅 속성 값을 변경한 경우 변경 사항을 활성화하기 전에 Access Manager 를 다시

# <span id="page-350-0"></span>로깅 유형

이 속성을 사용하면 플랫 파일 로깅을 위한 파일 또는 데이터베이스 로깅을 위한 DB 를 지정할 수 있습니다 .

### <span id="page-350-1"></span>데이터베이스 사용자 이름

시작해야 합니다 .

이 속성은 [로깅](#page-350-0) 유형 속성이 DB 로 설정된 경우 데이터베이스에 연결하는 사용자의 이름을 가집니다 .

### <span id="page-350-2"></span>데이터베이스 사용자 비밀번호

이 속성은 [로깅](#page-350-0) 유형 속성이 DB 로 설정된 경우 데이터베이스 사용자 비밀번호를 가 집니다 .

### <span id="page-350-3"></span>데이터베이스 사용자 비밀번호 ( 확인 )

데이터베이스 비밀번호를 확인합니다 .

### <span id="page-350-4"></span>데이터베이스 드라이버 이름

이 속성을 사용하면 로깅 구현 클래스에 사용할 드라이버를 지정할 수 있습니다 .

#### <span id="page-350-5"></span>구성 가능한 로그 필드

이 매개 변수는 기록할 필드 목록을 나타냅니다 . 기본적으로 다음 필드가 기록됩니 다.

- 도메인
- 호스트 이름
- IP 주소
- 기록자
- 로그 수준
- 로그인 아이디
- 모듈 이름

### <span id="page-351-0"></span>로그 확인 빈도

이 속성은 서버가 손상을 감지하기 위해 로그를 확인해야 하는 빈도 ( 초 ) 를 설정합 니다 . 기본 시간은 3600 초입니다 . 이 매개 변수는 보안 로깅에만 적용됩니다 .

### <span id="page-351-1"></span>로그 서명 시간

이 매개 변수는 로그가 서명되는 빈도 ( 초 ) 를 설정합니다 . 기본 시간은 900 초입니 다 . 이 매개 변수는 보안 로깅에만 적용됩니다 .

### <span id="page-351-2"></span>보안 로깅 사용 가능

이 속성은 보안 로깅을 사용 가능하게 할지 여부를 지정합니다 . 기본적으로 보안 로 깅은 사용되지 않습니다 . 보안 로깅은 보안 로그의 인증되지 않은 변경이나 손상을 감지할 수 있게 합니다 .

### <span id="page-351-3"></span>최대 레코드 수

이 속성은 읽기 쿼리와 일치하는 레코드 수에 상관 없이 Java LogReader 인터페이스 가 반환하는 최대 레코드 수를 설정합니다 . 기본적으로 이 속성은 500 으로 설정되며 로깅 API 의 호출자가 LogQuery 매개 변수를 통해 이 속성을 대체할 수 있습니다 .

### <span id="page-352-0"></span>아카이브당 파일 수

이 속성은 보안 로깅에만 적용됩니다 . 이 속성은 로그 파일과 키 저장소를 아카이브 해야 하는 시점과 후속 보안 로깅을 위해 보안 키 저장소를 다시 생성해야 하는 시점 을 지정합니다 . 기본값은 로거당 파일 5 개입니다 .

### <span id="page-352-1"></span>버퍼 크기

이 속성은 기록할 로깅 서비스에 보내지기 전에 메모리에서 버퍼되는 로그 레코드의 최대 크기를 지정합니다 . 기본값은 레코드 한 개입니다 .

### <span id="page-352-2"></span>DB 실패 메모리 버퍼 크기

이 속성은 데이터베이스(DB) 로깅이 실패하는 경우 메모리에 보존된 로그 레코드의 최대 수를 정의합니다 . 이 속성은 DB 로깅이 지정되어 있을 때만 적용할 수 있습니 다 . Access Manager 로깅 서비스에서 DB 에 대한 연결이 끊어지면 지정된 레코드 수만큼 버퍼링됩니다 . 기본값은 [버퍼](#page-352-1) 크기 속성에서 정의한 값의 두 배입니다 .

### <span id="page-352-3"></span>버퍼 시간

이 속성은 기록할 로깅 서비스에 보내지기 전에 로그 레코드가 메모리에 버퍼되는 시 간을 정의합니다 . 기본값은 3600 초입니다 .

### <span id="page-352-4"></span>시간 버퍼링 사용 가능

이 속성에서 ON 을 선택하면 Access Manager 가 로그 레코드를 메모리에 버퍼하는 시간 제한을 설정합니다 . 시간은 [버퍼](#page-352-3) 시간 속성에 설정됩니다 .

# 이름 지정 서비스 속성

이름 지정 서비스 속성은 전역 속성입니다 . 이러한 속성에 적용된 값은 Sun Java System Access Manager 구성 전체에 걸쳐 적용되며 구성된 모든 조직이 상속합니 다 . 전역 속성의 목표는 Access Manager 응용 프로그램을 사용자 정의하는 것이므 로 이러한 값은 역할이나 조직에 직접 적용할 수 없습니다 .

이름 지정 서비스를 사용하면 클라이언트는 플랫폼이 둘 이상의 Access Manager 를 실행하는 경우 올바른 서비스 URL 을 찾을 수 있습니다 . 이름 지정 URL이 발견되면 이름 지정 서비스는 사용자 세션을 해독하고 프로토콜 , 호스트 및 포트를 세션의 매 개 변수로 동적으로 대체합니다 . 이는 서비스에 대해 반환된 URL 이 사용자 세션이 만들어진 호스트에 대한 URL 이 되도록 합니다 . 이름 지정 속성은 다음과 같습니다 .

- 354 [페이지의](#page-355-0) " 프로필 서비스 URL"
- 354 [페이지의](#page-355-1) " 세션 서비스 URL"
- 354 [페이지의](#page-355-2) " 로깅 서비스 URL"
- 354 [페이지의](#page-355-3) " 정책 서비스 URL"
- 354 [페이지의](#page-355-4) " 인증 서비스 URL"
- 355 [페이지의](#page-356-0) "SAML 웹 프로필 / 아티팩트 서비스 URL"
- 355 페이지의 ["SAML SOAP](#page-356-1) 서비스 URL"
- 355 [페이지의](#page-356-2) "SAML 웹 프로필 /POST 서비스 URL"
- 355 [페이지의](#page-356-3) "SAML 명제 관리자 서비스 URL"
- 356 [페이지의](#page-357-0) " 연합 명제 관리자 서비스 URL"
- 356 페이지의 ["Identity SDK](#page-357-1) 서비스 URL"
- 356 [페이지의](#page-357-2) " 보안 토큰 관리자 URL"
- 356 페이지의 ["JAXRPC](#page-357-3) 종점 URL"

# <span id="page-355-0"></span>프로필 서비스 URL

이 필드는 다음과 동일한 값을 가집니다 .

%protocol://%host:%port/*Server\_DEPLOY\_URI*/profileservice

이 구문은 특정 세션 매개 변수에 기초하여 프로필 URL 을 동적으로 대체할 수 있게 합니다 .

# <span id="page-355-1"></span>세션 서비스 URL

이 필드는 다음과 동일한 값을 가집니다 .

%protocol://%host:%port/*Server\_DEPLOY\_URI*/sessionservice

이 구문은 특정 세션 매개 변수에 기초하여 세션 URL 을 동적으로 대체할 수 있게 합 니다 .

# <span id="page-355-2"></span>로깅 서비스 URL

이 필드는 다음과 동일한 값을 가집니다 .

%protocol://%host:%port/*Server\_DEPLOY\_URI*/loggingservice

이 구문은 특정 세션 매개 변수에 기초하여 로깅 URL 을 동적으로 대체할 수 있게 합 니다 .

# <span id="page-355-3"></span>정책 서비스 URL

이 필드는 다음과 동일한 값을 가집니다 .

%protocol://%host:%port/*Server\_DEPLOY\_URI*/policyservice

이 구문은 특정 세션 매개 변수에 기초하여 정책 URL 을 동적으로 대체할 수 있게 합 니다 .

# <span id="page-355-4"></span>인증 서비스 URL

이 필드는 다음과 동일한 값을 가집니다 .

%protocol://%host:%port/*Server\_DEPLOY\_URI*/authservice

이 구문은 특정 세션 매개 변수에 기초하여 인증 URL 을 동적으로 대체할 수 있게 합 니다 .

### <span id="page-356-0"></span>SAML 웹 프로필 / 아티팩트 서비스 URL

이 필드는 다음과 동일한 값을 가집니다 .

%protocol://%host:%port/*Server\_DEPLOY\_URI*/SAMLAwareServlet

이 구문은 특정 세션 매개 변수에 기초하여 SAML 웹 프로필 / 아티팩트 URL 을 동 적으로 대체할 수 있게 합니다 .

### <span id="page-356-1"></span>SAML SOAP 서비스 URL

이 필드는 다음과 동일한 값을 가집니다 .

%protocol://%host:%port/*Server\_DEPLOY\_URI*/SAMLSOAPReceiver

이 구문은 특정 세션 매개 변수에 기초하여 SAML SOAP URL을 동적으로 대체할 수 있게 합니다 .

### <span id="page-356-2"></span>SAML 웹 프로필 /POST 서비스 URL

이 필드는 다음과 동일한 값을 가집니다 .

%protocol://%host:%port/*Server\_DEPLOY\_URI*/SAMLPOSTProfileServlet

이 구문은 특정 세션 매개 변수에 기초하여 SAML 웹 프로필 /POST URL 을 동적으 로 대체할 수 있게 합니다 .

### <span id="page-356-3"></span>SAML 명제 관리자 서비스 URL

이 필드는 다음과 동일한 값을 가집니다 .

%protocol://%host:%port/*Server\_DEPLOY\_URI*/AssertionManagerServlet/AssertionM anagerIF

이 구문은 특정 세션 매개 변수에 기초하여 SAML 명제 관리자 서비스 URL 을 동적 으로 대체할 수 있게 합니다 .

# <span id="page-357-0"></span>연합 명제 관리자 서비스 URL

이 필드는 다음과 동일한 값을 가집니다 .

%protocol://%host:%port/amserver/FSAssertionManagerServlet/FSAssertionMana gerIF

이 구문은 특정 세션 매개 변수에 기초하여 연합 명제 관리자 서비스 URL 을 동적으 로 대체할 수 있게 합니다 .

# <span id="page-357-1"></span>Identity SDK 서비스 URL

이 필드는 다음과 동일한 값을 가집니다 .

%protocol://%host:%port/amserver/UserManagementServlet/

이 구문은 특정 세션 매개 변수에 기초하여 Identity SDK 서비스 URL 을 동적으로 대 체할 수 있게 합니다 .

### <span id="page-357-2"></span>보안 토큰 관리자 URL

이 필드는 다음과 동일한 값을 가집니다 .

%protocol://%host:%port/amserver/SecurityTokenManagerServlet/SecurityToken ManagerIF/

이 구문은 특정 세션 매개 변수에 기초하여 보안 토큰 관리자 URL 을 동적으로 대체 할 수 있게 합니다 .

# <span id="page-357-3"></span>JAXRPC 종점 URL

이 필드는 다음과 동일한 값을 가집니다 .

%protocol://%host:%port/amserver/jaxrpc/

이 구문은 특정 세션 매개 변수에 기초하여 JAXRPC 종점 URL 을 동적으로 대체할 수 있게 합니다 .

# 비밀번호 재설정 서비스 속성

비밀번호 재설정 서비스 속성은 조직 속성입니다 . 서비스 구성에서 이러한 속성에 적용된 값이 주어진 조직의 비밀번호 재설정 서비스의 기본값이 됩니다 . 조직의 하 위 트리에 있는 항목은 조직 속성을 상속하지 않습니다 .

비밀번호 재설정 속성은 다음과 같습니다 .

- 358 [페이지의](#page-359-0) " 사용자 검증 "
- 358 [페이지의](#page-359-1) " 비밀 문제 "
- 358 [페이지의](#page-359-2) " 검색 필터 "
- 358 [페이지의](#page-359-3) " 기본 DN"
- 358 [페이지의](#page-359-4) " 바인드 DN"
- 359 [페이지의](#page-360-0) " 바인드 비밀번호 "
- 359 [페이지의](#page-360-1) " 비밀번호 재설정 옵션 "
- 359 [페이지의](#page-360-2) " 비밀번호 변경 알림 옵션 "
- 359 [페이지의](#page-360-3) " 비밀번호 재설정 사용 가능 "
- 359 [페이지의](#page-360-4) " 개인 질문 사용 가능 "
- 360 [페이지의](#page-361-0) " 최대 질문 수 "
- 360 [페이지의](#page-361-1) " 다음 로그인 시 반드시 비밀번호 변경 "
- 
- 360 [페이지의](#page-361-2) " 비밀번호 재설정 실패 잠금 사용 가능 "
- 360 [페이지의](#page-361-3) " 비밀번호 재설정 실패 잠금 수 "
- 
- 360 [페이지의](#page-361-4) " 비밀번호 재설정 실패 잠금 간격 "
- 360 [페이지의](#page-361-5) " 잠금 알림을 보낼 전자 메일 주소 "
- 361 페이지의 "N 회 실패 후 [사용자에게](#page-362-0) 경고 "
- 361 [페이지의](#page-362-1) " 비밀번호 재설정 실패 잠금 기간 "
- 361 [페이지의](#page-362-2) " 비밀번호 재설정 잠금 속성 이름 "
- 361 [페이지의](#page-362-3) " 비밀번호 재설정 잠금 속성 값 "

#### <span id="page-359-0"></span>사용자 검증

이 속성은 비밀번호를 재설정할 사용자를 검색하는 데 사용되는 값을 지정합니다 .

#### <span id="page-359-1"></span>비밀 문제

이 필드를 사용하면 사용자가 비밀번호를 재설정하는 데 사용할 수 있는 문제 목록을 추가할 수 있습니다 . 문제를 추가하려면 비밀 문제 필드에 문제를 입력하고 추가를 누릅니다 . 선택된 문제가 사용자의 사용자 프로필 페이지에 나타납니다 . 그런 다음 사용자는 비밀번호 재설정을 위한 문제를 선택할 수 있습니다 .

사용자는 개인 문제 사용 가능 속성이 선택된 경우 고유한 문제를 만들 수 있습니다 .

#### <span id="page-359-2"></span>검색 필터

이 속성은 사용자 항목을 찾는 데 사용되는 검색 필터를 지정합니다 .

### <span id="page-359-3"></span>기본 DN

이 속성은 사용자 검색이 시작되는 DN 을 지정합니다 . DN 을 지정하지 않으면 검색 은 조직 DN 에서 시작됩니다 . cn=directorymanager 를 기본 DN 으로 사용하지 마십시오 . 프록시 인증 충돌이 발생합니다 .

## <span id="page-359-4"></span>바인드 DN

이 속성 값은 사용자 비밀번호를 재설정하기 위해 바인드 비밀번호와 함께 사용됩니 다.
#### 바인드 비밀번호

이 속성 값은 바인드 DN 과 함께 사용되어 사용자 비밀번호를 재설정합니다 .

#### 비밀번호 재설정 옵션

이 속성은 비밀번호 재설정을 위한 클래스 이름을 결정합니다 . 기본 클래스 이름은 다음과 같습니다 .

com.sun.identity.password.RandomPasswordGenerator

비밀번호 재설정 클래스는 플러그 인을 통해 사용자 정의할 수 있습니다 . 이 클래스 는 PasswordGenerator 인터페이스를 통해 구현해야 합니다 . 자세한 내용은 *Access Manager Developer's Guide* 를 참조하십시오 .

### 비밀번호 변경 알림 옵션

이 속성은 비밀번호가 재설정되었음을 사용자에게 알리는 방법을 결정합니다 . 기본 클래스 이름은 다음과 같습니다 .

com.sun.identity.password.EmailPassword

비밀번호 알림 클래스는 플러그 인을 통해 사용자 정의할 수 있습니다 . 이 클래스는 NotifyPassword 인터페이스로 구현해야 합니다 . 자세한 내용은 *Access Manager Developer's Guide* 를 참조하십시오 .

# 비밀번호 재설정 사용 가능

이 속성을 선택하면 비밀번호 재설정 기능을 사용할 수 있습니다 .

### 개인 질문 사용 가능

이 속성을 선택하면 사용자가 비밀번호 재설정을 위한 고유한 문제를 만들 수 있습니 다 .

#### 최대 질문 수

이 값은 비밀번호 재설정 페이지에서 묻는 최대 문제 수를 지정합니다 .

#### 다음 로그인 시 반드시 비밀번호 변경

사용 가능하게 된 경우 이 옵션은 사용자가 다음 로그인 시에 반드시 비밀번호를 변 경하게 합니다 . 최상위 수준 관리자가 아니라 관리자가 비밀번호 재설정 강제 옵션 을 설정할 수 있게 하려면 기본 권한 ACI 를 수정하여 해당 속성에 대한 액세스를 허 용해야 합니다 .

#### 비밀번호 재설정 실패 잠금 사용 가능

이 속성은 사용자가 처음으로 비밀번호 재설정 응용 프로그램을 사용하여 비밀번호 재설정에 실패한 경우 해당 사용자가 비밀번호를 재설정할 수 없게 할지 여부를 지정 합니다 . 기본적으로 이 기능은 사용 불가로 설정되어 있습니다 .

#### 비밀번호 재설정 실패 잠금 수

이 속성은 잠기기 전에 비밀번호 재설정 실패 잠금 간격에 정의된 시간 간격 내에서 사용자가 비밀번호 재설정을 시도할 수 있는 횟수를 정의합니다 .

예를 들어 , 비밀번호 재설정 실패 잠금 수가 5 로 설정되고 로그인 실패 잠금 간격이 5 분으로 설정된 경우 사용자는 잠기기 전에 5 분 동안 5 회에 걸쳐 비밀번호 재설정 을 시도할 수 있습니다 .

#### 비밀번호 재설정 실패 잠금 간격

이 속성은 사용자가 잠기기 전에 비밀번호 재설정 시도 ( 비밀번호 재설정 실패 잠금 수에 정의됨 ) 를 완료할 수 있는 시간 ( 분 ) 을 정의합니다 .

## 잠금 알림을 보낼 전자 메일 주소

이 속성은 사용자가 비밀번호 재설정 서비스로부터 잠길 경우 알림을 받을 전자 메일 주소를 지정합니다 . 공백으로 구분된 목록에서 여러 전자 메일 주소를 지정합니다 .

## N 회 실패 후 사용자에게 경고

이 속성은 Access Manager 에서 사용자가 잠길 것이라는 경고 메시지를 보내기 전에 발생할 수 있는 비밀번호 재설정 실패 수를 지정합니다 .

#### 비밀번호 재설정 실패 잠금 기간

이 속성은 잠금이 발생한 경우 사용자의 비밀번호 재설정 시도가 허용되지 않는 기간 ( 분 ) 을 정의합니다 .

## 비밀번호 재설정 잠금 속성 이름

이 속성은 비밀번호 재설정 잠금 속성 값에 설정되는 inetuserstatus 값을 포함합 니다 . 비밀번호 재설정 실패로 사용자가 잠겼으며 비밀번호 재설정 실패 잠금 기간 ( 분 ) 변수가 0 으로 설정된 경우 inetuserstatus 가 비활성으로 설정되어 사용자 가 비밀번호 재설정을 시도하지 못하도록 합니다 .

### 비밀번호 재설정 잠금 속성 값

이 속성은 사용자 상태의 inetuserstatus 값 ( 비밀번호 재설정 잠금 속성 이름에 포함됨 ) 을 활성 또는 비활성으로 지정합니다 . 비밀번호 재설정 실패로 사용자가 잠 겼으며 비밀번호 재설정 실패 잠금 기간 ( 분 ) 변수가 0 으로 설정된 경우 inetuserstatus 가 비활성으로 설정되어 사용자가 비밀번호 재설정을 시도하지 못 하도록 합니다 .

# 플랫폼 서비스 속성

플랫폼 서비스 속성은 전역 속성입니다. 이러한 속성에 적용된 값은 Sun Java System Access Manager 구성 전체에 걸쳐 적용되며 구성된 모든 조직이 상속합니다 . 전역 속성의 목표는 Access Manager 응용 프로그램을 사용자 정의하는 것이므로 이러한 값은 역할이나 조직에 직접 적용할 수 없습니다 . 플랫폼 속성은 다음과 같습니다 .

- 363 [페이지의](#page-364-0) " 서버 목록 "
- 364 [페이지의](#page-365-0) " 플랫폼 로켈 "
- 364 [페이지의](#page-365-1) " 쿠키 도메인 "
- 364 [페이지의](#page-365-2) " 로그인 서비스 URL"
- 364 [페이지의](#page-365-3) " 로그아웃 서비스 URL"
- 365 [페이지의](#page-366-0) " 사용 가능한 로켈 "
- 365 페이지의 " [클라이언트](#page-366-1) 문자 집합 "

# <span id="page-364-0"></span>서버 목록

이름 지정 서비스는 초기화 시점에 이 속성을 읽습니다 . 이 목록에는 단일 Access Manager 구성의 여러 Access Manager 세션 서버가 있습니다 . 예를 들어 , 두 개의 Access Manager 가 설치되어 하나인 것처럼 작동해야 할 경우에는 이 목록에 두 서 버를 모두 포함해야 합니다 . 서비스 URL 에 대한 요청에서 지정된 호스트가 이 목록 에 없으면 네임 서비스가 요청을 거부합니다 . 목록의 첫 번째 값은 설치 중에 지정된 서버의 호스트 이름과 포트를 지정합니다. 목록의 끝에는 서버를 고유하게 식별하는 2 바이트 값이 있습니다 . 로드 균형 조정 또는 페일오버에 참여하는 각 서버는 고유 한 식별자를 가져야 합니다 . 또한 이 식별자는 서버 URL 을 서버 아이디에 매핑하여 쿠키 길이를 줄이는 데 사용됩니다 . 예를 들면 다음과 같습니다 .

protocol://*server\_domain*:*port*|01

추가 서버는 protocol://*server\_domain*: *port* |01|*instance\_name* 형식을 사용하여 추 가할 수 있습니다 .

이 속성에는 이름 지정 서비스 프로토콜만 사용되어야 합니다 .

## <span id="page-365-0"></span>플랫폼 로켈

플랫폼 로켈 값은 Access Manager 설치 시 사용된 기본 언어 서브 타입입니다 . 인증 , 로깅 및 관리 서비스는 이 값의 언어로 관리됩니다 . 기본값은 en\_US 입니다 . 지원되 는 모든 언어 서브 타입 목록은 283 [페이지의 표](#page-284-0) 20-1 을 참조하십시오 .

# <span id="page-365-1"></span>쿠키 도메인

인증하는 동안 사용자의 브라우저에 쿠키를 설정한 경우 쿠키 헤더에서 반환되는 도 메인 목록입니다 . 이 목록이 비어 있으면 쿠키 도메인이 설정되지 않습니다 . 다시 말 해서 Access Manager 세션 쿠키는 Access Manager 자체에만 전달되며 도메인의 다 른 서버에는 전달되지 않습니다 . 도메인의 다른 서버에서 SSO 가 필요할 경우 쿠키 도메인으로 이 속성을 설정해야 합니다 . 하나의 Access Manager 에서 서로 다른 도 메인에 두 개의 인터페이스가 있을 경우 이 속성에서 두 쿠키 도메인을 모두 설정해 야 합니다 . 로드 밸런서가 사용된 경우 쿠키 도메인은 로드 밸런서 뒤에 있는 서버가 아니라 로드 밸런서 도메인의 쿠키 도메인이어야 합니다 . 이 필드의 기본값은 설치 된 Access Manager 의 도메인입니다 .

주 올바른 쿠키 도메인을 입력했는지 확인합니다 . 쿠키 도메인이 올바르 지 않으면 Access Manager 에 로그인할 수 없습니다 .

# <span id="page-365-2"></span>로그인 서비스 URL

이 필드는 로그인 페이지의 URL 을 지정합니다 . 이 속성의 기본값은 /*Service\_DEPLOY\_URI*/UI/Login. 입니다 .

# <span id="page-365-3"></span>로그아웃 서비스 URL

이 필드는 로그아웃 페이지의 URL 을 지정합니다 . 이 속성의 기본값은 /*Service\_DEPLOY\_URI*/UI/Logout 입니다 .

## <span id="page-366-0"></span>사용 가능한 로켈

이 속성은 플랫폼용으로 구성된 사용 가능한 모든 로켈을 저장합니다. 사용자가 로켈 을 선택할 수 있는 응용 프로그램이 있다고 가정합니다 . 이 응용 프로그램은 플랫폼 프로필에서 이 속성을 가져와 로켈 목록을 사용자에게 제공합니다 . 사용자는 로켈을 선택하고 응용 프로그램은 사용자 항목 preferredLocale 에서 이를 설정합니다 .

# <span id="page-366-1"></span>클라이언트 문자 집합

이 속성은 플랫폼 수준에서 다른 클라이언트의 문자 집합을 지정합니다. 이 속성에는 클라이언트 유형과 해당 문자 집합의 목록이 포함됩니다 . 형식은 다음과 같습니다 .

clientType|charset

clientType2|charset

예를 들면 다음과 같습니다 .

genericHTML|UTF-8

# 정책 구성 서비스 속성

정책 구성 서비스 속성은 전역 속성과 조직 속성으로 구성됩니다 . 전역 속성에 적용 되는 값은 Sun Java System Acceess Manager 구성 전체에 걸쳐 적용되며 구성된 모 든 조직이 상속합니다 . ( 전역 속성의 목표는 Access Manager 응용 프로그램을 사용 자 정의하는 것이므로 이러한 값은 역할이나 조직에 직접 적용할 수 없습니다 .) 서비 스 관리에서 조직 속성에 적용된 값이 정책 구성의 기본값이 됩니다 . 조직의 서비스 를 등록한 후 서비스 템플리트를 만들어야 합니다 . 기본값은 조직의 관리자가 등록 후 변경할 수 있습니다 . 조직의 항목은 조직 속성을 상속하지 않습니다 . 정책 구성 속성은 다음과 같이 구분됩니다 .

- 367 [페이지의](#page-368-0) " 전역 속성 "
- 368 [페이지의](#page-369-0) " 조직 속성 "

# <span id="page-368-0"></span>전역 속성

정책 구성 서비스의 전역 속성은 다음과 같습니다 .

- 368 [페이지의](#page-369-1) " 자원 비교기 "
- 368 [페이지의](#page-369-2) " 거부 결정에 대한 평가 계속 "

### <span id="page-369-1"></span>자원 비교기

이 속성은 정책 규칙 정의에 지정된 자원을 비교하는 데 사용되는 자원 비교기 정보 를 지정합니다 . 자원 비교는 정책 작성과 평가에 모두 사용됩니다 . 이 속성은 다음 값을 포함합니다 .

serviceType 비교기를 사용해야 하는 서비스를 지정합니다 .

class 자원 비교 알고리즘을 구현하는 java 클래스를 정의합니다 .

와일드카드 자원 이름에 정의할 수 있는 와일드카드를 지정합니다 .

delimiter 자원 이름에 사용되는 분리자를 지정합니다 .

caseSensitivity 두 자원의 비교에서 대소문자를 구분하는지 아니면 무시하는지 여 부를 지정합니다 . False 인 경우 대소문자를 무시하며 True 인 경우 대소문자를 구분합니다 .

#### <span id="page-369-2"></span>거부 결정에 대한 평가 계속

이 속성은 DENY 정책 결정이 존재하는 경우에도 정책 프레임워크가 계속해서 후속 정책을 평가해야 하는지 여부를 지정합니다 . 선택되지 않은 경우 ( 기본값 ) DENY 결정이 인식되고 나면 정책 평가가 후속 정책을 건너뜁니다 .

# <span id="page-369-0"></span>조직 속성

정책 구성 서비스의 조직 속성은 다음과 같습니다 .

- 370 [페이지의](#page-371-0) "LDAP 서버 및 포트 "
- 370 [페이지의](#page-371-1) "LDAP 기본 DN"
- 370 [페이지의](#page-371-2) "LDAP 사용자 기본 DN"
- 371 페이지의 ["Access Manager](#page-372-0) 역할 기본 DN"
- 371 [페이지의](#page-372-1) "LDAP 바인드 DN"
- 371 [페이지의](#page-372-2) "LDAP 바인드 비밀번호 "
- 371 [페이지의](#page-372-3) "LDAP 바인드 비밀번호 ( 확인 )"
- 371 [페이지의](#page-372-4) "LDAP 조직 검색 필터 "

40 장 정책 구성 서비스 속성 369

- 371 [페이지의](#page-372-5) "LDAP 조직 검색 범위 "
- 372 [페이지의](#page-373-0) "LDAP 그룹 검색 필터 "
- 372 [페이지의](#page-373-1) "LDAP 그룹 검색 범위 "
- 372 [페이지의](#page-373-2) "LDAP 사용자 검색 필터 "
- 
- 
- 372 [페이지의](#page-373-3) "LDAP 사용자 검색 범위 "
- 372 [페이지의](#page-373-4) "LDAP 역할 검색 필터 "
- 373 [페이지의](#page-374-0) "LDAP 역할 검색 범위 "
- 
- 
- 
- 
- 
- 
- 
- 
- 

• 373 [페이지의](#page-374-2) "LDAP 조직 검색 속성 " • 373 [페이지의](#page-374-3) "LDAP 그룹 검색 속성 " • 373 [페이지의](#page-374-4) "LDAP 사용자 검색 속성 " • 373 [페이지의](#page-374-5) "LDAP 역할 검색 속성 "

• 374 [페이지의](#page-375-1) " 검색 시간 초과 "

• 374 페이지의 ["LDAP SSL](#page-375-2) 사용 가능 "

• 374 [페이지의](#page-375-5) " 선택한 정책 주제 " • 375 [페이지의](#page-376-0) " 선택한 정책 조건 " • 375 [페이지의](#page-376-1) " 선택한 정책 참조 " • 375 [페이지의](#page-376-2) " 주제 결과 수명 "

• 375 [페이지의](#page-376-3) " 사용자 별칭 사용 가능 "

• 374 [페이지의](#page-375-3) "LDAP 연결 풀 최소 크기 " • 374 [페이지의](#page-375-4) "LDAP 연결 풀 최대 크기 "

- 
- -

• 373 페이지의 ["Access Manager](#page-374-1) 역할 검색 범위 "

• 374 [페이지의](#page-375-0) " 검색에서 반환되는 최대 결과 수 "

조직 속성

## <span id="page-371-0"></span>LDAP 서버 및 포트

이 필드는 정책 주제 ( 예 : LDAP 사용자 , LDAP 역할 , LDAP 그룹 등 ) 를 검색하는 데 사용할 Access Manager 를 설치하는 동안 지정된 기본 LDAP 서버의 호스트 이름 과 포트 번호를 지정합니다. 형식은 *hostname:port*입니다. 예를 들면 다음과 같습니다.

machine1.example.com:389

여러 LDAP 서버 호스트에 대한 페일오버 구성의 경우 이 값은 공백으로 구분된 호스 트 목록일 수 있습니다 . 형식은 hostname1:port1 hostname2:port2... 입니다 .

예를 들면 다음과 같습니다 .

machine1.example1.com:389 machine2.example1.com:389

여러 항목이 있을 경우 로컬 서버 이름을 접두어로 지정해야 합니다 . 이렇게 지정해 야 특정 Access Manager가 특정 Directory Server와 통신하도록 구성할 수 있습니다.

형식은 servername|hostname:port 입니다 .

예를 들면 다음과 같습니다 .

machine1.example1.com|machine1.example1.com:389

machine1.example2.com|machine1.example2.com:389

페일오버 구성의 경우 :

IS\_Server1.example1.com|machine1.example1.com:389 machine2.example.com1:389

<span id="page-371-1"></span>IS\_Server2.example2.com|machine1.example2.com:389 machine2.example2.com:389

### LDAP 기본 DN

이 필드는 검색이 시작되는 LDAP 서버의 기본 DN 을 지정합니다 . 기본값은 Access Manager 설치의 최상위 수준 조직입니다 .

# <span id="page-371-2"></span>LDAP 사용자 기본 DN

이 속성은 검색을 시작할 LDAP 서버의 LDAP 사용자 주제에 사용되는 기본 DN 을 지정합니다 . 기본값은 Access Manager 설치 기본의 최상위 수준 조직입니다 .

# <span id="page-372-0"></span>Access Manager 역할 기본 DN

이 속성은 검색을 시작할 LDAP 서버의 Access Manager 역할 주제에 사용되는 기본 DN을 지정합니다. 기본값은 Access Manager 설치 기본의 최상위 수준 조직입니다.

## <span id="page-372-1"></span>LDAP 바인드 DN

이 필드는 LDAP 서버의 바인드 DN 을 지정합니다 .

# <span id="page-372-2"></span>LDAP 바인드 비밀번호

이 속성은 LDAP 서버에 바인드하는 데 사용되는 비밀번호를 정의합니다 . 기본적으 로 설치하는 동안 입력된 amldapuser 비밀번호가 바인드 사용자로 사용됩니다 .

# <span id="page-372-3"></span>LDAP 바인드 비밀번호 ( 확인 )

LDAP 바인드 비밀번호를 확인합니다 .

# <span id="page-372-4"></span>LDAP 조직 검색 필터

조직 항목을 찾는 데 사용되는 검색 필터를 지정합니다 . 기본값은 (objectclass=sunMangagedOrganization) 입니다 .

# <span id="page-372-5"></span>LDAP 조직 검색 범위

이 속성은 조직 항목을 찾는 데 사용되는 범위를 정의합니다 . 이 범위는 다음 중 하나 가 되어야 합니다 .

- SCOPE\_BASE
- SCOPE\_ONE
- SCOPE SUB(기본값)

# <span id="page-373-0"></span>LDAP 그룹 검색 필터

그룹 항목을 찾는 데 사용되는 검색 필터를 지정합니다 . 기본값은 (objectclass=groupOfUniqueNames) 입니다 .

# <span id="page-373-1"></span>LDAP 그룹 검색 범위

이 속성은 그룹 항목을 찾는 데 사용되는 범위를 정의합니다 . 이 범위는 다음 중 하나 가 되어야 한니다 .

- SCOPE\_BASE
- SCOPE\_ONE
- SCOPE SUB (기본값 )

# <span id="page-373-2"></span>LDAP 사용자 검색 필터

사용자 항목을 찾는 데 사용되는 검색 필터를 지정합니다 . 기본값은 (objectclass=inetorgperson) 입니다 .

# <span id="page-373-3"></span>LDAP 사용자 검색 범위

이 속성은 사용자 항목을 찾는 데 사용되는 범위를 정의합니다 . 이 범위는 다음 중 하 나가 되어야 한니다 .

- SCOPE\_BASE
- SCOPE\_ONE
- SCOPE SUB (기본값 )

# <span id="page-373-4"></span>LDAP 역할 검색 필터

역할에 대한 항목을 찾는 데 사용되는 검색 필터를 지정합니다 . 기본값은 (&(objectclass=ldapsubentry)(objectclass=nsroledefinitions)) 입니다 .

### <span id="page-374-0"></span>LDAP 역할 검색 범위

이 속성은 역할에 대한 항목을 찾는 데 사용되는 범위를 정의합니다 . 이 범위는 다음 중 하나가 되어야 합니다 .

- SCOPE\_BASE
- SCOPE\_ONE
- SCOPE SUB (기본값 )

#### <span id="page-374-1"></span>Access Manager 역할 검색 범위

이 속성은 Access Manager 역할 주제에 대한 항목을 찾는 데 사용되는 범위를 정의 합니다 . 이 범위는 다음 중 하나가 되어야 합니다 .

- SCOPE\_BASE
- SCOPE\_ONE
- SCOPE SUB (기본값 )

#### <span id="page-374-2"></span>LDAP 조직 검색 속성

이 필드는 조직에서 검색을 수행하는 속성 유형을 정의합니다 . 기본값은 o 입니다 .

#### <span id="page-374-3"></span>LDAP 그룹 검색 속성

이 필드는 그룹에서 검색을 수행하는 속성 유형을 정의합니다 . 기본값은 cn 입니다 .

#### <span id="page-374-4"></span>LDAP 사용자 검색 속성

이 필드는 사용자에서 검색을 수행하는 속성 유형을 정의합니다 . 기본값은 uid 입니 다 .

#### <span id="page-374-5"></span>LDAP 역할 검색 속성

이 필드는 역할에서 검색을 수행하는 속성 유형을 정의합니다 . 기본값은 cn 입니다 .

### <span id="page-375-0"></span>검색에서 반환되는 최대 결과 수

이 필드는 검색에서 반환되는 최대 결과 수를 정의합니다 . 기본값은 100 입니다 . 검 색 제한이 지정된 양을 초과할 경우 해당 지점까지 발견된 항목이 반환됩니다 .

#### <span id="page-375-1"></span>검색 시간 초과

이 속성은 검색 시간 초과가 발생하기 전까지의 시간을 지정합니다 . 검색이 지정된 시간을 초과할 경우 해당 시점까지 발견된 항목이 반환됩니다 .

# <span id="page-375-2"></span>LDAP SSL 사용 가능

이 속성은 LDAP 서버가 SSL 을 실행 중인지 여부를 지정합니다 . 선택할 경우 SSL 이 사용 가능하고 선택하지 않을 경우 ( 기본값 ) SSL 이 사용 불가능합니다 .

LDAP 서버가 SSL 을 사용할 수 있는 상태에서 실행 중 (LDAPS) 이면 , Access Manager 가 LDAPS 프로토콜을 통해 디렉토리 서버에 연결될 수있도록 Access Manager 가 적절한 SSL 로 신뢰된 인증서로 구성되었는지 확인해야만 합니다 .

### <span id="page-375-3"></span>LDAP 연결 풀 최소 크기

이 속성은 LDAP 서버 속성에 지정된 대로 Directory Server에 연결하는 데 사용되는 연결 풀의 최소 크기를 지정합니다 . 기본값은 1 입니다 .

# <span id="page-375-4"></span>LDAP 연결 풀 최대 크기

이 속성은 LDAP 서버 속성에 지정된 대로 Directory Server에 연결하는 데 사용되는 연결 풀의 최대 크기를 지정합니다 . 기본값은 10 입니다 .

### <span id="page-375-5"></span>선택한 정책 주제

이 속성을 사용하면 조직의 정책 정의에 사용할 수 있는 주제 유형 집합을 선택할 수 있습니다 .

#### <span id="page-376-0"></span>선택한 정책 조건

이 속성을 사용하면 조직의 정책 정의에 사용할 수 있는 조건 유형 집합을 선택할 수 있습니다 .

#### <span id="page-376-1"></span>선택한 정책 참조

이 속성을 사용하면 조직의 정책 정의에 사용할 수 있는 참조 유형 집합을 선택할 수 있습니다 .

#### <span id="page-376-2"></span>주제 결과 수명

이 속성은 단일 사인 온 (SSO) 토큰에 기반한 동일한 정책 요청을 평가하기 위해 캐시 된 주제 결과를 사용할 수 있는 시간 ( 분 ) 을 지정합니다 .

초기에 SSO 토큰에 대해 정책을 평가할 때 주어진 사용자에 정책을 적용할 수 있는지 여부를 확인하기 위해 해당 정책의 주제 인스턴스를 평가합니다. SSO 토큰 아이디가 키로 사용되는 주제 결과는 정책에 캐시됩니다 . 주제 결과 수명 속성에 지정된 시간 내에 동일한 SSO 토큰 아이디의 동일한 정책에 대해 다른 평가가 수행되면 정책 프레 임워크는 주제 인스턴스를 평가하는 대신 캐시된 주제 결과를 검색합니다 . 따라서 정책 평가를 위한 시간이 크게 줄어듭니다 .

### <span id="page-376-3"></span>사용자 별칭 사용 가능

이 속성은 원격 Directory Server 에서 자원 주제 구성원이 로컬 사용자의 별칭을 지 정하는 자원을 보호하는 정책을 만들 경우에 사용 가능으로 지정해야 합니다 .

예를 들어 , 원격 Directory Server 에서 uid=rmuser 를 만든 다음 rmuser 를 Access Manager 의 로컬 사용자 ( 예 : uid=luser) 에 별칭으로 추가할 경우에 이 속성을 사 용 가능으로 지정해야 합니다 . rmuser 로 로그인하면 세션이 로컬 사용자 (luser) 에 만들어지고 정책이 성공적으로 적용됩니다 .

조직 속성

# SAML 서비스 속성

SAML (Security Assertion Markup Language) 서비스 속성은 전역 속성입니다 . 이 러한 속성에 적용된 값은 Sun Java System Access Manager 구성 전체에 걸쳐 적용되 며 구성된 모든 조직이 상속합니다 . ( 전역 속성의 목표는 Access Manager 응용 프로 그램을 사용자 정의하는 것이므로 이러한 값은 역할이나 조직에 직접 적용할 수 없습 니다 .)

SAML 서비스 구조에 대한 자세한 내용은 *Access Manager Developer's Guide* 를 참조 하십시오 .

SAML 속성은 다음과 같습니다 .

- 378 [페이지의](#page-379-0) " 사이트 아이디 및 사이트 발급자 이름 "
- 378 [페이지의](#page-379-1) "SAML 요청에 서명 "
- 378 [페이지의](#page-379-2) "SAML 응답에 서명 "
- 378 [페이지의](#page-379-3) " 서명 명제 "
- 378 [페이지의](#page-379-4) "SAML 아티팩트 이름 "
- 379 [페이지의](#page-380-0) " 대상 지정자 "
- 379 [페이지의](#page-380-1) " 아티팩트 시간 초과 "
- 379 페이지의 ["notBefore](#page-380-2) 시간에 대한 명제 비대칭 요소 "
- 379 [페이지의](#page-380-3) " 명제 시간 초과 "
- 379 [페이지의](#page-380-4) " 신뢰할 수 있는 파트너 사이트 "
- 383 [페이지의](#page-384-0) " 대상 URL 에 POST"

# <span id="page-379-0"></span>사이트 아이디 및 사이트 발급자 이름

이 속성은 항목 목록을 포함하며 각 항목은 인스턴스 아이디 , 사이트 아이디 및 사이 트 발급자 이름을 포함합니다 . 기본값은 설치하는 동안 할당됩니다 . 형식은 다음과 같습니다 .

instanceid=serverprotocol://servername:portnumber|siteid=*site\_id*|issuerName=*sit e\_issuer\_name*

SSL 에 대해 이 속성을 구성한 후 ( 소스 사이트와 대상 사이트 모두에서 ) instanceid 프로토콜이 HTTPS// 인지 확인합니다 .

# <span id="page-379-1"></span>SAML 요청에 서명

이 속성은 모든 SAML 요청을 전달하기 전에 디지털 서명할 것인지 (XML DSIG) 여부 를 지정합니다 . 이 옵션을 누르면 이 기능을 사용할 수 있습니다 .

# <span id="page-379-2"></span>SAML 응답에 서명

이 속성은 모든 SAML 응답을 전달하기 전에 디지털 서명할 것인지 (XML DSIG) 여 부를 지정합니다 . 이 옵션을 누르면 이 기능을 사용할 수 있습니다 .

이 옵션의 사용 가능 여부에 상관 없이 SAML 웹 게시 프로필이 사용하는 모든 SAML 응답이 디지털 서명됩니다 .

### <span id="page-379-3"></span>서명 명제

이 속성은 모든 SAML 명제를 전달하기 전에 디지털 서명할 것인지 (XML DSIG) 여부 를 지정합니다 . 이 옵션을 누르면 이 기능을 사용할 수 있습니다 .

# <span id="page-379-4"></span>SAML 아티팩트 이름

이 속성은 SAML 서비스 구성에 정의된 SAML 아티팩트에 변수 이름을 할당합니다. SAML 아티팩트는 명제와 소스 사이트를 식별하는 바운드 크기 데이터입니다 . SAML 아티팩트는 URL 쿼리 문자열의 일부로 보내지며 리디렉션에 의해 대상 사이 트로 전달됩니다 . 기본값은 SAMLart 입니다 . 예를 들어 , 기본 SAMLart 서비스 구성 을 사용할 경우 리디렉션 쿼리 문자열이 다음과 같을 수 있습니다 .

http:/*host:port*/*deploy\_URI*/SamlAwareServlet?TARGET=http://*URL*/&SAMLart=artifact 123

## <span id="page-380-0"></span>대상 지정자

이 속성은 리디렉션에 사용되는 대상 사이트 URL 에 변수 이름을 할당합니다 . 기본 값은 Target 입니다 .

### <span id="page-380-1"></span>아티팩트 시간 초과

이 속성은 아티팩트에 대해 작성된 명제의 시간 초과를 지정합니다 . 기본값은 400 입 니다 .

## <span id="page-380-2"></span>notBefore 시간에 대한 명제 비대칭 요소

이 속성은 명제의 notBefore 시간을 계산하는 데 사용됩니다 . 예를 들어 , IssueInstant가 2002-09024T21:39:49Z 이고 명제 비대칭 요소 notBefore 시간 값이 300 초 ( 기본값 : 180) 로 설정된 경우 명제에 대한 조건 요소의 notBefore 속성은 2002-09-24T21:34:49Z 입니다 .

### <span id="page-380-3"></span>명제 시간 초과

이 속성은 명제에서 시간 초과가 발생하기까지의 시간 ( 초 ) 을 지정합니다 . 기본값 은 420 입니다 .

주 명제의 총 유효 기간은 notBefore 시간에 대한 명제 비대칭 요소 속성과 명제 시간 초과 속성 모두에 설정된 값에 의해 정의됩니다 .

### <span id="page-380-4"></span>신뢰할 수 있는 파트너 사이트

이 속성은 특정 사이트가 신뢰할 수 있는 관계를 설정하여 다른 파트너 사이트와 통 신할 수 있도록 파트너의 정보를 저장합니다 .

이 속성은 각각 키 / 값 쌍 ("|" 로 분리 ) 이 들어있는 항목의 목록을 포함합니다 . 각 항목에는 소스 아이디가 필요합니다 . 예를 들면 다음과 같습니다 .

SourceID=siteid|SOAPURL=https://servername:portnumber/amserver/SAMLSOAPRec eiver|AuthType=SSL|hostlist=ipaddress ( 또는 *, DNS* 서버 이름 또는 인증서 별칭 )

매개 변수는 다음과 같습니다 .

#### 표 **41-1** 신뢰할 수 있는 파트너 사이트 매개 변수

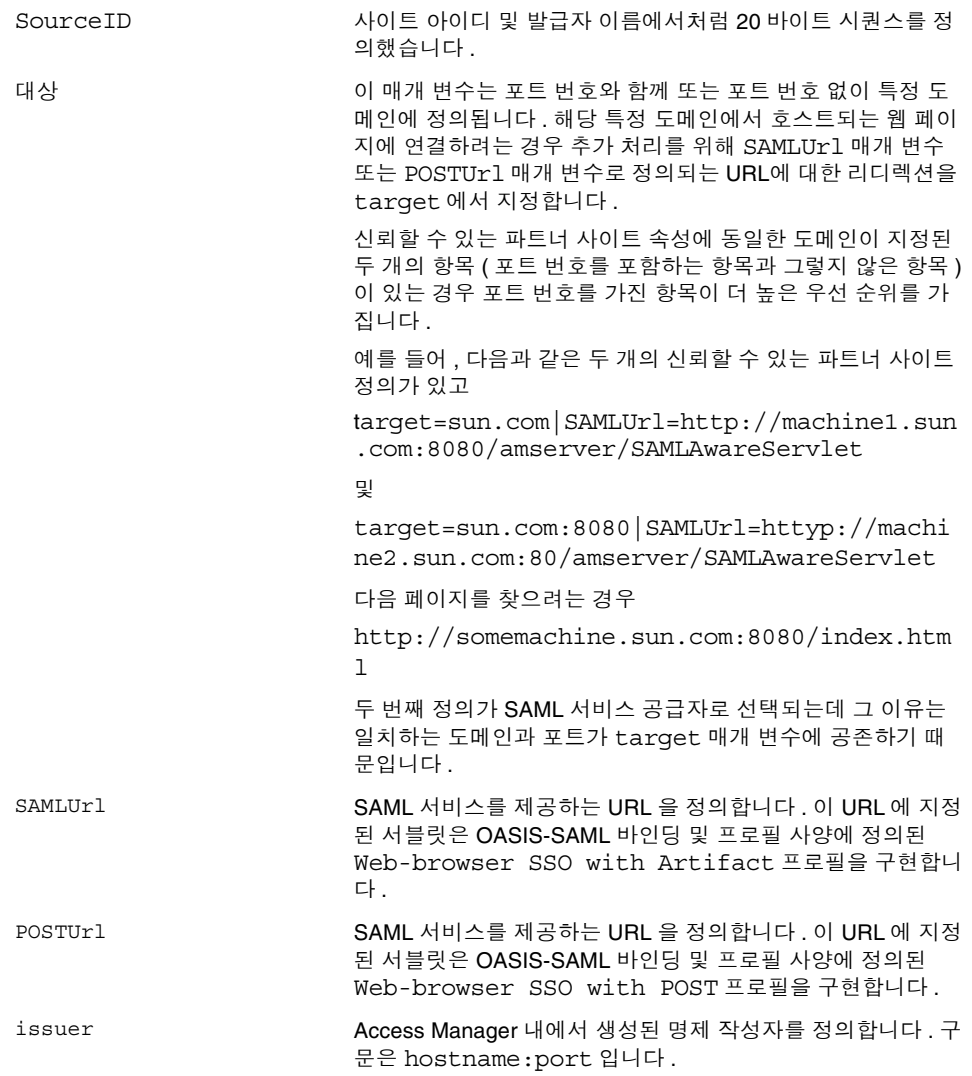

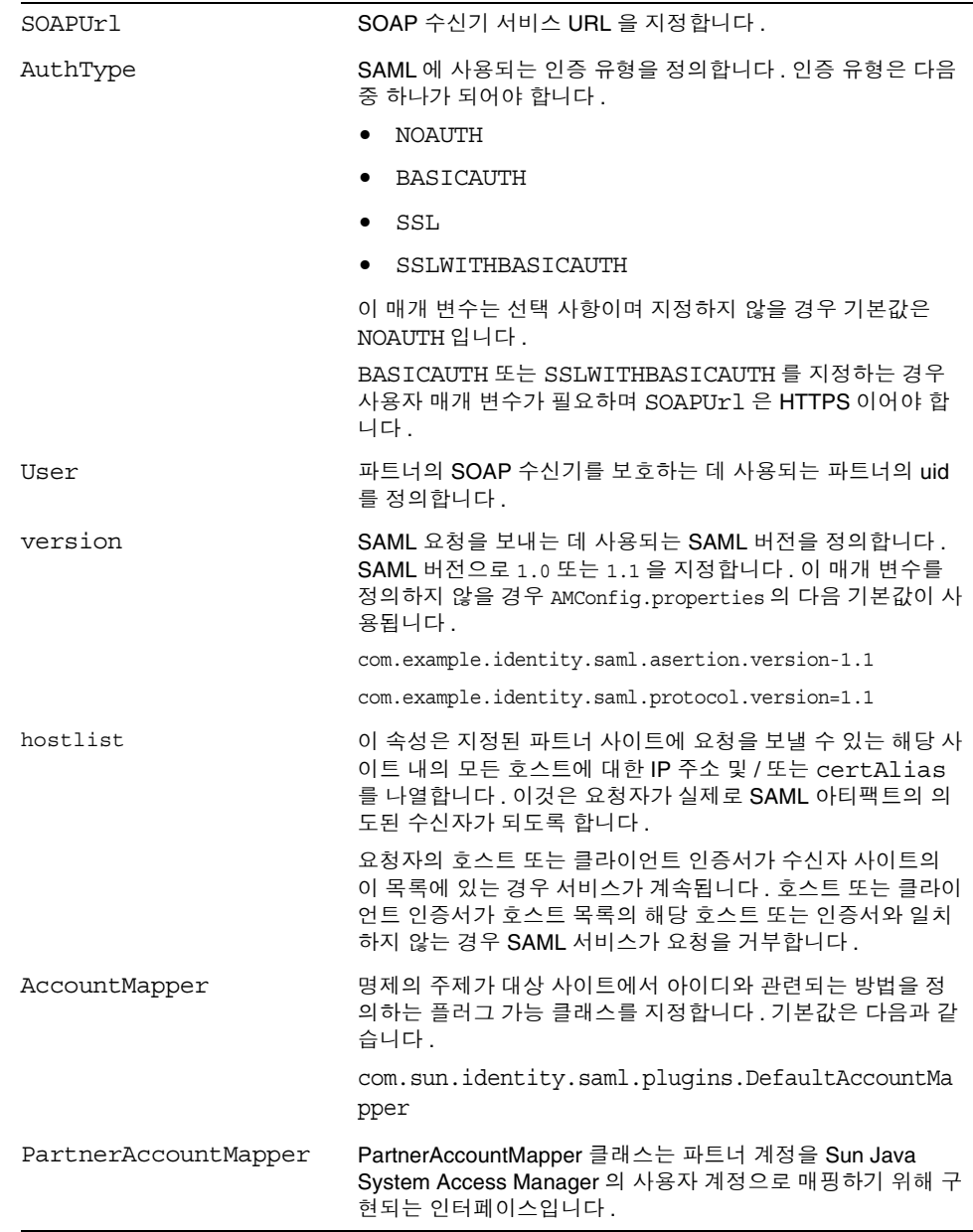

L

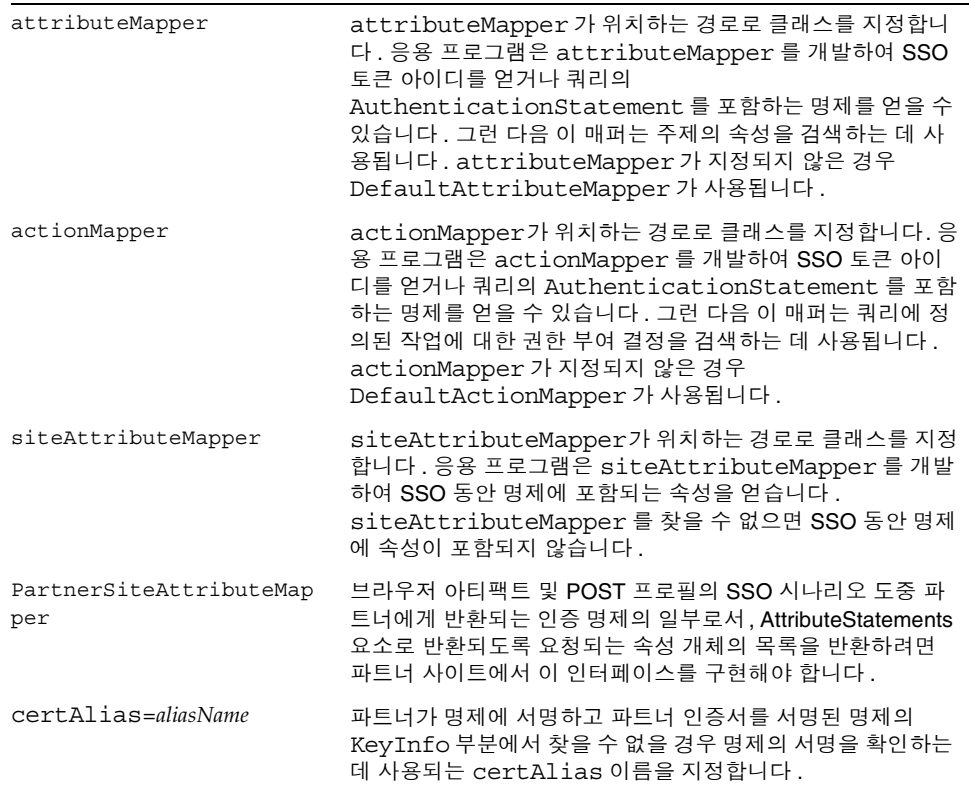

다음 표에는 신뢰할 수 있는 파트너 사이트의 구성 예가 나열되어 있습니다 . 모든 매 개 변수가 항상 필요한 것은 아니며 선택적 매개 변수는 대괄호로 묶여 있습니다 .

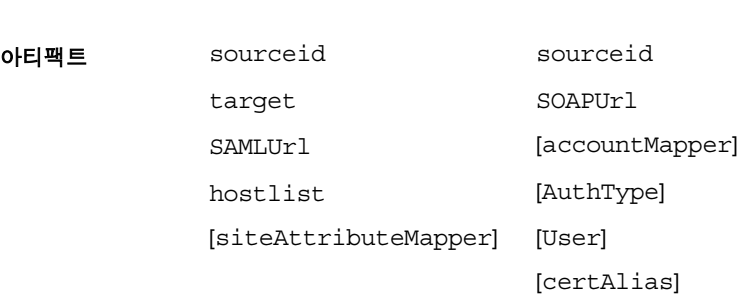

보낸 사람 수신자

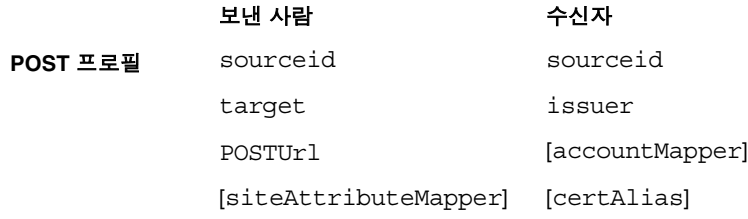

**SOAP** 요청 sourceid hostlist

[attributeMapper]

[actionMapper]

[certAlias]

[issuer]

# <span id="page-384-0"></span>대상 URL 에 POST

사이트에서 SSO ( 아티팩트 프로필 또는 POST 프로필 ) 를 통해 받은 대상 URL 이 이 속성에 나열된 경우 SSO 에서 받은 명제가 http: FORM POST 에 의해 대상 URL 로 보내집니다 . POST 에 테스트 URL 또는 기타 추가 URL 을 사용하지 마십시오 .

# 세션 서비스 속성

세션 서비스 속성은 전역 속성이자 동적 속성입니다 . 전역 속성에 적용되는 값은 Access Manager 구성 전체에 걸쳐 적용되며 구성된 모든 조직에서 상속합니다 . 전 역 속성의 목적은 Access Manager 응용 프로그램을 사용자 정의하는 것이므로 이러 한 값을 역할이나 조직에 직접 적용할 수는 없습니다 .

동적 속성에 적용되는 값은 역할 또는 조직에 적용됩니다 . 사용자에게 역할이 할당 되거나 사용자가 조직에 할당될 경우 해당 사용자는 기본적으로 이러한 속성을 상속 합니다 . 기본 세션 값은 등록된 모든 Access Manager 조직에 대한 서비스 구성에 설 정됩니다 . 특정 조직에 대한 세션 서비스를 등록하고 템플리트를 만든 다음 기본값 이 아닌 값을 입력하여 이러한 값을 개별 조직에 대해 다르게 설정할 수 있습니다 .

# 보조 구성 인스턴스

# 인스턴스 이름

이 필드에서는 보조 인스턴스의 이름을 정의합니다 .

## 세션 저장소 사용자

이 필드에서는 세션 데이터를 검색하고 저장하는 데 필요한 데이터베이스 사용자를 정의합니다 .

#### 세션 저장소 비밀번호

이 필드에서는 세션 저장소에서 정의된 데이터베이스 사용자의 비밀번호를 정의합 니다 .

### 세션 저장소 비밀번호 ( 확인 )

비밀번호를 확인합니다 .

#### 세션 클러스터 서버 목록

이 속성은 동일한 세션 페일오버 클러스터에 참여하는 Access Manager 서버의 고유 한 식별자 ( 2 바이트 값이며 플랫폼 서비스의 서버 목록 항목에 해당됨 ) 를 나열합니 다 .

### 최대 대기 시간

이 필드에서는 스레드가 JDBC 연결 객체를 얻기 위해 대기하는 총 시간을 정의합니 다 . 값은 밀리초 단위입니다 .

# JDBC 드라이버 구현 클래스

이 필드에서는 JDBC 연결 풀을 설정하는 데 필요한 저장소 종속 팩토리 클래스의 이 름을 지정합니다 . Access Manager 는 HADB 및 Oracle 둘 다에 사용할 수 있는 구현 을 제공합니다 .

### JDBC URL

이 필드에서는 IDBC 의 URL 을 지정합니다.

# 최소 풀 크기

이 속성은 연결 풀에서 작성될 JDBC 연결의 최소 수를 정의합니다 .

#### 최대 풀 크기

이 속성은 연결 풀에서 작성될 JDBC 연결의 최대 수를 정의합니다 .

# 전역 속성

전역 속성은 다음과 같습니다 .

- 387 [페이지의](#page-388-0) " 최대 검색 결과 수 "
- 387 [페이지의](#page-388-1) " 검색 시간 초과 ( 초 )"

### <span id="page-388-0"></span>최대 검색 결과 수

이 속성은 세션 검색에서 반환되는 최대 결과 수를 지정합니다. 기본값은 120입니다.

### <span id="page-388-1"></span>검색 시간 초과 ( 초 )

이 속성은 세션 검색이 종료되기 이전의 최대 시간을 정의합니다 . 기본값은 5 초입니 다 .

# 동적 속성

동적 속성은 다음과 같습니다 .

- 388 [페이지의](#page-389-0) " 최대 세션 시간 ( 분 )"
- 388 [페이지의](#page-389-1) " 최대 유휴 시간 ( 분 )"
- 388 [페이지의](#page-389-2) " 최대 캐싱 시간 ( 분 )"

# <span id="page-389-0"></span>최대 세션 시간 ( 분 )

이 속성은 세션이 만료되고 사용자가 액세스 권한을 다시 얻기 위해 재인증을 수행하 기 전까지의 최대 시간을 나타내는 값 ( 분 ) 을 가집니다 . 1 이상의 값이 사용되며 기 본값은 120 입니다 . 보안과 편의에 대한 요구 사항 사이에서 균형을 이루려면 최대 세션 시간 간격을 더 높은 값으로 설정하고 최대 유휴 시간 간격을 상대적으로 낮은 값으로 설정하는 것을 고려합니다 . 최대 세션 시간은 구성된 값 이상으로 확장되지 않도록 세션의 유효성을 제한합니다 .

# <span id="page-389-1"></span>최대 유휴 시간 ( 분 )

이 속성은 세션이 만료되고 사용자가 액세스 권한을 다시 얻기 위해 재인증을 수행하 기 전까지 활동이 없는 최대 시간을 나타내는 값 ( 분 ) 을 가집니다 . 1 이상의 값이 사 용되며 기본값은 30 입니다 . 보안과 편의에 대한 요구 사항 사이에서 균형을 이루려 면 최대 세션 시간 간격을 더 높은 값으로 설정하고 최대 유휴 시간 간격을 상대적으 로 낮은 값으로 설정하는 것을 고려합니다 .

# <span id="page-389-2"></span>최대 캐싱 시간 ( 분 )

이 속성은 클라이언트가 캐시된 세션 정보를 새로 고치기 위해 Access Manager 에 연결하기 전까지의 최대 간격 값 ( 분 ) 을 가집니다 . 0 이상의 값이 사용되며 기본값 은 3 입니다 . 최대 캐싱 시간을 최대 유휴 시간보다 항상 짧게 지정해야 합니다 .

# SOAP 바인드 서비스 속성

SOAP 바인드 서비스 속성은 전역 속성입니다. 이러한 속성에 적용된 값은 Sun Java System Access Manager 구성 전체에 걸쳐 적용되며 구성된 모든 조직이 상속합니 다 . 전역 속성의 목표는 Access Manager 응용 프로그램을 사용자 정의하는 것이므 로 이러한 값은 역할이나 조직에 직접 적용할 수 없습니다 .

SOAP 바인드 서비스 속성은 다음과 같습니다 .

- 389 [페이지의](#page-390-0) " 요청 처리기 목록 "
- 390 [페이지의](#page-391-0) " 웹 서비스 인증자 "
- 390 [페이지의](#page-391-1) " 지원되는 인증 기법 "

# <span id="page-390-0"></span>요청 처리기 목록

이 속성은 Access Manager 에 배포된 웹 서비스 공급자 (WSP) 에 대한 정보를 저장 합니다 . 이 속성은 키 / 값 쌍 ("|" 으로 구분 ) 을 포함하는 항목을 나열합니다 . 예를 들면 다음과 같습니다 .

key=disco|class=com.example.identity.liberty.ws.disco.DiscoveryService|soa pActions=sa1 sa2 sa2

새 요청 처리기를 추가하려면 추가 버튼을 누릅니다 . 키 및 클래스 매개 변수는 필수 항목입니다 . 매개 변수는 다음과 같습니다 .

**key.** 이 매개 변수는 WSP 의 SOAP 종점에 대한 URI 경로의 두 번째 부분을 정의 합니다 . 첫 번째 부분은 SOAP 서비스의 리버티로 정의됩니다 . 예를 들어 , disco 를 key 매개 변수로 정의할 경우 검색 서비스에 대한 SOAP 종점은 다음과 같습니다 .

*protocol*://*hostname:port*/*deloy\_uri*/Liberty/disco

**class.** WSP 에 대한 구현 클래스의 이름을 지정합니다 . 리버티 SOAP 계층은 요 청된 메시지를 처리한 다음 응답을 반환하기 위해 각 WSP 에 의해 구현되는 처 리기 인터페이스를 제공합니다 .

**soapActions**. 지원되는 SOAPAction 을 지정하는 선택적 매개 변수입니다 . 이 매개 변수를 지정하지 않을 경우 모든 SOAPAction 이 지원됩니다 . 웹 서비스 사 용자 (WSC) 가 지원되지 않는 SOAPAction 을 사용하여 요청을 보낼 경우 해당 요청은 SOAP 계층에 의해 거부되며 해당하는 WSP 로 전달되지 않습니다 .

# <span id="page-391-0"></span>웹 서비스 인증자

이 속성은 요청에 기초하여 웹 서비스 사용자 (WSC) 에 대한 자격 증명을 인증 및 생 성하는 WebServiceAuthenicator 인터페이스에 대한 구현 클래스를 정의합니다 .

# <span id="page-391-1"></span>지원되는 인증 기법

이 속성은 SOAP 종점에 의해 지원되는 인증 기법을 지정합니다 . 기본적으로 모든 기법이 선택됩니다 . 인증 기법을 선택하지 않았으며 WSC 가 해당 인증 기법을 사용 하여 요청을 보낼 경우 요청은 SOAP 계층에 의해 거부되며 해당하는 WSP 로 전달되 지 않습니다 .

사용자 속성이 보관되는 위치는 서비스 구성 창과 사용자 관리 창입니다 . 서비스 구 성 창에는 등록된 조직에 대한 기본 속성이 포함되며 사용자 관리 창에는 사용자 항 목 속성이 포함됩니다 .

- 391 [페이지의](#page-392-0) " 사용자 서비스 속성 "
- 393 [페이지의](#page-394-0) " 사용자 프로필 속성 "
- 396 [페이지의](#page-397-0) " 고유 사용자 아이디 "

# <span id="page-392-0"></span>사용자 서비스 속성

사용자 서비스 속성은 동적 속성입니다 . 동적 속성에 적용된 값은 Access Manager 에서 구성된 역할이나 조직에 할당됩니다 . 역할이 사용자에게 할당되거나 사용자가 조직에 할당되면 동적 속성이 해당 사용자의 특성이 됩니다 . 사용자 속성은 다음과 같이 구분됩니다 .

- [사용자](#page-393-0) 기본 언어
- 사용자 기본 표준 [시간대](#page-393-1)
- [상속된](#page-393-2) 로켈
- [관리자](#page-393-3) DN 시작 보기
- 기본 [사용자](#page-393-4) 상태

기본 사용자 값은 등록된 모든 Access Manager 조직에 대해 설정됩니다 . 이러한 값 은 특정 조직에 대한 사용자 서비스를 등록하고 템플리트를 만든 다음 기본값이 아닌 값을 입력하여 개별 조직에 대해 다르게 설정할 수 있습니다 .

### <span id="page-393-0"></span>사용자 기본 언어

이 필드는 Access Manager 콘솔에 표시되는 텍스트 언어에 대해 사용자가 선택할 수 있는 항목을 지정합니다 . 기본값은 en 입니다 . 이 값은 화면 상의 텍스트가 사용자에 게 적합한 언어로 표시되도록 현지화 키 집합을 사용자 세션에 매핑합니다 .

### <span id="page-393-1"></span>사용자 기본 표준 시간대

이 필드는 사용자가 Access Manager 콘솔에 액세스하는 표준 시간대를 지정합니다. 기본값은 없습니다 .

#### <span id="page-393-2"></span>상속된 로켈

이 필드는 사용자의 로켈을 지정합니다 . 기본값은 en\_US 입니다 . 283 [페이지의](#page-284-0) 표 [20-1](#page-284-0) 의 값을 사용할 수 있습니다 .

# <span id="page-393-3"></span>관리자 DN 시작 보기

이 사용자가 Access Manager 관리자인 경우 이 필드는 이 사용자가 로그인했을 때 Access Manager 콘솔에 시작 지점으로 표시되는 노드를 지정합니다 . 기본값은 없으 며 사용자가 최소한 읽기 권한을 가진 유효한 DN 을 사용할 수 있습니다 .

# <span id="page-393-4"></span>기본 사용자 상태

이 옵션은 새로 만든 사용자의 기본 상태를 나타냅니다 . 이 상태는 사용자 항목 상태 로 대체됩니다 . 활성 사용자만 Access Manager 를 통해 인증될 수 있습니다 . 기본값 은 Active 입니다 . 다음 중 하나를 풀다운 메뉴에서 선택할 수 있습니다 .

- Active 사용자가 Access Manager 를 통해 인증될 수 있습니다 .
- Inactive 사용자가 Access Manager 를 통해 인증될 수 없지만 사용자 프로필 은 디렉토리에 저장된 상태로 남습니다 .

개별 사용자 상태는 사용자 서비스를 등록하고 값을 선택하여 역할에 적용한 다음 역 할을 사용자 프로필에 추가하여 설정합니다 .

# <span id="page-394-0"></span>사용자 프로필 속성

사용자 프로필 속성은 사용자 프로필의 기본 속성입니다 . 이러한 값은 관리자나 사 용자가 로그인 시 사용자 프로필 보기에서 설정합니다 . 관리자는 고유한 사용자 속 성을 사용자 프로필에 추가하거나 새 서비스를 만들 수 있습니다 . 자세한 내용은 *Access Manager Developer's Guide* 를 참조하십시오 .

주 Access Manager 에서는 사용자 항목 내의 속성이 고유할 필요가 없습니다 . 예를 들 어 , userA 와 userB 를 동일한 조직에서 만들어 둘 다에 대해 전자 메일 주소 속 성을 jimb@madisonparc.com 으로 설정할 수 있습니다 . 관리자는 Sun Java System Directory Server 의 속성 고유성 플러그 인을 구성하여 고유한 속성 값을 적 용하도록 할 수 있습니다 . 자세한 내용은 이 장의 끝에 있는 고유 사용자 아이디나 *Sun Java System Directory Server* 관리자 설명서를 참조하십시오 .

## 이름

이 필드는 사용자의 이름을 가집니다 . ( 이름 값과 성 값은 Access Manager 콘솔의 오른쪽 위 모서리에 있는 현재 로그인 필드의 사용자를 식별합니다 .)

### 성

이 필드는 사용자의 성을 가집니다 . 이름 값과 성 값은 Access Manager 콘솔의 오른 쪽 위 모서리에 있는 현재 로그인 필드의 사용자를 식별합니다 .

#### 성명

이 필드는 사용자의 성명을 가집니다 .

#### 비밀번호

이 필드는 사용자 아이디 필드에 지정된 이름의 비밀번호를 가집니다 .

# 비밀번호 ( 확인 )

비밀번호를 확인합니다 .

#### 전자 메일 주소

이 필드는 사용자의 전자 메일 주소를 가집니다 .

#### 사원 번호

이 필드는 사용자의 사원 번호를 가집니다 .

### 전화 번호

이 필드는 사용자의 전화 번호를 가집니다 .

# 주소 ( 집 )

이 필드는 사용자의 집 주소를 가질 수 있습니다 .

# 사용자 상태

이 옵션은 사용자가 Access Manager 를 통해 인증될 수 있는지 여부를 나타냅니다 . 활성 사용자만 Access Manager 를 통해 인증될 수 있습니다 . 기본값은 활성 . 다음 중 하나를 풀다운 메뉴에서 선택할 수 있습니다 .

- 활성 사용자가 Access Manager 를 통해 인증될 수 있습니다 .
- 비활성 사용자가 Access Manager 를 통해 인증될 수 없지만 사용자 프로필은 디렉토리에 저장된 상태로 남습니다 .

주 가용자 상태를 비활성으로 변경하는 것은 Access Manager 를 통한 인증에만 영향 을 줍니다 . Directory Server 는 nsAccountLock 속성을 사용하여 사용자 계정 상태를 결정합니다 . Access Manager 인증에 대해 비활성화된 사용자 계정은 Access Manager 가 필요하지 않은 작업을 계속 수행할 수 있습니다 . 단순히 Access Manager 인증에 대해서가 아니라 디렉토리에서 사용자 계정을 비활성화하 려면 nsAccountLock 값을 true 로 설정합니다 . 사이트의 위임된 관리자가 정 기적으로 사용자를 비활성화할 경우 nsAccountLock 속성을 Access Manager 사용자 프로필 페이지에 추가하는 방법을 고려하십시오 . 자세한 내용은 *Access Manager Developer's Guide* 를 참조하십시오 .
### 계정 만료일

이 속성이 있으면 현재 날짜와 시간이 지정된 계정 만료일을 지난 경우 인증 서비스 는 로그인을 허용하지 않습니다 . 이 속성의 형식은 다음과 같습니다 .

(yyyy/mm/dd hh:mm)

### 사용자 인증 구성

이 속성은 사용자의 인증 방법을 설정합니다 . 기본 인증 방법은 LDAP 입니다 . 편집 링크를 눌러 하나 이상의 인증 방법을 선택할 수 있습니다 . 여러 인증 방법을 선택할 경우 사용자는 선택된 모든 방법으로 성공적으로 인증되어야 할 수 있습니다 .

### 사용자 별칭 목록

이 필드는 사용자에게 적용될 수 있는 별칭 목록을 정의합니다 . 이 속성에 구성된 별 칭을 사용하려면 LDAP 서비스의 사용자 항목 검색 속성 필드에 iplanet-am-user-alias-list 속성을 추가하여 LDAP 서비스를 수정해야 합니다.

### 기본 로켈

이 필드는 사용자의 로켈을 지정합니다 . 기본값은 en\_US 입니다 . 283 [페이지의](#page-284-0) 표 [20-1](#page-284-0) 의 값을 사용할 수 있습니다 .

풀다운 메뉴에서 다음 속성 중 하나를 사용할 수 있습니다 .

- 무시
- 사용자 정의
- 상속

### 성공 URL

이 필드는 성공적인 인증 후 사용자가 리디렉션되는 URL 을 지정하는 다수의 값 목 록을 허용합니다 . 기본 HTML 유형을 가정하는 URL 의 값만 지정할 수 있지만 이 속 성의 형식은 clientType|URL 입니다 .

## 실패 URL

인증에 실패한 후 사용자가 리디렉션되는 URL 을 지정하는 다수의 값 목록을 허용합 니다 . 기본 HTML 유형을 가정하는 URL 의 값만 지정할 수 있지만 이 속성의 형식은 clientType|URL 입니다 .

# <span id="page-397-0"></span>고유 사용자 아이디

Access Manager 응용 프로그램 내에서 uid 고유성을 강제하려면 Directory Server 에서 사용할 수 있는 플러그 인을 다음과 같이 구성해야 합니다 .

dn: cn=uid uniqueness,cn=plugins,cn=config objectClass: top

objectClass: nsSlapdPlugin

objectClass: extensibleObject

cn: uid uniqueness

nsslapd-pluginPath: /ids908/lib/uid-plugin.so

nsslapd-pluginInitfunc: NSUniqueAttr\_Init

nsslapd-pluginType: preoperation

nsslapd-pluginEnabled: on

nsslapd-pluginarg0: attribute=uid

nsslapd-pluginarg1: markerObjectClass=nsManagedDomain

nsslapd-plugin-depends-on-type: database

nsslapd-pluginId: NSUniqueAttr

nsslapd-pluginVersion: 6.1

nsslapd-pluginVendor: Sun | SunONE

nsslapd-pluginDescription: Enforce unique attribute values

nsManagedDomain 객체 클래스를 사용하여 uid 고유성을 강제하려는 조직을 표시하 는 것이 좋습니다. 이 플러그 인은 기본적으로 사용 가능하지 않습니다.

조직별로 uid 의 고유성을 구성하려면 플러그 인 항목에서 각 조직에 대해 DN 을 추 가하거나 표시자 객체 클래스 옵션을 사용하여 nsManagedDomain을 각 최상위 수준 조직 항목에 추가합니다 .

nsslapd-pluginEnabled: on

nsslapd-pluginarg0: attribute=uid

nsslapd-pluginarg1: markerObjectClass=nsManagedDomain

고유 사용자 아이디

부록 A

# 오류 코드

이 부록은 Sun Java System Access Manager 에서 생성되는 오류 메시지의 목록을 제 공합니다 . 이 목록이 완벽하지는 않지만 이 장에 설명된 정보는 일반 문제의 해결을 위한 훌륭한 출발점으로서의 역할을 수행할 것입니다 . 이 부록에 나열된 표에서는 오류 코드 , 오류에 대한 설명 및 / 또는 가능한 원인을 제공하고 발생한 문제를 수정 하기 위해 수행할 수 있는 작업에 대해 설명합니다 .

이 부록에서는 기능적으로 다음과 같은 영역으로 구분하여 오류 코드를 나열합니다 .

- [Access Manager](#page-400-0) 콘솔 오류
- 인증 [오류](#page-401-0) 코드
- 정책 [오류](#page-404-0) 코드
- [amadmin](#page-406-0) 오류 코드

오류 진단에 대한 도움이 필요한 경우 Sun 기술 지원부에 문의하십시오 .

http://www.sun.com/service/sunone/software/index.html

# <span id="page-400-0"></span>Access Manager 콘솔 오류

다음 표에서는 Access Manager 콘솔에서 생성되고 표시되는 오류 코드에 대해 설명 합니다 .

표 **A-1** Access Manager 콘솔 오류

| 오류 메시지                     | 설명 / 가능한 원인                                               | 직업                                  |
|----------------------------|-----------------------------------------------------------|-------------------------------------|
| 다음을 삭제하는 중 오류가 발생했습<br>니다. | 현재 사용자가 객체를 제거하기 이전<br>에 다른 사용자가 해당 객체를 제거했<br>을 수 있습니다 . | 삭제할 객체를 다시 표시하고 작업<br>을 다시 수행하십시오 . |

표 **A-1** Access Manager 콘솔 오류

| 오류 메시지                                                           | 설명 / 가능한 원인                                                                       | 작업                                                                                                |
|------------------------------------------------------------------|-----------------------------------------------------------------------------------|---------------------------------------------------------------------------------------------------|
| 잘못된 URL 을 입력했습니다.                                                | 이 메시지는 Access Manager 콘솔 창<br>에 대한 URL 을 잘못 입력한 경우에<br>발생합니다.                     |                                                                                                   |
| 검색 기준과 일치하는 항목이 없습니<br>다.                                        | 검색 창 또는 필터 필드에 입력한 매개<br>변수가 디렉토리에 있는 객체와 일치<br>하지 않습니다.                          | 다른 매개 변수 집합을 사용하여 검<br>색을 다시 실행하십시오.                                                              |
| 표시할 속성이 없습니다.                                                    | 선택된 객체의 스키마에 편집 가능한<br>속성이 정의되어 있지 않습니다.                                          |                                                                                                   |
| 이 서비스에 대해 표시할 정보가 없습<br>니다.                                      | 서비스 구성 모듈에서 표시되는 서비<br>스에 전역 또는 조직 기반 속성이 없습<br>니다.                               |                                                                                                   |
| 검색 크기 제한을 초과했습니다. 검색<br>조건을 구체화하십시오 .                            | 검색에 지정된 매개 변수가 허용된 것<br>보다 더 많은 항목을 반환했습니다.                                       | 관리 서비스의 검색에서 반환되는<br>최대 결과 수 속성을 더 큰 값으로 수<br>정해야 합니다. 검색 매개 변수를 보<br>다 제한적으로 수정할 수도 있습니<br>다.    |
| 검색 시간 제한을 초과했습니다 . 검색<br>조건을 구체화하십시오.                            | 지정된 매개 변수에 대한 검색 작업이<br>허용된 검색 시간보다 더 오래 걸립니<br>다.                                | 관리 서비스에서 검색 시간 초과 속<br>성을 더 큰 값으로 수정해야 합니다.<br>많은 값을 반환하도록 검색 매개 변<br>수를 덜 제한적으로 수정할 수도 있<br>습니다. |
| 사용자 시작 위치가 유효하지 않습니<br>다 . 관리자에게 문의하십시오 .                        | 사용자 항목의 시작 위치 DN 이 더 이<br>상 유효하지 않습니다.                                            | 사용자 프로필 페이지에서 시작 DN<br>값을 유효한 DN 으로 변경합니다.                                                        |
| <i>identity 객체</i> 를 만들지 못했습니다 . 사<br>용자에게 충분한 액세스 권한이 없습<br>니다. | 충분한 권한이 없는 사용자가 작업을<br>실행했습니다. 사용자가 정의한 권한<br>에 따라 해당 사용자가 수행할 수 있는<br>작업이 결정됩니다. |                                                                                                   |

# <span id="page-401-0"></span>인증 오류 코드

다음 표에서는 인증 서비스에서 생성되는 오류 코드에 대해 설명합니다 . 이러한 오 류는 인증 모듈에서 사용자 / 관리자에게 표시됩니다 .

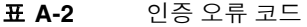

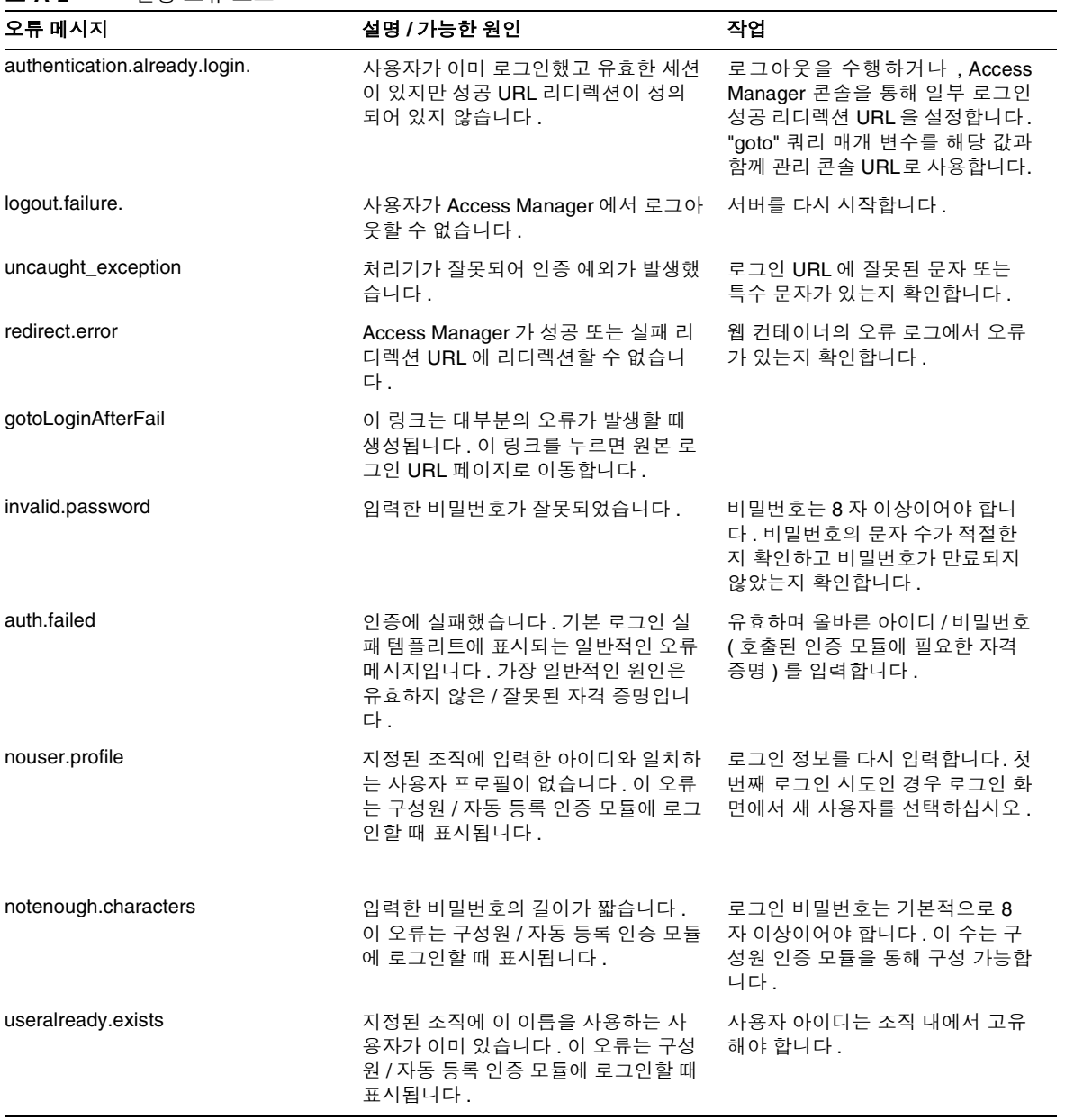

#### 표 **A-2** 인증 오류 코드

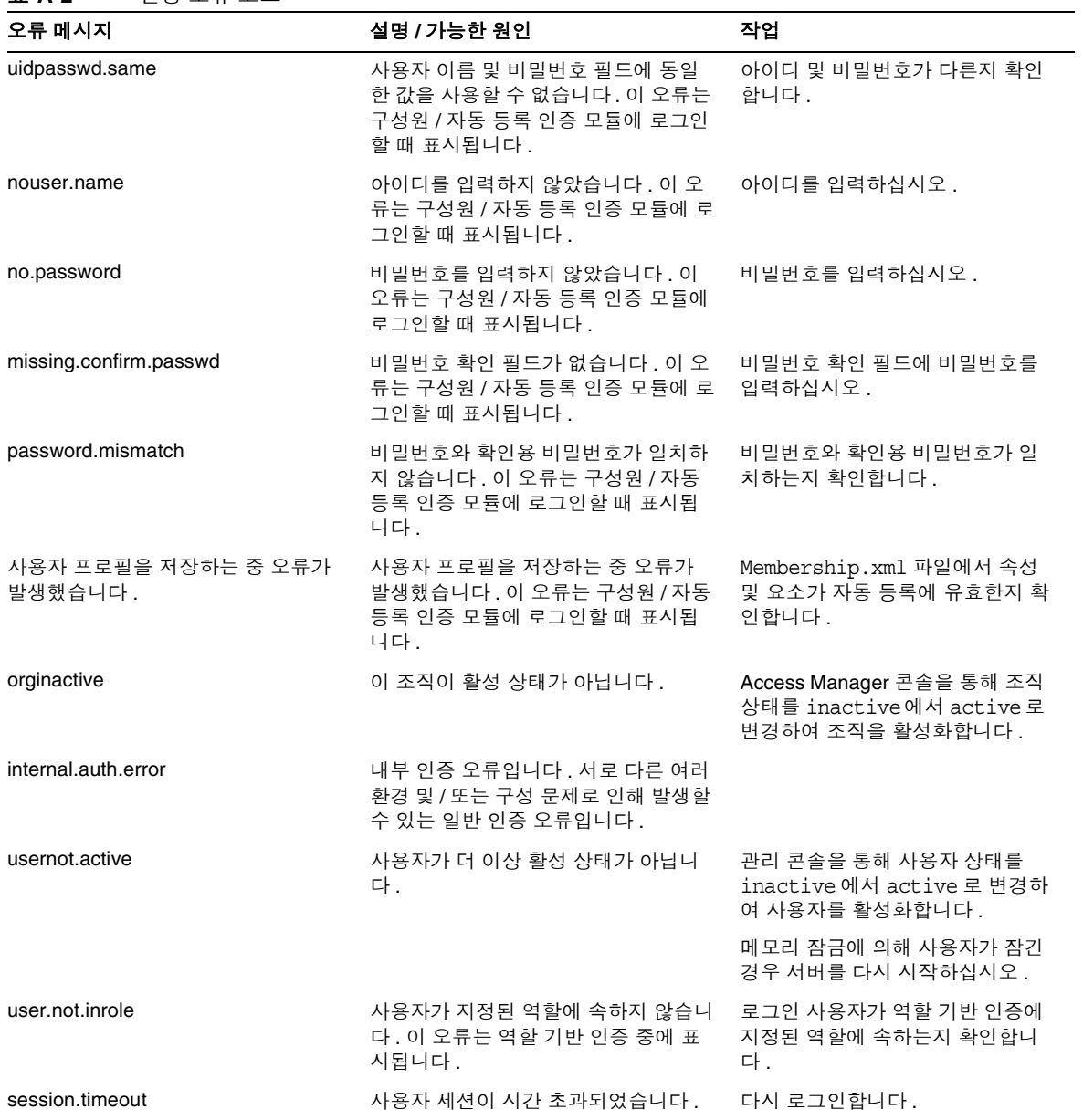

| 오류 메시지               | 설명 / 가능한 원인                                             | 작업                                                                                                    |
|----------------------|---------------------------------------------------------|----------------------------------------------------------------------------------------------------|
| authmodule.denied    | 지정한 인증 모듈이 거부되었습니다.                                     | 요청한 인증 모듈이 요구된 조직에<br>등록되어 있고, 모듈에 대한 템플<br>리트가 생성 및 저장되어 있으며,<br>핵심 인증 모듈의 조직 인증 모듈<br>목록에서 해당 모듈이 선택되어 있<br>는지 확인합니다. |
| noconfig.found       | 구성이 없습니다.                                               | 요청한 인증 방법에 대한 인증 구성<br>서비스를 확인합니다.                                                                                      |
| cookie.notpersistent | 영구 쿠키 사용자 이름이 영구 쿠키 도<br>메인에 없습니다.                      |                                                                                                    |
| nosuch.domain        | 조직이 있습니다.                                               | 요청된 조직이 유효하고 올바른지<br>확인합니다.                                                                                             |
| userhasnoprofile.org | 지정된 조직에 사용자의 프로필이 없습<br>니다.                             | 로컬 Directory Server 에서 사용자<br>가 있으며 지정된 조직에 유효한지<br>확인합니다.                                                              |
| regfield.missing     | 필수 필드 중 하나를 입력하지 않았습<br>니다. 모든 필수 필드에 입력했는지 확<br>인하십시오. | 모든 필수 필드를 입력하십시오.                                                                                                    |
| session.max.limit    | 최대 세션 제한에 도달했습니다.                                       | 로그아웃한 다음 다시 로그인합니<br>다.                                                                                                 |

표 **A-2** 인증 오류 코드

# <span id="page-404-0"></span>정책 오류 코드

다음 표에서는 정책 프레임워크에서 생성되고 Access Manager 콘솔에 표시되는 오 류 코드에 대해 설명합니다 .

표 **A-3** 정책 오류 코드

| 오류 메시지                       | 설명 / 가능한 원인                      | 작업                            |
|------------------------------|----------------------------------|-------------------------------|
| illegal_character_/_in_name  | 정책 이름에 잘못된 문자 "/" 가 있습니<br>- 다 . | 정책 이름에 "/" 문자가 있는지 확인<br>합니다. |
| policy_already_exists_in_org | 동일한 이름의 규칙이 이미 있습니다 .            | 정책 작성에 다른 이름을 사용하십<br>시오.     |

#### 표 **A-3** 정책 오류 코드

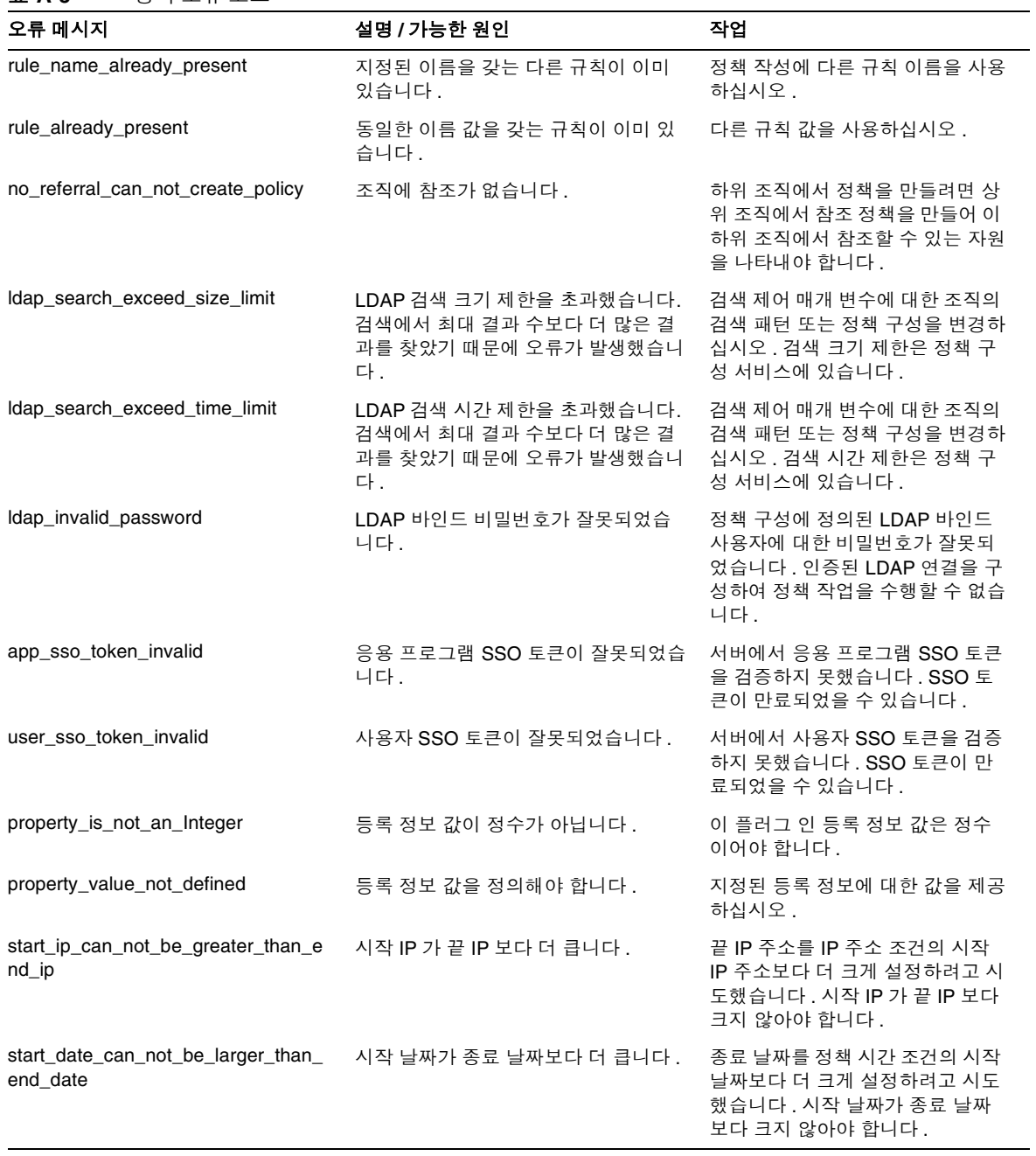

표 **A-3** 정책 오류 코드

| 오류 메시지                           | 설명 / 가능한 원인                                                       | 작업                                        |
|----------------------------------|-------------------------------------------------------------------|-------------------------------------------|
| policy_not_found_in_organization | 조직에 정책이 없습니다 . 조직에서 존<br>재하지 않는 정책을 찾는 중 오류가 발<br>생했습니다.          | 정책이 지정된 조직에 있는지 확인<br>합니다.                |
| insufficient_access_rights       | 사용자에게 충분한 액세스 권한이 없습<br>니다 . 사용자에게 정책 작업 수행을 위<br>한 충분한 권한이 없습니다. | 적절한 액세스 권한이 있는 사용자<br>가 정책 작업을 수행합니다 .    |
| invalid_Idap_server_host         | LDAP 서버 호스트가 잘못되었습니다 .                                            | 정책 구성 서비스에 입력한 잘못된<br>LDAP 서버 호스트를 변경합니다. |

# <span id="page-406-0"></span>amadmin 오류 코드

다음 표에서는 amadmin 명령줄 도구에 의해 Access Manager 의 디버그 파일에 생성 되는 오류 코드를 설명합니다 .

| 오류 메시지        | 코드                   | 설명 / 가능한 원인                                      | 작업                                                                                                    |
|---------------|----------------------|--------------------------------------------------|----------------------------------------------------------------------------------------------------|
| nocomptype    | 1                    | 인수가 너무 적습니다.                                     | 필수 인수 (--runasdn,<br>--password,<br>--passwordfile,--schema,<br>--data, 및<br>--addAttributes) 및 해당 값<br>을 명령줄에 입력했는지 확인합니<br>다. |
| 파일            | $\mathbf{2}^{\circ}$ | 입력 XML 파일이 없습니다.                                 | 구문을 확인하고 입력 XML 이 유효<br>한지 확인합니다.                                                                                               |
| nodnforadmin  | 3                    | --runasdn 값에 대한 사용자 DN 이<br>없습니다.                | 사용자 DN 을 --runasdn 에 대<br>한 값으로 제공합니다 .                                                                                         |
| noservicename | 4                    | --deletservice 값에 대한 서비스<br>이름이 없습니다.            | 서비스 이름을<br>--deleteservice 에 대한 값<br>으로 제공합니다.                                                                                  |
| nopwdforadmin | 5                    | --password 값에 대한 비밀번호가<br>없습니다.                  | 비밀번호를 --password에 대한<br>값으로 제공합니다.                                                                                              |
| nolocalename  | 6                    | 로켈 이름을 지정하지 않았습니다. 로켈<br>은 en US 를 기본값으로 사용합니다 . | 로켈 목록은 기본 인증 로켈을 참조<br>하십시오.                                                                                                    |
| nofile        | $\overline{7}$       | XML 입력 파일이 없습니다 .                                | 처리할 입력 XML 파일 이름을 하나<br>이상 지정하십시오.                                                                                              |

표 **A-4** amadmin 오류 코드

표 **A-4** amadmin 오류 코드

| 오류 메시지               | 코드 | 설명 / 가능한 원인                                           | 작업                                                                                 |
|----------------------|----|-------------------------------------------------------|------------------------------------------------------------------------------------|
| invopt               | 8  | 하나 이상의 인수가 잘못되었습니다.                                   | 모든 인수가 유효한지 확인합니다.<br>유효한 인수 집합을 보려면<br>amadmin --help를 입력하십시<br>오                 |
| oprfailed            | 9  | 작업에 실패했습니다.                                           | amadmin이 실패할경우 세부적인<br>오류 코드를 생성하여 특정 오류를<br>나타냅니다. 이러한 오류 코드를<br>참조하여 문제를 평가하십시오. |
| execfailed           | 10 | 요청을 처리할 수 없습니다.                                       | amadmin이 실패할경우 세부적인<br>오류 코드를 생성하여 특정 오류를<br>나타냅니다. 이러한 오류 코드를<br>참조하여 문제를 평가하십시오. |
| policycreatexception | 12 | 정책을 만들 수 없습니다.                                        | amadmin은 특정 오류를 나타내는<br>예외 메시지를 생성합니다. 이러한<br>메시지를 참조하여 문제를 평가하<br>십시오.            |
| policydelexception   | 13 | 정책을 삭제할 수 없습니다.                                       | amadmin은 특정 오류를 나타내는<br>예외 메시지를 생성합니다. 이러한<br>메시지를 참조하여 문제를 평가하<br>십시오.            |
| smsdelexception      | 14 | 서비스를 삭제할 수 없습니다 .                                     | amadmin은 특정 오류를 나타내는<br>예외 메시지를 생성합니다. 이러한<br>메시지를 참조하여 문제를 평가하<br>십시오.            |
| Idapauthfail         | 15 | 사용자를 인증할 수 없습니다 .                                     | 사용자 DN 및 비밀번호가 올바른<br>지 확인합니다.                                                     |
| parserror            | 16 | 입력 XML 파일을 구문 분석할 수 없습<br>니다.                         | XML 이 올바르게 서식 지정되어 있<br>고 amAdmin.dtd 를 준수하는지<br>확인합니다.                            |
| parseiniterror       | 17 | 응용 프로그램 오류 또는 구문 분석기<br>초기화 오류로 인해 구문 분석할 수 없<br>습니다. | XML 이 올바르게 서식 지정되어 있<br>고 amAdmin.dtd 를 준수하는지<br>확인합니다.                            |
| parsebuilterror      | 18 | 지정한 옵션으로 구문 분석기를 만들 수<br>없기 때문에 구문 분석할 수 없습니다.        | amadmin은 특정 오류를 나타내는<br>예외 메시지를 생성합니다. 이러한<br>메시지를 참조하여 문제를 평가하<br>십시오.            |
| ioexception          | 19 | 입력 XML 파일을 읽을 수 없습니다.                                 | amadmin은 특정 오류를 나타내는<br>예외 메시지를 생성합니다. 이러한<br>메시지를 참조하여 문제를 평가하<br>십시오.            |

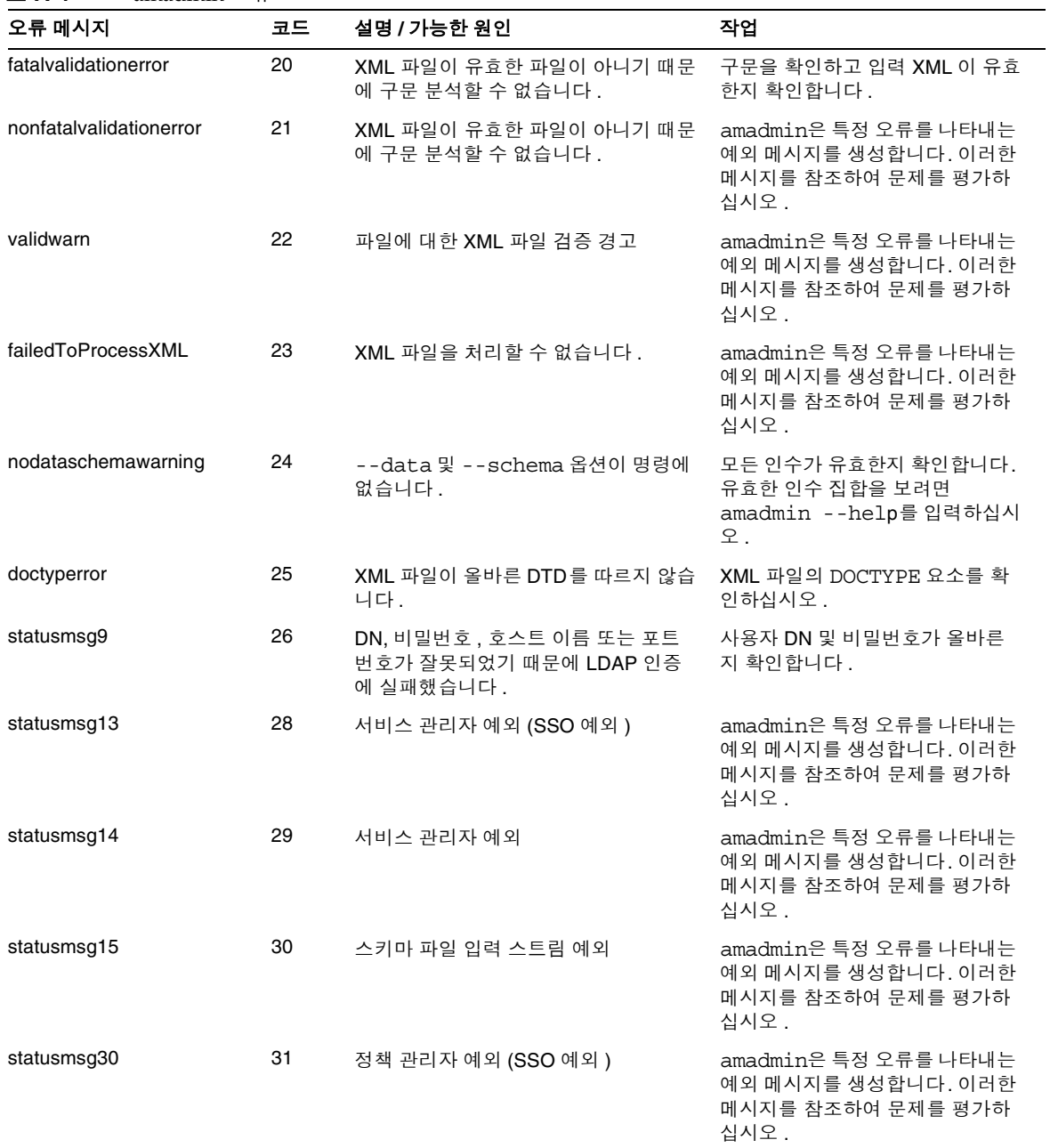

표 **A-4** amadmin 오류 코드

표 **A-4** amadmin 오류 코드

| 오류 메시지                          | 코드 | 설명 / 가능한 원인                                 | 작업                                                                      |
|---------------------------------|----|---------------------------------------------|-------------------------------------------------------------------------|
| statusmsg31                     | 32 | 정책 관리자 예외                                   | amadmin은 특정 오류를 나타내는<br>예외 메시지를 생성합니다. 이러한<br>메시지를 참조하여 문제를 평가하<br>십시오. |
| dbugerror                       | 33 | 여러 디버그 옵션을 지정했습니다.                          | 디버그 옵션은 하나만 지정해야 합<br>니다.                                               |
| loginFalied                     | 34 | 로그인에 실패했습니다.                                | amadmin은 특정 오류를 나타내는<br>예외 메시지를 생성합니다. 이러한<br>메시지를 참조하여 문제를 평가하<br>십시오. |
| levelerr                        | 36 | 속성 값이 잘못되었습니다.                              | LDAP 검색에 대한 수준 설정을 확<br>인합니다. SCOPE SUB 또는<br>SCOPE ONE 이어야 합니다.        |
| failToGetObjType                | 37 | 객체 유형을 가져오는 중 오류가 발생했<br>습니다.               | XML 파일의 DN 이 유효하며 올바<br>른 객체 유형을 포함하는지 확인합<br>니다.                       |
| invalidOrgDN                    | 38 | 조직 DN 이 잘못되었습니다.                            | XML 파일의 DN 이 유효하고 조직<br>객체인지 확인합니다.                                     |
| invalidRoleDN                   | 39 | 역할 DN 이 잘못되었습니다.                            | XML 파일의 DN 이 유효하고 역할<br>객체인지 확인합니다.                                     |
| invalidStaticGroupDN            | 40 | 정적 그룹 DN 이 잘못되었습니다.                         | XML 파일의 DN 이 유효하고 정적<br>그룹 객체인지 확인합니다.                                  |
| invalidPeopleContainerDN        | 41 | 사용자 컨테이너 DN 이 잘못되었습니<br>다.                  | XML 파일의 DN 이 유효하고 사용<br>자 컨테이너 객체인지 확인합니다.                              |
| invalidOrgUnitDN                | 42 | 조직 구성 단위 DN 이 잘못되었습니다.                      | XML 파일의 DN 이 유효하고 컨테<br>이너 객체인지 확인합니다.                                  |
| invalidServiceHostName          | 43 | 서비스 호스트 이름이 잘못되었습니다.                        | 유효한 세션 검색을 위한 호스트 이<br>름이 올바른지 확인합니다.                                   |
| subschemaexception              | 44 | 하위 스키마 오류                                   | 하위 스키마는 전역 및 조직 속성에<br>만 지원됩니다.                                         |
| serviceschemaexception          | 45 | 서비스에 대한 서비스 스키마를 찾을 수<br>없습니다.              | XML 파일에서 하위 스키마가 유효<br>한지 확인합니다.                                        |
| roletemplateexception           | 46 | 역할 템플리트는 스키마가 동적 유형인<br>경우에만 true 일 수 있습니다. | XML 파일에서 역할 템플리트가 유<br>효한지 확인합니다.                                       |
| cannotAddusersToFileredR<br>ole | 47 | 필터링된 역할에 사용자를 추가할 수 없<br>습니다.               | XML 파일의 역할 DN 이 필터링된<br>역할이 아닌지 확인합니다.                                  |
| templateDoesNotExist            | 48 | 템플리트가 없습니다.                                 | XML 파일에서 서비스 템플리트가<br>유효한지 확인합니다.                                       |

#### 표 **A-4** amadmin 오류 코드

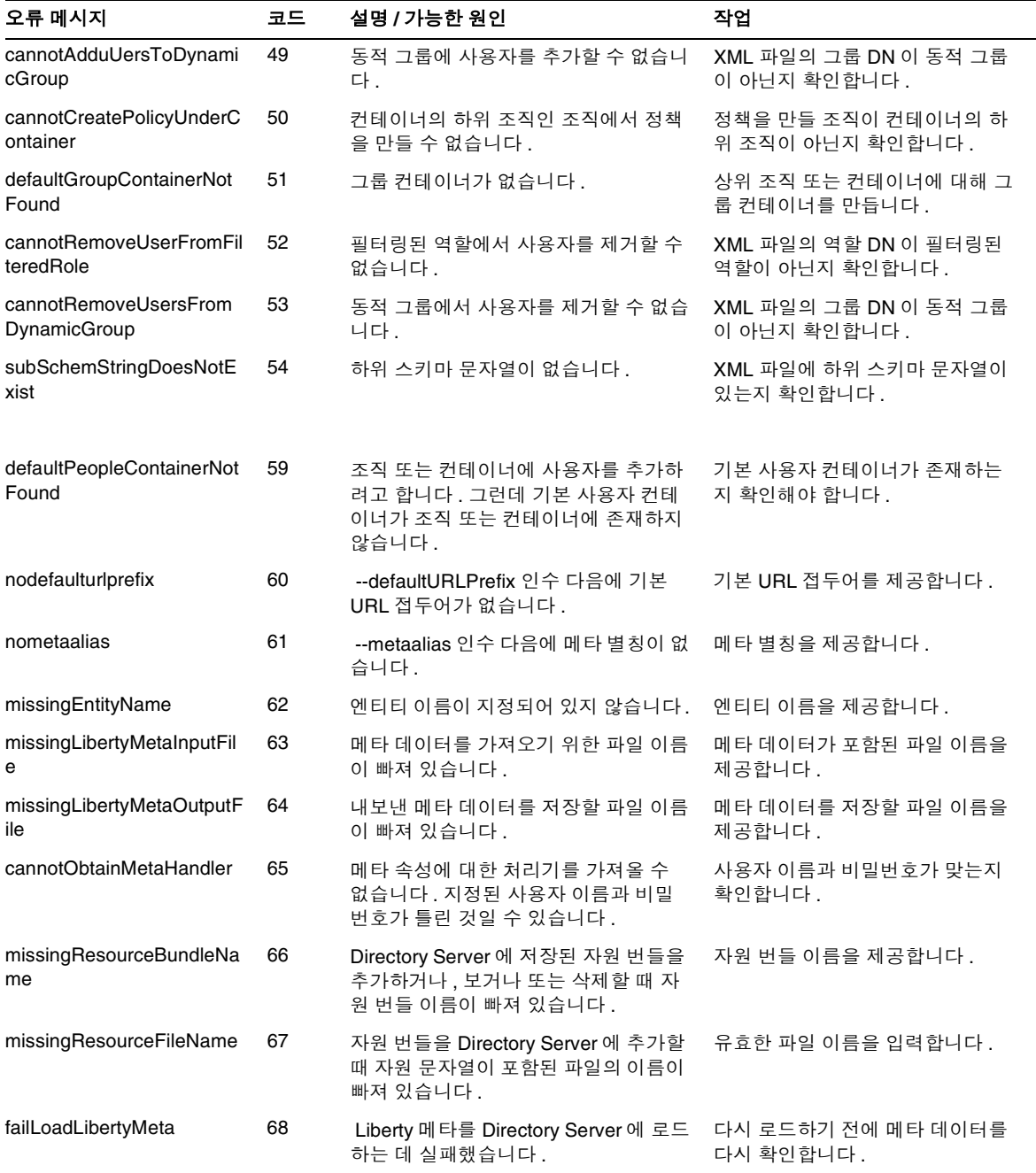

amadmin 오류 코드

# 용어집

이 설명서 세트에 사용된 용어 목록은 최신 *Sun Java™ Enterprise System* 용어집을 참 조하십시오 .

http://docs.sun.com/doc/819-1934

### **A**

am.encryption.pwd 등록 정보 [48](#page-49-0) am2bak 명령줄 도구 [225](#page-226-0) 구문 [225](#page-226-1) 백업 절차 [227](#page-228-0) amadmin 명령줄 도구 [215](#page-216-0) 구문 [216](#page-217-0) amconfig 스크립트 구문 [46](#page-47-0) 배포 시나리오 [47](#page-48-0) 작업 [33](#page-34-0) AMConfig.properties 파일 [48](#page-49-1) AM\_ENC\_PWD 변수 [48](#page-49-2) ampassword 명령줄 도구 [231](#page-232-0) SSL 에서 실행 [232](#page-233-0) 구문 [231](#page-232-1) amsamplesilent 파일 [32](#page-33-0) amsecuridd 도우미 [46](#page-47-1) 구문 [238](#page-239-0) amserver 명령줄 도구 [223](#page-224-0) 구문 [223](#page-224-1) amserver 스크립트 [46](#page-47-2) amserver.instance 스크립트 [46](#page-47-3) amunixd 도우미 [46](#page-47-1) Application Server 구성 변수 [40](#page-41-0), [41](#page-42-0) 지원 [40](#page-41-1), [41](#page-42-1) arg 로그인 URL 매개 변수 [136](#page-137-0) authlevel 로그인 URL 매개 변수 [137](#page-138-0)

### **B**

bak2am 명령줄 도구 [229](#page-230-0) 구문 [229](#page-230-1) BEA WebLogic Server 구성 변수 [42](#page-43-0) 지원 [33](#page-34-1)

### **C**

CRL 업데이트용 HTTP 매개 변수 [273](#page-274-0) CRL 에 인증서 일치 [272](#page-273-0)

### **D**

DC 노드 속성 목록 [251](#page-252-0) DEPLOY\_LEVEL 변수 [35](#page-36-0) domain 로그인 URL 매개 변수 [137](#page-138-1) DSAME 콘솔 데이터 표시 영역 [72](#page-73-0) DTD 파일 policy.dtd [112](#page-113-0)

### **E**

Event Listener 클래스 [259](#page-260-0)

### **F**

FQDN 매핑 및 인증 [166](#page-167-0)

goto 로그인 URL 매개 변수 [133](#page-134-0) gotoOnFail 로그인 URL 매개 변수 [133](#page-134-1)

## **H**

HTTP 기본 인증 [182](#page-183-0) 등록 및 사용 [182](#page-183-1), [197](#page-198-0) 로그인 [183](#page-184-0), [198](#page-199-0) HTTP 기본 인증 속성 [289](#page-290-0) 조직 속성 인증 수준 [289](#page-290-1)

# **I**

**G**<br>goto 로그인 URL 매개 변수 133<br>gotoOnFail 로그인 URL 매개 변<br>Access Manager 5 후 및 사용 182, 197<br>로그인 183, 198<br>HTTP 기본 인증 속성 289<br>조직 속성<br>인증 수준 289<br>Z즈 조직 속성<br>인증 수준 289<br>Identity Server SDK, 배포 33<br>Identity Server 의스턴스 구성 하<br>Identity Server 인스 IBM WebSphere 지원 [33](#page-34-2) Identity Server 설치 개요 [32](#page-33-1) 콘솔 [71](#page-72-0) Identity Server SDK, 배포 [33](#page-34-3) Identity Server 객체 관리 [74](#page-75-0) Identity Server 인스턴스 구성 해제 [50](#page-51-0) Identity Server 인스턴스 재구성 [49](#page-50-0) Identity Server 인스턴스 제거 [50](#page-51-0) Identity Server 콘솔 위치 표시 영역 검색 링크 [72](#page-73-1) 도움말 링크 [72](#page-73-2) 로그아웃 [72](#page-73-3) 모듈 [71](#page-72-1) 위치 필드 [72](#page-73-4) 환영합니다 [72](#page-73-5) 탐색 표시 영역 [72](#page-73-6)

Identity 관리 [71](#page-72-2) Identity 관리 인터페이스 [74](#page-75-1) Identity 관리 보기 [73](#page-74-0) 사용자 프로필 보기 [73](#page-74-1) Properties [73](#page-74-2) 그룹 [76](#page-77-0) 가입에 의한 구성원 [77](#page-78-0) 관리 대상 그룹 만들기 [77](#page-78-1) 동적 그룹 [245](#page-246-0) 정적 그룹 [245](#page-246-1) 정책에 추가 [80](#page-81-0) 필터링된 그룹 [245](#page-246-2) 필터링에 의한 구성원 [77](#page-78-0) 그룹 컨테이너 [97](#page-98-0) 만들기 [97](#page-98-1) 삭제 [97](#page-98-2) 사용자 [80](#page-81-1) 만들기 [80](#page-81-2) 삭제 [82](#page-83-0) 서비스 , 역할 및 그룹에 추가 [81](#page-82-0) 정책에 추가 [82](#page-83-1) 사용자 컨테이너 [96](#page-97-0) 만들기 [96](#page-97-1) 삭제 [96](#page-97-2) 서비스 [83](#page-84-0) 등록 [83](#page-84-1) 제거 [84](#page-85-0) 템플리트 만들기 [83](#page-84-2) 에이전트 [94](#page-95-0) 삭제 [94](#page-95-1) 역할 [84](#page-85-1) 만들기 [85](#page-86-0) 사용자 제거 [91](#page-92-0) 사용자 추가 [87](#page-88-0) 삭제 [93](#page-94-0) 정책에 추가 [91](#page-92-1), [93](#page-94-1) 정책 [93](#page-94-2) 조직 [74](#page-75-2) 만들기 [74](#page-75-3) 삭제 [76](#page-77-1) 정책에 추가 [76](#page-77-2) 컨테이너 [95](#page-96-0) 만들기 [95](#page-96-1)

삭제 [95](#page-96-2) IDTokenN [138](#page-139-0) IDTokenN 로그인 URL 매개 변수 [138](#page-139-0) iPSPCookie 로그인 URL 매개 변수 [137](#page-138-2)

#### **J**

Java Enterprise System 설치 프로그램 [32](#page-33-2), [47](#page-48-1) JDBC URL [294](#page-295-0) JDBC 드라이버 [294](#page-294-0) JDBC 인증 속성 조직 속성 IDBC URL [294](#page-295-0) JDBC 드라이버 [294](#page-294-0) 데이터베이스에 연결할 사용자 [294](#page-295-1) 연결 유형 [292](#page-292-0) 연결 풀 JNDI 이름 [292](#page-293-0) 인증 수준 [295](#page-296-0) JSP 디렉토리 이름 [256](#page-257-0)

### **L**

LDAP SSL 사용 가능 [374](#page-375-0) LDAP 검색 시 사용되는 주제 DN 속성 [272](#page-273-1) LDAP 그룹 검색 범위 [372](#page-373-0) LDAP 그룹 검색 속성 [373](#page-374-0) LDAP 그룹 검색 필터 [372](#page-373-1) LDAP 기본 DN [371](#page-372-0) LDAP 디렉토리 인증 [185](#page-186-0) 등록 및 사용 [185](#page-186-1) 로그인 [186](#page-187-0) 페일오버 사용 [186](#page-187-1) LDAP 바인드 DN [370](#page-371-0) LDAP 바인드 비밀번호 [371](#page-372-1)

LDAP 사용자 검색 범위 [372](#page-373-2) LDAP 사용자 검색 속성 [373](#page-374-1) LDAP 사용자 검색 필터 [372](#page-373-3) LDAP 서버 기본 비밀번호 [274](#page-275-0) LDAP 서버 기본 사용자 [274](#page-275-1) LDAP 서버 및 포트 [370](#page-371-1) LDAP 시작 검색 DN [274](#page-275-2) LDAP 액세스에 SSL 사용 [275](#page-276-0) LDAP 역할 검색 범위 [373](#page-374-2) LDAP 역할 검색 속성 [373](#page-374-3) LDAP 역할 검색 필터 [372](#page-373-4) LDAP 연결 풀 최대 크기 [374](#page-375-1) LDAP 연결 풀 최소 크기 [374](#page-375-2) LDAP 연결 풀 크기 [278](#page-279-0) LDAP 인증 다중 구성 [168](#page-169-0) LDAP 인증 속성 [297](#page-298-0) 조직 속성 SSL 이 LDAP 서버에 액세스 가능 [301](#page-302-0) 검색 범위 [300](#page-301-0) 루트 사용자 바인드용 비밀번호 [299](#page-300-0), [306](#page-307-0) 루트 사용자 바인드의 DN [299](#page-300-1) 보조 LDAP 서버 [298](#page-299-0) 사용자 검색 필터 [300](#page-301-1) 사용자 검색을 시작할 DN [299](#page-300-2) 사용자 프로필 검색 시 사용되는 LDAP 속성 [300](#page-301-2) 인증 수준 [289](#page-290-1), [302](#page-303-0), [312](#page-313-0), [325](#page-326-0) 인증될 사용자 검색 시 사용되는 LDAP 속성 [300](#page-301-3) 인증할 사용자 DN 반환 [301](#page-302-1) 주 LDAP 서버 [298](#page-299-1) LDAP 조직 검색 범위 [371](#page-372-2) LDAP 조직 검색 속성 [373](#page-374-4) LDAP 조직 검색 필터 [371](#page-372-3) LDAP 에서 CRL 검색 시 사용되는 발급자 DN 속성 [272](#page-273-2)

LDAP 에서 인증서 일치 [272](#page-273-3) Linux 시스템 , 기본 설치 디렉토리 [32](#page-33-3) locale 로그인 URL 매개 변수 [135](#page-136-0)

### **M**

module 로그인 URL 매개 변수 [136](#page-137-1) MSISDN 인증 속성 [309](#page-310-0)

### **N**

notBefore 시간에 대한 명제 비대칭 요소 [379](#page-380-0) NT Samba 구성 파일 이름 [314](#page-315-0) NT 모듈 인증 수준 [314](#page-315-1), [334](#page-335-0) NT 인증 [190](#page-191-0) 등록 및 사용 [191](#page-192-0) 로그인 [191](#page-192-1) 조직 속성 NT Samba 구성 파일 이름 [314](#page-315-0) NT 모듈 인증 수준 [314](#page-315-1), [334](#page-335-0) NT 인증 도메인 [314](#page-315-2) NT 인증 호스트 [314](#page-315-3) NT 인증 도메인 [314](#page-315-2) NT 인증 속성 [313](#page-314-0) NT 인증 호스트 [314](#page-315-3) N 회 실패 후 사용자에게 경고 [285](#page-286-0), [361](#page-362-0)

### **O**

OCSP 검증 사용 가능 [273](#page-274-1) org 로그인 URL 매개 변수 [134](#page-135-0)

#### **P**

```
Policy 105
  일반 정책 109
    규칙 추가 120
    수정 120
    조건 추가 124
  참조 정책 111
    수정 126
    참조 추가 127
  피어 및 하위 조직에 대해 만들기 119
policy.dtd 112
Properties 73
```
#### **R**

RADIUS 공유 비밀 [318](#page-319-0) RADIUS 서버 1 [317](#page-318-0) RADIUS 서버 2 [318](#page-319-1) RADIUS 서버 인증 [192](#page-193-0) 등록 및 사용 [192](#page-193-1) 로그인 [193](#page-194-0) RADIUS 서버 포트 [318](#page-319-2) RADIUS 인증 속성 [317](#page-318-1) 조직 속성 RADIUS 공유 비밀 [318](#page-319-0) RADIUS 서버 1 [317](#page-318-0) RADIUS 서버 2 [318](#page-319-1) RADIUS 서버 포트 [318](#page-319-2) 시간 초과 [318](#page-319-3) 인증 수준 [318](#page-319-4) role 로그인 URL 매개 변수 [134](#page-135-1)

### **S**

SafeWord EASSP 버전 [323](#page-324-0) SafeWord 로그 파일 [322](#page-323-0) SafeWord 로깅 사용 가능 [322](#page-323-1) SafeWord 로깅 수준 [322](#page-323-2) SafeWord 모듈 인증 수준 [324](#page-325-0) SafeWord 서버 [322](#page-323-3) SafeWord 서버 검증 파일 디렉토리 [322](#page-323-4) SafeWord 인증 [194](#page-195-0) 등록 및 사용 [194](#page-195-1) 로그인 [195](#page-196-0) SafeWord 인증 속성 조직 속성 SafeWord EASSP 버전 [323](#page-324-0) SafeWord 로그 파일 [322](#page-323-0) SafeWord 로깅 사용 가능 [322](#page-323-1) SafeWord 로깅 수준 [322](#page-323-2) SafeWord 모듈 인증 수준 [324](#page-325-0) SafeWord 서버 [322](#page-323-3) SafeWord 서버 검증 파일 디렉토리 조직 속성 SafeWord 서버 검증 파일 디렉 토리 [322](#page-323-4) SafeWord 인증 연결 시간 초과 [323](#page-324-1) SafeWord 최소 인증 강도 [323](#page-324-2) SafeWord 클라이언트 유형 [323](#page-324-3) SafeWord 인증 연결 시간 초과 [323](#page-324-1) SafeWord 최소 인증 강도 [323](#page-324-2) SafeWord 클라이언트 유형 [323](#page-324-3) SAML SOAP 서비스 URL [355](#page-356-0) SAML 명제 관리자 서비스 URL [355](#page-356-1) SAML 속성 [377](#page-378-0) 전역 속성 notBefore 시간에 대한 명제 비대칭 요소 [379](#page-380-0) SAML 아티팩트 이름 [378](#page-379-0) SAML 요청에 서명 [378](#page-379-1) SAML 응답에 서명 [378](#page-379-2) 대상 URL 에 POST [383](#page-384-0)

대상 지정자 [379](#page-380-1)

명제 시간 초과 [379](#page-380-2) 사이트 아이디 및 사이트 발급자 이름 [378](#page-379-3) 서명 명제 [378](#page-379-4) 신뢰할 수 있는 파트너 사이트 [379](#page-380-3) 아티팩트 시간 초과 [379](#page-380-4) SAML 아티팩트 이름 [378](#page-379-0) SAML 요청에 서명 [378](#page-379-1) SAML 웹 프로필 /POST 서비스 URL [355](#page-356-2) SAML 웹 프로필 / 아티팩트 서비스 URL [355](#page-356-3) SAML 응답에 서명 [378](#page-379-2) SAML 인증 속성 [325](#page-326-1) 조직 속성 인증 수준 [325](#page-326-0) SecurID ACE/ 서버 구성 경로 [327](#page-328-0) SecurID 도우미 구성 포트 [328](#page-329-0) SecurID 도우미 인증 포트 [328](#page-329-1) SecurID 인증 [198](#page-199-1) 등록 및 사용 [199](#page-200-0) 로그인 [199](#page-200-1) SecurID 인증 속성 [327](#page-328-1) 조직 속성 SecurID ACE/ 서버 구성 경로 [327](#page-328-0) SecurID 도우미 구성 포트 [328](#page-329-0) SecurID 도우미 인증 포트 [328](#page-329-1) 인증 수준 [328](#page-329-2) service 로그인 URL 매개 변수 [136](#page-137-2) Solaris 시스템 , 기본 설치 디렉토리 [32](#page-33-3) SSL Identity Server 구성 [53](#page-54-0) SSL 이 AD 서버에 액세스 가능 활성 디렉토리 인증 [265](#page-266-0) SSL 이 LDAP 서버에 액세스 가능 LDAP 인증 [301](#page-302-0) 회원 인증 [307](#page-308-0)

### **U**

Unix 도우미 구성 포트 [330](#page-331-0) Unix 도우미 스레드 [330](#page-331-1) Unix 도우미 시간 초과 [330](#page-331-2) Unix 도우미 인증 포트 [330](#page-331-3) Unix 인증 [200](#page-201-0) 등록 및 사용 [201](#page-202-0) 로그인 [202](#page-203-0), [206](#page-207-0) Unix 인증 속성 [329](#page-330-0) 전역 속성 Unix 도우미 구성 포트 [330](#page-331-0) Unix 도우미 스레드 [330](#page-331-1) Unix 도우미 시간 초과 [330](#page-331-2) Unix 도우미 인증 포트 [330](#page-331-3) 조직 속성 Unix 모듈 인증 수준 [330](#page-331-4) user 로그인 URL 매개 변수 [134](#page-135-2)

### **V**

VerifyArchive 명령줄 도구 [235](#page-236-0), [237](#page-238-0) 구문 [236](#page-237-0)

#### **W**

Web Server 구성 변수 [39](#page-40-0) 지원 [39](#page-40-1) WEB\_CONTAINER 변수 [38](#page-39-0) WebLogic Server 구성 변수 [42](#page-43-0) 지원 [33](#page-34-4) WebSphere 구성 변수 [44](#page-45-0)

지원 [33](#page-34-5) Windows 데스크탑 SSO 인증 [202](#page-203-1) 등록 및 사용 [203](#page-204-0)

#### ㄱ

개요 사용자 인터페이스 로그인 URL 매개 변수 [132](#page-133-0) 인증 로그인 URL [132](#page-133-1) 정책 [106](#page-107-0) 정책 에이전트 [107](#page-108-0) 정책 프로세스 [108](#page-109-0) 개요 , Identity Server 설치 [32](#page-33-1) 개인 질문 사용 가능 [359](#page-360-0) 검색 링크 [72](#page-73-1) 검색 범위 LDAP 인증 [300](#page-301-0) 활성 디렉토리 인증 [265](#page-266-1) 회원 인증 [307](#page-308-1) 검색 시간 초과 [374](#page-375-3) 검색 시간 초과 ( 초 ) [255](#page-256-0) 검색 필터 [358](#page-359-0) 검색에서 반환되는 최대 결과 수 [255](#page-256-1) 계정 잠금 [157](#page-158-0) 메모리 [165](#page-166-0) 물리적 [164](#page-165-0) 고유 사용자 아이디 [396](#page-397-0) 관리 대상 그룹 유형 [245](#page-246-3) 관리 속성 [243](#page-244-0) 전역 속성 [243](#page-244-1) DC 노드 속성 목록 [251](#page-252-0) 관리 그룹 사용 가능 [248](#page-249-0) 관리 대상 그룹 유형 [245](#page-246-3)

그룹 컨테이너 표시 [245](#page-246-4) 기본 그룹 컨테이너 [252](#page-253-0) 기본 사용자 컨테이너 [251](#page-252-1) 기본 에이전트 컨테이너 [252](#page-253-1) 기본 역할 권한 (ACI) [246](#page-247-0) 도메인 구성 요소 트리 사용 가능 [247](#page-248-0) 동적 관리 역할 ACI [248](#page-249-1) 보기 메뉴에 컨테이너 표시 [245](#page-246-5) 사용자 컨테이너 표시 [244](#page-245-0) 사용자 프로필 서비스 클래스 [250](#page-251-0) 삭제된 객체의 검색 필터 [251](#page-252-2) 호환 사용자 삭제 사용 가능 [248](#page-249-2) 조직 속성 [252](#page-253-2) Event Listener 클래스 [259](#page-260-0) JSP 디렉토리 이름 [256](#page-257-0) 검색 시간 초과 ( 초 ) [255](#page-256-0) 검색에서 반환되는 최대 결과 수 [255](#page-256-1) 그룹 기본 사용자 컨테이너 [253](#page-254-0) 그룹 사용자 컨테이너 목록 [253](#page-254-1) 메뉴 항목 보기 [255](#page-256-2) 사용자 검색 반환 속성 [257](#page-258-0) 사용자 검색 키 [256](#page-257-1) 사용자 그룹 자동 가입 [254](#page-255-0) 사용자 삭제 알림 목록 [258](#page-259-0) 사용자 수정 알림 목록 [258](#page-259-1) 사용자 아이디 및 비밀번호 검증 플러그 인 클래  $\triangle$  [260](#page-261-0) 사용자 작성 기본 역할 [255](#page-256-3) 사용자 작성 알림 목록 [257](#page-258-1) 사용자 프로필 디스플레이 옵션 [254](#page-255-1) 사용자 프로필 디스플레이 클래스 [253](#page-254-2) 사용자 프로필 페이지에 그룹 표시 [254](#page-255-2) 사용자 프로필 페이지에 역할 표시 [254](#page-255-3) 사전 처리 및 사후 처리 클래스 [259](#page-260-1) 온라인 도움말 문서 [256](#page-257-2) 외부 속성 불러오기 사용 가능 [260](#page-261-1) 최종 사용자 프로필 디스플레이 클래스 [254](#page-255-4) 페이지당 표시되는 최대 항목 [259](#page-260-2) 필수 서비스 [256](#page-257-3) 관리자 DN 시작 보기 [392](#page-393-0) 관리자 인증 구성 [280](#page-281-0) 구성 가능한 로그 필드 [349](#page-350-0)

구성 변수

Application Server [40](#page-41-0), [41](#page-42-0)

BEA WebLogic Server [42](#page-43-0)

IBM WebSphere Server [44](#page-45-0) Identity Server [35](#page-36-1) Web Server [39](#page-40-0) 구성원 인증 속성 [303](#page-304-0) 조직 속성 SSL 이 LDAP 서버에 액세스 가능 [307](#page-308-0) 검색 범위 [307](#page-308-1) 기본 사용자 역할 [304](#page-305-0) 등록 후 사용자 상태 [304](#page-305-1) 루트 사용자 바인드의 DN [306](#page-307-1) 보조 LDAP 서버 [305](#page-306-0) 사용자 검색 필터 [306](#page-307-2) 사용자 검색을 시작할 DN [305](#page-306-1) 사용자 프로필 검색 시 사용되는 LDAP 속성 [306](#page-307-3) 인증 수준 [308](#page-309-0) 인증될 사용자 검색 시 사용되는 LDAP 속성 [306](#page-307-4) 인증에 사용자 DN 반환 [307](#page-308-2) 주 LDAP 서버 [304](#page-305-2) 최소 비밀번호 길이 [304](#page-305-3) 국제화 설정 서비스 속성 [345](#page-346-0) 규칙 추가 [120](#page-121-0) 그룹 [76](#page-77-0) 가입에 의한 구성원 [77](#page-78-0) 관리 대상 그룹 만들기 [77](#page-78-1) 동적 그룹 [245](#page-246-0) 정적 그룹 [245](#page-246-1) 정책에 추가 [80](#page-81-0) 필터링된 그룹 [245](#page-246-2) 필터링에 의한 구성원 [77](#page-78-0) 그룹 기본 사용자 컨테이너 [253](#page-254-0) 그룹 사용자 컨테이너 목록 [253](#page-254-1) 그룹 컨테이너 [97](#page-98-0) 만들기 [97](#page-98-1) 삭제 [97](#page-98-2) 그룹 컨테이너 표시 [245](#page-246-4) 기본 DN [358](#page-359-1)

기본 LDAP 연결 풀 크기 [278](#page-279-1) 기본 그룹 컨테이너 [252](#page-253-0) 기본 사용자 상태 [392](#page-393-0) 기본 사용자 역할 [304](#page-305-0) 기본 사용자 컨테이너 [251](#page-252-1) 기본 성공 로그인 URL [286](#page-287-0) 기본 실패 로그인 URL [287](#page-288-0) 기본 에이전트 컨테이너 [252](#page-253-1) 기본 역할 권한 (ACI) [246](#page-247-0) 기본 익명 아이디 [268](#page-269-0) 기본 인증 로켈 [283](#page-284-1) 기본 인증 수준 [288](#page-289-0) 기본 클라이언트 유형 [344](#page-345-0)

#### 도움말 링크 [72](#page-73-2) 동적 관리 역할 ACI [248](#page-249-1) 동적 그룹 [245](#page-246-0) 동적 속성 관리자 DN 시작 보기 [392](#page-393-0) 기본 사용자 상태 [392](#page-393-0) 사용자 기본 로켈 [392](#page-393-1) 사용자 기본 언어 [392](#page-393-2) 사용자 기본 표준 시간대 [392](#page-393-3) 최대 세션 시간 ( 분 ) [388](#page-389-0) 최대 유휴 시간 ( 분 ) [388](#page-389-1) 최대 캐싱 시간 ( 분 ) [388](#page-389-2) 등록 후 사용자 상태 [304](#page-305-1)

#### ㄴ

나중에 구성 옵션 , Java Enterprise System 설치 프로 그램 [32](#page-33-4) 내역 파일 수 [348](#page-349-0)

#### ㄷ

다음 로그인 시 반드시 비밀번호 변경 [360](#page-361-0) 대상 URL 에 POST [383](#page-384-0) 대상 지정자 [379](#page-380-1) 데이터베이스 드라이버 이름 [349](#page-350-1) 데이터베이스 사용자 비밀번호 [349](#page-350-2) 데이터베이스 사용자 이름 [349](#page-350-3) 데이터베이스에 연결할 비밀번호 [294](#page-295-2) 데이터베이스에 연결할 사용자 [294](#page-295-1) 데이터베이스의 비밀번호 열 [294](#page-295-3)

#### ㄹ

로그 서명 시간 [350](#page-351-0) 로그 파일 위치 [348](#page-349-1) 로그 확인 빈도 [350](#page-351-1) 로그아웃 [72](#page-73-3) 로그아웃 서비스 URL [364](#page-365-0) 로그인 [132](#page-133-0) 로그인 URL 사용자 기반 [150](#page-151-0) 서비스 기반 [147](#page-148-0) 역할 기반 [144](#page-145-0) 조직 기반 [141](#page-142-0) 로그인 서비스 URL [364](#page-365-1) 로그인 성공 URL [338](#page-339-0) 로그인 실패 URL [338](#page-339-1) 로그인 실패 잠금 간격 [285](#page-286-1) 로그인 실패 잠금 기간 [286](#page-287-1) 로그인 실패 잠금 모드 사용 가능 [285](#page-286-2)

로그인 실패 잠금 수 [285](#page-286-3) 로깅 서비스 URL [354](#page-355-0) 로깅 속성 [347](#page-348-0) 전역 속성 구성 가능한 로그 필드 [349](#page-350-0) 내역 파일 수 [348](#page-349-0) 데이터베이스 드라이버 이름 [349](#page-350-1) 데이터베이스 사용자 비밀번호 [349](#page-350-2) 데이터베이스 사용자 이름 [349](#page-350-3) 로그 서명 시간 [350](#page-351-0) 로그 파일 위치 [348](#page-349-1) 로그 확인 빈도 [350](#page-351-1) 로깅 유형 [349](#page-350-4) 보안 로깅 사용 가능 [350](#page-351-2) 아카이브당 파일 수 [351](#page-352-0) 최대 레코드 수 [350](#page-351-3) 최대 로그 크기 [348](#page-349-2) 로깅 유형 [349](#page-350-4) 루트 사용자 바인드용 비밀번호 LDAP 인증 [299](#page-300-0) 회원 인증 [306](#page-307-0) 루트 사용자 바인드의 DN LDAP 인증 [299](#page-300-1) 회원 인증 [306](#page-307-1) 리디렉션 URL 사용자 기반 [150](#page-151-1) 서비스 기반 [148](#page-149-0) 역할 기반 [145](#page-146-0) 인증 수준 기반 [153](#page-154-0) 조직 기반 [141](#page-142-1)

#### ㅁ

메뉴 항목 보기 [255](#page-256-2) 명령줄 도구 am2bak [225](#page-226-0) 구문 [225](#page-226-1) 백업 절차 [227](#page-228-0)

amadmin [215](#page-216-0) 구문 [216](#page-217-0) ampassword [231](#page-232-0) SSL 에서 실행 [232](#page-233-0) 구문 [231](#page-232-1) amsecuridd 도우미 구문 [238](#page-239-0) amserver [223](#page-224-0) 구문 [223](#page-224-1) bak2am [229](#page-230-0) 구문 [229](#page-230-1) VerifyArchive [235](#page-236-0), [237](#page-238-0) 구문 [236](#page-237-0) 명제 시간 초과 [379](#page-380-2) 모듈 체이닝 인증 [160](#page-161-0) 모든 사용자를 위한 사용자 컨테이너 [282](#page-283-0)

#### ㅂ

바인드 DN [358](#page-359-2) 바인드 비밀번호 [359](#page-360-1) 방법 인증 [138](#page-139-1) 사용자 기반 [150](#page-151-2) 서비스 기반 [147](#page-148-1) 역할 기반 [143](#page-144-0) 정책 기반 [129](#page-130-0) 조직 기반 [141](#page-142-2) 배포 시나리오 , Identity Server [47](#page-48-2) 별칭 검색 속성 이름 [282](#page-283-1) 보기 메뉴에 컨테이너 표시 [245](#page-246-5) 보안 로깅 사용 가능 [350](#page-351-2) 보조 LDAP 서버 [298](#page-299-0), [305](#page-306-0) 보조 활성 Directory Server [262](#page-263-0) 비밀 문제 [358](#page-359-3) 비밀번호 [393](#page-394-0)

비밀번호 구문 변환에 사용할 클래스 [295](#page-296-1) 비밀번호 변경 알림 옵션 [359](#page-360-2) 비밀번호 암호화 키 [48](#page-49-3) 비밀번호 재설정 사용 가능 [359](#page-360-3) 비밀번호 재설정 서비스 속성 [357](#page-358-0) 조직 속성  $N$  회 실패 후 사용자에게 경고 [361](#page-362-0) 개인 질문 사용 가능 [359](#page-360-0) 검색 필터 [358](#page-359-0) 기본 DN [358](#page-359-1) 다음 로그인 시 반드시 비밀번호 변경 [360](#page-361-0) 바인드 DN [358](#page-359-2) 바인드 비밀번호 [359](#page-360-1) 비밀 문제 [358](#page-359-3) 비밀번호 변경 알림 옵션 [359](#page-360-2) 비밀번호 재설정 사용 가능 [359](#page-360-3) 비밀번호 재설정 실패 잠금 간격 [360](#page-361-1), [361](#page-362-1) 비밀번호 재설정 실패 잠금 사용 가능 [360](#page-361-2) 비밀번호 재설정 실패 잠금 수 [360](#page-361-3) 비밀번호 재설정 옵션 [359](#page-360-4) 비밀번호 재설정 잠금 속성 값 [361](#page-362-2) 비밀번호 재설정 잠금 속성 이름 [361](#page-362-3) 사용자 검증 [358](#page-359-4) 잠금 알림을 보낼 전자 메일 주소 [360](#page-361-4) 최대 질문 수 [360](#page-361-5) 비밀번호 재설정 실패 잠금 간격 [360](#page-361-1), [361](#page-362-1) 비밀번호 재설정 실패 잠금 사용 가능 [360](#page-361-2) 비밀번호 재설정 실패 잠금 수 [360](#page-361-3) 비밀번호 재설정 옵션 [359](#page-360-4) 비밀번호 재설정 잠금 속성 값 [361](#page-362-2) 비밀번호 재설정 잠금 속성 이름 [361](#page-362-3) 비밀번호 확인 [393](#page-394-1)

#### ㅅ

사용 가능한 로켈 [365](#page-366-0) 사용되는 기타 인증서 필드 [275](#page-276-1) 사용자 [80](#page-81-1)

만들기 [80](#page-81-2) 삭제 [82](#page-83-0) 서비스 , 역할 및 그룹에 추가 [81](#page-82-0) 정책에 추가 [82](#page-83-1) 사용자 검색 반환 속성 [257](#page-258-0) 사용자 검색 키 [256](#page-257-1) 사용자 검색 필터 LDAP 인증 [300](#page-301-1) 회원 인증 [306](#page-307-2) 사용자 검색을 시작할 DN LDAP 인증 [263](#page-264-0), [299](#page-300-2) 회원 인증 [305](#page-306-1) 사용자 검증 [358](#page-359-4) 사용자 그룹 자동 가입 [254](#page-255-0) 사용자 기반 로그인 URL [150](#page-151-0) 사용자 기반 리디렉션 URL [150](#page-151-1) 사용자 기반 인증 [150](#page-151-2) 사용자 기본 로켈 [392](#page-393-1) 사용자 기본 언어 [392](#page-393-2) 사용자 기본 표준 시간대 [392](#page-393-3) 사용자 삭제 알림 목록 [258](#page-259-0) 사용자 상태 [394](#page-395-0) 사용자 속성 [391](#page-392-0) 사용자 프로필 속성 [393](#page-394-2) 고유 사용자 아이디 [396](#page-397-0) 비밀번호 [393](#page-394-0) 비밀번호 확인 [393](#page-394-1) 사용자 상태 [394](#page-395-0) 사원 번호 [394](#page-395-1) 성 [393](#page-394-3) 이름 [393](#page-394-4) 전자 메일 주소 [394](#page-395-2) 성명 [393](#page-394-5) 전화 번호 [394](#page-395-3) 주소 ( 집 ) [394](#page-395-4)

서비스 관리 동적 속성 관리자 DN 시작 보기 [392](#page-393-0) 기본 사용자 상태 [392](#page-393-0) 사용자 기본 로켈 [392](#page-393-1) 사용자 기본 언어 [392](#page-393-2) 사용자 기본 표준 시간대 [392](#page-393-3) 사용자 수정 알림 목록 [258](#page-259-1) 사용자 아이디 및 비밀번호 검증 플러그 인 클래스 [260](#page-261-0) 사용자 아이디 생성 모드 사용 가능 [287](#page-288-1) 사용자 인터페이스 사용자 정의 [138](#page-139-1) 사용자 인터페이스 로그인 URL [132](#page-133-1) 사용자 인터페이스 로그인 URL 매개 변수 [132](#page-133-0) 사용자 작성 기본 역할 [255](#page-256-3) 사용자 작성 알림 목록 [257](#page-258-1) 사용자 정의 인증 사용자 인터페이스 [138](#page-139-1) 사용자 컨테이너 [96](#page-97-0) 만들기 [96](#page-97-1) 삭제 [96](#page-97-2) 사용자 컨테이너 표시 [244](#page-245-0) 사용자 프로필 [280](#page-281-1) 사용자 프로필 검색 시 사용되는 LDAP 속성 [300](#page-301-2), [306](#page-307-3) 사용자 프로필 검색 시 사용되는 활성 디렉토리 속성 [264](#page-265-0) 사용자 프로필 동적 작성 기본 역할 [281](#page-282-0) 사용자 프로필 디스플레이 옵션 [254](#page-255-1) 사용자 프로필 디스플레이 클래스 [253](#page-254-2) 사용자 프로필 속성 [393](#page-394-2) 고유 사용자 아이디 [396](#page-397-0) 비밀번호 [393](#page-394-0) 비밀번호 확인 [393](#page-394-1) 사용자 상태 [394](#page-395-0)

사원 번호 [394](#page-395-1) 성 [393](#page-394-3) 이름 [393](#page-394-4) 전자 메일 주소 [394](#page-395-2) 성명 [393](#page-394-5) 전화 번호 [394](#page-395-3) 주소 ( 집 ) [394](#page-395-4) 사용자 프로필 액세스에 사용되는 인증서 필드 [275](#page-276-2) 사용자 프로필 페이지에 그룹 표시 [254](#page-255-2) 사용자 프로필 페이지에 역할 표시 [254](#page-255-3) 사원 번호 [394](#page-395-1) 사이트 아이디 및 사이트 발급자 이름 [378](#page-379-3) 사전 처리 및 사후 처리 클래스 [259](#page-260-1) 삭제된 객체의 검색 필터 [251](#page-252-2) 상태 파일 , Java Enterprise System 설치 프로그램 [33](#page-34-6) 새 설치 , Identity Server [32](#page-33-5) 서명 명제 [378](#page-379-4) 서버 목록 [363](#page-364-0) 서비스 [83](#page-84-0) 등록 [83](#page-84-1) 정책 [106](#page-107-0) 제거 [84](#page-85-0) 템플리트 만들기 [83](#page-84-2) 서비스 기반 로그인 URL [147](#page-148-0) 서비스 기반 인증 [147](#page-148-1) 서비스 기반 인증 리디렉션 URL [148](#page-149-0) 선택한 정책 조건 [375](#page-376-0) 선택한 정책 주제 [374](#page-375-4) 선택한 정책 참조 [375](#page-376-1) 설치 디렉토리 , Identity Server [32](#page-33-6) 설치 프로그램 , Java Enterprise System [32](#page-33-2) 성 [393](#page-394-3) 세션 서비스 URL [354](#page-355-1)

세션 속성 [385](#page-386-0) 동적 속성 최대 세션 시간 ( 분 ) [388](#page-389-0) 최대 유휴 시간 ( 분 ) [388](#page-389-1) 최대 캐싱 시간 ( 분 ) [388](#page-389-2) 세션 업그레이드 및 인증 [171](#page-172-0) 세션 종료 [103](#page-104-0) 소유자 및 그룹 , 변경 [49](#page-50-1) 속성 데이터베이스에 연결할 비밀번호 [294](#page-295-2) 데이터베이스의 비밀번호 열 [294](#page-295-3) 비밀번호 구문 변환에 사용할 클래스 [295](#page-296-1) 준비된 명령문 [295](#page-295-4) 시간 초과 [318](#page-319-3) 신뢰할 수 있는 파트너 사이트 [379](#page-380-3)

#### $\circ$

아이디 지정 속성 핵심 인증 [282](#page-283-2) 아카이브당 파일 수 [351](#page-352-0) 아티팩트 시간 초과 [379](#page-380-4) 에이전트 삭제 [94](#page-95-1) 역할 [84](#page-85-1) 만들기 [85](#page-86-0) 사용자 제거 [91](#page-92-0) 사용자 추가 [87](#page-88-0) 삭제 [93](#page-94-0) 정책에 추가 [91](#page-92-1), [93](#page-94-1) 역할 기반 로그인 URL [144](#page-145-0) 역할 기반 리디렉션 URL [145](#page-146-0) 역할 기반 인증 [143](#page-144-0) 연결 유형 [292](#page-292-0)

연결 풀 JNDI 이름 [292](#page-293-0) 연합 관리 모듈 , 배포 [34](#page-35-0) 영구 [167](#page-168-0) 영구 쿠키 및 인증 [167](#page-168-0) 영구 쿠키 모드 사용 가능 [281](#page-282-1) 영구 쿠키 최대 시간 [281](#page-282-2) 온라인 도움말 문서 [256](#page-257-2) 외부 속성 불러오기 사용 가능 [260](#page-261-1) 유효한 익명 사용자 목록 [267](#page-268-0) 이름 [393](#page-394-4) 이름 지정 서비스 및 정책 [108](#page-109-1) 이름 지정 속성 [353](#page-354-0) 전역 속성 SAML SOAP 서비스 URL [355](#page-356-0) SAML 명제 관리자 서비스 URL [355](#page-356-1) SAML 웹 프로필 /POST 서비스 URL [355](#page-356-2) SAML 웹 프로필 / 아티팩트 서비스 URL [355](#page-356-3) 로깅 서비스 URL [354](#page-355-0) 세션 서비스 URL [354](#page-355-1) 인증 서비스 URL [354](#page-355-2) 정책 서비스 URL [354](#page-355-3) 프로필 서비스 URL [354](#page-355-4) 익명 인증 [178](#page-179-0) 등록 및 사용 [178](#page-179-1) 로그인 [179](#page-180-0) 익명 인증 속성 [267](#page-268-1) 조직 속성 기본 익명 아이디 [268](#page-269-0) 유효한 익명 사용자 목록 [267](#page-268-0) 인증 수준 [268](#page-269-1) 인스턴스 , 새 Identity Server [47](#page-48-3) 인증 FQDN 매핑 [166](#page-167-0) 계정 잠금 [157](#page-158-0) 메모리 [165](#page-166-0) 물리적 [164](#page-165-0)

다중 LDAP 구성 [168](#page-169-0) 로그인 URL 사용자 기반 [150](#page-151-0) 서비스 기반 [147](#page-148-0) 역할 기반 [144](#page-145-0) 조직 기반 [141](#page-142-0) 리디렉션 URL 사용자 기반 [150](#page-151-1) 서비스 기반 [148](#page-149-0) 역할 기반 [145](#page-146-0) 인증 수준 기반 [153](#page-154-0) 조직 기반 [141](#page-142-1) 모듈 체이닝 [160](#page-161-0) 모듈별 [155](#page-156-0) 방법 [138](#page-139-1) 사용자 기반 [150](#page-151-2) 서비스 기반 [147](#page-148-1) 역할 기반 [143](#page-144-0) 정책 기반 [129](#page-130-0) 조직 기반 [141](#page-142-2) 사용자 인터페이스 로그인 URL [132](#page-133-1) 로그인 URL 매개 변수 [132](#page-133-0) 사용자 정의 [138](#page-139-1) 세션 업그레이드 [171](#page-172-0) 영구 쿠키 [167](#page-168-0) 플러그 인 인터페이스 검증 [171](#page-172-1) 인증 구성 [157](#page-158-0), [337](#page-338-0) 사용자 [163](#page-164-0) 사용자 인터페이스 [157](#page-158-1) 서비스에 대한 [149](#page-150-0), [162](#page-163-0) 역할 [146](#page-147-0), [161](#page-162-0) 조직 [143](#page-144-1), [161](#page-162-1) 인증 구성 속성 [337](#page-338-1) 조직 속성 로그인 성공 URL [338](#page-339-0) 로그인 실패 URL [338](#page-339-1) 인증 구성 [337](#page-338-0) 인증 사후 처리 클래스 [339](#page-340-0) 충돌 해결 수준 [339](#page-340-1) 인증 사후 처리 클래스 [287](#page-288-2), [339](#page-340-0)

인증 서비스 URL [354](#page-355-2) 인증 수준 [289](#page-290-1), [325](#page-326-0), [328](#page-329-2) JDBC 인증 [295](#page-296-0) LDAP 인증 [289](#page-290-1), [302](#page-303-0), [312](#page-313-0), [325](#page-326-0) RADIUS 인증 [318](#page-319-4) SafeWord 모듈 인증 수준 [324](#page-325-0) Unix 모듈 인증 수준 [330](#page-331-4) 익명 인증 [268](#page-269-1) 활성 디렉토리 인증 [266](#page-267-0) 회원 인증 [308](#page-309-0) 인증 수준 기반 인증 리디렉션 URL [153](#page-154-0) 인증될 사용자 검색 시 사용되는 LDAP 속성 [300](#page-301-3) 인증서 기반 인증 [180](#page-181-0) 등록 및 사용 [180](#page-181-1) 로그인 [181](#page-182-0) 인증서 인증 속성 [271](#page-272-0) 조직 속성 CRL 업데이트용 HTTP 매개 변수 [273](#page-274-0) CRL 에 인증서 일치 [272](#page-273-0) LDAP 서버 기본 비밀번호 [274](#page-275-0) LDAP 서버 기본 사용자 [274](#page-275-1) LDAP 시작 검색 DN [274](#page-275-2) LDAP 액세스에 SSL 사용 [275](#page-276-0) LDAP 에서 CRL 검색 시 사용되는 발급자 DN 속성 [272](#page-273-2) LDAP 에서 인증서 검색 시 사용되는 주제 DN 속성 [272](#page-273-1) LDAP 에서 인증서 일치 [272](#page-273-3) OCSP 검증 사용 가능 [273](#page-274-1) 사용자 프로필 액세스에 사용되는 기타 인증서 필드 [275](#page-276-1) 사용자 프로필 액세스에 사용되는 인증서 필드 [275](#page-276-2) 인증서가 저장되는 LDAP 서버 [273](#page-274-2) 프로필 아이디의 LDAP 속성 [274](#page-275-3) 인증서가 저장되는 LDAP 서버 [273](#page-274-2) 인증에 사용자 DN 반환 회원 인증 [307](#page-308-2) 인증할 사용자 DN 반환 [265](#page-266-2), [301](#page-302-1)

일반 정책 [109](#page-110-0), [120](#page-121-0), [124](#page-125-0) 수정 [120](#page-121-1)

#### ㅈ

자동 설치 모드 입력 파일 , amconfig 스크립트 [32](#page-33-7) 자원 비교기 [368](#page-369-0) 작업 , amconfig 사용 [33](#page-34-7) 잠금 속성 값 [286](#page-287-2) 잠금 속성 이름 [286](#page-287-3) 잠금 알림을 보낼 전자 메일 주소 [285](#page-286-4), [360](#page-361-4) 전역 속성 [277](#page-278-0) DC 노드 속성 목록 [251](#page-252-0) LDAP 연결 풀 크기 [278](#page-279-0) notBefore 시간에 대한 명제 비대칭 요소 [379](#page-380-0) SAML SOAP 서비스 URL [355](#page-356-0) SAML 명제 관리자 서비스 URL [355](#page-356-1) SAML 아티팩트 이름 [378](#page-379-0) SAML 요청에 서명 [378](#page-379-1) SAML 웹 프로필 /POST 서비스 URL [355](#page-356-2) SAML 웹 프로필 / 아티팩트 서비스 URL [355](#page-356-3) SAML 응답에 서명 [378](#page-379-2) Unix 도우미 구성 포트 [330](#page-331-0) Unix 도우미 스레드 [330](#page-331-1) Unix 도우미 시간 초과 [330](#page-331-2) Unix 도우미 인증 포트 [330](#page-331-3) 관리 그룹 사용 가능 [248](#page-249-0) 관리 대상 그룹 유형 [245](#page-246-3) 구성 가능한 로그 필드 [349](#page-350-0) 그룹 컨테이너 표시 [245](#page-246-4) 기본 LDAP 연결 풀 크기 [278](#page-279-1) 기본 그룹 컨테이너 [252](#page-253-0) 기본 사용자 컨테이너 [251](#page-252-1) 기본 에이전트 컨테이너 [252](#page-253-1)

기본 역할 권한 (ACI) [246](#page-247-0) 기본 클라이언트 유형 [344](#page-345-0) 내역 파일 수 [348](#page-349-0) 대상 URL 에 POST [383](#page-384-0) 대상 지정자 [379](#page-380-1) 데이터베이스 드라이버 이름 [349](#page-350-1) 데이터베이스 사용자 비밀번호 [349](#page-350-2) 데이터베이스 사용자 이름 [349](#page-350-3) 도메인 구성 요소 트리 사용 가능 [247](#page-248-0) 동적 관리 역할 ACI [248](#page-249-1) 로그 서명 시간 [350](#page-351-0) 로그 파일 위치 [348](#page-349-1) 로그 확인 빈도 [350](#page-351-1) 로그아웃 서비스 URL [364](#page-365-0) 로그인 서비스 URL [364](#page-365-1) 로깅 서비스 URL [354](#page-355-0) 로깅 유형 [349](#page-350-4) 명제 시간 초과 [379](#page-380-2) 보기 메뉴에 컨테이너 표시 [245](#page-246-5) 보안 로깅 사용 가능 [350](#page-351-2) 사용 가능한 로켈 [365](#page-366-0) 사용자 컨테이너 표시 [244](#page-245-0) 사용자 프로필 서비스 클래스 [250](#page-251-0) 사이트 아이디 및 사이트 발급자 이름 [378](#page-379-3) 삭제된 객체의 검색 필터 [251](#page-252-2) 서명 명제 [378](#page-379-4) 서버 목록 [363](#page-364-0) 세션 서비스 URL [354](#page-355-1) 신뢰할 수 있는 파트너 사이트 [379](#page-380-3) 아카이브당 파일 수 [351](#page-352-0) 아티팩트 시간 초과 [379](#page-380-4) 인증 서비스 URL [354](#page-355-2) 자원 비교기 [368](#page-369-0) 정책 서비스 URL [354](#page-355-3) 지원되는 클라이언트용 인증 모듈 [278](#page-279-2)

최대 레코드 수 [350](#page-351-3) 최대 로그 크기 [348](#page-349-2) 쿠키 도메인 [364](#page-365-2) 클라이언트 검색 사용 가능 [344](#page-345-1) 클라이언트 검색 클래스 [344](#page-345-2) 클라이언트 문자 세트 [365](#page-366-1) 클라이언트 유형 [341](#page-342-0) 프로필 서비스 URL [354](#page-355-4) 플랫폼 로켈 [364](#page-365-3) 플러그 가능 인증 모듈 클래스 [278](#page-279-3) 호환 사용자 삭제 사용 가능 [248](#page-249-2) 전자 메일 주소 [394](#page-395-2) 성명 [393](#page-394-5) 전화 번호 [394](#page-395-3) 정적 그룹 [245](#page-246-1) 정책 DTD 파일 policy.dtd [112](#page-113-0) 개요 [106](#page-107-0) 및 이름 지정 서비스 [108](#page-109-1) 정책 기반 자원 관리 ( 인증 ) [129](#page-130-0) 프로세스 개요 [108](#page-109-0) 정책 구성 서비스 [127](#page-128-1) 정책 구성 속성 [367](#page-368-0) 전역 속성 자원 비교기 [368](#page-369-0) 조직 속성 LDAP SSL 사용 가능 [374](#page-375-0) LDAP 그룹 검색 범위 [372](#page-373-0) LDAP 그룹 검색 속성 [373](#page-374-0) LDAP 그룹 검색 필터 [372](#page-373-1) LDAP 기본 DN [371](#page-372-0) LDAP 바인드 DN [370](#page-371-0) LDAP 바인드 비밀번호 [371](#page-372-1) LDAP 사용자 검색 범위 [372](#page-373-2) LDAP 사용자 검색 속성 [373](#page-374-1) LDAP 사용자 검색 필터 [372](#page-373-3) LDAP 서버 및 포트 [370](#page-371-1) LDAP 역할 검색 범위 [373](#page-374-2)

LDAP 역할 검색 속성 [373](#page-374-3) LDAP 역할 검색 필터 [372](#page-373-4) LDAP 연결 풀 최대 크기 [374](#page-375-1) LDAP 연결 풀 최소 크기 [374](#page-375-2) LDAP 조직 검색 범위 [371](#page-372-2) LDAP 조직 검색 속성 [373](#page-374-4) LDAP 조직 검색 필터 [371](#page-372-3) 검색 시간 초과 [374](#page-375-3) 검색에서 반환되는 최대 결과 수 [374](#page-375-5) 선택한 정책 조건 [375](#page-376-0) 선택한 정책 주제 [374](#page-375-4) 선택한 정책 참조 [375](#page-376-1) 주제 결과 수명 [375](#page-376-2) 정책 기반 자원 관리 ( 인증 ) [129](#page-130-0) 정책 서비스 URL [354](#page-355-3) 정책 에이전트 개요 [107](#page-108-0) 조건 추가 [124](#page-125-0) 조직 [74](#page-75-2) 만들기 [74](#page-75-3) 삭제 [76](#page-77-1) 정책에 추가 [76](#page-77-2) 조직 기반 로그인 URL [141](#page-142-0) 조직 기반 리디렉션 URL [141](#page-142-1) 조직 기반 인증 [141](#page-142-2) 조직 속성 [252](#page-253-2) CRL 업데이트용 HTTP 매개 변수 [273](#page-274-0) CRL 에 인증서 일치 [272](#page-273-0) Event Listener 클래스 [259](#page-260-0) JDBC URL [294](#page-295-0) JDBC 드라이버 [294](#page-294-0) JSP 디렉토리 이름 [256](#page-257-0) LDAP SSL 사용 가능 [374](#page-375-0) LDAP 그룹 검색 범위 [372](#page-373-0) LDAP 그룹 검색 속성 [373](#page-374-0) LDAP 그룹 검색 필터 [372](#page-373-1) LDAP 기본 DN [371](#page-372-0) LDAP 바인드 DN [370](#page-371-0)

LDAP 바인드 비밀번호 [371](#page-372-1) LDAP 사용자 검색 범위 [372](#page-373-2) LDAP 사용자 검색 속성 [373](#page-374-1) LDAP 사용자 검색 필터 [372](#page-373-3) LDAP 서버 기본 비밀번호 [274](#page-275-0) LDAP 서버 기본 사용자 [274](#page-275-1) LDAP 서버 및 포트 [370](#page-371-1) LDAP 시작 검색 DN [274](#page-275-2) LDAP 액세스에 SSL 사용 [275](#page-276-0) LDAP 역할 검색 범위 [373](#page-374-2) LDAP 역할 검색 속성 [373](#page-374-3) LDAP 역할 검색 필터 [372](#page-373-4) LDAP 연결 풀 최대 크기 [374](#page-375-1) LDAP 연결 풀 최소 크기 [374](#page-375-2) LDAP 조직 검색 범위 [371](#page-372-2) LDAP 조직 검색 속성 [373](#page-374-4) LDAP 조직 검색 필터 [371](#page-372-3) LDAP 에서 CRL 검색 시 사용되는 발급자 DN 속 성 [272](#page-273-2) LDAP 에서 인증서 검색 시 사용되는 주제 DN 속 성 [272](#page-273-1) LDAP 에서 인증서 일치 [272](#page-273-3) NT Samba 구성 파일 이름 [314](#page-315-0) NT 모듈 인증 수준 [314](#page-315-1), [334](#page-335-0) NT 인증 도메인 [314](#page-315-2) NT 인증 호스트 [314](#page-315-3) N 회 실패 후 사용자에게 경고 [285](#page-286-0), [361](#page-362-0) OCSP 검증 사용 가능 [273](#page-274-1) RADIUS 공유 비밀 [318](#page-319-0) RADIUS 서버 1 [317](#page-318-0) RADIUS 서버 2 [318](#page-319-1) RADIUS 서버 포트 [318](#page-319-2) SafeWord EASSP 버전 [323](#page-324-0) SafeWord 로그 파일 [322](#page-323-0) SafeWord 로깅 사용 가능 [322](#page-323-1) SafeWord 로깅 수준 [322](#page-323-2)

SafeWord 모듈 인증 수준 [324](#page-325-0) SafeWord 서버 [322](#page-323-3) SafeWord 인증 연결 시간 초과 [323](#page-324-1) SafeWord 최소 인증 강도 [323](#page-324-2) SafeWord 클라이언트 유형 [323](#page-324-3) SecurID ACE/ 서버 구성 경로 [327](#page-328-0) SecurID 도우미 구성 포트 [328](#page-329-0) SecurID 도우미 인증 포트 [328](#page-329-1) SSL 이 LDAP 서버에 액세스 가능 LDAP 인증 [301](#page-302-0) 회원 인증 [307](#page-308-0) Unix 모듈 인증 수준 Unix 모듈 인증 수준 [330](#page-331-4) 개인 질문 사용 가능 [359](#page-360-0) 검색 범위 LDAP 인증 [300](#page-301-0) 활성 디렉토리 인증 [265](#page-266-1) 회원 인증 [307](#page-308-1) 검색 시간 초과 [374](#page-375-3) 검색 시간 초과 ( 초 ) [255](#page-256-0) 검색 필터 [358](#page-359-0) 검색에서 반환되는 최대 결과 수 [255](#page-256-1), [374](#page-375-5) 관리자 인증 구성 [280](#page-281-0) 그룹 기본 사용자 컨테이너 [253](#page-254-0) 그룹 사용자 컨테이너 목록 [253](#page-254-1) 기본 DN [358](#page-359-1) 기본 사용자 역할 [304](#page-305-0) 기본 성공 로그인 URL [286](#page-287-0) 기본 실패 로그인 URL [287](#page-288-0) 기본 익명 아이디 [268](#page-269-0) 기본 인증 로켈 [283](#page-284-1) 기본 인증 수준 [288](#page-289-0) 다음 로그인 시 반드시 비밀번호 변경 [360](#page-361-0) 데이터베이스에 연결할 비밀번호 [294](#page-295-2) 데이터베이스에 연결할 사용자 [294](#page-295-1) 데이터베이스의 비밀번호 열 [294](#page-295-3) 등록 후 사용자 상태 [304](#page-305-1)

로그인 성공 URL [338](#page-339-0) 로그인 실패 URL [338](#page-339-1) 로그인 실패 잠금 간격 [285](#page-286-1) 로그인 실패 잠금 기간 [286](#page-287-1) 로그인 실패 잠금 모드 사용 가능 [285](#page-286-2) 로그인 실패 잠금 수 [285](#page-286-3) 루트 사용자 바인드용 비밀번호 [263](#page-264-1) LDAP 인증 [299](#page-300-0) 회원 인증 [306](#page-307-0) 루트 사용자 바인드의 DN [263](#page-264-2) LDAP 인증 [299](#page-300-1) 회원 인증 [306](#page-307-1) 메뉴 항목 보기 [255](#page-256-2) 모든 사용자를 위한 사용자 컨테이너 [282](#page-283-0) 바인드 DN [358](#page-359-2) 바인드 비밀번호 [359](#page-360-1) 별칭 검색 속성 이름 [282](#page-283-1) 보조 LDAP 서버 [298](#page-299-0), [305](#page-306-0) 보조 활성 Directory Server [262](#page-263-0) 비밀 문제 [358](#page-359-3) 비밀번호 구문 변환에 사용할 클래스 [295](#page-296-1) 비밀번호 변경 알림 옵션 [359](#page-360-2) 비밀번호 재설정 사용 가능 [359](#page-360-3) 비밀번호 재설정 실패 잠금 간격 [360](#page-361-1), [361](#page-362-1) 비밀번호 재설정 실패 잠금 사용 가능 [360](#page-361-2) 비밀번호 재설정 실패 잠금 수 [360](#page-361-3) 비밀번호 재설정 옵션 [359](#page-360-4) 비밀번호 재설정 잠금 속성 값 [361](#page-362-2) 비밀번호 재설정 잠금 속성 이름 [361](#page-362-3) 사용자 검색 반환 속성 [257](#page-258-0) 사용자 검색 키 [256](#page-257-1) 사용자 검색 필터 LDAP 인증 [300](#page-301-1) 회원 인증 [306](#page-307-2) 사용자 검색을 시작할 DN LDAP 인증 [299](#page-300-2) 활성 디렉토리 인증 [263](#page-264-0) 회원 인증 [305](#page-306-1)

사용자 검증 [358](#page-359-4) 사용자 그룹 자동 가입 [254](#page-255-0) 사용자 삭제 알림 목록 [258](#page-259-0) 사용자 수정 알림 목록 [258](#page-259-1) 사용자 아이디 및 비밀번호 검증 플러그 인 클래스 [260](#page-261-0) 사용자 아이디 생성 모드 사용 가능 [287](#page-288-1) 사용자 작성 기본 역할 [255](#page-256-3) 사용자 작성 알림 목록 [257](#page-258-1) 사용자 프로필 [280](#page-281-1) 사용자 프로필 검색 시 사용되는 LDAP 속성 [300](#page-301-2), [306](#page-307-3) 사용자 프로필 검색 시 사용되는 활성 디렉토리 속 성 [264](#page-265-0) 사용자 프로필 동적 작성 기본 역할 [281](#page-282-0) 사용자 프로필 디스플레이 옵션 [254](#page-255-1) 사용자 프로필 디스플레이 클래스 [253](#page-254-2) 사용자 프로필 액세스에 사용되는 기타 인증서 필  $\equiv$  [275](#page-276-1) 사용자 프로필 액세스에 사용되는 인증서 필드 [275](#page-276-2) 사용자 프로필 페이지에 그룹 표시 [254](#page-255-2) 사용자 프로필 페이지에 역할 표시 [254](#page-255-3) 사전 처리 및 사후 처리 클래스 [259](#page-260-1) 선택한 정책 조건 [375](#page-376-0) 선택한 정책 주제 [374](#page-375-4) 선택한 정책 참조 [375](#page-376-1) 시간 초과 [318](#page-319-3) 아이디 지정 속성 핵심 인증 [282](#page-283-2) 연결 유형 [292](#page-292-0) 연결 풀 INDI 이름 [292](#page-293-0) 영구 쿠키 모드 사용 가능 [281](#page-282-1) 영구 쿠키 최대 시간 [281](#page-282-2) 온라인 도움말 문서 [256](#page-257-2) 외부 속성 불러오기 사용 가능 [260](#page-261-1) 유효한 익명 사용자 목록 [267](#page-268-0)

인증 구성 [337](#page-338-0) 인증 사후 처리 클래스 [287](#page-288-2), [339](#page-340-0) 인증 수준 [289](#page-290-1), [325](#page-326-0), [328](#page-329-2) JDBC 인증 [295](#page-296-0) LDAP 인증 [289](#page-290-1), [302](#page-303-0), [312](#page-313-0), [325](#page-326-0) RADIUS 인증 [318](#page-319-4) 익명 인증 [268](#page-269-1) 활성 디렉토리 인증 [266](#page-267-0) 회원 인증 [308](#page-309-0) 인증될 사용자 검색 시 사용되는 LDAP 속성 [300](#page-301-3) 구성원 인증 [306](#page-307-4) 인증서가 저장되는 LDAP 서버 [273](#page-274-2) 인증에 사용자 DN 반환 회원 인증 [307](#page-308-2) 인증할 사용자 DN 반환 LDAP 인증 [301](#page-302-1) 활성 디렉토리 인증 [265](#page-266-2) 잠금 속성 값 [286](#page-287-2) 잠금 속성 이름 [286](#page-287-3) 잠금 알림을 보낼 전자 메일 주소 [285](#page-286-4), [360](#page-361-4) 조직 인증 구성 [284](#page-285-0) 조직 인증 메뉴 [280](#page-281-2) 주 LDAP 서버 [298](#page-299-1), [304](#page-305-2) 주 활성 Directory Server [262](#page-263-1) 주제 결과 수명 [375](#page-376-2) 준비된 명령문 [295](#page-295-4) 최대 질문 수 [360](#page-361-5) 최소 비밀번호 길이 [304](#page-305-3) 최종 사용자 프로필 디스플레이 클래스 [254](#page-255-4) 충돌 해결 수준 [339](#page-340-1) 페이지당 표시되는 최대 항목 [259](#page-260-2) 프로필 아이디의 LDAP 속성 [274](#page-275-3) 필수 서비스 [256](#page-257-3) 활성 Directory Server 에 대한 SSL 액세스 사용 LDAP 인증 [265](#page-266-0) 조직 인증 구성 [284](#page-285-0) 조직 인증 메뉴 [280](#page-281-2) 주 LDAP 서버 [298](#page-299-1), [304](#page-305-2)

주 활성 Directory Server [262](#page-263-1) 주소 ( 집 ) [394](#page-395-4) 주제 결과 수명 [375](#page-376-2) 준비된 명령문 [295](#page-295-4) 지금 구성 옵션 , Java Enterprise System 설치 프로그 램 [32](#page-33-8) 지원되는 언어 로켈 [283](#page-284-0) 지원되는 클라이언트용 인증 모듈 [278](#page-279-2)

#### ㅊ

참조 정책 [111](#page-112-0) 수정 [126](#page-127-0) 참조 추가 [127](#page-128-0) 최대 레코드 수 [350](#page-351-3) 최대 로그 크기 [348](#page-349-2) 최대 세션 시간 ( 분 ) [388](#page-389-0) 최대 유휴 시간 ( 분 ) [388](#page-389-1) 최대 질문 수 [360](#page-361-5) 최대 캐싱 시간 ( 분 ) [388](#page-389-2) 최소 비밀번호 길이 [304](#page-305-3) 최종 사용자 프로필 디스플레이 클래스 [254](#page-255-4) 충돌 해결 수준 [339](#page-340-1)

#### ㅋ

컨테이너 [95](#page-96-0) 만들기 [95](#page-96-1) 삭제 [95](#page-96-2) 콘솔 사용자 인터페이스 로그인 URL [132](#page-133-1) 로그인 URL 매개 변수 [132](#page-133-0)
콘솔 [Identity Server](#page-72-0) 콘솔 참조 쿠키 도메인 [364](#page-365-0) 클라이언트 검색 사용 가능 [344](#page-345-0) 클라이언트 검색 속성 [341](#page-342-0) 전역 속성 기본 클라이언트 유형 [344](#page-345-1) 클라이언트 검색 사용 가능 [344](#page-345-0) 클라이언트 검색 클래스 [344](#page-345-2) 클라이언트 유형 [341](#page-342-1) 클라이언트 검색 클래스 [344](#page-345-2) 클라이언트 문자 세트 [365](#page-366-0) 클라이언트 유형 [341](#page-342-1)

## $\overline{u}$

페이지당 표시되는 최대 항목 [259](#page-260-0) 프로필 서비스 URL [354](#page-355-0) 프로필 아이디의 LDAP 속성 [274](#page-275-0) 플랫폼 로켈 [364](#page-365-1) 플랫폼 속성 [363](#page-364-0) 전역 속성 로그아웃 서비스 URL [364](#page-365-2) 로그인 서비스 URL [364](#page-365-3) 사용 가능한 로켈 [365](#page-366-1) 서버 목록 [363](#page-364-1) 쿠키 도메인 [364](#page-365-0) 클라이언트 문자 세트 [365](#page-366-0) 플랫폼 로켈 [364](#page-365-1) 플러그 가능 인증 모듈 클래스 [278](#page-279-0) 플러그 인 인터페이스 검증 인증 [171](#page-172-0) 필수 서비스 [256](#page-257-0) 필터링된 그룹 [245](#page-246-0)

## ㅎ

핵심 인증 전역 속성 [277](#page-278-0) LDAP 연결 풀 크기 [278](#page-279-1) 기본 LDAP 연결 풀 크기 [278](#page-279-2) 지원되는 클라이언트용 인증 모듈 [278](#page-279-3) 플러그 가능 인증 모듈 클래스 [278](#page-279-0) 조직 속성 [279](#page-280-0) N 회 실패 후 사용자에게 경고 [285](#page-286-0) 관리자 인증 구성 [280](#page-281-0) 기본 성공 로그인 URL [286](#page-287-0) 기본 실패 로그인 URL [287](#page-288-0) 기본 인증 로켈 [283](#page-284-0) 기본 인증 수준 [288](#page-289-0) 로그인 실패 잠금 간격 [285](#page-286-1) 로그인 실패 잠금 기간 [286](#page-287-1) 로그인 실패 잠금 모드 사용 가능 [285](#page-286-2) 로그인 실패 잠금 수 [285](#page-286-3) 모든 사용자를 위한 사용자 컨테이너 [282](#page-283-0) 별칭 검색 속성 이름 [282](#page-283-1) 사용자 아이디 생성 모드 사용 가능 [287](#page-288-1) 사용자 프로필 [280](#page-281-1) 사용자 프로필 동적 작성 기본 역할 [281](#page-282-0) 아이디 지정 속성 [282](#page-283-2) 영구 쿠키 모드 사용 가능 [281](#page-282-1) 영구 쿠키 최대 시간 [281](#page-282-2) 인증 사후 처리 클래스 [287](#page-288-2) 잠금 속성 값 [286](#page-287-2) 잠금 속성 이름 [286](#page-287-3) 잠금 알림을 보낼 전자 메일 주소 [285](#page-286-4) 조직 인증 구성 [284](#page-285-0) 조직 인증 메뉴 [280](#page-281-2) 핵심 인증 서비스 [176](#page-177-0) 등록 및 사용 [176](#page-177-1) 핵심 인증 속성 [277](#page-278-1) 헤더 프레임 [71](#page-72-1) 현재 세션 세션 관리 세션 종료 [103](#page-104-0) 세션 관리 창 [101](#page-102-0) 인터페이스 [101](#page-102-1)

활성 디렉토리 속성 인증될 사용자 검색 시 사용됨 [264](#page-265-0) 활성 디렉토리 인증 속성 [261](#page-262-0) 조직 속성 SSL 이 AD 서버에 액세스 가능 [265](#page-266-0) 검색 범위 [265](#page-266-1) 루트 사용자 바인드용 비밀번호 [263](#page-264-0) 루트 사용자 바인드의 DN [263](#page-264-1) 보조 활성 Directory Server [262](#page-263-0) 사용자 검색 필터 [264](#page-265-1) 사용자 검색을 시작할 DN [263](#page-264-2) 사용자 프로필 검색 시 사용되는 활성 디렉토리 속성 [264](#page-265-2) 인증 수준 [266](#page-267-0) 인증할 사용자 DN 반환 [265](#page-266-2) 조직 속성을 인증할 사용자 검색 시 사용되는 활 성 디렉토리 속성 인증될 사용자 검색 시 사용되 는 활성 디렉토리 속성 [264](#page-265-0) 주 활성 Directory Server [262](#page-263-1) 회원 인증 [187](#page-188-0) 등록 및 사용 [187](#page-188-1) 로그인 [188](#page-189-0)